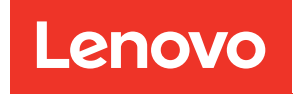

# Manual de manutenção do ThinkSystem SR635

Tipos de máquina: 7Y98 e 7Y99

#### **Nota**

Antes de usar estas informações e o produto suportado por elas, leia e compreenda as informações e instruções de segurança, que estão disponíveis em: [https://pubs.lenovo.com/safety\\_documentation/](https://pubs.lenovo.com/safety_documentation/)

Além disso, certifique-se de estar familiarizado com os termos e condições da garantia Lenovo para o seu servidor, que estão disponíveis em: <http://datacentersupport.lenovo.com/warrantylookup>

#### Décima sexta edição (Setembro de 2023)

#### © Copyright Lenovo 2019, 2023.

AVISO DE DIREITOS LIMITADOS E RESTRITOS: se dados ou software forem fornecidos de acordo com um contrato de GSA (Administração de Serviços Geral), o uso, a reprodução ou a divulgação estarão sujeitos às restrições definidas no Contrato Nº GS-35F-05925.

## <span id="page-2-0"></span>Conteúdo

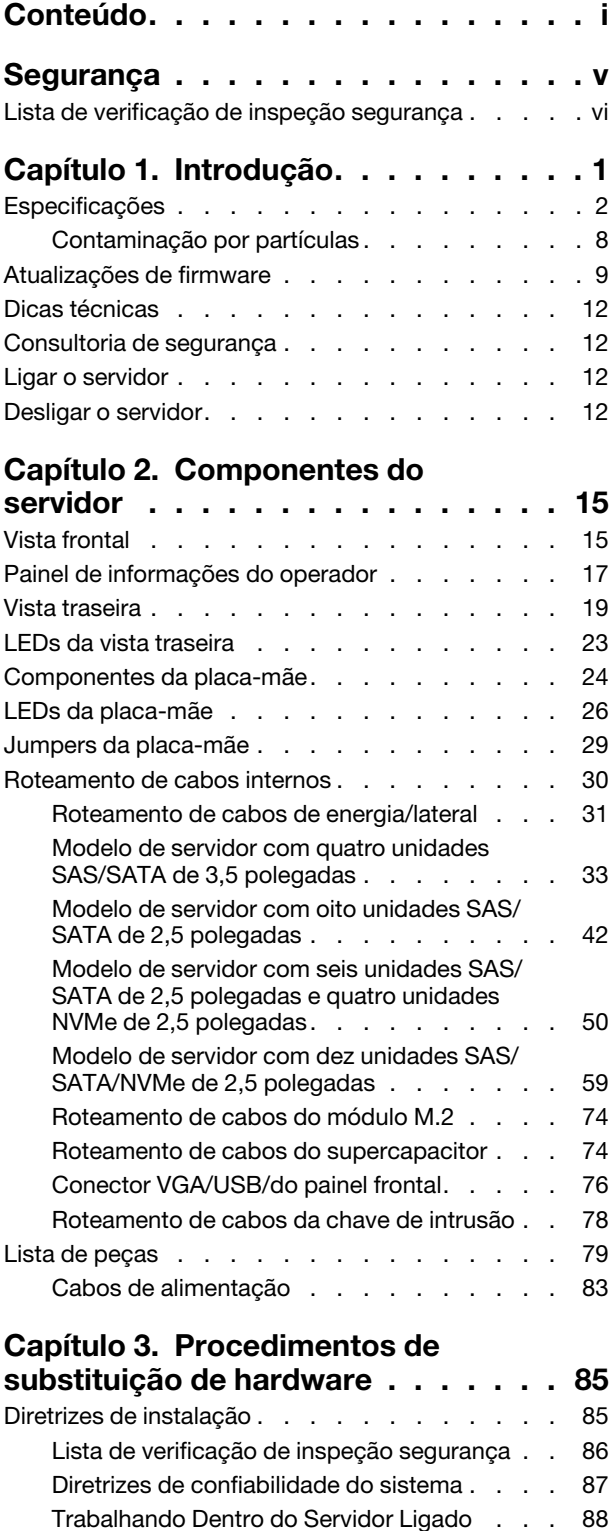

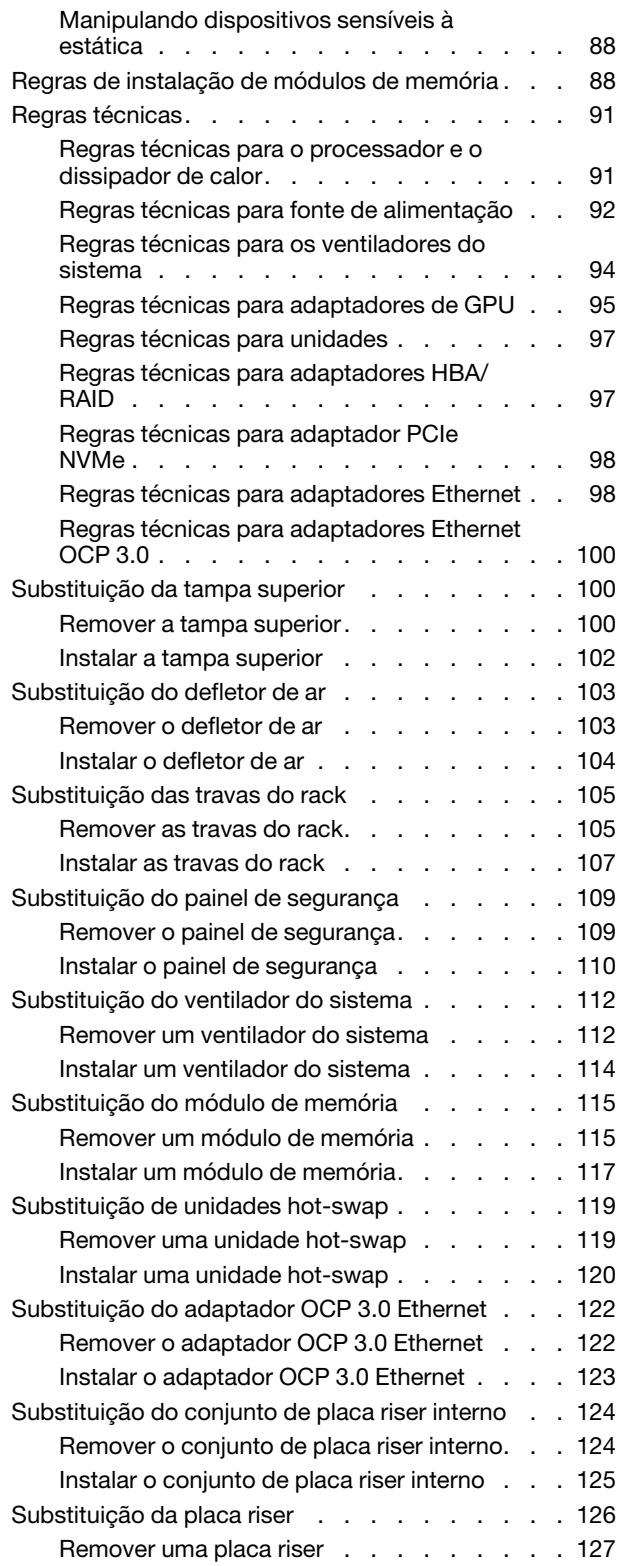

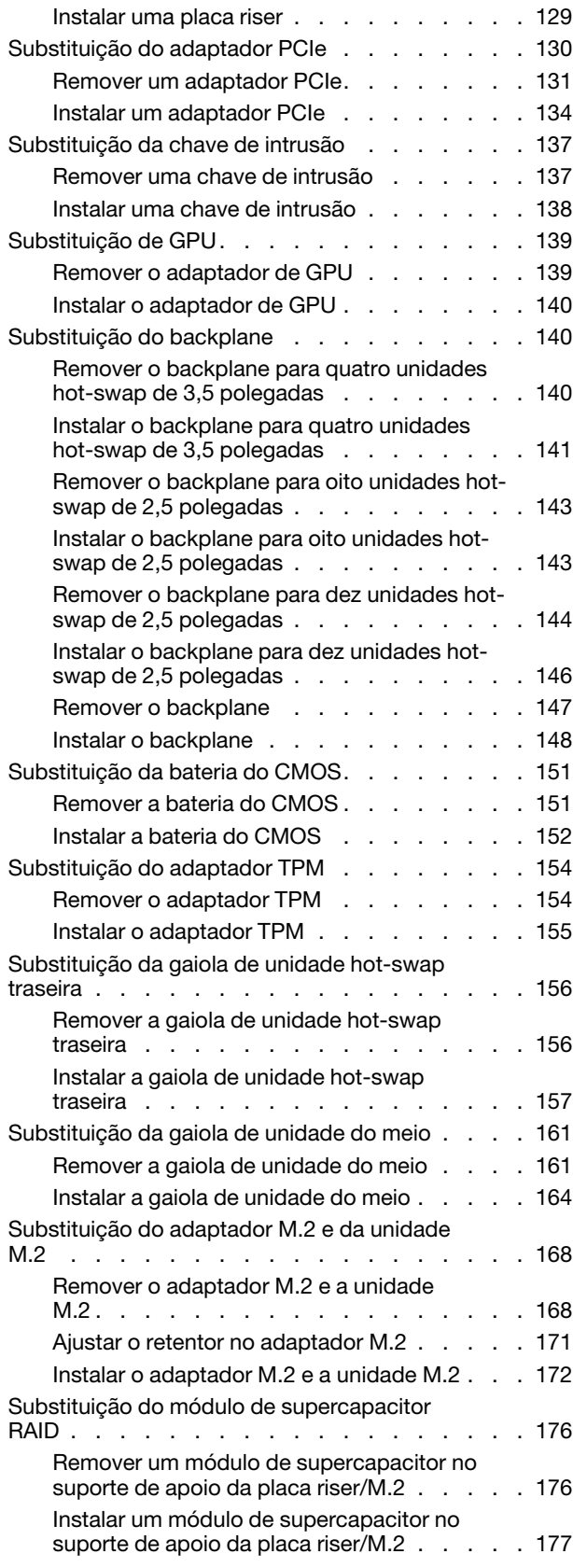

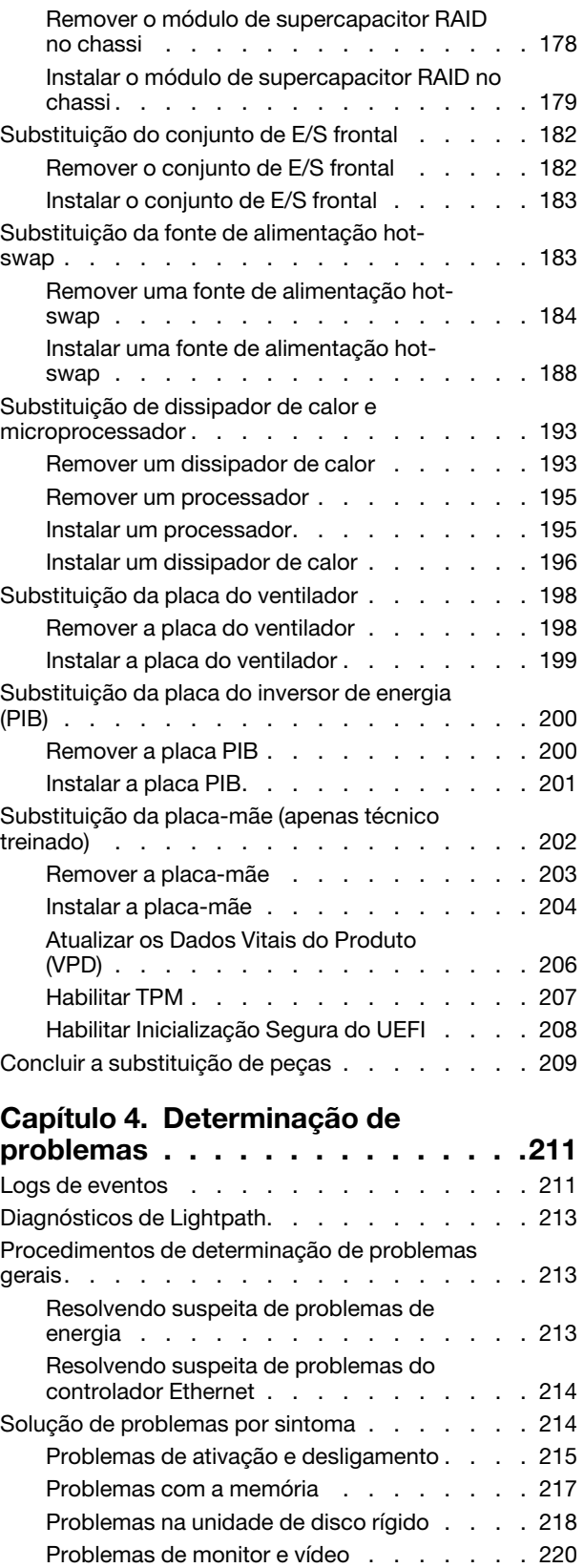

[Problemas no teclado, mouse ou dispositivo](#page-231-0)  [USB . . . . . . . . . . . . . . . . . 222](#page-231-0)

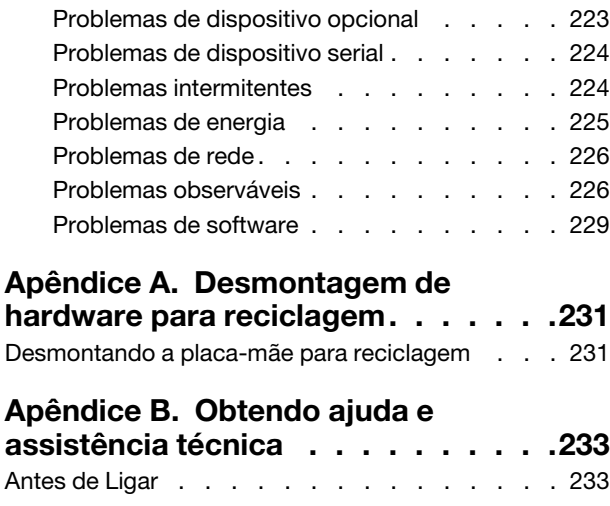

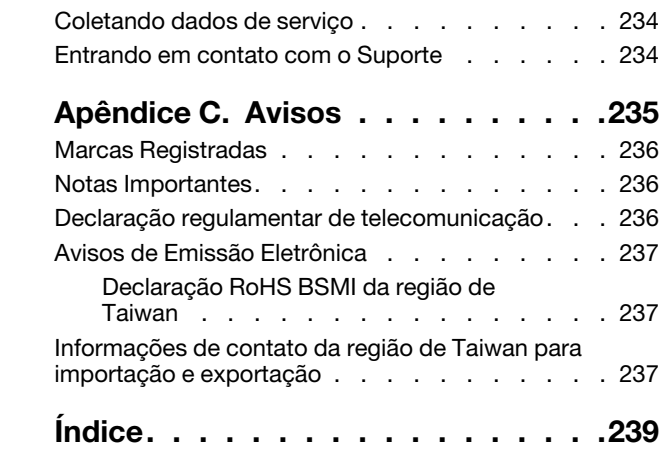

### <span id="page-6-0"></span>Segurança

Before installing this product, read the Safety Information.

قبل تركيب هذا المنتج، يجب قر اءة الملاحظات الآمنية

Antes de instalar este produto, leia as Informações de Segurança.

在安装本产品之前,请仔细阅读 Safety Information (安全信息)。

安裝本產品之前,請先閱讀「安全資訊」。

Prije instalacije ovog produkta obavezno pročitajte Sigurnosne Upute.

Před instalací tohoto produktu si přečtěte příručku bezpečnostních instrukcí.

Læs sikkerhedsforskrifterne, før du installerer dette produkt.

Lees voordat u dit product installeert eerst de veiligheidsvoorschriften.

Ennen kuin asennat tämän tuotteen, lue turvaohjeet kohdasta Safety Information.

Avant d'installer ce produit, lisez les consignes de sécurité.

Vor der Installation dieses Produkts die Sicherheitshinweise lesen.

Πριν εγκαταστήσετε το προϊόν αυτό, διαβάστε τις πληροφορίες ασφάλειας (safety information).

לפני שתתקינו מוצר זה, קראו את הוראות הבטיחות.

A termék telepítése előtt olvassa el a Biztonsági előírásokat!

Prima di installare questo prodotto, leggere le Informazioni sulla Sicurezza.

製品の設置の前に、安全情報をお読みください。

본 제품을 설치하기 전에 안전 정보를 읽으십시오.

Пред да се инсталира овој продукт, прочитајте информацијата за безбедност.

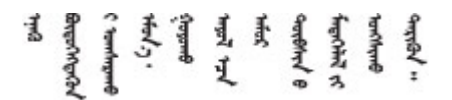

Les sikkerhetsinformasjonen (Safety Information) før du installerer dette produktet.

Przed zainstalowaniem tego produktu, należy zapoznać się z książką "Informacje dotyczące bezpieczeństwa" (Safety Information).

Antes de instalar este produto, leia as Informações sobre Segurança.

Перед установкой продукта прочтите инструкции по технике безопасности.

Pred inštaláciou tohto zariadenia si pečítaje Bezpečnostné predpisy.

Pred namestitvijo tega proizvoda preberite Varnostne informacije.

Antes de instalar este producto, lea la información de seguridad.

Läs säkerhetsinformationen innan du installerar den här produkten.

Bu ürünü kurmadan önce güvenlik bilgilerini okuyun.

مەزكۇر مەھسۇلاتنى ئورنىتىشتىن بۇرۇن بىخەتەرلىك ئۇچۇرلىرىنى ئوقۇپ چىقىڭ.

Youq mwngz yungh canjbinj neix gaxgonq, itdingh aeu doeg aen canjbinj soengq cungj vahgangj ancien siusik.

### <span id="page-7-0"></span>Lista de verificação de inspeção segurança

Use as informações desta seção para identificar condições potencialmente inseguras com o servidor. Durante o projeto e a montagem de cada máquina, itens de segurança obrigatórios foram instalados para proteger usuários e técnicos de serviço contra lesões.

#### Notas:

- 1. O produto não é adequado para uso em espaços de trabalho de exibição, de acordo com o §2 dos Regulamentos de espaços de trabalho.
- 2. A configuração do servidor é feita apenas na sala do servidor.

#### CUIDADO:

Este equipamento deve ser instalado ou reparado por funcionários treinados, conforme definido pelos documentos NEC, IEC 62368-1 e IEC 60950-1, os padrões para segurança de equipamentos eletrônicos nas áreas de áudio/vídeo, tecnologia da informação e tecnologia de comunicações. A Lenovo assume que você esteja qualificado na manutenção de equipamentos e treinado para reconhecer níveis de energia perigosos em produtos. O acesso ao equipamento é realizado com o uso de uma ferramenta, trava e chave ou outros meios de segurança, sendo controlado pela autoridade responsável pelo local.

Importante: O aterramento elétrico do servidor é necessário para a segurança do operador e o funcionamento correto do sistema. O aterramento adequado da tomada elétrica pode ser verificado por um eletricista certificado.

Use a lista de verificação a seguir para verificar se não há nenhuma condição potencialmente insegura:

- 1. Certifique-se de que a energia esteja desligada e de que o cabo de energia esteja desconectado.
- 2. Verifique o cabo de alimentação.
	- Certifique-se de que o conector de aterramento de terceiro esteja em boas condições. Use um medidor para medir a continuidade de aterramento com fio neutro de 0,1 ohm ou menos entre o pino terra externo e o aterramento do quadro.
	- Verifique se o cabo de alimentação é do tipo correto.

Para exibir os cabos de alimentação que estão disponíveis para o servidor:

a. Acesse:

<http://dcsc.lenovo.com/#/>

- b. Clique em Preconfigured Model (Modelo pré-configurado) ou Configure to order (Configurar de acordo com a ordem).
- c. Insira o tipo de máquina e o modelo de seu servidor para exibir a página do configurador.
- d. Clique em Power (Energia) → Power Cables (Cabos de alimentação) para ver todos os cabos.
- Certifique-se de que o isolamento não esteja gasto.
- 3. Verifique quaisquer alterações óbvias não Lenovo. Use o bom senso quanto à segurança de quaisquer alterações que não sejam da Lenovo.
- 4. Verifique se existem condições óbvias de falta de segurança dentro do servidor, como danos por limalhas de metal, contaminação, água ou outro líquido ou sinais de fogo ou fumaça.
- 5. Verifique a existência cabos gastos ou comprimidos.
- 6. Certifique-se de que os prendedores da tampa da fonte de alimentação (parafusos ou rebites) não tenham sido removidos ou adulterados.

### <span id="page-10-0"></span>Capítulo 1. Introdução

O ThinkSystem SR635 é um servidor em rack 1U projetado para desempenho e expansão em várias cargas de trabalho de TI. Com design modular, o servidor é flexível para personalização até o máximo de capacidade de armazenamento ou alta densidade de armazenamento, com opções selecionáveis de entrada/saída e gerenciamento de sistemas em camadas.

Desempenho, facilidade de utilização, confiabilidade e recursos de expansão foram considerações essenciais no projeto do servidor. Esses recursos de projeto permitem a personalização do hardware do sistema para atender às suas necessidades atuais e proporcionam recursos flexíveis de expansão para o futuro.

O servidor tem garantia limitada. Para obter detalhes sobre a garantia, consulte: <https://support.lenovo.com/us/en/solutions/ht503310>

Para obter detalhes sobre sua garantia específica, consulte: <http://datacentersupport.lenovo.com/warrantylookup>

#### Identificando seu servidor

Quando você entrar em contato com a Lenovo para obter ajuda, as informações de tipo e número de série da máquina ajudam os técnicos de suporte a identificar seu servidor e a prestar atendimento mais rápido.

O tipo de máquina e número de série estão no rótulo de identificação na trava direita do rack na parte frontal do servidor.

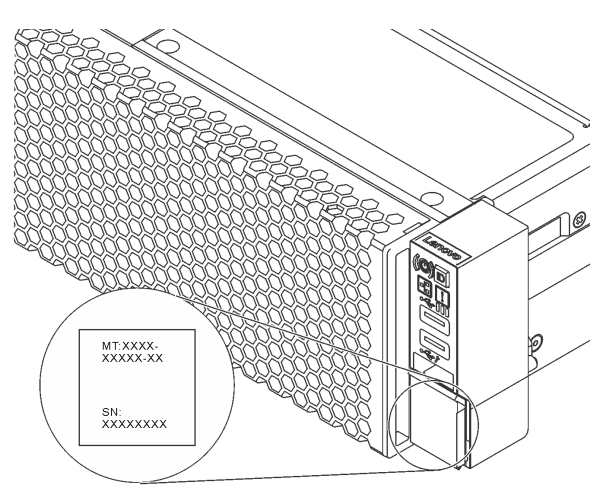

Figura 1. Local da etiqueta de identificação

#### Código de resposta rápida

O rótulo de serviço do sistema, que está na tampa superior do servidor, fornece um código de resposta rápida (QR) para acesso remoto a informações de serviço. Leia o código QR com um dispositivo móvel e um aplicativo de leitor de código QR para ter acesso rápido ao site de serviços da Lenovo para esse servidor. O Web site de Informações de Serviço Lenovo fornece informações adicionais sobre instalação de peças e vídeos de substituição, e códigos de erro para suporte ao servidor.

A ilustração a seguir exibe o QR code: [https://support.lenovo.com/p/servers/sr635](https://datacentersupport.lenovo.com/us/en/products/servers/thinksystem/sr635/7y98)

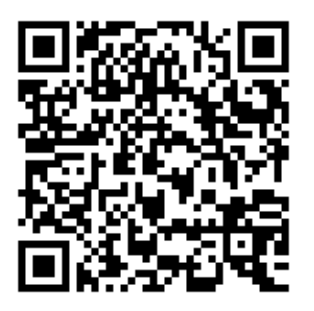

<span id="page-11-0"></span>Figura 2. Código QR

### Especificações

As informações a seguir são um resumo dos recursos e das especificações do servidor. Dependendo do modelo, alguns recursos podem não estar disponíveis ou algumas especificações podem não se aplicar.

Tabela 1. Especificações do servidor

| Especificação       | Descrição                                                                                                    |
|---------------------|----------------------------------------------------------------------------------------------------|
| Dimensão            | $\bullet$ 1 U<br>Altura: 43,0 mm (1,69 pol.)<br>٠<br>Largura:<br>٠<br>$-$ Com travas do rack: 482,0 mm (19,0 pol.)<br>- Sem travas do rack: 434,4 mm (17,1 pol.)<br>Profundidade: 778,3 mm (30,6 pol.)<br>٠<br>Nota: A profundidade é medida com as travas do rack e a fonte de alimentação<br>instaladas, mas sem painel de segurança instalado.                                                                                                    |
| Peso do pacote      | Até 19,2 kg (42,3 lb)                                                                                                    |
| Processador         | Um processador AMD® EPYC™ 7002 ou 7003<br>٠<br>Projetado para o soquete Land Grid Array (LGA) 4094 (SP3)<br>٠<br>Escalável até 64 núcleos<br>$\bullet$<br>Thermal Design Power (TDP): até 280 watts<br>٠<br>Para obter uma lista de processadores com suporte, consulte:<br>https://serverproven.lenovo.com/<br>Para regras técnicas de adaptadores de controlador de armazenamento, consulte<br>"Regras técnicas para o processador e o dissipador de calor" na página 91. |
| Dissipador de calor | Dissipador de calor padrão<br>٠<br>Dissipador de calor de alto desempenho<br>٠                                                                                                    |

Tabela 1. Especificações do servidor (continuação)

| Especificação            | Descrição                                                                                                    |
|--------------------------|----------------------------------------------------------------------------------------------------|
| Memória                  | Slots: 16 slots do módulo de memória                                                                                                    |
|                          | Memória mínima: 8 GB                                                                                                    |
|                          | Memória máxima: 2 TB                                                                                                    |
|                          | Tipo de módulo de memória suportada:<br>- RDIMM de 8 GB/16 GB/32 GB/64 GB TruDDR4 2933 single-rank/dual-rank<br>- RDIMM de 16 GB/32 GB/64 GB TruDDR4 3200 dual-rank<br>- 3DS RDIMM de 128 GB TruDDR4 2933 quad-rank<br>- RDIMM 3DS de 128 GB TruDDR4 3200 quad-rank |
|                          | Nota: A operação da velocidade e da capacidade total de memória depende do<br>modelo do processador e das configurações UEFI.                                                                                                    |
|                          | Para regras de instalação sobre módulos de memória, consulte "Regras de<br>instalação de módulos de memória" na página 88.                                                                                                    |
|                          | Para obter uma lista de memória com suporte, consulte o Web site do Lenovo<br>ServerProven: https://static.lenovo.com/us/en/serverproven/index.shtml.                                                                                                    |
| Sistemas operacionais    | Sistemas operacionais suportados e certificados:                                                                                                    |
|                          | Microsoft Windows Server                                                                                                    |
|                          | VMware ESXi                                                                                                    |
|                          | Red Hat Enterprise Linux                                                                                                    |
|                          | • SUSE Linux Enterprise Server                                                                                                    |
|                          | Referências:                                                                                                    |
|                          | Lista completa de sistemas operacionais disponíveis: https://<br>lenovopress.lenovo.com/osig.                                                                                                    |
|                          | Instruções de implantação do SO: consulte "Implantar o sistema operacional" no<br>Guia de configuração.                                                                                                    |
| Unidades internas        | Até duas unidades M.2                                                                                                    |
|                          | Até quatro unidades SAS/SATA hot-swap de 3,5 polegadas                                                                                                    |
|                          | Até doze unidades SAS/SATA hot-swap de 2,5 polegadas<br>٠                                                                                                    |
|                          | Até 16 unidades NVMe                                                                                                    |
| Slots PCIe               | Dependendo do modelo, o servidor oferece suporte a até três slots PCIe na parte<br>traseira. Para obter informações detalhadas, consulte "Vista traseira" na página 19.                                                                                             |
| Unidade de processamento | Máximo: três GPUs                                                                                                    |
| de gráficos (GPU)        | Tipo:<br>٠                                                                                                    |
|                          | NVIDIA Tesla T4                                                                                                    |
|                          | NVIDIA Quadro P620                                                                                                    |
|                          | Nvidia A2<br>-                                                                                                    |
|                          | Para regras técnicas de adaptadores de controlador de armazenamento, consulte<br>"Regras técnicas para adaptadores de GPU" na página 95.                                                                                                    |

Tabela 1. Especificações do servidor (continuação)

| Especificação                                  | Descrição                                                                                                    |
|------------------------------------------------|----------------------------------------------------------------------------------------------------|
| Recursos de entrada/saída (E/<br>S)            | • Painel frontal:<br>- Um conector VGA (opcional)<br>- Dois conectores USB 3.2 Gen 1 (5 Gbps)<br>Painel traseiro:<br>- Um conector VGA<br>Dois conectores USB 3.2 Gen 1 (5 Gbps)<br>Conectores Ethernet no adaptador OCP 3.0 Ethernet (opcional)<br>Um conector de rede RJ45 de gerenciamento do BMC<br>- Uma porta serial                                                                                                    |
| Adaptadores HBA/RAID<br>(dependendo do modelo) | Suporte para o modo JBOD:<br>Adaptador HBA 430-8i SAS/SATA de 12G<br>Adaptador HBA 430-16i SAS/SATA de 12G<br>Adaptador HBA 430-8e SAS/SATA de 12G<br>٠<br>Adaptador HBA 430-16e SAS/SATA de 12G<br>Adaptador HBA 440-8i SAS/SATA PCIe de 12G<br>Adaptador HBA 440-16i SAS/SATA PCIe de 12G<br>Adaptador HBA 440-16e SAS/SATA PCIe de 12 G<br>Adaptador HBA 440-8e SAS/SATA PCIe 12 G Gen4<br>Suporte o para modo JBOD e os níveis de RAID 0, 1, 5, 10 e 50:<br>Adaptador RAID 530-8i PCIe de 12G<br>Adaptador RAID 540-8i PCIe de 12G<br>Adaptador RAID PCIe de 12G 730-8i com cache de 1G<br>Adaptador RAID PCIe de 12G 730-8i 2G Flash<br>Suporte para o modo JBOD e os níveis de RAID 0, 1, 5, 10, 50, 6 e 60:<br>• Adaptador RAID PCIe de 12G 930-8i 2G Flash<br>Adaptador RAID PCIe de 12G 930-16i 4G Flash<br>Adaptador RAID PCIe de 12G 930-8e 4G Flash<br>Adaptador RAID PCIe de 12G 930-16e 4G Flash<br>Adaptador RAID PCIe de 12G 940-8i 4G Flash<br>٠<br>Adaptador RAID PCIe de 12G 940-16i 4G Flash<br>Adaptador RAID PCIe de 12G 940-8e 4G Flash<br>٠<br>Para regras técnicas de adaptadores de controlador de armazenamento, consulte<br>"Regras técnicas para adaptadores HBA/RAID" na página 97. |
| Ventiladores do sistema                        | Sete ventiladores hot-swap com rotor duplo (incluindo um rotor de ventilador                                                                                                    |
|                                                | redundante)<br>Nota: Se houver um módulo OCP instalado, quando o sistema for desligado, mas<br>ainda estiver conectado à energia CA, os ventiladores 6 e 7 podem continuar a girar<br>a uma velocidade muito menor. Este é o design do sistema para fornecer<br>resfriamento adequado para o módulo OCP.                                                                                                    |

Tabela 1. Especificações do servidor (continuação)

| Especificação                         | Descrição                                                                       |  |  |  |
|---------------------------------------|---------------------------------------------------------------------------------|--|--|--|
| Fontes de alimentação                 | Uma ou duas fontes de alimentação hot-swap para suporte de redundância:         |  |  |  |
|                                       | Corrente alternada de 550 watts 80 PLUS Platinum<br>٠                           |  |  |  |
|                                       | Corrente alternada de 750 watts 80 PLUS Platinum<br>٠                           |  |  |  |
|                                       | Corrente alternada de 750 watts 80 PLUS Titanium<br>٠                           |  |  |  |
|                                       | Corrente alternada de 1.100 watts 80 PLUS Platinum                              |  |  |  |
|                                       | 1.100 watts -48 VCC<br>٠                                                        |  |  |  |
| Configuração mínima para<br>depuração | Um processador no soquete 1 de processador<br>٠                                 |  |  |  |
|                                       | Um módulo de memória no slot 1<br>٠                                             |  |  |  |
|                                       | Uma fonte de alimentação<br>٠                                                   |  |  |  |
|                                       | Uma unidade HDD ou uma unidade M.2 (se o SO for necessário para depuração)<br>٠ |  |  |  |
|                                       | Seis ventiladores do sistema (dependendo da configuração)<br>٠                  |  |  |  |

Tabela 1. Especificações do servidor (continuação)

| Especificação              | Descrição                                                                                                    |                               |                                                      |                                      |                                                                         |                                      |                                                                                                    |
|----------------------------|----------------------------------------------------------------------------------------------------|-------------------------------|------------------------------------------------------|--------------------------------------|-------------------------------------------------------------------------|--------------------------------------|----------------------------------------------------------------------------------------------------|
| Emissões de ruído acústico | Os níveis de ruído acústico declarados são baseados nas configurações abaixo e<br>podem mudar dependendo das configurações e condições: |                               |                                                      |                                      |                                                                         |                                      |                                                                                                    |
|                            | Config.                                                                                                    | <b>Típica</b>                 |                                                      | Rica em<br>armazenamento             |                                                                         | <b>GPU rica</b>                      |                                                                                                    |
|                            | CPU                                                                                                    | 1 x 155 W                     |                                                      | 1 x 155 W                            |                                                                         | 1 x 155 W                            |                                                                                                    |
|                            | <b>DIMM</b>                                                                                                    | 8 x 32 GB                     |                                                      | 16 x 64 GB                           |                                                                         | 16 x 64 GB                           |                                                                                                    |
|                            | Ethernet                                                                                                    | X710-T2L OCP                  |                                                      | PCIe de 10 GbE BASE-T<br>de 4 portas |                                                                         | PCIe de 10 GbE BASE-T<br>de 4 portas |                                                                                                    |
|                            | <b>PSU</b>                                                                                                    | 2 x 750 W                     |                                                      | 2 x 750 W                            |                                                                         | 2 x 1.100 W                          |                                                                                                    |
|                            | RAID                                                                                                    | <b>RAID 530-8i</b>            |                                                      | N/D                                  |                                                                         |                                      | RAID 930-16i                                                                                                    |
|                            | Unidade                                                                                                    | HDD de $8 \times 2,5$<br>pol. |                                                      | SSD NVMe de 16 x 2,5<br>pol.         |                                                                         |                                      | HDD de $10 \times 2,5$ pol.                                                                                                    |
|                            | <b>GPU</b>                                                                                                    | N/D                           |                                                      | N/D                                  |                                                                         | $GPU$ 2 x T4                         |                                                                                                    |
|                            | <b>Status</b>                                                                                                    |                               | Níveis de potência acústica (LwA,m)<br><b>Típica</b> |                                      | Rica em<br>armazenamento                                                |                                      | <b>GPU rica</b>                                                                                                    |
|                            | Inativo                                                                                                    |                               | 5,7 bels                                             |                                      | 7,0 bels                                                                |                                      | 7,0 bels                                                                                                    |
|                            | Em operação                                                                                                    |                               | 5,9 bels                                             |                                      | 7,2 bels                                                                |                                      | 8,5 bels                                                                                                    |
|                            | Nível de pressão de som (LpA,m)                                                                                                    |                               |                                                      |                                      |                                                                         |                                      |                                                                                                    |
|                            | <b>Status</b>                                                                                                    |                               | <b>Típica</b>                                        |                                      | Rica em<br>armazenamento                                                |                                      | <b>GPU rica</b>                                                                                                    |
|                            | Inativo                                                                                                    |                               | 41 dBA                                               |                                      | 54 dBA                                                                  |                                      | 54 dBA                                                                                                    |
|                            | Em operação                                                                                                    |                               | 43 dBA                                               |                                      | 56 dBA                                                                  |                                      | 69 dBA                                                                                                    |
|                            | Notas:<br>aplicáveis.                                                                                                    | acordo com o ISO 9296.        |                                                      |                                      | a localização dos funcionários em relação ao equipamento. Além disso, a |                                      | • Esses níveis acústicos foram medidos em ambientes acusticamente controlados<br>de acordo com os procedimentos especificados pelo ISO7779 e são relatados de<br>• Regulamentos governamentais (como aqueles prescritos por OSHA ou Diretivas<br>da Comunidade Europeia) podem controlar a exposição de nível de ruído no<br>mercado de trabalho e podem aplicar-se a você e sua instalação de servidor. Os<br>níveis reais de pressão sonora em sua instalação dependem de vários fatores,<br>incluindo o número de racks na instalação; o tamanho, materiais e configuração<br>do ambiente; os níveis de ruído do outro equipamento; a temperatura ambiente e<br>conformidade com regulamentos governamentais depende de uma variedade de<br>fatores adicionais, incluindo a duração da exposição dos funcionários e se eles<br>usam proteção auditiva. A Lenovo recomenda consultar especialistas qualificados<br>nesta área para determinar se você está em conformidade com os regulamentos |

Tabela 1. Especificações do servidor (continuação)

| Especificação    | Descrição                                                                                                    |                                                             |                                       |            |                                                                         |  |
|------------------|----------------------------------------------------------------------------------------------------|-------------------------------------------------------------|---------------------------------------|------------|-------------------------------------------------------------------------|--|
| Entrada Elétrica |                                                                                                    |                                                             |                                       |            |                                                                         |  |
|                  | Fonte de<br>alimentação                                                                                                    | $100 - 127$<br>VCA (50 - 60<br>Hz)                          | $200 - 240$<br>$VCA (50 - 60)$<br>Hz) | 240 VCC*   | $-48V$ cc                                                               |  |
|                  | 550 watts 80<br><b>PLUS</b><br>Platinum                                                                                                    | $\sqrt{2}$                                                  | $\sqrt{ }$                            | $\sqrt{2}$ | $\times$                                                                |  |
|                  | 750 watts 80<br><b>PLUS</b><br>Platinum                                                                                                    | $\sqrt{ }$                                                  | $\sqrt{2}$                            | $\sqrt{2}$ | $\times$                                                                |  |
|                  | 750 watts 80<br><b>PLUS</b><br>Titanium                                                                                                    | ×                                                           | $\sqrt{ }$                            | $\sqrt{2}$ | $\times$                                                                |  |
|                  | 1.100 watts<br>80 PLUS<br>Platinum                                                                                                    | $\sqrt{2}$                                                  | $\sqrt{2}$                            | $\sqrt{2}$ | $\times$                                                                |  |
|                  | 1.100 watts<br>$-48$ VCC                                                                                                    | $\times$                                                    | $\times$                              | $\times$   | √                                                                       |  |
|                  | <b>CUIDADO:</b><br>Entrada de 240 VCC (intervalo de entrada: 180-300 VCC) com suporte APENAS<br>na China Continental. A fonte de alimentação com entrada de 240 V não oferece<br>suporte para a função de cabo de alimentação hot-plug. Antes de remover a<br>fonte de alimentação com entrada DC, desligue o servidor ou desconecte as<br>fontes de alimentação DC do painel do disjuntor ou desligando a fonte de<br>alimentação. Em seguida, remova o cabo de alimentação. |                                                             |                                       |            |                                                                         |  |
| Ambiente         |                                                                                                    | O servidor tem suporte no seguinte ambiente:                |                                       |            |                                                                         |  |
|                  | Nota: Este servidor foi projetado para um ambiente de data center padrão e é<br>recomendado para ser colocado em data centers industriais.                                                                                                    |                                                             |                                       |            |                                                                         |  |
|                  | • Temperatura do ar:                                                                                                    |                                                             |                                       |            |                                                                         |  |
|                  | - Operacional:                                                                                                    |                                                             |                                       |            |                                                                         |  |
|                  | - Classe A2 da ASHRAE: $10 - 35$ °C (50 - 95 °F); quando a altitude excede 900<br>m (2.953 pés), o valor máximo da temperatura ambiente diminui em 1 °C<br>(1,8 °F) a cada 300 m (984 pés) de aumento de altitude.                                                                                                    |                                                             |                                       |            |                                                                         |  |
|                  | Classe A3 da ASHRAE: $5 - 40$ °C (41 – 104 °F); quando a altitude excede 900<br>m (2.953 pés), o valor máximo da temperatura ambiente diminui em 1 °C<br>(1,8 °F) a cada 175 m (574 pés) de aumento de altitude.                                                                                                    |                                                             |                                       |            |                                                                         |  |
|                  | - Classe A4 da ASHRAE: $5 - 45$ °C (41 – 113 °F); quando a altitude excede 900<br>m (2.953 pés), o valor máximo da temperatura ambiente diminui em 1 °C<br>(1,8 °F) a cada 125 m (410 pés) de aumento de altitude.                                                                                                    |                                                             |                                       |            |                                                                         |  |
|                  | - Servidor desligado: $5 - 45$ °C (41 – 113 °F)                                                                                                    |                                                             |                                       |            |                                                                         |  |
|                  |                                                                                                    | - Remessa ou armazenamento: $-40 - 60$ °C ( $-40 - 140$ °F) |                                       |            |                                                                         |  |
|                  |                                                                                                    | Altitude máxima: 3.050 m (10.000 pés)                       |                                       |            |                                                                         |  |
|                  | ٠                                                                                                    | Umidade relativa (sem condensação):                         |                                       |            |                                                                         |  |
|                  | - Operacional:                                                                                                    |                                                             |                                       |            |                                                                         |  |
|                  |                                                                                                    |                                                             |                                       |            | - Classe A2 da ASHRAE: 8% - 80%, ponto máximo de orvalho: 21 °C (70 °F) |  |
|                  |                                                                                                    |                                                             |                                       |            | - Classe A3 da ASHRAE: 8% - 85%, ponto máximo de orvalho: 24 °C (75 °F) |  |

Tabela 1. Especificações do servidor (continuação)

| Especificação | <b>Descrição</b>                                                                                                    |
|---------------|----------------------------------------------------------------------------------------------------|
|               | - Classe A4 da ASHRAE: 8% – 90%, ponto máximo de orvalho: 24 °C (75 °F)                                                                                                    |
|               | Remessa ou armazenamento: 8% - 90%                                                                                                    |
|               | Contaminação por partículas                                                                                                    |
|               | Atenção: Partículas transportadas pelo ar e gases reativos que agem sozinhos<br>ou em combinação com outros fatores ambientais como umidade ou temperatura<br>podem apresentar um risco ao servidor.                                                                                                    |
|               | Seu servidor está em conformidade com as especificações da classe A2 da<br>ASHRAE. O desempenho do servidor pode ser afetado quando a temperatura<br>operacional está fora das especificações da ASHRAE A2. O modelo de servidor com<br>as seguintes configurações está em conformidade com as especificações das<br>classes A3 e A4 da ASHRAE: |
|               | O TDP do processador é de 120/155 watts.<br>$\bullet$                                                                                                    |
|               | Não há nenhuma unidade NVMe, gaiola de unidade traseira, unidade M.2,<br>٠<br>adaptador de GPU, adaptador Ethernet de 10 GbE ou superior ou adaptador PCIe<br>NVMe instalado.                                                                                                    |
|               | Nota: O modelo do servidor com o adaptador OCP 3.0 Ethernet 1G de 2/4 portas<br>instalado podem estar em conformidade com as especificações das classes A3 e<br>A4 da ASHRAE.                                                                                                    |

### <span id="page-17-0"></span>Contaminação por partículas

Atenção: Partículas do ar (incluindo flocos ou partículas de metal) e gases reativos agindo sozinhos ou em combinação com outros fatores ambientais, como umidade ou temperatura, podem impor risco ao dispositivo descrito neste documento.

Os riscos que são causados pela presença de níveis excessivos de substâncias particuladas ou as concentrações de gases nocivos incluem danos que podem causar o mau funcionamento ou a parada completa do dispositivo. Essa especificação define limites para substâncias particuladas e gases que são destinados a evitar tais danos. Os limites não devem ser vistos ou usados como definitivos, porque inúmeros outros fatores, como temperatura ou umidade do ar, podem influenciar o impacto de substâncias particuladas ou a transferência de contaminantes corrosivos e gasosos do ambiente. Na ausência de limites específicos definidos neste documento, adote práticas que mantenham os níveis de gás e substâncias particuladas consistentes com a proteção da saúde e segurança das pessoas. Se a Lenovo determinar que os níveis de substâncias particuladas ou gases em seu ambiente causaram dano ao dispositivo, a Lenovo pode condicionar a provisão de reparo ou substituição de dispositivos ou peças à implementação de medidas reparatórias apropriadas para mitigar essa contaminação ambiental. A implementação dessas medidas reparatórias é de responsabilidade do cliente.

Tabela 2. Limites para substâncias particuladas e gases

| Contaminação                | <b>Limites</b>                                                                                                    |
|-----------------------------|----------------------------------------------------------------------------------------------------|
| Gases reativos              | Nível de gravidade G1 de acordo com ANSI/ISA 71.04-19851:                                                                                                    |
|                             | • O nível de reatividade do cobre deve ser inferior a 200 Angstroms por mês (Å/mês $\approx$ 0,0035 µg/<br>cm <sup>2</sup> horas de ganho de peso). <sup>2</sup>                                                                                                    |
|                             | • O nível de reatividade da prata deve ser inferior a 200 Angstroms por mês (Å/mês ≈ 0,0035 µg/<br>cm <sup>2</sup> horas de ganho de peso). <sup>3</sup>                                                                                                    |
|                             | • O monitoramento reativo da corrosividade gasosa deve ser realizado aproximadamente 5 cm (2<br>pol.) na frente do rack no lado da entrada de ar a 1/4 e 3/4 de altura do chão ou onde a<br>velocidade do ar for muito major.                                                                                                    |
| Partículas<br>transportadas | Os data centers devem atender ao nível de limpeza da ISO 14644-1 classe 8.                                                                                                    |
| pelo ar                     | Para data centers sem economia de ar, a limpeza de acordo com a ISO 14644-1 classe 8 pode ser<br>atendida escolhendo um dos seguintes métodos de filtragem:                                                                                                    |
|                             | • O ar do ambiente pode ser filtrado continuamente com filtros MERV 8.                                                                                                    |
|                             | . O ar que entra em um data center pode ser filtrado com filtros MERV 11 ou, preferencialmente,<br>MERV 13.                                                                                                    |
|                             | Para data centers com economia de ar, a opção de filtros para obter limpeza ISO classe 8 depende<br>das condições específicas presentes nesse data center.                                                                                                    |
|                             | · A umidade relativa deliquescente da contaminação por substância particulada deve ser superior<br>a 60% RH. <sup>4</sup>                                                                                                    |
|                             | • Os data centers devem estar isentas de pó de zinco. <sup>5</sup>                                                                                                    |
|                             | <sup>1</sup> ANSI/ISA-71.04-1985. Environmental conditions for process measurement and control systems: Airborne<br>contaminants. Instrument Society of America, Research Triangle Park, Carolina do Norte, EUA.                                                                                                    |
|                             | <sup>2</sup> A derivação da equivalência entre a taxa de crescimento da corrosão de cobre na espessura do produto de<br>corrosão em Å/mês e a taxa de aumento de peso assume que Cu2S e Cu2O cresçam em proporções iguais.                                                                                                    |
|                             | 3 A derivação da equivalência entre a taxa de crescimento da corrosão de prata na espessura do produto de<br>corrosão em Å/mês e a taxa de aumento de peso assume que Ag2S é o único produto de corrosão.                                                                                                    |
|                             | 4 A umidade relativa deliquescente da contaminação por partículas é a umidade relativa na qual a poeira absorve<br>água suficiente para ficar úmida e promover a condução iônica.                                                                                                    |
| de zinco.                   | <sup>5</sup> Os detritos de superfície são coletados aleatoriamente de 10 áreas do data center em um disco de 1,5 cm de<br>diâmetro de fita condutora elétrica adesiva em uma haste de metal. Se o exame da fita adesiva em um<br>microscópio eletrônico de varredura não revelar nenhum pó de zinco, o data center será considerado isento de pó |

### <span id="page-18-0"></span>Atualizações de firmware

Várias opções estarão disponíveis para atualizar o firmware para o servidor.

É possível usar as ferramentas listadas aqui para atualizar a maioria do firmware atual para o servidor e os dispositivos que estão instalados no servidor.

Nota: Em geral, a Lenovo lança firmware em pacotes chamados UpdateXpress System Packs (UXSPs). Para assegurar que as atualizações de firmware sejam compatíveis, você deve atualizar todo o firmware simultaneamente. Se você estiver atualizando o firmware para o BMC e a UEFI, atualize o firmware para o BMC primeiro.

Práticas recomendadas relacionadas à atualização de firmware estão disponíveis no local a seguir:

<http://lenovopress.com/LP0656>

#### Terminologia importante

- Atualização em banda. A instalação ou atualização é executada usando uma ferramenta ou um aplicativo em um sistema operacional que está em execução na CPU central do servidor.
- Atualização fora de banda. A instalação ou atualização é executada pelo BMC, que coleta a atualização e a direciona ao subsistema ou dispositivo de destino. Atualizações fora de banda não apresentam dependência por um sistema operacional em execução na CPU central. Entretanto, a maioria das operações fora de banda não requer que o servidor esteja no estado de energia S0 (em operação).
- Atualização no destino. A instalação ou a atualização é iniciada em um sistema operacional instalado que está em execução no próprio servidor de destino.
- Atualização fora do destino. A instalação ou atualização é iniciada em um dispositivo de computação que interage diretamente com o BMC do servidor.
- UpdateXpress System Packs (UXSPs). UXSPs são atualizações em pacote concebidas e testadas para fornecer o nível interdependente de funcionalidade, desempenho e compatibilidade. UXSPs são específicos para o tipo de máquina servidor e foram desenvolvidos (com atualizações de firmware e driver de dispositivo) para dar suporte a distribuições dos sistemas operacionais Windows Server, Red Hat Enterprise Linux (RHEL) e SUSE Linux Enterprise Server (SLES). Também estão disponíveis UXSPs somente de firmware específicos para o tipo de máquina.

Consulte a tabela a seguir para determinar a melhor ferramenta Lenovo para instalar e configurar o firmware:

Nota: As configurações UEFI do servidor da opção de ROM devem ser definidas como UEFI para atualizar o firmware usando o Lenovo XClarity Essentials. Para obter mais informações, consulte a dica técnica a seguir:

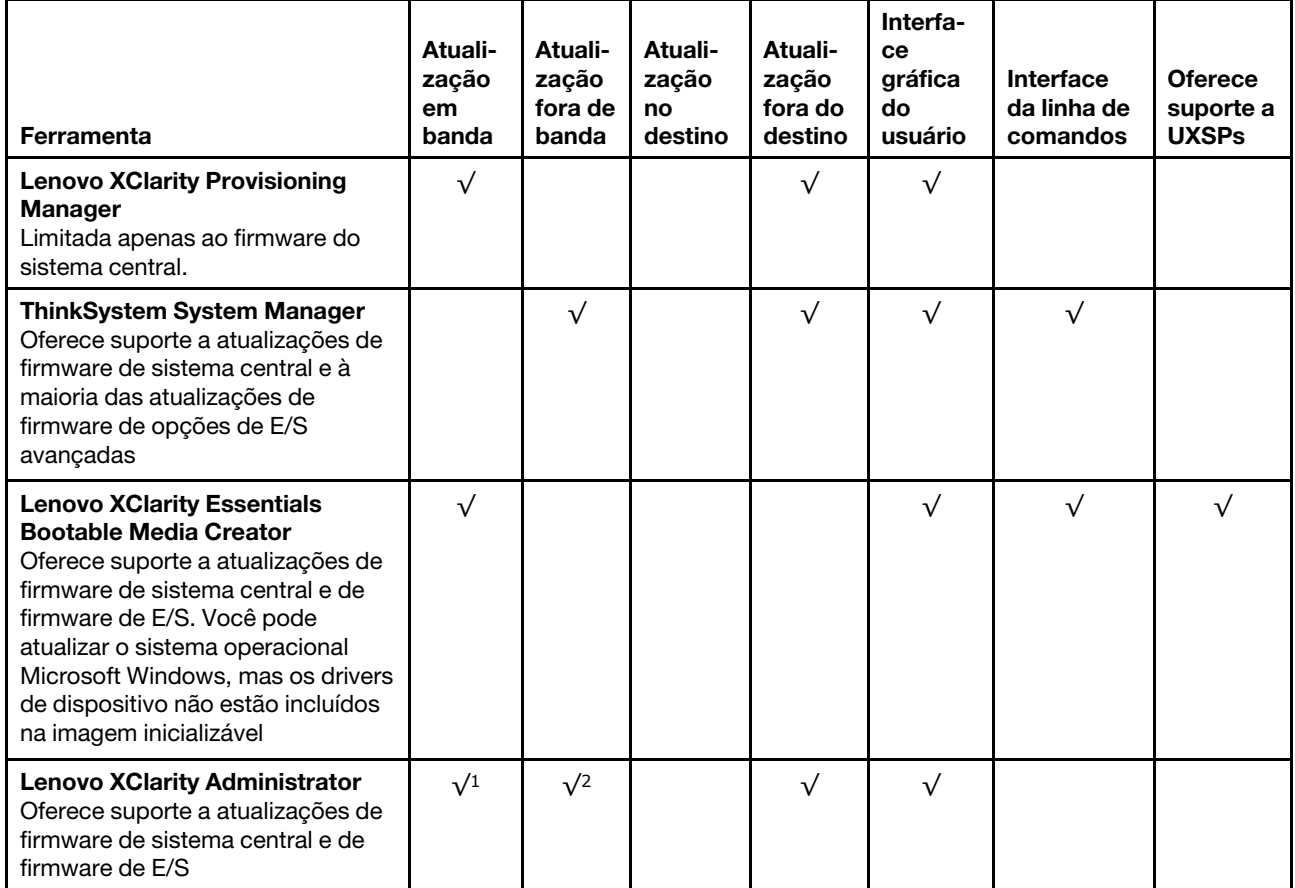

#### <https://datacentersupport.lenovo.com/us/en/solutions/ht506118>

#### Notas:

- 1. Para atualizações de firmware de E/S.
- 2. Para atualizações de firmware do BMC e do UEFI.

O firmware mais recente pode ser localizado no site a seguir:

<http://datacentersupport.lenovo.com/products/servers/thinksystem/sr635/7y98/downloads>

#### • Lenovo XClarity Provisioning Manager

Em Lenovo XClarity Provisioning Manager, será possível atualizar o firmware do BMC, o firmware UEFI e o software Lenovo XClarity Provisioning Manager.

Nota: Por padrão, a interface gráfica do usuário do Lenovo XClarity Provisioning Manager é exibida quando você inicia o servidor e pressiona a tecla especificada nas instruções na tela. Se você alterou esse padrão para ser a configuração do sistema baseada em texto, poderá mostrar a interface gráfica do usuário na interface de configuração do sistema baseada em texto.

Para informações adicionais sobre como usar o Lenovo XClarity Provisioning Manager para atualizar o firmware, consulte:

Seção "Atualização de firmware" na documentação do LXPM compatível com seu servidor em [https://](https://pubs.lenovo.com/lxpm-overview/) [pubs.lenovo.com/lxpm-overview/](https://pubs.lenovo.com/lxpm-overview/)

Importante: A versão compatível do Lenovo XClarity Provisioning Manager (LXPM) varia de acordo com o produto. Todas as versões do Lenovo XClarity Provisioning Manager são chamadas de Lenovo XClarity Provisioning Manager e LXPM neste documento, a menos que seja especificado o contrário. Para ver a versão LXPM compatível com o seu servidor, acesse <https://pubs.lenovo.com/lxpm-overview/>.

#### • ThinkSystem System Manager

No ThinkSystem System Manager, é possível atualizar o firmware do sistema, o firmware do backplane e o firmware da fonte de alimentação.

Se você precisar instalar uma atualização específica, poderá usar o ThinkSystem System Manager para um servidor específico.

Para informações adicionais sobre como usar o ThinkSystem System Manager para atualizar o firmware, consulte:

[https://thinksystem.lenovofiles.com/help/topic/7Y00/bmc\\_user\\_guide.pdf](https://thinksystem.lenovofiles.com/help/topic/7Y00/bmc_user_guide.pdf)

#### • Lenovo XClarity Essentials Bootable Media Creator

É possível usar o Lenovo XClarity Essentials Bootable Media Creator para criar mídia inicializável que seja adequada para aplicar atualizações de firmware.

É possível obter o Lenovo XClarity Essentials BoMC do seguinte local:

<https://datacentersupport.lenovo.com/solutions/lnvo-bomc>

#### • Lenovo XClarity Administrator

Se você estiver gerenciando vários servidores usando o Lenovo XClarity Administrator, poderá atualizar o firmware para todos os servidores gerenciados por meio dessa interface. O gerenciamento de firmware é simplificado designando políticas de conformidade de firmware para terminais gerenciados. Quando você cria e atribui uma política de conformidade a terminais gerenciados, o Lenovo XClarity Administrator monitora alterações no inventário para esses terminais e sinaliza todos os terminais que estão fora de conformidade.

Para informações adicionais sobre como usar o Lenovo XClarity Administrator para atualizar o firmware, consulte:

### <span id="page-21-0"></span>Dicas técnicas

A Lenovo continuamente atualiza o website de suporte com dicas e técnicas mais recentes que podem ser usadas para resolver problemas que você possa ter com o servidor. Estas Dicas Técnicas (também chamadas de dicas de RETAIN ou boletins de serviço) fornecem procedimentos para solucionar problemas relacionados ao funcionamento do servidor.

Para localizar as Dicas Técnicas disponíveis para seu servidor:

- 1. Acesse <http://datacentersupport.lenovo.com> e navegue até a página de suporte do seu servidor.
- 2. Clique em How To's (Instruções) no painel de navegação.
- 3. Clique em Article Type (Tipo de artigo)  $\rightarrow$  Solution (Solucão) no menu suspenso.

Siga as instruções na tela para escolher a categoria para o problema com que você está lidando.

#### <span id="page-21-1"></span>Consultoria de segurança

A Lenovo tem o compromisso de desenvolver produtos e serviços que atendam aos mais altos padrões de segurança para proteger nossos clientes e seus dados. Quando possíveis vulnerabilidades são relatadas, é responsabilidade da Equipe de Resposta a Incidentes de Segurança de Produtos Lenovo (PSIRT) investigar e fornecer informações a nossos clientes para que eles possam colocar em prática planos de mitigação enquanto trabalhamos para fornecer soluções.

A lista de consultoria atual está disponível no seguinte local: [https://datacentersupport.lenovo.com/product\\_security/home](https://datacentersupport.lenovo.com/product_security/home)

### <span id="page-21-2"></span>Ligar o servidor

Após o servidor executar um autoteste curto (o LED de status de energia pisca rapidamente) quando conectado à energia de entrada, ele entra em um estado de espera (o LED de status de energia pisca uma vez por segundo).

O servidor pode ser ligado (LED de energia aceso) de uma destas formas:

- É possível pressionar o botão liga/desliga.
- O servidor poderá reiniciar automaticamente após uma interrupção de energia.
- O servidor pode responder a solicitações de ativação remotas enviadas ao BMC.

<span id="page-21-3"></span>Para obter informações sobre como desligar o servidor, consulte ["Desligar o servidor" na página 12](#page-21-3).

#### Desligar o servidor

O servidor permanece em um estado de espera quando é conectado a uma fonte de alimentação, permitindo que o BMC responda a solicitações de ativação remotas. Para remover toda a energia do servidor (LED de status de energia apagado), é preciso desconectar todos os cabos de alimentação.

Para colocar o servidor em estado de espera (o LED de status de energia pisca uma vez por segundo):

Nota: O ThinkSystem System Manager pode colocar o servidor em estado de espera como uma resposta automática para uma falha crítica do sistema.

• Inicie um encerramento ordenado usando o sistema operacional (se o sistema operacional oferecer suporte a esse recurso).

- Pressione o botão de energia para iniciar um encerramento ordenado (se o sistema operacional oferecer suporte a esse recurso).
- Pressione e segure o botão de energia por mais de 4 segundos para forçar um encerramento.

Quando está no estado de espera, o servidor pode responder a solicitações de ativação remotas enviadas ao BMC. Para obter informações sobre como ligar o servidor, consulte [https://thinksystem.lenovofiles.com/](https://thinksystem.lenovofiles.com/help/topic/7Y00/bmc_user_guide.pdf) [help/topic/7Y00/bmc\\_user\\_guide.pdf](https://thinksystem.lenovofiles.com/help/topic/7Y00/bmc_user_guide.pdf).

### <span id="page-24-0"></span>Capítulo 2. Componentes do servidor

<span id="page-24-1"></span>Use as informações desta seção para aprender sobre cada um dos componentes associados ao servidor.

### Vista frontal

A vista frontal do servidor varia em função do modelo. Dependendo do modelo, seu servidor pode parecer ligeiramente diferente das ilustrações deste tópico.

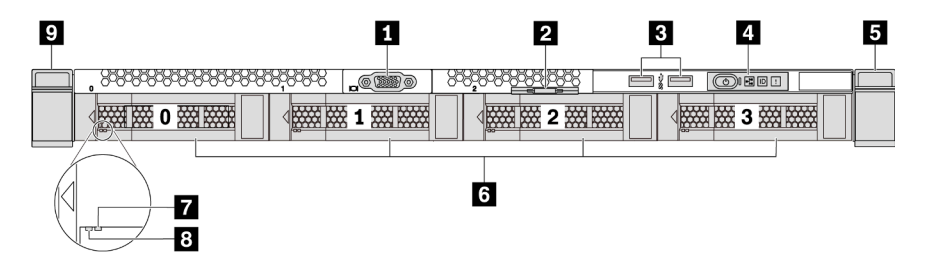

Figura 3. Visão frontal do modelo de servidor com quatro compartimentos de unidade de 3,5 polegadas

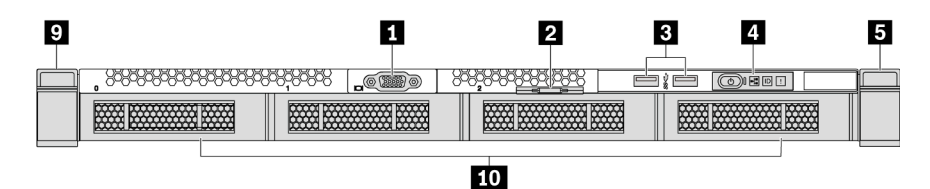

Figura 4. Visão frontal do modelo de servidor sem backplane (para quatro compartimentos de unidade de 3,5 polegadas)

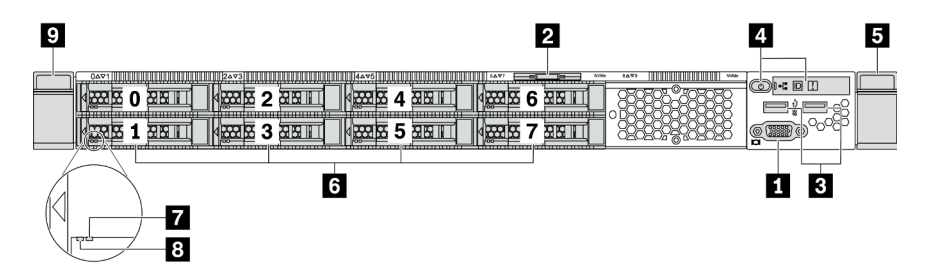

Figura 5. Visão frontal do modelo de servidor com oito compartimentos de unidade de 2,5 polegadas

| 9             |                           |           |                                    |                             |                        |                  | 5 |
|---------------|---------------------------|-----------|------------------------------------|-----------------------------|------------------------|------------------|---|
| 049<br>₩<br>₩ | <b>112473 111 111 111</b> |           | <b>WELL FEED TO A 47 YOFF SAFE</b> | <b>Niffic</b><br>1679<br>-- | <u>mmmmmmm</u><br>MiMe | □回 1+4<br>o<br>ă |   |
| $\sim$        |                           | <u>10</u> |                                    |                             |                        |                  |   |

Figura 6. Visão frontal do modelo de servidor sem backplane (para dez compartimentos de unidade de 2,5 polegadas)

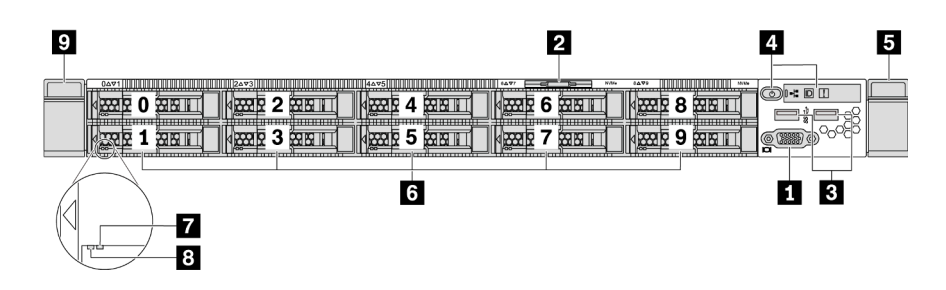

Figura 7. Visão frontal do modelo de servidor com dez compartimentos de unidade de 2,5 polegadas

Tabela 3. Componentes na parte frontal do servidor

| <b>T</b> Conector VGA (opcional)            | 2 Aba de informações removível               |  |
|---------------------------------------------|----------------------------------------------|--|
| <b>B</b> Conectores USB 3.2 Gen 1 (5 Gbps)  | <b>A</b> Painel de informações do operador   |  |
| <b>5</b> Trava do rack (direita)            | <b>6</b> Compartimentos de unidade hot-swap  |  |
| <b>7</b> LED de status da unidade (amarelo) | <b>8</b> LED de atividade da unidade (verde) |  |
| <b>7</b> Trava do rack (esquerda)           | Tu Preenchimento do compartimento de unidade |  |

#### **1** Conector VGA

Usado para conectar um monitor de alto desempenho, um monitor de unidade direta ou outros dispositivos que usam um conector VGA.

#### **2** Aba de informações removível

O rótulo de acesso à rede do ThinkSystem System Manager está na aba de informações extraível. O nome do host padrão do ThinkSystem System Manager e o endereço de link local do IPv6 (LLA) são fornecidos na aba.

#### **3** Conector USB 3.2 Gen 1 (5 Gbps)

Conecte um dispositivo compatível com USB, como teclado, mouse, scanner ou impressora USB ou um dispositivo de armazenamento USB.

#### **4** Painel de informações do operador

Para obter informações sobre os controles e os LEDs de status no painel de informações do operador, consulte ["Painel de informações do operador" na página 17](#page-26-0).

#### **5 D** Travas do rack

Se seu servidor estiver instalado em um rack, você poderá usar as travas dele para ajudar a deslizar o servidor para fora do rack. Você também pode usar as travas e os parafusos do rack para fixar o servidor ao rack de forma que ele não deslize para fora, especialmente em áreas propensas a vibrações. Para obter mais informações, consulte o Guia de instalação do rack que acompanha o kit de trilho.

#### **6** Compartimentos de unidade hot-swap (preenchimentos de unidade instalados para configuração sem backplane)

O número de unidades instaladas em seu servidor varia em função do modelo. Ao instalar unidades, siga a ordem dos números dos compartimentos de unidades.

A integridade contra interferência eletromagnética e o resfriamento do servidor são protegidos ao manter todos os compartimentos de unidades ocupados. Os compartimentos de unidade vazios devem ser por ocupados por preenchimentos de unidade.

#### **7** LED de status da unidade

#### **8** LED de atividade da unidade

Cada unidade hot-swap possui dois LEDs.

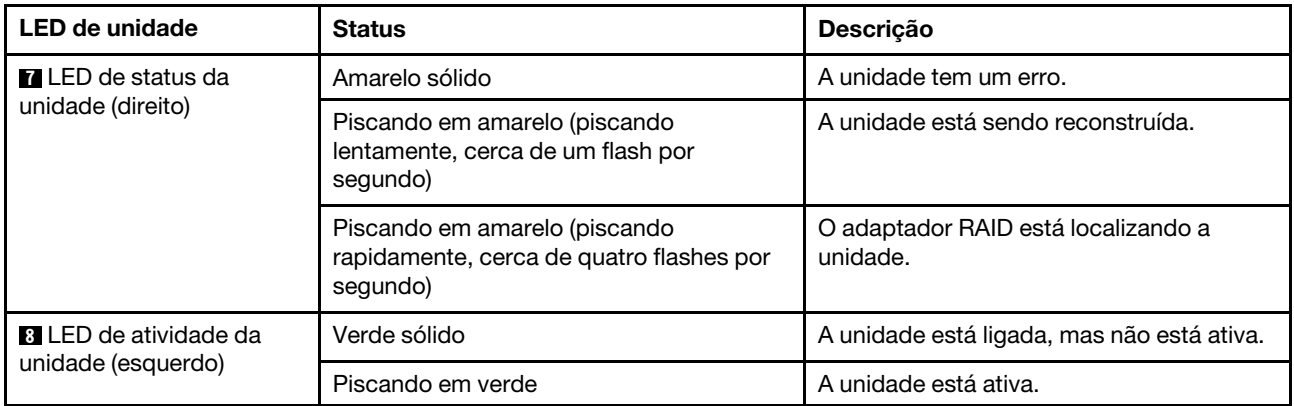

### <span id="page-26-0"></span>Painel de informações do operador

O painel de informações do operador do servidor fornece controles e LEDs.

A ilustração a seguir mostra o painel de informações do operador no servidor.

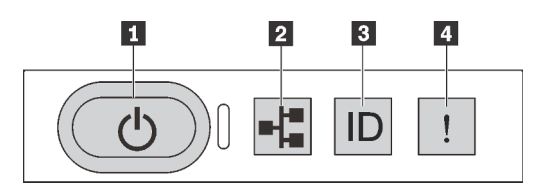

Figura 8. Painel de informações do operador

Tabela 4. Componentes no painel de informações do operador

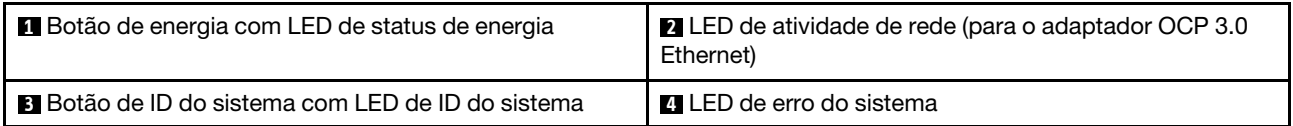

#### **1** Botão de energia com LED de status de energia

Você pode pressionar o botão de energia para ligar o servidor após concluir a configuração do servidor. Você também pode segurar o botão de energia por vários segundos para desligar o servidor se não for possível desligá-lo do sistema operacional. Consulte: ["Ligar o servidor" na página 12.](#page-21-2) O LED de status de energia ajuda a determinar o status de energia atual.

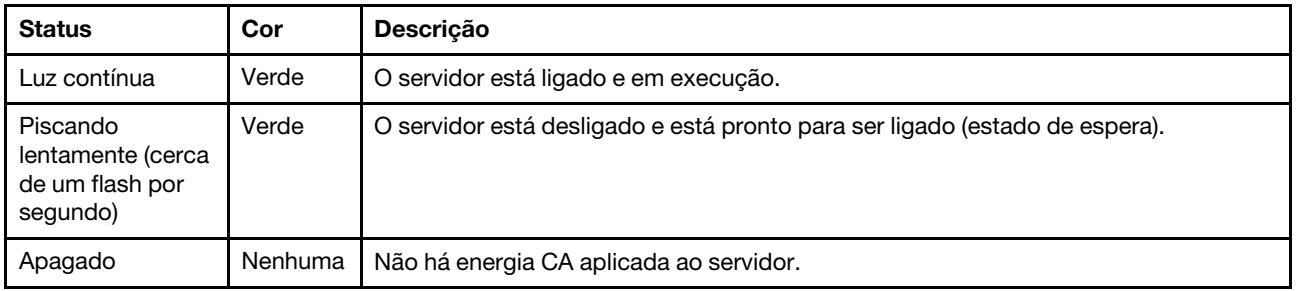

#### **2** LED de atividade de rede

Quando um adaptador OCP 3.0 Ethernet está instalado, o LED de atividade da rede no conjunto de E/S frontal ajuda a identificar a conectividade e a atividade da rede. Se nenhum adaptador OCP 3.0 Ethernet estiver instalado, esse LED estará desligado.

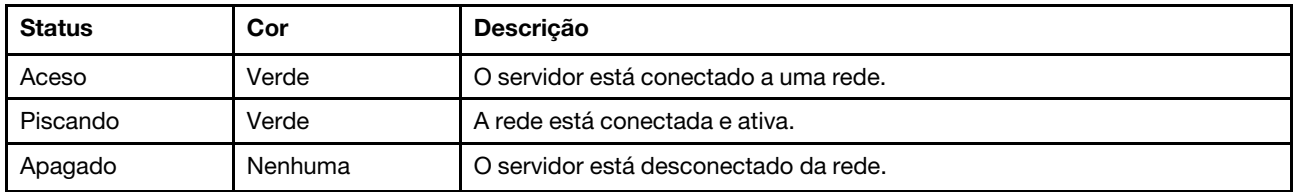

#### **3** Botão de ID do sistema com LED de ID do sistema

Use esse botão de ID do sistema e o LED azul de ID do sistema para localizar visualmente o servidor. Um LED de ID do sistema também está localizado na parte traseira do servidor. Cada vez que você pressionar o botão do ID do sistema, o estado dos LEDs de ID do sistema é alterado. Os LEDs podem ser alterados para acesos, piscando ou apagados. É possível usar um programa de gerenciamento remoto para alterar o estado dos LEDs de ID do sistema com o objetivo de ajudar a localizar visualmente o servidor entre outros servidores.

#### <span id="page-27-0"></span>**4** LED de erro do sistema

O LED de erro do sistema ajuda a determinar se há erros no sistema.

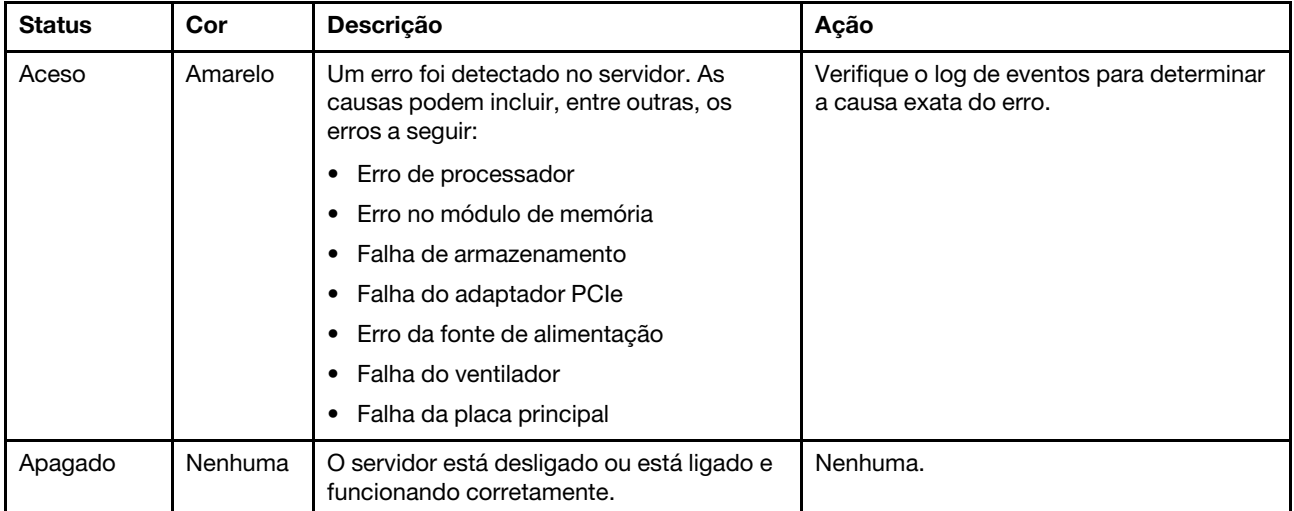

### <span id="page-28-0"></span>Vista traseira

A parte traseira do servidor fornece acesso a diversos conectores e componentes, incluindo as fontes de alimentação, os adaptadores PCIe, compartimentos de unidade hot-swap, a porta serial e os conectores Ethernet.

#### Visão traseira do modelo de servidor com três slots PCIe

A ilustração a seguir mostra a visão posterior do modelo de servidor com três slots PCIe. Dependendo do modelo, seu servidor pode ter uma aparência ligeiramente diferente da ilustração abaixo.

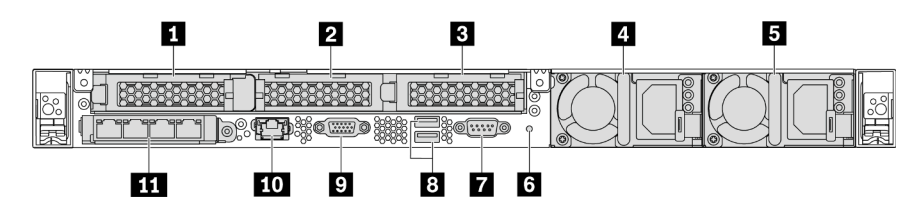

Figura 9. Visão traseira do modelo de servidor com três slots PCIe

Tabela 5. Componentes na parte traseira do servidor

| Slot PCIe 1 no conjunto da placa riser 1                                                                                        | Slot PCIe 2 no conjunto da placa riser 2      |
|----------------------------------------------------------------------------------------------------|-----------------------------------------------|
| <b>B</b> Slot PCIe 3 no conjunto da placa riser 2                                                                               | 4 Fonte de alimentação 1                      |
| <b>5</b> Fonte de alimentação 2 (opcional)                                                                                      | <b>73</b> Botão NMI                           |
| <b>M</b> Porta serial                                                                                                    | <b>B</b> Conectores USB 3.2 Gen 1 (5 Gbps)    |
| <b>D</b> Conector VGA                                                                                                    | Conector de rede RJ45 de gerenciamento do BMC |
| <b>11 Conectores Ethernet no adaptador OCP 3.0 Ethernet</b><br>(opcional, dois ou quatro conectores podem estar<br>disponíveis) |                                               |

#### **1** Slot PCIe 1 no conjunto da placa riser 1

O servidor é compatível com a seguinte placa riser para o conjunto de placa riser 1:

• Slot 1: PCI x16, perfil baixo

#### **2 B** Slots PCIe no conjunto de placa riser 2

O servidor é compatível com as seguintes configurações de placa riser para o conjunto de placa riser 2:

Tipo 1:

- Slot 2: PCIe x16 (x16, x8, x4, x1), perfil baixo
- Slot 3: PCIe x16 (x16, x8, x4, x1), perfil baixo

Tipo 2:

- Slot 2: sem placa riser instalada
- Slot 3: PCIe x16 (x16, x8, x4, x1), perfil baixo

#### Visão traseira do modelo de servidor com dois slots PCIe

A ilustração a seguir mostra a visão posterior do modelo de servidor com dois slots PCIe. Dependendo do modelo, seu servidor pode ter uma aparência ligeiramente diferente da ilustração abaixo.

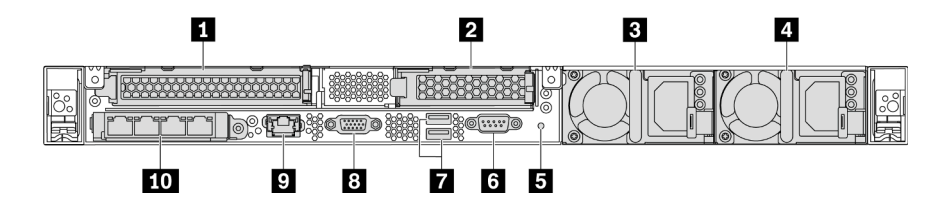

Figura 10. Visão traseira do modelo de servidor com dois slots PCIe

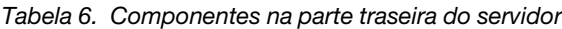

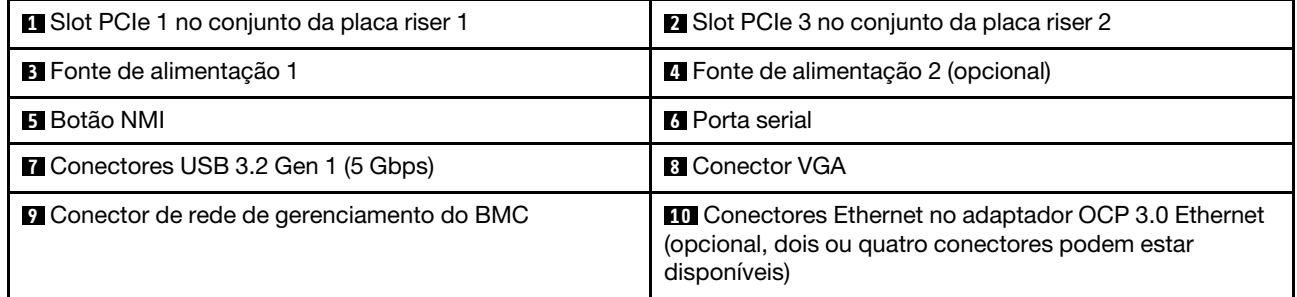

#### **1** Slot PCIe 1 no conjunto da placa riser 1

O servidor é compatível com a seguinte placa riser para o conjunto de placa riser 1:

Slot 1: PCIe x16 (x16, x8, x4, x1) altura integral, comprimento integral

#### **2** Slot PCIe 3 no conjunto da placa riser 2

O servidor é compatível com a seguinte placa riser para o conjunto de placa riser 2:

Slot 3: PCIe x16 (x16, x8, x4, x1), perfil baixo

#### Vista traseira do modelo de servidor com dois compartimentos de unidade hot-swap e um slot PCIe

A ilustração a seguir mostra a vista traseira do modelo de servidor com dois compartimentos de unidade hot-swap e um slot PCIe. Dependendo do modelo, seu servidor pode ter uma aparência ligeiramente diferente da ilustração abaixo.

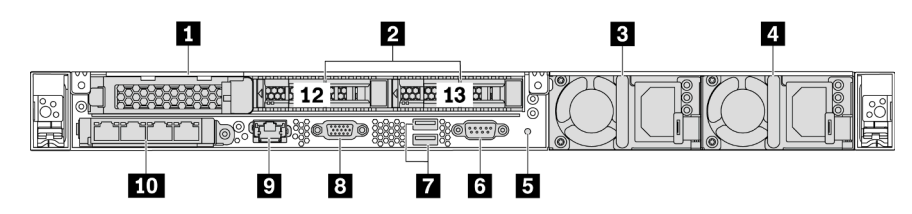

Figura 11. Vista traseira do modelo de servidor com dois compartimentos de unidade hot-swap e um slot PCIe

Tabela 7. Componentes na parte traseira do servidor

| <b>Re</b> Slot PCIe 1           | 2 Compartimentos traseiros de unidades de 2,5<br>polegadas |
|---------------------------------|------------------------------------------------------------|
| <b>B</b> Fonte de alimentação 1 | 4 Fonte de alimentação 2 (opcional)                        |
| <b>El</b> Botão NMI             | <b>B</b> Porta serial                                      |

Tabela 7. Componentes na parte traseira do servidor (continuação)

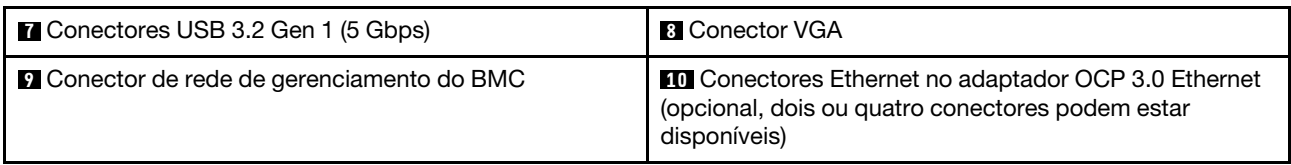

#### **1** Slot PCIe 1

Slot 1: PCIe x16 (x16, x8, x4, x1), perfil baixo

#### **2** Compartimentos traseiros de unidades de 2,5 polegadas

Usados para instalar duas unidades hot-swap de 2,5 polegadas na parte traseira do servidor.

O número de unidades instaladas em seu servidor varia em função do modelo. Ao instalar unidades, siga a ordem dos números dos compartimentos de unidades.

A integridade contra interferência eletromagnética e o resfriamento do servidor são protegidos ao manter todos os compartimentos de unidades ocupados. Compartimentos de unidade vazios devem ser por ocupados por preenchimentos do compartimento de unidade ou por preenchimentos de unidade.

#### Visão traseira do modelo de servidor com um slot PCIe

A ilustração a seguir mostra a visão posterior do modelo de servidor com um slot PCIe. Dependendo do modelo, seu servidor pode ter uma aparência ligeiramente diferente da ilustração abaixo.

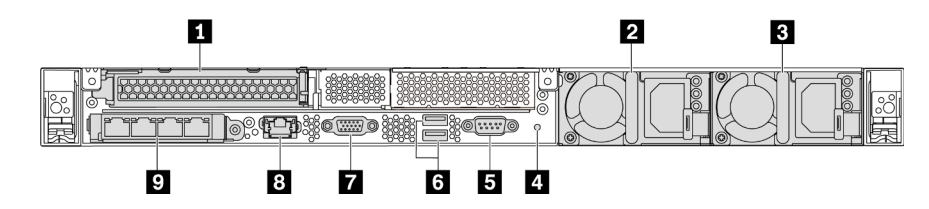

Figura 12. Visão traseira do modelo de servidor com um slot PCIe

Tabela 8. Componentes na parte traseira do servidor

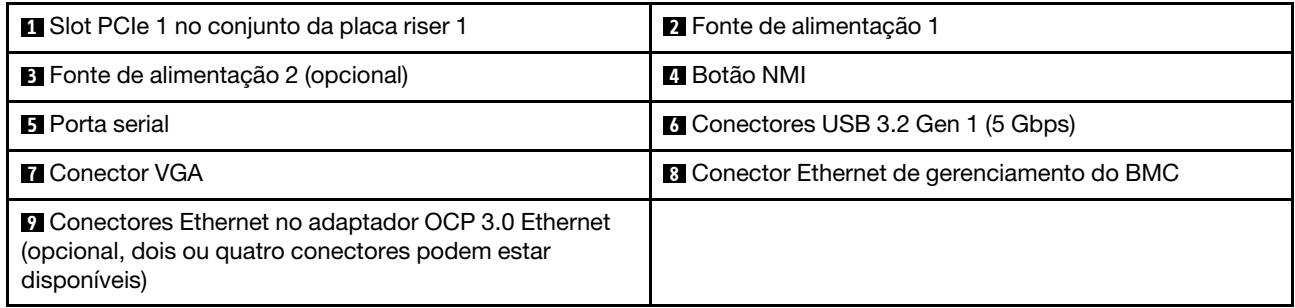

#### **1** Slot PCIe 1

Slot 1: PCIe x16 (x16, x8, x4, x1) altura integral/comprimento integral

#### Visão traseira do modelo de servidor sem um slot PCIe

A ilustração a seguir mostra a visão posterior do modelo de servidor sem um slot PCIe. Dependendo do modelo, seu servidor pode ter uma aparência ligeiramente diferente da ilustração abaixo.

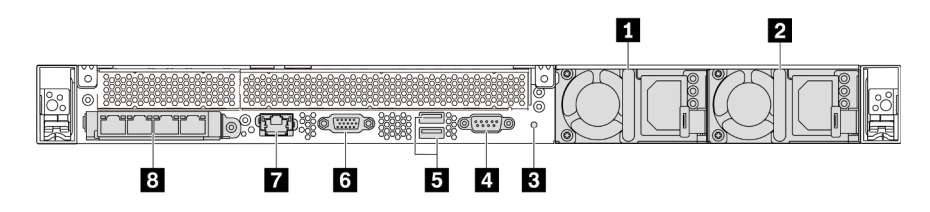

Figura 13. Visão traseira do modelo de servidor sem um slot PCIe

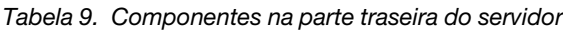

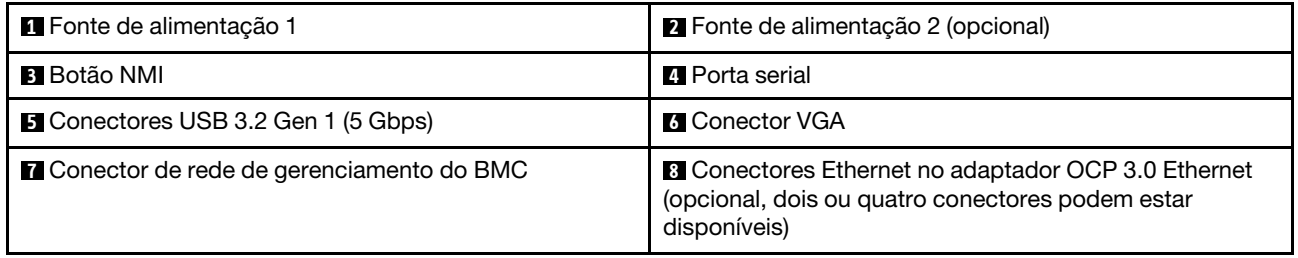

Veja a seguir os componentes comuns na vista traseira de diferentes modelos:

• Fonte de alimentação 1

#### • Fonte de alimentação 2 (opcional)

As fontes de alimentação redundantes hot-swap ajudam a evitar interrupções significativas no funcionamento do sistema quando uma fonte de alimentação falha. Você pode comprar um opcional de fonte de alimentação da Lenovo e instalar a fonte de alimentação para fornecer redundância de energia sem desligar o servidor.

Em cada fonte de alimentação, há três LEDs de status próximos ao conector de cabo de alimentação. Para obter informações sobre os LEDs, consulte ["LEDs da vista traseira" na página 23.](#page-32-0)

#### • Botão NMI

Pressione este botão para forçar uma interrupção não mascarável (NMI) no processador. Desta forma, você pode fazer o sistema operacional parar (como a tela azul da morte do Windows) e levar a um dump de memória. Pode ser necessário utilizar uma caneta ou a ponta de um clipe de papel para pressionar o botão.

#### • Porta serial

Usada para se conectar à interface serial do sistema de host.

#### • Conectores USB 3.2 Gen 1 (5 Gbps) (2)

Usados para conectar um dispositivo que requer conexão USB 2.0 ou 3.1, como um teclado USB, mouse USB ou dispositivo de armazenamento USB.

#### • Conector VGA

Usado para conectar um monitor de alto desempenho, um monitor de unidade direta ou outros dispositivos que usam um conector VGA.

#### • Conector de rede de gerenciamento do BMC

Usado para conectar um cabo Ethernet para gerenciar o Baseboard Management Controller (BMC).

#### • Conectores Ethernet no adaptador OCP 3.0 Ethernet (opcional)

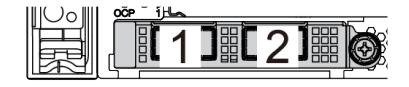

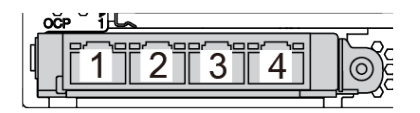

Figura 14. Módulo OCP (dois conectores) Figura 15. Módulo OCP (quatro conectores)

#### Notas:

- O adaptador OCP 3.0 Ethernet fornece dois ou quatro conectores Ethernet adicionais para conexões de rede.
- Qualquer um dos conectores (conector 1 por padrão) no módulo OCP pode funcionar como conector de gerenciamento compartilhado.

### <span id="page-32-0"></span>LEDs da vista traseira

A parte traseira do servidor contém o LED de identificação do sistema, o LED de erro do sistema, os LEDs Ethernet e os LEDs de fonte de alimentação.

A ilustração a seguir mostra os LEDs na visão traseira do modelo de servidor com dois slots PCIe. Os LEDs na vista traseira de outros modelos de servidor são os mesmos.

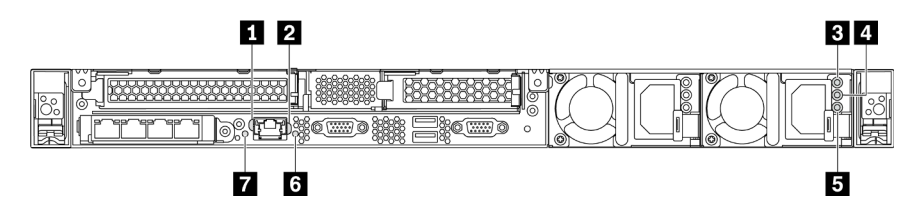

Figura 16. LEDs da vista traseira

Tabela 10. LEDs na visão traseira do servidor

| <b>Example 2</b> LED de link Ethernet   | <b>2</b> LED de atividade Ethernet |
|-----------------------------------------|------------------------------------|
| <b>B</b> LED de entrada de energia      | LED de saída de energia            |
| E LED de erros de fontes de alimentação | <b>6</b> LED de ID do sistema      |
| LED de erro do sistema                  |                                    |

#### **1 LED de link Ethernet**  $\overline{2}$  **LED** de atividade Ethernet

O conector de rede do BMC tem dois LEDs de status.

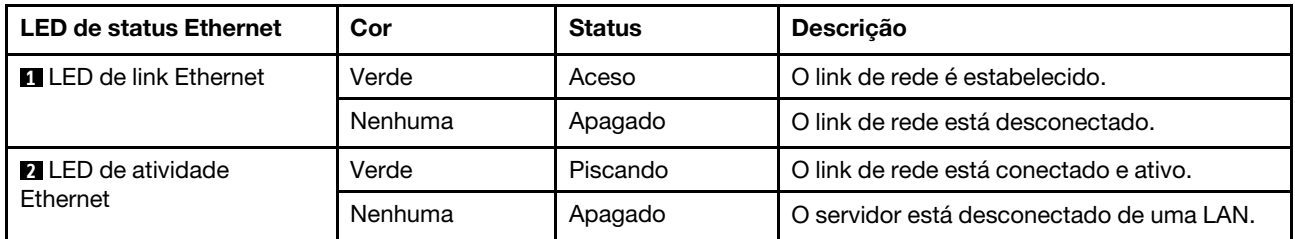

#### **3 4 5 LEDs da fonte de alimentação**

Cada fonte de alimentação hot-swap possui três LEDs de status.

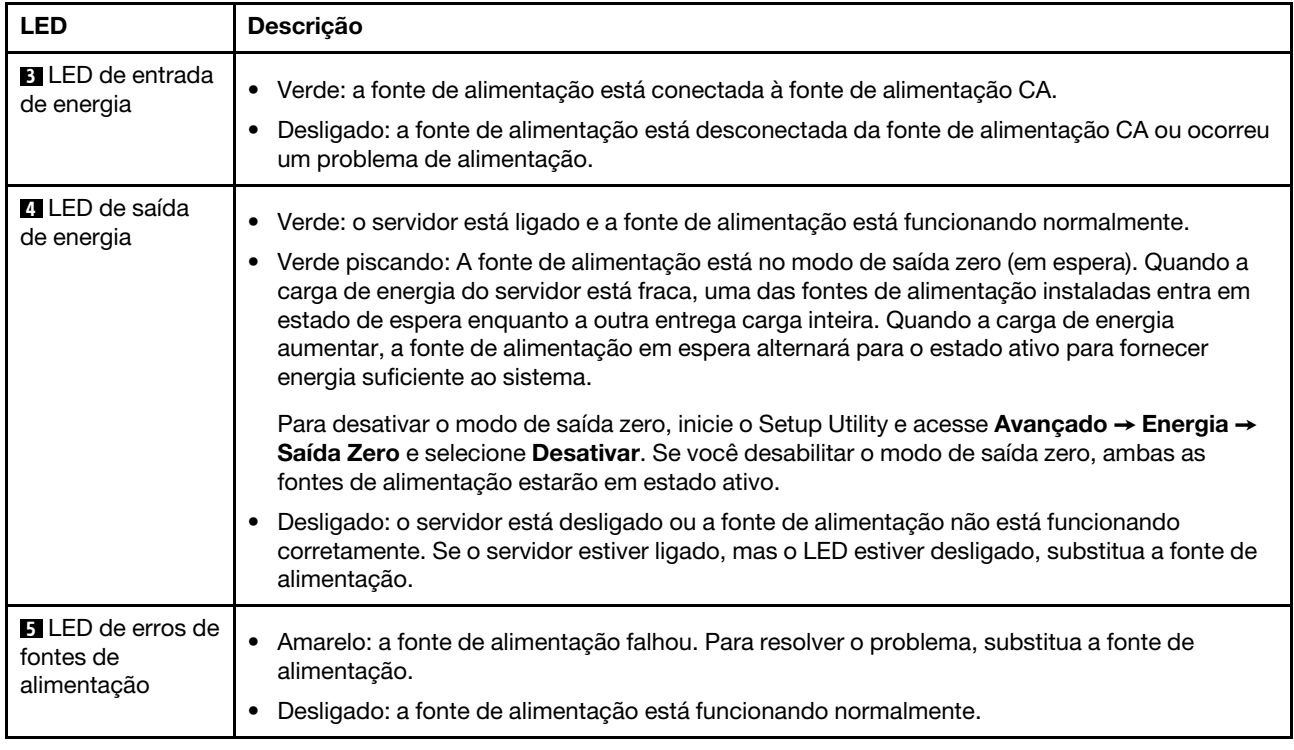

#### **6** LED de ID do sistema

O LED azul de ID do sistema ajuda a localizar visualmente o servidor. Um LED de ID do sistema também está localizado na frente do servidor. Cada vez que você pressionar o botão do ID do sistema, o estado dos LEDs de ID do sistema é alterado. Os LEDs podem ser alterados para acesos, piscando ou apagados. Também é possível usar o ThinkSystem System Manager ou um programa de gerenciamento remoto para alterar o estado dos LEDs de ID sistema com o objetivo de ajudar a localizar visualmente o servidor entre outros servidores.

#### **7** LED de erro do sistema

O LED de erro do sistema ajuda a determinar se há erros no sistema. Para obter detalhes, consulte ["LED de](#page-27-0)  [erro do sistema" na página 18](#page-27-0).

### <span id="page-33-0"></span>Componentes da placa-mãe

A ilustração nesta seção mostra os locais dos componentes na placa-mãe.

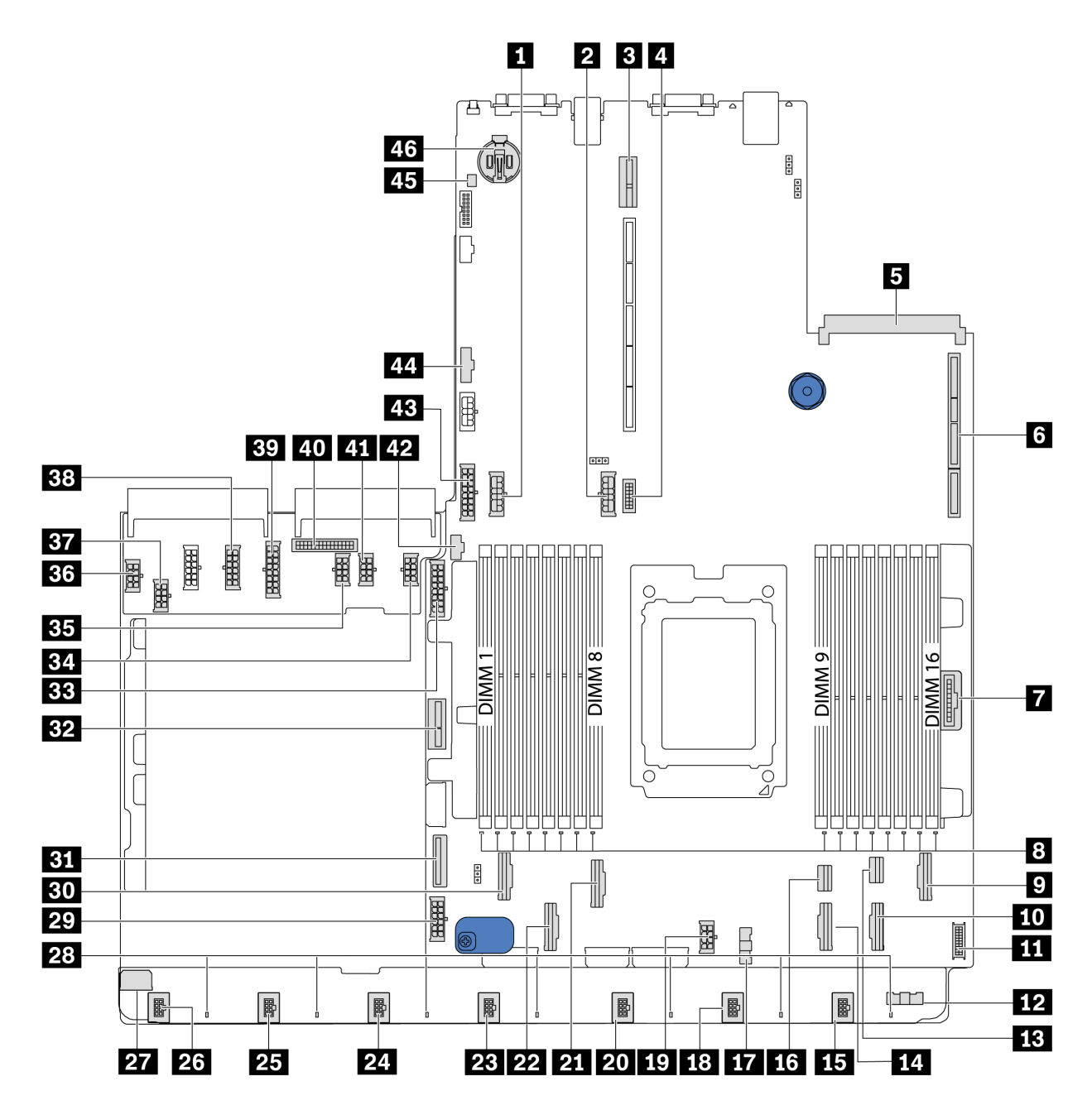

Figura 17. Componentes da placa-mãe

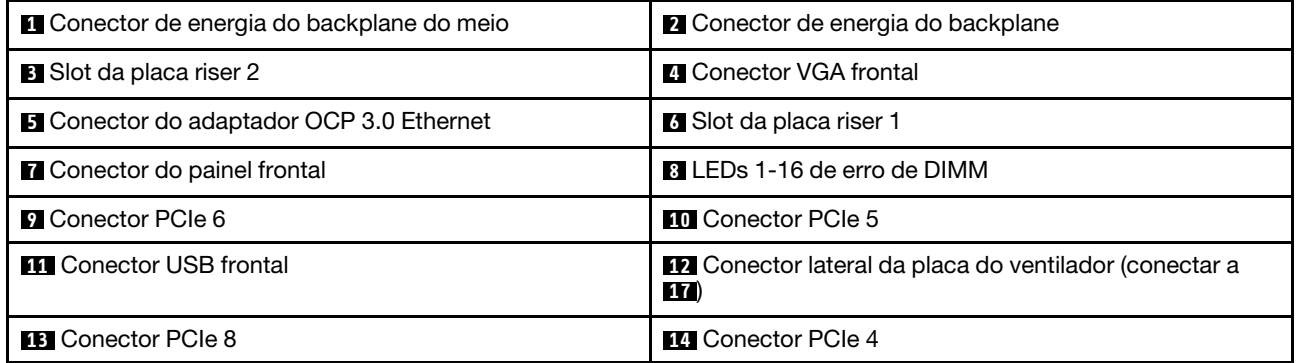

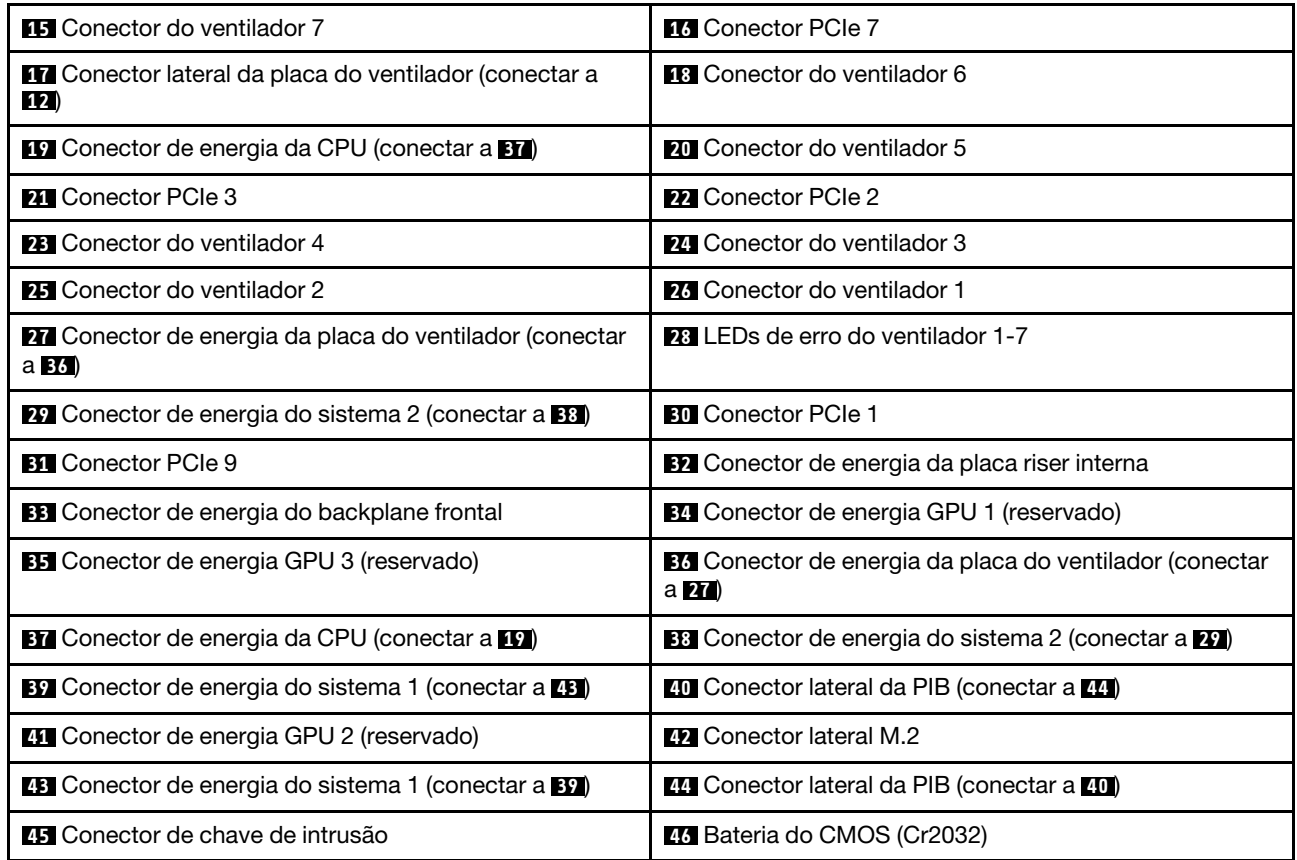

<span id="page-35-0"></span>Nota:

### LEDs da placa-mãe

A ilustração nesta seção mostra os LEDs na placa-mãe.
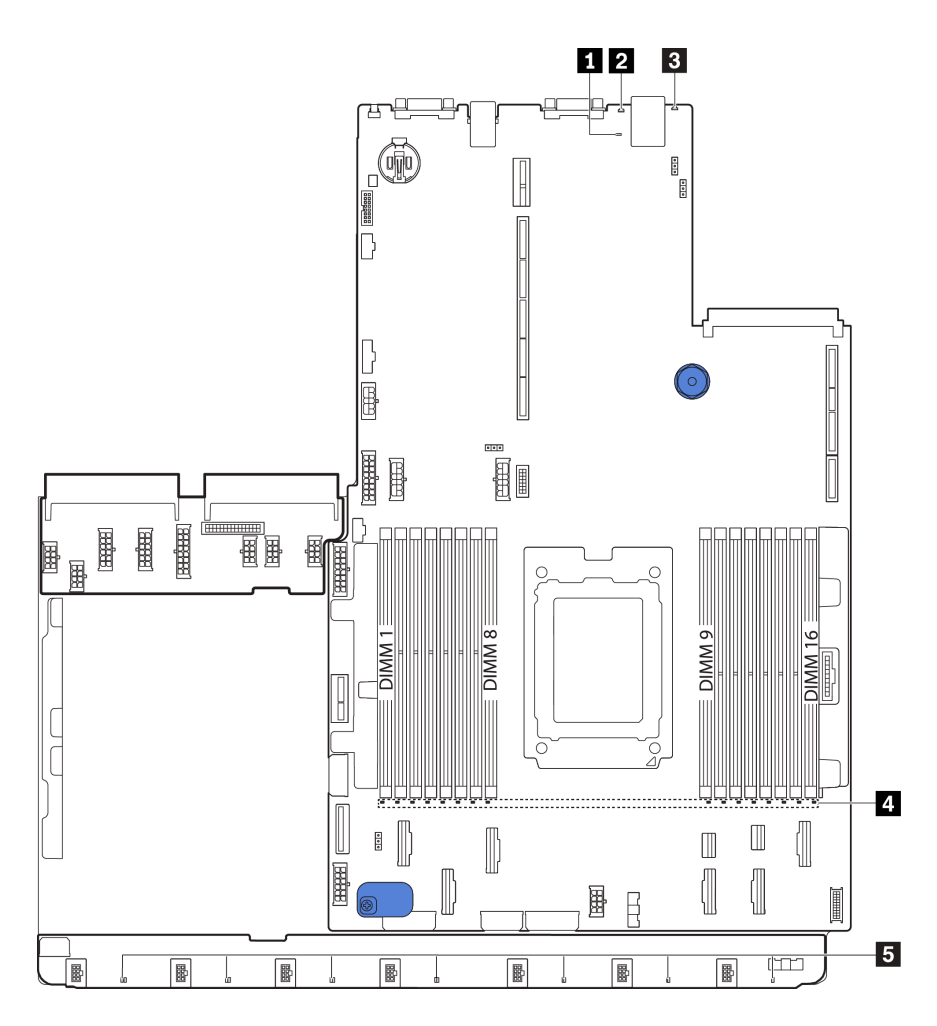

Figura 18. LEDs da placa-mãe

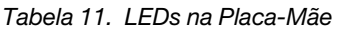

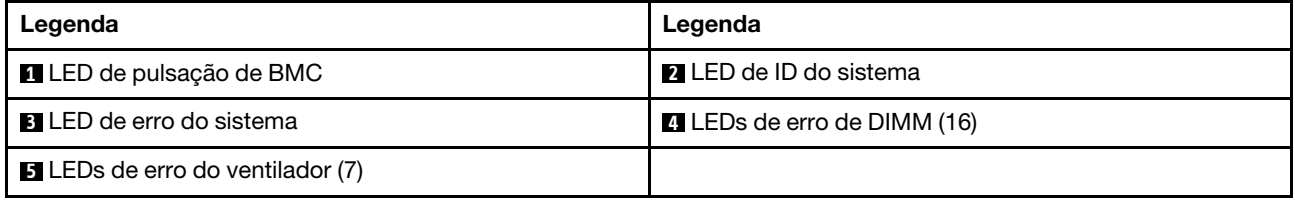

## **1** LED de pulsação de BMC

O LED de pulsação do BMC ajuda a identificar o status do BMC.

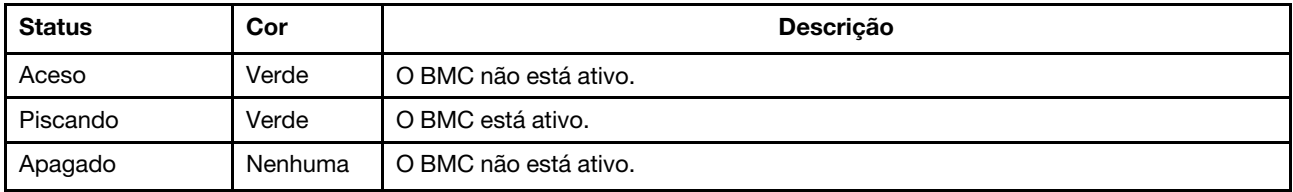

## **2** LED de ID do sistema

O LED azul de ID do sistema ajuda a localizar visualmente o servidor. Um LED de ID do sistema também está localizado na frente do servidor. Cada vez que você pressionar o botão do ID do sistema, o estado dos LEDs de ID do sistema é alterado. Os LEDs podem ser alterados para acesos, piscando ou apagados.

### **3** LED de erro do sistema

Quando esse LED amarelo estiver aceso, um ou mais LEDs em outros lugares no servidor também poderão ser iluminados para direcioná-lo à origem do erro. Para obter mais informações, consulte ["Painel de](#page-26-0) [informações do operador" na página 17](#page-26-0).

## **4** LEDs de erro de DIMM

Quando um LED de erro de DIMM está aceso, ele indica que o módulo de memória correspondente falhou.

## **5** LEDs de erro do ventilador

Quando um LED de erro de ventilador está aceso, ele indica que o ventilador do sistema correspondente está funcionando lentamente ou falhou.

## Jumpers da placa-mãe

A ilustração a seguir mostra o local dos jumpers na placa-mãe do seu servidor.

### Importante:

- Antes de mover algum jumper, desligue o servidor; em seguida, desconecte todos os cabos de alimentação e os cabos externos. Não abra seu servidor nem tente executar qualquer reparo antes de ler e compreender as informações a seguir:
	- [https://pubs.lenovo.com/safety\\_documentation/](https://pubs.lenovo.com/safety_documentation/)
	- ["Manipulando dispositivos sensíveis à estática" na página 88](#page-97-0)
- Qualquer comutador ou bloco de jumpers da placa-mãe que não for mostrado nas ilustrações neste documento está reservado.

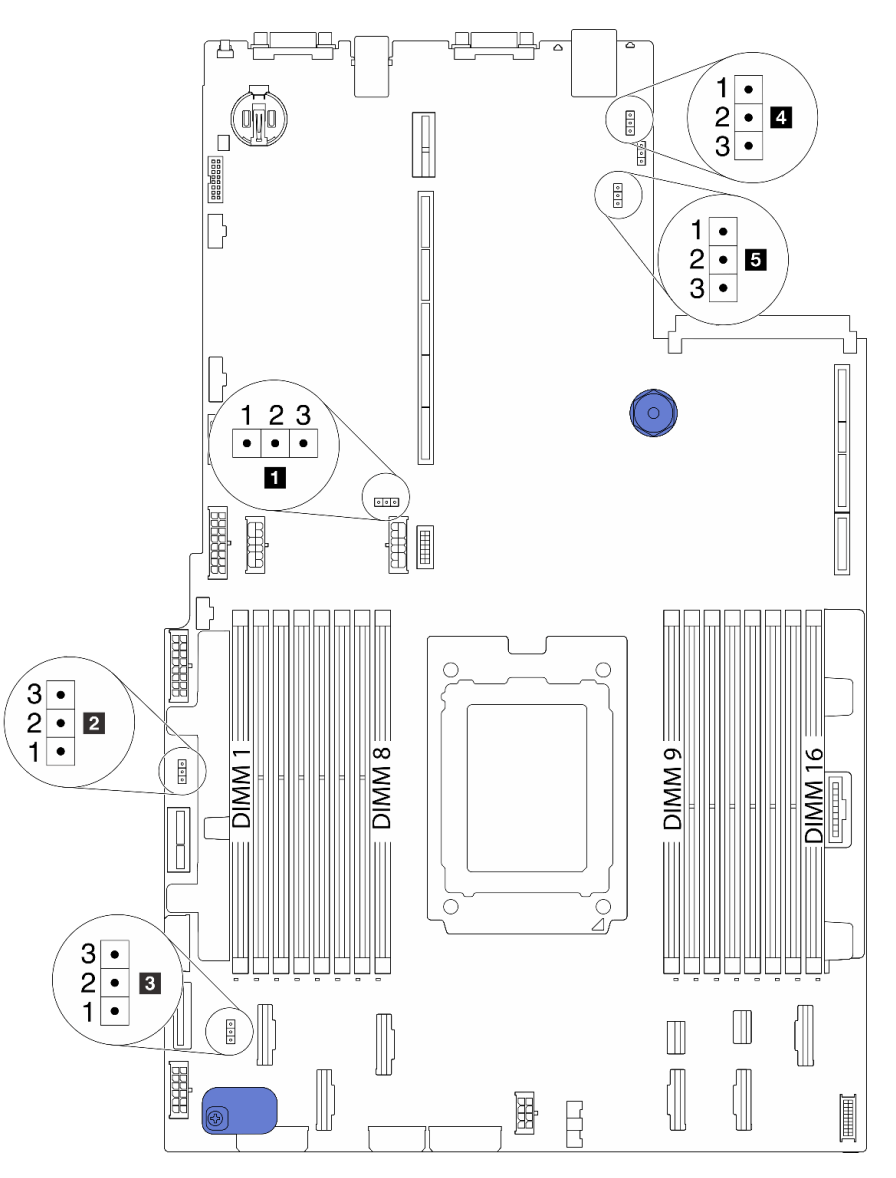

Figura 19. Jumpers da placa-mãe

Tabela 12. Descrição do jumper

| Nome do jumper                                      | Número do jumper | Configuração do jumper                                                                                             |
|-----------------------------------------------------|------------------|----------------------------------------------------------------------------------------------------|
| <b>1</b> Jumper de limpeza<br><b>CMOS</b>           | J3               | · Pinos 1 e 2: o jumper está na configuração padrão.<br>· Pinos 2 e 3: limpar configurações do CMOS.               |
| 2 Habilitar o jumper<br>flash FPGA                  | J11              | · Pinos 1 e 2: o jumper está na configuração padrão.<br>• Pinos $2 \in 3$ : Habilitar o flash FPGA.                |
| <b>B</b> Jumper de limpeza de<br>senha <sup>1</sup> | J6.              | • Pinos 1 e 2: o jumper está na configuração padrão.<br>· Pinos 2 e 3: limpar a senha de inicialização.            |
| 4 Jumper de presença<br>física do TPM               | J10              | · Pinos 1 e 2: o jumper está na configuração padrão.<br>· Pinos 2 e 3: a presença física do TPM está declarada.    |
| <b>5</b> cargas de BMC para o<br>jumper padrão      | J9               | · Pinos 1 e 2: o jumper está na configuração padrão.<br>· Pinos 2 e 3: o BMC é carregado para o padrão de fábrica. |

Nota: <sup>1</sup>O jumper é usado para limpar a senha de UEFI. Depois de limpar a senha UEFI, é possível inicializar na configuração para definir uma nova senha.

# Roteamento de cabos internos

Alguns componentes do servidor têm cabos e conectores de cabo internos.

Para conectar cabos, observe as seguintes diretrizes:

- Desligue o servidor antes de conectar ou desconectar os cabos internos.
- Consulte a documentação que é fornecida com quaisquer dispositivos externos para obter instruções de cabeamento adicionais. Pode ser mais fácil rotear os cabos antes de conectar os dispositivos ao servidor.
- Identificadores de alguns cabos estão impressos nos cabos fornecidos com o servidor e com os dispositivos opcionais. Use esses identificadores para conectar os cabos aos conectores corretos.
- Verifique se os cabos relevantes passam pelas presilhas de cabos.

Nota: Desconecte todas as travas, as quias de liberação ou os bloqueios nos conectores de cabo quando você desconectar os cabos da placa-mãe. Não liberá-las antes de remover os cabos danificará os soquetes de cabo na placa-mãe, que são frágeis. Qualquer dano nos soquetes do cabo pode requerer a substituição da placa-mãe.

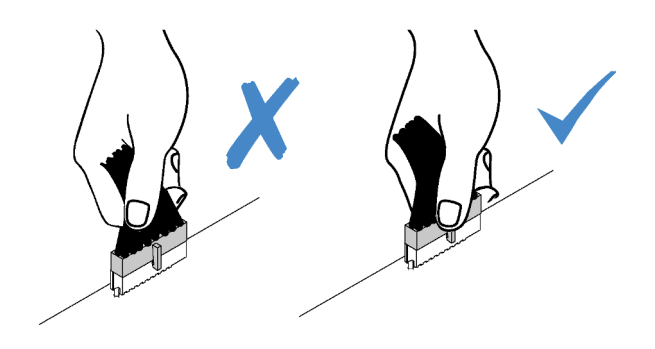

 $\sqrt{}$ 

# <span id="page-40-0"></span>Roteamento de cabos de energia/lateral

Use a seção para entender o roteamento de cabos de energia e laterais para CPU, backplanes, placa PIB, placa de ventilador, conjunto de unidades internas e gaiola de unidade traseira.

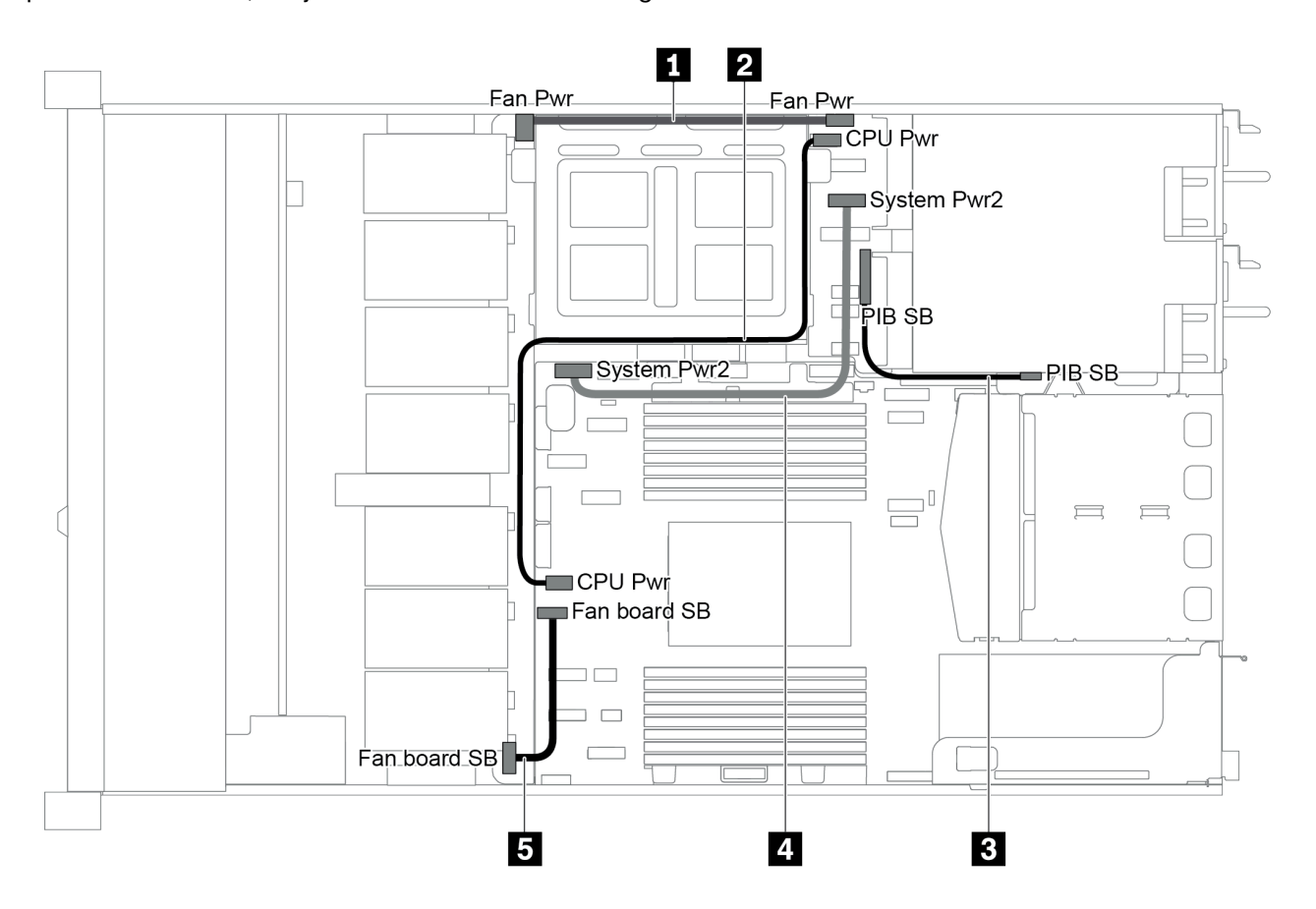

Figura 20. chassi 1 de 2,5 pol.

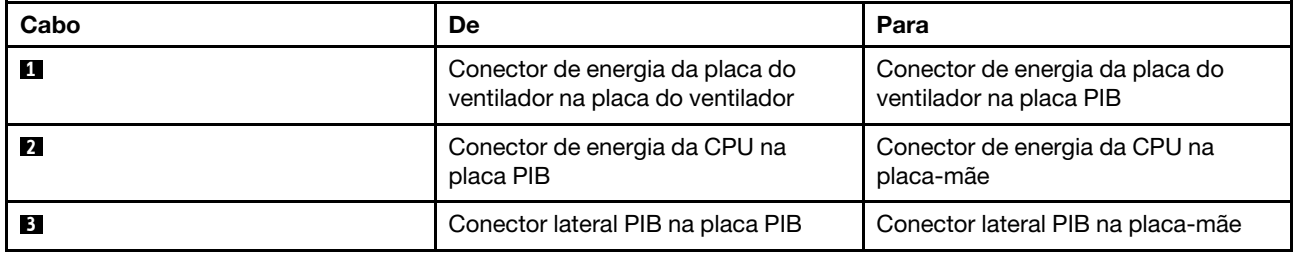

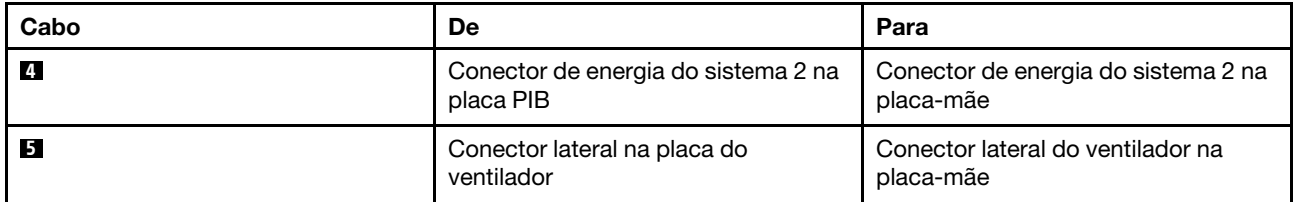

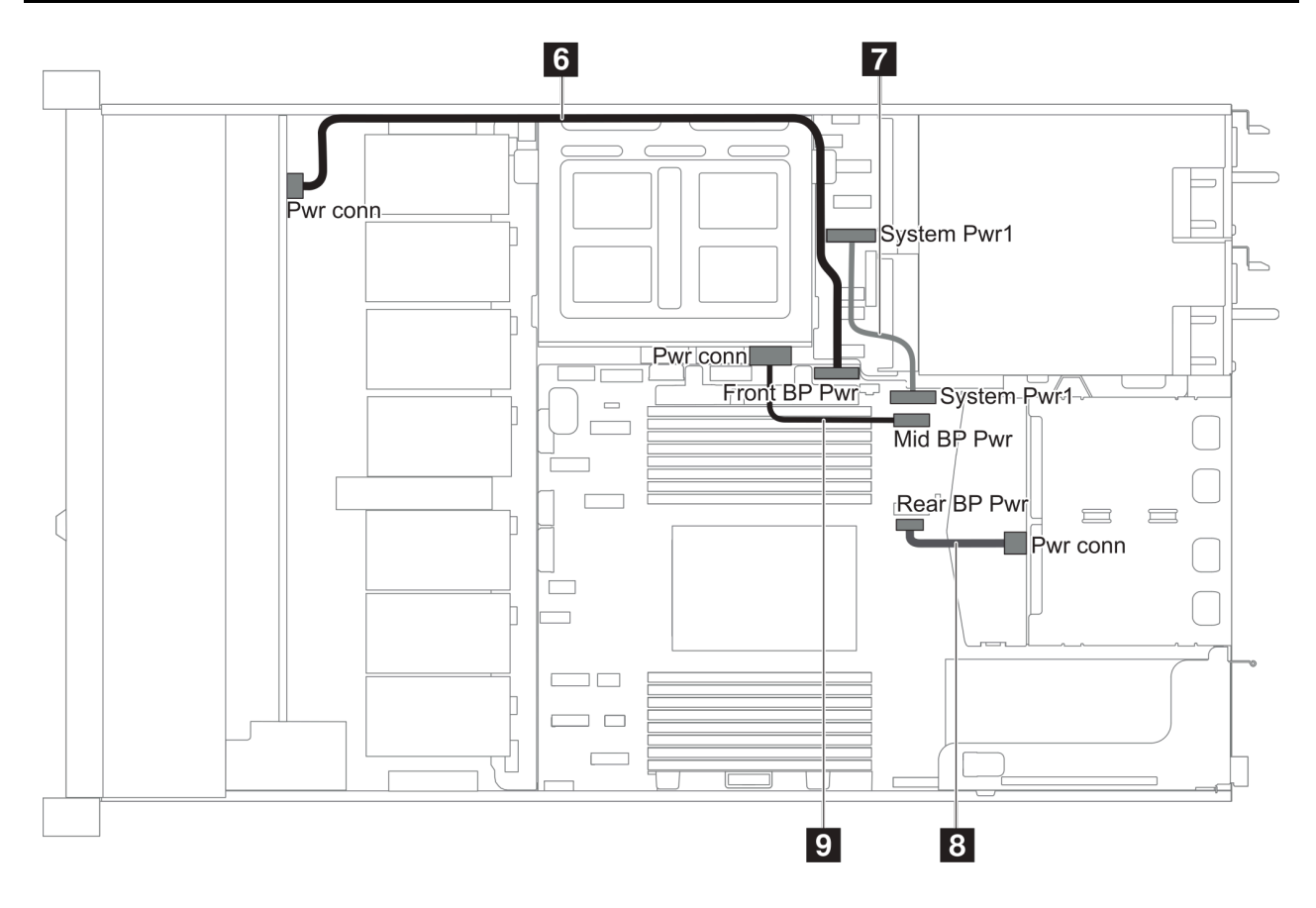

Figura 21. chassi 2 de 2,5 pol.

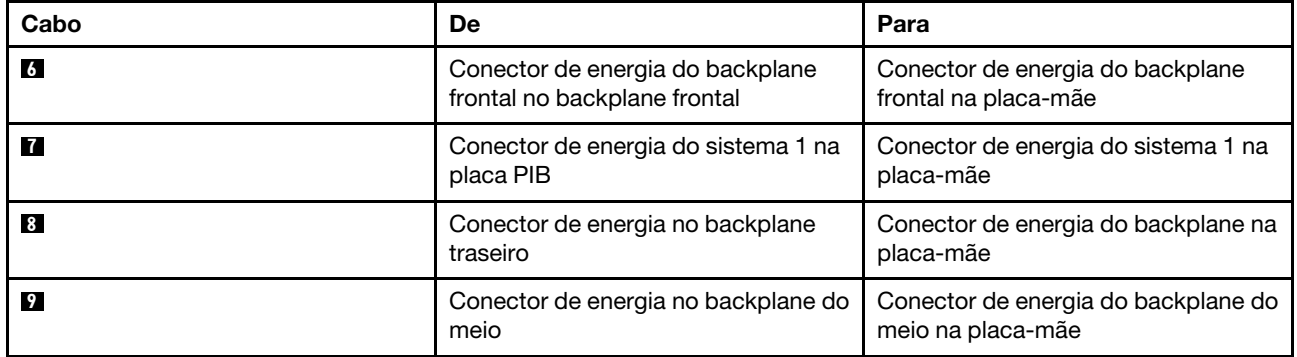

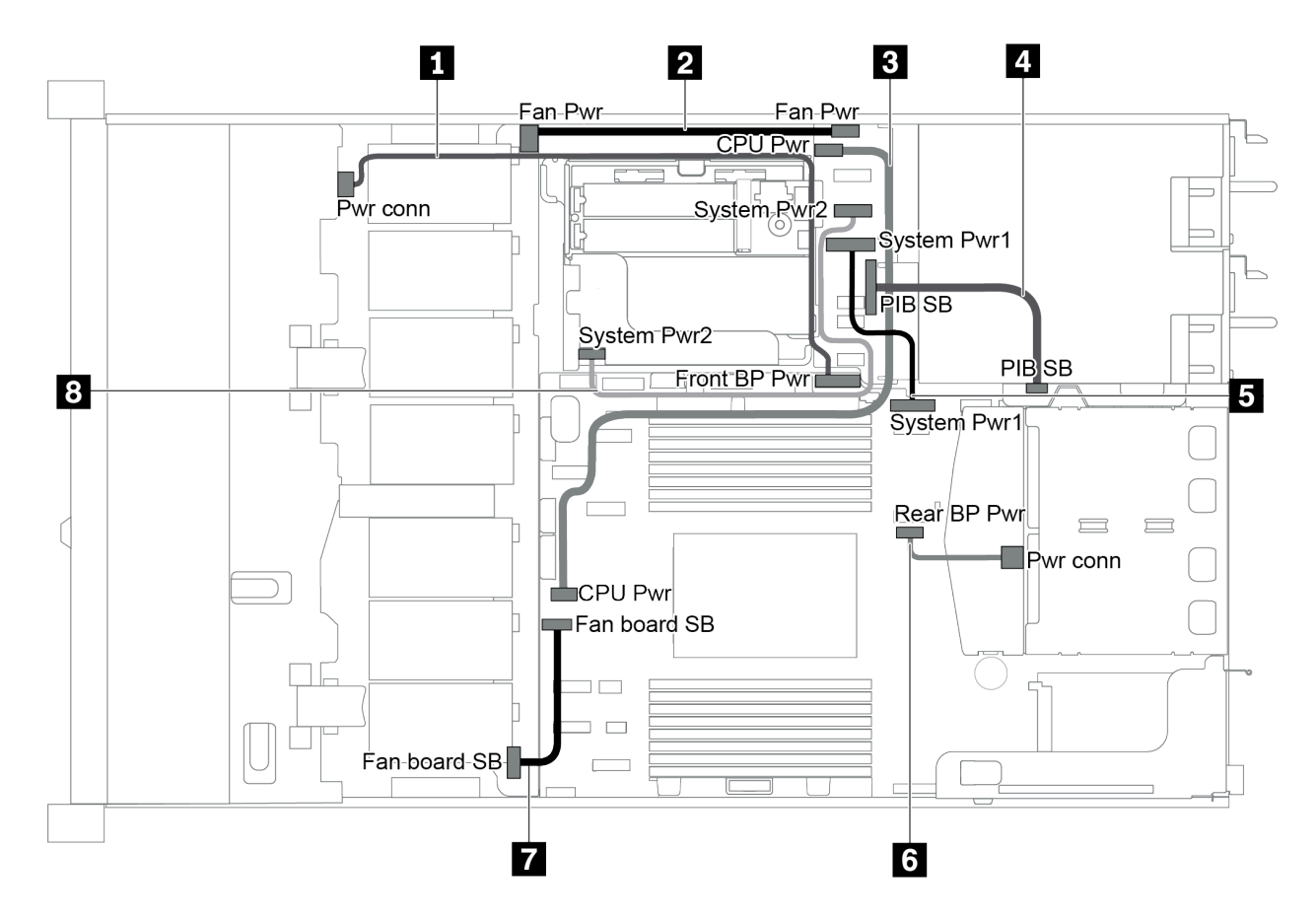

Figura 22. chassi de 3,5 pol.

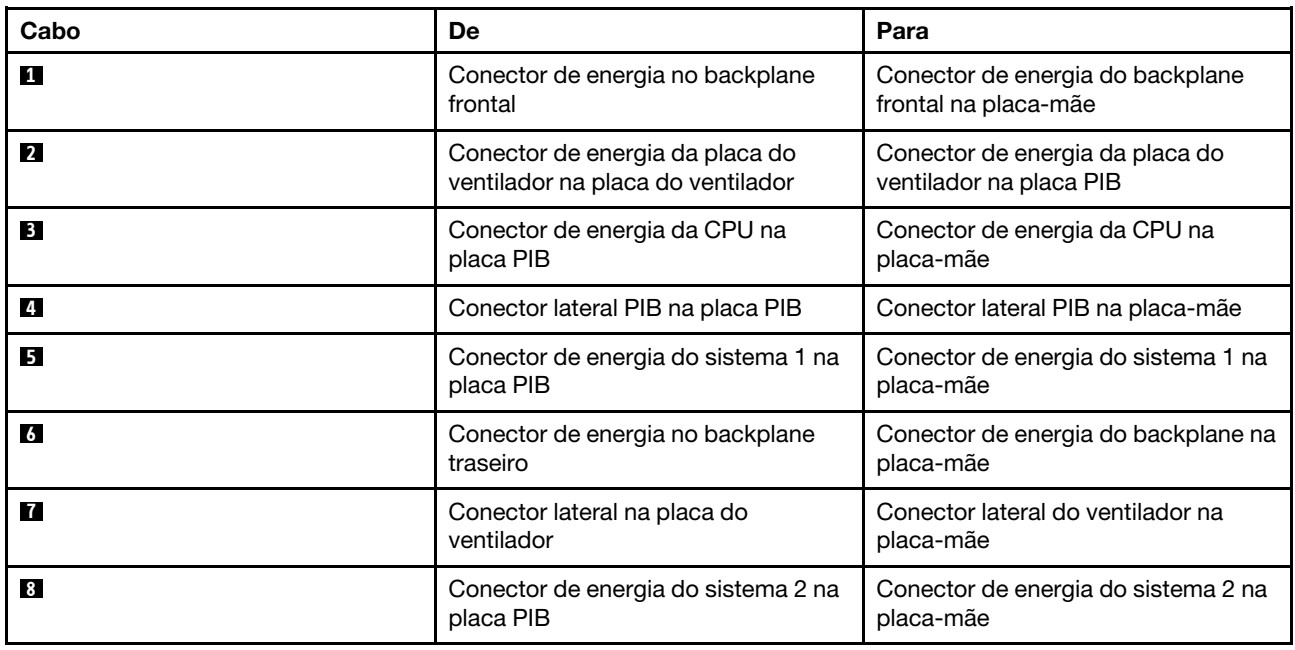

# Modelo de servidor com quatro unidades SAS/SATA de 3,5 polegadas

Use esta seção para entender os conectores no backplane e o roteamento de cabos internos para o modelo de servidor com quatro unidades SAS/SATA de 3,5 polegadas.

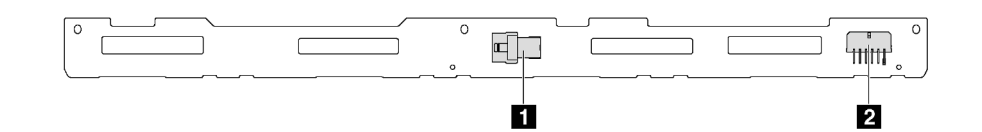

Figura 23. Conectores no backplane para quatro unidades SAS/SATA de 3,5 polegadas

**1** Conector SAS **2** Conector de alimentação

Para conexão de cabo de alimentação, consulte ["Roteamento de cabos de energia/lateral" na página 31.](#page-40-0)

Consulte o seguinte roteamento de cabos para diferentes configurações:

- ["Quatro unidades SATA de 3,5 polegadas" na página 35](#page-44-0)
- ["Quatro unidades SAS/SATA de 3,5 polegadas e um adaptador RAID 8i/HBA" na página 36](#page-45-0)
- ["Quatro unidades SATA de 3,5 polegadas e conjunto de unidade SAS/SATA traseiro" na página 37](#page-46-0)
- ["Quatro unidades SAS/SATA de 3,5 polegadas, conjunto de unidades SAS/SATA traseiro e um](#page-47-0)  [adaptador RAID 8i/HBA" na página 38](#page-47-0)
- ["Quatro unidades SATA de 3,5 polegadas e conjunto de unidade NVMe traseiro" na página 38](#page-47-1)
- ["Quatro unidades SAS/SATA de 3,5 polegadas, conjunto de unidades NVMe traseiro e um adaptador](#page-48-0) [RAID 8i/HBA" na página 39](#page-48-0)
- ["Quatro unidades SATA de 3,5 polegadas e gaiola de unidade do meio" na página 40](#page-49-0)
- ["Quatro unidades SAS/SATA de 3,5 polegadas, gaiola de unidade do meio e um adaptador RAID 8i/HBA"](#page-51-0)  [na página 42](#page-51-0)

## <span id="page-44-0"></span>Quatro unidades SATA de 3,5 polegadas

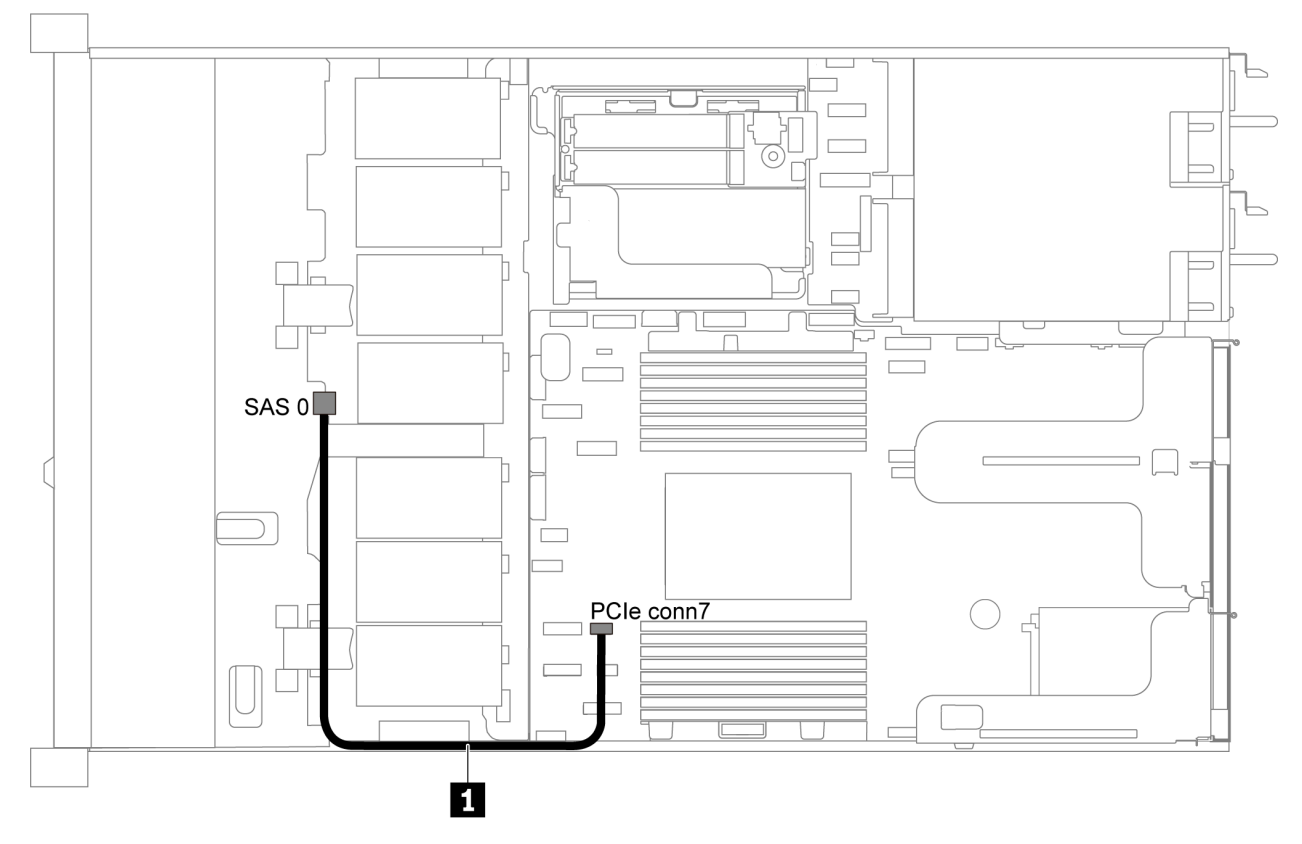

Figura 24. Roteamento de cabos para o modelo de servidor com quatro unidades SATA de 3,5 polegadas

Nota: Quando os backplanes SAS/SATA estão conectados aos conectores PCIe na placa-mãe, somente unidades SATA são compatíveis. Nenhuma unidade SAS é compatível.

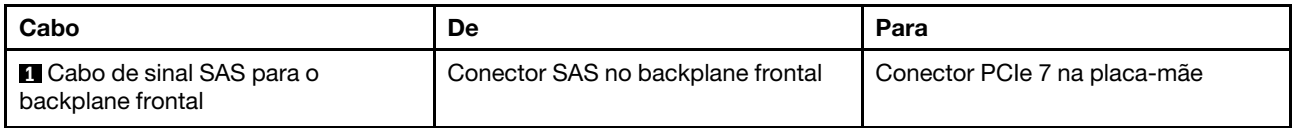

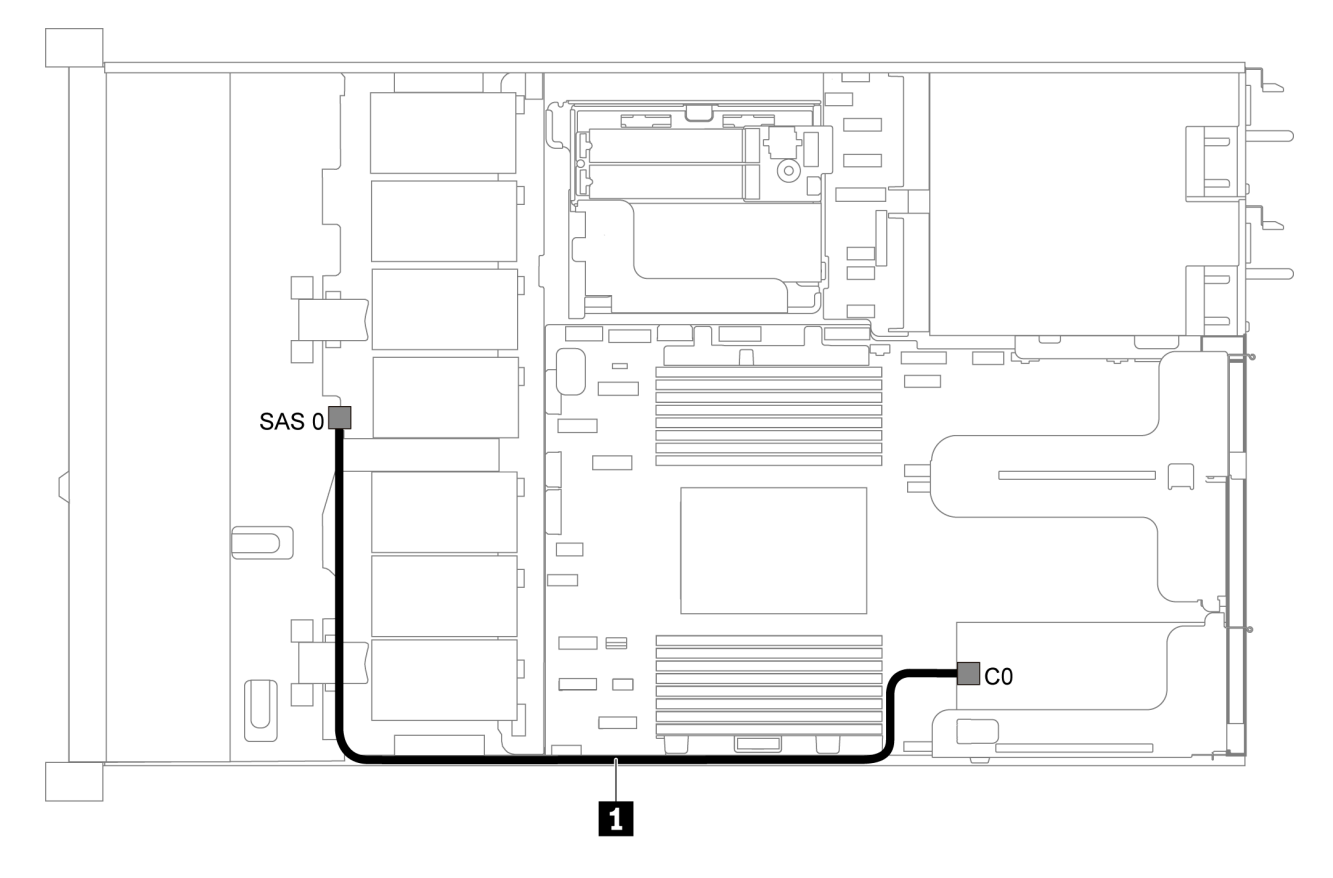

## <span id="page-45-0"></span>Quatro unidades SAS/SATA de 3,5 polegadas e um adaptador RAID 8i/HBA

Figura 25. Roteamento de cabos para o modelo de servidor com quatro unidades SAS/SATA de 3,5 polegadas e um adaptador RAID 8i/HBA

Nota: Os adaptadores RAID/HBA podem ser instalados no slot PCIe 1 ou no conjunto de placa riser interno.

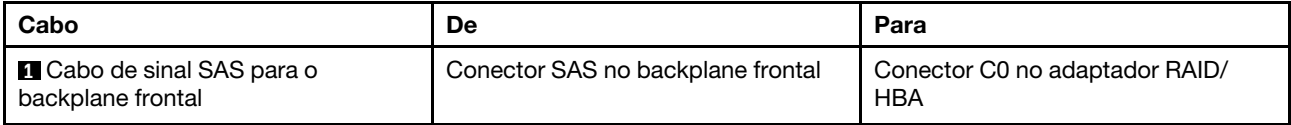

## <span id="page-46-0"></span>Quatro unidades SATA de 3,5 polegadas e conjunto de unidade SAS/SATA traseiro

#### Notas:

- Quando os backplanes SAS/SATA estão conectados aos conectores PCIe na placa-mãe, somente unidades SATA são compatíveis. Nenhuma unidade SAS é compatível.
- A ilustração de roteamento de cabos é baseada no cenário em que a gaiola de unidade hot-swap traseira está instalada. Dependendo do modelo, a gaiola de unidade hot-swap traseira pode não estar disponível no servidor.

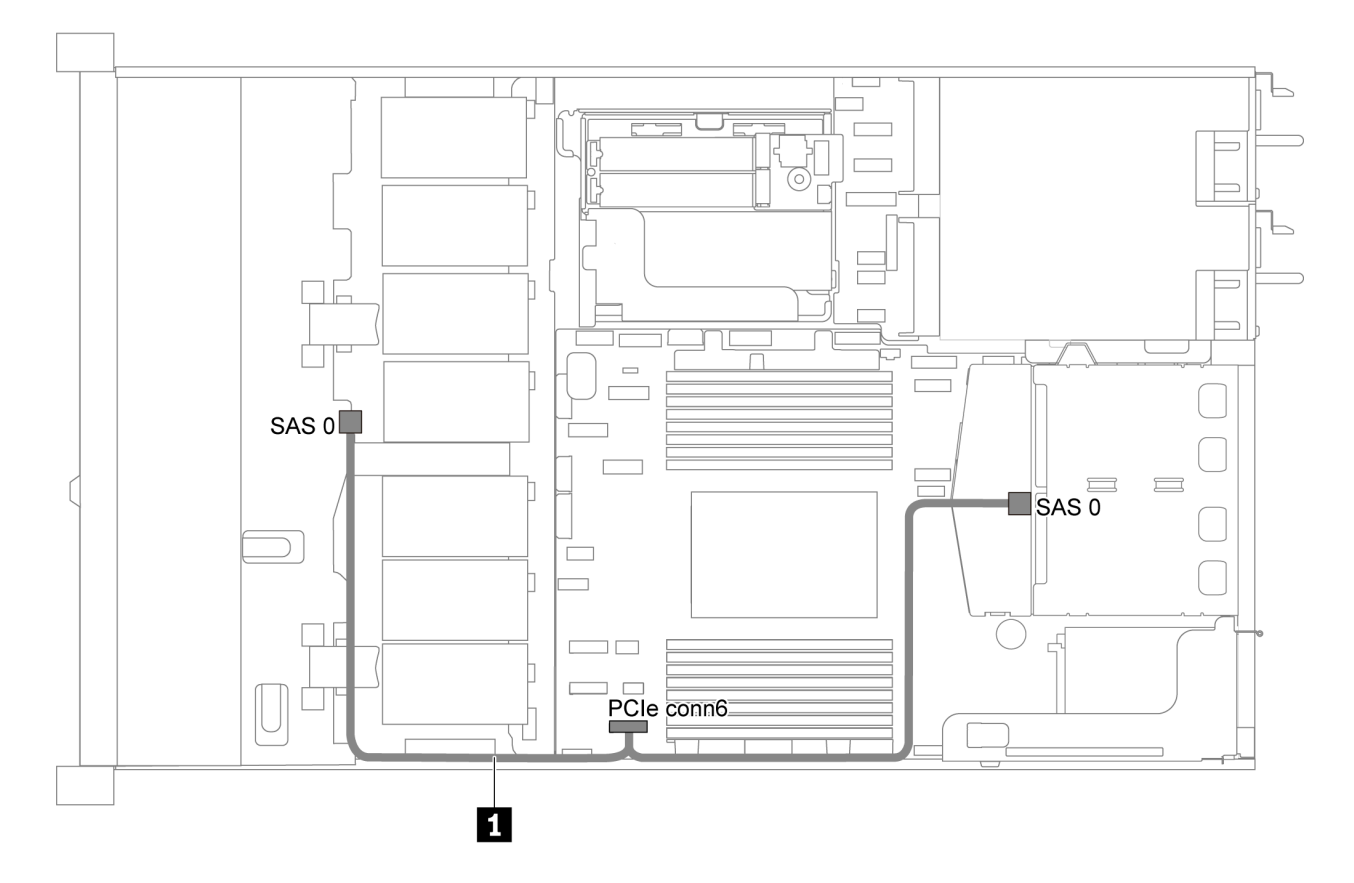

Figura 26. Roteamento de cabos para o modelo de servidor com quatro unidades SAS/SATA de 3,5 polegadas e um conjunto de unidade SAS/SATA traseiro

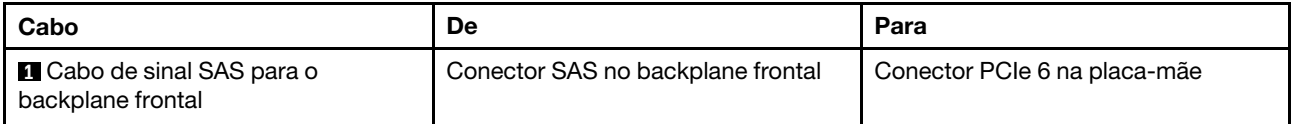

## <span id="page-47-0"></span>Quatro unidades SAS/SATA de 3,5 polegadas, conjunto de unidades SAS/SATA traseiro e um adaptador RAID 8i/HBA

Nota: A ilustração de roteamento de cabos é baseada no cenário em que a gaiola de unidade hot-swap traseira está instalada. Dependendo do modelo, a gaiola de unidade hot-swap traseira pode não estar disponível no servidor.

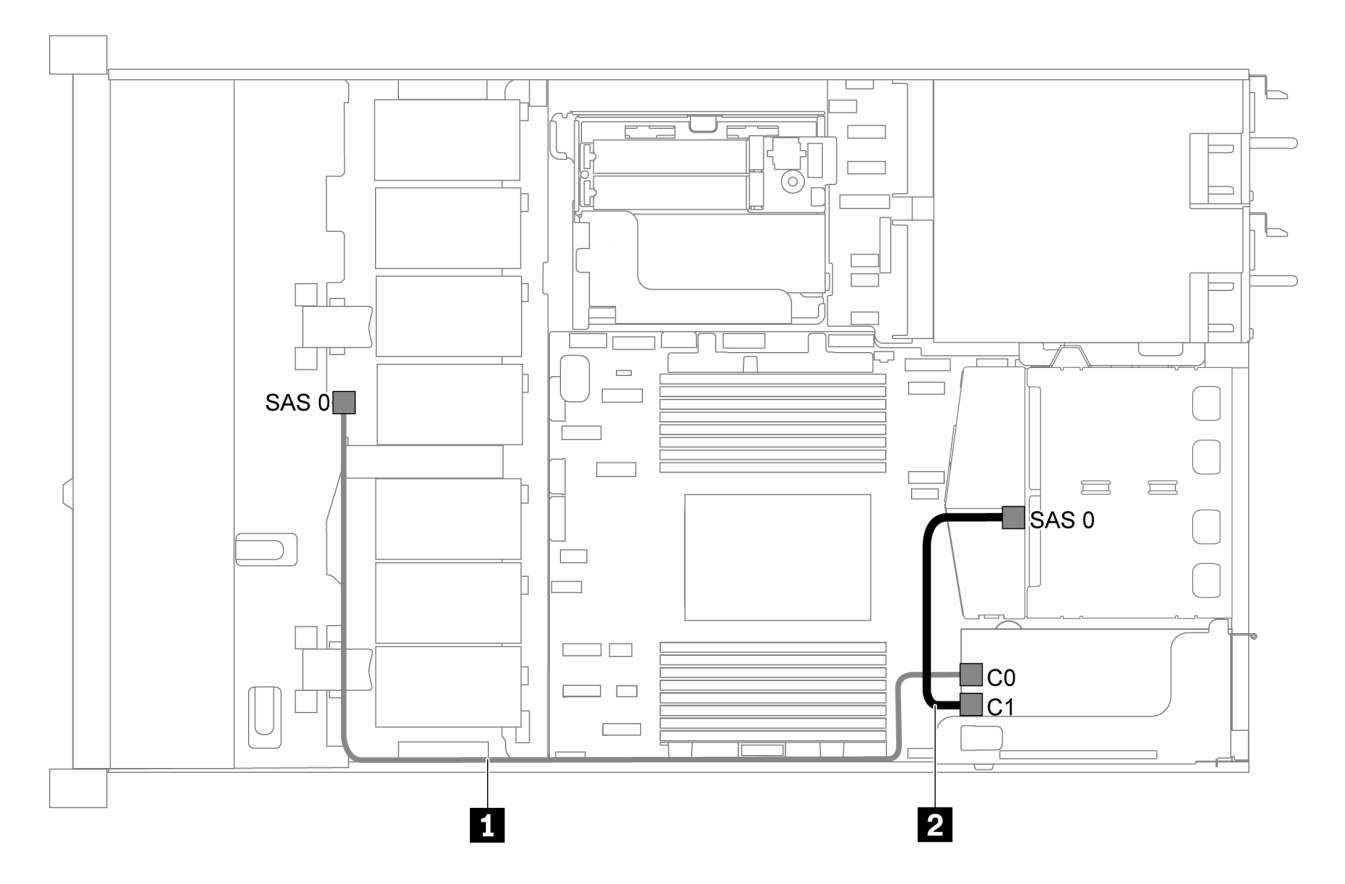

Figura 27. Roteamento de cabos para o modelo de servidor com quatro unidades SAS/SATA de 3,5 polegadas, conjunto de unidades SAS/SATA traseiro e um adaptador RAID 8i/HBA

#### Notas:

- Os adaptadores RAID/HBA podem ser instalados no slot PCIe 1 ou no conjunto de placa riser interno.
- Quando um adaptador RAID/HBA Gen 4 estiver instalado, use o cabo Gen 4 correspondente:

#### ThinkSystem SR635 2.5" SAS/SATA 2-Bay Rear Backplane X40 RAID Cable Kit

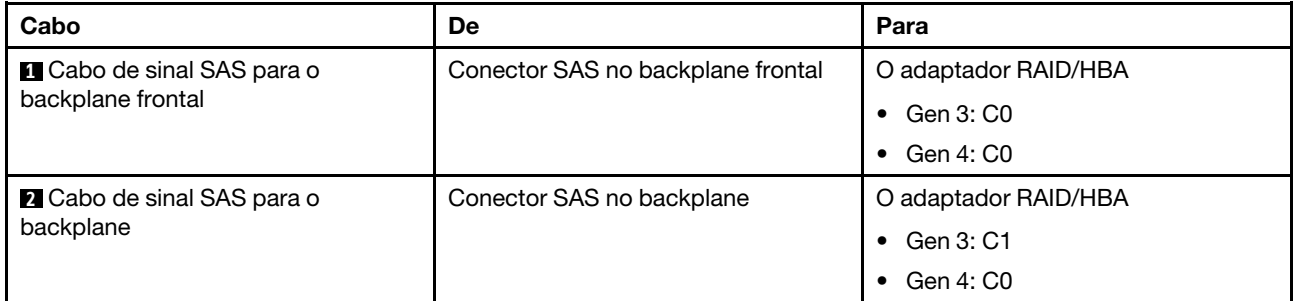

# <span id="page-47-1"></span>Quatro unidades SATA de 3,5 polegadas e conjunto de unidade NVMe traseiro

## Notas:

- Quando os backplanes SAS/SATA estão conectados aos conectores PCIe na placa-mãe, somente unidades SATA são compatíveis. Nenhuma unidade SAS é compatível.
- A ilustração de roteamento de cabos é baseada no cenário em que a gaiola de unidade hot-swap traseira está instalada. Dependendo do modelo, a gaiola de unidade hot-swap traseira pode não estar disponível no servidor.

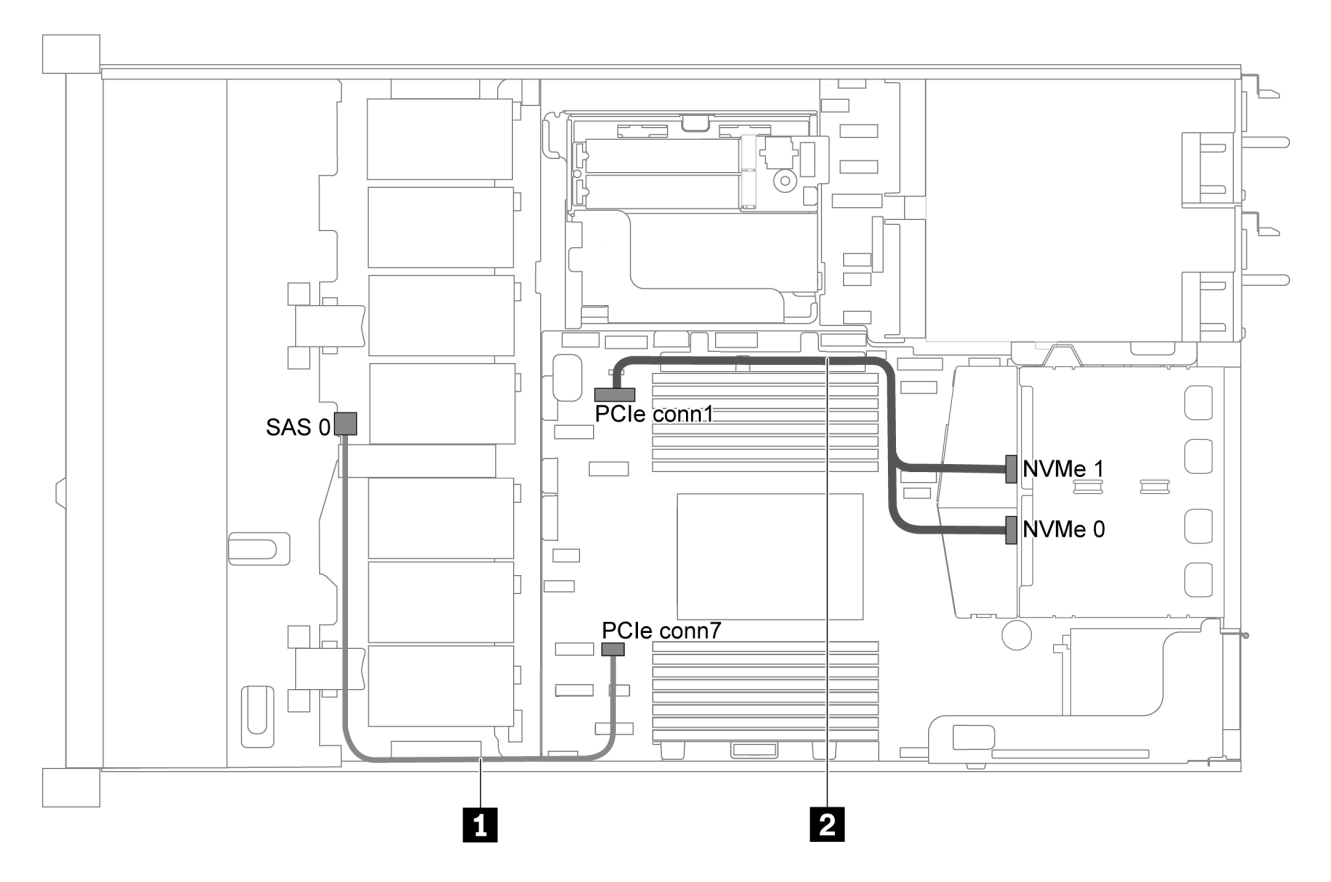

Figura 28. Roteamento de cabos para o modelo de servidor com quatro unidades SATA de 3,5 polegadas e conjunto de unidade NVMe traseiro

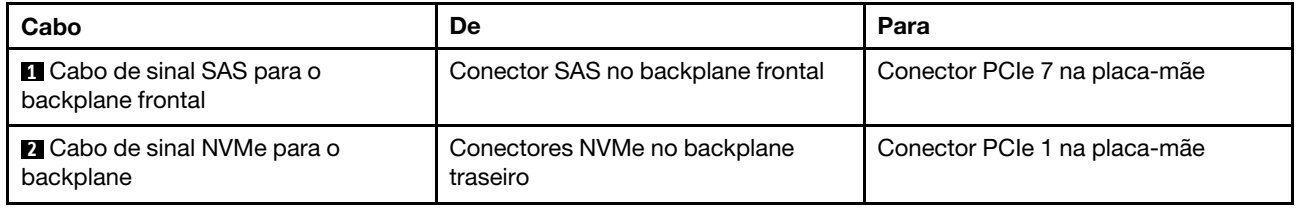

#### <span id="page-48-0"></span>Quatro unidades SAS/SATA de 3,5 polegadas, conjunto de unidades NVMe traseiro e um adaptador RAID 8i/HBA

Nota: A ilustração de roteamento de cabos é baseada no cenário em que a gaiola de unidade hot-swap traseira está instalada. Dependendo do modelo, a gaiola de unidade hot-swap traseira pode não estar disponível no servidor.

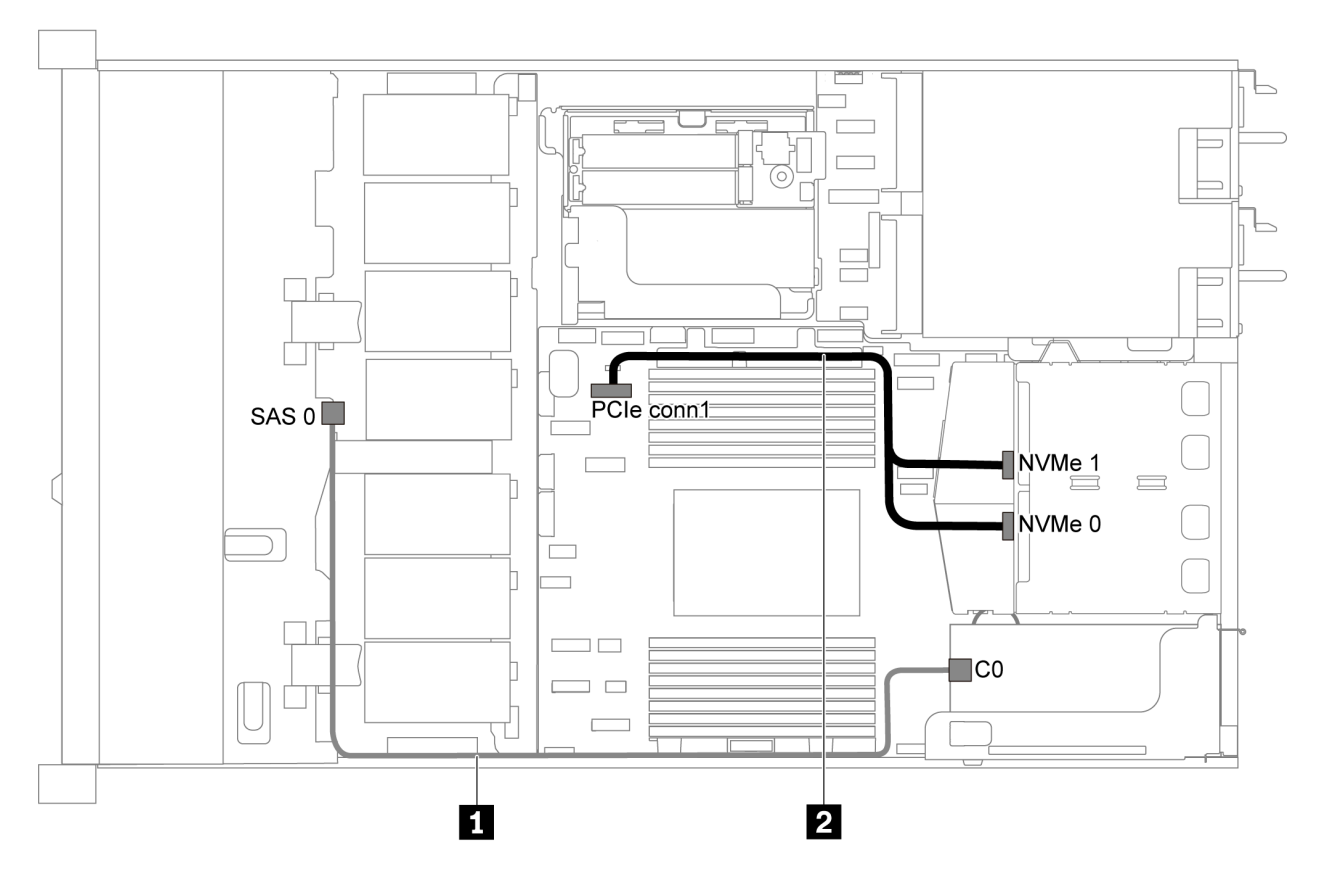

Figura 29. Roteamento de cabos para o modelo de servidor com quatro unidades SAS/SATA de 3,5 polegadas, conjunto de unidades NVMe traseiro e um adaptador RAID 8i/HBA

#### Notas:

- Os adaptadores RAID/HBA podem ser instalados no slot PCIe 1 ou no conjunto de placa riser interno.
- Quando um adaptador RAID/HBA Gen 4 estiver instalado, use o cabo Gen 4 correspondente:

#### ThinkSystem SR635 3.5" SAS/SATA 4-Bay X40 RAID Cable Kit

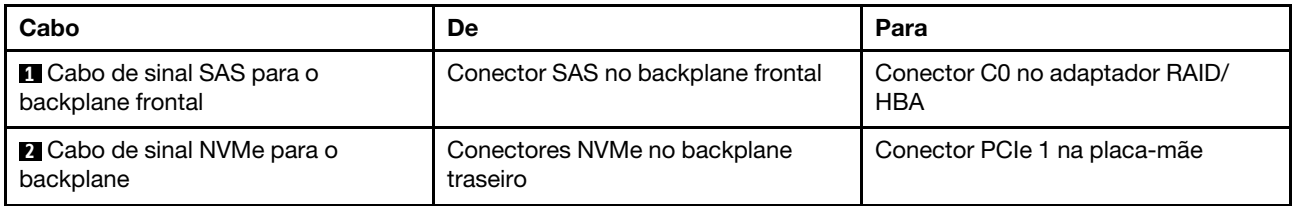

#### <span id="page-49-0"></span>Quatro unidades SATA de 3,5 polegadas e gaiola de unidade do meio

Nota: Quando os backplanes SAS/SATA estão conectados aos conectores PCIe na placa-mãe, somente unidades SATA são compatíveis. Nenhuma unidade SAS é compatível.

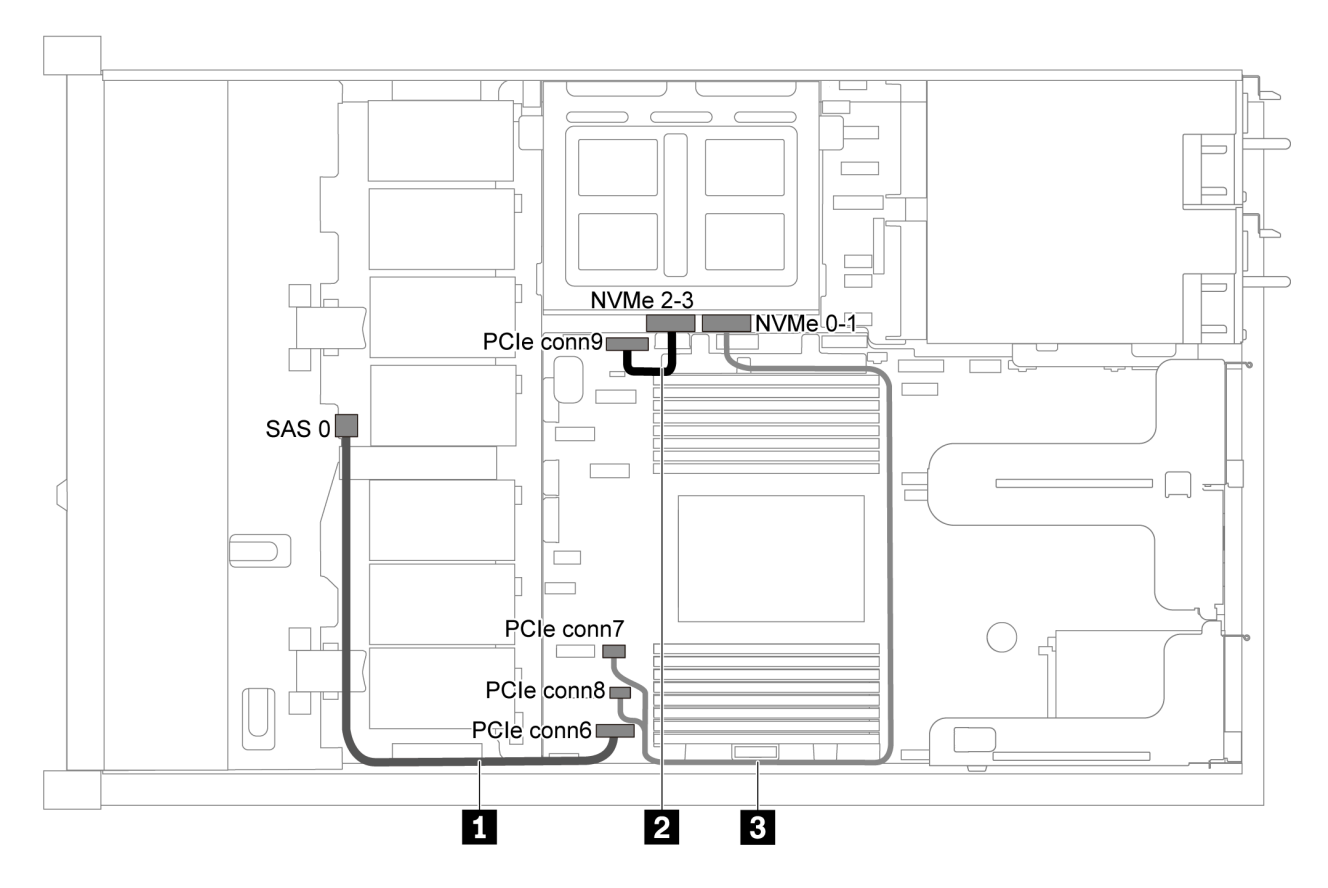

Figura 30. Roteamento de cabos para o modelo de servidor com quatro unidades SATA de 3,5 polegadas e gaiola de unidade do meio

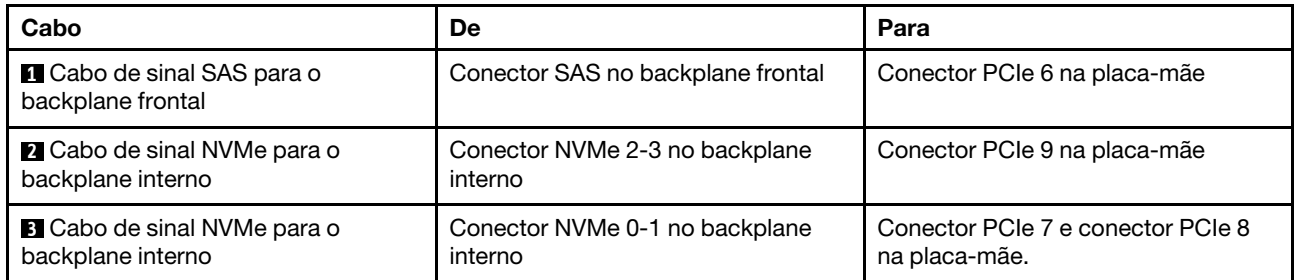

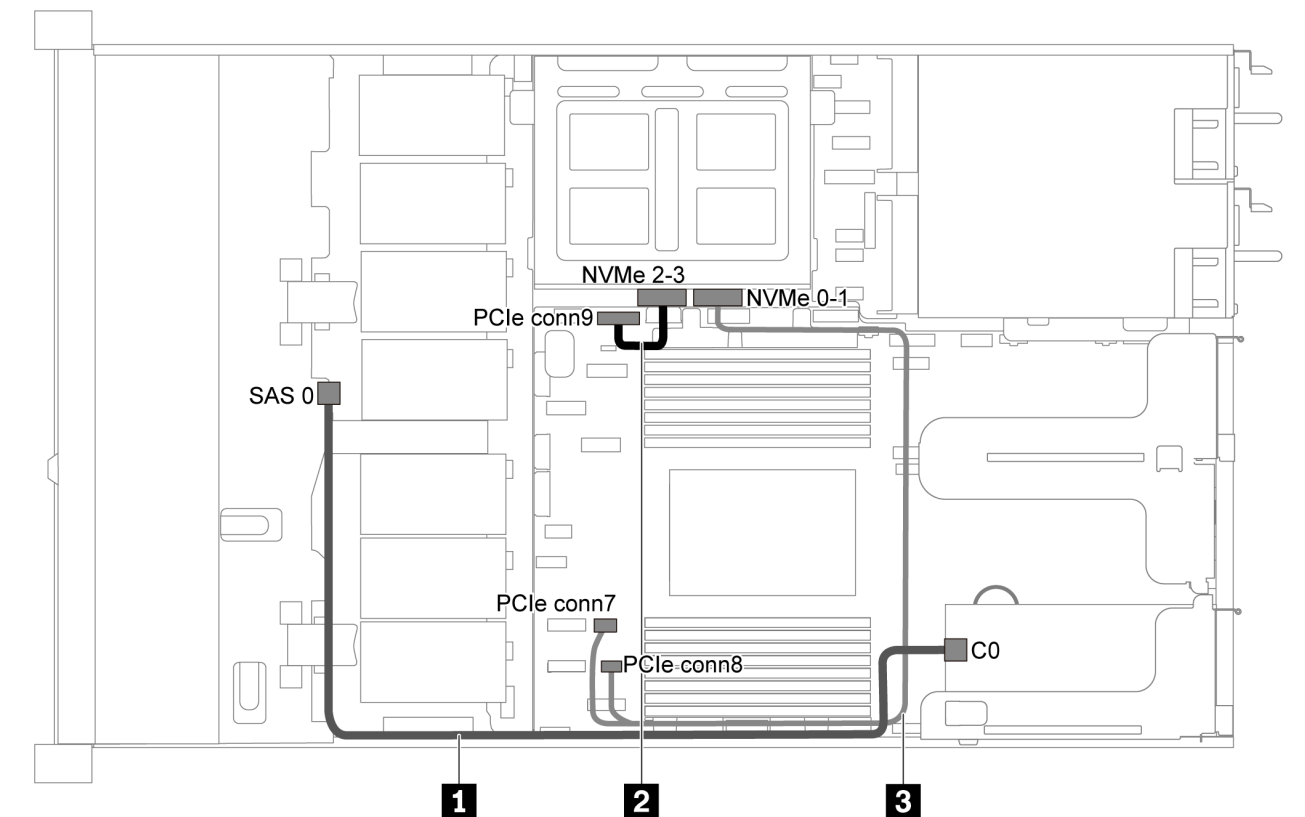

<span id="page-51-0"></span>Quatro unidades SAS/SATA de 3,5 polegadas, gaiola de unidade do meio e um adaptador RAID 8i/ **HBA** 

Figura 31. Roteamento de cabos para o modelo de servidor com quatro unidades SAS/SATA de 3,5 polegadas, gaiola de unidade do meio e um adaptador RAID 8i/HBA

Nota: Quando um adaptador RAID/HBA Gen 4 estiver instalado, use o cabo Gen 4 correspondente:

#### ThinkSystem SR635 3.5" SAS/SATA 4-Bay X40 RAID Cable Kit

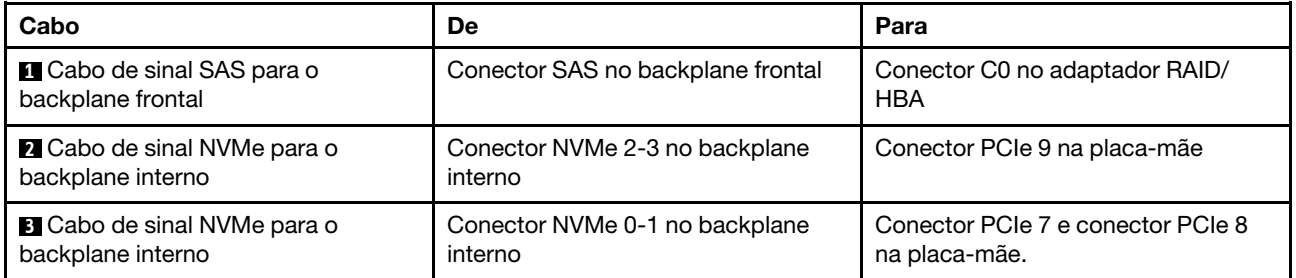

## Modelo de servidor com oito unidades SAS/SATA de 2,5 polegadas

Use esta seção para entender os conectores no backplane e o roteamento de cabos internos para o modelo de servidor com oito unidades SAS/SATA de 2,5 polegadas.

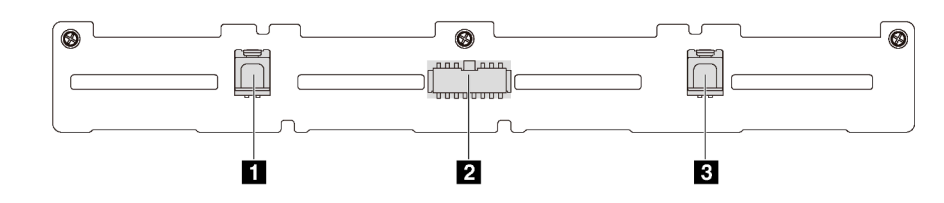

Figura 32. Conectores no backplane para oito unidades SAS/SATA de 2,5 polegadas

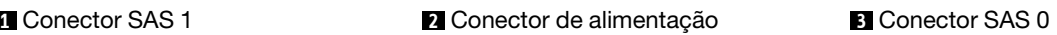

Consulte o seguinte roteamento de cabos para diferentes configurações:

- ["Oito unidades SATA de 2,5 polegadas" na página 44](#page-53-0)
- ["Oito unidades SAS/SATA de 2,5 polegadas e um adaptador RAID/HBA 8i" na página 45](#page-54-0)
- ["Oito unidades SATA de 2,5 polegadas e conjunto de unidade SAS/SATA traseiro" na página 45](#page-54-1)
- ["Oito unidades SAS/SATA de 2,5 polegadas, conjunto de unidades SAS/SATA traseiro e dois](#page-56-0)  [adaptadores RAID/HBA 8i" na página 47](#page-56-0)
- ["Oito unidades SAS/SATA de 2,5 polegadas, conjunto de unidades SAS/SATA traseiro e um adaptador](#page-57-0) [RAID 16i/HBA" na página 48](#page-57-0)
- ["Oito unidades SATA de 2,5 polegadas e conjunto de unidade NVMe traseiro" na página 48](#page-57-1)
- ["Oito unidades SAS/SATA de 2,5 polegadas, conjunto de unidades NVMe traseiro e um adaptador RAID/](#page-58-0)  [HBA 8i" na página 49](#page-58-0)

Para conexão de cabo de alimentação, consulte ["Roteamento de cabos de energia/lateral" na página 31.](#page-40-0)

## <span id="page-53-0"></span>Oito unidades SATA de 2,5 polegadas

Nota: Quando os backplanes SAS/SATA estão conectados aos conectores PCIe na placa-mãe, somente unidades SATA são compatíveis. Nenhuma unidade SAS é compatível.

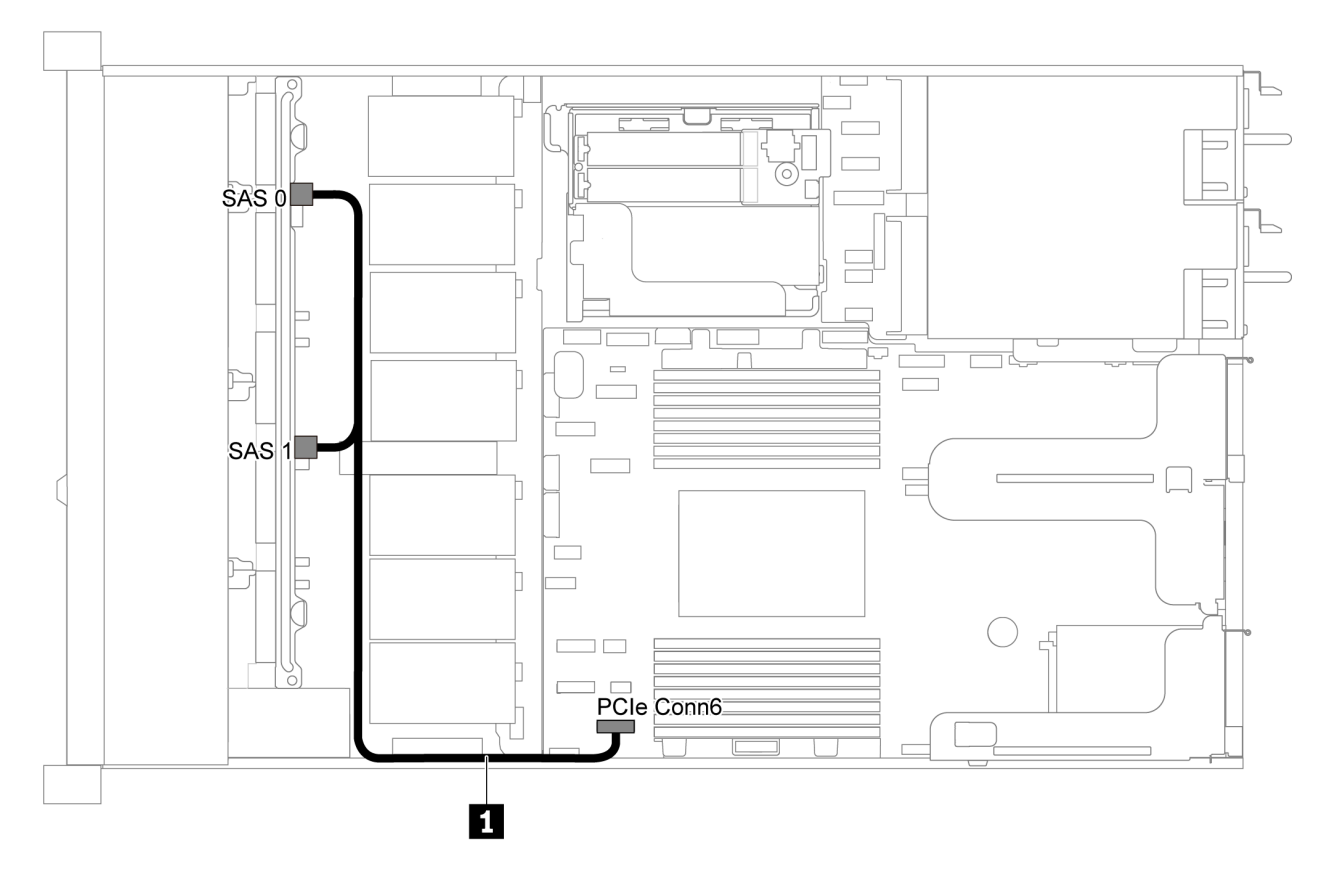

Figura 33. Roteamento de cabos para o modelo de servidor com oito unidades SATA de 2,5 polegadas

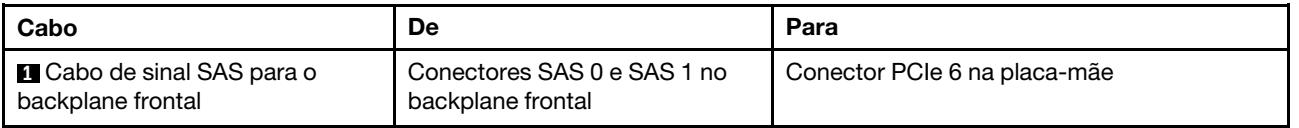

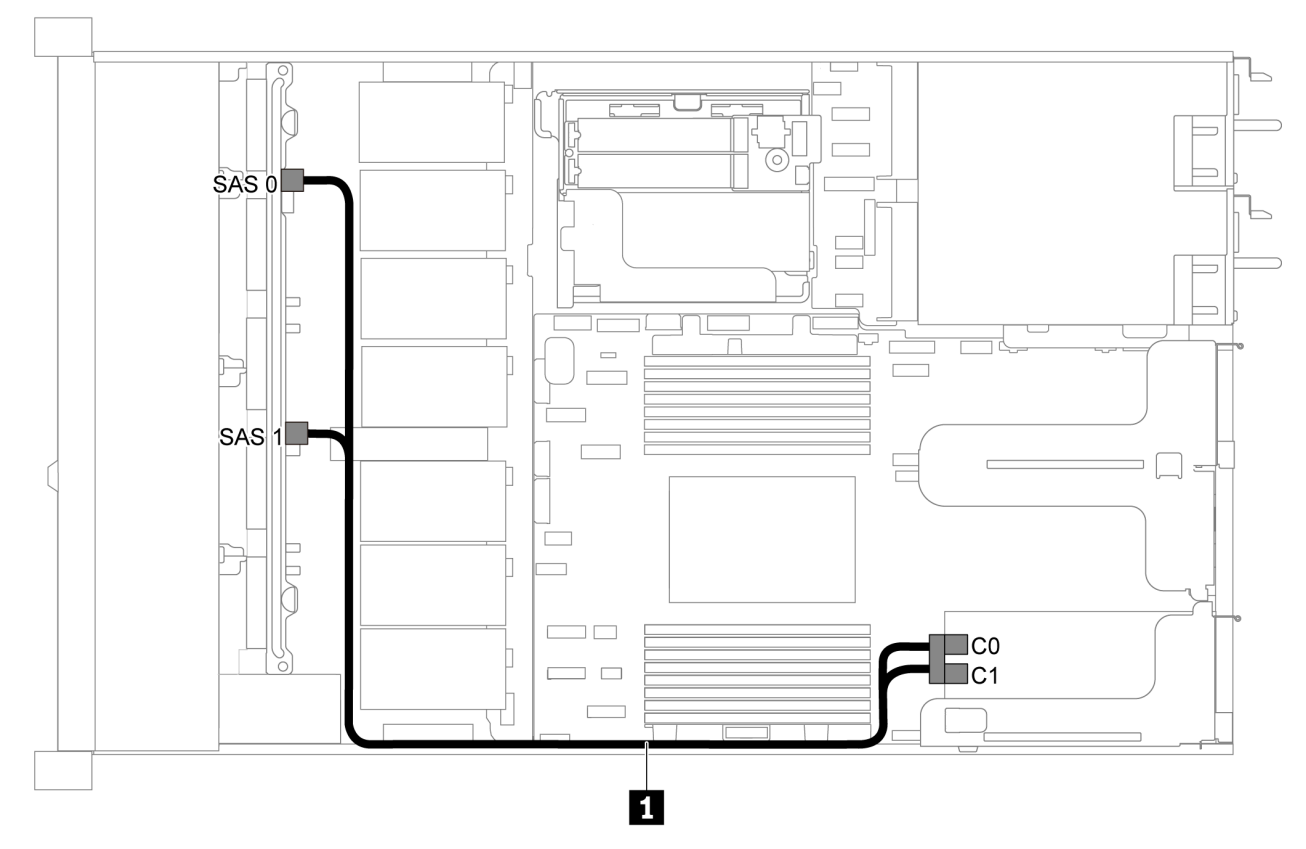

## <span id="page-54-0"></span>Oito unidades SAS/SATA de 2,5 polegadas e um adaptador RAID/HBA 8i

Figura 34. Roteamento de cabos para o modelo de servidor com oito unidades SAS/SATA de 2,5 polegadas e um adaptador RAID/HBA 8i

#### Notas:

- Os adaptadores RAID/HBA podem ser instalados no slot PCIe 1 ou no conjunto de placa riser interno.
- Quando um adaptador RAID/HBA Gen 4 estiver instalado, use o cabo Gen 4 correspondente:

### ThinkSystem SR635 2.5" SAS/SATA 8-Bay X40 RAID Cable Kit

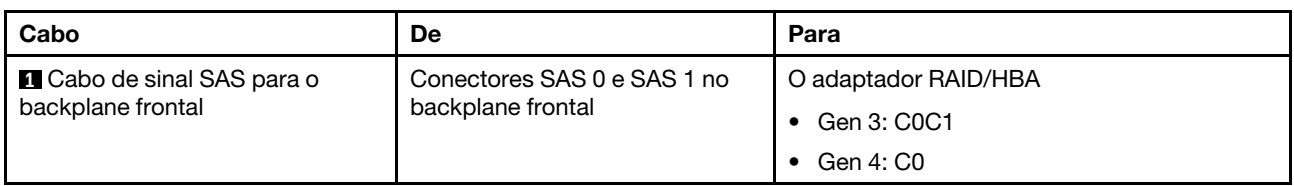

#### <span id="page-54-1"></span>Oito unidades SATA de 2,5 polegadas e conjunto de unidade SAS/SATA traseiro

#### Notas:

- Quando os backplanes SAS/SATA estão conectados aos conectores PCIe na placa-mãe, somente unidades SATA são compatíveis. Nenhuma unidade SAS é compatível.
- A ilustração de roteamento de cabos é baseada no cenário em que a gaiola de unidade hot-swap traseira está instalada. Dependendo do modelo, a gaiola de unidade hot-swap traseira pode não estar disponível no servidor.

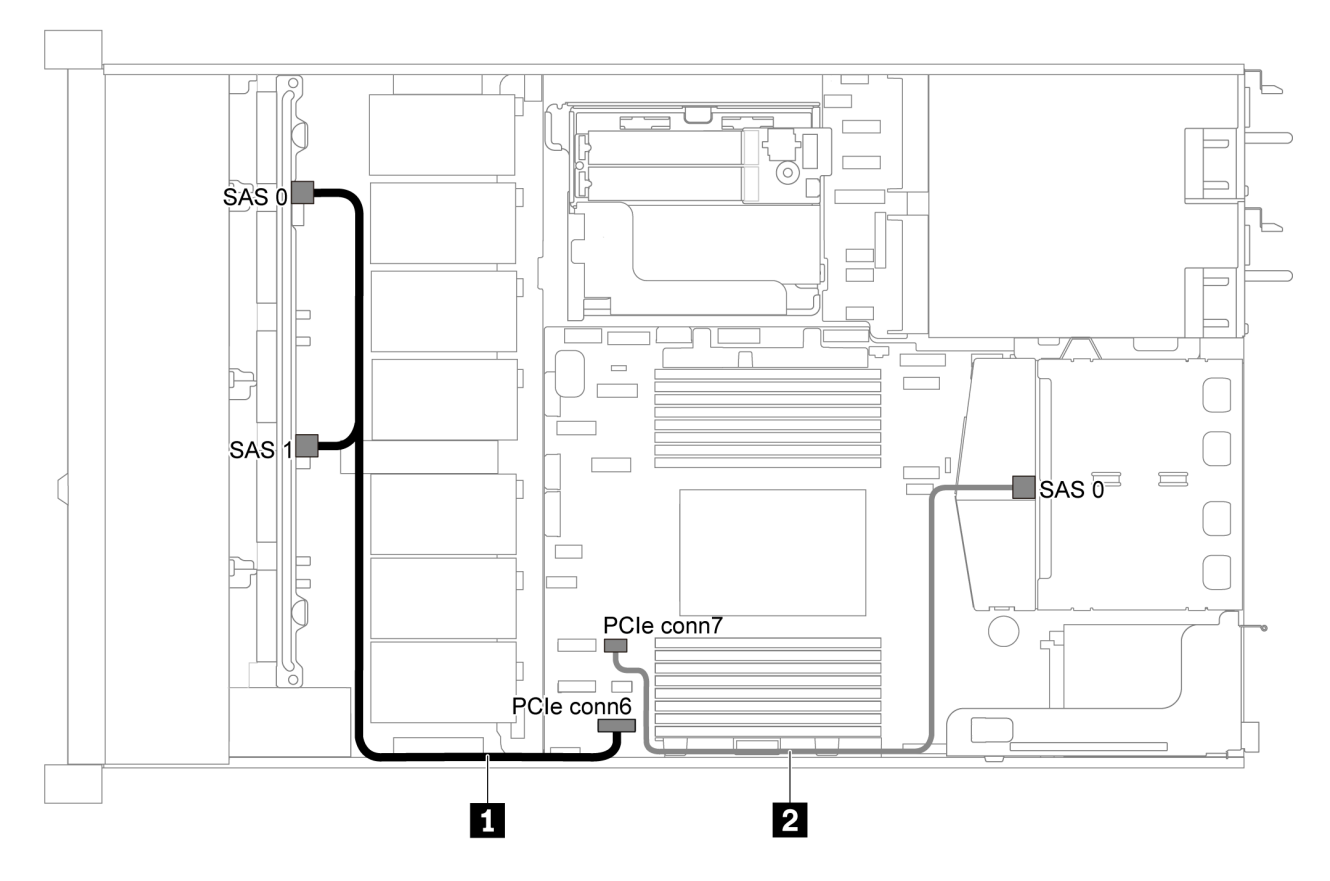

Figura 35. Roteamento de cabos para o modelo de servidor com oito unidades SATA de 2,5 polegadas e um conjunto de unidade SAS/SATA traseiro

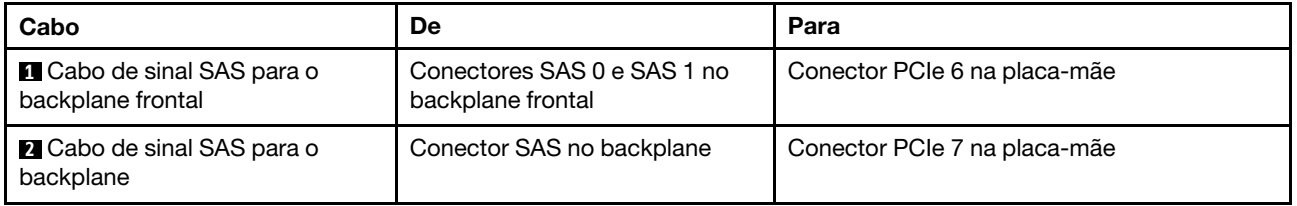

### <span id="page-56-0"></span>Oito unidades SAS/SATA de 2,5 polegadas, conjunto de unidades SAS/SATA traseiro e dois adaptadores RAID/HBA 8i

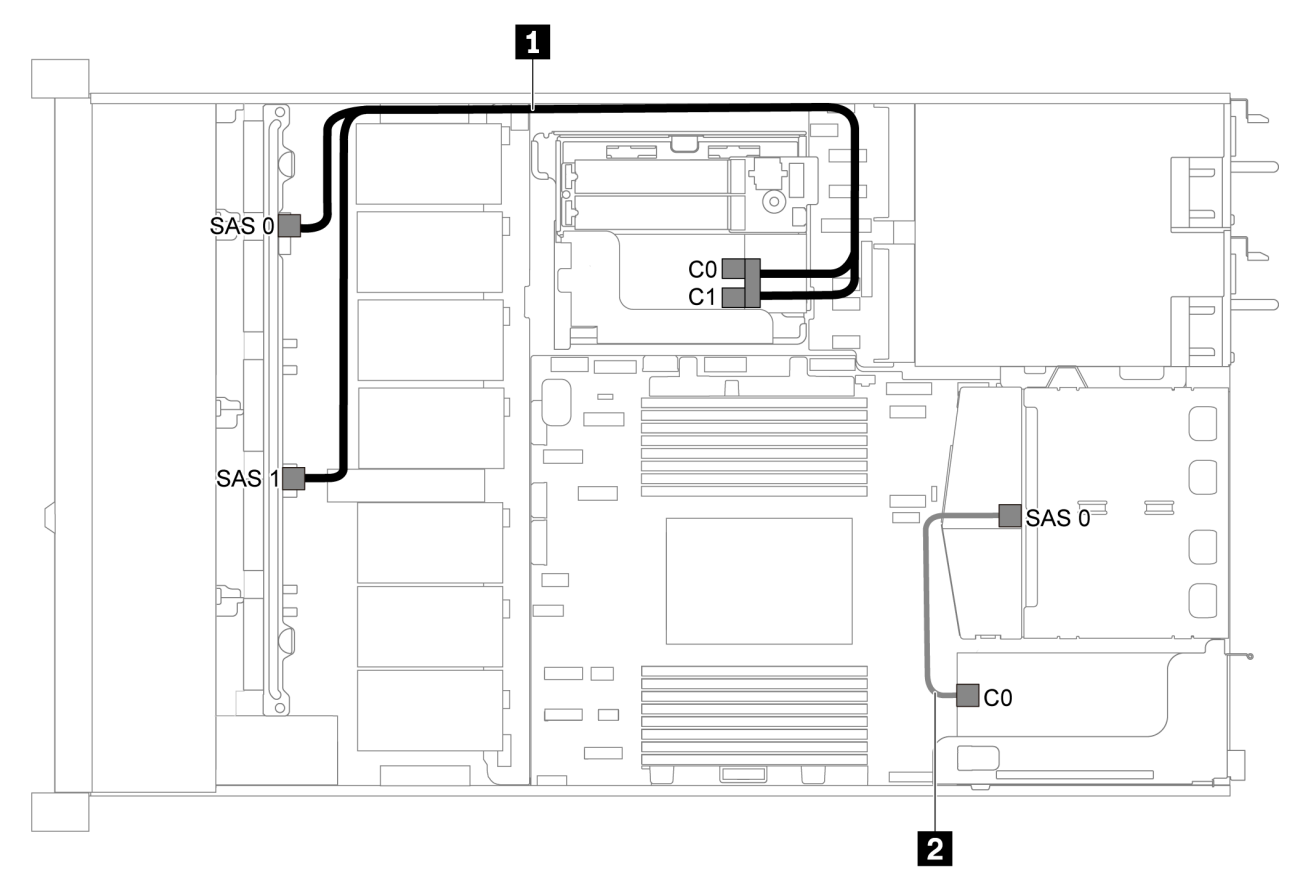

Figura 36. Roteamento de cabos para o modelo de servidor com oito unidades SAS/SATA de 2,5 polegadas, conjunto de unidade SAS/SATA traseiro e dois adaptadores RAID/HBA 8i

#### Notas:

• Quando um adaptador RAID/HBA Gen 4 estiver instalado, use o cabo Gen 4 correspondente:

## Para o cabo 1: ThinkSystem SR635 2.5" SAS/SATA 8-Bay X40 RAID Cable Kit

Para o cabo 2: ThinkSystem SR635 2.5" SAS/SATA 2-Bay Rear Backplane X40 RAID Cable Kit

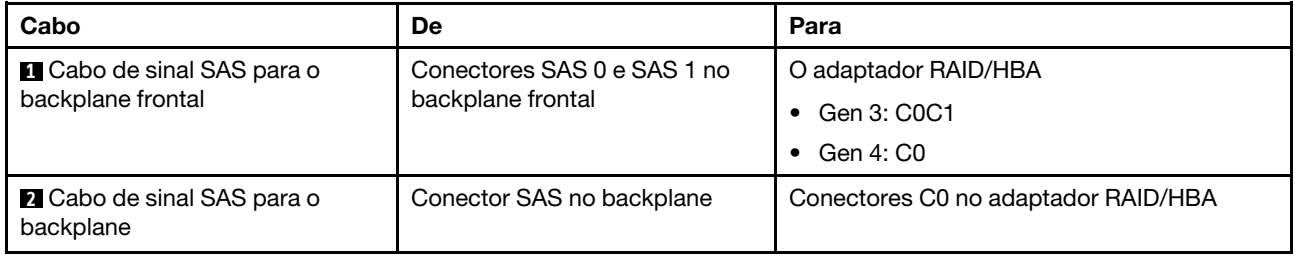

<span id="page-57-0"></span>Oito unidades SAS/SATA de 2,5 polegadas, conjunto de unidades SAS/SATA traseiro e um adaptador RAID 16i/HBA

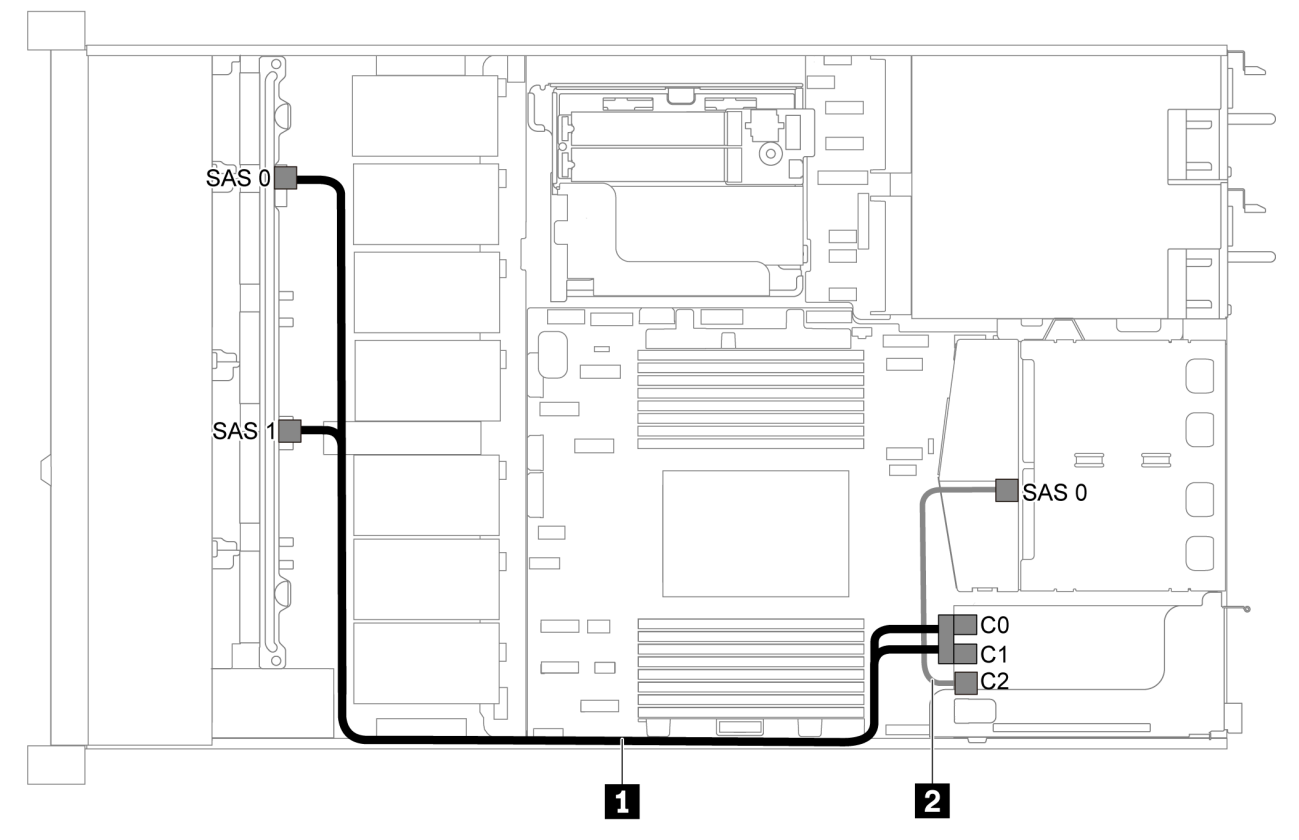

Figura 37. Roteamento de cabos para o modelo de servidor com oito unidades SAS/SATA de 2,5 polegadas, conjunto de unidade SAS/SATA traseiro e um adaptador RAID/HBA 16i

## Notas:

- Os adaptadores RAID/HBA podem ser instalados no slot PCIe 1 ou no conjunto de placa riser interno.
- Quando um adaptador RAID/HBA Gen 4 estiver instalado, use o cabo Gen 4 correspondente:

## Para o cabo 1: ThinkSystem SR635 2.5" SAS/SATA 8-Bay X40 RAID Cable Kit

Para o cabo 2: ThinkSystem SR635 2.5" SAS/SATA 2-Bay Rear Backplane X40 RAID Cable Kit

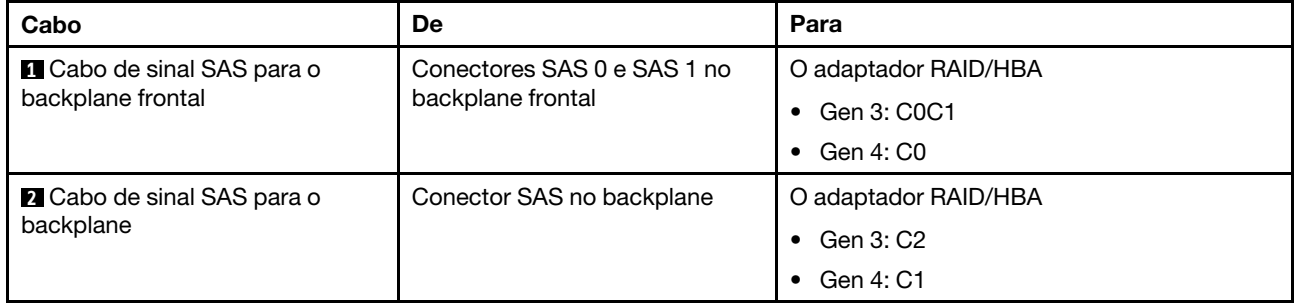

#### <span id="page-57-1"></span>Oito unidades SATA de 2,5 polegadas e conjunto de unidade NVMe traseiro

Notas:

• Quando os backplanes SAS/SATA estão conectados aos conectores PCIe na placa-mãe, somente unidades SATA são compatíveis. Nenhuma unidade SAS é compatível.

• A ilustração de roteamento de cabos é baseada no cenário em que a gaiola de unidade hot-swap traseira está instalada. Dependendo do modelo, a gaiola de unidade hot-swap traseira pode não estar disponível no servidor.

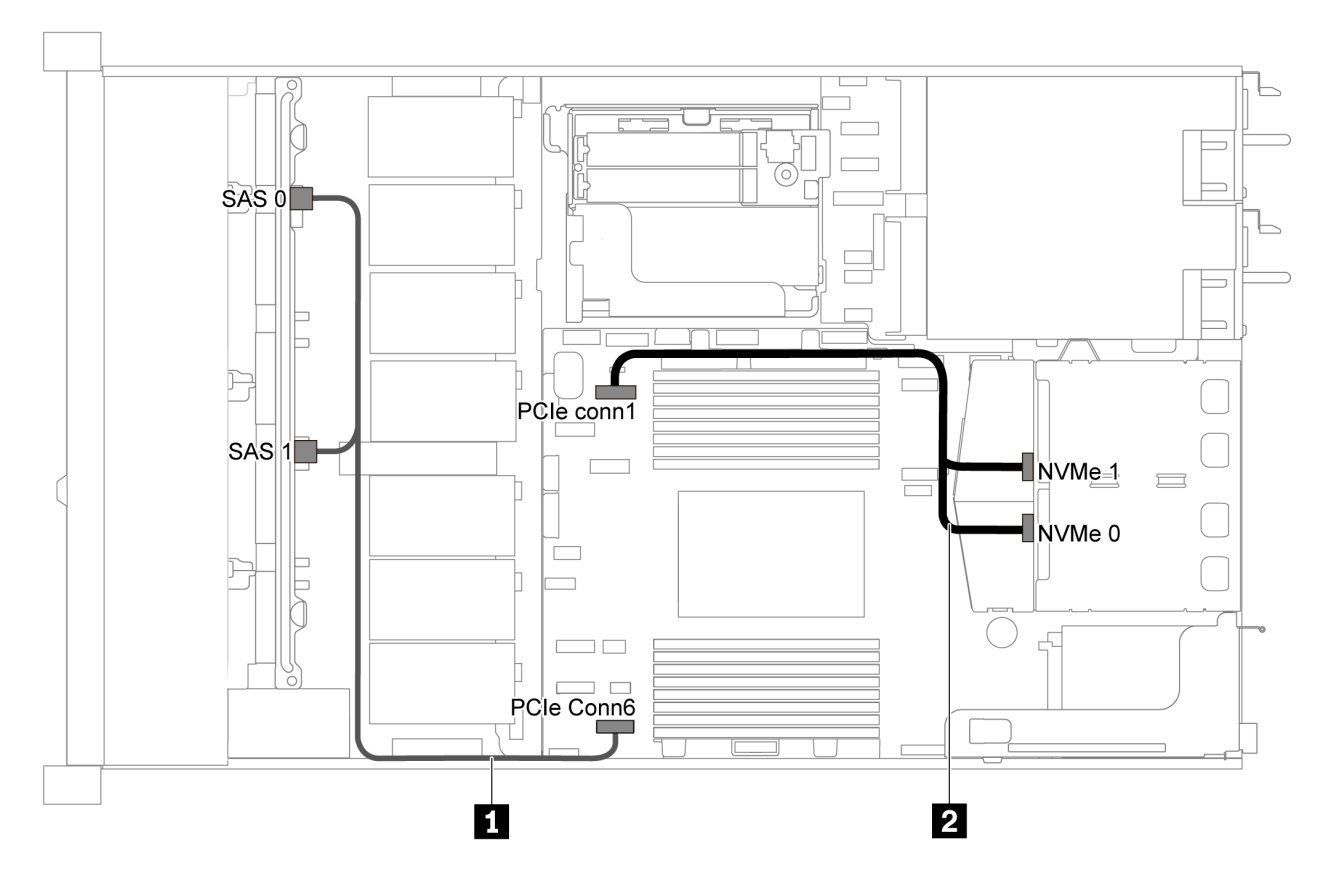

Figura 38. Roteamento de cabos para o modelo de servidor com oito unidades SATA de 2,5 polegadas e conjunto de unidade NVMe traseiro

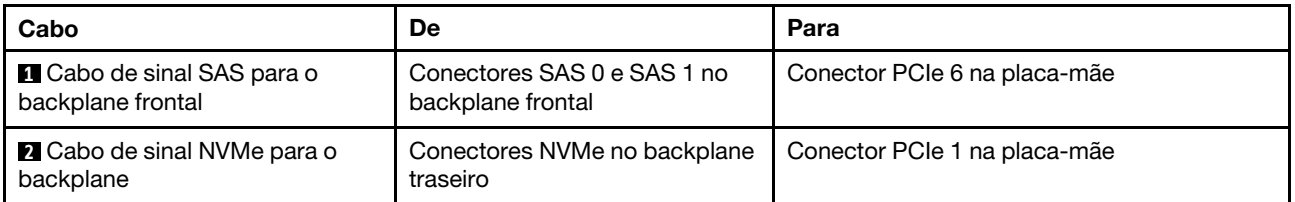

## <span id="page-58-0"></span>Oito unidades SAS/SATA de 2,5 polegadas, conjunto de unidades NVMe traseiro e um adaptador RAID/HBA 8i

Nota: A ilustração de roteamento de cabos é baseada no cenário em que a gaiola de unidade hot-swap traseira está instalada. Dependendo do modelo, a gaiola de unidade hot-swap traseira pode não estar disponível no servidor.

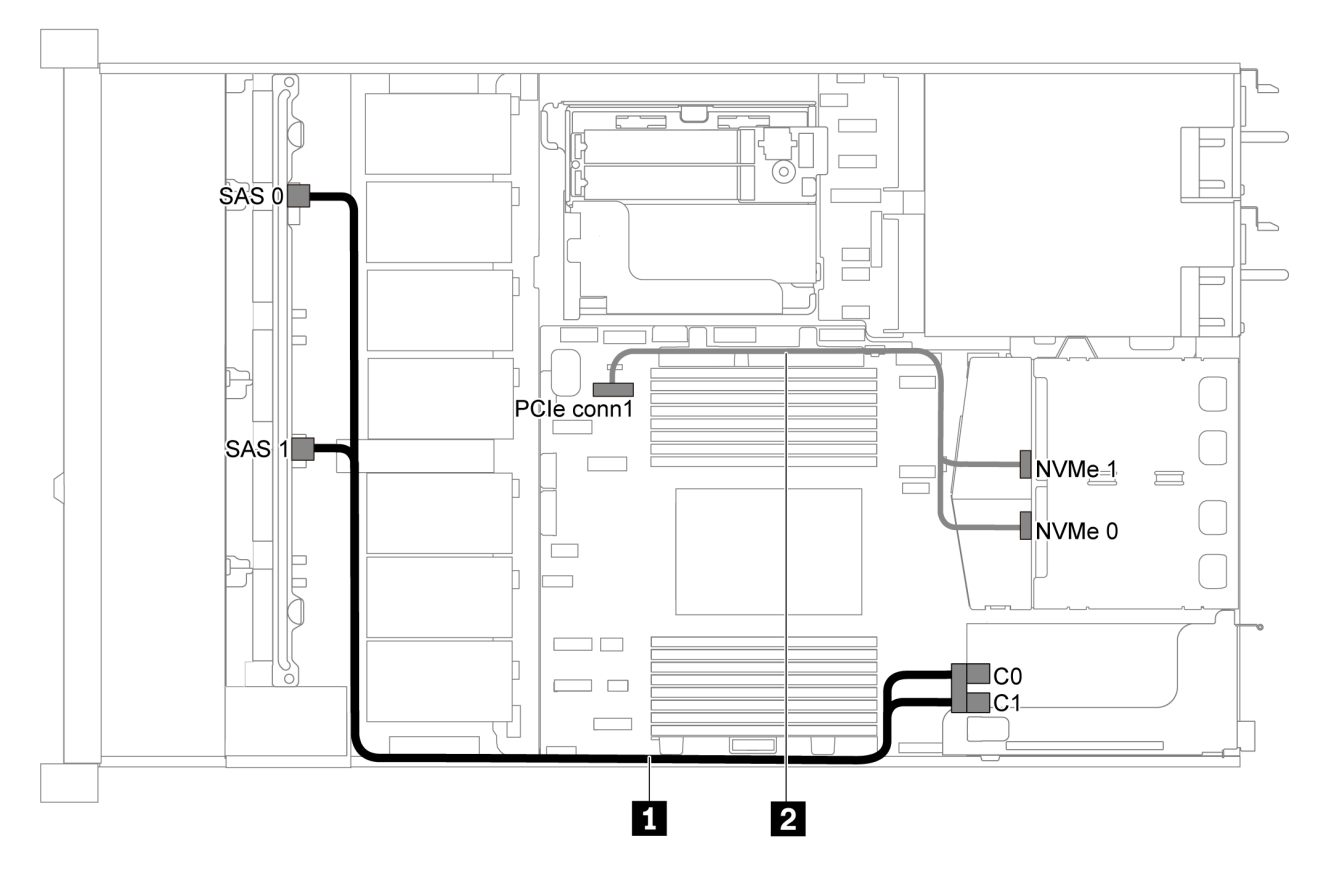

Figura 39. Roteamento de cabos para o modelo de servidor com oito unidades SAS/SATA de 2,5 polegadas, conjunto de unidade NVMe traseiro e um adaptador RAID/HBA 8i

#### Notas:

- Os adaptadores RAID/HBA podem ser instalados no slot PCIe 1 ou no conjunto de placa riser interno.
- Quando um adaptador RAID/HBA Gen 4 estiver instalado, use o cabo Gen 4 correspondente:

## ThinkSystem SR635 2.5" SAS/SATA 8-Bay X40 RAID Cable Kit

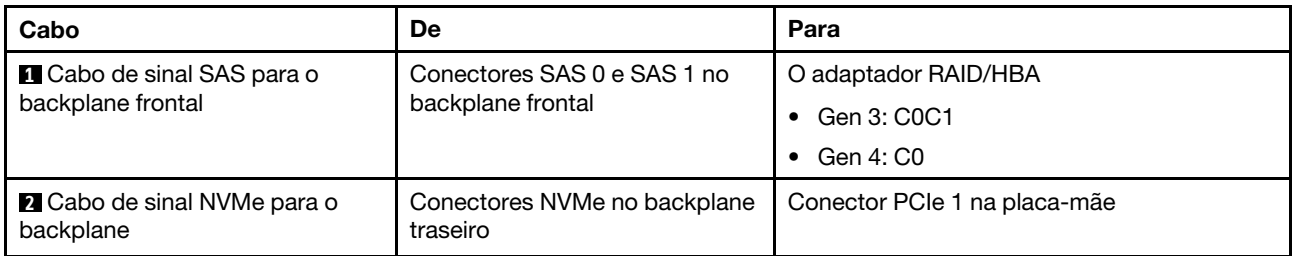

## Modelo de servidor com seis unidades SAS/SATA de 2,5 polegadas e quatro unidades NVMe de 2,5 polegadas

Use esta seção para entender os conectores no backplane e o roteamento de cabos internos para o modelo de servidor com seis unidades SAS/SATA de 2,5 polegadas e quatro unidades NVMe de 2,5 polegadas.

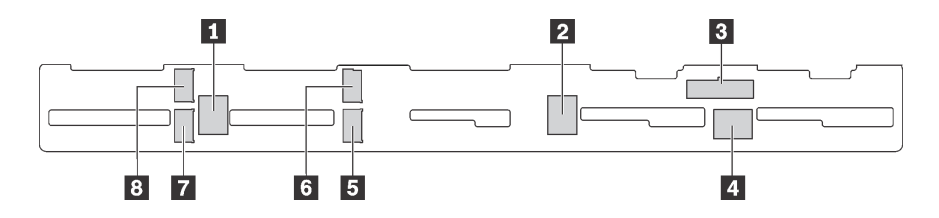

Figura 40. Conectores no backplane para seis unidades SAS/SATA de 2,5 polegadas e quatro unidades NVMe de 2,5 polegadas

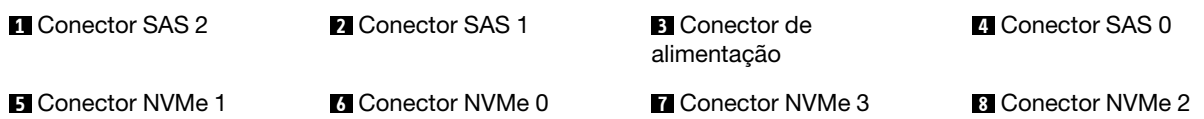

#### Notas:

• Unidades NVMe são compatíveis somente nos compartimentos de unidade 6 a 9.

Para conexão de cabo de alimentação, consulte ["Roteamento de cabos de energia/lateral" na página 31.](#page-40-0)

Consulte o seguinte roteamento de cabos para diferentes configurações:

Nota: Quando os backplanes SAS/SATA estão conectados aos conectores PCIe na placa-mãe, somente unidades SATA são compatíveis. Nenhuma unidade SAS é compatível.

- ["Seis unidades SATA de 2,5 polegadas e quatro unidades NVMe de 2,5 polegadas" na página 51](#page-60-0)
- ["Seis unidades SAS/SATA de 2,5 polegadas, quatro unidades NVMe de 2,5 polegadas e um adaptador](#page-62-0)  [RAID/HBA 16i" na página 53](#page-62-0)
- ["Seis unidades SATA de 2,5 polegadas, quatro unidades NVMe de 2,5 polegadas e conjunto de unidades](#page-63-0) [SAS/SATA traseiro" na página 54](#page-63-0)
- ["Seis unidades SAS/SATA de 2,5 polegadas, quatro unidades NVMe de 2,5 polegadas, conjunto de](#page-64-0)  [unidades SAS/SATA traseiras e um adaptador RAID/HBA 16i" na página 55](#page-64-0)
- ["Seis unidades SATA de 2,5 polegadas, quatro unidades NVMe de 2,5 polegadas e conjunto de unidades](#page-65-0) [NVMe traseiro" na página 56](#page-65-0)
- ["Seis unidades SAS/SATA de 2,5 polegadas, quatro unidades NVMe de 2,5 polegadas, conjunto de](#page-66-0)  [unidades NVMe traseiras e um adaptador RAID/HBA 16i" na página 57](#page-66-0)

#### <span id="page-60-0"></span>Seis unidades SATA de 2,5 polegadas e quatro unidades NVMe de 2,5 polegadas

Nota: Quando os backplanes SAS/SATA estão conectados aos conectores PCIe na placa-mãe, somente unidades SATA são compatíveis. Nenhuma unidade SAS é compatível.

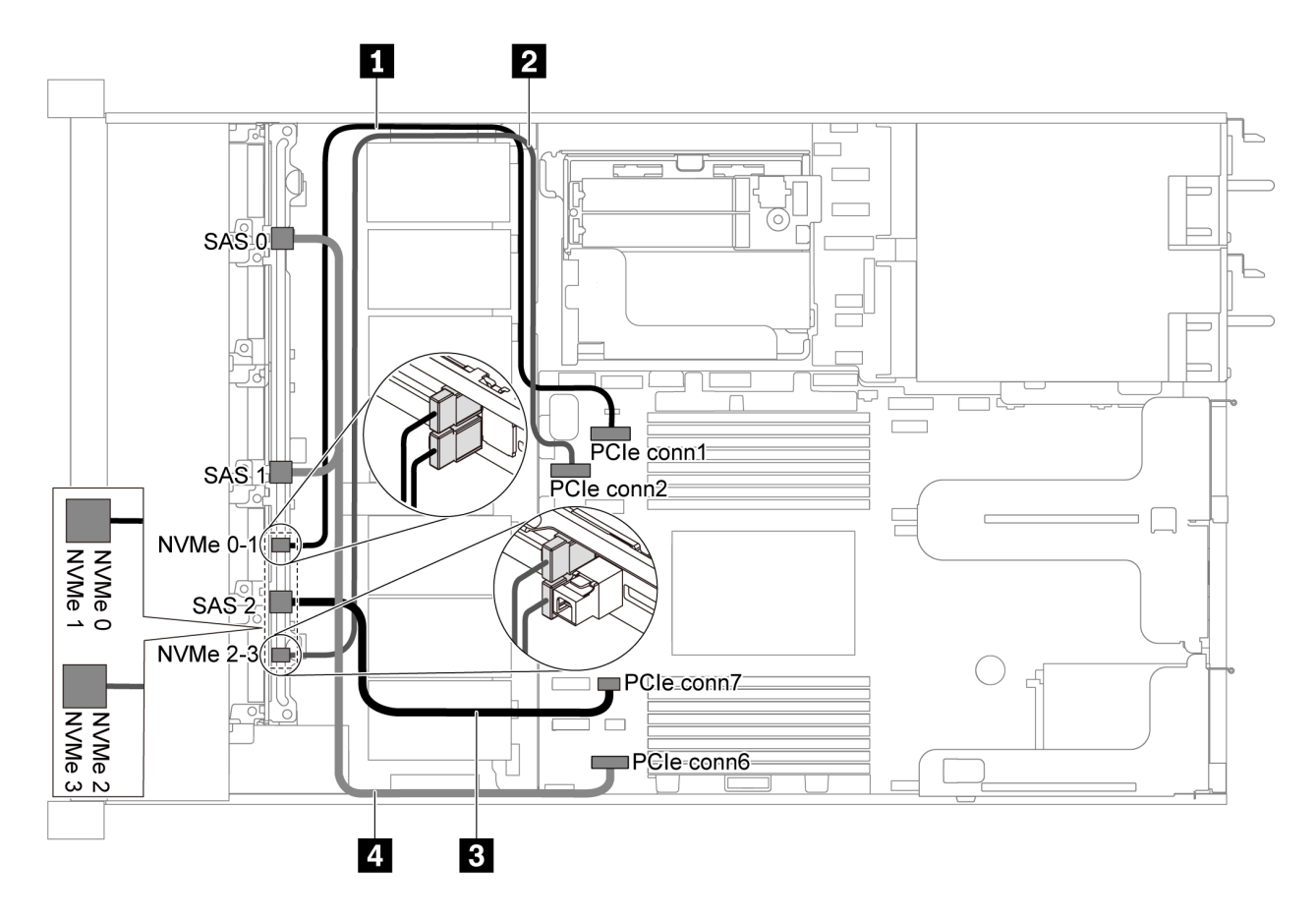

Figura 41. Roteamento de cabos para o modelo de servidor com seis unidades SATA de 2,5 polegadas e quatro unidades NVMe de 2,5 polegadas

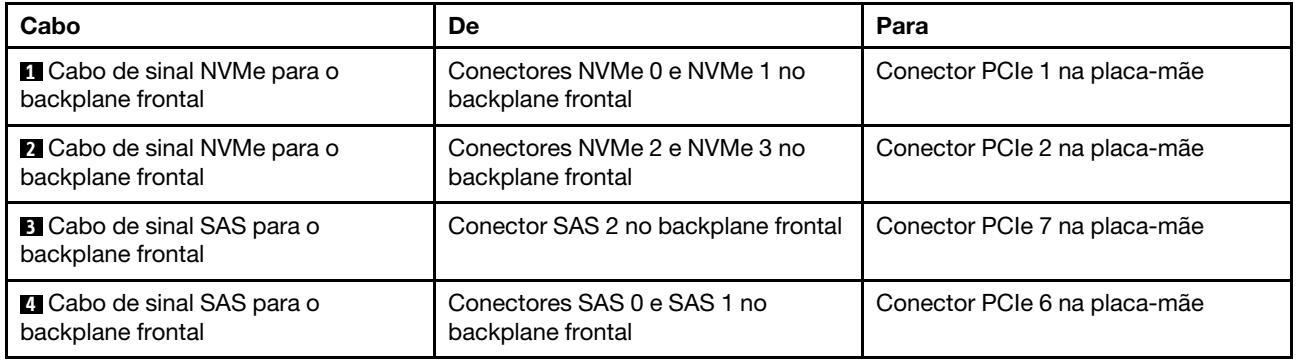

<span id="page-62-0"></span>Seis unidades SAS/SATA de 2,5 polegadas, quatro unidades NVMe de 2,5 polegadas e um adaptador RAID/HBA 16i

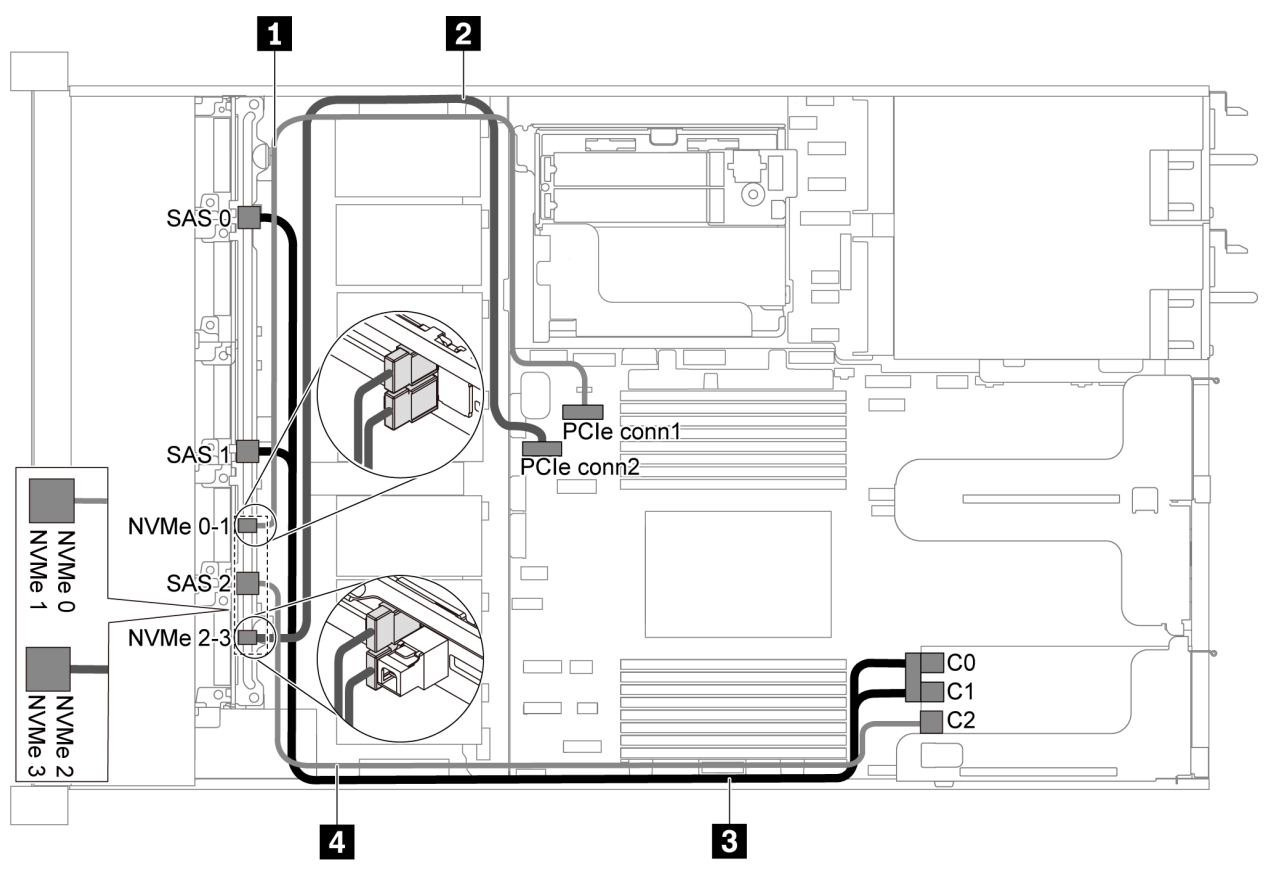

Figura 42. Roteamento de cabos para o modelo de servidor com seis unidades SAS/SATA de 2,5 polegadas, quatro unidades NVMe de 2,5 polegadas e um adaptador RAID/HBA 16i

#### Notas:

- Os adaptadores RAID/HBA podem ser instalados no slot PCIe 1 ou no conjunto de placa riser interno.
- Quando um adaptador RAID/HBA Gen 4 estiver instalado, use o cabo Gen 4 correspondente:

#### ThinkSystem SR635 Front 6x2.5" SAS/SATA + 4x2.5" AnyBay X40 RAID Cable Kit

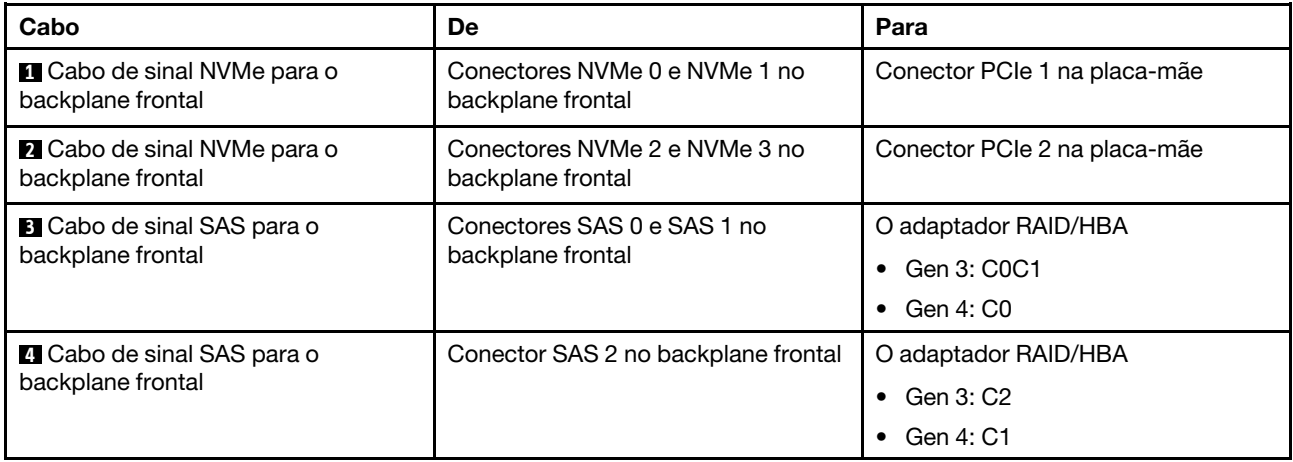

## <span id="page-63-0"></span>Seis unidades SATA de 2,5 polegadas, quatro unidades NVMe de 2,5 polegadas e conjunto de unidades SAS/SATA traseiro

## Notas:

- Quando os backplanes SAS/SATA estão conectados aos conectores PCIe na placa-mãe, somente unidades SATA são compatíveis. Nenhuma unidade SAS é compatível.
- A ilustração de roteamento de cabos é baseada no cenário em que a gaiola de unidade hot-swap traseira está instalada. Dependendo do modelo, a gaiola de unidade hot-swap traseira pode não estar disponível no servidor.

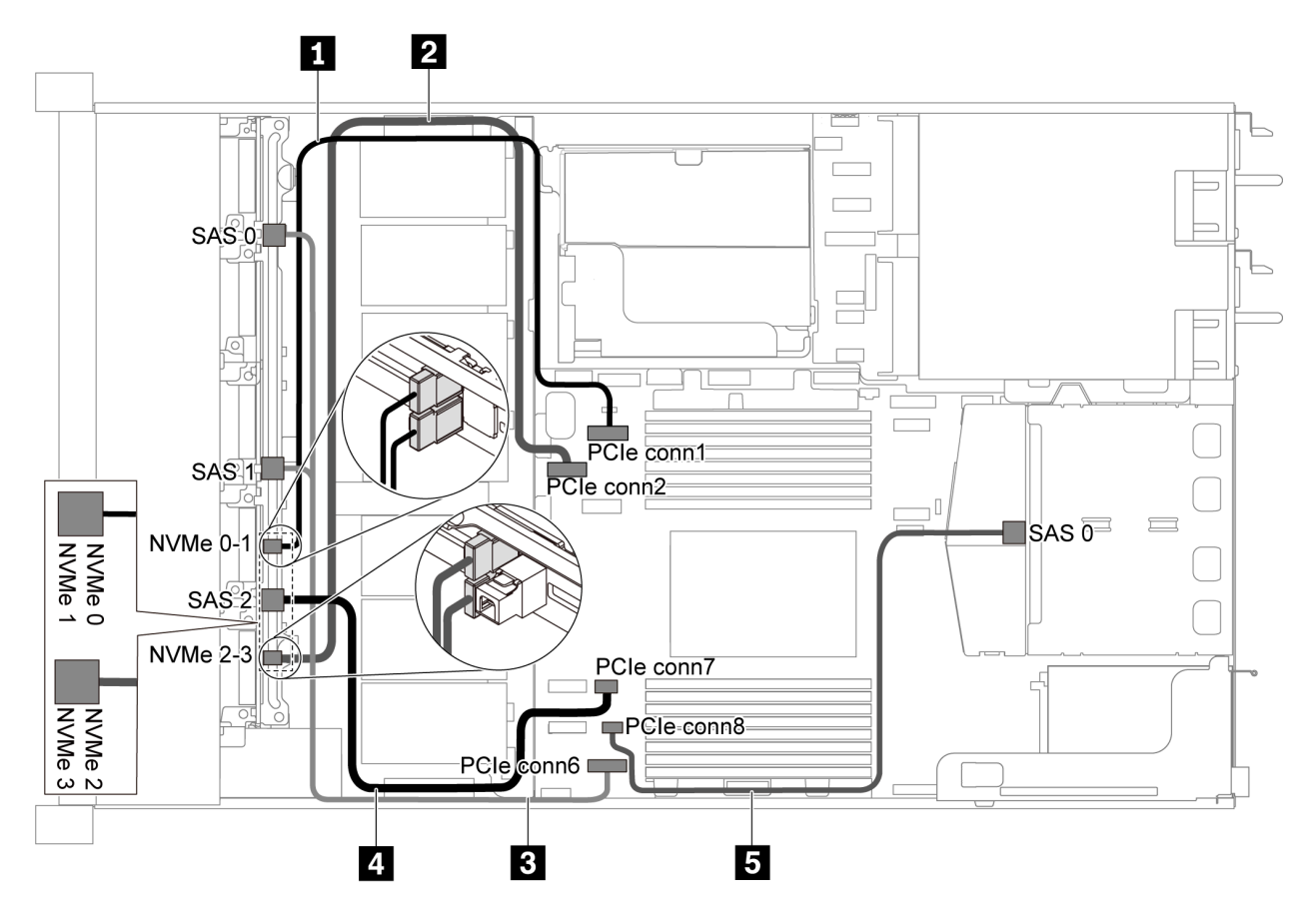

Figura 43. Roteamento de cabos para o modelo de servidor com seis unidades SATA de 2,5 polegadas, quatro unidades NVMe de 2,5 polegadas e conjunto de unidade SAS/SATA traseiro

Nota: Não há suporte para a unidade M.2 nesta configuração.

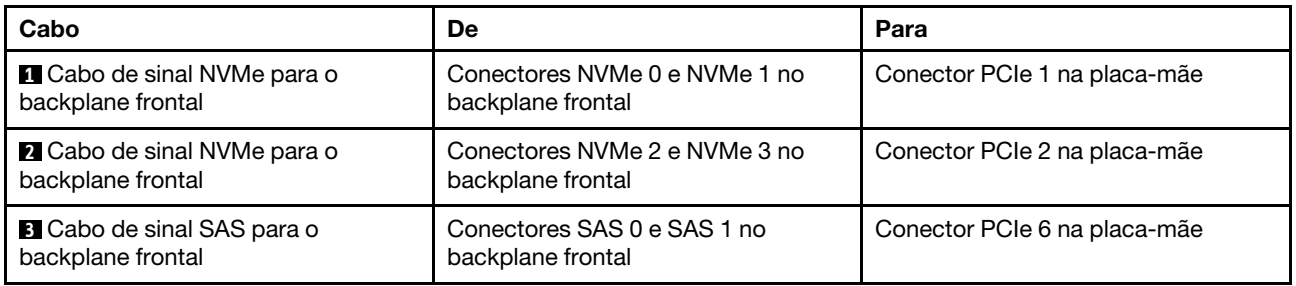

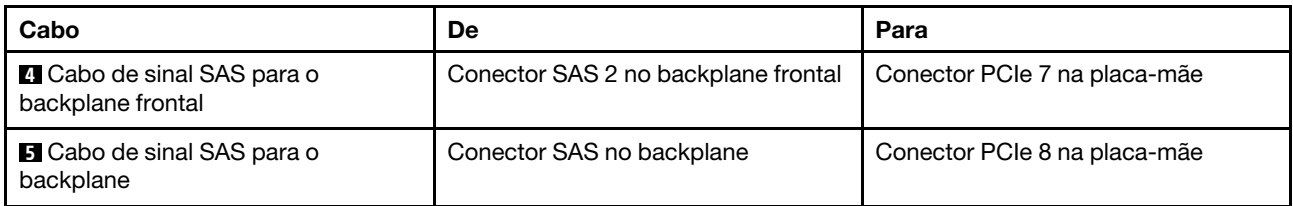

#### <span id="page-64-0"></span>Seis unidades SAS/SATA de 2,5 polegadas, quatro unidades NVMe de 2,5 polegadas, conjunto de unidades SAS/SATA traseiras e um adaptador RAID/HBA 16i

Nota: A ilustração de roteamento de cabos é baseada no cenário em que a gaiola de unidade hot-swap traseira está instalada. Dependendo do modelo, a gaiola de unidade hot-swap traseira pode não estar disponível no servidor.

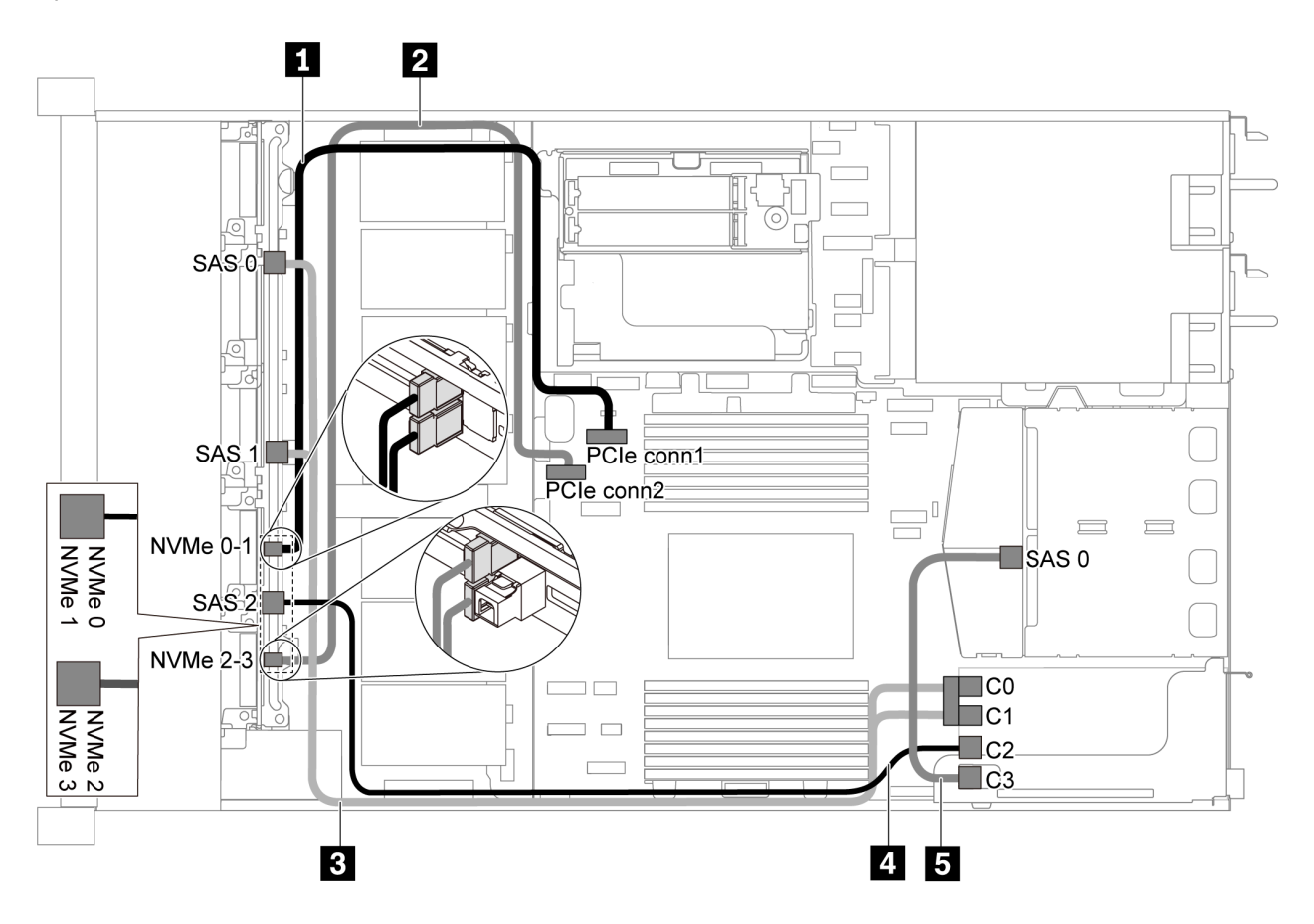

Figura 44. Roteamento de cabos para o modelo de servidor com seis unidades SAS/SATA de 2,5 polegadas, quatro unidades NVMe de 2,5 polegadas, conjunto de unidades SAS/SATA traseiras e um adaptador RAID/HBA 16i

#### Notas:

- Os adaptadores RAID/HBA podem ser instalados no slot PCIe 1 ou no conjunto de placa riser interno.
- Quando um adaptador RAID/HBA Gen 4 estiver instalado, use o cabo Gen 4 correspondente:

Para o cabo 3: ThinkSystem SR635 Front 6x2.5" SAS/SATA + 4x2.5" AnyBay X40 RAID Cable Kit Para os cabos 4 e 5: ThinkSystem SR635 2.5" SAS/SATA 2-Bay Rear Backplane X40 RAID Cable Kit

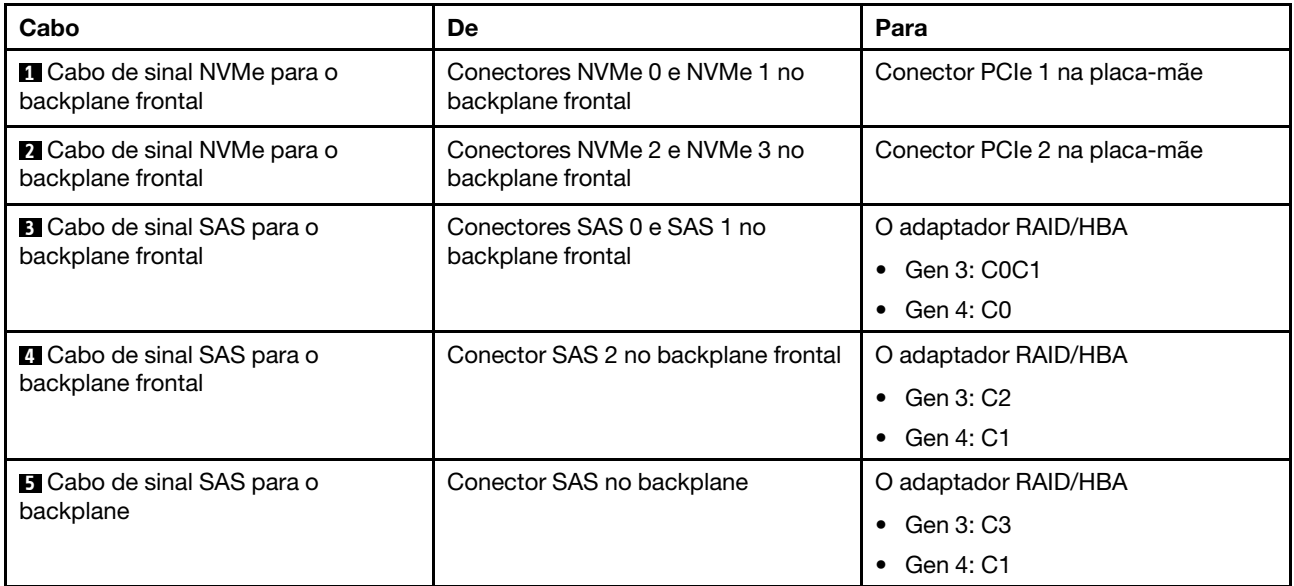

## <span id="page-65-0"></span>Seis unidades SATA de 2,5 polegadas, quatro unidades NVMe de 2,5 polegadas e conjunto de unidades NVMe traseiro

Notas:

- Quando os backplanes SAS/SATA estão conectados aos conectores PCIe na placa-mãe, somente unidades SATA são compatíveis. Nenhuma unidade SAS é compatível.
- A ilustração de roteamento de cabos é baseada no cenário em que a gaiola de unidade hot-swap traseira está instalada. Dependendo do modelo, a gaiola de unidade hot-swap traseira pode não estar disponível no servidor.

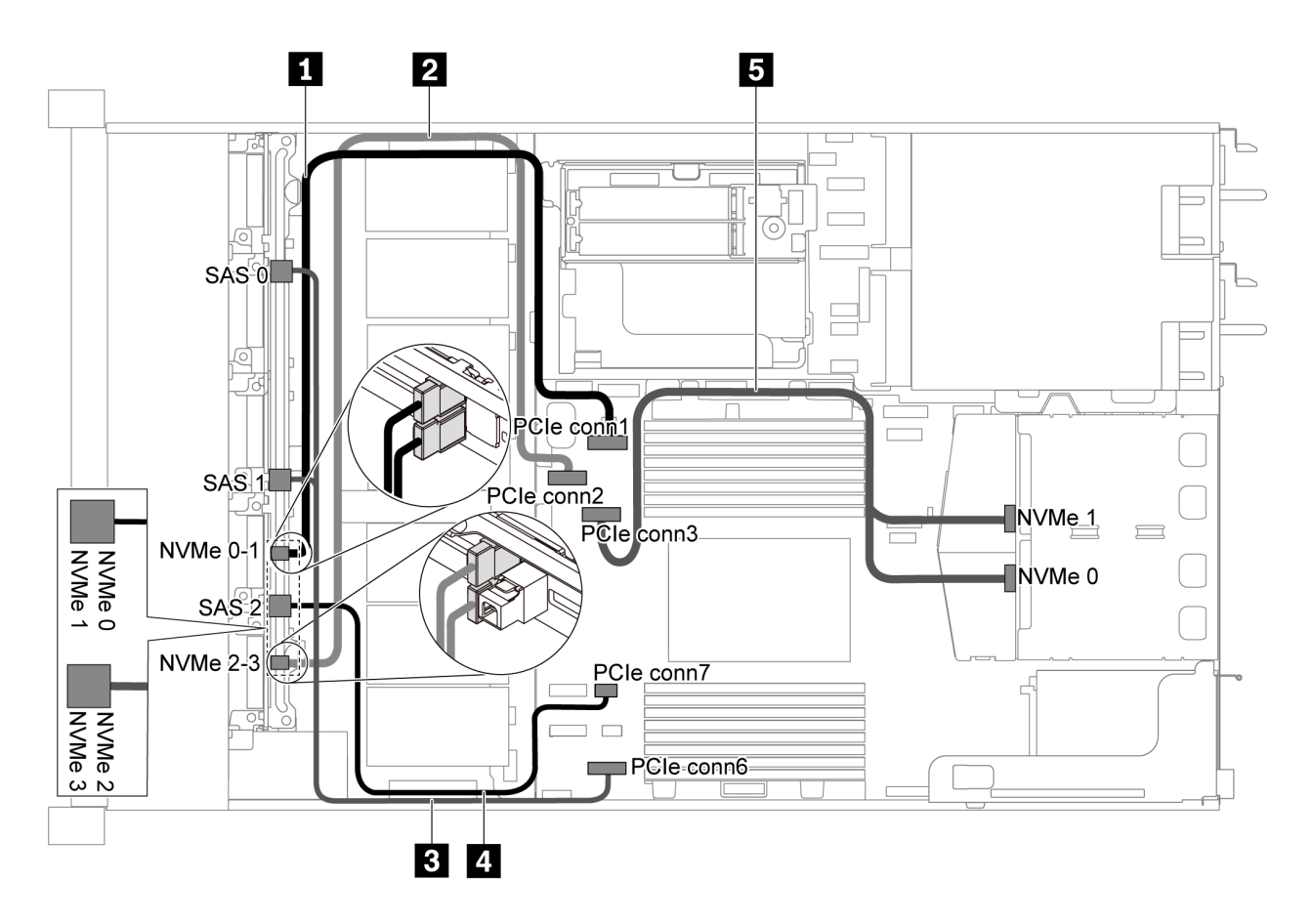

Figura 45. Roteamento de cabos para o modelo de servidor com seis unidades SATA de 2,5 polegadas, quatro unidades NVMe de 2,5 polegadas e conjunto de unidades NVMe traseiro

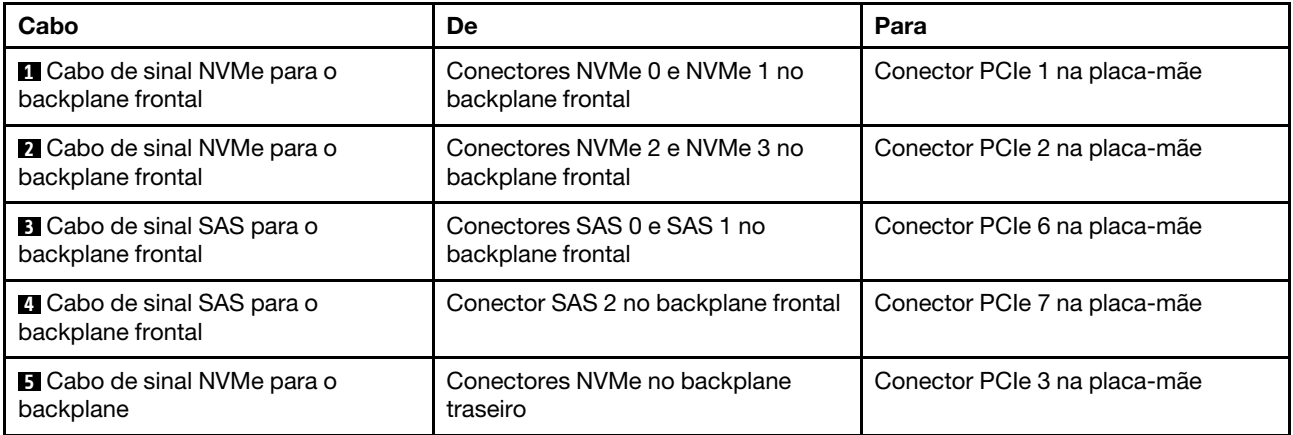

#### <span id="page-66-0"></span>Seis unidades SAS/SATA de 2,5 polegadas, quatro unidades NVMe de 2,5 polegadas, conjunto de unidades NVMe traseiras e um adaptador RAID/HBA 16i

Nota: A ilustração de roteamento de cabos é baseada no cenário em que a gaiola de unidade hot-swap traseira está instalada. Dependendo do modelo, a gaiola de unidade hot-swap traseira pode não estar disponível no servidor.

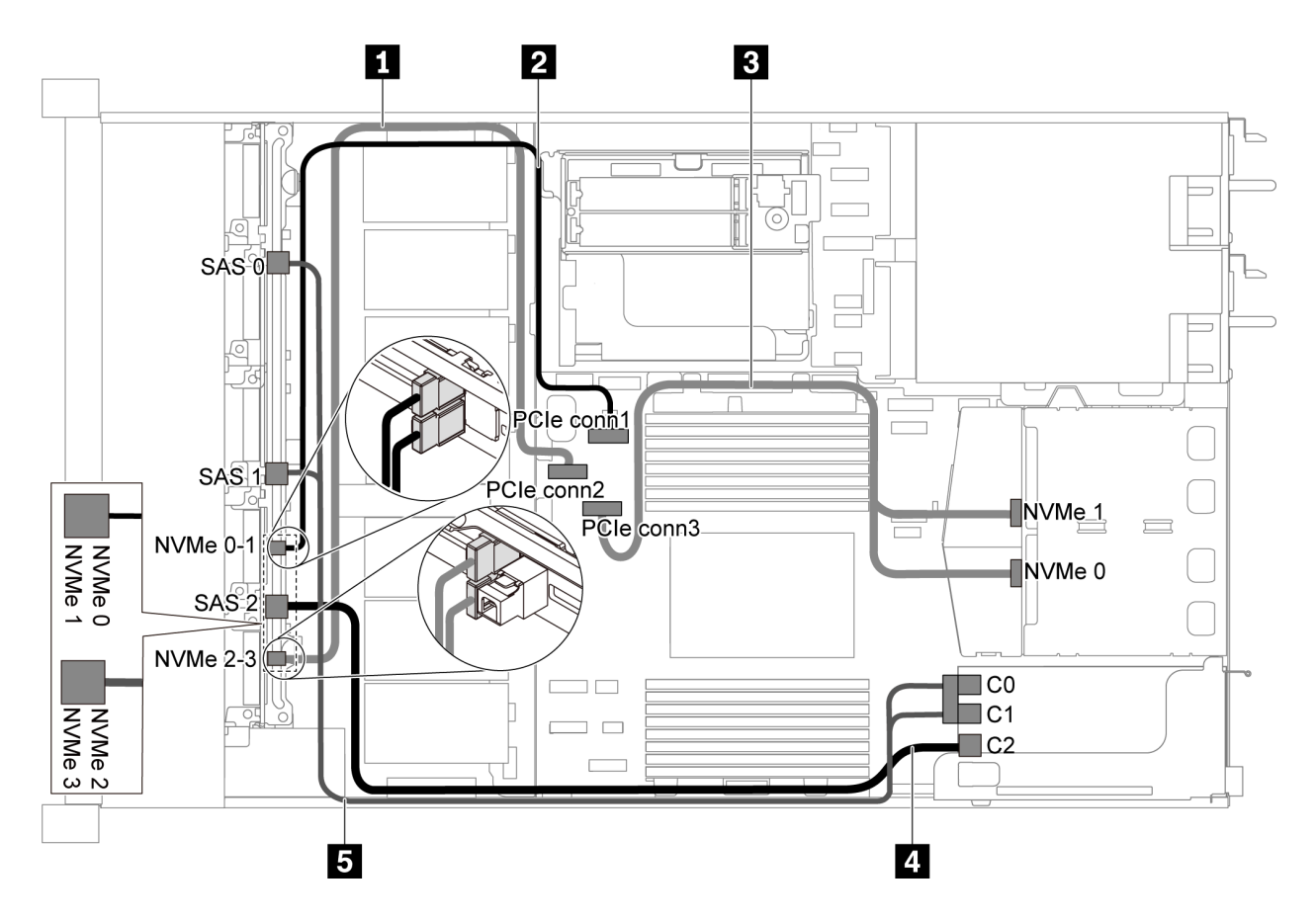

Figura 46. Roteamento de cabos para o modelo de servidor com seis unidades SAS/SATA de 2,5 polegadas, quatro unidades NVMe de 2,5 polegadas, conjunto de unidades NVMe traseiras e um adaptador RAID/HBA 16i

#### Notas:

- Os adaptadores RAID/HBA podem ser instalados no slot PCIe 1 ou no conjunto de placa riser interno.
- Quando um adaptador RAID/HBA Gen 4 estiver instalado, use o cabo Gen 4 correspondente:

ThinkSystem SR635 Front 6x2.5" SAS/SATA + 4x2.5" AnyBay X40 RAID Cable Kit

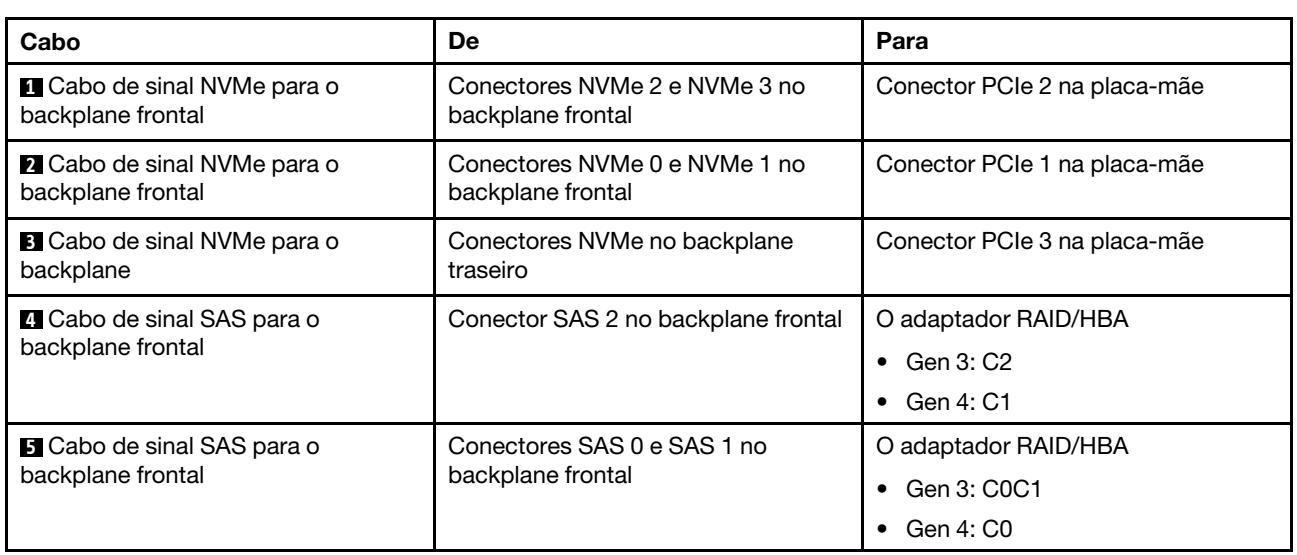

# Modelo de servidor com dez unidades SAS/SATA/NVMe de 2,5 polegadas

Use esta seção para entender os conectores no backplane e o roteamento de cabos internos para o modelo de servidor com dez unidades SAS/SATA/NVMe de 2,5 polegadas.

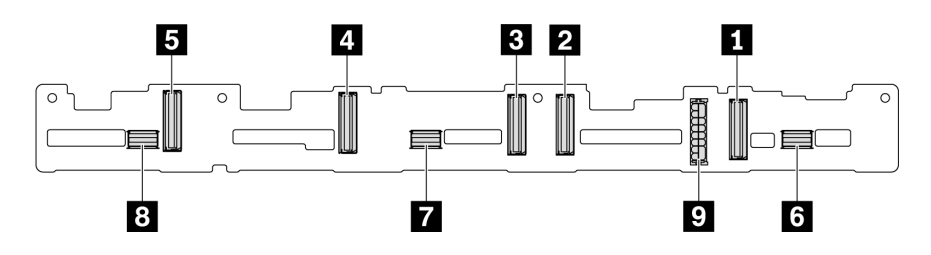

Figura 47. Conectores no backplane para 10 unidades SAS/SATA/NVMe de 2,5 polegadas

**1** Conector NVMe 0–1 **2** Conector NVMe 2–3 **3** Conector NVMe 4–5 **4** Conector NVMe 6–7 **5** Conector NVMe 8–9 **6** SAS/SATA 0–3 **7** SAS/SATA 4–7 **8** SAS/SATA 8–9 **9** Conector de energia

Para conexão de cabo de alimentação, consulte ["Roteamento de cabos de energia/lateral" na página 31.](#page-40-0)

Consulte o seguinte roteamento de cabos para diferentes configurações:

Nota: Quando os backplanes SAS/SATA/NVMe estão conectados aos conectores PCIe na placa-mãe, somente unidades SATA/NVMe são compatíveis. Nenhuma unidade SAS é compatível.

- ["Dez unidades SATA/NVMe de 2,5 polegadas" na página 59](#page-68-0)
- ["Dez unidades SAS/SATA/NVMe de 2,5 polegadas e um adaptador RAID/HBA 16i" na página 61](#page-70-0)
- ["Dez unidades SAS/NVMe de 2,5 polegadas e conjunto de unidade SAS/SATA traseiro" na página 62](#page-71-0)
- ["Dez unidades SAS/SATA/NVMe de 2,5 polegadas, conjunto de unidades SAS/SATA traseiro e um](#page-72-0) [adaptador RAID/HBA 16i" na página 63](#page-72-0)
- ["Dez unidades SAS/SATA/NVMe de 2,5 polegadas, conjunto de unidades NVMe traseiro e um adaptador](#page-74-0)  [RAID/HBA 16i" na página 65](#page-74-0)
- ["Dez unidades SAS/SATA/NVMe de 2,5 polegadas, conjunto de unidades SAS/SATA traseiras, conjunto](#page-75-0) [de unidade NVMe do meio e um adaptador RAID/HBA 16i" na página 66](#page-75-0)
- ["Dez unidades NVMe de 2,5 polegadas, conjunto de unidade NVMe traseira e conjunto de unidade NVMe](#page-78-0)  [do meio" na página 69](#page-78-0)
- ["Dez unidades SAS/SATA/NVMe de 2,5 polegadas, conjunto de unidades NVMe traseiras, conjunto de](#page-79-0)  [unidade NVMe do meio e um adaptador RAID/HBA 16i" na página 70](#page-79-0)
- ["Dez unidades SAS/SATA/NVMe de 2,5 polegadas, conjunto de unidades NVMe do meio e um adaptador](#page-81-0) [RAID/HBA 16i" na página 72](#page-81-0)

#### <span id="page-68-0"></span>Dez unidades SATA/NVMe de 2,5 polegadas

Nota: Quando os backplanes SAS/SATA estão conectados aos conectores PCIe na placa-mãe, somente unidades SATA são compatíveis. Nenhuma unidade SAS é compatível.

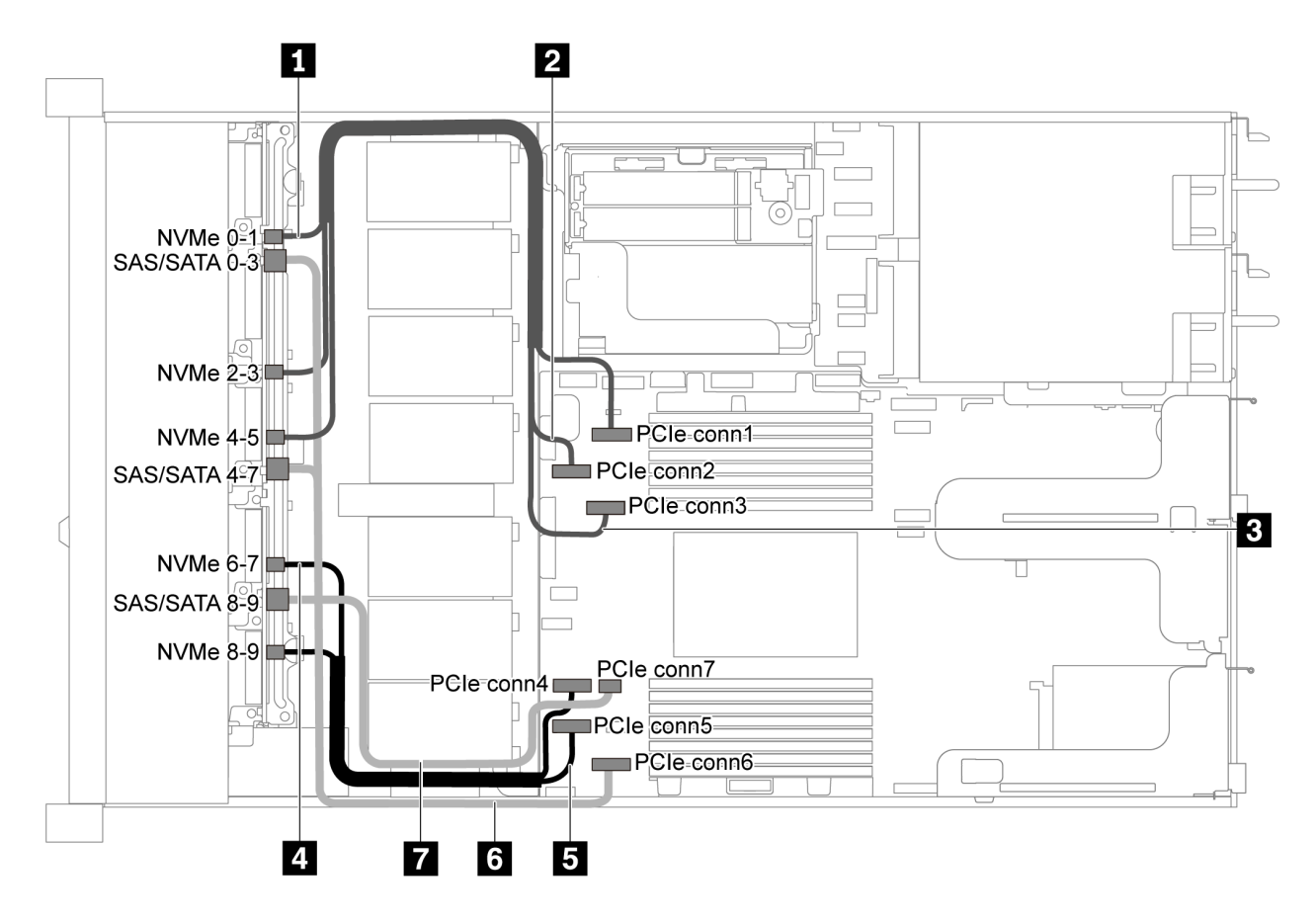

Figura 48. Roteamento de cabos para o modelo de servidor com dez unidades SATA/NVMe de 2,5 polegadas

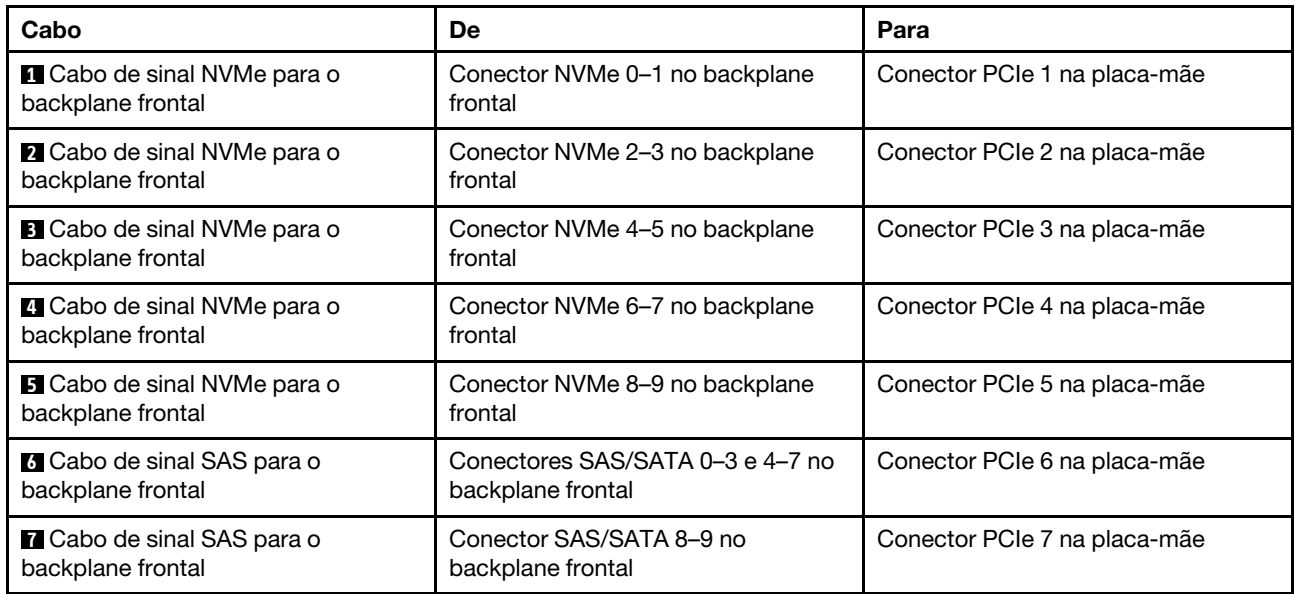

## <span id="page-70-0"></span>Dez unidades SAS/SATA/NVMe de 2,5 polegadas e um adaptador RAID/HBA 16i

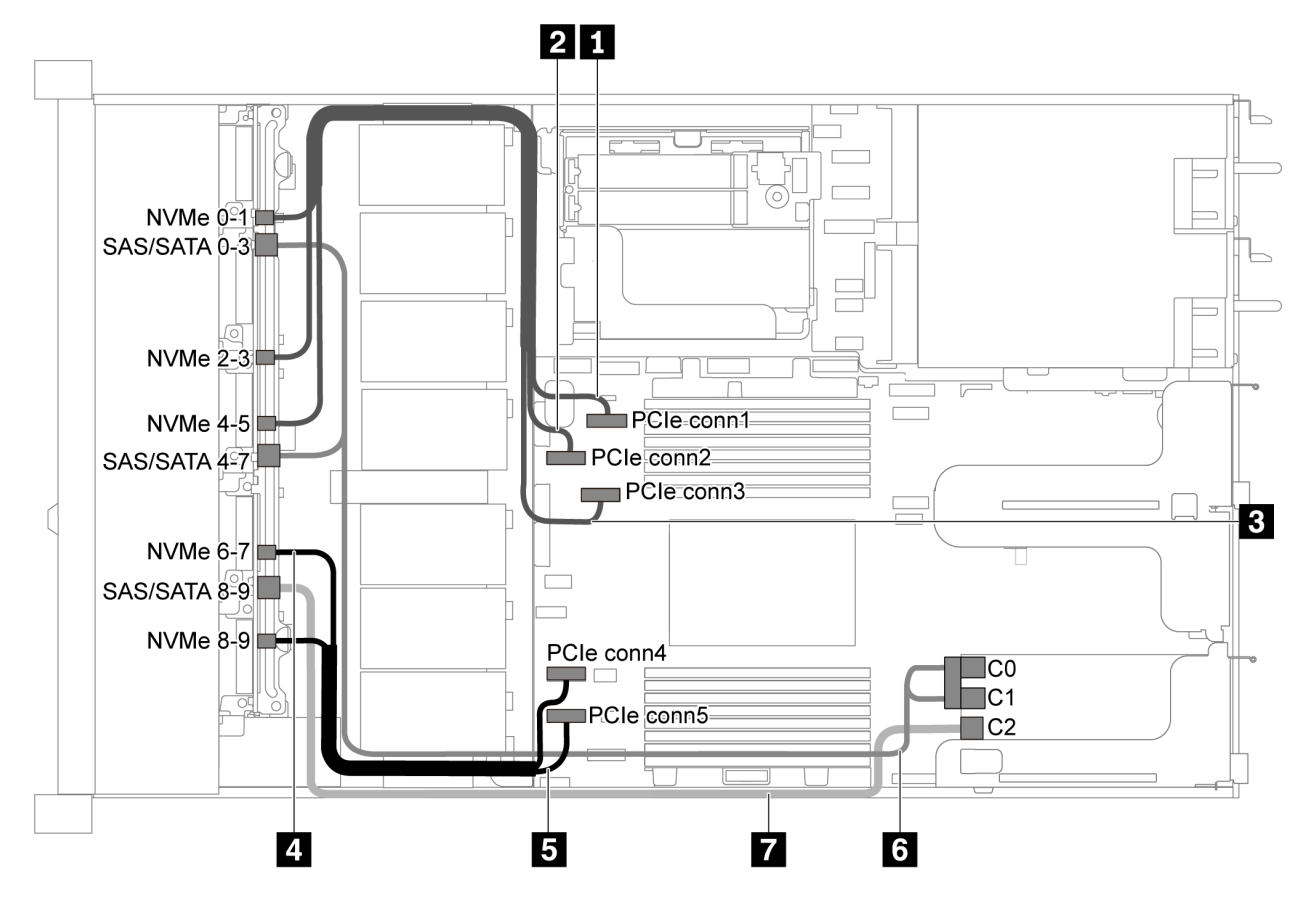

Figura 49. Roteamento de cabos para modelo de servidor com dez unidades SAS/SATA/NVMe de 2,5 polegadas e um adaptador RAID/HBA 16i

#### Notas:

- Os adaptadores RAID/HBA podem ser instalados no slot PCIe 1 ou no conjunto de placa riser interno.
- Quando um adaptador RAID/HBA Gen 4 estiver instalado, use o cabo Gen 4 correspondente:

#### ThinkSystem SR635 2.5" SAS/SATA/AnyBay 10-Bay X40 RAID Cable Kit

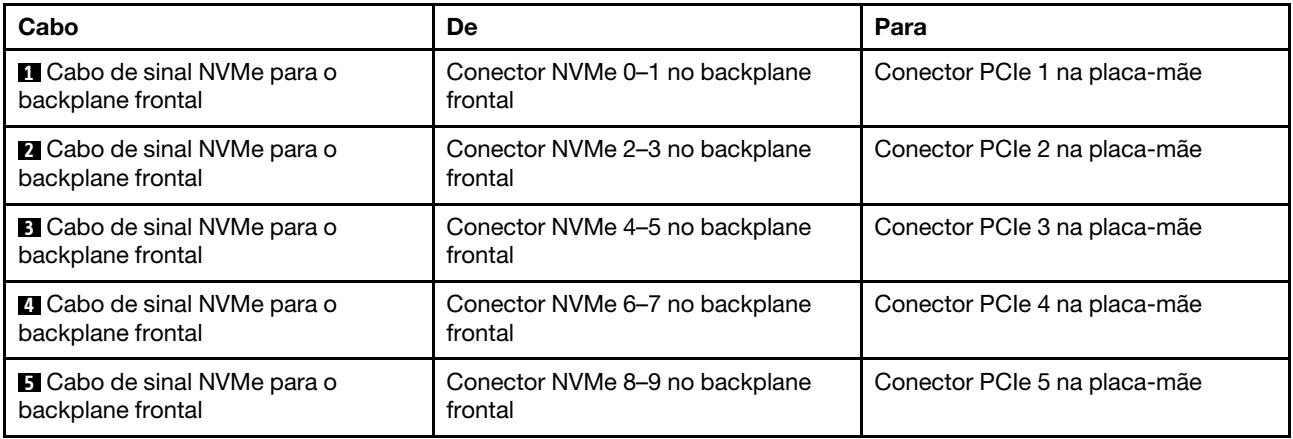

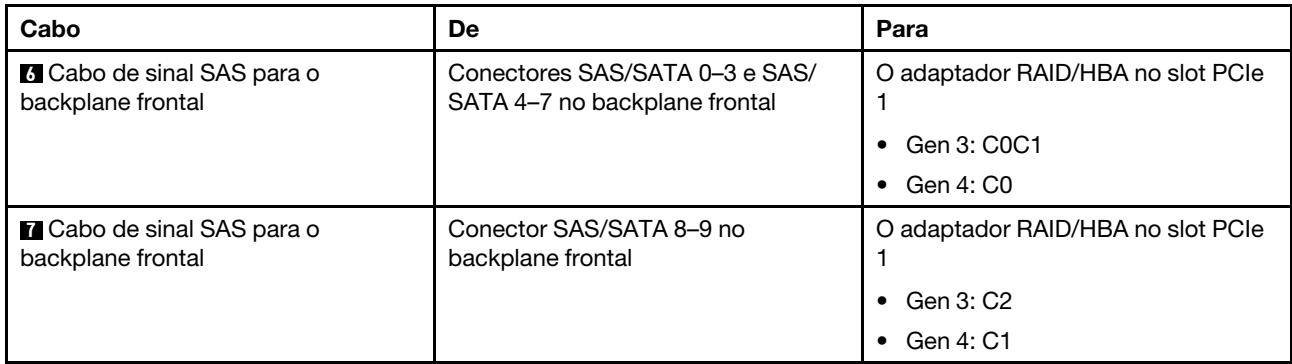

## <span id="page-71-0"></span>Dez unidades SAS/NVMe de 2,5 polegadas e conjunto de unidade SAS/SATA traseiro

## Notas:

- Quando os backplanes SAS/SATA estão conectados aos conectores PCIe na placa-mãe, somente unidades SATA são compatíveis. Nenhuma unidade SAS é compatível.
- A ilustração de roteamento de cabos é baseada no cenário em que a gaiola de unidade hot-swap traseira está instalada. Dependendo do modelo, a gaiola de unidades hot-swap traseira pode não estar disponível no servidor.

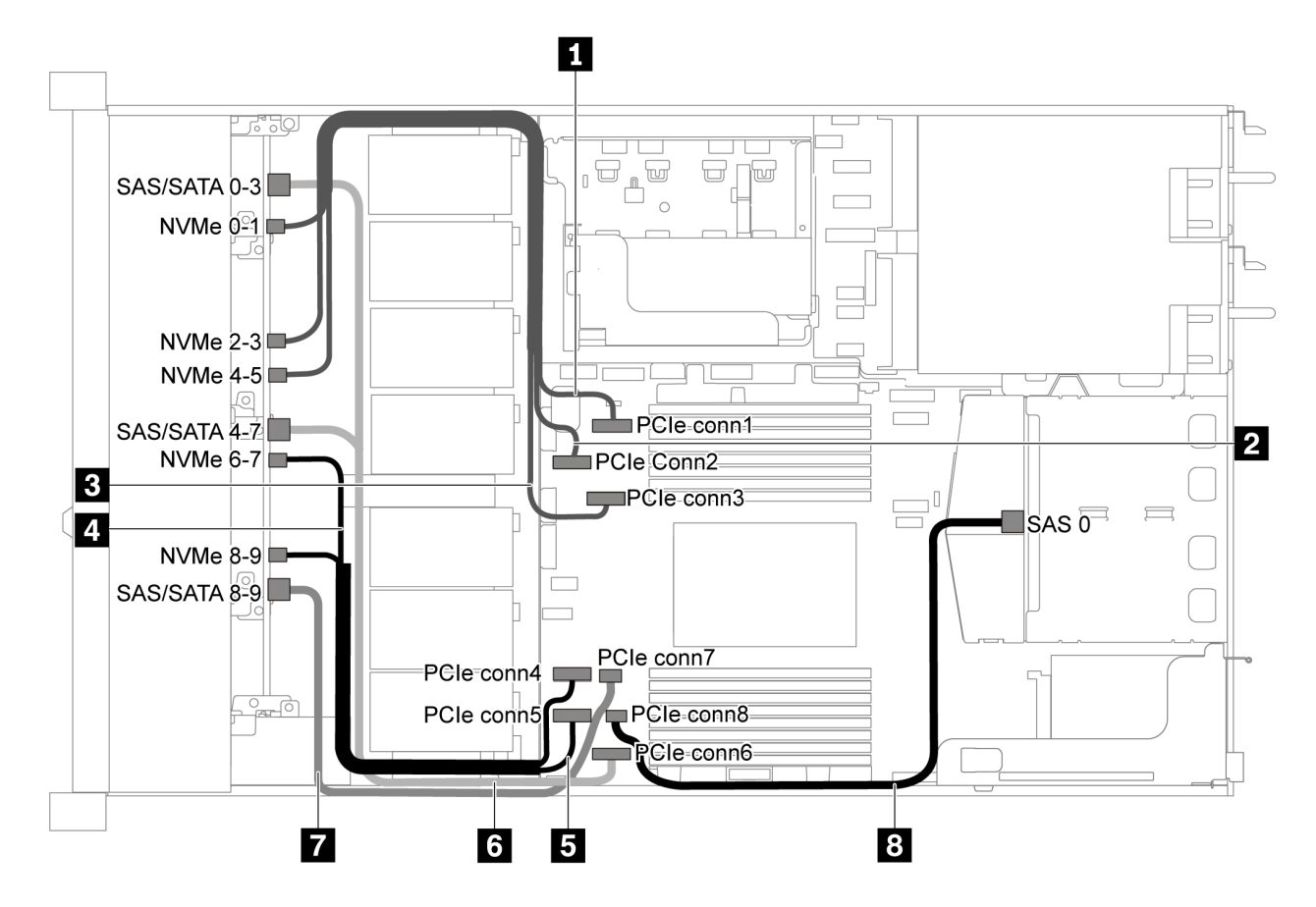

Figura 50. Roteamento de cabos para o modelo de servidor com dez unidades SAS/SATA/NVMe de 2,5 polegadas e conjunto de unidade SAS/SATA traseiro

Nota: Não há suporte para a unidade M.2 nesta configuração.
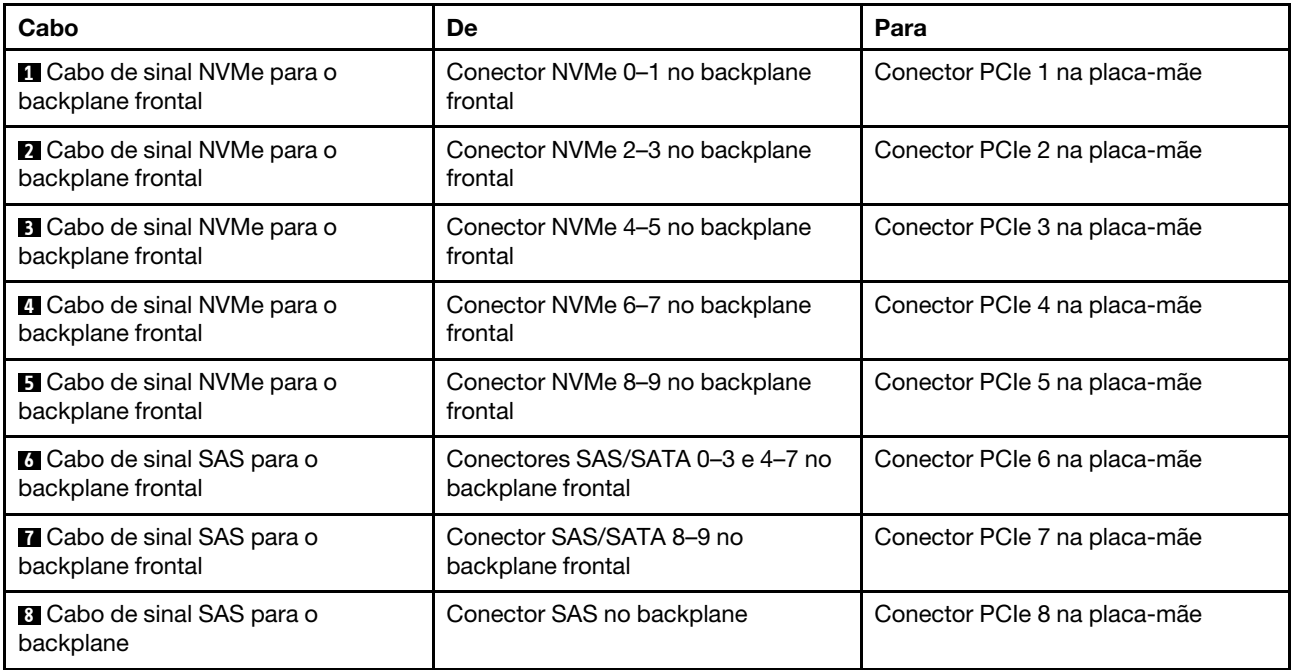

### Dez unidades SAS/SATA/NVMe de 2,5 polegadas, conjunto de unidades SAS/SATA traseiro e um adaptador RAID/HBA 16i

Nota: A ilustração de roteamento de cabos é baseada no cenário em que a gaiola de unidade hot-swap traseira está instalada. Dependendo do modelo, a gaiola de unidade hot-swap traseira pode não estar disponível no servidor.

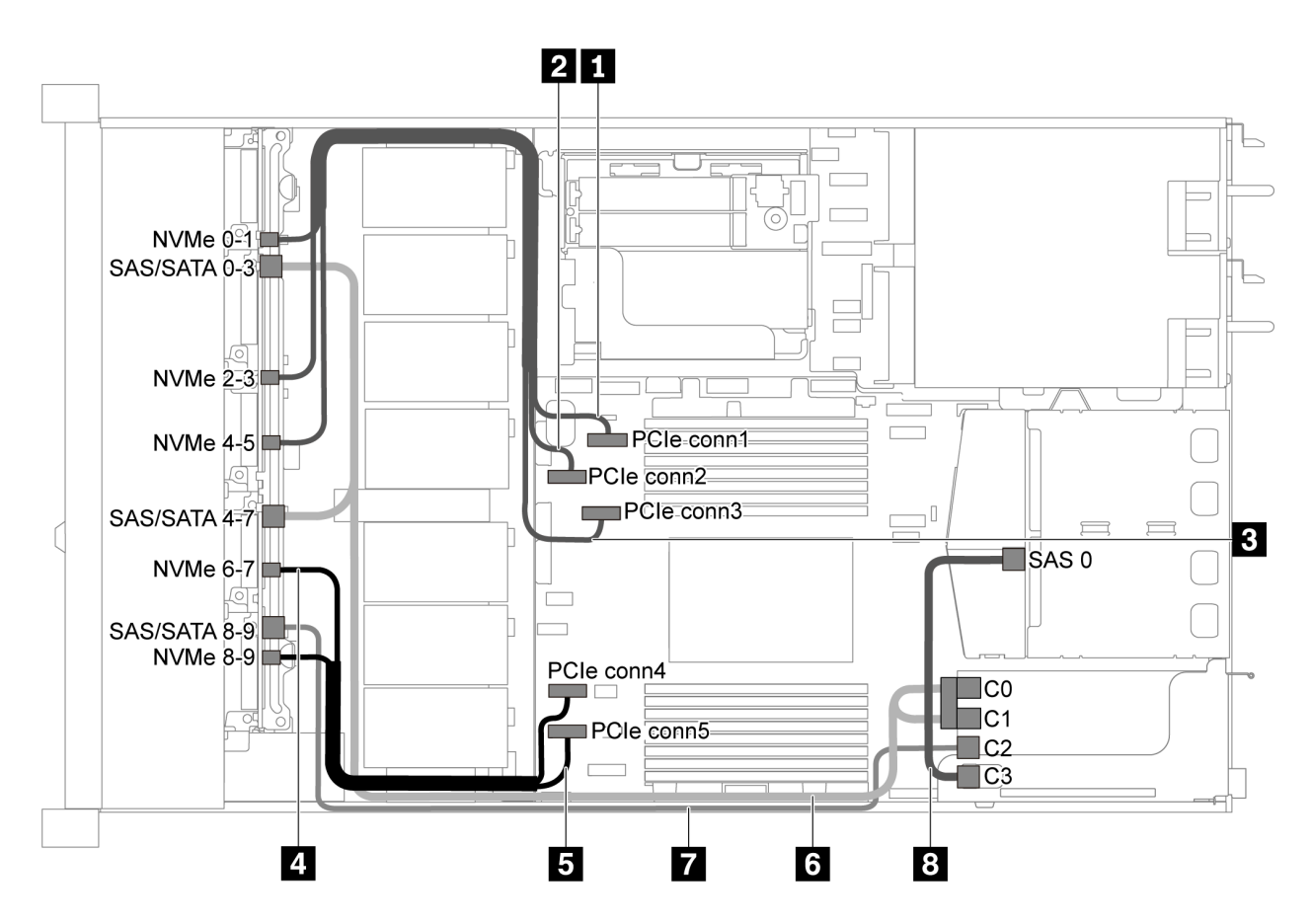

Figura 51. Roteamento de cabos para o modelo de servidor com 10 unidades SAS/SATA/NVMe de 2,5 polegadas, conjunto de unidade SAS/SATA traseiro e um adaptador RAID/HBA 16i

### Notas:

- Os adaptadores RAID/HBA podem ser instalados no slot PCIe 1 ou no conjunto de placa riser interno.
- Quando um adaptador RAID/HBA Gen 4 estiver instalado, use o cabo Gen 4 correspondente:

Para o cabo 6: ThinkSystem SR635 2.5" SAS/SATA/AnyBay 10-Bay X40 RAID Cable Kit

Para os cabos 7 e 8: ThinkSystem SR635 2.5" SAS/SATA 2-Bay Rear Backplane X40 RAID Cable Kit

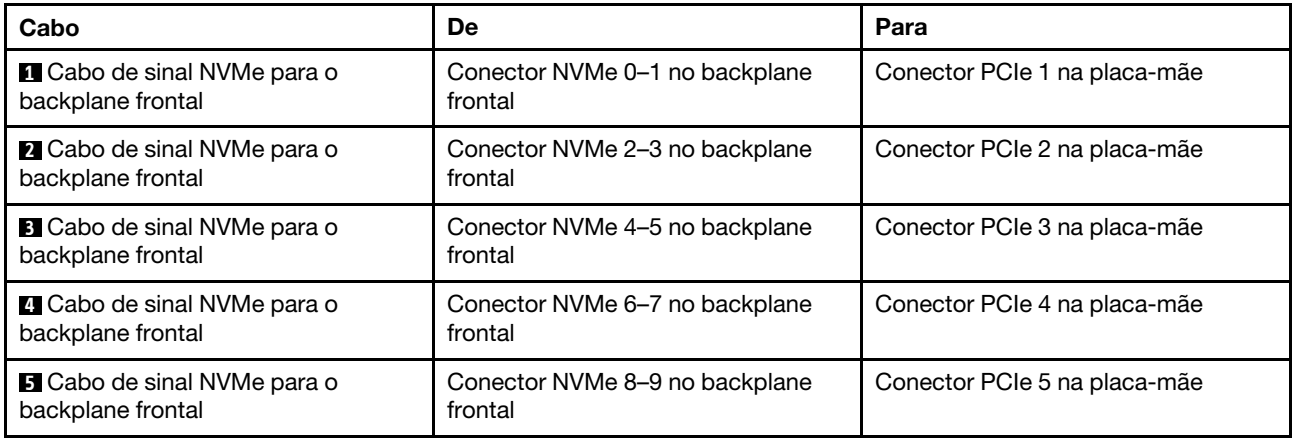

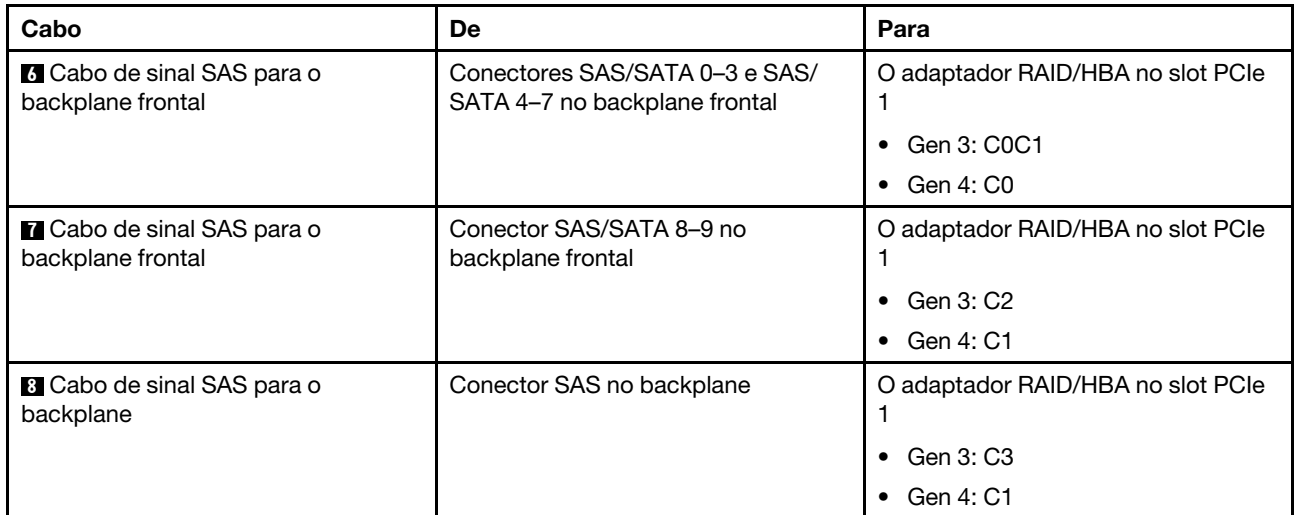

### Dez unidades SAS/SATA/NVMe de 2,5 polegadas, conjunto de unidades NVMe traseiro e um adaptador RAID/HBA 16i

Nota: A ilustração de roteamento de cabos é baseada no cenário em que a gaiola de unidade hot-swap traseira está instalada. Dependendo do modelo, a gaiola de unidade hot-swap traseira pode não estar disponível no servidor.

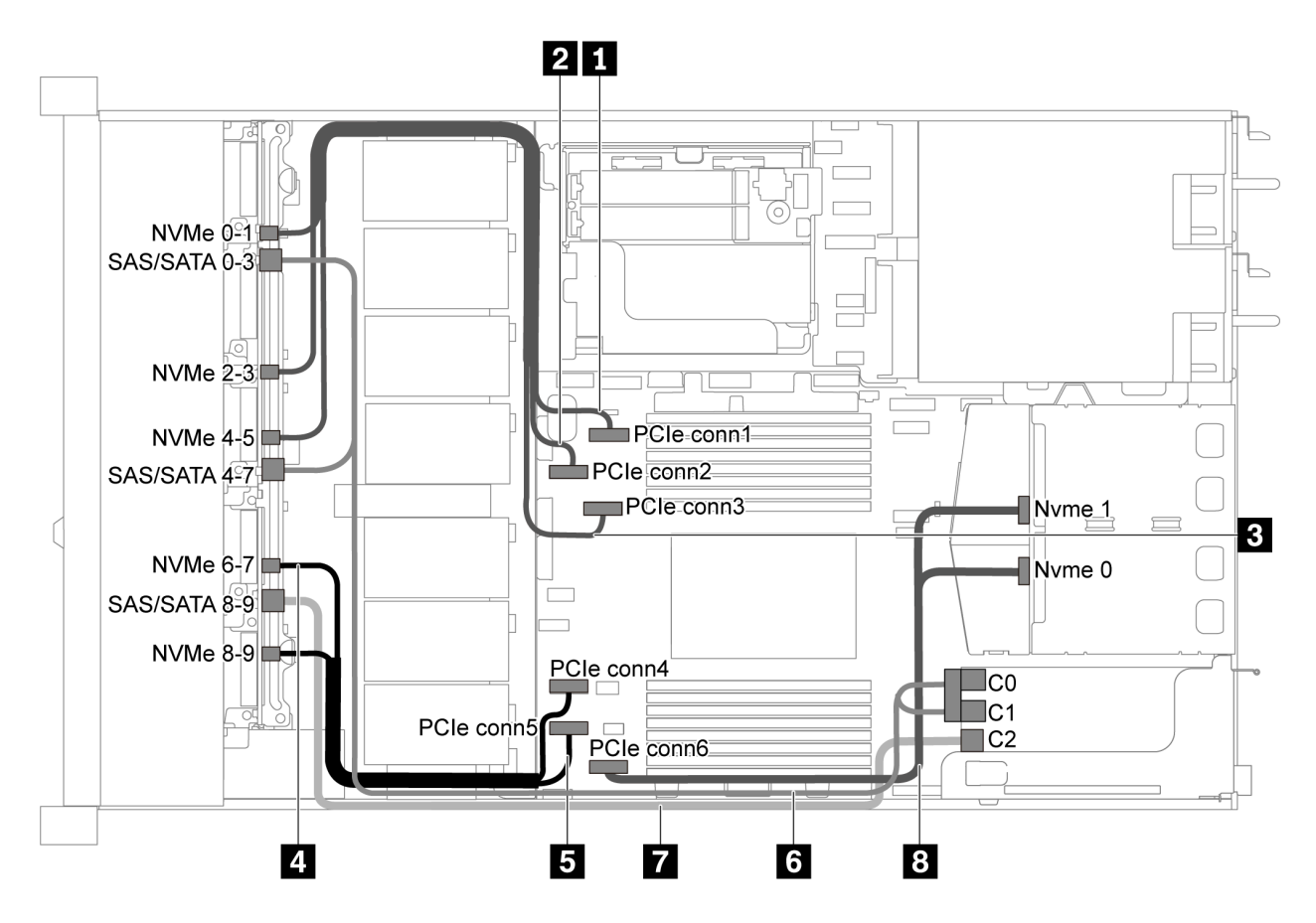

Figura 52. Roteamento de cabos para modelo de servidor com 10 unidades SAS/SATA/NVMe de 2,5 polegadas, conjunto de unidades NVMe traseiras e um adaptador RAID/HBA 16i

### Notas:

- Os adaptadores RAID/HBA podem ser instalados no slot PCIe 1 ou no conjunto de placa riser interno.
- Quando um adaptador RAID/HBA Gen 4 estiver instalado, use o cabo Gen 4 correspondente:

### ThinkSystem SR635 2.5" SAS/SATA/AnyBay 10-Bay X40 RAID Cable Kit

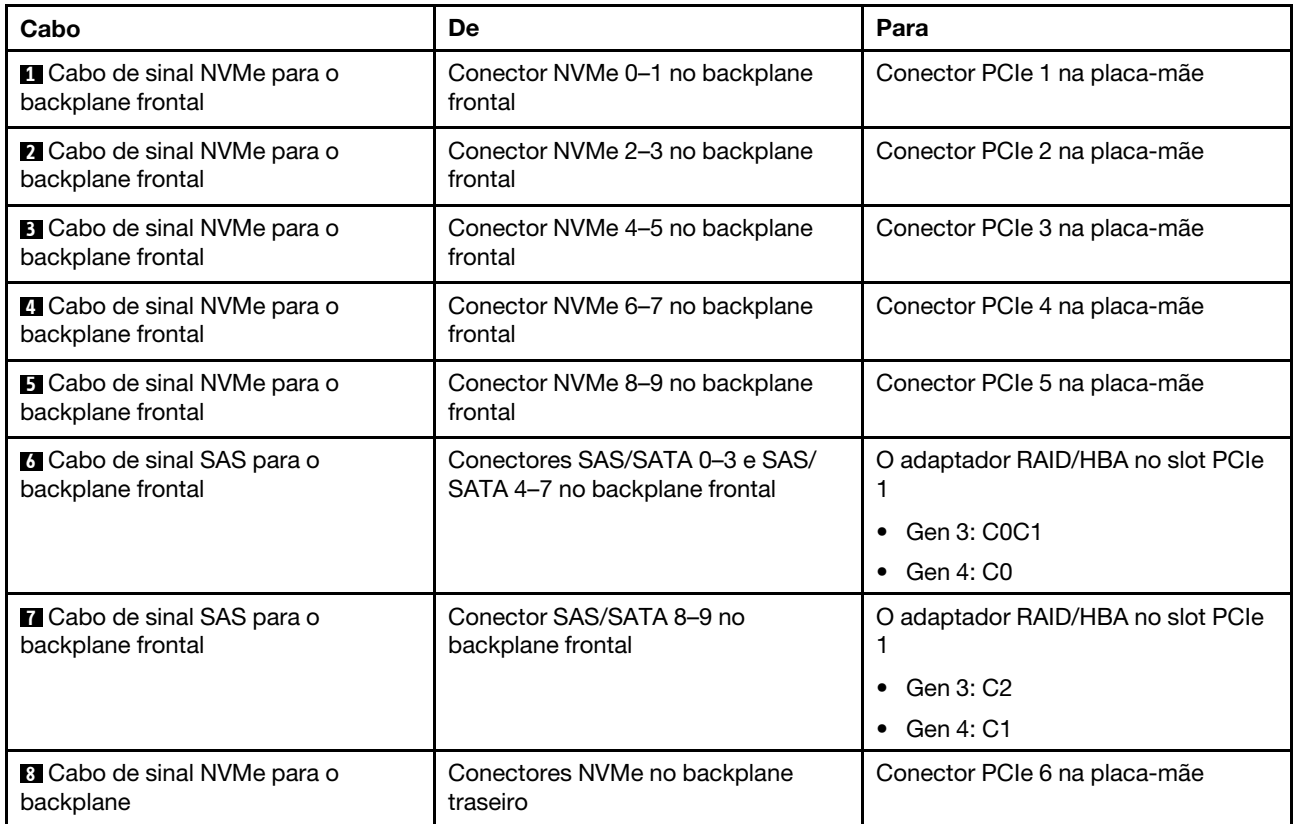

### Dez unidades SAS/SATA/NVMe de 2,5 polegadas, conjunto de unidades SAS/SATA traseiras, conjunto de unidade NVMe do meio e um adaptador RAID/HBA 16i

### Notas:

- A ilustração de roteamento de cabos é baseada no cenário em que a gaiola de unidade hot-swap traseira e o conjunto de unidade NVMe do meio estão instalados. Dependendo do modelo, a gaiola de unidade hot-swap traseira e o conjunto de unidade NVMe do meio podem não estar disponíveis no servidor.
- As duas ilustrações a seguir são para a mesma configuração.

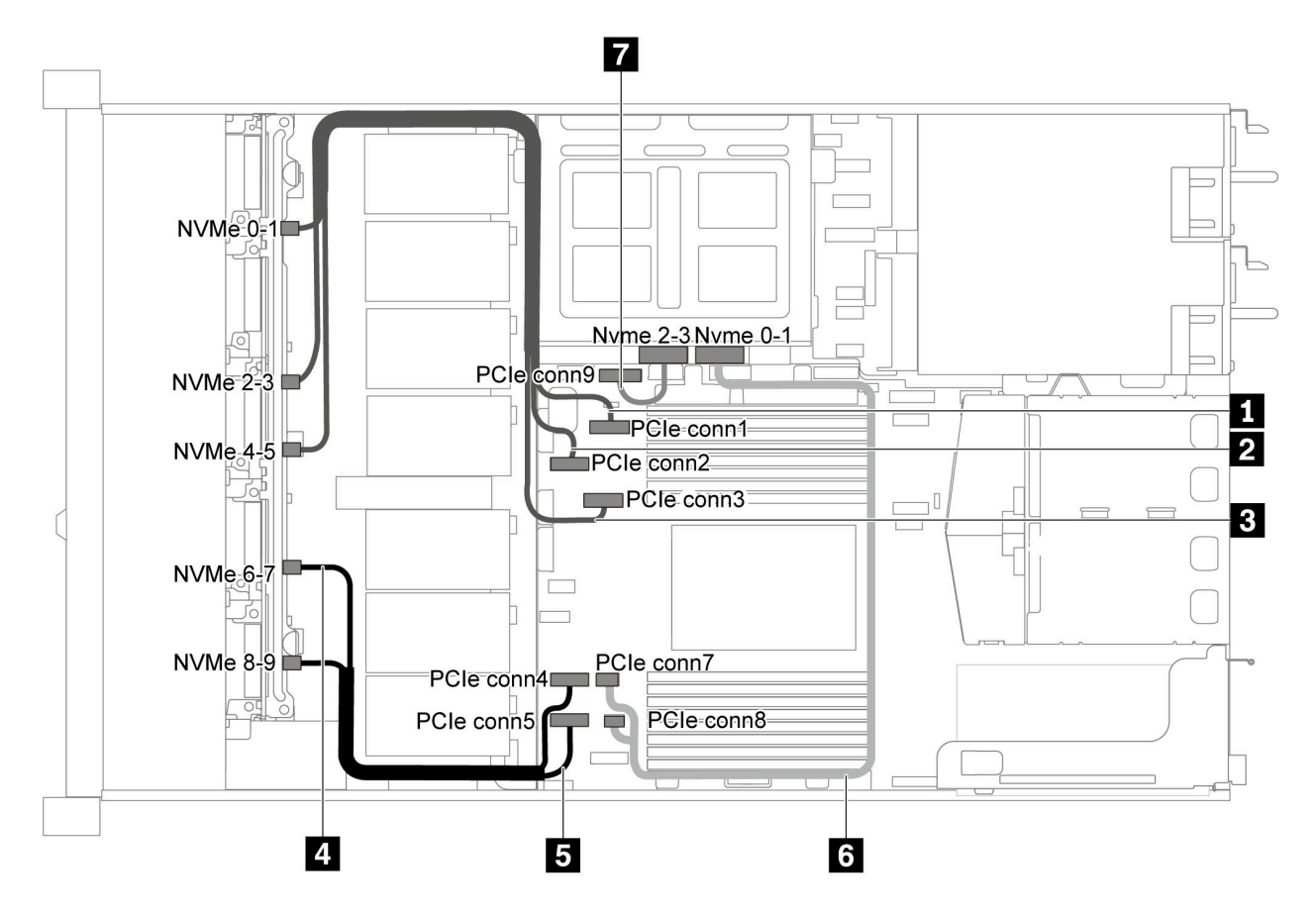

Figura 53. Roteamento de cabos para o modelo de servidor com dez unidades SAS/SATA/NVMe de 2,5 polegadas, conjunto de unidades SAS/SATA traseiras, conjunto de unidade NVMe do meio e um adaptador RAID/HBA 16i 1

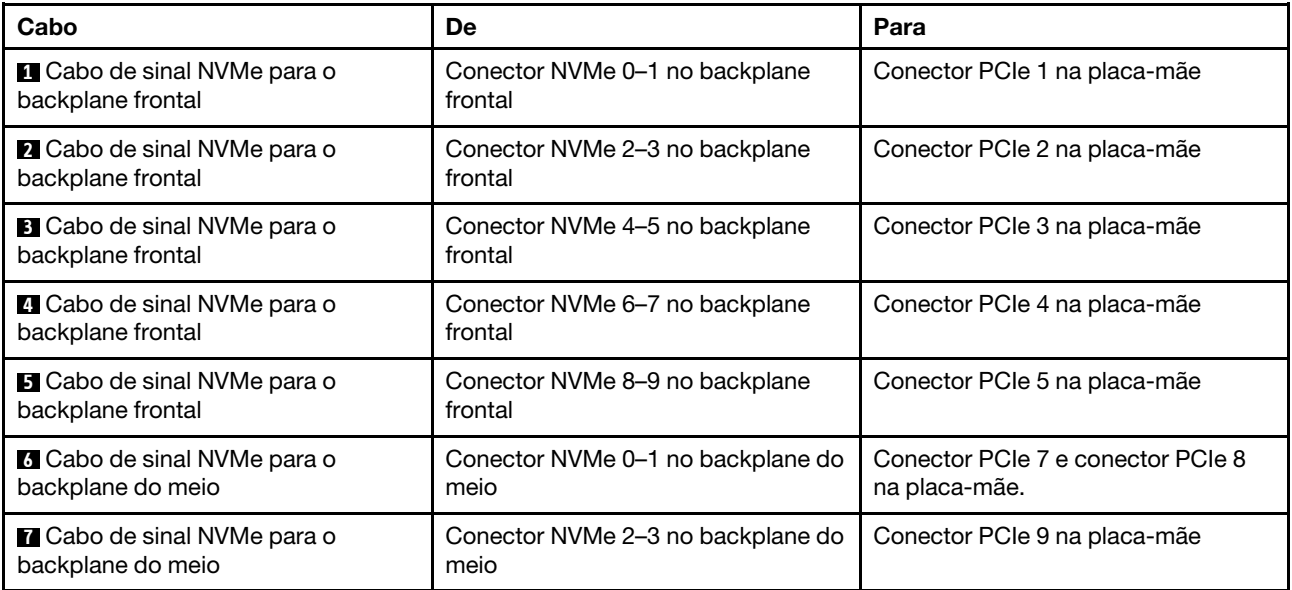

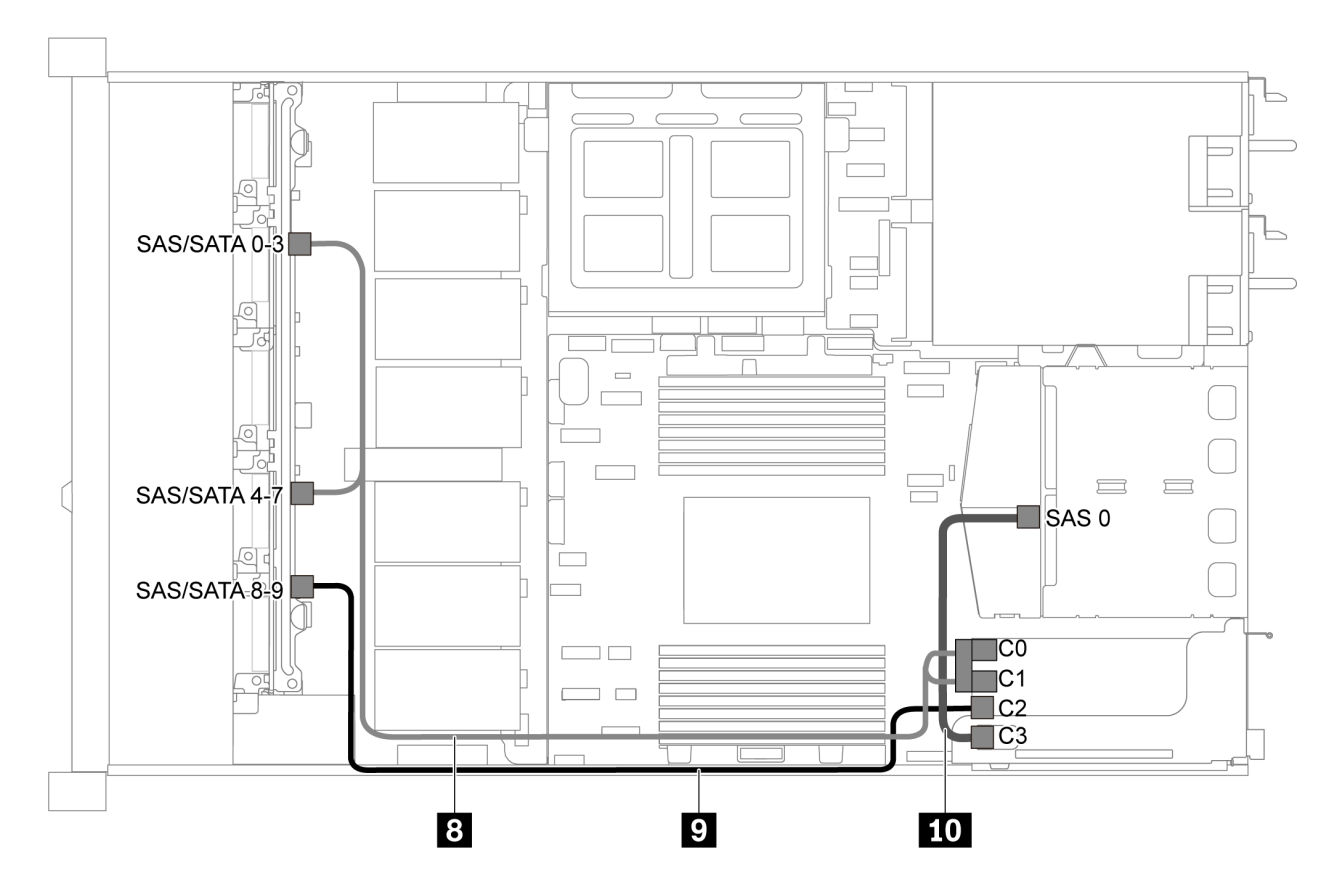

Figura 54. Roteamento de cabos para o modelo de servidor com dez unidades SAS/SATA/NVMe de 2,5 polegadas, conjunto de unidades SAS/SATA traseiras, conjunto de unidade NVMe do meio e um adaptador RAID/HBA 16i 2

Nota: Quando um adaptador RAID/HBA Gen 4 estiver instalado, use o cabo Gen 4 correspondente:

Para o cabo 8: ThinkSystem SR635 2.5" SAS/SATA/AnyBay 10-Bay X40 RAID Cable Kit

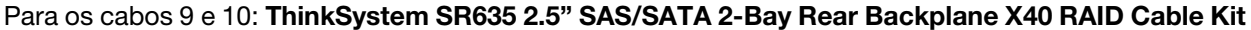

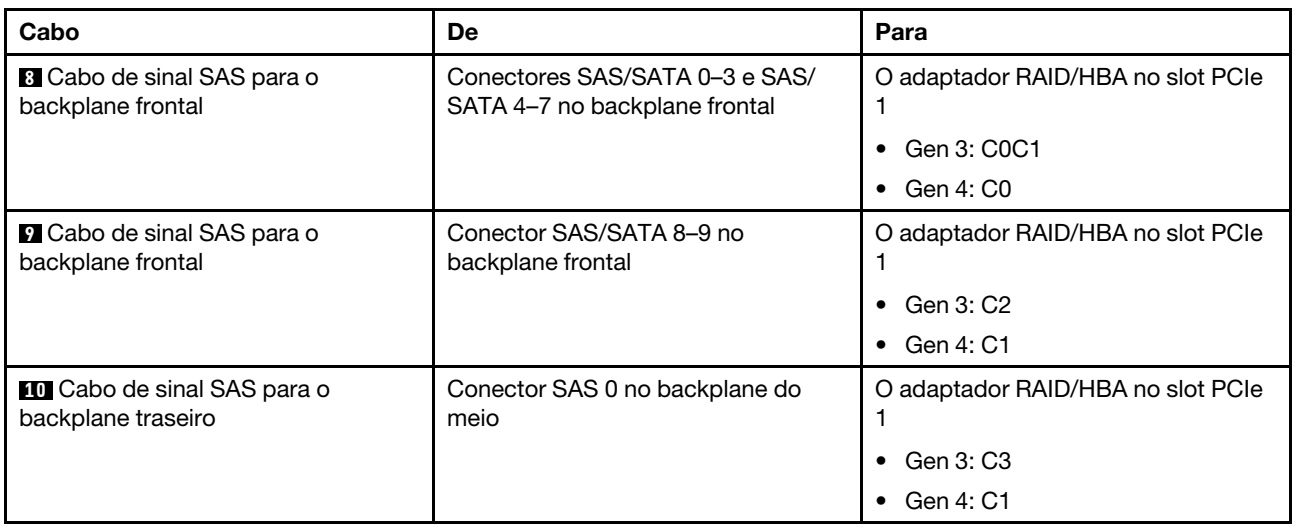

### Dez unidades NVMe de 2,5 polegadas, conjunto de unidade NVMe traseira e conjunto de unidade NVMe do meio

Notas: A ilustração de roteamento de cabos é baseada no cenário em que a gaiola de unidade hot-swap traseira e o conjunto de unidade NVMe do meio estão instalados. Dependendo do modelo, a gaiola de unidade hot-swap traseira e o conjunto de unidade NVMe do meio podem não estar disponíveis no servidor. Para as configurações a seguir sem a gaiola de unidade hot-swap traseira ou o conjunto de unidade NVMe do meio, também é possível consultar a ilustração e a tabela do roteamento de cabos.

- Dez unidades NVMe de 2,5 polegadas: conecte o Cabo **1** e o Cabo **2**
- Dez unidades NVMe de 2,5 polegadas e conjunto de unidade NVMe traseira: conecte o Cabo **1** , o Cabo **2** e o Cabo **5**
- Dez unidades NVMe de 2,5 polegadas e conjunto de unidade NVMe do meio: conecte o Cabo **1** , o Cabo **2** , o Cabo **3** e o Cabo **4**

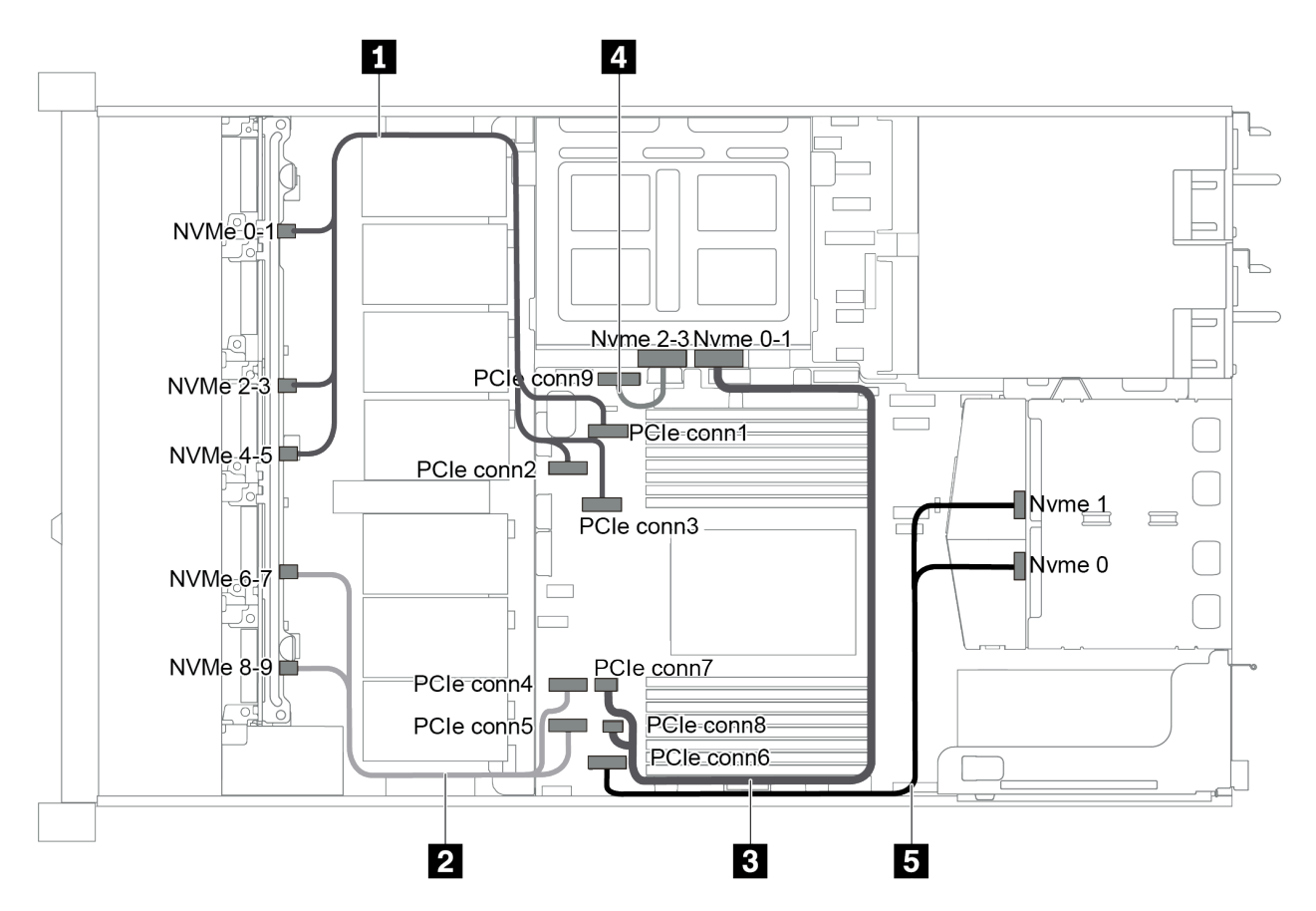

Figura 55. Roteamento de cabos para o modelo de servidor com dez unidades NVMe de 2,5 polegadas, conjunto de unidades NVMe traseiras e conjunto de unidades NVMe do meio

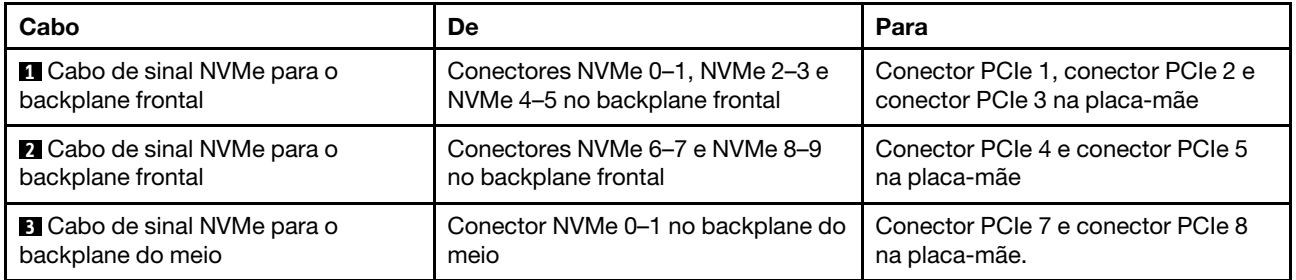

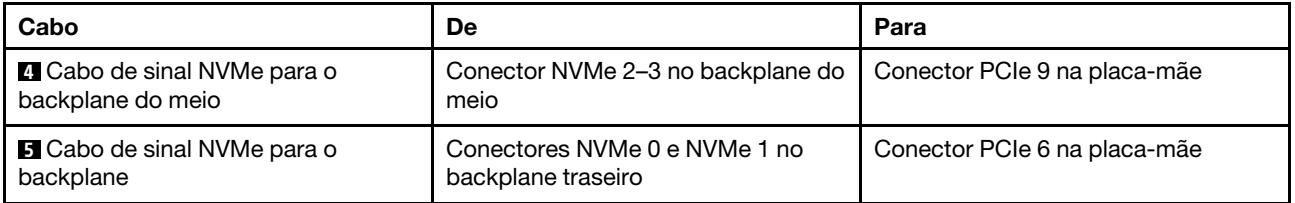

### Dez unidades SAS/SATA/NVMe de 2,5 polegadas, conjunto de unidades NVMe traseiras, conjunto de unidade NVMe do meio e um adaptador RAID/HBA 16i

### Notas:

- A ilustração de roteamento de cabos é baseada no cenário em que a gaiola de unidade hot-swap traseira e o conjunto de unidade NVMe do meio estão instalados. Dependendo do modelo, a gaiola de unidade hot-swap traseira e o conjunto de unidade NVMe do meio podem não estar disponíveis no servidor.
- As duas ilustrações a seguir são para a mesma configuração.

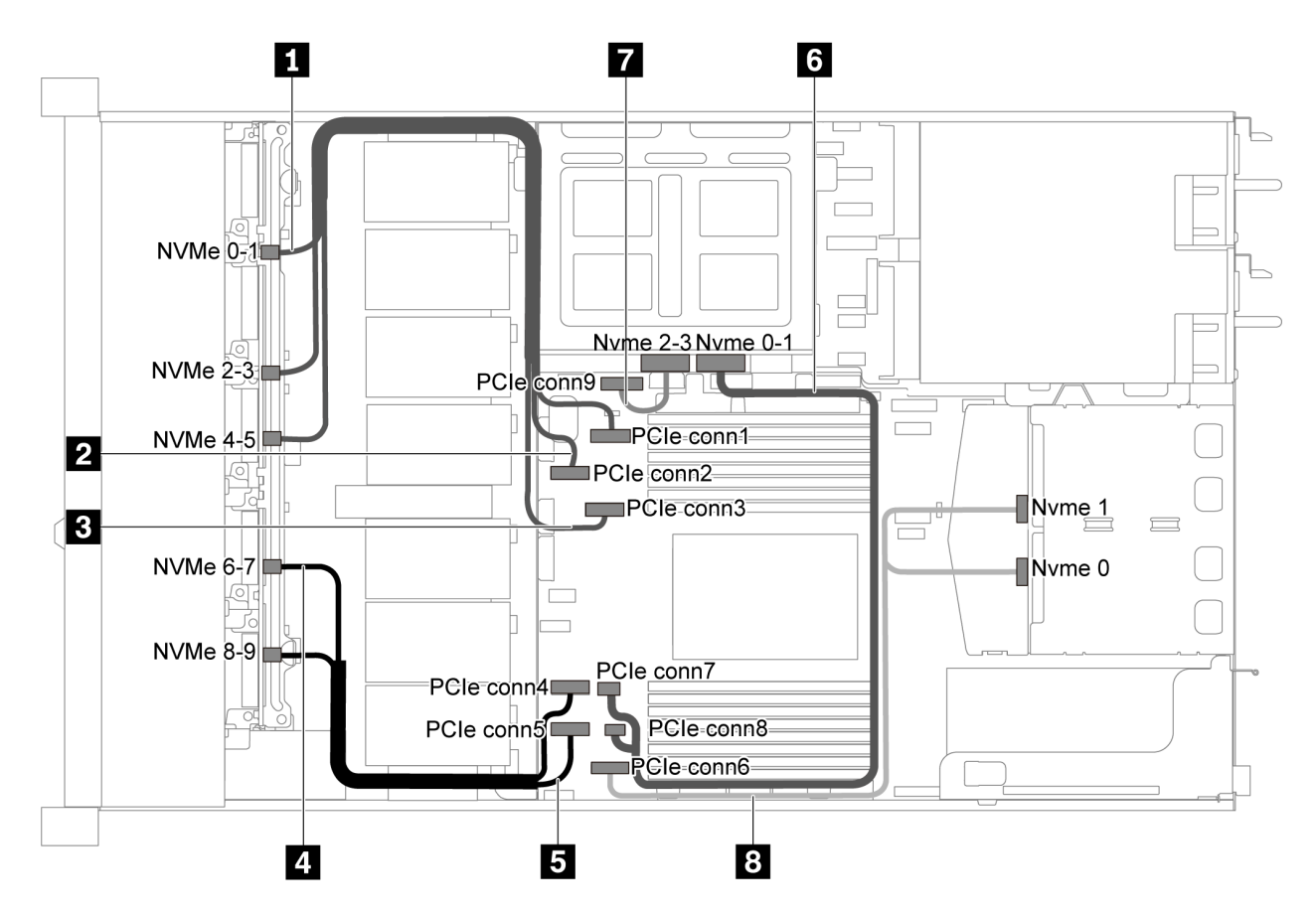

Figura 56. Roteamento de cabos para o modelo de servidor com 10 unidades SAS/SATA/NVMe de 2,5 polegadas, conjunto de unidades NVMe traseiras, conjunto de unidade NVMe do meio e um adaptador RAID/HBA 16i 1

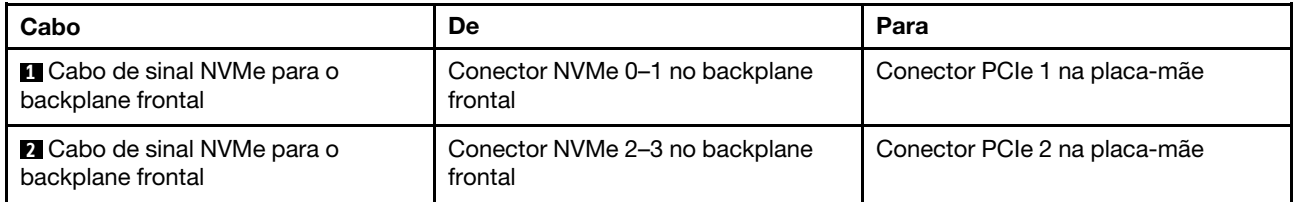

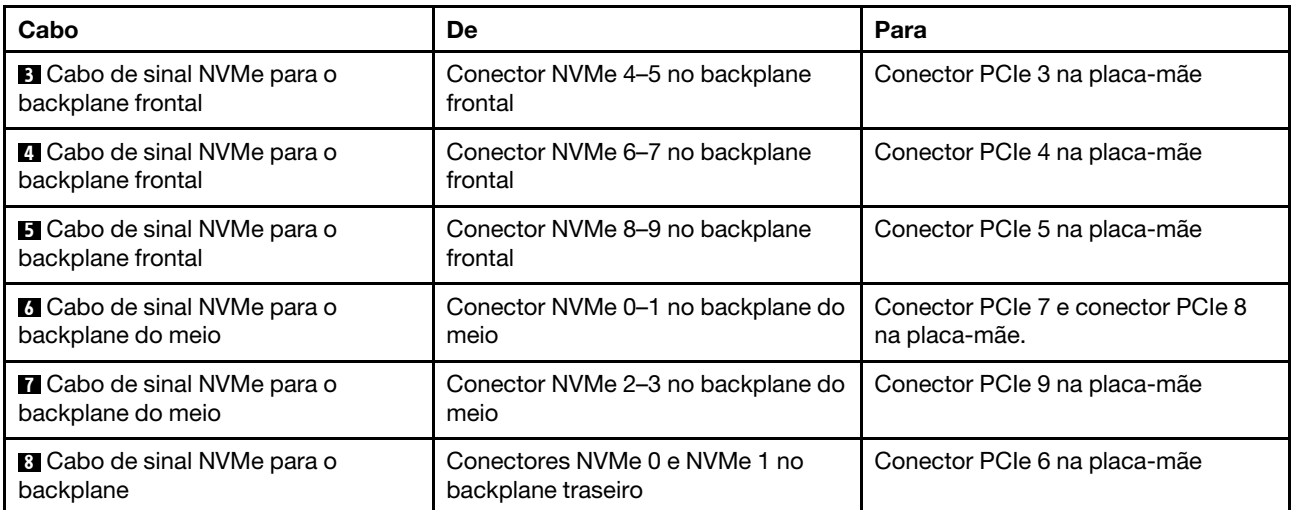

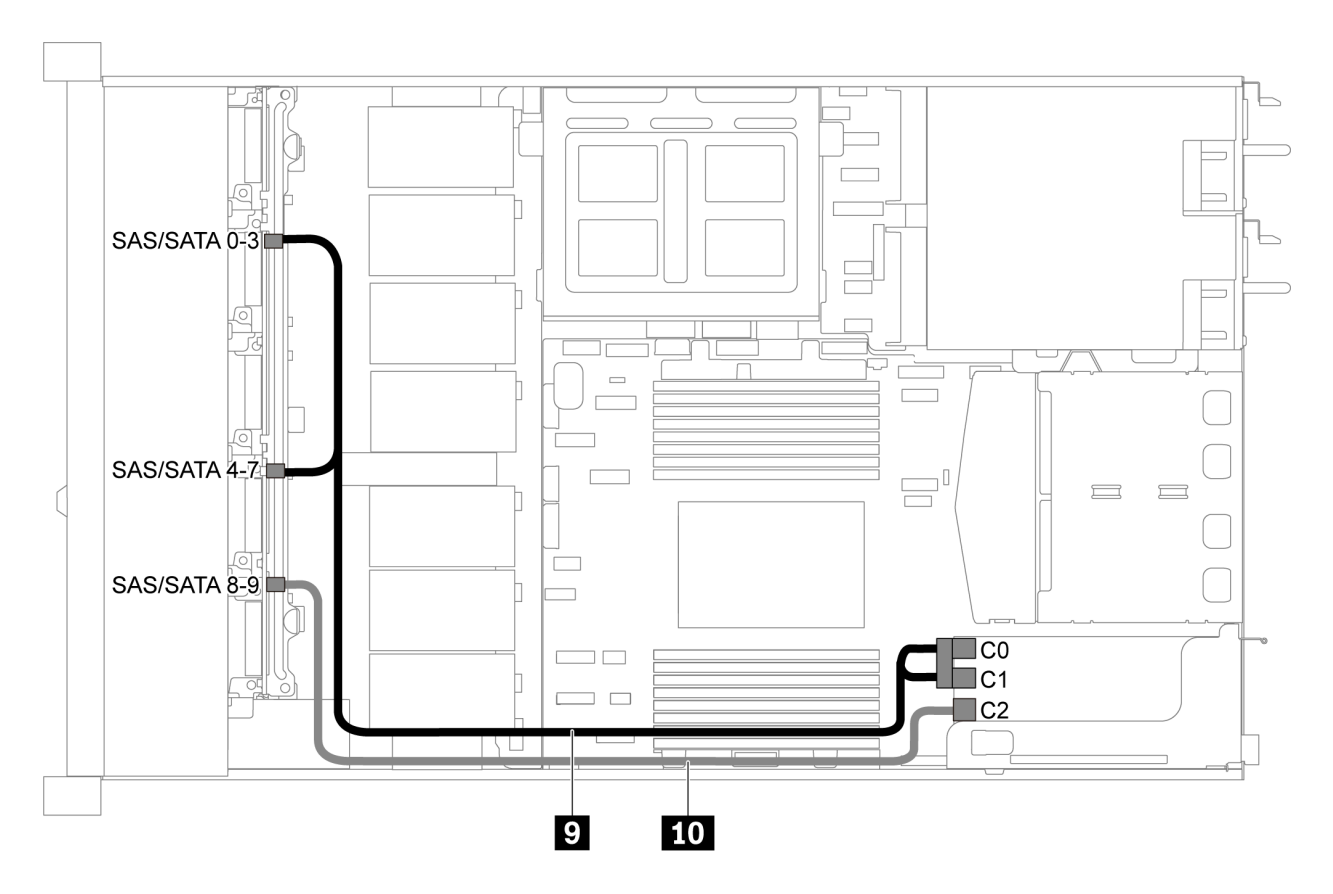

Figura 57. Roteamento de cabos para o modelo de servidor com dez unidades SAS/SATA/NVMe de 2,5 polegadas, conjunto de unidades SAS/SATA traseiras, conjunto de unidade NVMe do meio e um adaptador RAID/HBA 16i 2

Nota: Quando um adaptador RAID/HBA Gen 4 estiver instalado, use o cabo Gen 4 correspondente:

ThinkSystem SR635 2.5" SAS/SATA/AnyBay 10-Bay X40 RAID Cable Kit

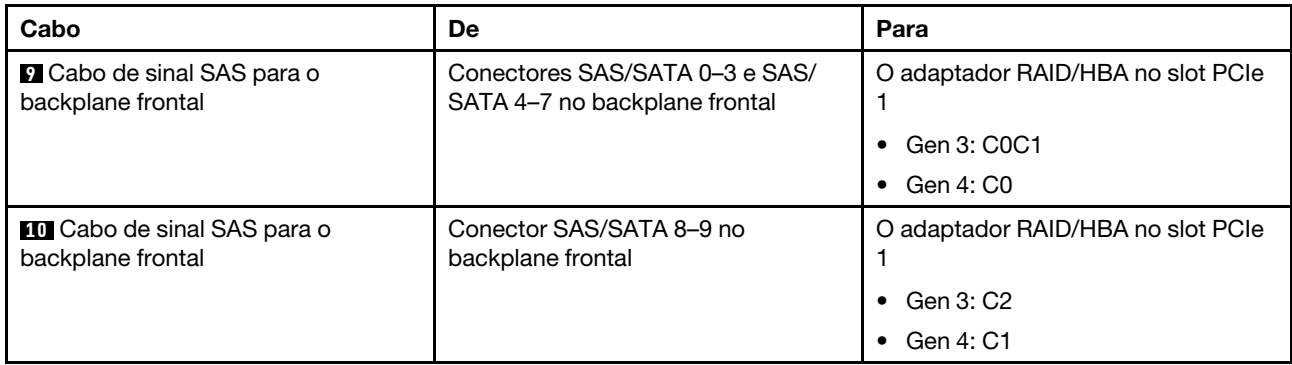

### Dez unidades SAS/SATA/NVMe de 2,5 polegadas, conjunto de unidades NVMe do meio e um adaptador RAID/HBA 16i

### Notas:

- A ilustração de roteamento de cabos é baseada no cenário em que o conjunto de unidade NVMe do meio está instalado. Dependendo do modelo, o conjunto de unidade NVMe do meio pode não estar disponível no servidor.
- As duas ilustrações a seguir são para a mesma configuração.

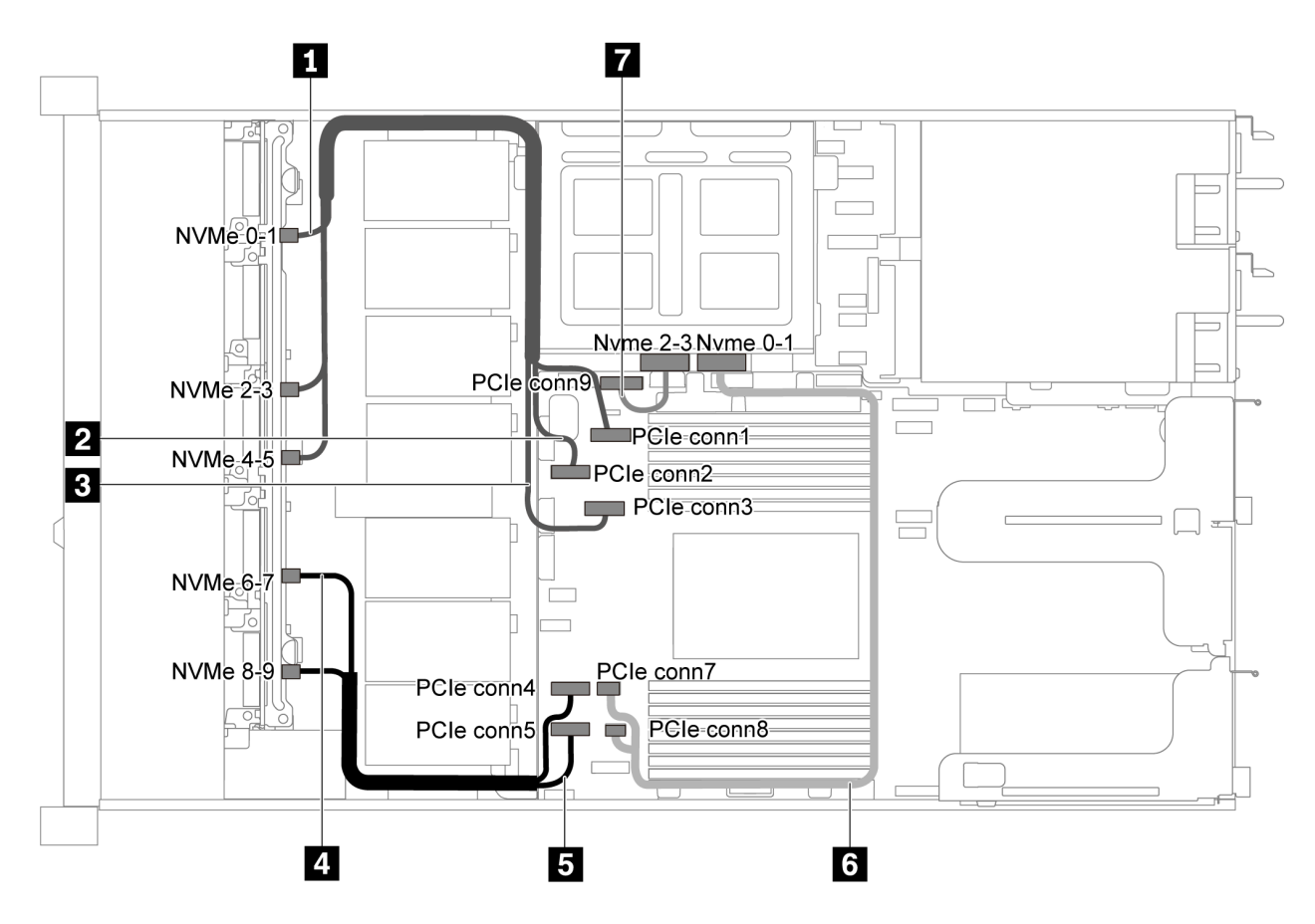

Figura 58. Roteamento de cabos para modelo de servidor com dez unidades SAS/SATA/NVMe de 2,5 polegadas, conjunto de unidades NVMe do meio e um adaptador RAID/HBA 16i 1

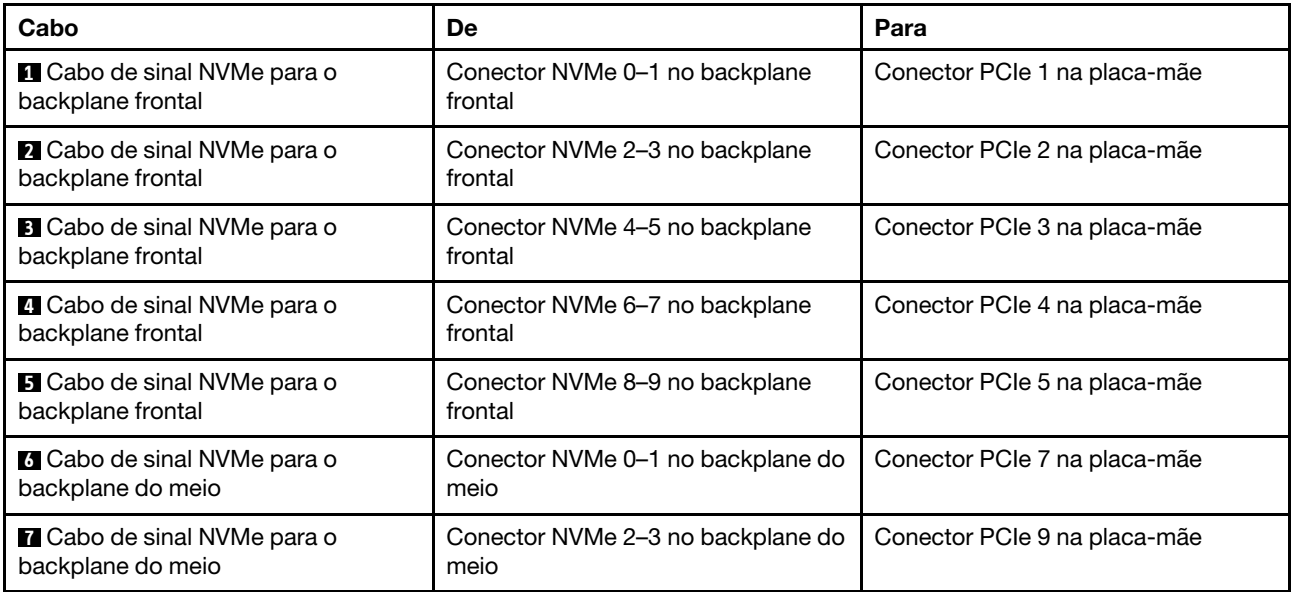

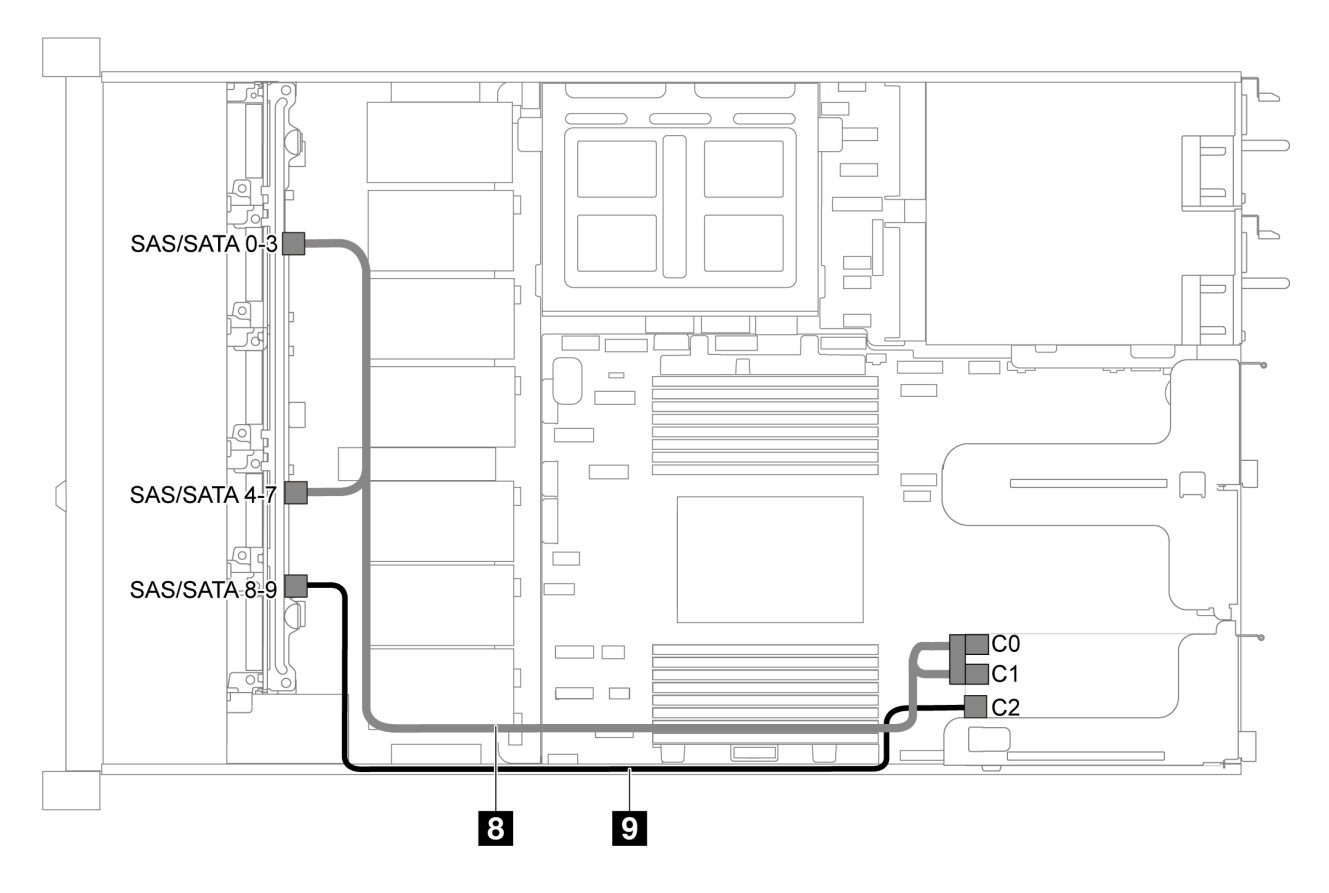

Figura 59. Roteamento de cabos para modelo de servidor com 10 unidades SAS/SATA/NVMe de 2,5 polegadas, conjunto de unidades NVMe do meio e um adaptador RAID/HBA 16i 2

Nota: Quando um adaptador RAID/HBA Gen 4 estiver instalado, use o cabo Gen 4 correspondente:

ThinkSystem SR635 2.5" SAS/SATA/AnyBay 10-Bay X40 RAID Cable Kit

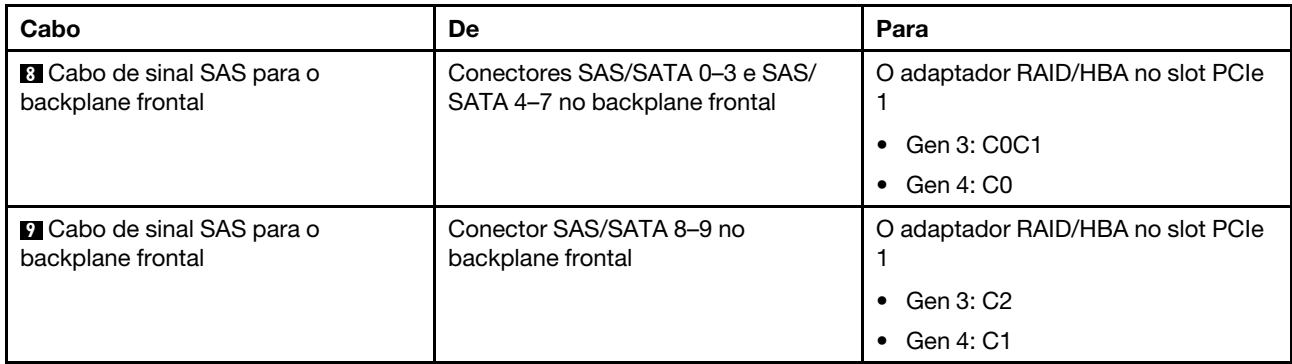

# Roteamento de cabos do módulo M.2

Use a seção para entender o roteamento de cabos do módulo M.2.

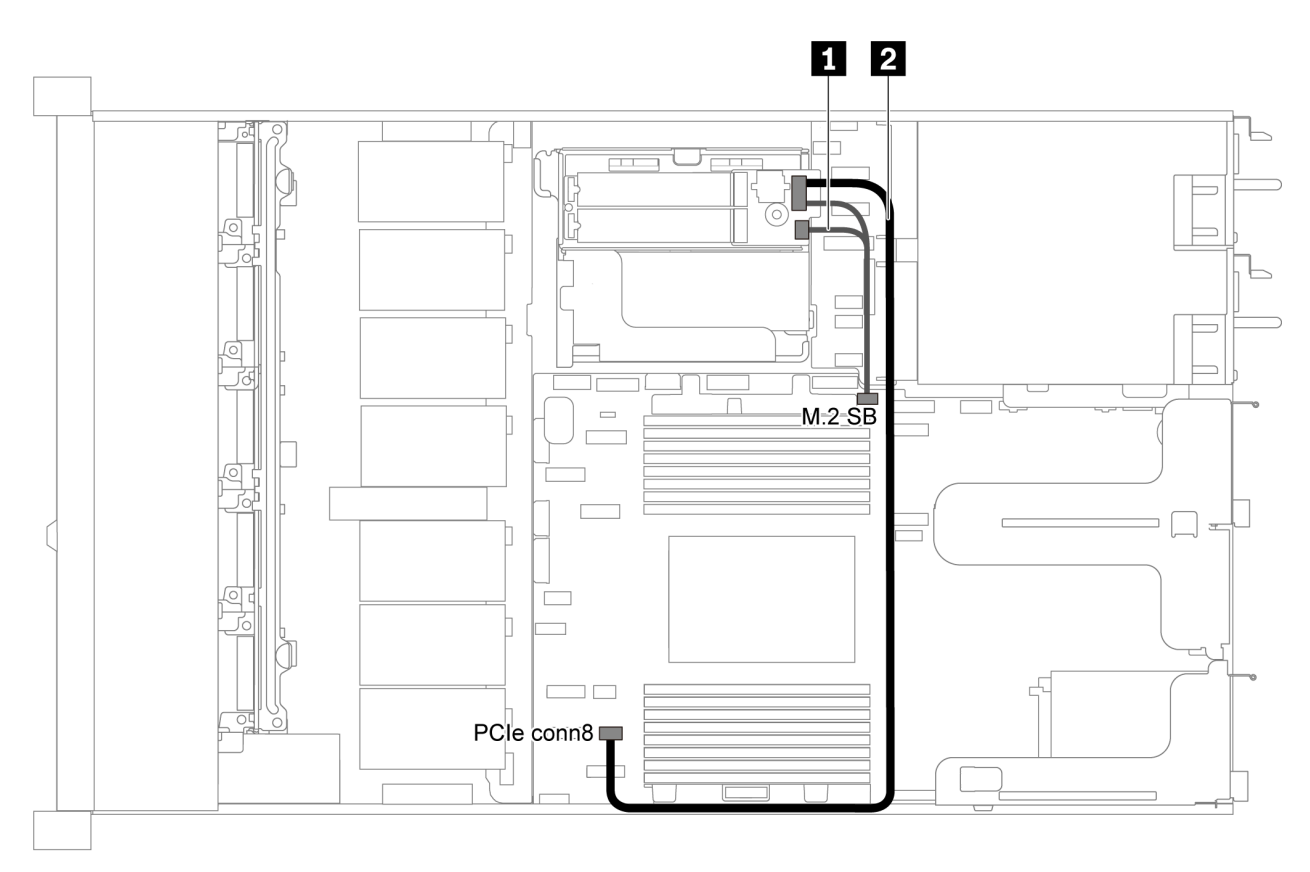

Figura 60. Roteamento de cabos para modelo de servidor com módulo M.2

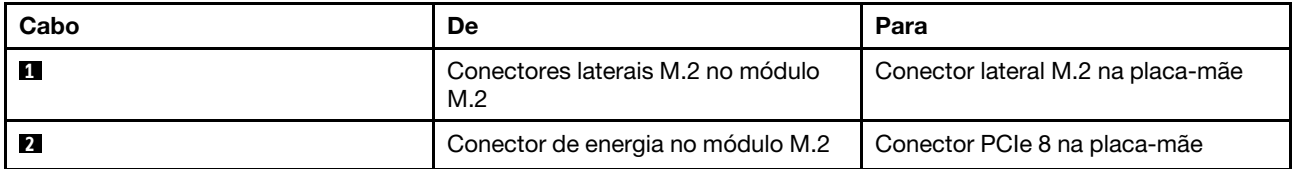

## Roteamento de cabos do supercapacitor

Use esta seção para entender o roteamento de cabos do supercapacitor.

### Roteamento de cabos para modelo de servidor com dois supercapacitores

Nota: Para o modelo de servidor com compartimentos de unidade de 3,5 polegadas, ele suporta até dois módulos de supercapacitor RAID.

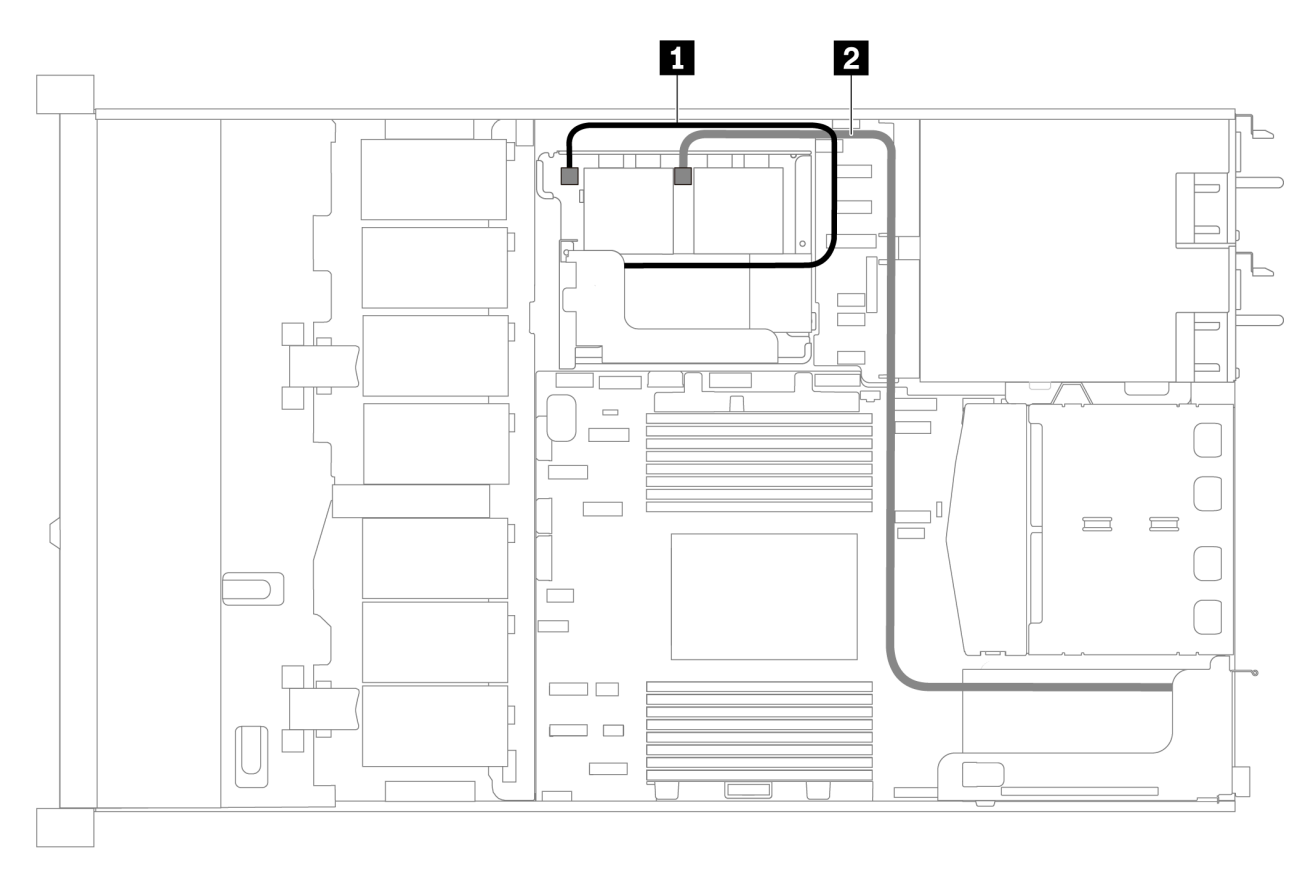

Figura 61. Roteamento de cabos para modelo de servidor com dois supercapacitores

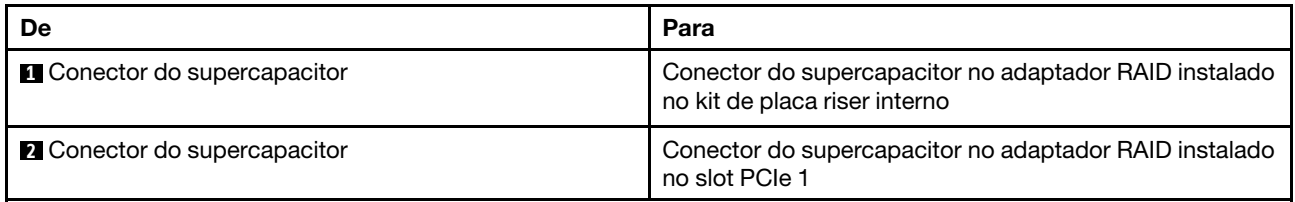

### Roteamento de cabos para modelo de servidor com três supercapacitores

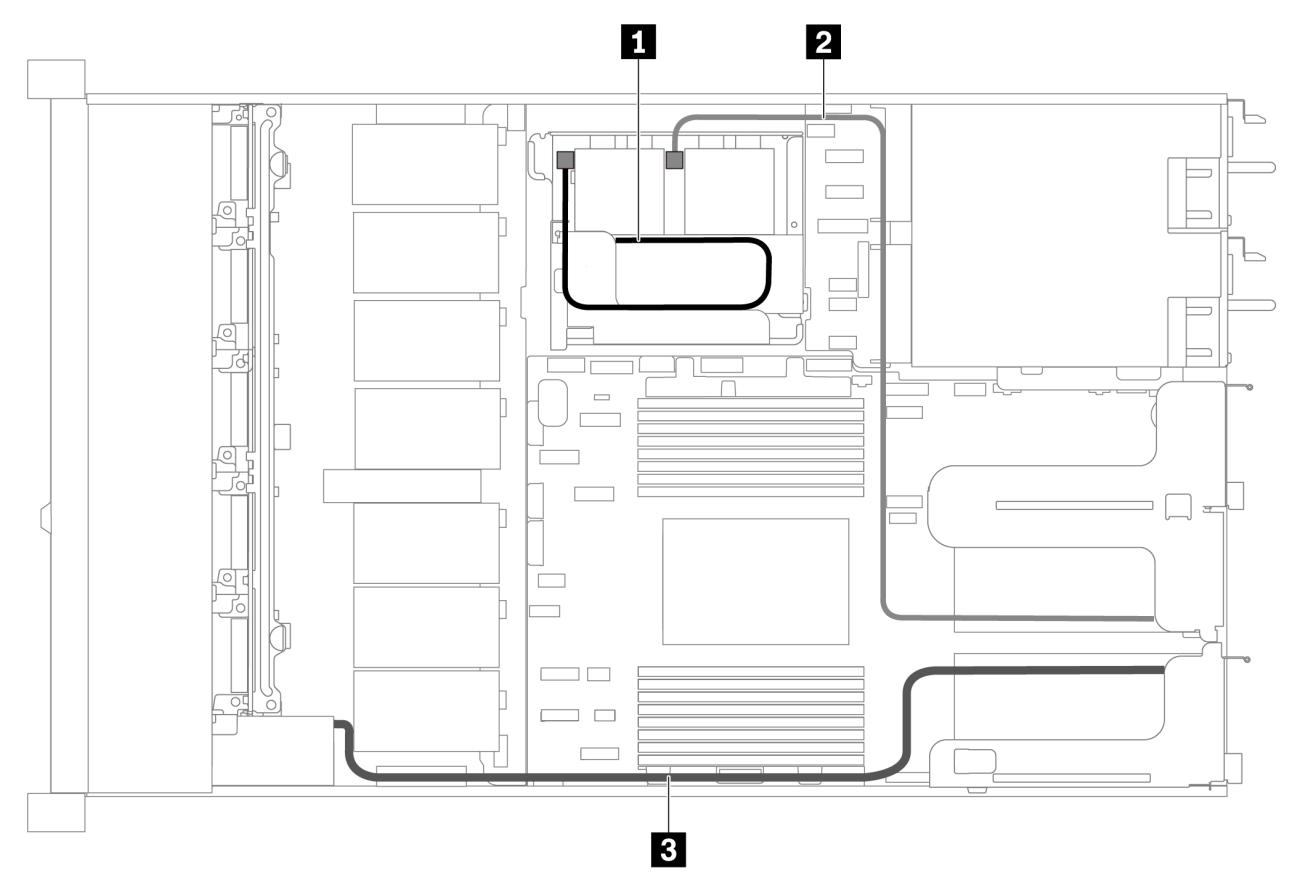

Figura 62. Roteamento de cabos para modelo de servidor com três supercapacitores

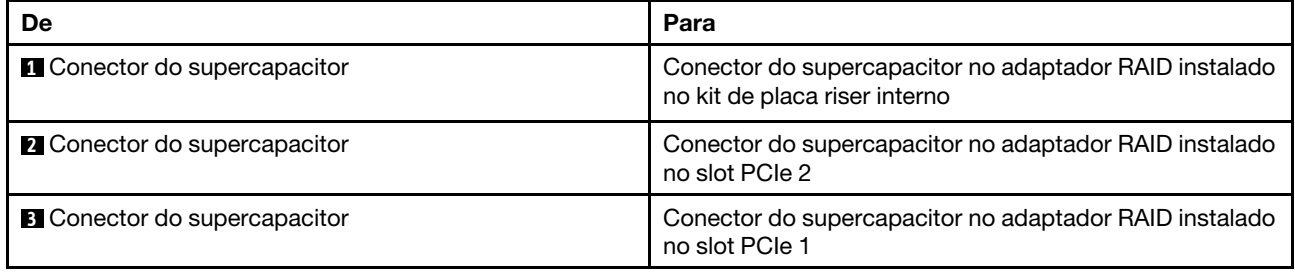

## Conector VGA/USB/do painel frontal

Use a seção para entender o roteamento de cabos do conector VGA/USB/do painel frontal na trava do rack esquerda.

Nota: O conector VGA está disponível em alguns modelos.

A seguinte ilustração mostra o roteamento de cabos do modelo do servidor com quatro compartimentos de unidade de 3,5 polegadas.

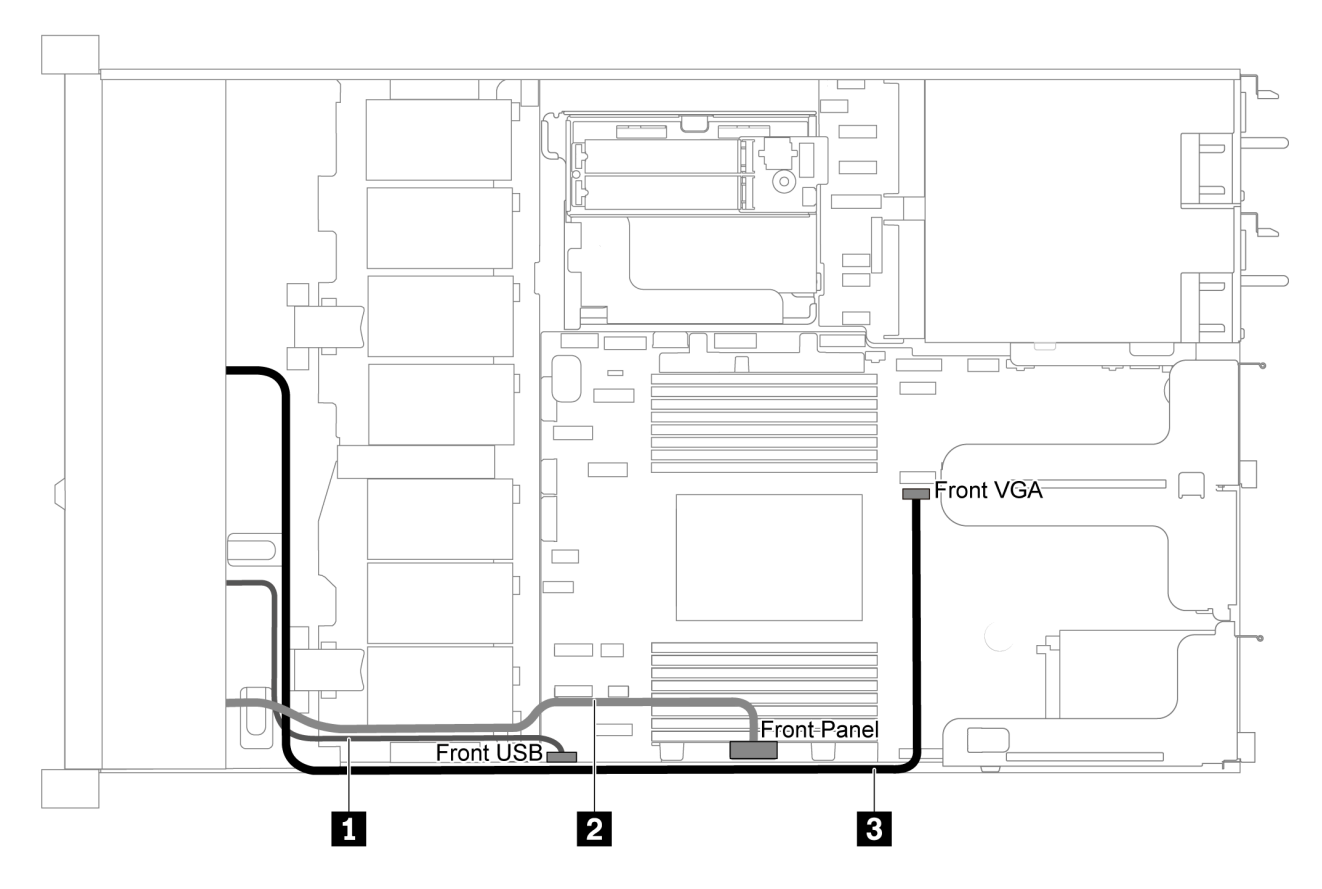

Figura 63. Roteamento de cabos do conector VGA/USB/do painel frontal para modelo de servidor com quatro compartimentos de unidade de 3,5 polegadas.

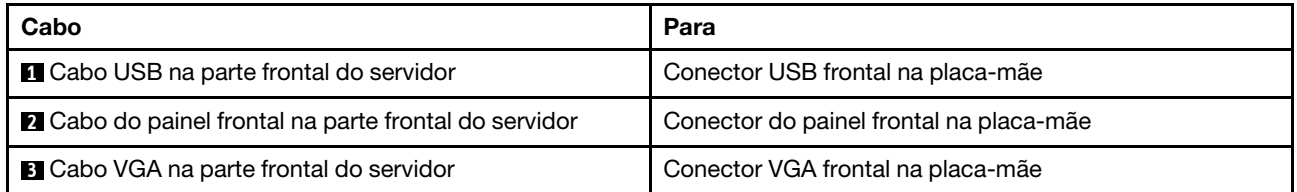

A seguinte ilustração mostra o roteamento de cabos do modelo do servidor com oito/dez compartimentos de unidade de 2,5 polegadas.

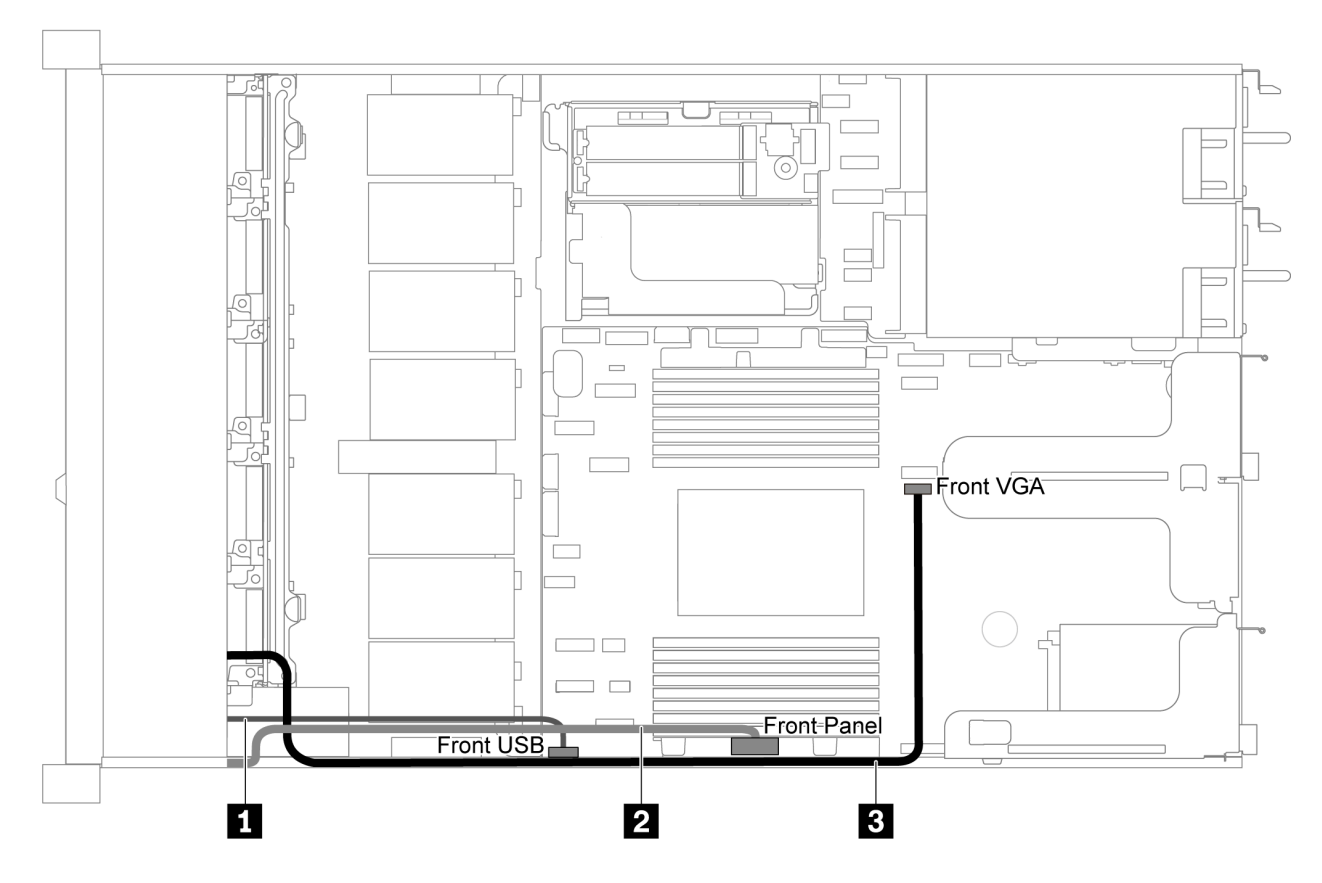

Figura 64. Roteamento de cabos do conector VGA/USB/do painel frontal para modelo de servidor com oito/dez compartimentos de unidade de 2,5 polegadas

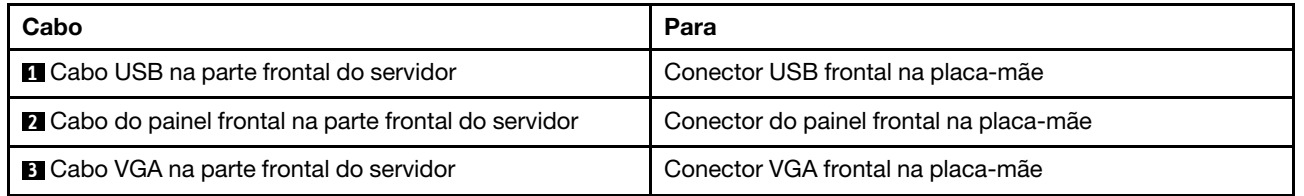

# Roteamento de cabos da chave de intrusão

Use esta seção para entender o roteamento de cabos da chave de intrusão.

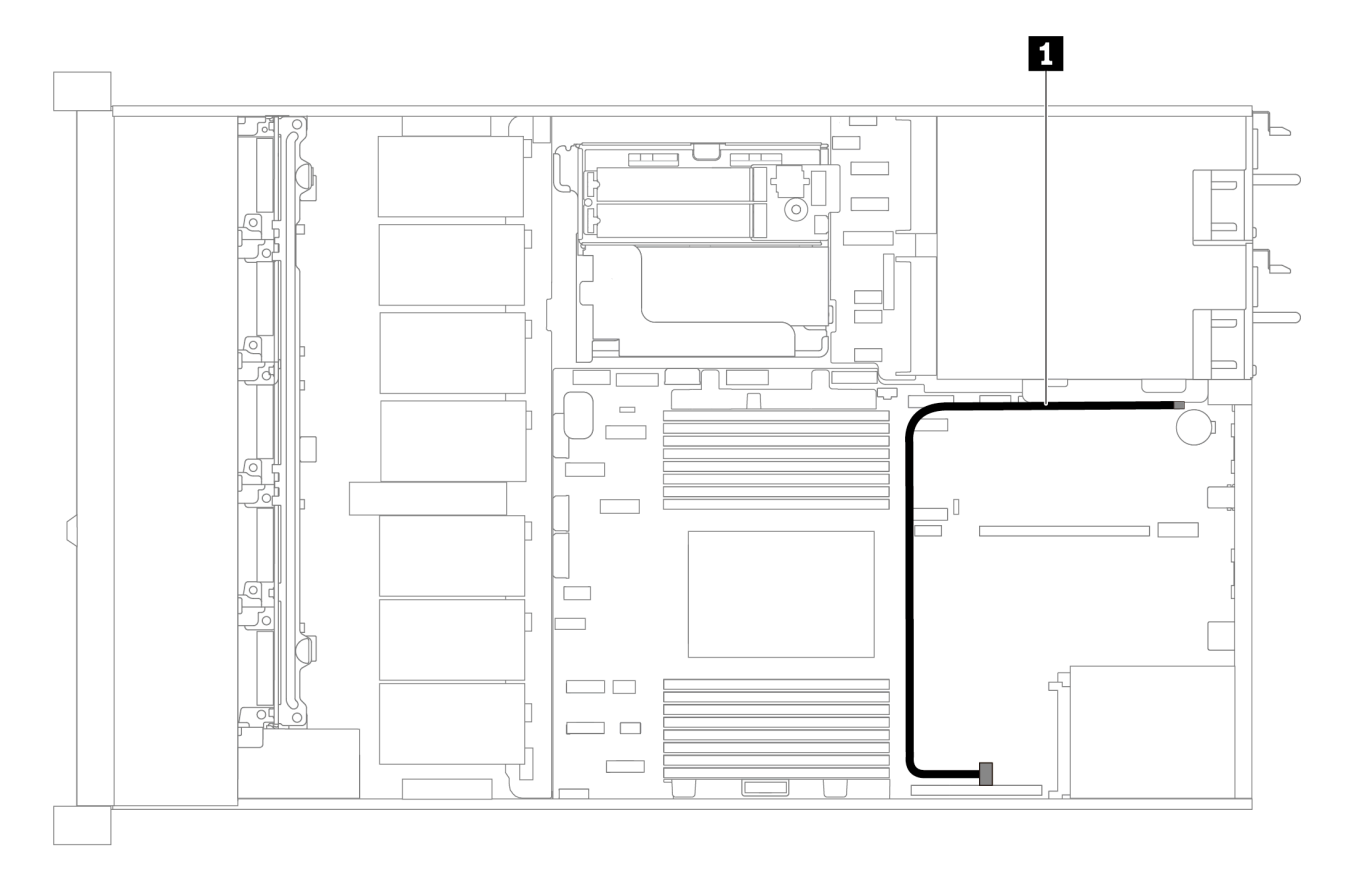

Figura 65. Roteamento de cabos para o modelo de servidor com chave de intrusão

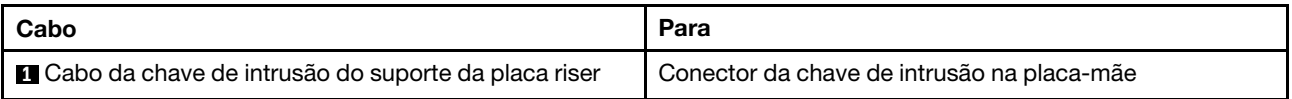

## Lista de peças

Use a lista de peças para identificar cada um dos componentes que estão disponíveis para o seu servidor.

Para obter mais informações sobre como solicitar as peças mostradas em [Figura 66 "Componentes do](#page-89-0)  [servidor" na página 80](#page-89-0):

<https://datacentersupport.lenovo.com/products/servers/thinksystem/sr635/7y98/parts>

É altamente recomendável que você verifique os dados de resumo de energia para o seu servidor usando Lenovo Capacity Planner antes de comprar quaisquer novas peças.

Nota: Dependendo do modelo, seu servidor pode ter uma aparência ligeiramente diferente da ilustração.

<span id="page-89-0"></span>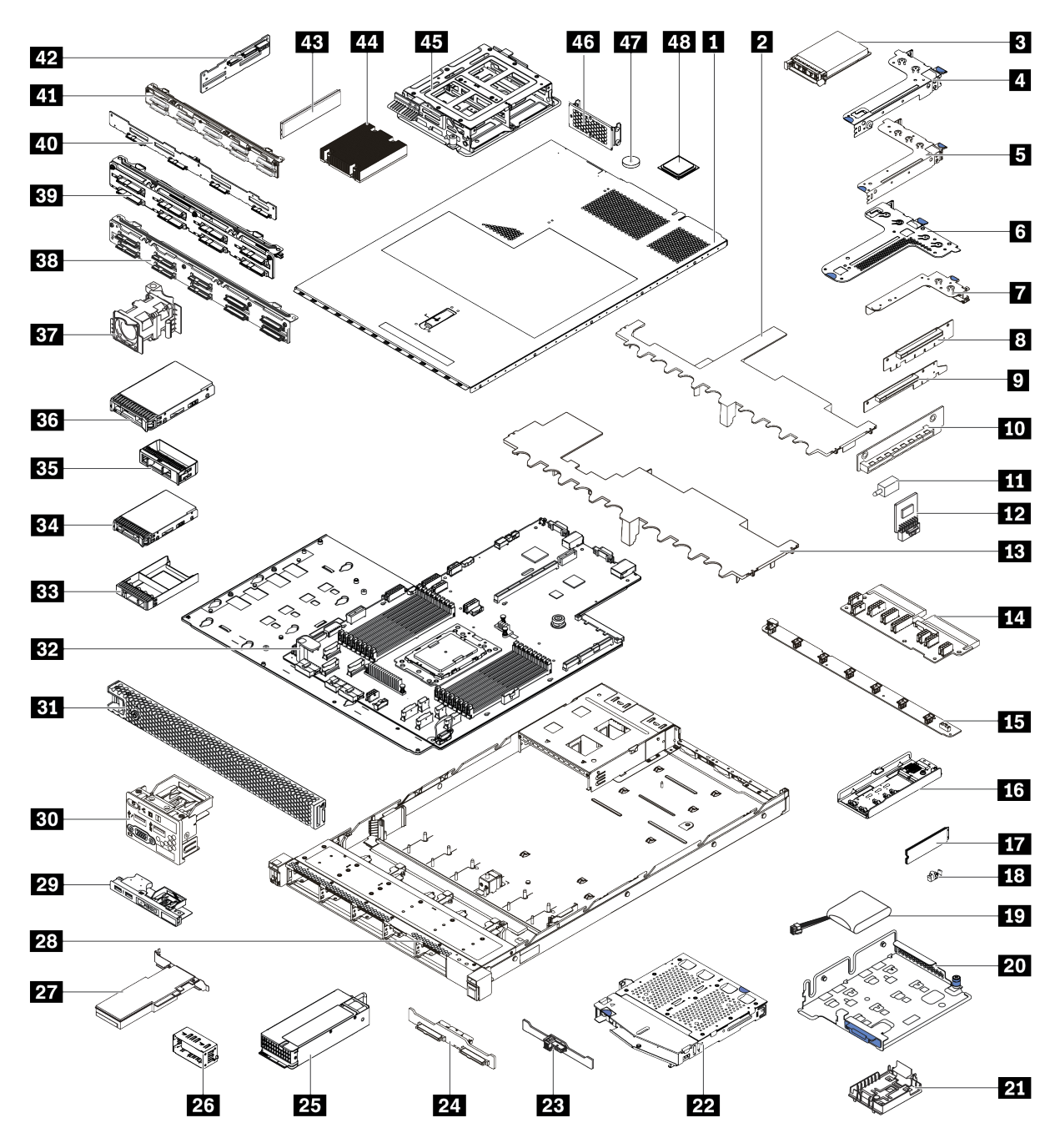

Figura 66. Componentes do servidor

As peças listadas na tabela a seguir são identificadas como uma das seguintes:

- Unidade Substituível pelo Cliente (CRU) da Camada 1: A substituição das CRUs da Camada 1 é sua responsabilidade. Se a Lenovo instalar uma CRU da Camada 1 a seu pedido, sem contrato de serviço, a instalação será cobrada.
- Unidade Substituível pelo Cliente (CRU) da Camada 2: Você mesmo pode instalar uma CRU da Camada 2 ou solicitar que a Lenovo instale, sem nenhum custo adicional, de acordo com o tipo de serviço de garantia designado para o seu servidor.
- Unidade Substituível em Campo (FRU): As FRUs devem ser instaladas somente por técnicos de serviço treinados.

• Peças consumíveis e estruturais: A compra e a substituição de peças consumíveis e estruturais são de sua responsabilidade. Se a Lenovo adquirir ou instalar um componente estrutural conforme solicitação do cliente, o serviço será cobrado.

Tabela 13. Lista de peças

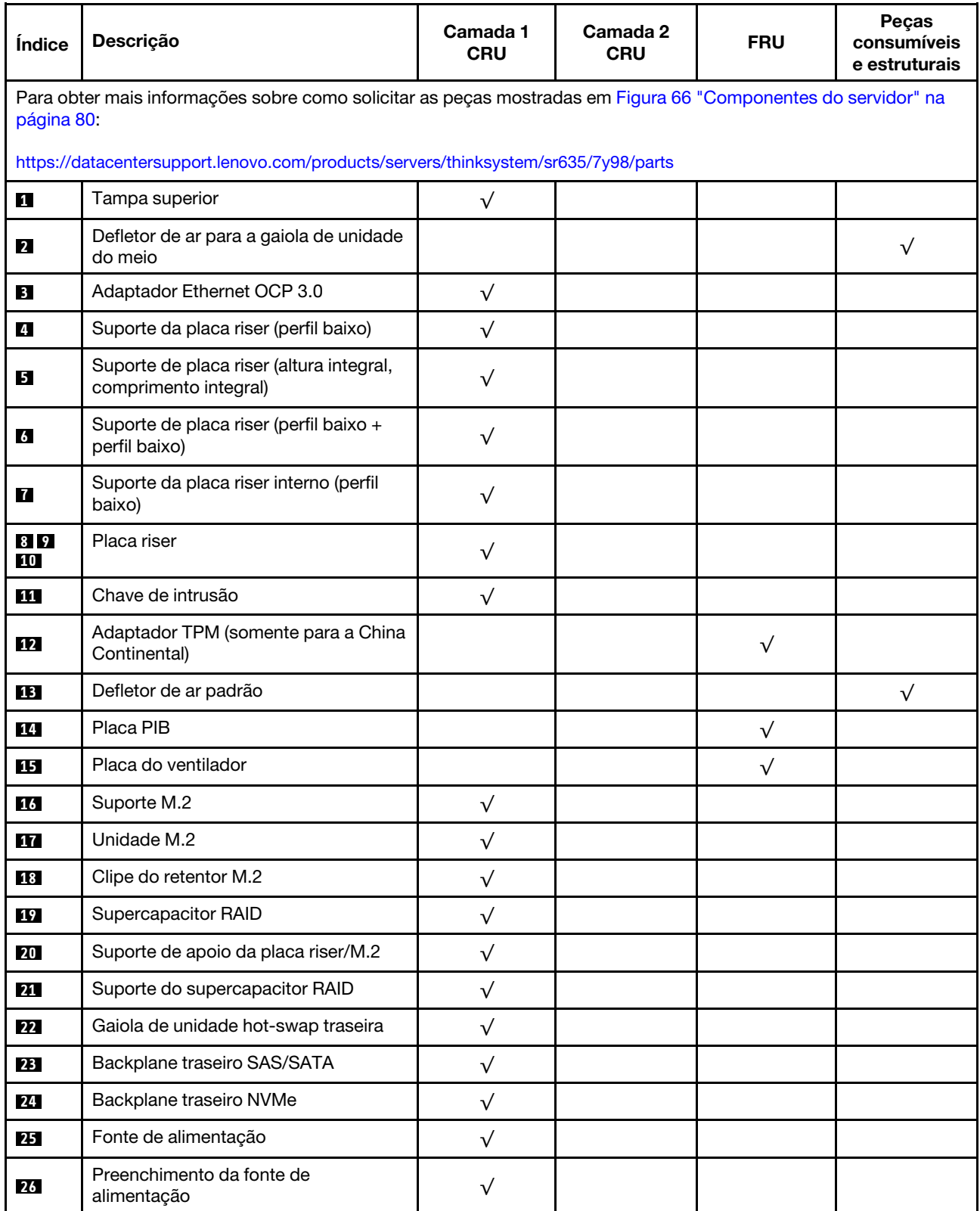

### Tabela 13. Lista de peças (continuação)

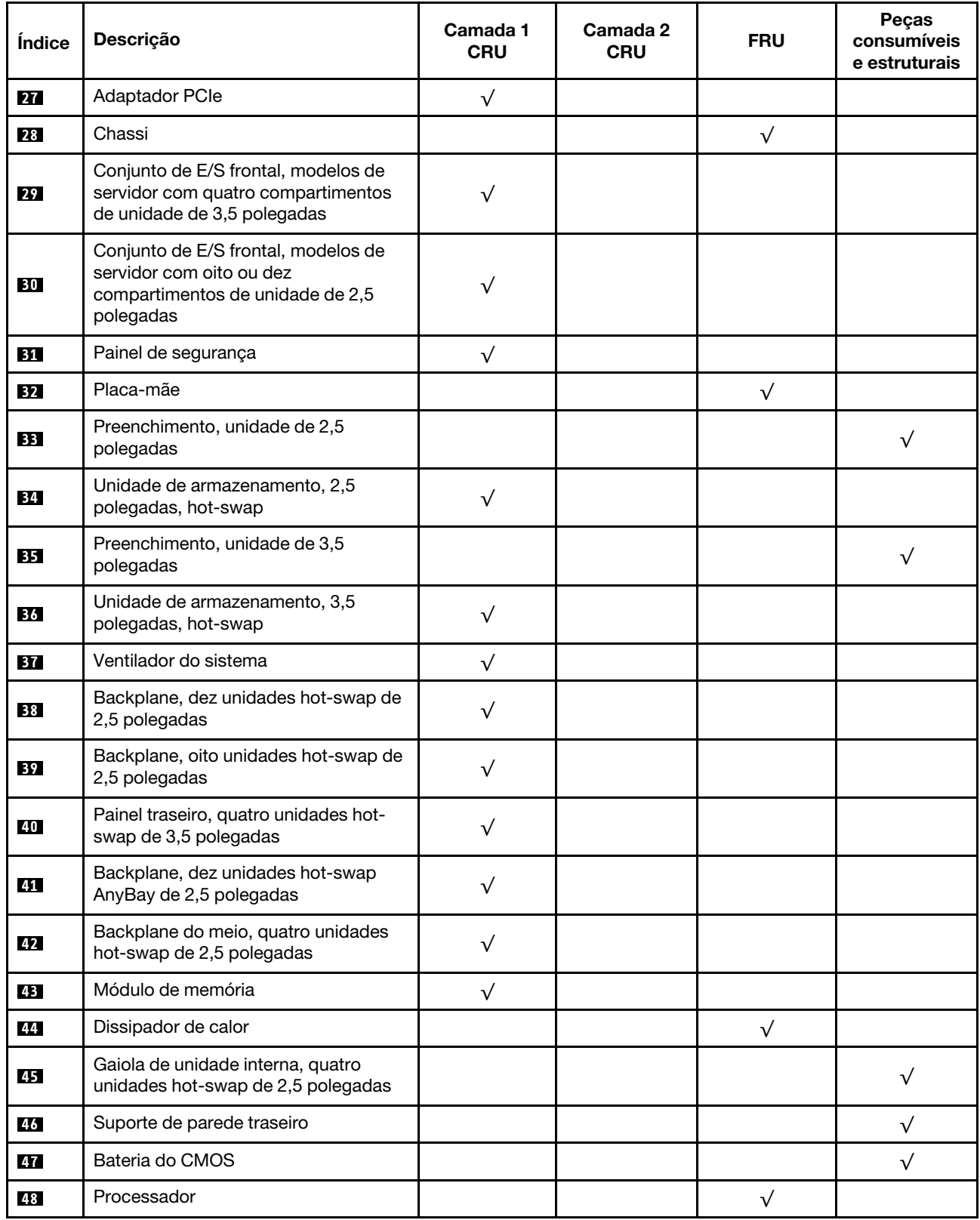

# Cabos de alimentação

Vários cabos de alimentação estão disponíveis, dependendo do país e da região em que o servidor está instalado.

Para exibir os cabos de alimentação que estão disponíveis para o servidor:

1. Acesse:

### <http://dcsc.lenovo.com/#/>

- 2. Clique em Preconfigured Model (Modelo pré-configurado) ou Configure to order (Configurar de acordo com a ordem).
- 3. Insira o tipo de máquina e o modelo de seu servidor para exibir a página do configurador.
- 4. Clique em Power (Energia) → Power Cables (Cabos de alimentação) para ver todos os cabos.

### Notas:

- Para sua segurança, um cabo de alimentação com um plugue de conexão aterrado é fornecido para uso com este produto. Para evitar choques elétricos, sempre use o cabo de alimentação e o plugue em uma tomada devidamente aterrada.
- Os cabos de alimentação deste produto usados nos Estados Unidos e Canadá são listados pelos Underwriter's Laboratories (UL) e certificados pela Canadian Standards Association (CSA).
- Para unidades destinadas à operação em 115 volts: Utilize um cabo aprovado pelo UL e com certificação CSA, consistindo em um cabo de três condutores de, no mínimo, 18 AWG, Tipo SVT ou SJT, com o máximo de 15 pés de comprimento e plugue com lâminas em paralelo, com aterramento, classificado para 15 ampères, 125 volts.
- Para unidades destinadas à operação em 230 volts (nos EUA): Utilize um cabo aprovado pelo UL e com certificação CSA, consistindo em um cabo de três condutores de, no mínimo, 18 AWG, Tipo SVT ou SJT, com o máximo de 4,5 metros de comprimento e um plugue de conexão de aterramento, com uma lâmina tandem, classificado para 15 ampères e 250 volts.
- Para unidades destinadas ao uso a 230 volts (fora dos EUA): use um cabo com um plugue de conexão aterrada. O cabo deve possuir aprovação de segurança adequada para o país em que o equipamento será instalado.
- Cabos de Energia para um país específico ou região geralmente estão disponíveis apenas nesse país ou região.

# <span id="page-94-0"></span>Capítulo 3. Procedimentos de substituição de hardware

Esta seção fornece os procedimentos de instalação e remoção de todos os componentes do sistema que podem ser consertados. O procedimento de substituição de cada componente menciona todas as tarefas que precisam ser executadas para acessar o componente que está sendo substituído.

Para obter mais informações sobre como solicitar peças, acesse:

<https://datacentersupport.lenovo.com/products/servers/thinksystem/sr635/7y98/parts>

Nota: Se você substituir uma peca, como um adaptador, que contém o firmware, também poderá ser necessário atualizar o firmware dessa peça. Para obter mais informações sobre como atualizar o firmware, consulte ["Atualizações de firmware" na página 9.](#page-18-0)

### Diretrizes de instalação

Antes de instalar componentes no servidor, leia as diretrizes de instalação.

Antes de instalar dispositivos opcionais, leia os seguintes avisos com cuidado:

Atenção: Previna a exposição à eletricidade estática, que pode resultar em encerramento do sistema e perda de dados, mantendo componentes sensíveis em suas embalagens antiestáticas até a instalação, e manipulando esses dispositivos com uma pulseira antiestática ou outro sistema de aterramento.

- Leia as diretrizes e as informações sobre segurança para garantir sua segurança no trabalho.
	- Uma lista completa de informações de segurança para todos os produtos está disponível em:

[https://pubs.lenovo.com/safety\\_documentation/](https://pubs.lenovo.com/safety_documentation/)

- As diretrizes a seguir também estão disponíveis: ["Manipulando dispositivos sensíveis à estática" na](#page-97-0) [página 88](#page-97-0) e ["Trabalhando Dentro do Servidor Ligado" na página 88](#page-97-1).
- Certifique-se de que os componentes instalados sejam suportados.
- Certifique-se de que os componentes instalados sejam suportados pelo servidor. Para obter uma lista de componentes opcionais suportados pelo servidor, consulte <https://serverproven.lenovo.com/>.
- Ao instalar um novo servidor, baixe e aplique o firmware mais recente. Esta etapa o ajudará a assegurarse de que os problemas conhecidos sejam resolvidos e que o servidor esteja pronto para funcionar com o desempenho ideal. Acesse [ThinkSystem SR635 Drivers e software](http://datacentersupport.lenovo.com/products/servers/thinksystem/sr635/7y98/downloads) para baixar atualizações de firmware para o seu servidor.

Importante: Algumas soluções de cluster necessitam de níveis de código específicos ou atualizações de códigos coordenados. Se o componente fizer parte de uma solução de cluster, verifique se o menu do nível de código do Best Recipe mais recente para firmware e driver com suporte a cluster antes da atualização do código.

- É uma prática recomendada verificar se o servidor está funcionando corretamente antes de instalar um componente opcional.
- Mantenha a área de trabalho limpa e coloque os componentes removidos sobre uma superfície plana e lisa que não balance nem seja inclinada.
- Não tente levantar um objeto que possa ser muito pesado para você. Caso seja necessário levantar um objeto pesado, leia atentamente as seguintes precauções:
	- Certifique-se de que você possa ficar em pé com segurança sem escorregar.
	- Distribua o peso do objeto igualmente entre os seus pés.
- Utilize uma força de elevação lenta. Nunca se mova ou vire repentinamente ao levantar um objeto pesado.
- Para evitar estiramento dos músculos nas costas, levante na posição vertical ou flexionando os músculos da perna.
- Faça backup de todos os dados importantes antes de fazer alterações relacionadas às unidades de disco.
- Tenha uma chave de fenda comum pequena, uma chave de fenda Phillips pequena e uma chave de fenda T8 torx disponíveis.
- Para visualizar os LEDs de erro na placa-mãe e nos componentes internos, deixe o equipamento ligado.
- Você não precisa desligar o servidor para remover ou instalar fontes de alimentação hot-swap, ventiladores hot-swap ou dispositivos USB hot-plug. No entanto, você deve desativar o servidor antes de executar quaisquer etapas que envolvam a remoção ou instalação dos cabos adaptadores e deve desconectar a fonte de alimentação do servidor antes de executar quaisquer etapas que envolvam a remoção ou instalação de uma placa riser.
- Azul em um componente indica pontos de contato, onde você pode segurar um componente para removê-lo ou instalá-lo no servidor, abrir ou fechar uma trava etc.
- A faixa vermelha nas unidades, adjacente à trava de liberação, indica que a unidade poderá passar por hot-swap se o sistema operacional do servidor oferecer suporte ao recurso de hot-swap. Isso significa que você poderá remover ou instalar a unidade enquanto o servidor estiver em execução.

Nota: Consulte as instruções específicas do sistema para remover ou instalar uma unidade hot-swap, para conhecer os procedimentos adicionais que deverão ser executados antes de você remover ou instalar a unidade.

• Depois de concluir o trabalho no servidor, certifique-se de reinstalar todas as blindagens de segurança, proteções, etiquetas e fios de aterramento.

# Lista de verificação de inspeção segurança

Use as informações desta seção para identificar condições potencialmente inseguras com o servidor. Durante o projeto e a montagem de cada máquina, itens de segurança obrigatórios foram instalados para proteger usuários e técnicos de serviço contra lesões.

### Notas:

- 1. O produto não é adequado para uso em espaços de trabalho de exibição, de acordo com o §2 dos Regulamentos de espaços de trabalho.
- 2. A configuração do servidor é feita apenas na sala do servidor.

### CUIDADO:

Este equipamento deve ser instalado ou reparado por funcionários treinados, conforme definido pelos documentos NEC, IEC 62368-1 e IEC 60950-1, os padrões para segurança de equipamentos eletrônicos nas áreas de áudio/vídeo, tecnologia da informação e tecnologia de comunicações. A Lenovo assume que você esteja qualificado na manutenção de equipamentos e treinado para reconhecer níveis de energia perigosos em produtos. O acesso ao equipamento é realizado com o uso de uma ferramenta, trava e chave ou outros meios de segurança, sendo controlado pela autoridade responsável pelo local.

Importante: O aterramento elétrico do servidor é necessário para a segurança do operador e o funcionamento correto do sistema. O aterramento adequado da tomada elétrica pode ser verificado por um eletricista certificado.

Use a lista de verificação a seguir para verificar se não há nenhuma condição potencialmente insegura:

1. Certifique-se de que a energia esteja desligada e de que o cabo de energia esteja desconectado.

- 2. Verifique o cabo de alimentação.
	- Certifique-se de que o conector de aterramento de terceiro esteja em boas condições. Use um medidor para medir a continuidade de aterramento com fio neutro de 0,1 ohm ou menos entre o pino terra externo e o aterramento do quadro.
	- Verifique se o cabo de alimentação é do tipo correto.

Para exibir os cabos de alimentação que estão disponíveis para o servidor:

a. Acesse:

<http://dcsc.lenovo.com/#/>

- b. Clique em Preconfigured Model (Modelo pré-configurado) ou Configure to order (Configurar de acordo com a ordem).
- c. Insira o tipo de máquina e o modelo de seu servidor para exibir a página do configurador.
- d. Clique em Power (Energia)  $\rightarrow$  Power Cables (Cabos de alimentação) para ver todos os cabos.
- Certifique-se de que o isolamento não esteja gasto.
- 3. Verifique quaisquer alterações óbvias não Lenovo. Use o bom senso quanto à segurança de quaisquer alterações que não sejam da Lenovo.
- 4. Verifique se existem condições óbvias de falta de segurança dentro do servidor, como danos por limalhas de metal, contaminação, água ou outro líquido ou sinais de fogo ou fumaça.
- 5. Verifique a existência cabos gastos ou comprimidos.
- 6. Certifique-se de que os prendedores da tampa da fonte de alimentação (parafusos ou rebites) não tenham sido removidos ou adulterados.

# Diretrizes de confiabilidade do sistema

Revise as diretrizes de confiabilidade do sistema para assegurar o resfriamento adequado e a confiabilidade do sistema.

Certifique-se de que os requisitos a seguir sejam atendidos:

- Quando o servidor possui energia redundante, uma fonte de alimentação deve ser instalada em cada compartimento de fonte de alimentação.
- Espaço adequado ao redor do servidor deve ser deixado para permitir que o sistema de resfriamento do servidor funcione corretamente. Deixe aproximadamente 50 mm (2,0 pol.) de espaço aberto ao redor da parte frontal e posterior do servidor. Não coloque objetos na frente dos ventiladores.
- Para obter resfriamento e fluxo de ar adequados, reinstale a tampa do servidor antes de ligá-lo. Não opere o servidor sem a tampa por mais de 30 minutos, pois seus componentes poderão ser danificados.
- As instruções de cabeamento que são fornecidas com os componentes opcionais devem ser seguidas.
- Um ventilador com falha deve ser substituído até 48 horas depois do malfuncionamento.
- Um ventilador hot-swap removido deve ser substituído até 30 segundos depois da remoção.
- Uma unidade hot-swap removida deve ser substituída até 2 minutos depois da remoção.
- Uma fonte de alimentação hot-swap removida deve ser substituída até 2 minutos depois da remoção.
- Cada defletor de ar fornecido com o servidor deve ser instalado quando o servidor é iniciado (alguns servidores podem vir com mais de um defletor de ar). A operação do servidor sem um defletor de ar pode danificar o processador.
- O soquete de processador deve conter uma tampa do soquete ou um processador com dissipador de calor.

# <span id="page-97-1"></span>Trabalhando Dentro do Servidor Ligado

Talvez seja necessário manter o servidor ligado com a tampa removida para examinar as informações do sistema no painel de exibição ou substituir os componentes de hot-swap. Revise estas diretrizes antes de fazer isso.

Atenção: O servidor pode parar e a perda de dados pode ocorrer quando os componentes internos do servidor são expostos a eletricidade estática. Para evitar esse possível problema, sempre use uma pulseira de descarga eletrostática ou outros sistemas de aterramento ao trabalhar dentro do servidor com a energia ligada.

- Evite usar roupas largas, principalmente no antebraço. Abotoe ou arregace mangas compridas antes de trabalhar dentro do servidor.
- Evite enroscar gravatas, lenços, cordas de crachá ou cabelos compridos no servidor.
- Remova joias, como braceletes, colares, anéis, abotoaduras e relógios de pulso.
- Remova itens do bolso de sua camisa, como canetas e lápis, que poderiam cair no servidor conforme você se inclina sobre ele.
- Evite derrubar quaisquer objetos metálicos, como clipes de papel, grampos de cabelo e parafusos no servidor.

# <span id="page-97-0"></span>Manipulando dispositivos sensíveis à estática

Revise estas diretrizes antes de manipular dispositivos sensíveis a estática para reduzir a possibilidade de danos por descarga eletrostática.

Atenção: Previna a exposição à eletricidade estática, que pode resultar em encerramento do sistema e perda de dados, mantendo componentes sensíveis em suas embalagens antiestáticas até a instalação, e manipulando esses dispositivos com uma pulseira antiestática ou outro sistema de aterramento.

- Limite sua movimentação para evitar o acúmulo de eletricidade estática ao seu redor.
- Tenha cuidado extra ao manusear dispositivos em clima frio, pois o aquecimento reduziria a umidade interna e aumentaria a eletricidade estática.
- Sempre use uma pulseira de descarga eletrostática ou outro sistema de aterramento, especialmente ao trabalhar dentro do servidor com a energia ligada.
- Enquanto o dispositivo ainda estiver em sua embalagem antiestática, encoste-o em uma superfície metálica sem pintura no lado externo do servidor por pelo menos dois segundos. Isso removerá a eletricidade estática do pacote e do seu corpo.
- Remova o dispositivo da embalagem e instale-o diretamente no servidor sem apoiá-lo. Se for necessário apoiar o dispositivo, coloque-o sobre a embalagem de proteção antiestática. Nunca coloque o dispositivo sobre o servidor nem em superfícies metálicas.
- Ao manusear o dispositivo, segurando-o com cuidado pelas bordas ou pela estrutura.
- Não toque em juntas e pinos de solda, ou em conjuntos de circuitos expostos.
- Mantenha o dispositivo longe do alcance de terceiros para evitar possíveis danos.

## Regras de instalação de módulos de memória

Os módulos de memória devem estar instalados em uma ordem específica baseada na configuração de memória que você implementar no servidor.

Seu servidor tem 16 slots de memória e suporta:

- Mínimo: 8 GB
- Máximo: 2 TB
- Tipo (dependendo do modelo):
	- RDIMM de 8 GB/16 GB/32 GB/64 GB TruDDR4 2933 single-rank ou dual-rank
	- RDIMM de 16 GB/32 GB/64 GB TruDDR4 3200 dual-rank
	- 3DS RDIMM de 128 GB TruDDR4 2933 quad-rank
	- RDIMM 3DS TruDDR4 3200, quad-rank de 128 GB (apenas processadores série 7003 são suportados.)

Para obter uma lista de opções de memória suportadas, consulte: <https://serverproven.lenovo.com/>

Siga as regras a seguir ao instalar ou substituir um módulo de memória:

- Os módulos de memória no servidor devem ser do mesmo tipo.
- Os módulos de memória de diferentes fornecedores têm suporte.
- Os módulos de memória com diferentes capacidades têm suporte. Instale o módulo de memória com capacidade mais elevada primeiro.
- Os módulos de memória com diferentes classificações têm suporte. Instale o módulo de memória com a classificação mais alta primeiro.
- Não combine DIMMs x4 e x8 no mesmo canal.
- DIMMs de 3.200 MHz e 2.933 MHz são suportados:
	- DIMMs de 2.933 MHz: opere em 2.933 MHz para 1 DIMM por canal e 2 DIMMs por canal
	- DIMMs de 3.200 MHz: opere em 3.200 MHz quando houver 1 DIMM por canal, mas opere a 2.933 MHz quando houver 2 DIMMs por canal
	- A mistura de DIMMs de 2.933 MHz e 3.200 MHz tem suporte em diferentes canais, operando a 2.933 MHz.

Nota: A velocidade operacional depende do modelo de processador. Se o processador suportar apenas uma velocidade de barramento de memória de 2666 MHz, todos os DIMMs instalados operarão em 2666 MHz.

• Instale um preenchimento de módulo de memória se não houver módulo de memória instalado no slot.

A ilustração a seguir o ajuda a localizar os slots de memória na placa-mãe.

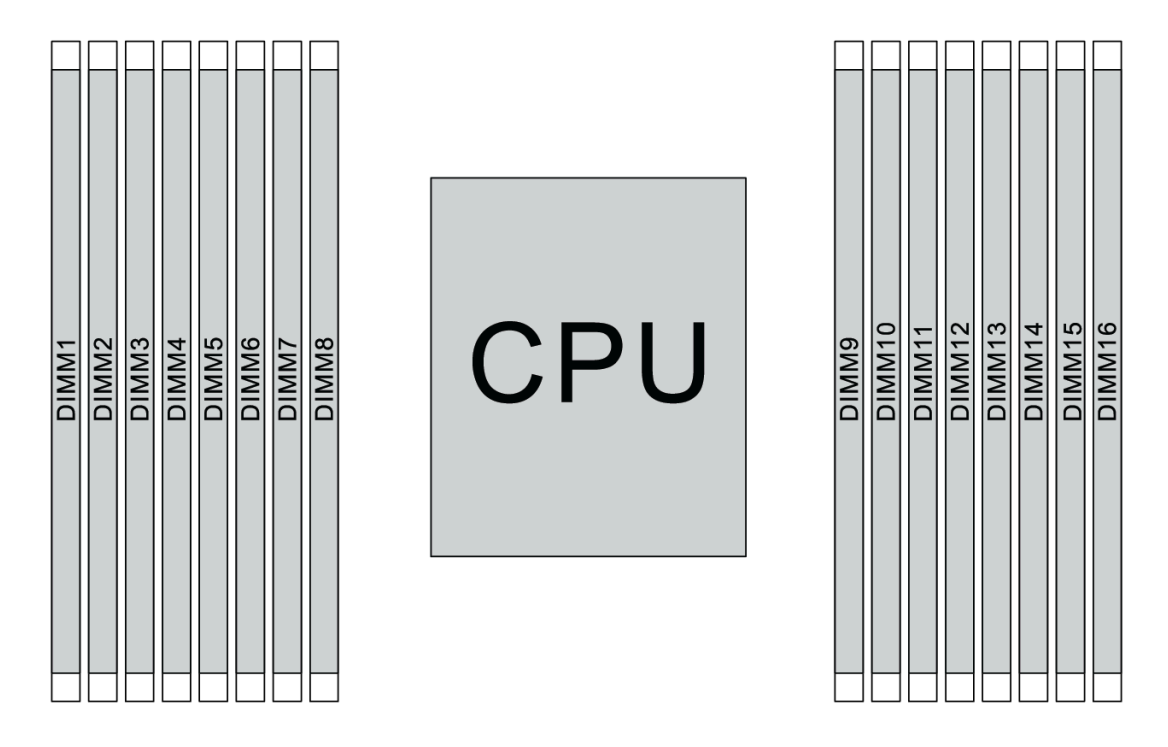

Figura 67. Locais do DIMM

A tabela a seguir mostra a relação entre os processadores, controladores de memória, canais de memória, slots e números de DIMM. O sistema tem oito canais e suporta até dois DIMMs por canal. Os DIMMs devem ser preenchidos do slot mais distante (slot 1) para o slot mais próximo (slot 0) para o processador por canal quando uma topologia de cadeia de barramento de dados é usada. Os DIMMs podem ser preenchidos em qualquer slot por canal quando uma topologia de rota T balanceada de barramento de dados é usada.

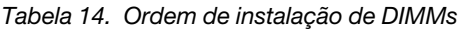

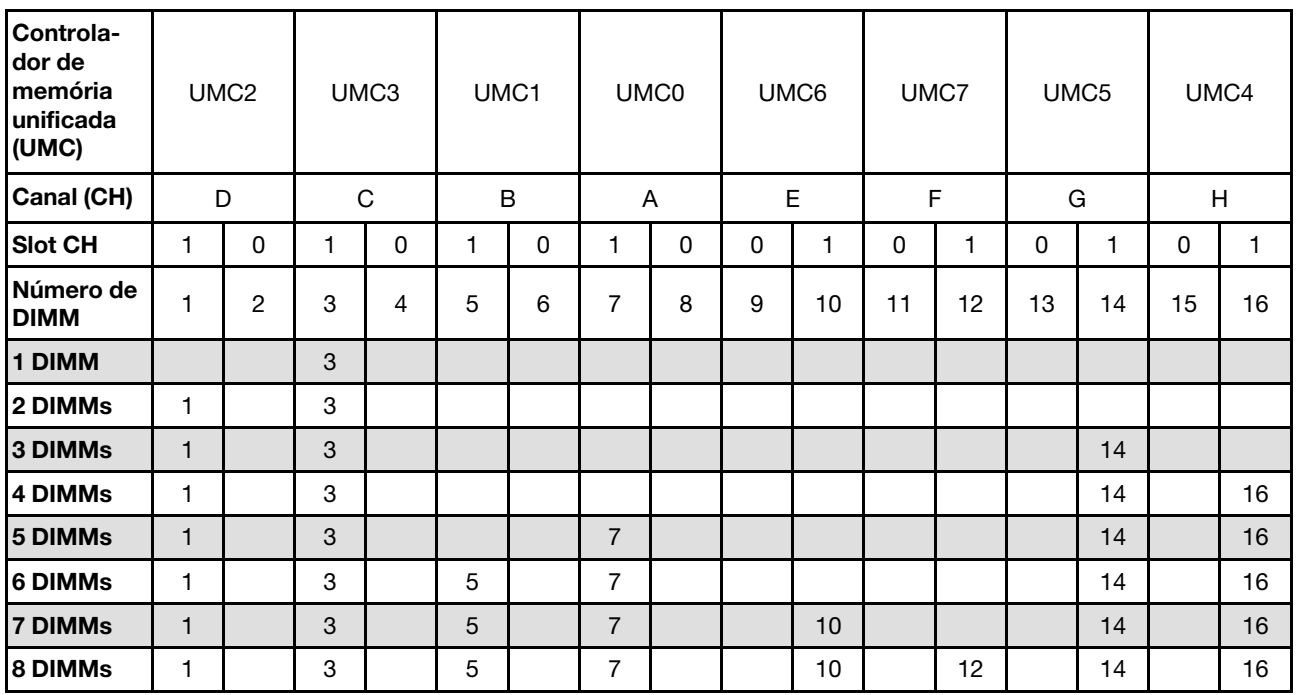

| 9 DIMMs         |   |                | 3 | 4 | 5 |   |   |   | 10 |    | 12 |    | 14 |    | 16 |
|-----------------|---|----------------|---|---|---|---|---|---|----|----|----|----|----|----|----|
| 10 DIMMs        | ⊣ | 2              | 3 | 4 | 5 |   |   |   | 10 |    | 12 |    | 14 |    | 16 |
| <b>11 DIMMs</b> | ٠ | $\overline{2}$ | 3 | 4 | 5 |   |   |   | 10 |    | 12 | 13 | 14 |    | 16 |
| <b>12 DIMMs</b> | ٠ | $\overline{c}$ | 3 | 4 | 5 |   |   |   | 10 |    | 12 | 13 | 14 | 15 | 16 |
| <b>13 DIMMs</b> |   | $\overline{2}$ | 3 | 4 | 5 |   | 8 |   | 10 |    | 12 | 13 | 14 | 15 | 16 |
| <b>14 DIMMs</b> | ⊣ | 2              | 3 | 4 | 5 | 6 | 8 |   | 10 |    | 12 | 13 | 14 | 15 | 16 |
| <b>15 DIMMs</b> |   | $\overline{2}$ | 3 | 4 | 5 | 6 | 8 | 9 | 10 |    | 12 | 13 | 14 | 15 | 16 |
| 16 DIMMs        | ⊣ | 2              | 3 | 4 | 5 | 6 | 8 | 9 | 10 | 11 | 12 | 13 | 14 | 15 | 16 |

Tabela 14. Ordem de instalação de DIMMs (continuação)

Nota: Há configurações de 6 DIMMs e 12 DIMMs otimizadas em desempenho para modelos de servidor com CPU série 7003. Para obter detalhes, consulte a tabela a seguir.

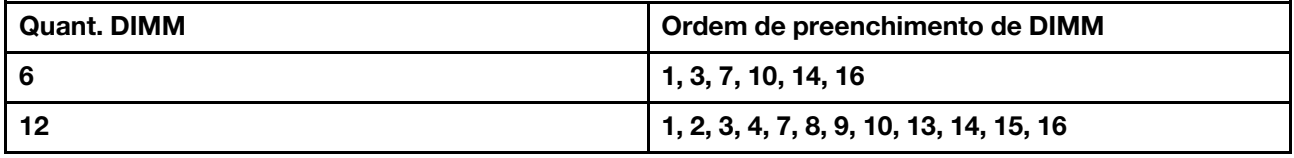

### Regras técnicas

Consulte as regras e limitações técnicas abaixo ao instalar os componentes de servidor relacionados.

### Regras técnicas para o processador e o dissipador de calor

Veja a seguir o dissipador de calor compatível para processadores de TDP padrão diferente.

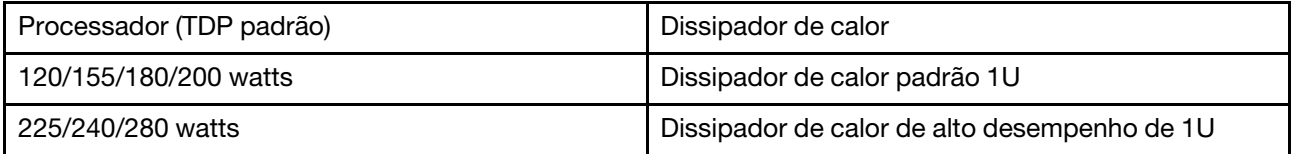

Nota: Para que o sistema suporte os processadores 7203, 7203P, 7303, 7303P, 7643P e 7663P, a versão mínima do UEFI é cfe138f-7.10, e a versão mínima do XCC é ambt46n-6.73.

### Regras sobre instalação do processador de 280 watts

Veja a seguir as regras a serem seguidas quando o servidor estiver configurado com um processador de 280 watts.

- Os adaptadores Ethernet com AOC não têm suporte no slot PCIe 2.
- Adaptadores Ethernet de 25/10/10 com AOC têm suporte no slot PCIe 1 ou 3 quando a temperatura ambiente é inferior a 30 °C.
- Adaptadores Ethernet de 100/200 GbE têm suporte no slot PCIe 1 ou 3 quando a temperatura ambiente é inferior a 30 °C.
- A placa Fibre channel não tem suporte no slot PCIe 2.

# Regras técnicas para fonte de alimentação

A tabela a seguir lista as regras técnicas entre processadores TDP e adaptadores GPU para configurações diferentes com diferentes tipos de fonte de alimentação.

• Para a fonte de alimentação de 750 watts:

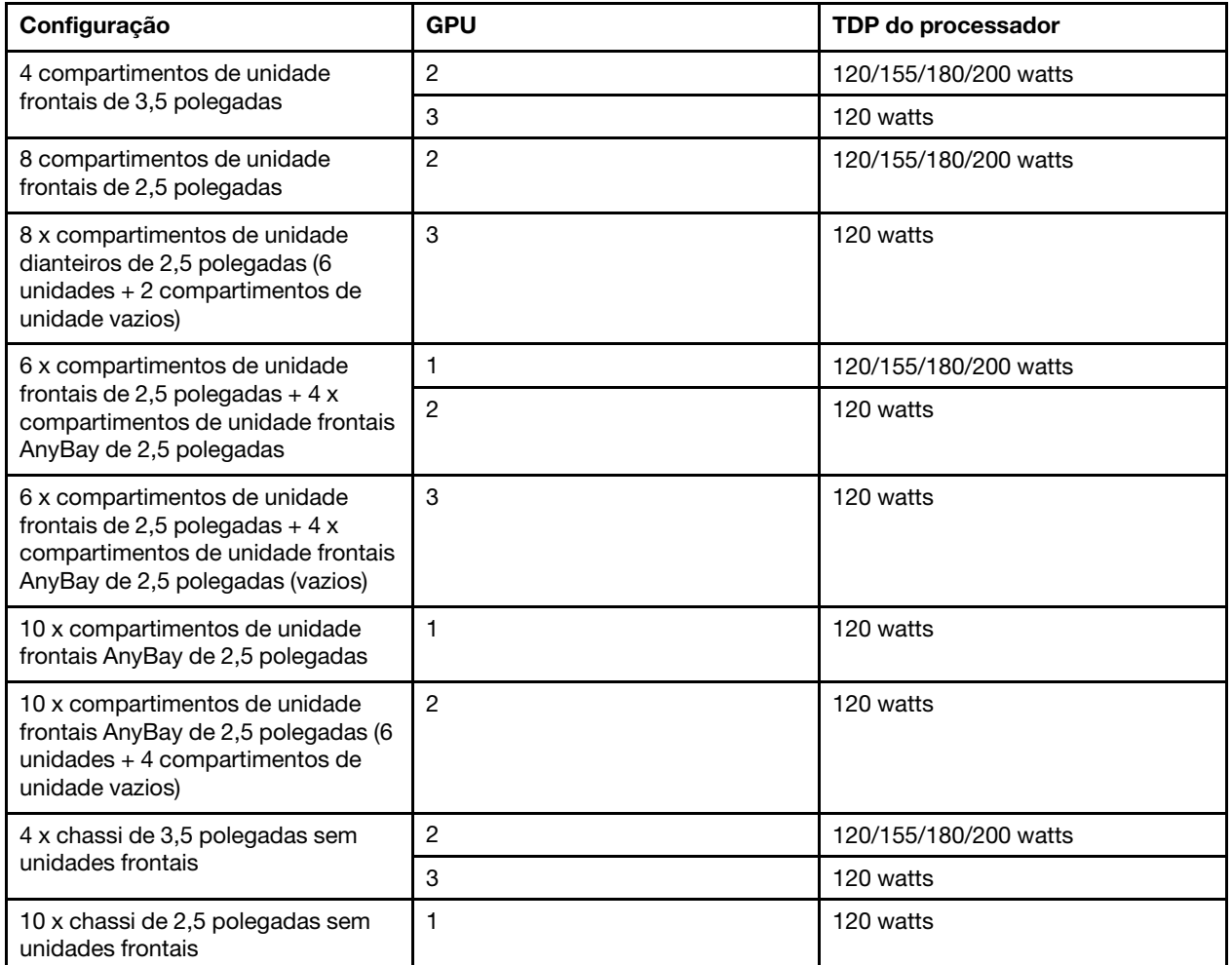

• Para a fonte de alimentação de 1.100 watts:

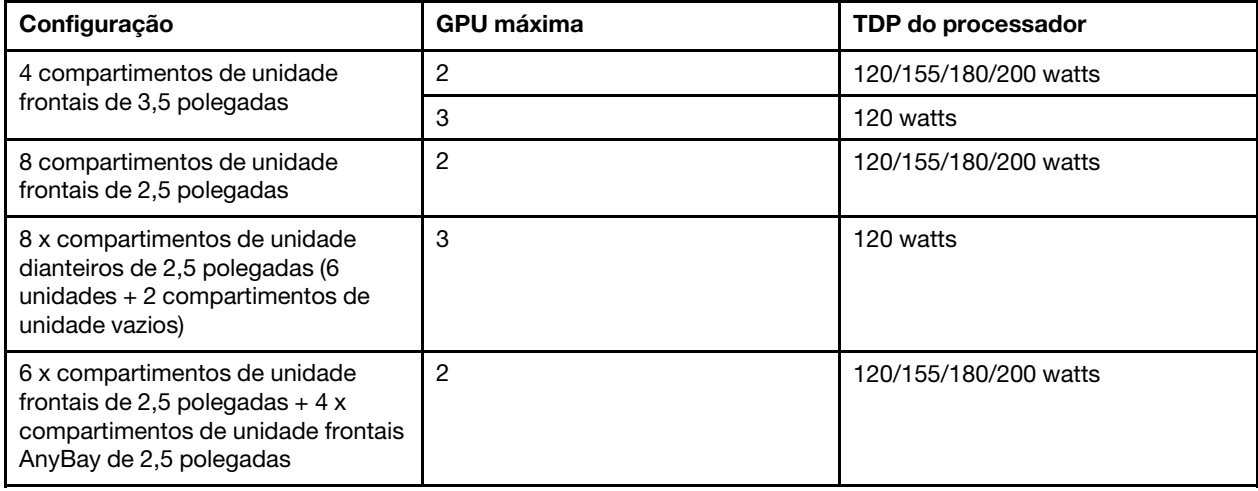

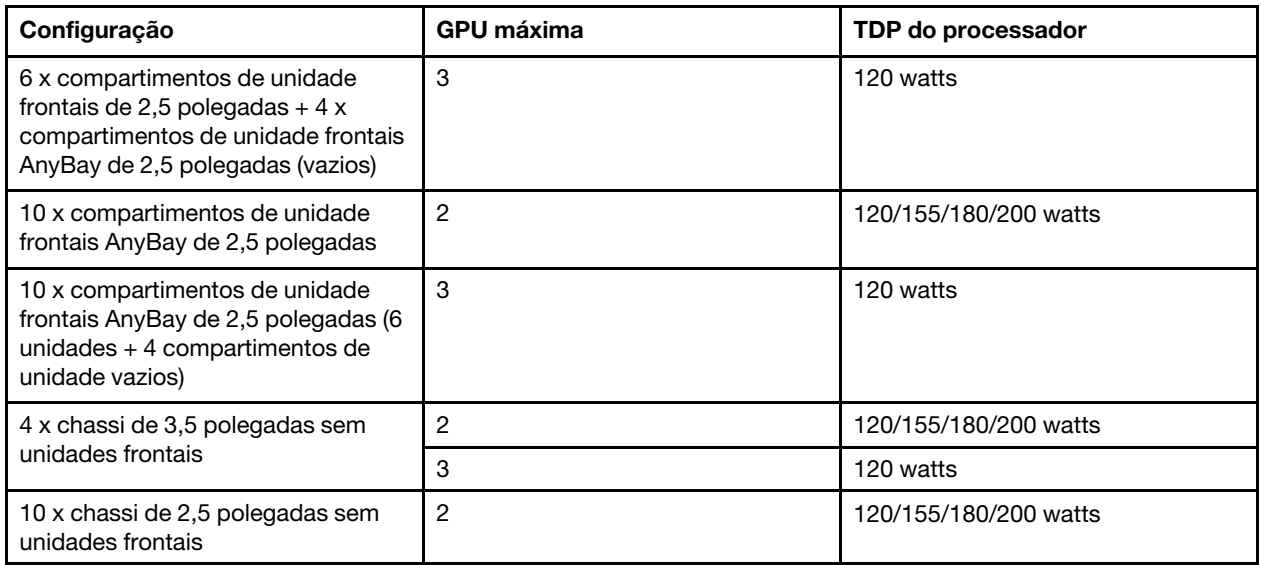

A tabela a seguir lista as regras técnicas para TDP de processador e as configurações compatíveis com diferentes tipos de fonte de alimentação.

• Para a fonte de alimentação de 550 watts:

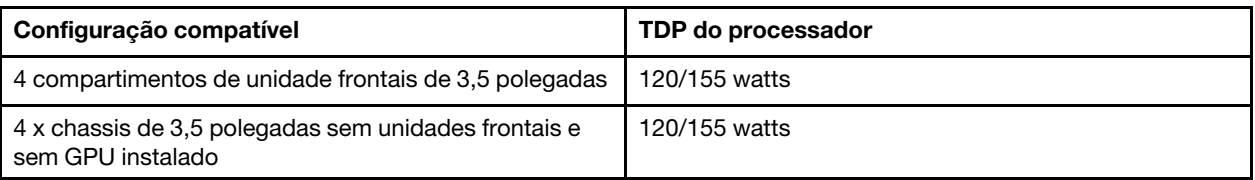

• Para a fonte de alimentação de 750 watts:

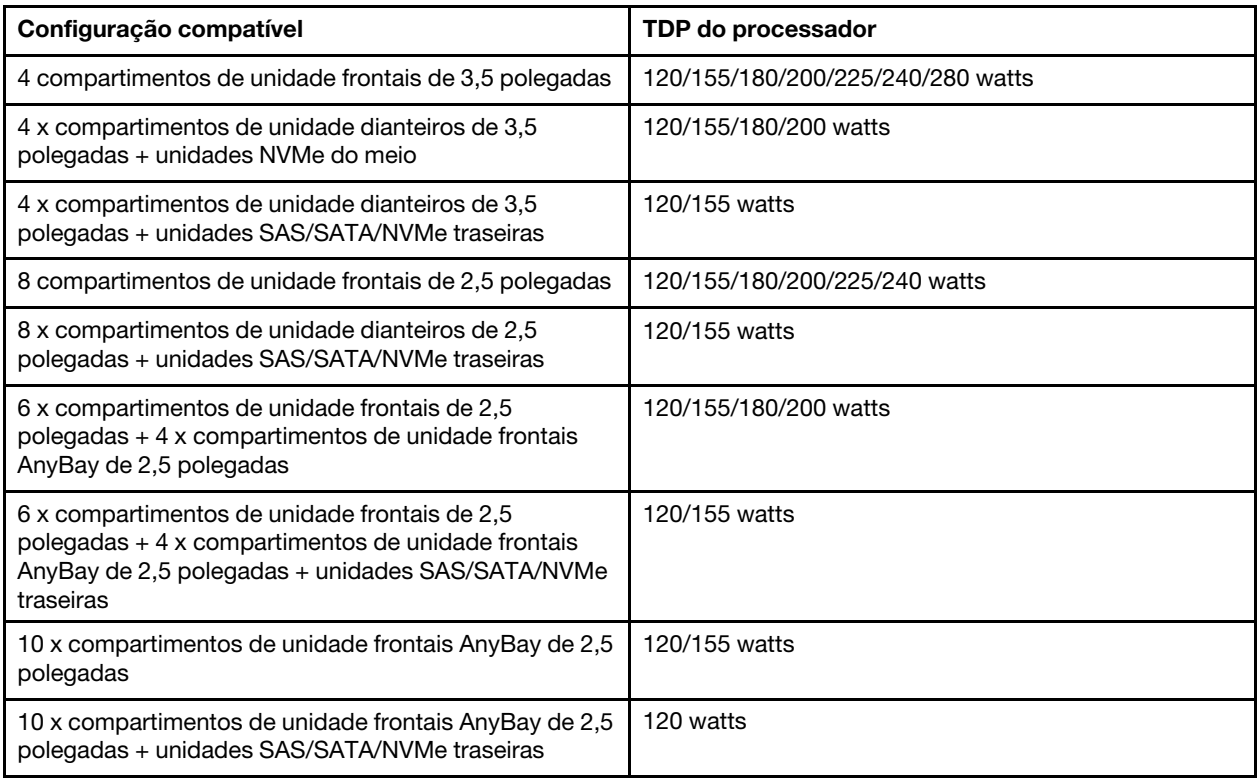

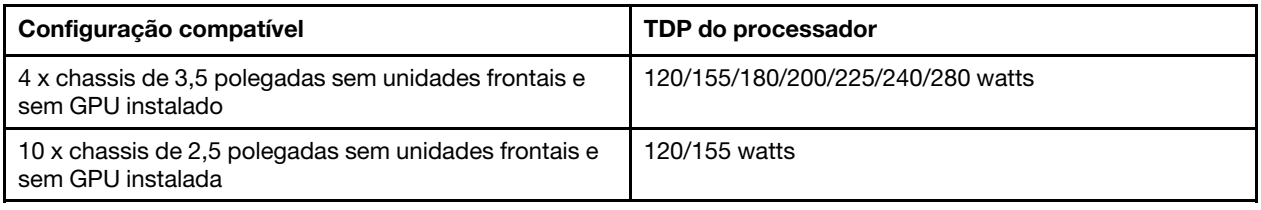

• Para a fonte de alimentação de 1.100 watts:

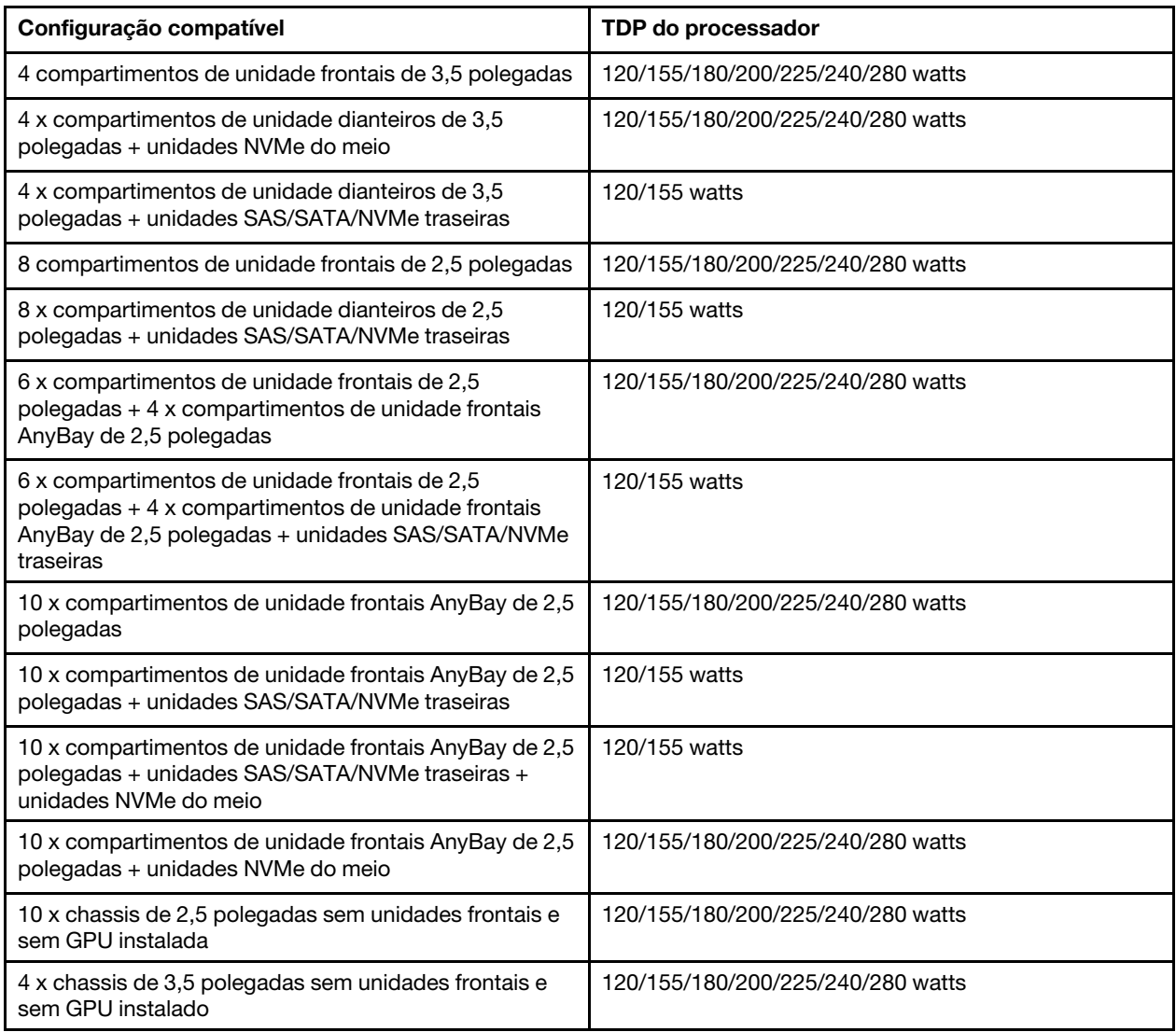

# Regras técnicas para os ventiladores do sistema

Nota: Se houver um adaptador Ethernet OCP 3.0 instalado, quando o sistema for desligado, mas ainda estiver conectado à energia CA, os ventiladores do sistema 6 e 7 continuarão a girar a uma velocidade muito menor. Este é o design do sistema para fornecer resfriamento adequado para o adaptador OCP 3.0 Ethernet.

Siga estas regras para seleção do ventilador do sistema:

- Os ventiladores padrão são selecionados quando não há adaptador GPU, gaiola de unidades traseira, gaiola de unidades do meio ou adaptador Ethernet de 100 GbE ou superior instalados e o TDP do processador é de 120 watts ou 155 watts.
- Somente quando os ventiladores padrão estiverem selecionados, poderá haver suporte para HDD SAS/ SATA de 3,5 pol. 14 TB e 12 TB.
- Os ventiladores de desempenho são selecionados quando há um adaptador GPU, gaiola de unidades traseira, gaiola de unidades do meio ou adaptador Ethernet de 100 GbE ou superior instalados ou o TDP do processador é de 180 watts, 200 watts, 225 watts, 240 watts ou 280 watts.
- O ventilador 1 é opcional quando não houver nenhuma unidade M.2, adaptador PCIe interno, gaiola de unidade do meio, gaiola de unidade traseira ou adaptador GPU instalado. No entanto, se não houver o ventilador 1 instalado, você deverá manter o local do ventilador 1 ocupado por um preenchimento de ventilador para garantir um fluxo de ar adequado.

# Regras técnicas para adaptadores de GPU

Para NVIDIA Tesla T4 e NVIDIA A2, as regras de instalação de duas e três GPUs são as seguintes:

Para duas GPUs:

- Prioridade do slot PCIe para instalar a GPU: slot PCIe 1, slot PCIe 3, slot PCIe 2.
- O ventilador de alto desempenho deve ser selecionado.
- O conjunto de unidade interna e a gaiola de unidade traseira não são suportados.
- O adaptador PCIe SSD não é suportado.
- O TDP máximo para CPU é 180 watts.

### Para três GPUs:

- Se a chave de intrusão estiver instalada, o servidor oferecerá suporte a até dois adaptadores GPU nos slots PCIe 2 e 3.
- Prioridade do slot PCIe para instalar a GPU: slot PCIe 1, slot PCIe 3, slot PCIe 2.
- O ventilador de alto desempenho deve ser selecionado.
- O conjunto de unidade interna e a gaiola de unidade traseira não são suportados.
- O adaptador PCIe SSD não é suportado.
- Ele poderá ser suportado apenas quando os servidores estiverem configurados como 4 SAS/SATA de 3,5 pol., 8 SAS/SATA de 2,5 pol. (6 SAS/SATA de 2,5 pol. + 2 compartimentos de HDD), 6 SAS/SATA de 2,5 pol. + 4 AnyBay de 2,5 pol. (6 SAS/SATA de 2,5 pol. + 4 compartimentos de HDD) ou 10 AnyBay de 2,5 pol. (6 AnyBay de 2,5 pol. + 4 compartimentos de HDD).
	- Para 8 SAS/SATA de 2,5 pol. (6 SAS/SATA de 2,5 pol. + 2 compartimentos de HDD), se HDDs estiverem instalados nos slots 0-5, dois 1 preenchimento único de 2,5 pol. devem ser instalados nos slots 6 e 7.
	- Para 6 SAS/SATA de 2,5 pol. + 4 AnyBay de 2,5 pol. (6 SAS/SATA de 2,5 pol. + 4 compartimentos de HDD), se HDDs estiverem instalados nos slots 0-5, quatro 1 preenchimentos únicos de 2,5 pol. deverão ser instalados nos slots 6, 7, 8 e 9.
	- Para 10 AnyBay de 2,5 pol. (6 AnyBay de 2,5 pol. + 4 compartimentos de HDD), se HDDs estiverem instalados nos slots 0-5, quatro 1 preenchimentos únicos de 2,5 pol. deverão ser instalados nos slots 6, 7, 8 e 9.

A tabela a seguir lista as regras técnicas entre adaptadores GPU NVIDIA Tesla T4/NVIDIA A2 e o TDP do processador para configurações diferentes.

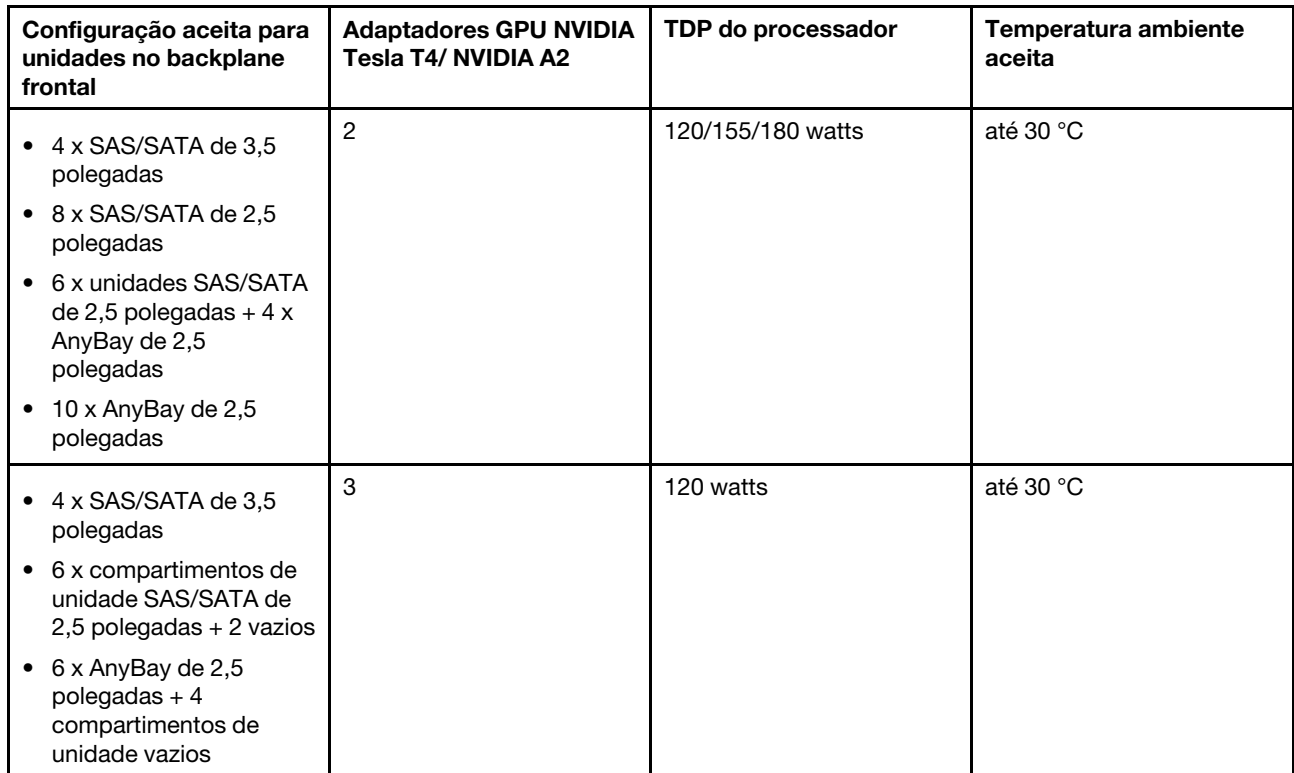

Para NVIDIA Quadro P620, as regras de instalação de uma a três GPUs são as mesmas. Observe o seguinte:

- Se a chave de intrusão estiver instalada, o servidor oferecerá suporte a até dois adaptadores GPU nos slots PCIe 2 e 3.
- Prioridade do slot PCIe para instalar a GPU: slot PCIe 1, slot PCIe 3, slot PCIe 2.
- O ventilador de alto desempenho deve ser selecionado.
- O conjunto de unidade interna e a gaiola de unidade traseira não são suportados.
- O adaptador PCIe SSD não é suportado.
- O TDP máximo para CPU é 225 watts.

A tabela a seguir lista as regras técnicas entre adaptadores NVIDIA Quadro P620 GPU e TDP do processador para configurações diferentes.

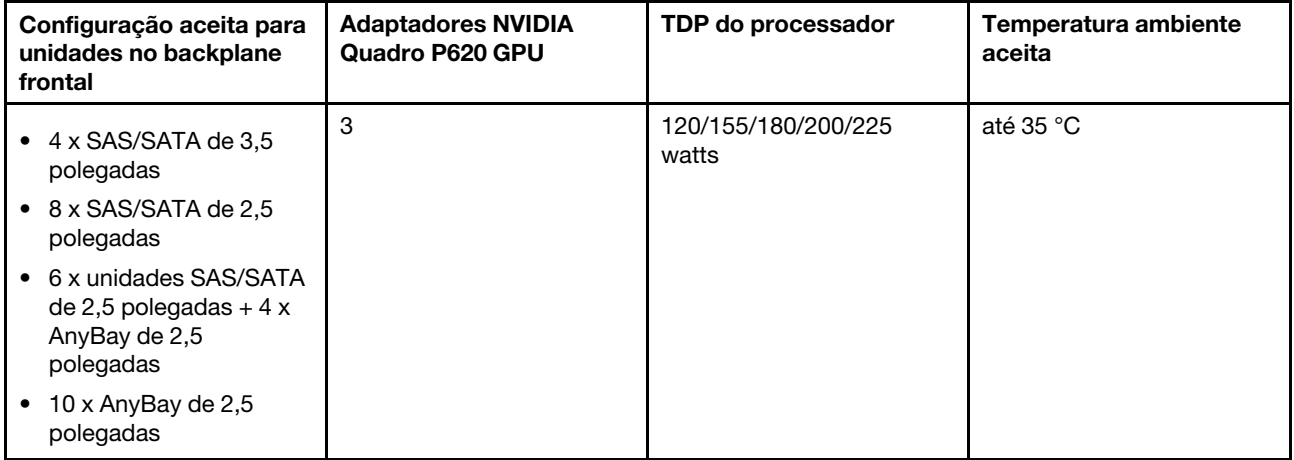

# Regras técnicas para unidades

As notas a seguir descrevem os tipos de unidades que o servidor suporta e outras informações que devem ser consideradas ao instalar uma unidade.

- Dependendo dos seus modelos de servidor, ele oferece suporte aos seguintes tipos de unidades:
	- HDD SAS/SATA
	- SSD SAS/SATA
	- SSD NVMe

Para obter uma lista de unidades aceitas, consulte: <https://serverproven.lenovo.com/>

Nota: O VMware ESXi não oferece suporte à SSD ThinkSystem 2.5 U.3 6500 ION 30,72 TB de uso intenso de leitura NVMe PCIe 4.0 x4 HS.

- Os compartimentos de unidade são numerados para indicar a ordem de instalação (a partir do número "0"). Siga a ordem de instalação ao instalar uma unidade. Consulte ["Vista frontal" na página 15.](#page-24-1)
- Você pode combinar unidades de tipos e capacidades diferentes em um sistema, mas não em uma matriz RAID. As seguintes prioridades são recomendadas:
	- Prioridade de tipos de unidade: SSD NVMe, SSD SAS, SSD SATA, HDD SAS, HDD SATA
	- Prioridade de capacidades de unidade: a menor capacidade primeiro
- As unidades em uma única matriz RAID devem ser do mesmo tipo, tamanho e capacidade.
- Se você selecionar as unidades SAS/SATA de 12 ou 14 TB de 3,5 polegadas, apenas o ventilador padrão será suportado.
- Para a gaiola de unidade do meio:
	- Apenas unidades NVMe são compatíveis.

Nota: Somente as unidades NVMe de 7 mm são suportadas com base na consideração térmica.

- O ventilador de alto desempenho deve ser selecionado e a temperatura ambiente compatível é de até 30 °C.
- Para a gaiola de unidade traseira:
	- Unidades NVMe e SAS/SATA são compatíveis.

Nota: Para unidades NVMe, somente as unidades NVMe de 7 mm são suportadas com base na consideração térmica.

- O ventilador de alto desempenho deve ser selecionado e a temperatura ambiente compatível é de até 30 °C.
- O TDP do processador compatível é de 120/155 watts.
- Para configuração de backplane de 6 SAS/SATA + 4 AnyBay

Nota: As unidades NVMe 2,5 ou U.2 Gen4 (exceto unidades NVMe Gen3) não são suportadas.

## Regras técnicas para adaptadores HBA/RAID

Veja a seguir as regras de instalação dos adaptadores HBA/RAID:

• Se você planeja usar o adaptador RAID 530-8i no servidor, ele deve ter o firmware 50.3.0-1032 ou superior aplicado para que possa ser usado no servidor. Se o adaptador que você planeja usar tiver um firmware mais antigo, ele deverá primeiro ser atualizado instalando-o em um servidor com suporte e atualizando o firmware nele. Para obter mais informações, consulte [https://datacentersupport.lenovo.com/](https://datacentersupport.lenovo.com/us/zh/solutions/ht509177)  [us/zh/solutions/ht509177](https://datacentersupport.lenovo.com/us/zh/solutions/ht509177).

- Se um adaptador RAID/HBA 730-8i 2G, 930-8i, 930-16i, 930-8e, 930-16e , 940-8e, 940-8i ou 940-16i for instalado, um supercapacitor deverá ser instalado.
- Os adaptadores RAID 940 podem ser combinados com o HBA ThinkSystem 440-8i SAS/SATA PCIe Gen4 de 12 Gb e o HBA ThinkSystem 440-16i SAS/SATA PCIe Gen4 de 12 Gb.
- Os adaptadores RAID 940/440 não podem ser combinados com os adaptadores RAID 930/730/530/430.
- O adaptador RAID 540-8i pode ser combinado com outros adaptadores RAID/HBA série x40.
- O adaptador RAID 730-8i 1G não pode ser misturado com o adaptador RAID/HBA 530-8i, 730-8i 2G ou 930-8i.
- Quando há um adaptador RAID/HBA 730-8i 1G ou 530-8i instalado, nenhum supercapacitor é compatível.
- O adaptador HBA não pode ser misturado com o adaptador RAID. No entanto, para a configuração de oito unidades SAS/SATA de 2,5 em compartimentos frontais e duas unidades SAS/SATA de 2,5 em compartimentos traseiros, é possível selecionar o adaptador RAID/HBA 530-8i para as unidades frontais e 430-8i para unidades traseiras.
- Para o adaptador PCIe SSD:
	- Apenas o ventilador de alto desempenho pode ser instalado.
	- O TDP do processador compatível é de 120/155 watts.
- Os adaptadores HBA 430/440 não são compatíveis com o recurso de gerenciamento de unidade de autocriptografia (SED).
- Se um adaptador RAID 730-8i de 1 GB/2 GB estiver instalado, SSDs de 24 Gb ThinkSystem de 2,5"/3,5" PM1653 de uso intenso de leitura SAS e SSDs de 24 Gb ThinkSystem de 2,5" PM1655 de uso misto SAS não poderão ser instaladas.

## Regras técnicas para adaptador PCIe NVMe

As notas a seguir descrevem o tipo de adaptador PCIe aceito pelo servidor e outras informações que devem ser consideradas ao instalar um adaptador PCIe.

- Para o adaptador PCIe NVMe:
	- Três adaptadores PCIe NVMe podem ser suportados e instalados no slot PCIe 1, 2 e 3.
	- O ventilador de alto desempenho deve ser selecionado e a temperatura ambiente compatível é de até 35 °C.
	- O TDP do processador compatível é de 120/155 watts.

## Regras técnicas para adaptadores Ethernet

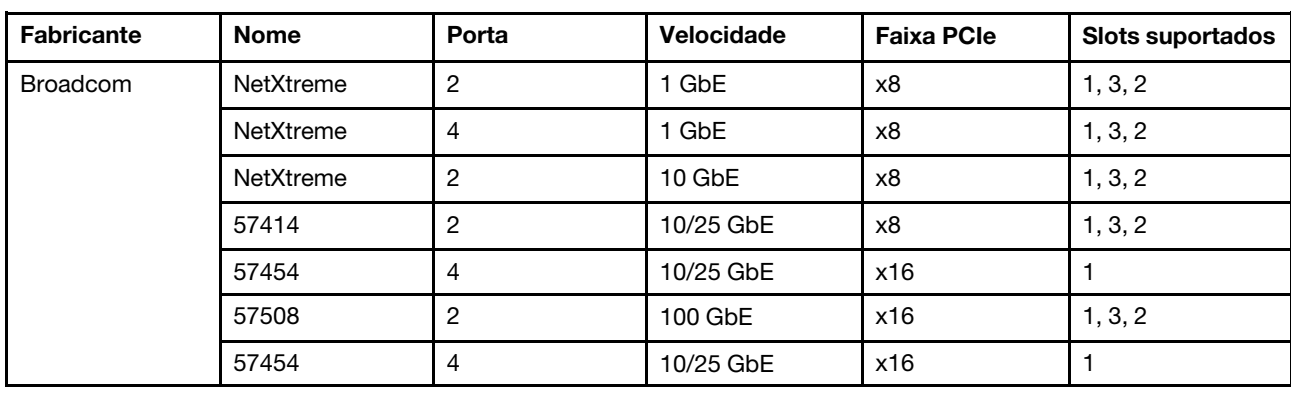

A tabela a seguir lista os adaptadores Ethernet PCIe compatíveis:
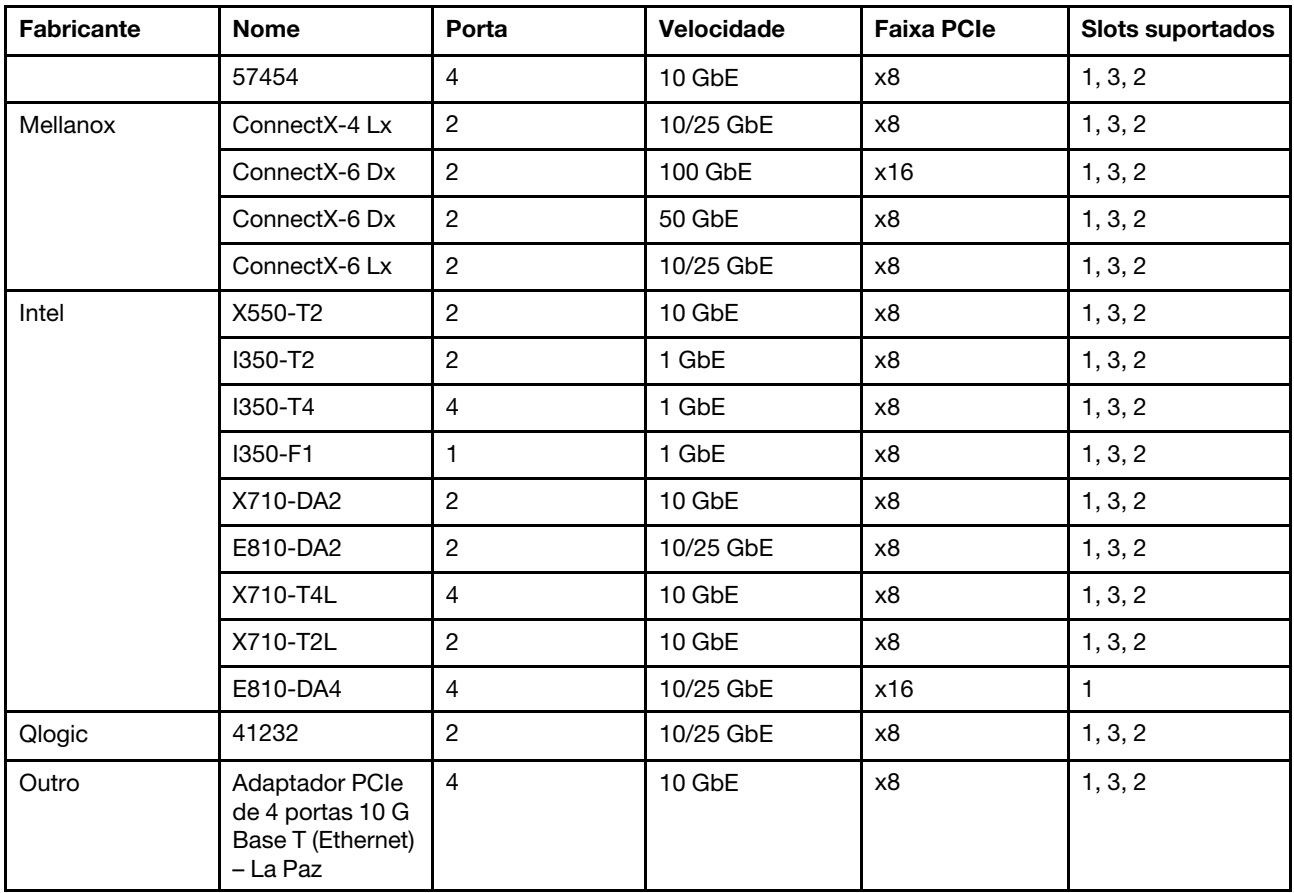

Veja a seguir as regras a serem seguidas quando o servidor estiver configurado com adaptadores Ethernet.

- Quando o TDP padrão do processador é de 280 watts:
	- Os adaptadores Ethernet com AOC não têm suporte no slot PCIe 2.
	- Os adaptadores Ethernet de 10/25 são suportados quando os ventiladores padrão são instalados.
	- Os adaptadores Ethernet de 100/200 são suportados quando os ventiladores de desempenho são instalados.
	- Adaptadores Ethernet de 25/10/10 com AOC têm suporte no slot PCIe 1 ou 3 quando a temperatura ambiente é inferior a 30 °C.
	- Adaptadores Ethernet de 100/200 GbE têm suporte no slot PCIe 1 ou 3 quando a temperatura ambiente é inferior a 30 °C.
- Quando o TDP padrão do processador é igual ou inferior a 225 watts:
	- Os adaptadores Ethernet de 100/200 são suportados quando os ventiladores de desempenho são instalados.
	- Adaptadores Ethernet de 100/200 GbE têm suporte quando a temperatura ambiente é inferior a 30 °C.

Notas: Os adaptadores a seguir requerem um suporte de altura integral e devem ser instalados em um slot de altura integral:

- ThinkSystem Broadcom 57454 10/25GbE SFP28 4-port PCIe Ethernet Adapter
- ThinkSystem Broadcom 57454 10/25GbE SFP28 4-port PCIe Ethernet Adapter Refresh (V2)

# Regras técnicas para adaptadores Ethernet OCP 3.0

A tabela a seguir lista os adaptadores Ethernet OCP 3.0 compatíveis:

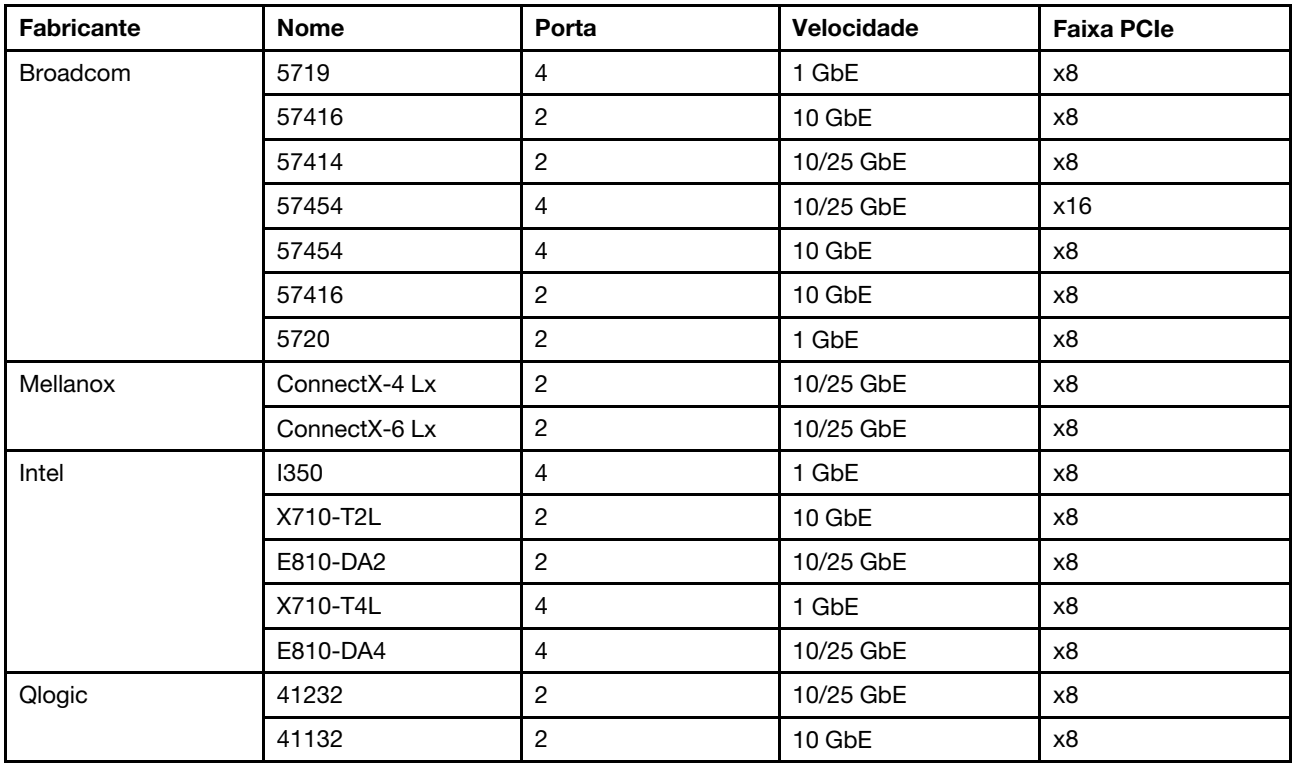

# Substituição da tampa superior

Use estas informações para remover e instalar a tampa superior.

## <span id="page-109-0"></span>Remover a tampa superior

Use estas informações para remover a tampa superior.

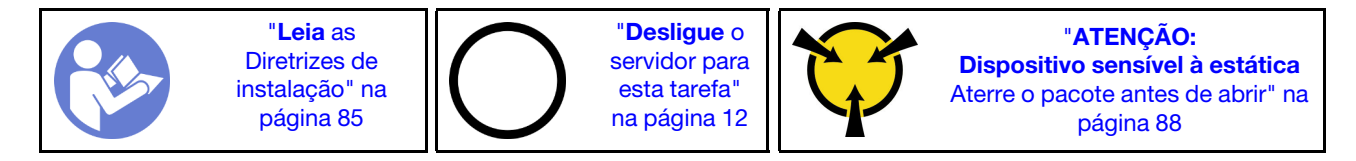

Nota: Você pode remover ou instalar um ventilador hot-swap sem desligar o servidor, o que ajuda a evitar interrupções significativas no funcionamento do sistema.

S033

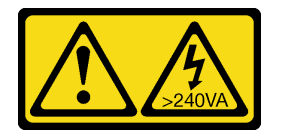

#### CUIDADO:

Energia perigosa presente. Voltagens com energia perigosa podem provocar aquecimento quando em curto-circuito com metal, o que pode resultar no derretimento do metal e/ou queimaduras.

S014

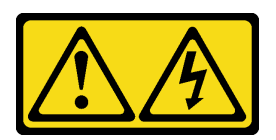

#### CUIDADO:

Voltagens, correntes e níveis de energia perigosos podem estar presentes. Apenas um técnico de serviço qualificado está autorizado a remover as tampas onde houver etiqueta.

Para remover a tampa superior, execute as seguintes etapas:

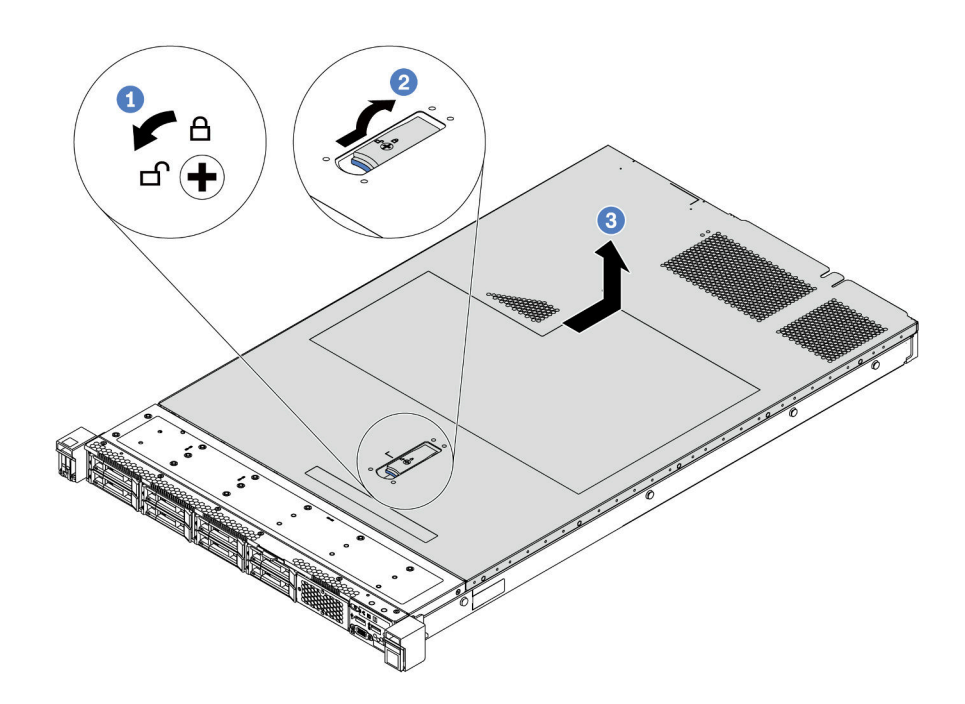

Figura 68. Remoção da tampa superior

- Etapa 1. Use uma chave de fenda para virar a trava da tampa para a posição destravada como mostrado.
- Etapa 2. Pressione o botão de liberação no engate da tampa e abra completamente a trava da tampa.
- Etapa 3. Deslize a tampa superior para trás do servidor até ela seja desacoplada do chassi. Em seguida, levante a tampa superior do chassi e coloque-a sobre uma superfície plana limpa.

#### Atenção:

- Manuseie a tampa superior cuidadosamente. Derrubar a tampa superior com o engate da tampa aberto pode fazer com que este seja danificado.
- Para obter resfriamento e fluxo de ar adequados, instale a tampa superior antes de ligar o servidor.

#### Depois de concluir

Se você receber instruções para retornar o componente ou o dispositivo opcional, siga todas as instruções do pacote e use os materiais do pacote para remessa que foram fornecidos.

#### Vídeo de demonstração

#### [Assista ao procedimento no YouTube](https://www.youtube.com/watch?v=1EcZ56nTwnI)

## Instalar a tampa superior

Use estas informações para instalar a tampa superior.

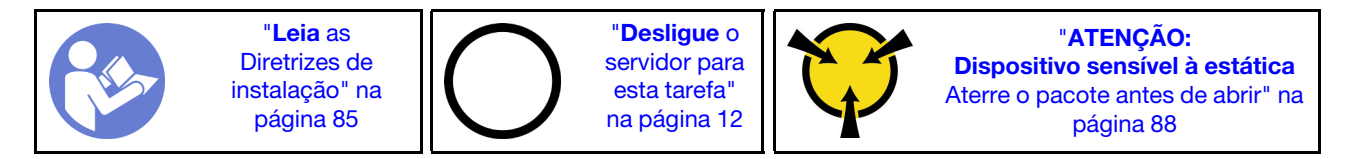

Antes de instalar a tampa superior:

- 1. Assegure-se de que todos os cabos, adaptadores e outros componentes estejam instalados e posicionados corretamente e de que você não tenha deixado ferramentas ou peças soltas dentro do servidor.
- 2. Certifique-se de que os cabos internos estejam conectados e roteados corretamente. Consulte o ["Roteamento de cabos internos" na página 30.](#page-39-0)
- 3. Se você estiver instalando uma nova tampa superior, coloque a etiqueta de serviço na nova tampa superior primeiro, se necessário.

Nota: Uma nova tampa superior é fornecida sem uma etiqueta de serviço anexada. Se você precisar de uma etiqueta de serviço, peça-a com a nova tampa superior. A etiqueta de serviço é gratuita.

Para instalar a tampa superior, conclua as seguintes etapas:

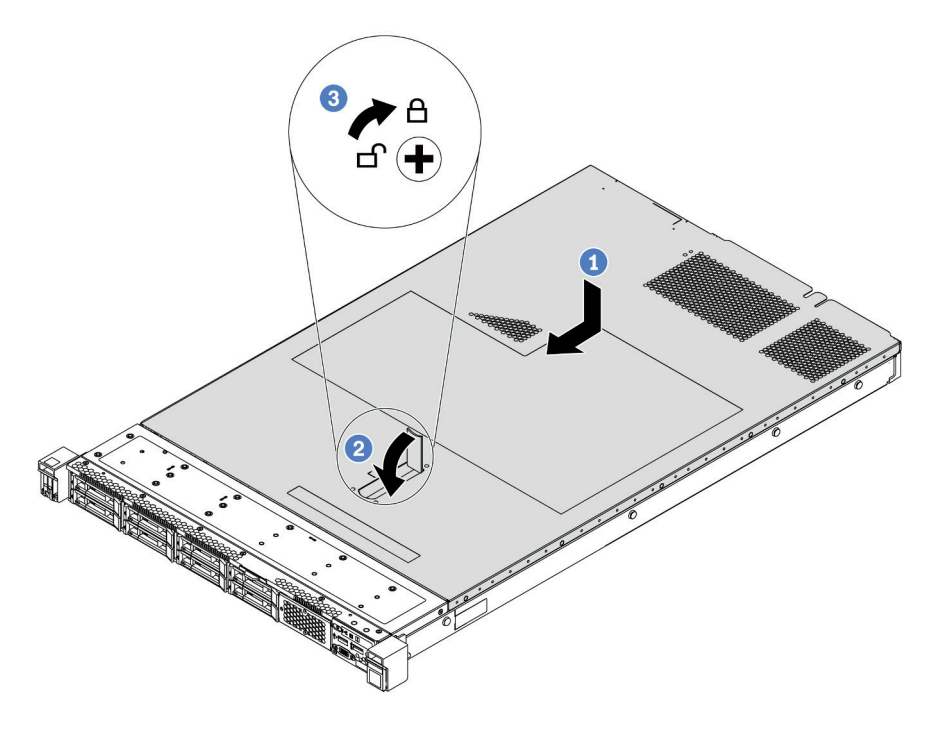

Figura 69. Instalação da tampa superior

Etapa 1. Certifique-se de que a trava da tampa esteja na posição aberta. Abaixe a tampa superior no chassi até que os dois lados da tampa superior encaixem com as guias nos dois lados do chassi. Em seguida, deslize a tampa superior para a frente do chassi.

Nota: Antes de deslizar a tampa superior para a frente, certifique-se de que todas as guias na tampa superior se encaixem corretamente no chassi.

- Etapa 2. Gire a trava da tampa até que a tampa superior se encaixe na posição. Certifique-se de que a trava da tampa esteja completamente fechada.
- Etapa 3. Use uma chave de fenda para girar a trava da tampa para a posição travada.

#### Depois de concluir

Conclua a substituição de peças. Consulte ["Concluir a substituição de peças" na página 209.](#page-218-0)

#### Vídeo de demonstração

[Assista ao procedimento no YouTube](https://www.youtube.com/watch?v=Mz--SaTbkgQ)

## Substituição do defletor de ar

Use estas informações para remover e instalar o defletor de ar.

S033

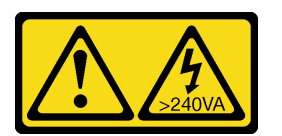

#### CUIDADO:

Energia perigosa presente. Voltagens com energia perigosa podem provocar aquecimento quando em curto-circuito com metal, o que pode resultar no derretimento do metal e/ou queimaduras.

S017

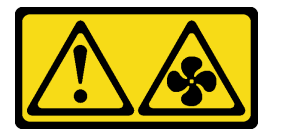

#### CUIDADO:

Lâminas móveis do ventilador perigosas nas proximidades.

Nota: O defletor de ar não está disponível para alguns modelos de servidor.

## <span id="page-112-0"></span>Remover o defletor de ar

Use estas informações para remover o defletor de ar.

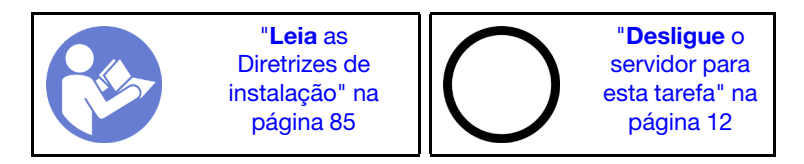

Nota: Dependendo do modelo, seu servidor pode não ter um defletor de ar instalado.

Antes de remover o defletor de ar:

1. Remova a tampa superior. Consulte o ["Remover a tampa superior" na página 100.](#page-109-0)

2. Se houver um módulo de supercapacitor RAID instalado na parte inferior do defletor de ar, desconecte o cabo do módulo primeiro.

Para remover o defletor de ar, conclua a seguinte etapa:

Nota: O defletor de ar que você deseja remover pode ser diferente das ilustrações a seguir, mas o método de remoção é igual.

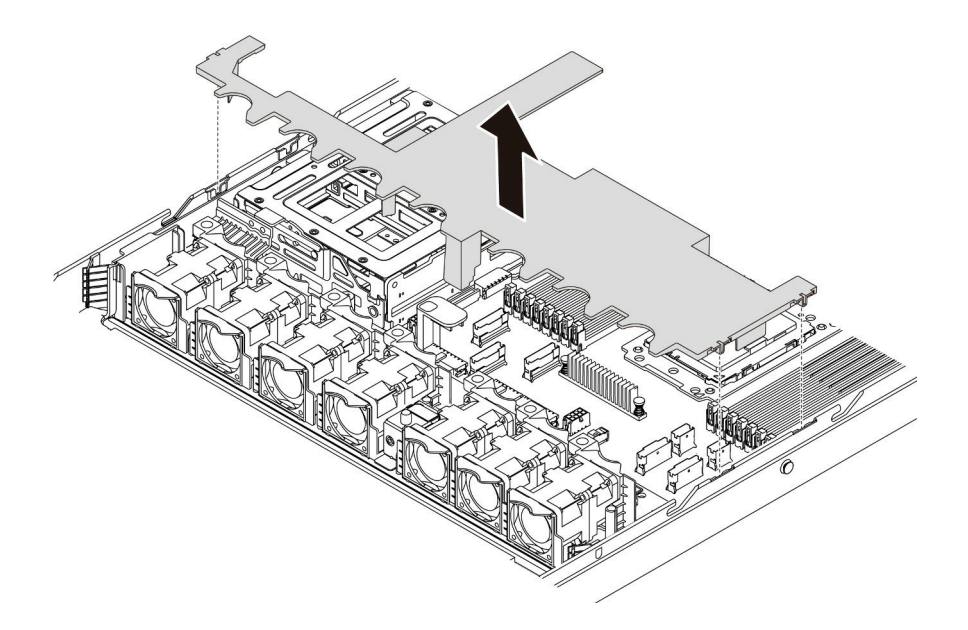

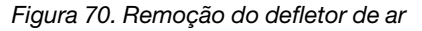

Etapa 1. Segure o defletor de ar e levante-o com cuidado para fora do servidor.

Atenção: Para um resfriamento e um fluxo de ar adequados, instale o defletor de ar antes de ligar o servidor. A operação do servidor sem o defletor de ar pode danificar componentes do servidor.

#### Depois de concluir

Se você receber instruções para retornar o componente ou o dispositivo opcional, siga todas as instruções do pacote e use os materiais do pacote para remessa que foram fornecidos.

Vídeo de demonstração

[Assista ao procedimento no YouTube](https://www.youtube.com/watch?v=QNg-QMAFRUk)

## Instalar o defletor de ar

Use estas informações para instalar o defletor de ar.

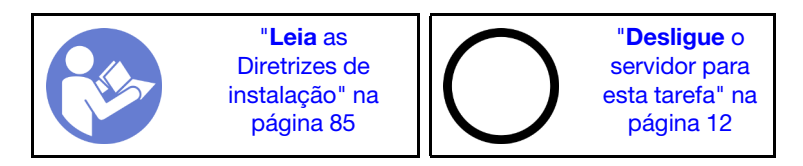

Para instalar o defletor de ar, conclua as seguintes etapas:

Nota: O defletor de ar que você deseja instalar pode ser diferente das ilustrações a seguir, mas o método de instalação é igual.

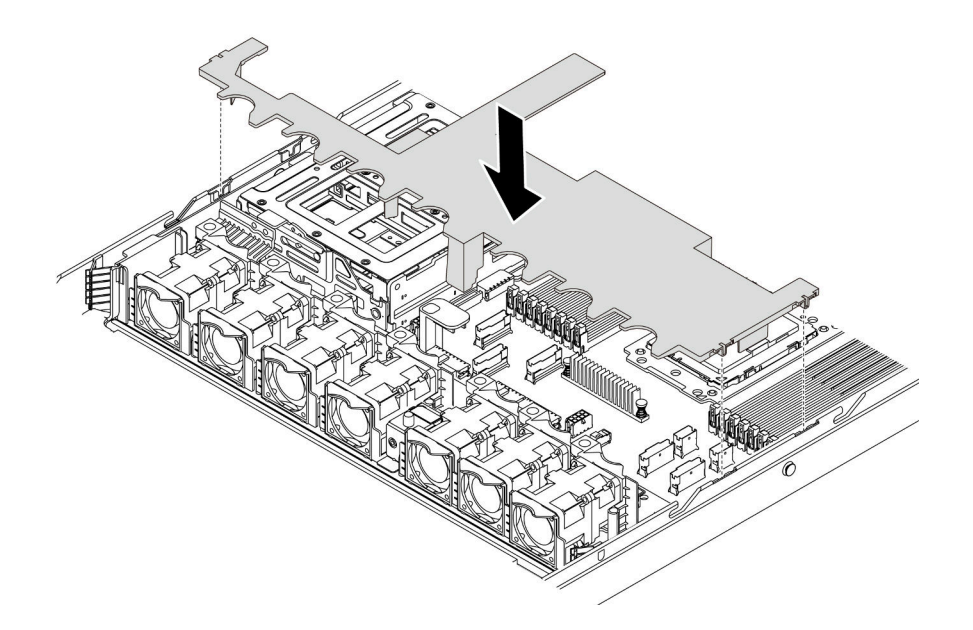

Figura 71. Instalação do defletor de ar

Etapa 1. Alinhe as guias nos dois lados do defletor de ar com os slots correspondentes nos dois lados do chassi.

Etapa 2. Abaixe o defletor de ar para dentro do chassi e pressione o defletor de ar até ajustá-lo firmemente.

#### Depois de concluir

Conclua a substituição de peças. Consulte ["Concluir a substituição de peças" na página 209.](#page-218-0)

#### Vídeo de demonstração

[Assista ao procedimento no YouTube](https://www.youtube.com/watch?v=YPIJPlC-QAs)

### Substituição das travas do rack

Use estas informações para remover e instalar as travas do rack.

### Remover as travas do rack

Use estas informações para remover as travas do rack.

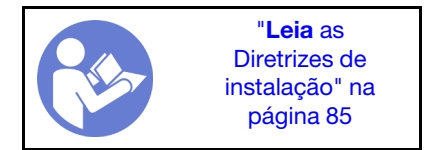

Antes de remover as travas do rack:

1. Se o servidor estiver instalado com o painel de segurança, remova-o primeiro. Consulte o ["Remover o](#page-118-0) [painel de segurança" na página 109](#page-118-0).

2. Use uma chave de fenda comum para remover a placa de identificação na trava direita do rack e coloque-a em um local seguro.

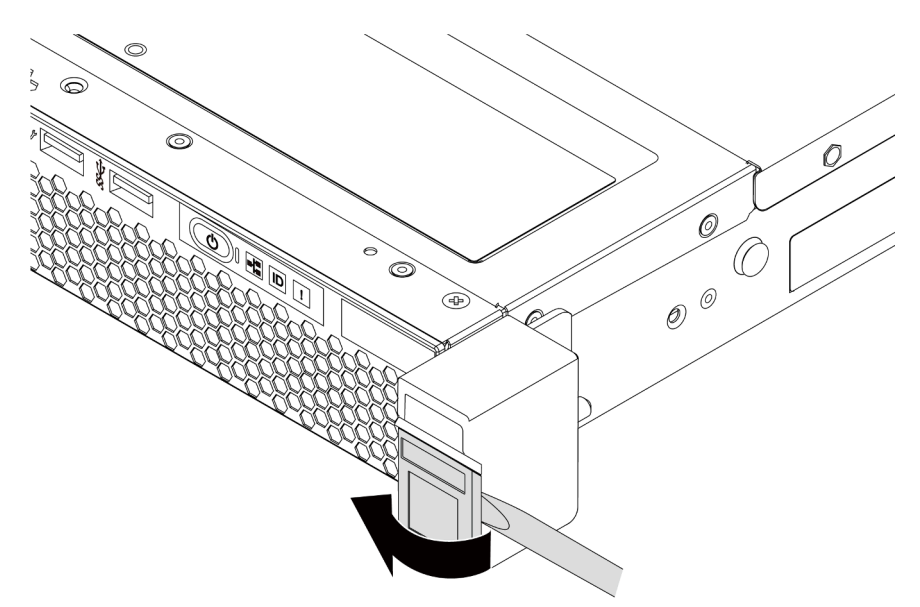

Figura 72. Remoção da placa com etiqueta de identificação

Para remover as travas do rack, conclua as etapas a seguir:

Etapa 1. Em cada lado do servidor, remova os dois parafusos que prendem a trava do rack.

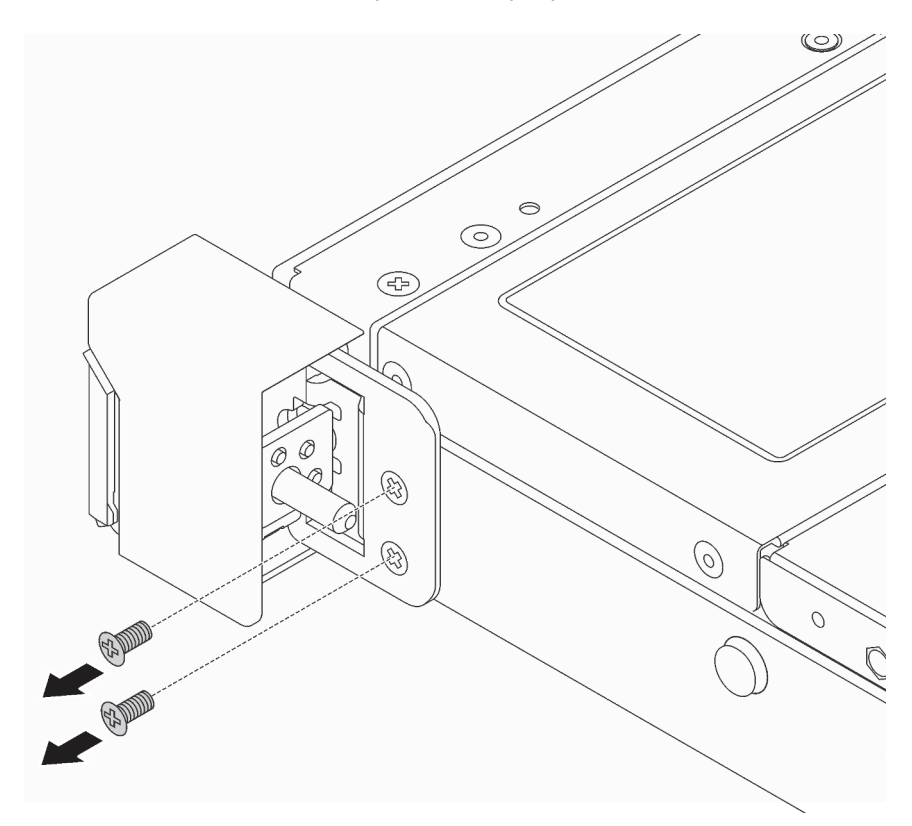

Figura 73. Remoção dos parafusos da trava do rack

Etapa 2. Em cada lado do servidor, remova a trava do rack do chassi, conforme mostrado.

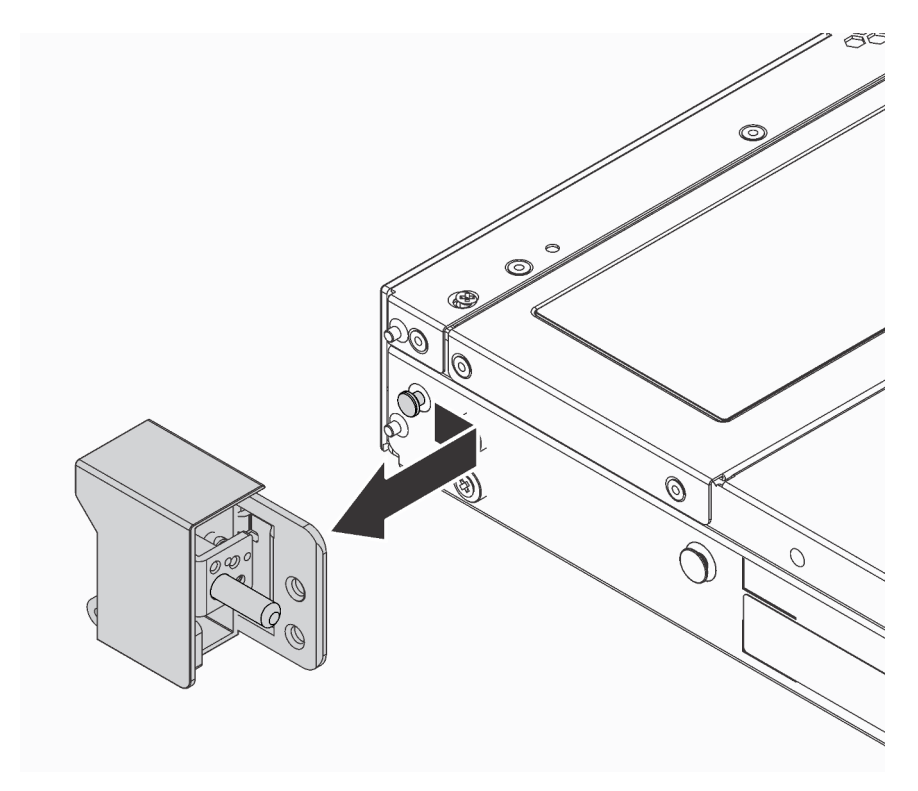

Figura 74. Remoção da trava do rack

### Depois de concluir

Se você receber instruções para retornar o componente ou o dispositivo opcional, siga todas as instruções do pacote e use os materiais do pacote para remessa que foram fornecidos.

#### Vídeo de demonstração

#### [Assista ao procedimento no YouTube](https://www.youtube.com/watch?v=4Ct5WjAtAMM)

## <span id="page-116-0"></span>Instalar as travas do rack

Use estas informações para instalar as travas do rack.

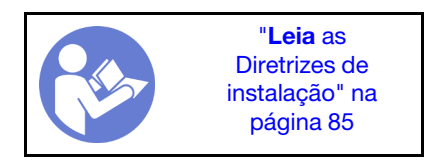

Para instalar as travas do rack, execute as etapas a seguir:

Etapa 1. Em cada lado do servidor, alinhe a trava do rack com o pino no chassi. Em seguida, pressione a trava do rack no chassi e deslize-a levemente para a frente, conforme mostrado.

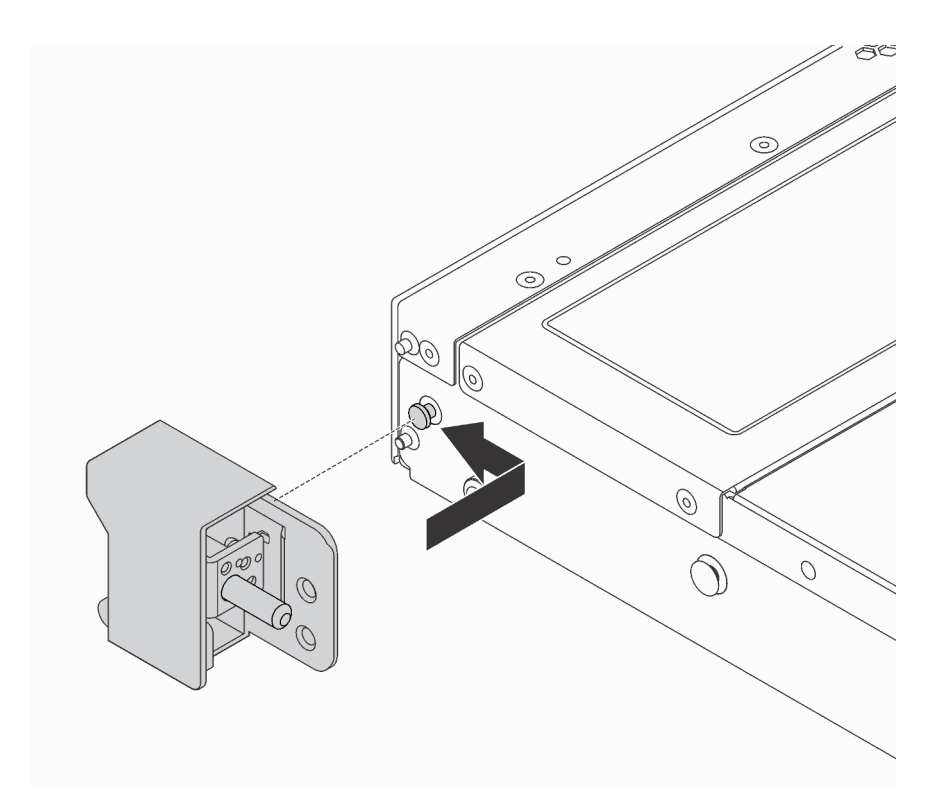

Figura 75. Instalação da trava do rack

Etapa 2. Instale os dois parafusos para fixar a trava do rack em cada lateral do servidor.

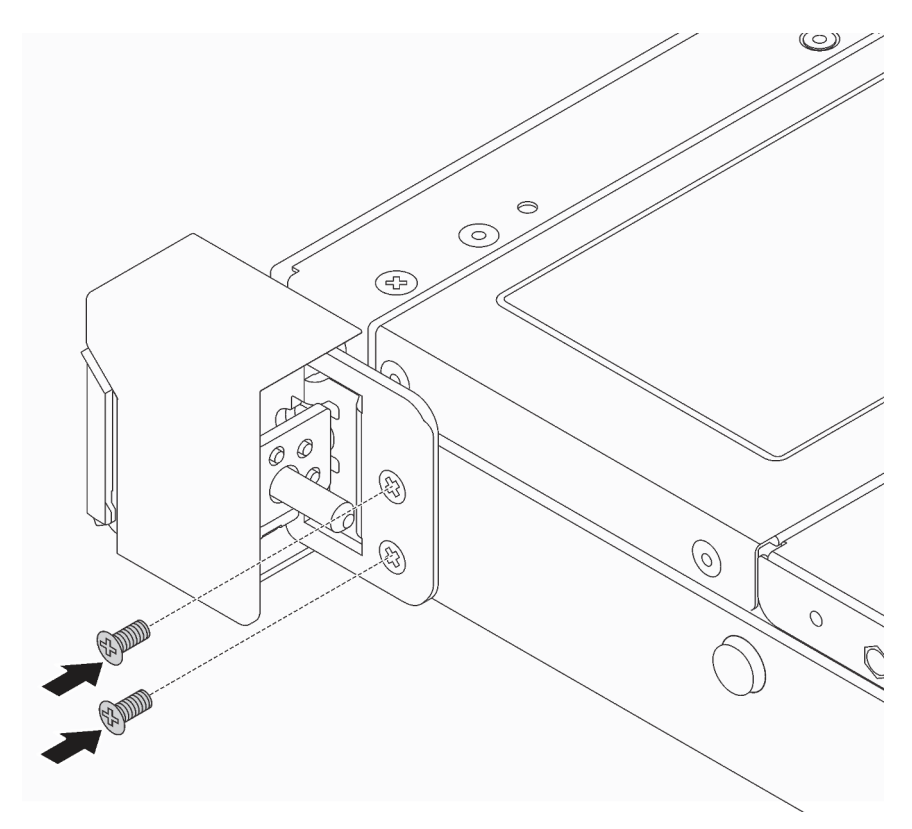

Figura 76. Instalação dos parafusos da trava do rack

## Depois de concluir

1. Instale a placa de identificação na trava direita do rack, como mostrado.

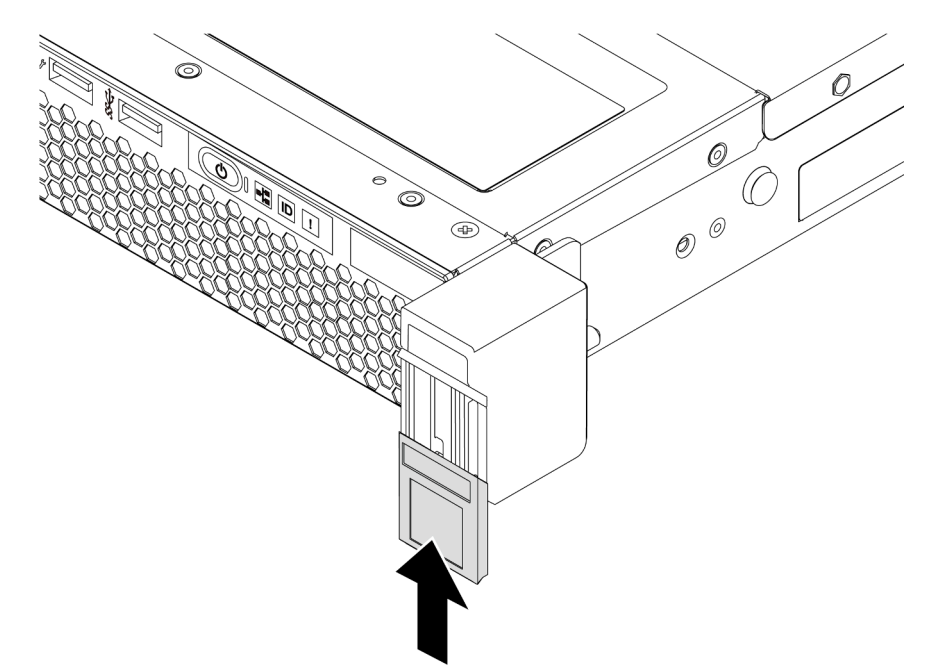

Figura 77. Instalação da placa com etiqueta de identificação

2. Conclua a substituição de peças. Consulte ["Concluir a substituição de peças" na página 209.](#page-218-0)

#### Vídeo de demonstração

[Assista ao procedimento no YouTube](https://www.youtube.com/watch?v=KZwONn9W_9c)

## Substituição do painel de segurança

Use estas informações para remover e instalar o painel de segurança.

## <span id="page-118-0"></span>Remover o painel de segurança

Use estas informações para remover o painel de segurança.

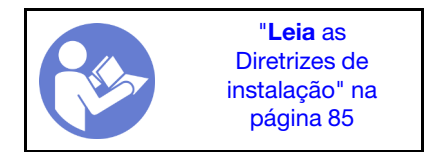

Para remover o painel de segurança, conclua as seguintes etapas:

Etapa 1. Use a chave para destravar o painel de segurança.

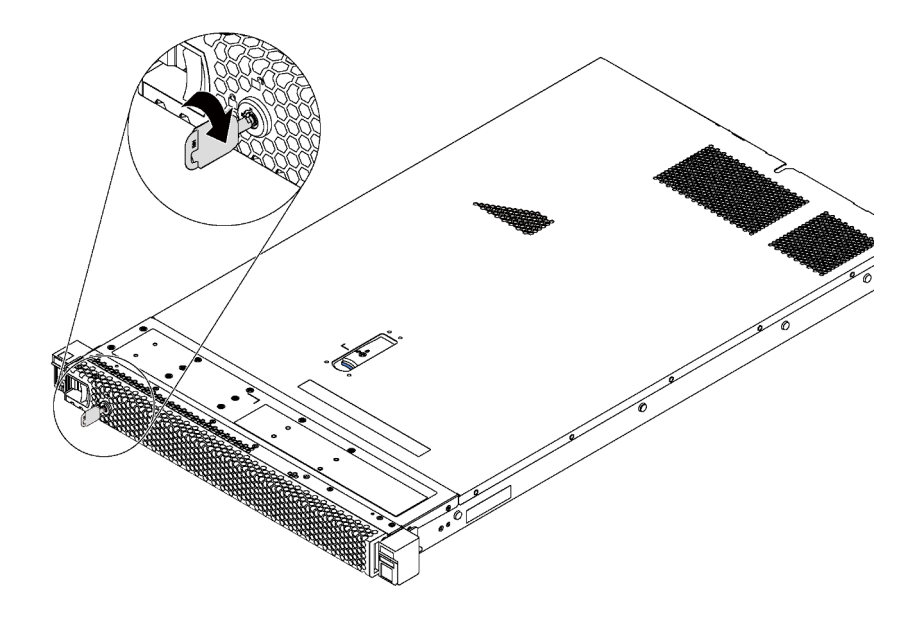

Figura 78. Destravamento do painel de segurança

Etapa 2. Pressione a trava de liberação azul e gire o painel de segurança para fora para removê-lo do chassi.

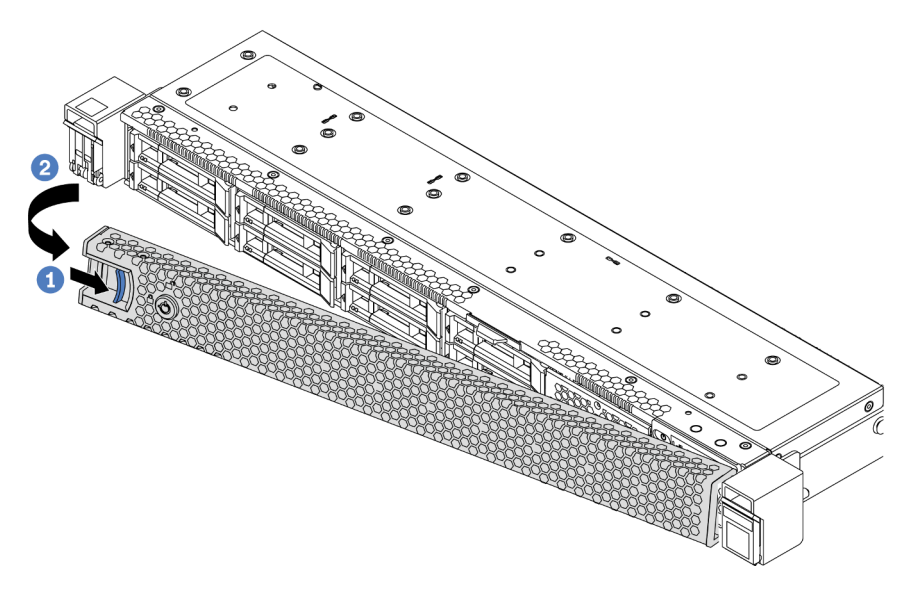

Figura 79. Remoção do painel de segurança

Atenção: Antes de enviar o rack com o servidor instalado, reinstale e trave o painel de segurança no lugar.

#### Vídeo de demonstração

[Assista ao procedimento no YouTube](https://www.youtube.com/watch?v=fugQUun9suQ)

## <span id="page-119-0"></span>Instalar o painel de segurança

Use estas informações para instalar o painel de segurança.

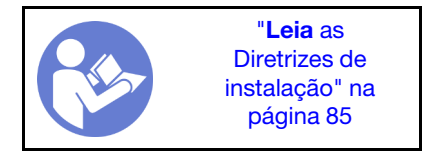

Antes de instalar o painel de segurança, se você removeu as travas do rack, reinstale-as. Consulte ["Instalar](#page-116-0)  [as travas do rack" na página 107.](#page-116-0)

Para instalar o painel de segurança, conclua as seguintes etapas:

Atenção: Antes de enviar o rack com o servidor instalado, reinstale e trave o painel de segurança no lugar. Etapa 1. Se a chave ficar retida dentro do painel de segurança, remova-a.

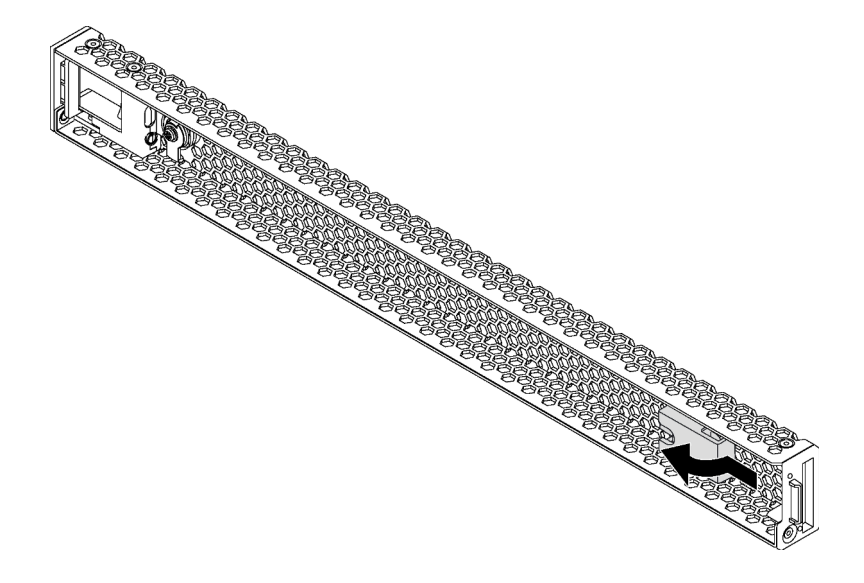

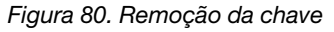

Etapa 2. Insira a aba no painel de segurança dentro do slot no lado direito do chassi. Em seguida, pressione e segure a trava de liberação azul e gire o painel de segurança para dentro até que ele se encaixe no lugar.

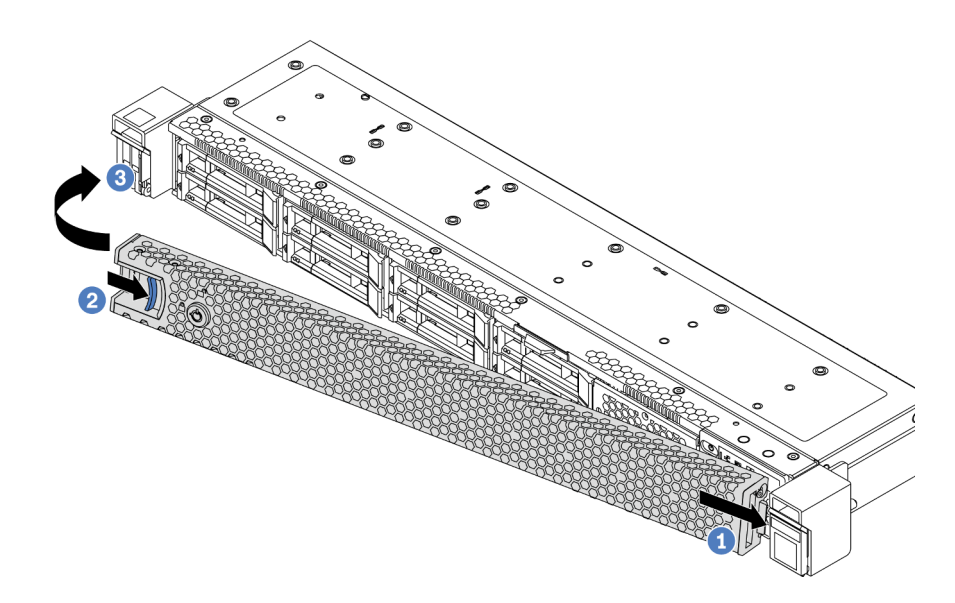

Figura 81. Instalação do painel de segurança

Etapa 3. Use a chave para travar o painel de segurança.

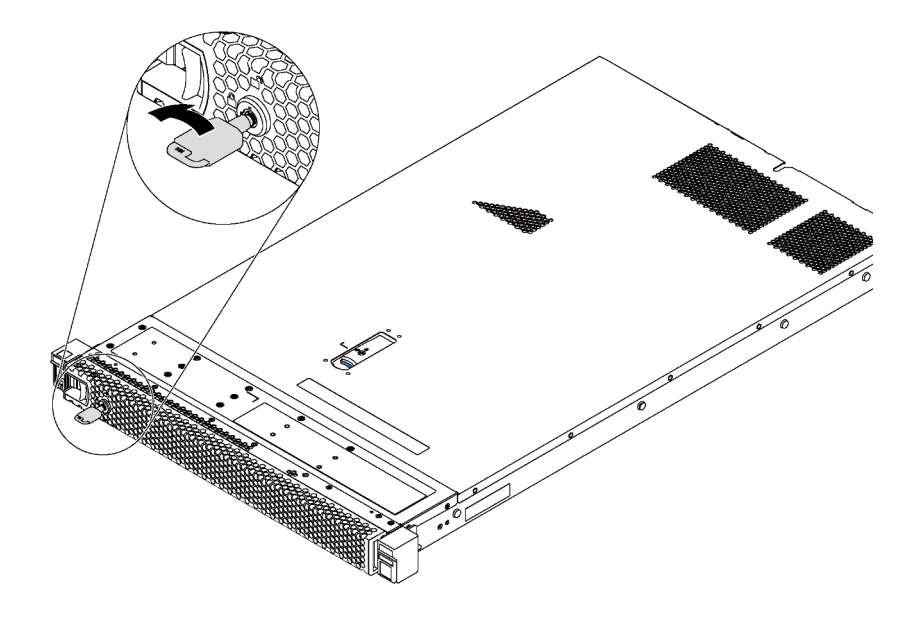

Figura 82. Trava do painel de segurança

#### Vídeo de demonstração

[Assista ao procedimento no YouTube](https://www.youtube.com/watch?v=HIMkH8k-ELM)

## Substituição do ventilador do sistema

Use estas informações para remover e instalar um ventilador do sistema.

# Remover um ventilador do sistema

Use estas informações para remover um ventilador do sistema. Você pode remover um ventilador hot-swap sem desligar o servidor, o que ajuda a evitar interrupções significativas no funcionamento do sistema.

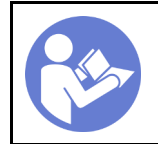

"[Leia](#page-94-1) as [Diretrizes de](#page-94-1) [instalação" na](#page-94-1)  [página 85](#page-94-1)

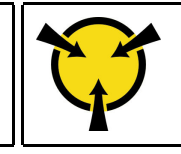

"[ATENÇÃO:](#page-97-0)  [Dispositivo sensível à estática](#page-97-0)  [Aterre o pacote antes de abrir" na](#page-97-0)  [página 88](#page-97-0)

S033

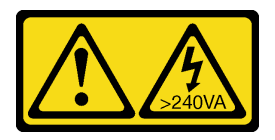

#### CUIDADO:

Energia perigosa presente. Voltagens com energia perigosa podem provocar aquecimento quando em curto-circuito com metal, o que pode resultar no derretimento do metal e/ou queimaduras.

#### S017

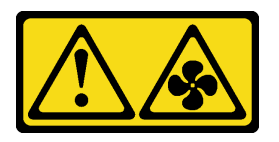

### CUIDADO:

Lâminas móveis do ventilador perigosas nas proximidades.

Antes de remover um ventilador do sistema, remova a tampa superior. Consulte ["Remover a tampa superior"](#page-109-0) [na página 100](#page-109-0).

Para remover um ventilador do sistema, conclua a seguinte etapa:

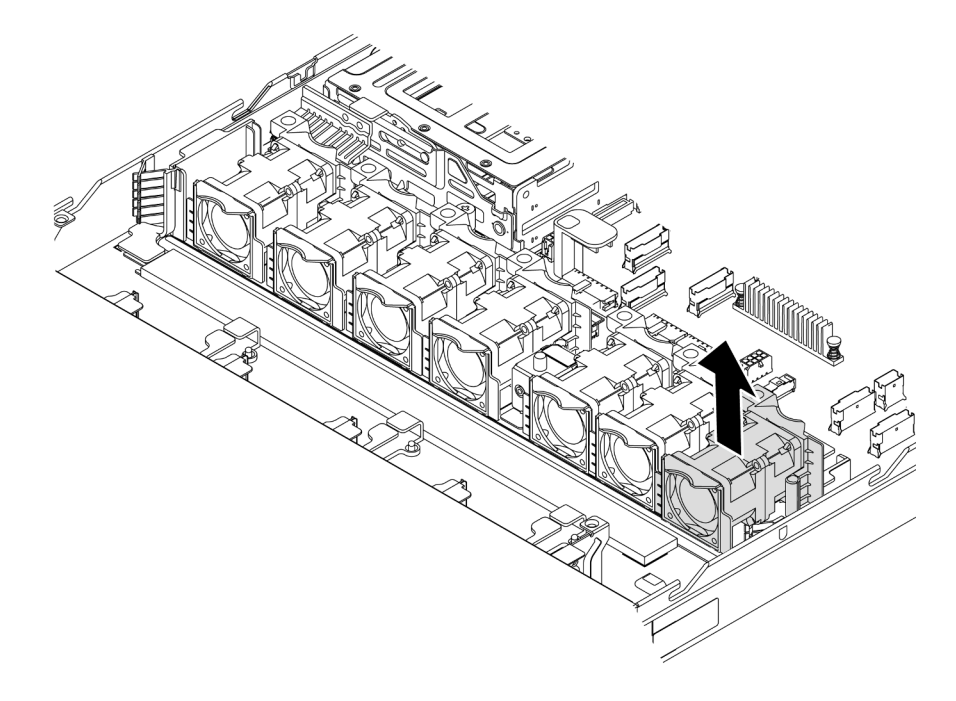

Figura 83. Remoção do ventilador do sistema

Etapa 1. Segure as abas do ventilador nas duas pontas do ventilador do sistema e retire-o lentamente do servidor.

### Depois de concluir

- Instale um novo ventilador do sistema. Consulte ["Instalar um ventilador do sistema" na página 114.](#page-123-0)
- Se você receber instruções para retornar o componente ou o dispositivo opcional, siga todas as instruções do pacote e use os materiais do pacote para remessa que foram fornecidos.

#### Vídeo de demonstração

#### [Assista ao procedimento no YouTube](https://www.youtube.com/watch?v=LqH3386-cx4)

# <span id="page-123-0"></span>Instalar um ventilador do sistema

Use estas informações para instalar um ventilador do sistema. Você pode instalar um ventilador hot-swap sem desligar o servidor, o que ajuda a evitar interrupções significativas no funcionamento do sistema.

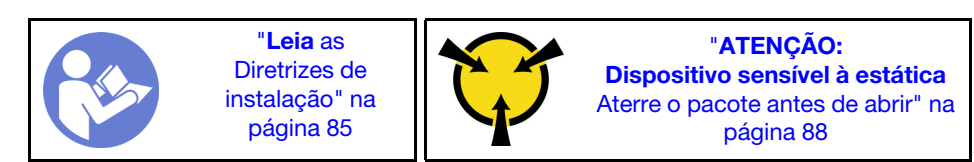

S033

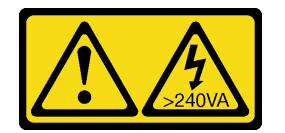

#### CUIDADO:

Energia perigosa presente. Voltagens com energia perigosa podem provocar aquecimento quando em curto-circuito com metal, o que pode resultar no derretimento do metal e/ou queimaduras.

S017

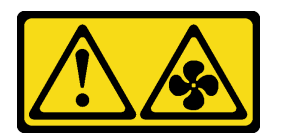

#### CUIDADO:

Lâminas móveis do ventilador perigosas nas proximidades.

Antes de instalar um ventilador do sistema, toque a embalagem antiestática que contém a novo ventilador do sistema em qualquer superfície não pintada na parte externa do servidor. Em seguida, remova o novo ventilador do sistema do pacote e coloque-o em uma superfície antiestática.

Consulte ["Regras técnicas para os ventiladores do sistema" na página 94](#page-103-0) antes de instalar ventiladores do sistema.

Para instalar um ventilador do sistema, conclua as etapas a seguir:

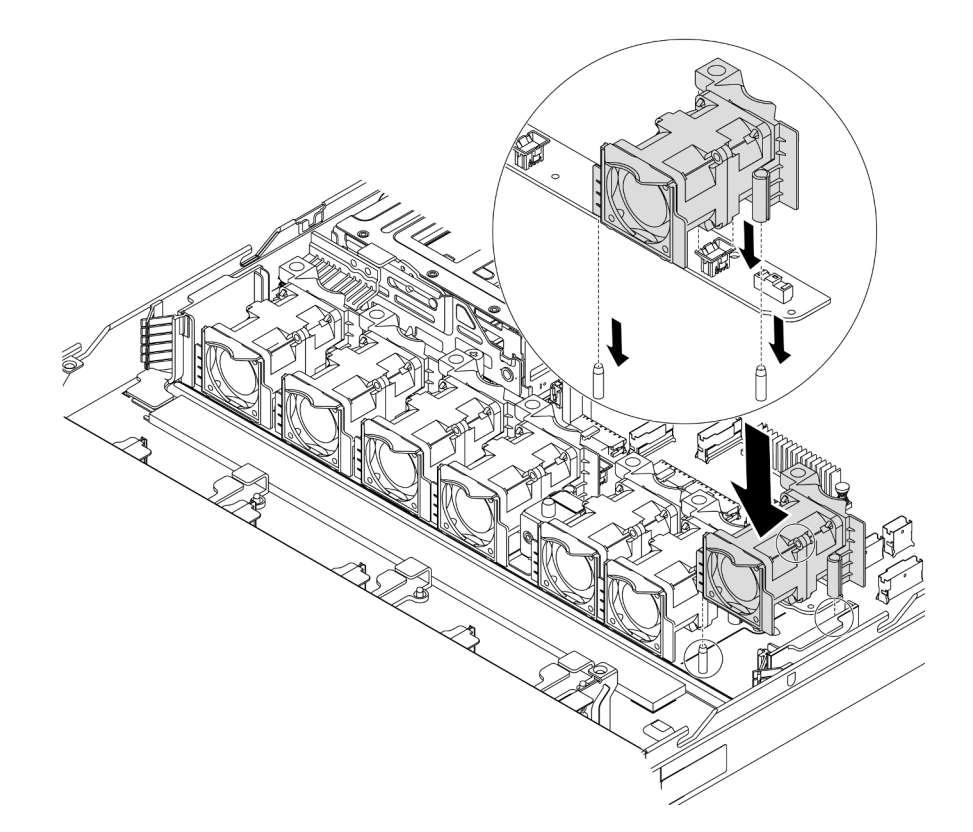

Figura 84. Instalação do ventilador do sistema

- Etapa 1. Alinhe os dois pinos no ventilador do sistema com os dois pinos no chassi.
- Etapa 2. Pressione o ventilador do sistema para baixo até ele se encaixar corretamente no slot. Certifiquese de que o conector do ventilador esteja instalado corretamente ao conector na placa-mãe.

### Depois de concluir

Conclua a substituição de peças. Consulte ["Concluir a substituição de peças" na página 209.](#page-218-0)

#### Vídeo de demonstração

[Assista ao procedimento no YouTube](https://www.youtube.com/watch?v=wBEd908k-mY)

## Substituição do módulo de memória

Use estas informações para remover e instalar um módulo de memória.

## Remover um módulo de memória

Use estas informações para remover um módulo de memória.

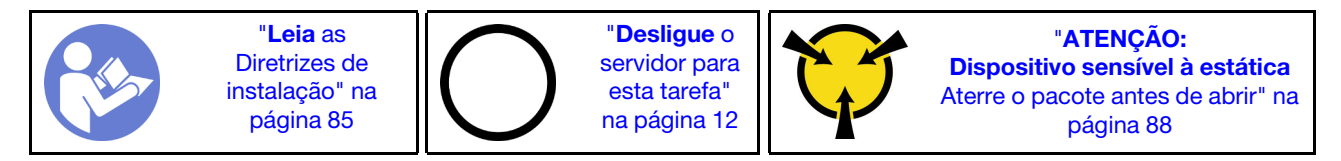

Atenção:

- Desconecte todos os cabos de alimentação para esta tarefa.
- Módulos de memória são sensíveis a descargas eletrostáticas e requerem manipulação especial. Consulte as diretrizes padrão para ["Manipulando dispositivos sensíveis à estática" na página 88](#page-97-0).
	- Sempre use uma pulseira de descarga eletrostática ao remover ou instalar módulos de memória. Também podem ser usadas luvas de descarga eletrostática.
	- Nunca mantenha dois ou mais módulos de memória juntos de modo que possam se tocar. Não empilhe módulos de memória diretamente na parte superior durante o armazenamento.
	- Nunca toque nos contatos dourados do conector do módulo de memória nem permita que esses contatos encostem na parte externa do compartimento do conector do módulo de memória.
	- Manuseie os módulos de memória com cuidado: nunca dobre, gire nem solte um módulo de memória.
	- Não use nenhuma ferramenta de metal (como jigs ou presilhas) para manipular os módulos de memória, porque os metais rígidos podem danificar os módulos de memória.
	- Não insira os módulos de memória enquanto segura os pacotes ou os componentes passivos, o que pode causar a quebra ou desconexão de componentes passivos pela força de inserção alta.

Antes de remover um módulo de memória:

- 1. Remova a tampa superior. Consulte o ["Remover a tampa superior" na página 100](#page-109-0).
- 2. Se o servidor for fornecido com um defletor de ar, remova-o primeiro. Consulte ["Remover o defletor de](#page-112-0)  [ar" na página 103](#page-112-0).

Para remover um módulo de memória, conclua as etapas a seguir:

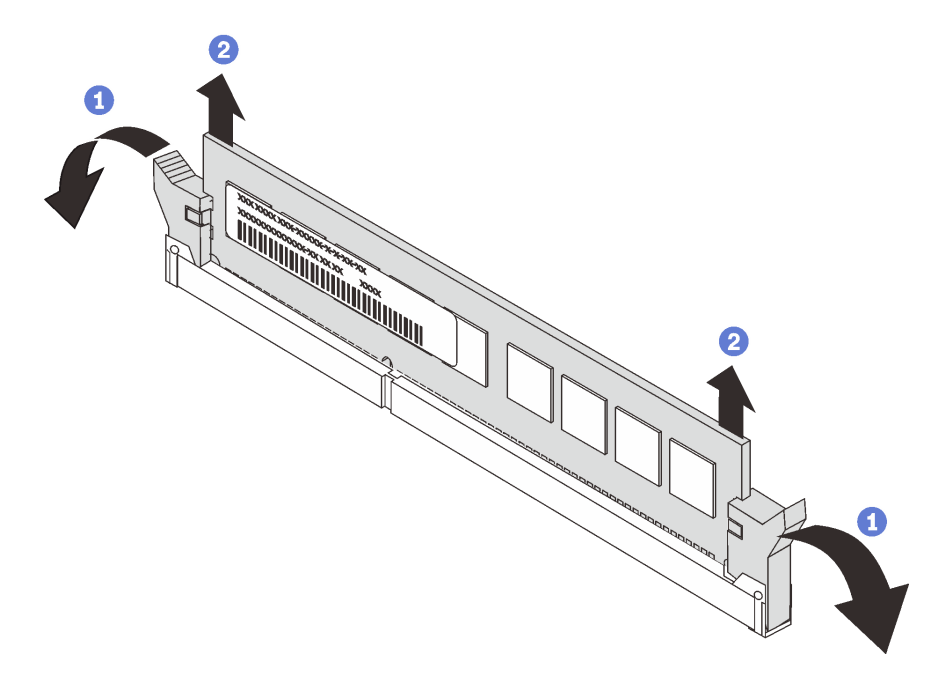

Figura 85. Remoção do módulo de memória

Etapa 1. Abra as presilhas de retenção em cada extremidade do slot do módulo de memória.

Atenção: Para evitar quebra dos clipes de retenção ou danos aos slots do módulo de memória, manuseie os clipes com cuidado.

Etapa 2. Segure o módulo de memória nas duas extremidades e levante com cuidado para fora do slot.

### Depois de concluir

- Se o servidor estiver configurado com um processador de 280 watts, instale um preenchimento de módulo de memória ou um novo módulo de memória para cobrir o slot. Consulte ["Instalar um módulo de](#page-126-0) [memória" na página 117.](#page-126-0)
- Se você receber instruções para retornar o componente ou o dispositivo opcional, siga todas as instruções do pacote e use os materiais do pacote para remessa que foram fornecidos.

#### Vídeo de demonstração

#### [Assista ao procedimento no YouTube](https://www.youtube.com/watch?v=tTpguaNjC8k)

## <span id="page-126-0"></span>Instalar um módulo de memória

Use estas informações para instalar um módulo de memória.

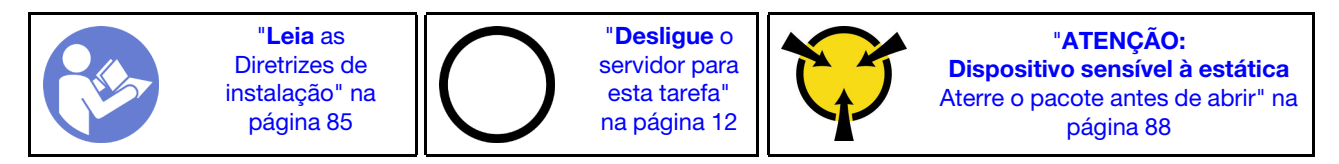

#### Atenção:

- Desconecte todos os cabos de alimentação para esta tarefa.
- Módulos de memória são sensíveis a descargas eletrostáticas e requerem manipulação especial. Consulte as diretrizes padrão para ["Manipulando dispositivos sensíveis à estática" na página 88:](#page-97-0)
	- Sempre use uma pulseira de descarga eletrostática ao remover ou instalar módulos de memória. Também podem ser usadas luvas de descarga eletrostática.
	- Nunca mantenha dois ou mais módulos de memória juntos de modo que não possam se tocar. Não empilhe módulos de memória diretamente na parte superior durante o armazenamento.
	- Nunca toque nos contatos dourados do conector do módulo de memória nem permita que esses contatos encostem na parte externa do compartimento do conector do módulo de memória.
	- Manuseie os módulos de memória com cuidado: nunca dobre, gire nem solte um módulo de memória.
	- Não use nenhuma ferramenta de metal (como jigs ou presilhas) para manipular os módulos de memória, porque os metais rígidos podem danificar os módulos de memória.
	- Não insira os módulos de memória enquanto segura os pacotes ou os componentes passivos, o que pode causar a quebra ou desconexão de componentes passivos pela força de inserção alta.

Antes de instalar um módulo de memória:

- 1. Encoste a embalagem antiestática que contém o novo módulo de memória em qualquer superfície não pintada na parte externa do servidor. Em seguida, pegue o novo módulo de memória do pacote e coloque-o em uma superfície antiestática.
- 2. Localize o slot do módulo de memória necessário na placa-mãe. Consulte ["Regras de instalação de](#page-97-1)  [módulos de memória" na página 88](#page-97-1). Siga as regras e a sequência de instalação.

Para instalar um módulo de memória, conclua as etapas a seguir:

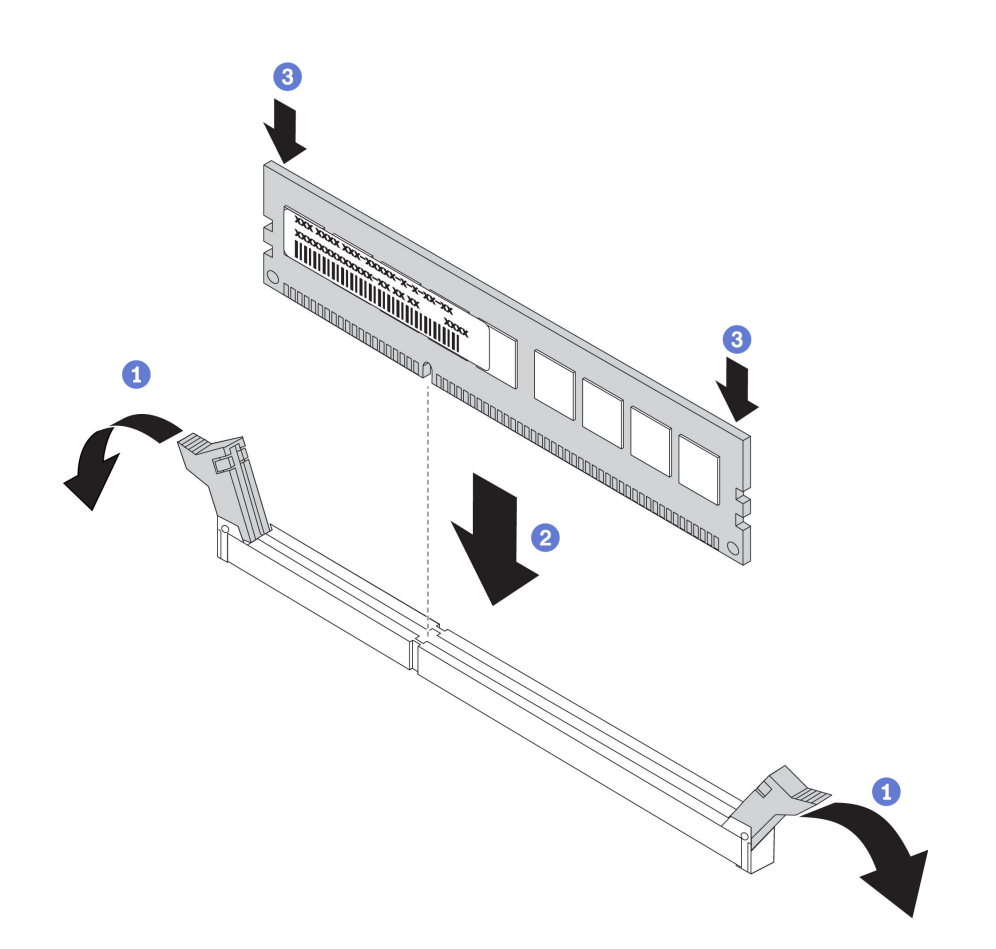

Figura 86. Instalação do módulo de memória

Etapa 1. Abra as presilhas de retenção em cada extremidade do slot do módulo de memória.

Atenção: Para evitar a quebra das presilhas de retenção ou danos aos slots do módulo de memória, abra e feche as presilhas com cuidado.

- Etapa 2. Alinhe o módulo de memória com o slot e coloque-o com cuidado no módulo de memória no slot com as duas mãos.
- Etapa 3. Pressione firmemente as duas extremidades do módulo de memória diretamente no slot até que as presilhas de retenção se encaixem na posição travada.

Nota: Se houver uma fresta entre o módulo de memória e os clipes de retenção, o módulo de memória não foi inserido corretamente. Abra os clipes de retenção, remova o módulo de memória e insira-o novamente.

#### Depois de concluir

Conclua a substituição de peças. Consulte ["Concluir a substituição de peças" na página 209.](#page-218-0)

#### Vídeo de demonstração

[Assista ao procedimento no YouTube](https://www.youtube.com/watch?v=zWstQ-2nCAY)

# Substituição de unidades hot-swap

Use estas informações para remover e instalar uma unidade hot-swap. Você pode remover ou instalar uma unidade hot-swap sem desligar o servidor, o que ajuda a evitar interrupções significativas no funcionamento do sistema.

#### Notas:

- O termo "unidade hot-swap" refere-se a todos os tipos com suporte de unidades de disco rígido hotswap, unidade de estado sólido hot-swap e unidades NVMe hot-swap.
- Use a documentação fornecida com a unidade e siga as instruções, além das instruções neste tópico. Certifique-se de ter todos os cabos e outros equipamentos especificados na documentação fornecida com a unidade.
- A integridade da interferência eletromagnética (EMI) e o resfriamento do servidor são protegidos tendo todos os compartimentos de unidade cobertos ou ocupados. Os compartimentos livres serão cobertos por um painel de proteção contra interferências eletromagnéticas ou ocupados por preenchimentos de unidade. Ao instalar uma unidade, guarde o preenchimento removido caso você remova a unidade posteriormente e precise do preenchimento para cobrir o local.
- Para evitar danos aos conectores da unidade, certifique-se de que a tampa superior esteja no lugar e completamente fechada sempre que você instalar ou remover uma unidade.

## Remover uma unidade hot-swap

Use estas informações para remover uma unidade hot-swap.

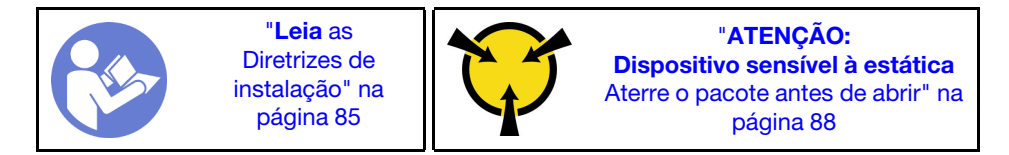

Antes de remover uma unidade hot-swap:

- 1. Assegure-se de ter feito backup dos dados em sua unidade, especialmente se ela fizer parte de uma matriz RAID.
	- Antes de fazer alterações em unidades, adaptadores RAID, painéis traseiros de unidades ou cabos de unidade, faça o backup de todos os dados importantes armazenados nas unidades.
	- Antes de remover algum componente de uma matriz RAID, faça backup de todas as informações de configuração do RAID.
- 2. Se uma ou mais unidades NVMe forem removidas, é recomendável desativá-las primeiro em Remover Hardware e Ejetar Mídia com Segurança (Windows) ou sistema de arquivos (Linux). Consulte as indicações acima dos compartimentos de unidade para determinar o tipo de unidade a ser removida. Se os números de compartimento de unidade acompanharem o termo "NVMe", isso indica que as unidades instaladas são unidades NVMe.
- 3. Se o painel de segurança estiver instalado, remova-o primeiro. Consulte ["Remover o painel de](#page-118-0) [segurança" na página 109.](#page-118-0)

Atenção: Para garantir que há resfriamento adequado do sistema, não opere o servidor por mais de dois minutos sem uma unidade ou um preenchimento de unidade instalado em cada compartimento.

Para remover uma unidade hot-swap, conclua as seguintes etapas:

Etapa 1. Deslize a trava de liberação para a esquerda para abrir a alça da bandeja da unidade.

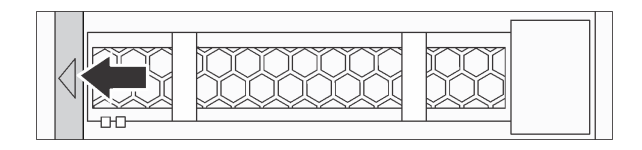

Figura 87. Abrindo a alça da bandeja da unidade

Etapa 2. Segure a alça e deslize a unidade para fora do compartimento de unidade.

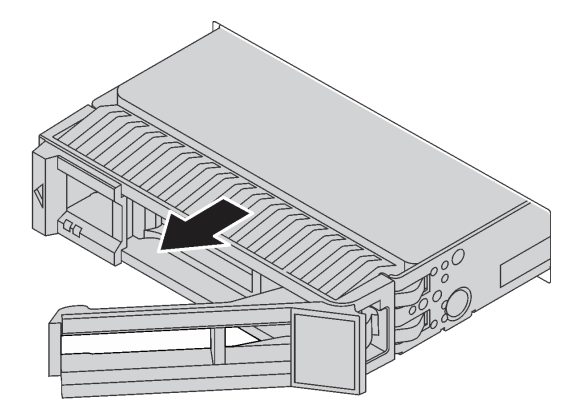

Figura 88. Remoção da unidade hot-swap

### Depois de concluir

- Instale o preenchimento de unidade ou uma nova unidade para cobrir o compartimento de unidade. Consulte ["Instalar uma unidade hot-swap" na página 120.](#page-129-0)
- Se você receber instruções para retornar o componente ou o dispositivo opcional, siga todas as instruções do pacote e use os materiais do pacote para remessa que foram fornecidos.

#### Vídeo de demonstração

#### [Assista ao procedimento no YouTube](https://www.youtube.com/watch?v=cWhBhiZnh30)

## <span id="page-129-0"></span>Instalar uma unidade hot-swap

Use estas informações para instalar uma unidade hot-swap.

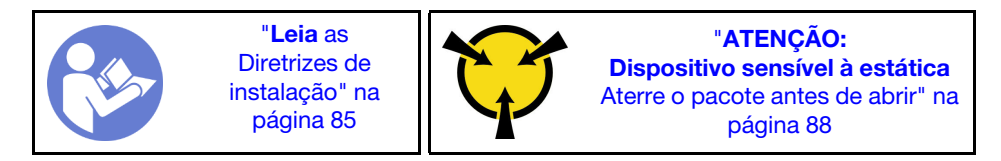

Antes de instalar uma unidade hot-swap:

1. Remova o preenchimento da unidade do compartimento de unidade. Guarde o preenchimento da unidade em um local seguro.

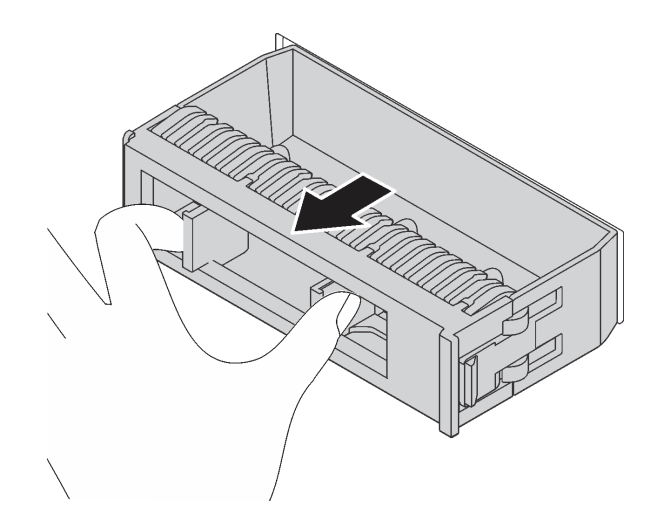

Figura 89. Remoção do preenchimento de unidade

- 2. Encoste a embalagem antiestática que contém a nova unidade em qualquer superfície não pintada na parte externa do servidor. Em seguida, remova a nova unidade do pacote e coloque-a em uma superfície antiestática.
- 3. Consulte ["Regras técnicas para unidades" na página 97](#page-106-0) antes de instalar a unidade hot-swap.

Para instalar uma unidade hot-swap, conclua as etapas a seguir:

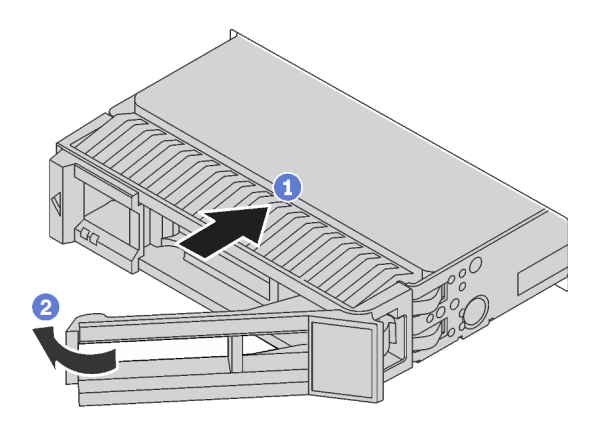

Figura 90. Instalação de unidades hot-swap

- Etapa 1. Certifique-se de que a alça da bandeja da unidade esteja na posição aberta. Deslize a unidade no compartimento até encaixá-la na posição correta.
- Etapa 2. Feche a alça da bandeja da unidade para travá-la no lugar.
- Etapa 3. Verifique o LED de status da unidade para verificar se a unidade está funcionando corretamente.
	- Se o LED amarelo de status da unidade estiver aceso continuamente, essa unidade está com defeito e deverá ser substituída.
	- Se o LED verde de atividade da unidade estiver piscando, a unidade estará sendo acessada.

#### Etapa 4. Se necessário, continue a instalar unidades hot-swap adicionais.

Depois de instalar todas as unidades hot-swap:

1. Reinstale o painel de segurança. Consulte ["Instalar o painel de segurança" na página 110](#page-119-0).

2. Use o Lenovo XClarity Provisioning Manager para configurar o RAID se necessário. Para obter mais informações, consulte: <https://pubs.lenovo.com/lxpm-overview/>

### Depois de concluir

Conclua a substituição de peças. Consulte ["Concluir a substituição de peças" na página 209.](#page-218-0)

#### Vídeo de demonstração

[Assista ao procedimento no YouTube](https://www.youtube.com/watch?v=cFe6lS1NjEc)

# Substituição do adaptador OCP 3.0 Ethernet

Use estas informações para remover e instalar o adaptador OCP 3.0 Ethernet.

Nota: O adaptador OCP 3.0 Ethernet está disponível só em alguns modelos.

# Remover o adaptador OCP 3.0 Ethernet

Use estas informações para remover o adaptador OCP 3.0 Ethernet.

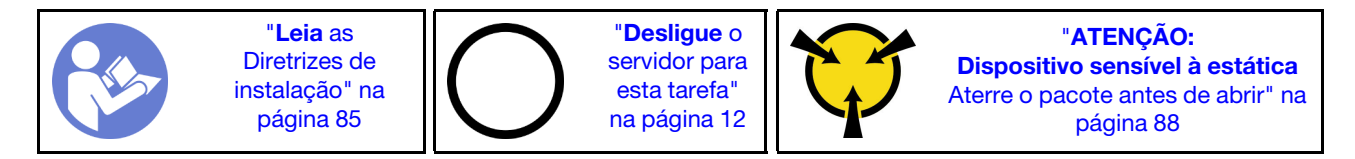

#### CUIDADO:

Verifique se todos os cabos de alimentação do servidor estão desconectados das suas fontes de alimentação antes de executar este procedimento.

Antes de remover o adaptador OCP 3.0 Ethernet, toque a embalagem antiestática que contém o novo adaptador OCP 3.0 Ethernet em qualquer superfície não pintada na parte externa do servidor. Em seguida, remova o novo adaptador OCP 3.0 Ethernet do pacote e coloque-o em uma superfície antiestática.

Para remover o adaptador OCP 3.0 Ethernet, conclua as seguintes etapas:

Etapa 1. Solte o parafuso de orelha que prende o adaptador. Puxe o adaptador OCP 3.0 Ethernet como mostrado.

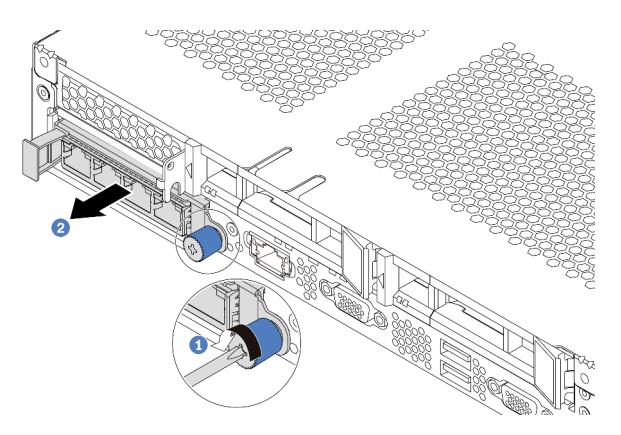

Figura 91. Remoção do adaptador OCP 3.0 Ethernet

## Depois de concluir

Se você receber instruções para retornar o componente ou o dispositivo opcional, siga todas as instruções do pacote e use os materiais do pacote para remessa que foram fornecidos.

#### Vídeo de demonstração

[Assista ao procedimento no YouTube](https://www.youtube.com/watch?v=RygbL6vWDtE)

# Instalar o adaptador OCP 3.0 Ethernet

Use estas informações para instalar o adaptador OCP 3.0 Ethernet.

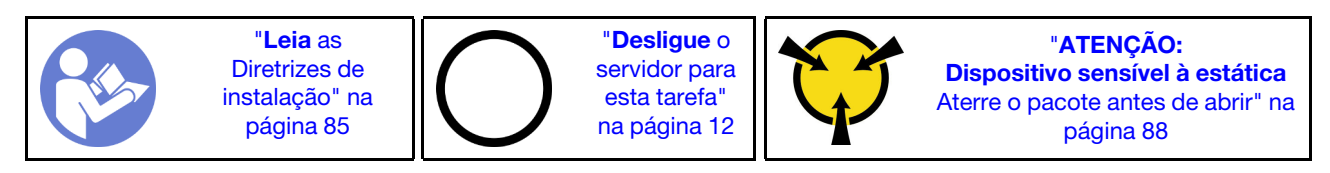

#### CUIDADO:

Verifique se todos os cabos de alimentação do servidor estão desconectados das suas fontes de alimentação antes de executar este procedimento.

Nota: Se houver um adaptador OCP 3.0 instalado, quando o sistema for desligado, mas ainda estiver conectado à energia CA, os ventiladores do sistema continuarão a girar a uma velocidade muito menor. Este é o design do sistema para fornecer resfriamento adequado para o adaptador OCP 3.0 Ethernet.

Antes de instalar o adaptador OCP 3.0 Ethernet, toque a embalagem antiestática que contém o novo adaptador OCP 3.0 Ethernet em qualquer superfície não pintada na parte externa do servidor. Em seguida, remova o novo adaptador OCP 3.0 Ethernet do pacote e coloque-o em uma superfície antiestática.

Para instalar o adaptador OCP 3.0 Ethernet, conclua as etapas a seguir:

Etapa 1. Empurre o adaptador OCP 3.0 Ethernet conforme mostrado para inseri-lo no conector na placamãe. Aperte o parafuso para prender o adaptador.

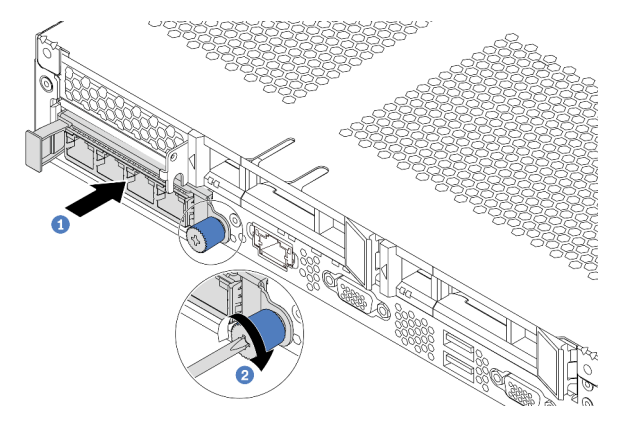

Figura 92. Instalação do adaptador OCP 3.0 Ethernet

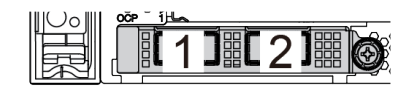

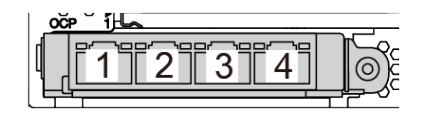

Figura 93. Módulo OCP (dois conectores) Figura 94. Módulo OCP (quatro conectores)

#### Notas:

- O adaptador OCP 3.0 Ethernet fornece dois ou quatro conectores Ethernet adicionais para conexões de rede.
- Qualquer um dos conectores (conector 1 por padrão) no módulo OCP pode funcionar como conector de gerenciamento compartilhado.

### Depois de concluir

Conclua a substituição de peças. Consulte ["Concluir a substituição de peças" na página 209.](#page-218-0)

#### Vídeo de demonstração

#### [Assista ao procedimento no YouTube](https://www.youtube.com/watch?v=c8YreHGnZWs)

# Substituição do conjunto de placa riser interno

Use estas informações para remover e instalar o conjunto de placa riser interno.

# Remover o conjunto de placa riser interno

Use estas informações para remover o conjunto de placa riser interno.

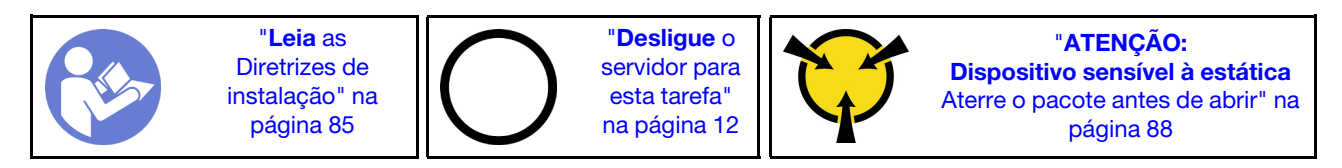

Antes de remover o conjunto de placa riser interno:

- 1. Remova a tampa superior. Consulte o ["Remover a tampa superior" na página 100](#page-109-0).
- 2. Desconecte os cabos do conjunto de placa riser interno.

Para remover o conjunto de placa riser interno:

Etapa 1. Solte o parafuso prisioneiro e, em seguida, levante-o diretamente do chassi.

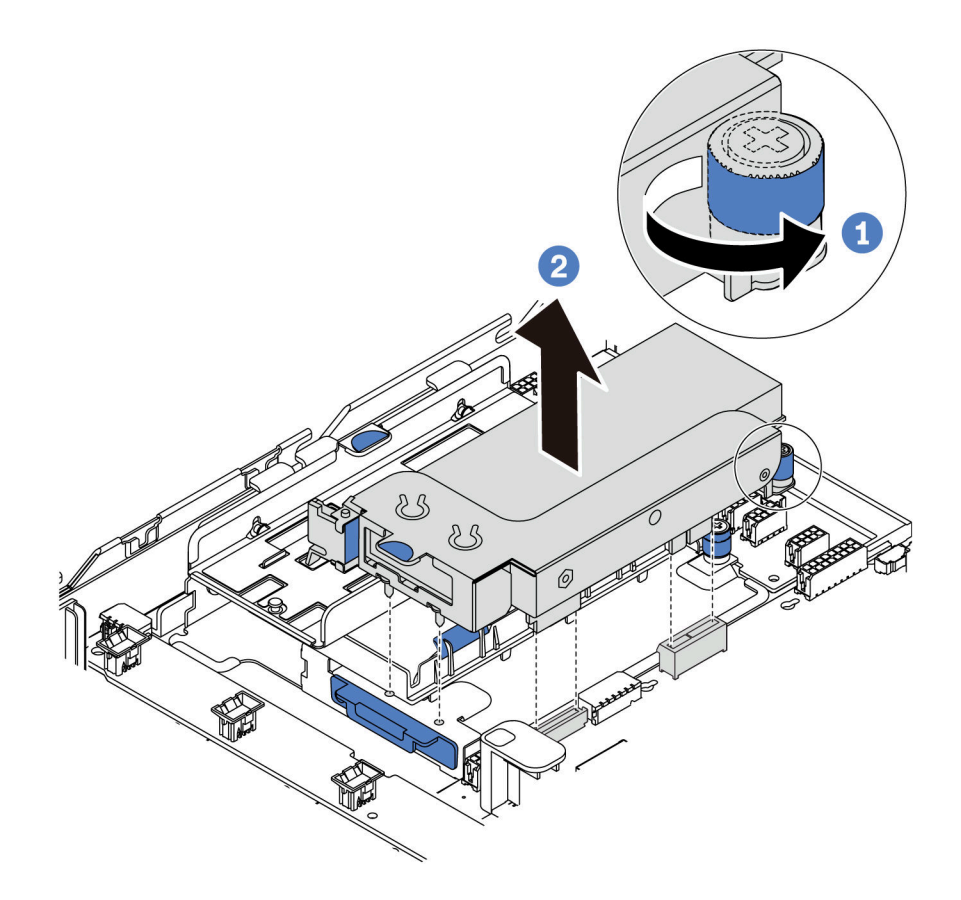

Figura 95. Remoção do conjunto de placa riser interno

## Depois de concluir

Se você receber instruções para retornar o componente ou o dispositivo opcional, siga todas as instruções do pacote e use os materiais do pacote para remessa que foram fornecidos.

### Vídeo de demonstração

#### [Assista ao procedimento no YouTube](https://www.youtube.com/watch?v=N8lC2eMGYOA)

## Instalar o conjunto de placa riser interno

Use estas informações para instalar o conjunto de placa riser interno.

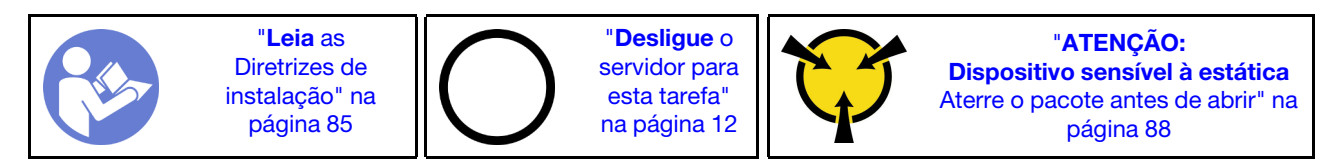

Para instalar o conjunto de placa riser interno, conclua as seguintes etapas:

- Etapa 1. Instale o conjunto de placa riser interno e instale o supercapacitor no conjunto de placa riser interno. Consulte ["Instalar um módulo de supercapacitor no suporte de apoio da placa riser/M.2"](#page-186-0)  [na página 177.](#page-186-0)
- Etapa 2. Alinhe os pinos e conectores do conjunto de placa riser interno com os furos e conectores no chassi e, em seguida, fixe o conjunto no lugar.

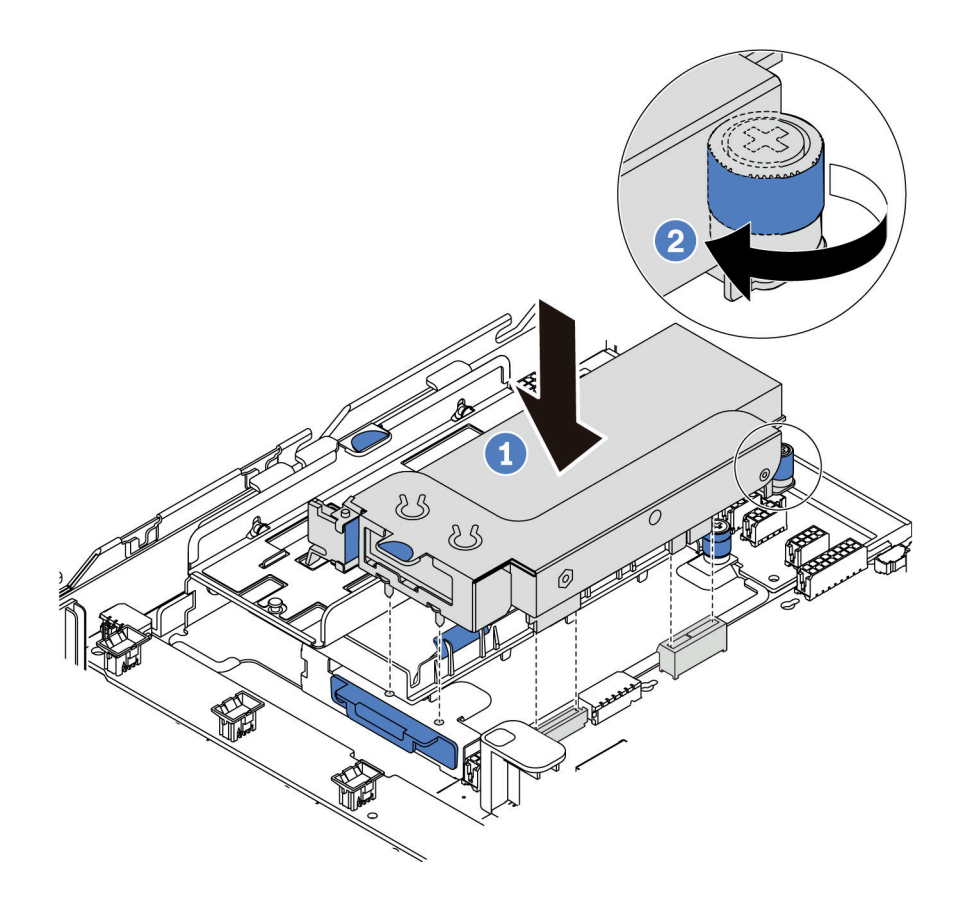

Figura 96. Instalação do conjunto de placa riser interno

Etapa 3. Aperte o parafuso prisioneiro para prender ainda mais o conjunto.

### Depois de concluir

Conclua a substituição de peças. Consulte ["Concluir a substituição de peças" na página 209.](#page-218-0)

#### Vídeo de demonstração

[Assista ao procedimento no YouTube](https://www.youtube.com/watch?v=_M-4MwlOA_k)

## Substituição da placa riser

Use estas informações para remover e instalar uma placa riser.

Para servidores com conjunto de placa riser, ele vem com uma das seguintes configurações de conjunto de placa riser:

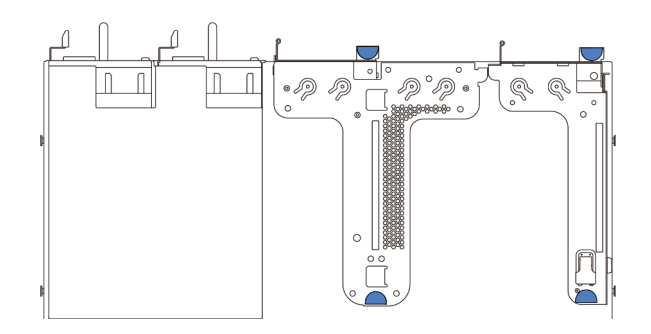

Figura 97. Configuração 1

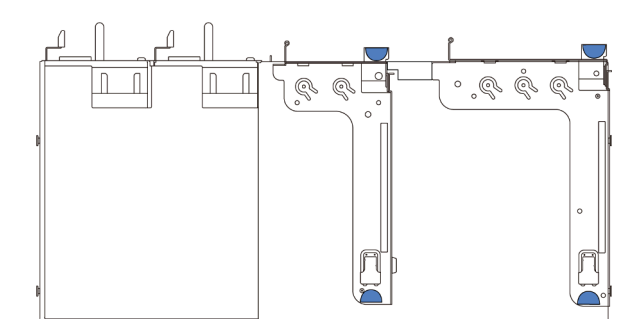

Figura 98. Configuração 2

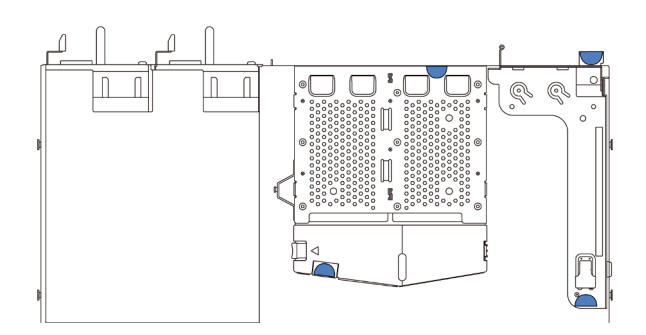

#### Figura 99. Configuração 3

Há três tipos de conjuntos de configuração de conjunto da placa riser. O procedimento de remoção e instalação da placa riser é semelhante para todos os tipos de conjuntos de placa riser. Os seguintes procedimentos são baseados no conjunto de placa riser na configuração 1.

## <span id="page-136-0"></span>Remover uma placa riser

Use estas informações para remover uma placa riser.

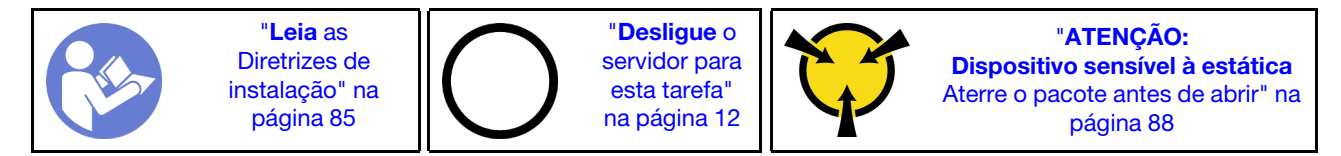

Antes de remover a placa riser, remova a tampa superior. Consulte ["Remover a tampa superior" na página](#page-109-0) [100](#page-109-0).

Para remover uma placa riser, conclua as seguintes etapas:

Nota: O conjunto de placa riser que você deseja remover pode ser diferente das ilustrações a seguir, mas o método de remoção é igual.

- Etapa 1. Se houver algum adaptador PCIe instalado na placa riser, registre as conexões de cabos primeiro. Em seguida, desconecte todos os cabos do adaptador PCIe.
- Etapa 2. Para o conjunto de placa riser 1 (LP/FHFL), se houver uma chave de intrusão instalada nele, desconecte o cabo da chave de intrusão da placa-mãe.
- Etapa 3. Segure o conjunto de placa rise pelas bordas e erga-o com cuidado para retirá-lo do chassi.

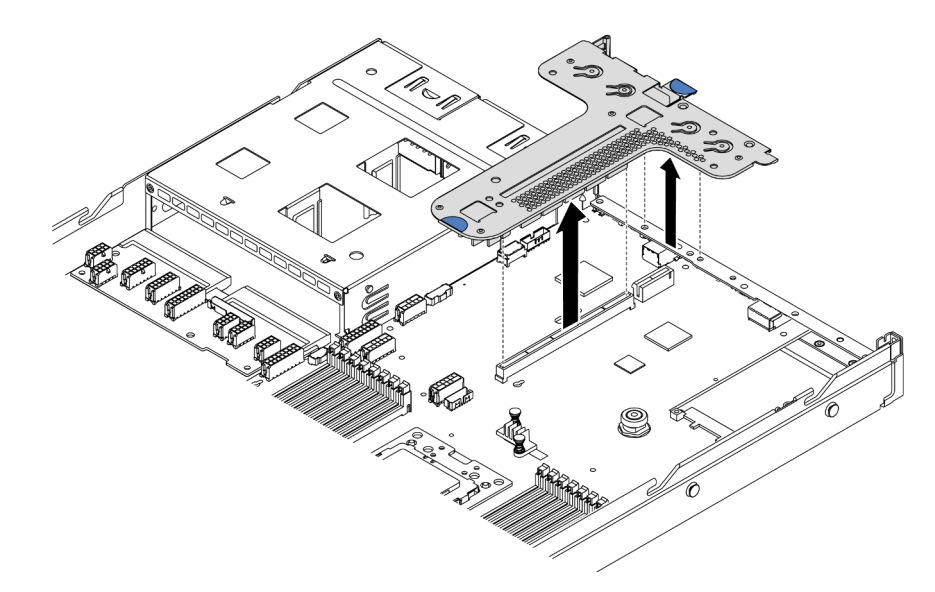

Figura 100. Remoção do conjunto da placa riser

- Etapa 4. Se necessário, remova os adaptadores PCIe instalados na placa riser. Consulte "Remover um [adaptador PCIe" na página 131](#page-140-0).
- Etapa 5. Se necessário, remova a chave de intrusão instalada no suporte da placa riser. Consulte ["Remover uma chave de intrusão" na página 137](#page-146-0).
- Etapa 6. Remova os dois parafusos que prendem a placa riser no suporte. Em seguida, remova a placa riser.

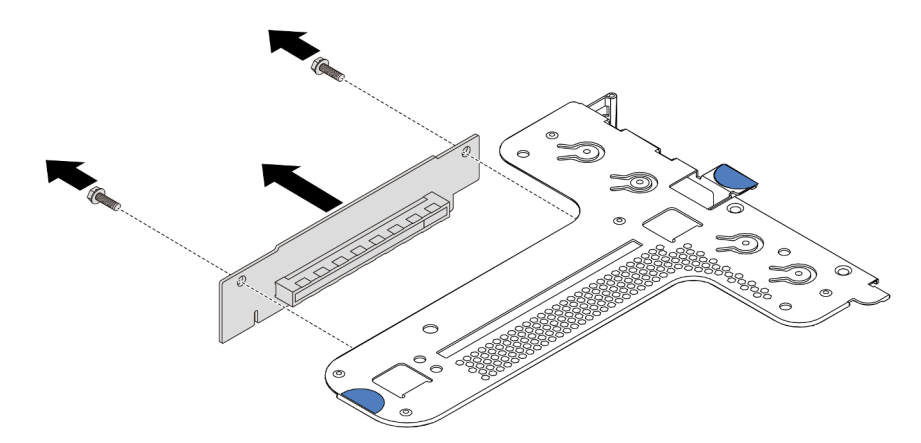

Figura 101. Remoção da placa riser

Se você receber instruções para devolver a placa riser antiga, siga todas as instruções da embalagem e use os materiais de embalagem fornecidos.

#### Vídeo de demonstração

[Assista ao procedimento no YouTube](https://www.youtube.com/watch?v=_sXXhhZLQx4)

### Instalar uma placa riser

Use estas informações para instalar uma placa riser.

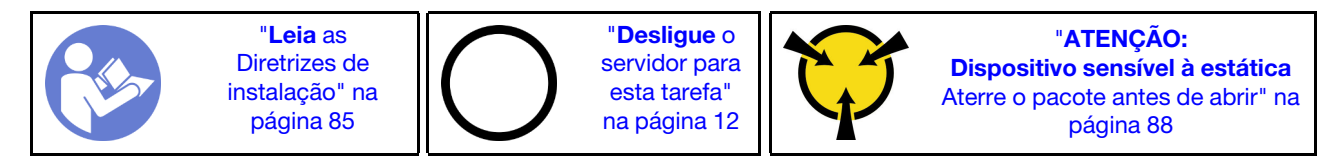

Antes de instalar uma placa riser, toque a embalagem antiestática que contém a nova placa riser em qualquer superfície não pintada na parte externa do servidor. Em seguida, remova a nova placa riser do pacote e coloque-a em uma superfície antiestática.

Para instalar uma placa riser, conclua as etapas a seguir:

Nota: O conjunto de placa riser que você deseja instalar pode ser diferente das ilustrações abaixo, mas o método de instalação é igual. Para diferentes tipos de placa riser compatíveis, consulte ["Vista traseira" na](#page-28-0)  [página 19.](#page-28-0)

Etapa 1. Alinhe os buracos de parafuso na nova placa riser com os orifícios correspondentes no suporte e instale dois parafusos para prender a placa riser ao suporte.

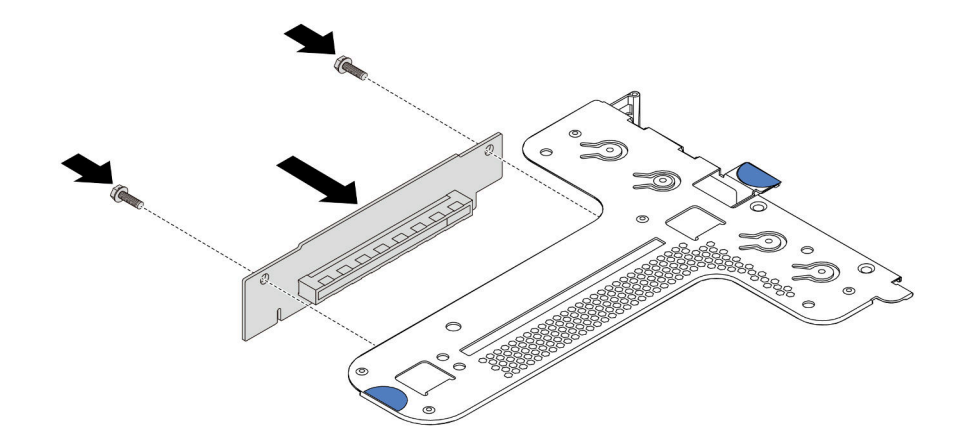

Figura 102. Instalação da placa riser

- Etapa 2. Se necessário, para o conjunto da placa riser 1 (LP/FHFL), reinstale a chave de intrusão no suporte da placa riser. Consulte ["Instalar uma chave de intrusão" na página 138](#page-147-0). Em seguida, reconecte o cabo da chave de intrusão à placa-mãe.
- Etapa 3. Se necessário, reinstale os adaptadores PCIe na nova placa riser. Consulte ["Instalar um adaptador](#page-143-0) [PCIe" na página 134](#page-143-0). Em seguida, consulte sua nota para reconectar quaisquer cabos dos adaptadores PCIe na nova placa riser.
- Etapa 4. Posicione o conjunto de placa riser no chassi. Alinhe os dois pinos do suporte com os dois orifícios no chassi e alinhe a placa riser com o slot riser na placa-mãe. Em seguida, pressione com cuidado o conjunto de placa riser para baixo no slot até que ele esteja completamente encaixado.

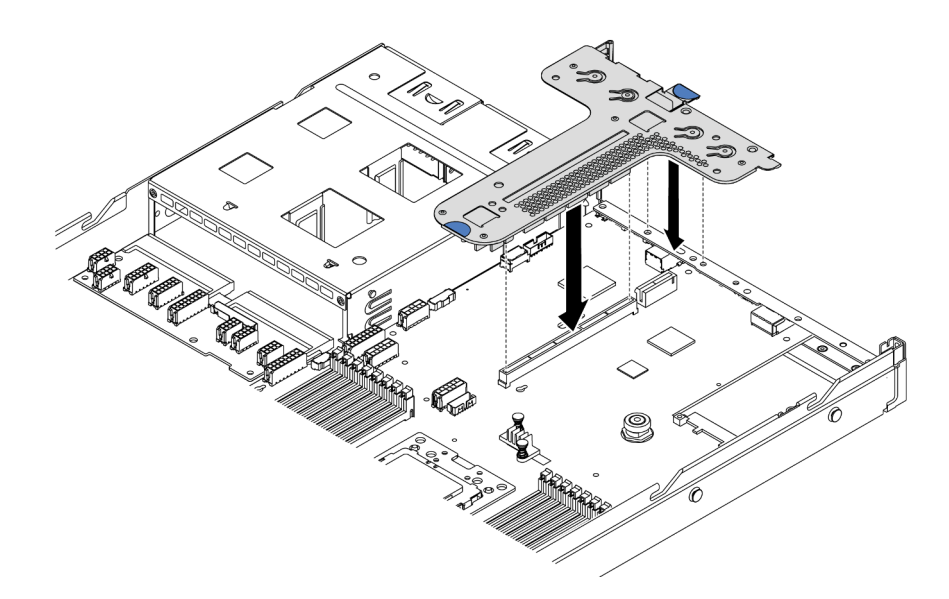

Figura 103. Instalação do conjunto de placa riser

De acordo com a configuração, também pode ser necessário instalar o suporte de parede traseira entre os dois conjuntos de placa riser.

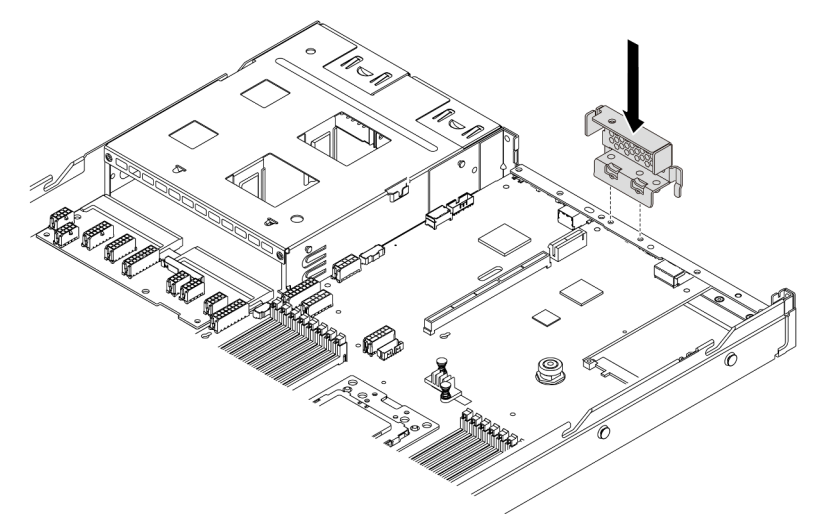

Figura 104. Instalação do suporte de parede traseiro

Depois de instalar a placa riser, conclua a substituição das peças. Consulte ["Concluir a substituição de](#page-218-0)  [peças" na página 209.](#page-218-0)

#### Vídeo de demonstração

[Assista ao procedimento no YouTube](https://www.youtube.com/watch?v=GIvJb8cQOL8)

## Substituição do adaptador PCIe

Use estas informações para remover e instalar um adaptador PCIe.

O adaptador PCIe pode ser um adaptador Ethernet, um adaptador de barramento do host (HBA), um adaptador PCIe RAID, um adaptador de interposição PCIe, uma unidade de estado sólido PCIe, uma GPU PCIe e quaisquer outros adaptadores PCIe com suporte.

#### Notas:

- Dependendo do tipo específico, o adaptador PCIe poderá ser diferente das ilustrações neste tópico.
- Use a documentação fornecida com o adaptador PCIe e siga as instruções, além das instruções contidas neste tópico.

## <span id="page-140-0"></span>Remover um adaptador PCIe

Use estas informações para remover um adaptador PCIe.

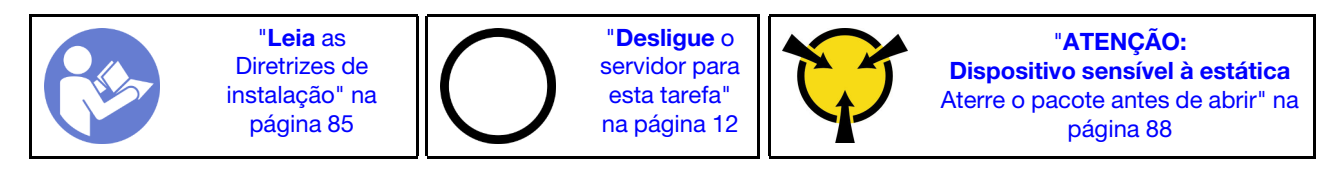

Antes de remover um adaptador PCIe:

- 1. Remova a tampa superior. Consulte o ["Remover a tampa superior" na página 100.](#page-109-0)
- 2. Remova o conjunto da placa riser. Consulte ["Remover uma placa riser" na página 127](#page-136-0).

Para remover um adaptador PCIe, conclua as seguintes etapas:

- Etapa 1. Gire a trava no suporte da placa riser para a posição aberta.
- Etapa 2. Segure o adaptador PCIe pelas bordas e retire-o com cuidado do slot do adaptador PCIe na placa riser.

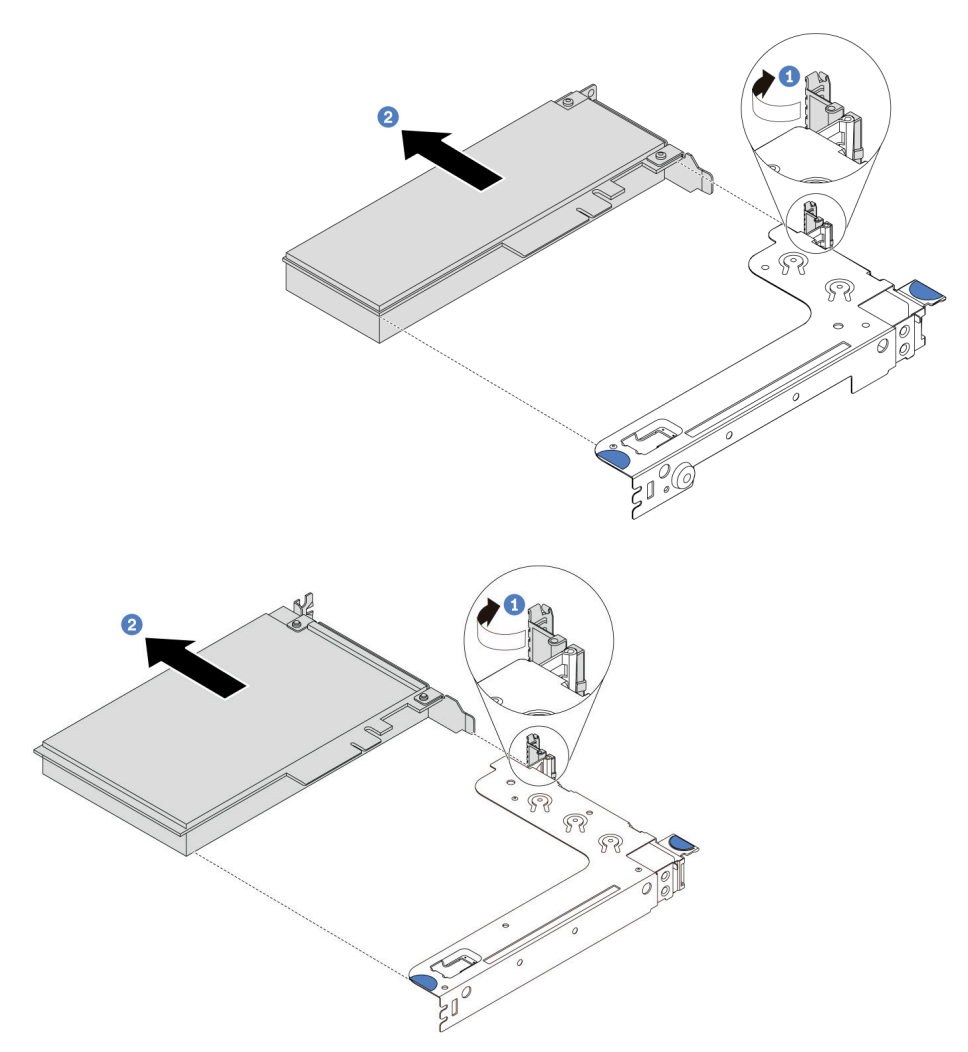

Figura 105. Remoção do conjunto da placa riser 1 (LP/FHFL)

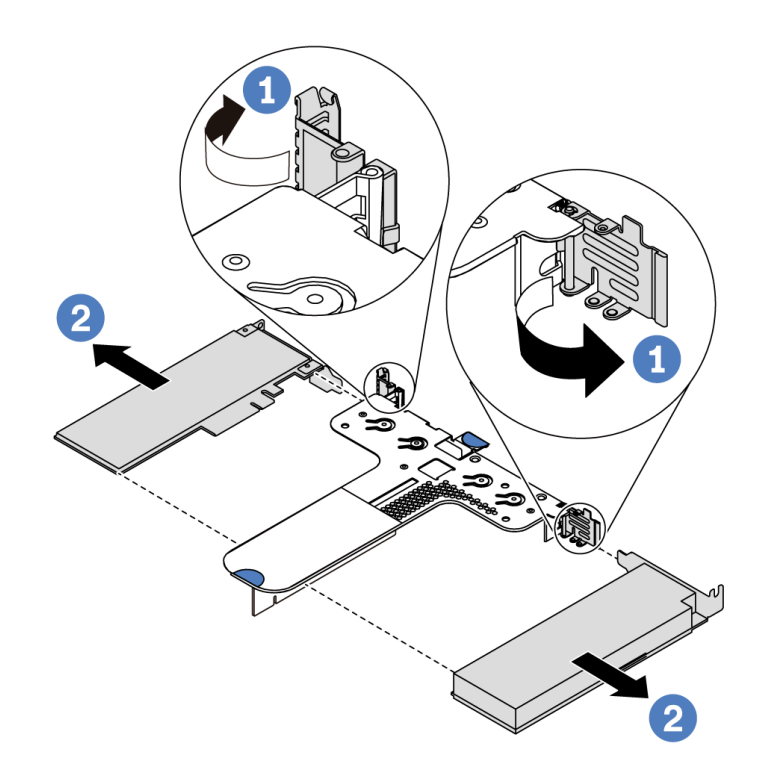

Figura 106. Remoção do conjunto da placa riser 2 (LP+LP)

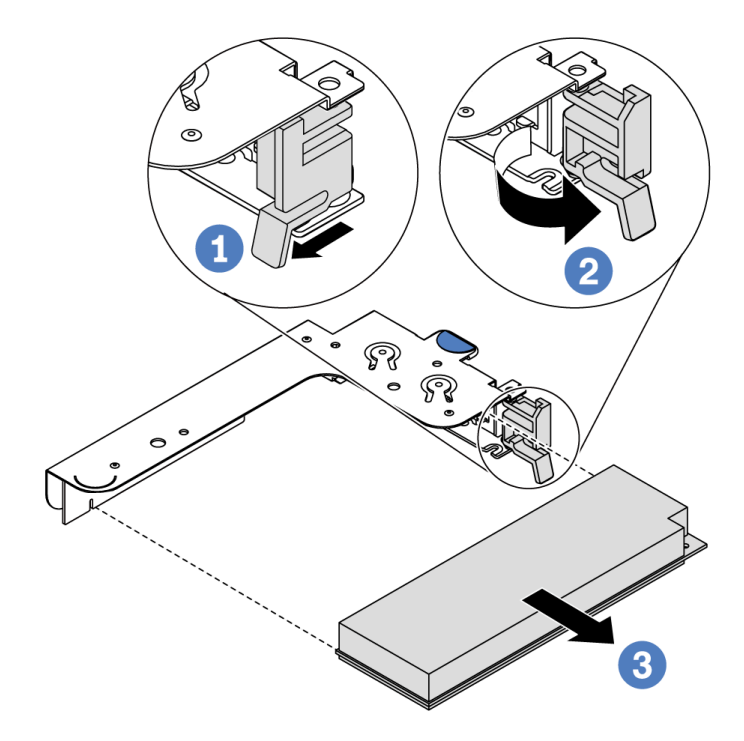

Figura 107. Remoção do conjunto de placa riser interno (LP)

### Depois de concluir

Se você receber instruções para retornar o componente ou o dispositivo opcional, siga todas as instruções do pacote e use os materiais do pacote para remessa que foram fornecidos.

#### Vídeo de demonstração

#### [Assista ao procedimento no YouTube](https://www.youtube.com/watch?v=f2QoiLEftFg)

## <span id="page-143-0"></span>Instalar um adaptador PCIe

Use estas informações para instalar um adaptador PCIe.

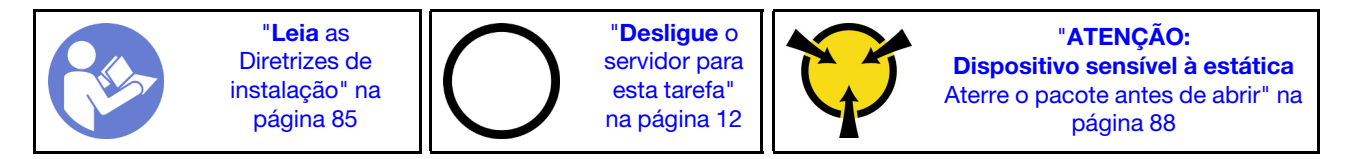

Antes de instalar um adaptador PCIe:

- 1. Encoste a embalagem antiestática que contém o novo adaptador PCIe em qualquer superfície não pintada na parte externa do servidor. Em seguida, remova o novo adaptador PCIe do pacote e coloqueo em uma superfície antiestática.
- 2. Localize o slot PCIe correto do adaptador PCIe. Para obter informações sobre os slots PCIe e os adaptadores PCIe suportados, consulte ["Vista traseira" na página 19.](#page-28-0)
- 3. Antes de instalar o adaptador PCIe, consulte as regras técnicas específicas para o adaptador PCIe:
	- ["Regras técnicas para adaptadores HBA/RAID" na página 97](#page-106-1)
	- ["Regras técnicas para adaptador PCIe NVMe" na página 98](#page-107-0)
	- ["Regras técnicas para adaptadores Ethernet" na página 98](#page-107-1)
- 4. Se o servidor for instalado com um processador de 280 watts, consulte ["Regras sobre instalação do](#page-100-0)  [processador de 280 watts" na página 91](#page-100-0) para obter as limitações de instalação do adaptador PCIe.

Para instalar um adaptador PCIe, conclua as etapas a seguir:

Nota: A placa riser interna suporta apenas um adaptador RAID/HBA 8i, não suportando um adaptador RAID/HBA 16i ou 24i.

- Etapa 1. Alinhe o adaptador PCIe com o slot PCIe na placa riser. Em seguida, pressione o adaptador PCIe com cuidado diretamente no slot até encaixá-lo firmemente e prender o suporte.
- Etapa 2. Gire a trava no suporte da placa riser para a posição fechada.
<span id="page-144-0"></span>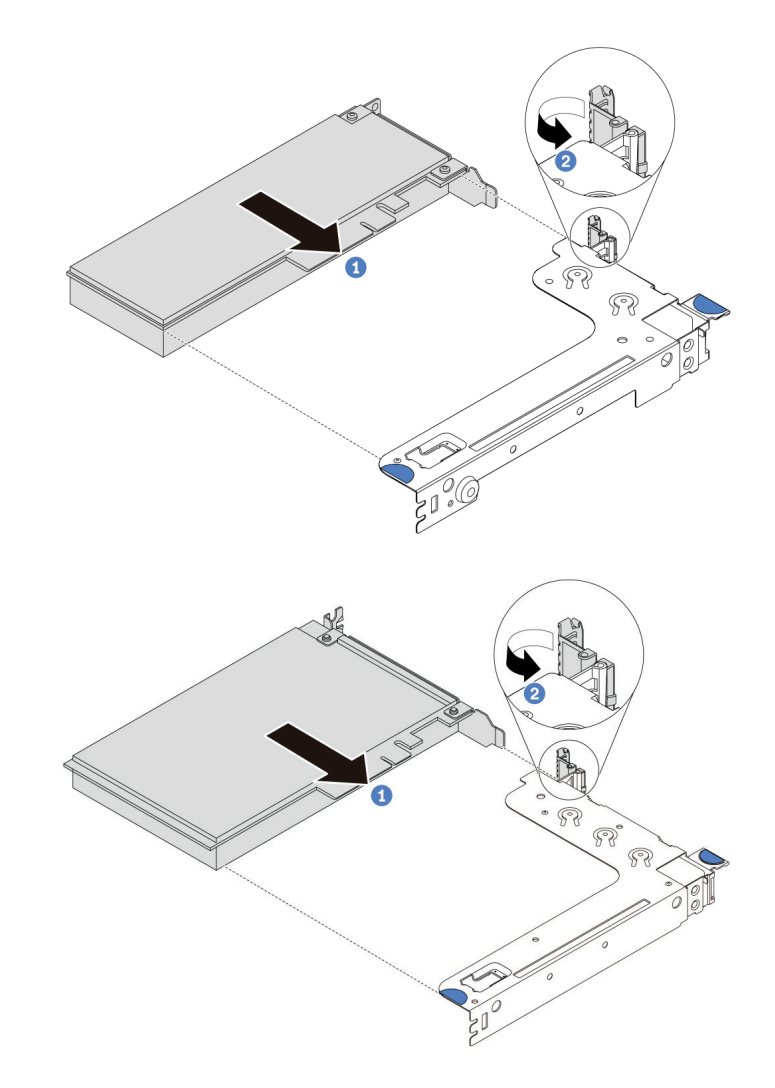

Figura 108. Instalação do conjunto de placa riser 1 (LP/FHFL)

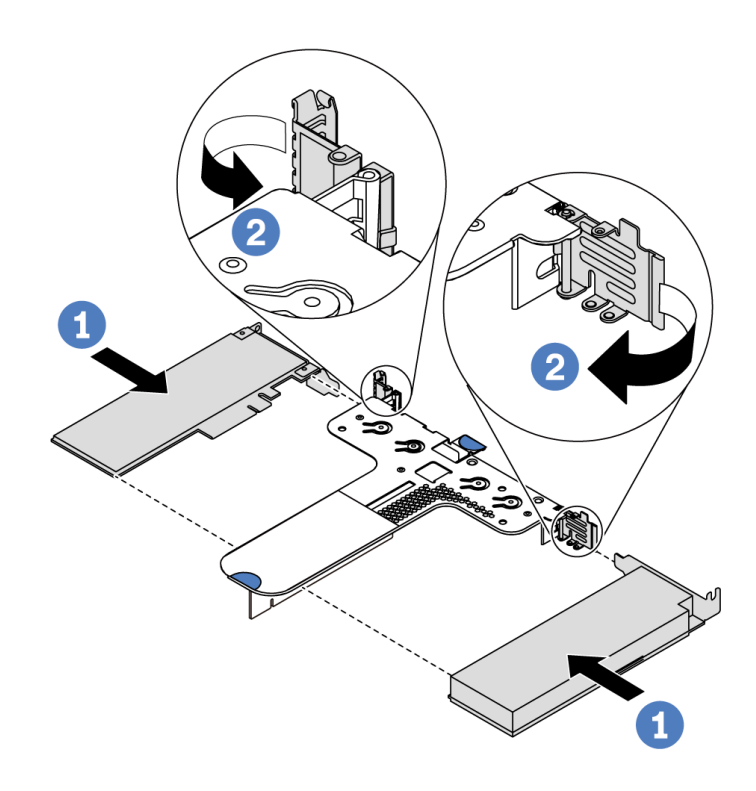

Figura 109. Instalação do conjunto de placa riser 2 (LP+LP)

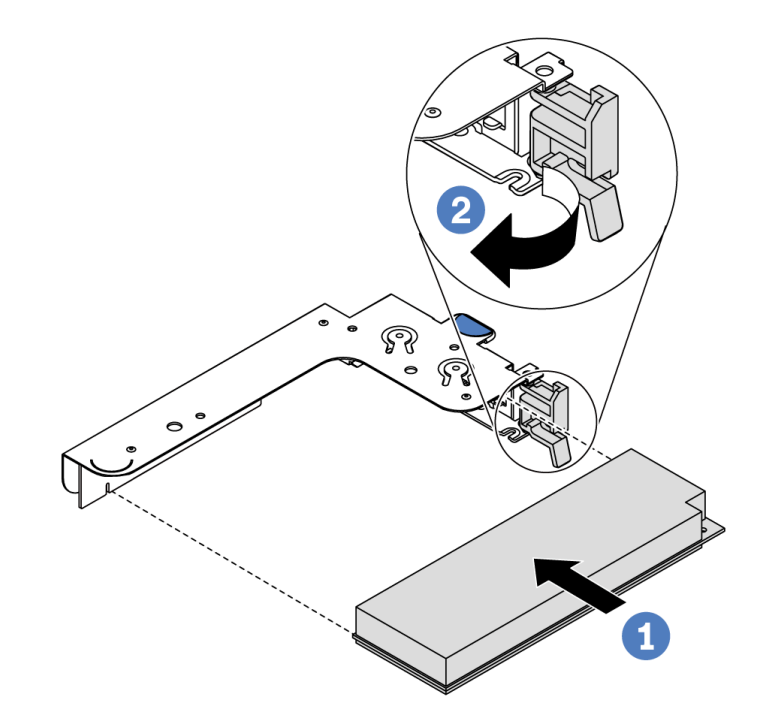

Figura 110. Instalação do conjunto de placa riser interno (LP)

Etapa 3. Conecte os cabos ao adaptador PCIe no conjunto de placa riser. Consulte ["Roteamento de cabos](#page-39-0) [internos" na página 30](#page-39-0).

## Depois de concluir

- Reinstale o conjunto de placa riser. Consulte ["Instalar uma placa riser" na página 129](#page-138-0).
- Conclua a substituição de peças. Consulte ["Concluir a substituição de peças" na página 209](#page-218-0).

#### Vídeo de demonstração

[Assista ao procedimento no YouTube](https://www.youtube.com/watch?v=b3_62EBe4EQ)

## Substituição da chave de intrusão

Use estas informações para remover e instalar uma chave de intrusão.

A chave de intrusão informa se a tampa do servidor não está instalada ou fechada corretamente, criando um evento no log de eventos do sistema (SEL).

## Remover uma chave de intrusão

Use estas informações para remover uma chave de intrusão.

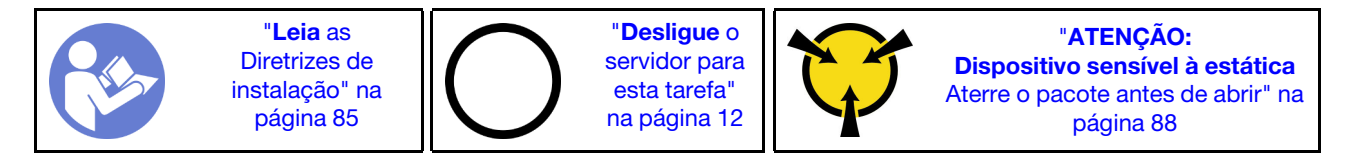

Antes de remover uma chave de intrusão:

- 1. Se o servidor estiver instalado em um rack, estenda-o do rack.
- 2. Remova a tampa superior. Consulte o ["Remover a tampa superior" na página 100.](#page-109-0)
- 3. Desconecte o cabo da chave de intrusão da placa-mãe. Para conhecer a localização do conector da chave de intrusão, consulte ["Componentes da placa-mãe" na página 24](#page-33-0).
- 4. Remova o conjunto da placa riser. Consulte ["Remover uma placa riser" na página 127](#page-136-0).
- 5. Remova o adaptador PCIe. Consulte ["Remover um adaptador PCIe" na página 131](#page-140-0).

Para remover uma chave de intrusão, conclua as seguintes etapas:

Observe o procedimento. Há um vídeo do processo de instalação e remoção disponível no YouTube: <https://www.youtube.com/playlist?list=PLYV5R7hVcs-DTDY1lmpIPpJVOzo7dKq14>.

Nota: A chave de intrusão só pode ser instalada no conjunto da placa riser 1 (LP/FHFL). O suporte da placa riser no qual a chave de intrusão está instalada pode ser diferente da ilustração abaixo, mas o método de instalação é igual. Para diferentes tipos de suporte da placa riser compatíveis, consulte [Figura 108](#page-144-0) ["Instalação do conjunto de placa riser 1 \(LP/FHFL\)" na página 135.](#page-144-0)

Etapa 1. Deslize a chave de intrusão conforme indicado para removê-la do suporte da placa riser.

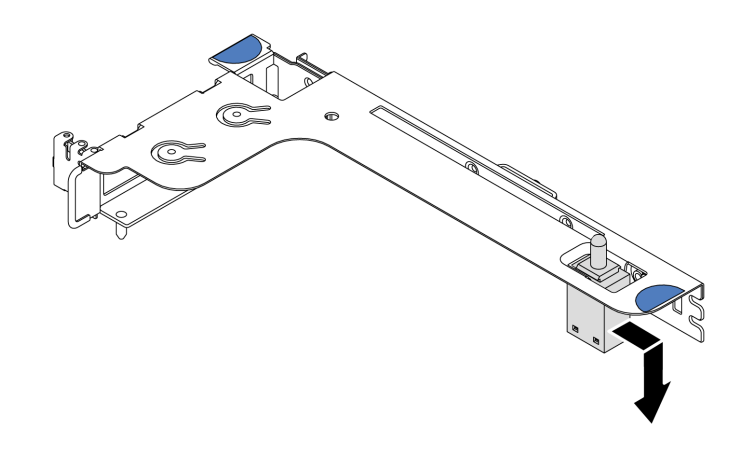

Figura 111. Remoção da chave de intrusão

Se você receber instruções para devolver a chave de intrusão antiga, siga todas instruções da embalagem e use os materiais de embalagem fornecidos.

## Instalar uma chave de intrusão

Use estas informações para instalar uma chave de intrusão.

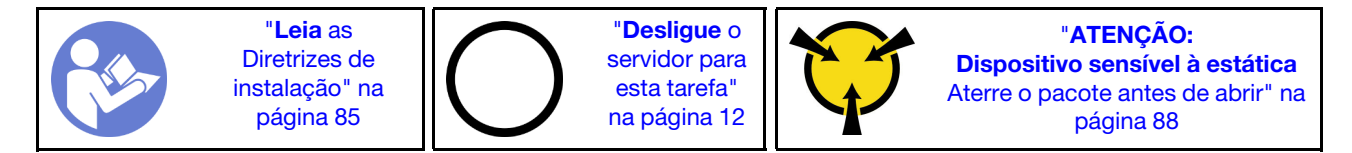

Antes de instalar a chave de intrusão, toque a embalagem antiestática que contém a nova chave de intrusão em qualquer superfície não pintada na parte externa do servidor. Em seguida, remova a nova chave de intrusão do pacote e coloque-a em uma superfície antiestática.

Para instalar uma chave de intrusão, conclua as seguintes etapas:

Observe o procedimento. Há um vídeo do processo de instalação e remoção disponível no YouTube: <https://www.youtube.com/playlist?list=PLYV5R7hVcs-DTDY1lmpIPpJVOzo7dKq14>.

Nota: A chave de intrusão só pode ser instalada no conjunto da placa riser 1 (LP/FHFL). O suporte da placa riser no qual a chave de intrusão está instalada pode ser diferente da ilustração abaixo, mas o método de instalação é igual. Para diferentes tipos de suporte da placa riser compatíveis, consulte [Figura 108](#page-144-0)  ["Instalação do conjunto de placa riser 1 \(LP/FHFL\)" na página 135](#page-144-0).

Etapa 1. Insira a chave de intrusão no suporte da placa riser e empurre-a na direção indicada até que ela fique totalmente encaixada.

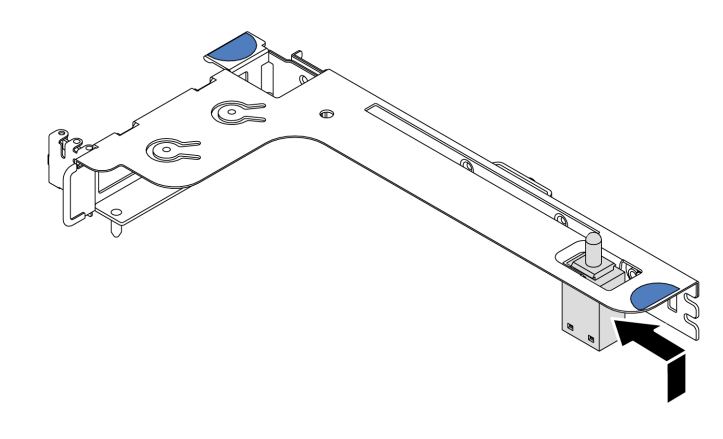

Figura 112. Instalação da chave de intrusão

Depois de instalar a chave de intrusão:

- 1. Reinstale o adaptador PCIe. Consulte ["Instalar um adaptador PCIe" na página 134.](#page-143-0)
- 2. Reinstale o conjunto de placa riser. Consulte ["Instalar uma placa riser" na página 129.](#page-138-0)
- 3. Conecte o cabo da chave de intrusão no conector chave de intrusão da placa-mãe. Para conhecer o roteamento de cabos da chave de intrusão, consulte ["Roteamento de cabos da chave de intrusão" na](#page-87-0)  [página 78](#page-87-0).
- 4. Conclua a substituição de peças. Consulte ["Concluir a substituição de peças" na página 209.](#page-218-0)

# Substituição de GPU

Use estas informações para remover e instalar um adaptador GPU.

# Remover o adaptador de GPU

Use estas informações para remover um adaptador de GPU.

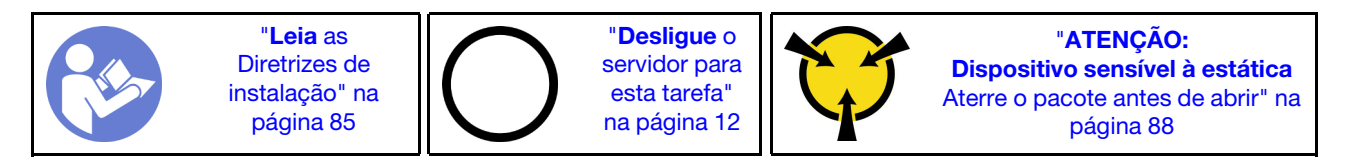

### Notas:

- Dependendo do tipo específico, seu adaptador de GPU pode parecer diferente da ilustração neste tópico.
- Use a documentação fornecida com o adaptador de GPU e siga as instruções, além das instruções contidas neste tópico.

Antes de remover um adaptador de GPU:

- 1. Remova a tampa superior. Consulte o ["Remover a tampa superior" na página 100.](#page-109-0)
- 2. Remova o suporte da placa riser que tem o adaptador GPU instalado. Para obter instruções sobre como remover o suporte da placa riser, consulte ["Remover uma placa riser" na página 127](#page-136-0).

Para remover um adaptador de GPU, conclua as seguintes etapas:

- Etapa 1. Desconecte o cabo de alimentação do adaptador GPU.
- Etapa 2. Remova o adaptador GPU do suporte da placa riser. Consulte ["Remover um adaptador PCIe" na](#page-140-0) [página 131](#page-140-0).

Se você receber instruções para devolver o adaptador GPU antigo, siga todas as instruções da embalagem e use os materiais de embalagem fornecidos.

### Vídeo de demonstração

[Assista ao procedimento no YouTube](https://www.youtube.com/watch?v=twD_1Xg1AdY)

# Instalar o adaptador de GPU

Use estas informações para instalar um adaptador de GPU.

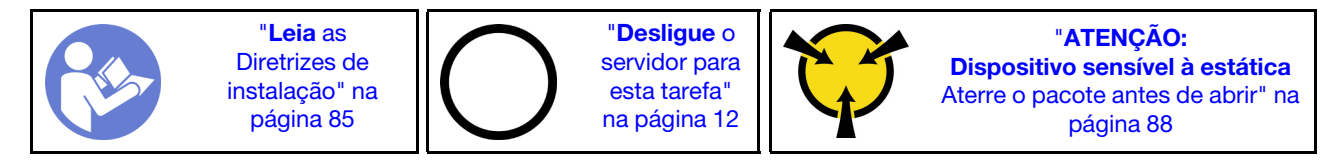

### Notas:

- Apenas determinados tipos de adaptadores GPU são suportados, consulte ["Especificações" na página 2](#page-11-0) para obter informações detalhadas.
- Os adaptadores GPU são suportados em alguns modelos de servidor com requisitos, consulte ["Regras](#page-104-0)  [técnicas para adaptadores de GPU" na página 95.](#page-104-0)

Para instalar um adaptador de GPU, execute as etapas a seguir:

- Etapa 1. Localize o slot PCIe apropriado do adaptador de GPU.
- Etapa 2. Alinhe o adaptador de GPU com o slot PCIe na placa riser. Em seguida, pressione o adaptador de GPU diretamente no slot até prendê-lo com firmeza. Consulte ["Instalar um adaptador PCIe" na](#page-143-0)  [página 134](#page-143-0).
- Etapa 3. Reinstale o conjunto de placa riser. Consulte ["Instalar uma placa riser" na página 129.](#page-138-0)

Depois de instalar o adaptador de GPU, conclua a substituição de peças. Consulte ["Concluir a substituição](#page-218-0) [de peças" na página 209.](#page-218-0)

### Vídeo de demonstração

[Assista ao procedimento no YouTube](https://www.youtube.com/watch?v=bm3QfwuYHNA)

## Substituição do backplane

Use estas informações para remover e instalar o painel traseiro.

# Remover o backplane para quatro unidades hot-swap de 3,5 polegadas

Use estas informações para remover o painel traseiro para quatro unidades hot-swap de 3,5 polegadas.

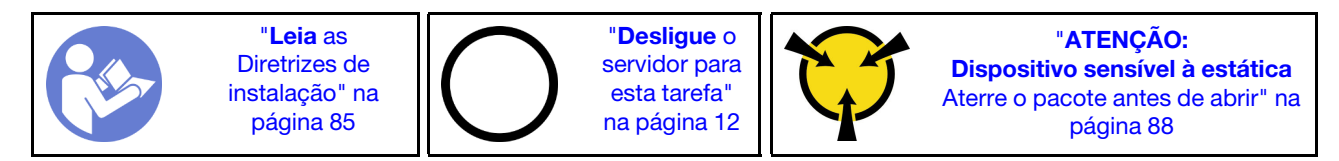

Antes de remover o painel traseiro:

1. Remova a tampa superior. Consulte o ["Remover a tampa superior" na página 100](#page-109-0).

2. Remova todas as unidades instaladas e preenchimentos de unidade dos compartimentos de unidade. Consulte ["Remover uma unidade hot-swap" na página 119](#page-128-0) e ["Instalar uma unidade hot-swap" na](#page-129-0)  [página 120.](#page-129-0)

Para remover o painel traseiro, execute as seguintes etapas:

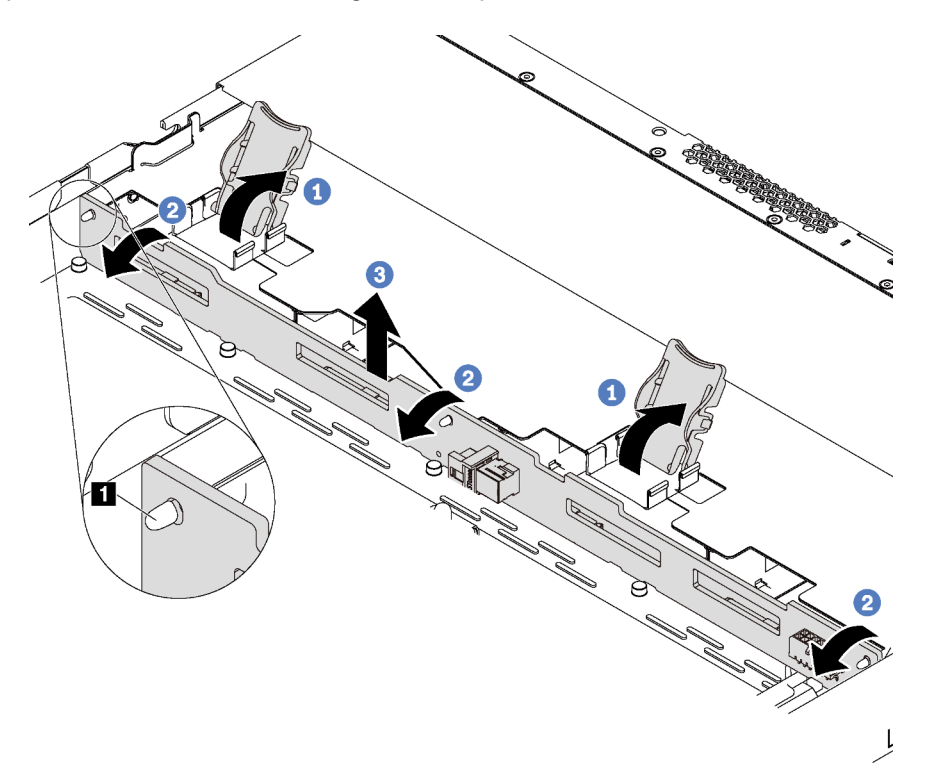

Figura 113. Remoção do painel traseiro para quatro unidades hot-swap de 3,5 polegadas

- Etapa 1. Abre as travas de liberação que fixam o painel traseiro.
- Etapa 2. Gire um pouco o painel traseiro para trás para soltá-lo dos três pinos **1** no chassi.
- Etapa 3. Remova com cuidado o backplane do chassi sob os cabos do conjunto de E/S frontal.
- Etapa 4. Desconecte os cabos do painel traseiro.

Se você receber instruções para devolver o painel traseiro antigo, siga todas as instruções da embalagem e use os materiais de embalagem fornecidos.

#### Vídeo de demonstração

#### [Assista ao procedimento no YouTube](https://www.youtube.com/watch?v=DZbhjUyFipo)

## Instalar o backplane para quatro unidades hot-swap de 3,5 polegadas

Use estas informações para instalar o painel traseiro para quatro unidades hot-swap de 3,5 polegadas.

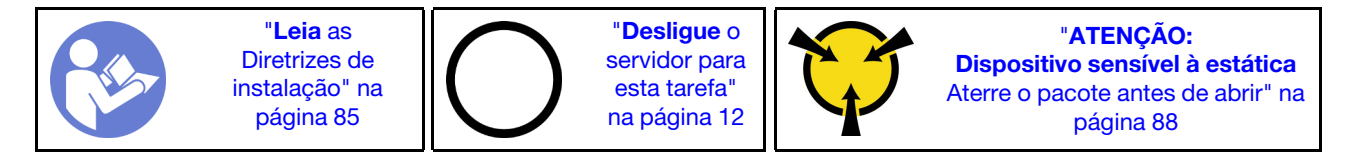

Antes de instalar o backplane:

- 1. Toque na embalagem antiestática que contém o novo backplane em qualquer superfície não pintada na parte externa do servidor. Em seguida, remova o novo backplane do pacote e coloque-o em uma superfície antiestática.
- 2. Conecte os cabos ao backplane. Consulte ["Modelo de servidor com quatro unidades SAS/SATA de 3,5](#page-42-0)  [polegadas" na página 33.](#page-42-0)

Para instalar o painel traseiro, execute as seguintes etapas:

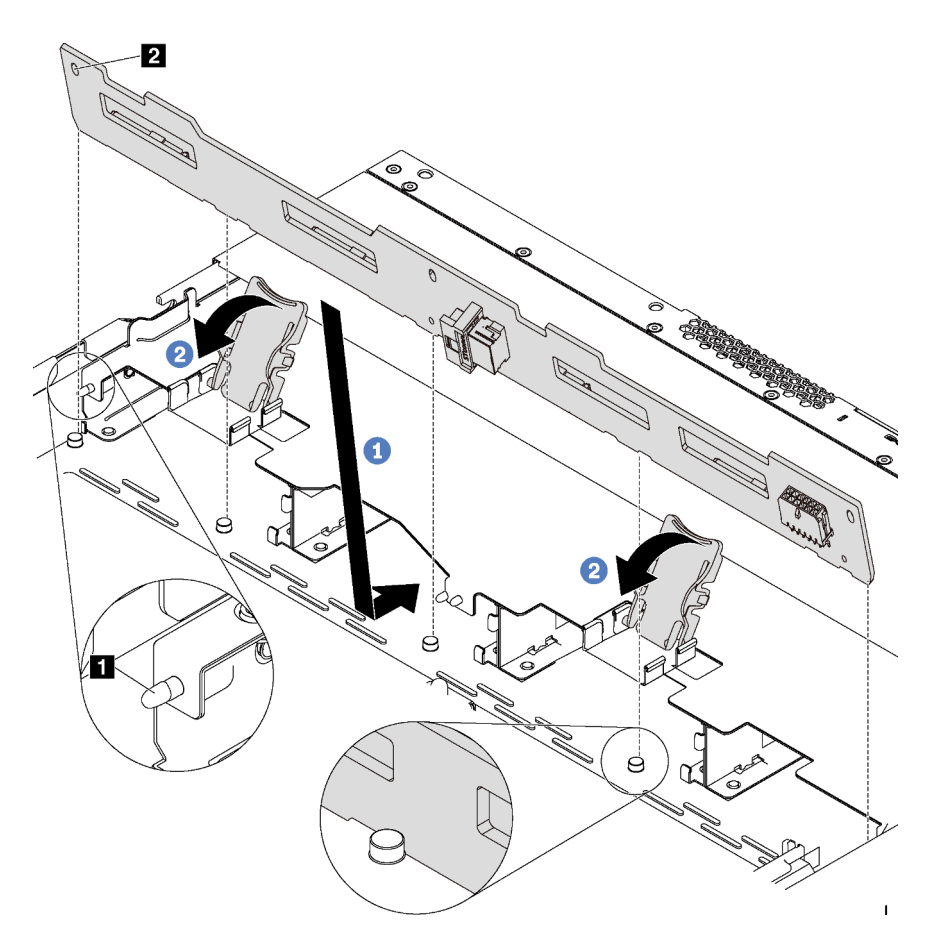

Figura 114. Instalação do painel traseiro para quatro unidades hot-swap de 3,5 polegadas

- Etapa 1. Coloque o backplane sob os cabos do conjunto de E/S frontal, alinhe-o com o chassi e abaixe-o no chassi. Coloque o painel traseiro no lugar inclinando-o para trás levemente para que os três pinos **1** no chassi entrem nos três orifícios **2** no painel traseiro.
- Etapa 2. Feche as travas de liberação para prender o backplane no lugar.

Depois de instalar o painel traseiro:

- 1. Reinstale todas as unidades e preenchimentos de unidade nos compartimentos de unidade. Consulte ["Instalar uma unidade hot-swap" na página 120](#page-129-0).
- 2. Conclua a substituição de peças. Consulte ["Concluir a substituição de peças" na página 209.](#page-218-0)

#### Vídeo de demonstração

[Assista ao procedimento no YouTube](https://www.youtube.com/watch?v=C28EHdsaqBA)

# Remover o backplane para oito unidades hot-swap de 2,5 polegadas

Use estas informações para remover o painel traseiro para oito unidades hot-swap de 2,5 polegadas.

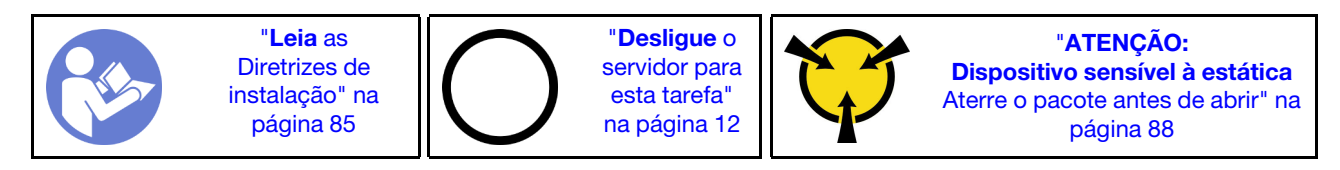

Antes de remover o painel traseiro:

- 1. Remova a tampa superior. Consulte o ["Remover a tampa superior" na página 100.](#page-109-0)
- 2. Remova todas as unidades instaladas e preenchimentos de unidade dos compartimentos de unidade. Consulte ["Remover uma unidade hot-swap" na página 119](#page-128-0) e ["Instalar uma unidade hot-swap" na](#page-129-0)  [página 120.](#page-129-0)

Para remover o painel traseiro, execute a seguinte etapa:

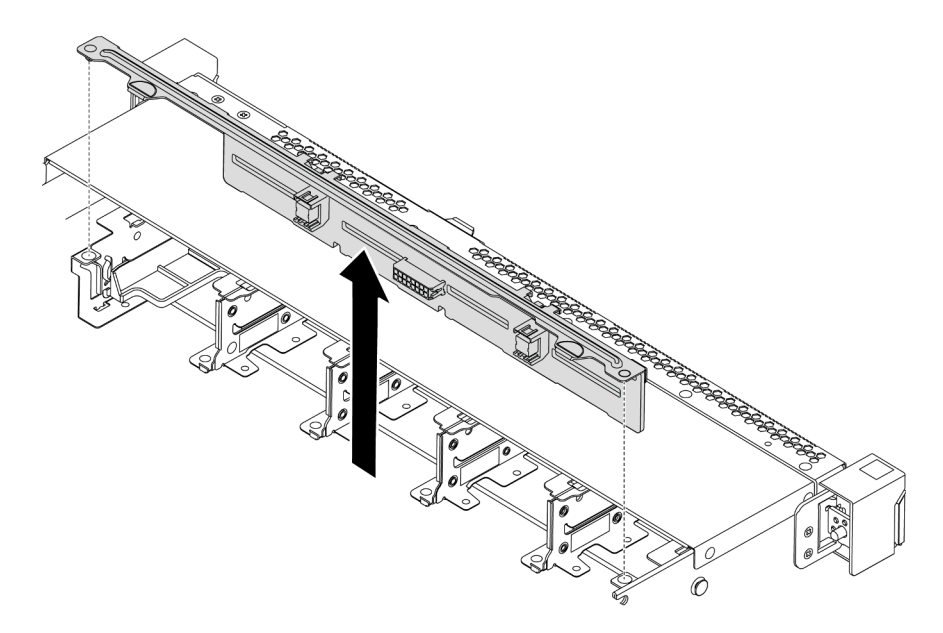

Figura 115. Remoção do painel traseiro para oito unidades hot-swap de 2,5 polegadas

- Etapa 1. Segure o painel traseiro e erga-o com cuidado para fora do chassi.
- Etapa 2. Desconecte os cabos do painel traseiro.

### Depois de concluir

Se você receber instruções para retornar o componente ou o dispositivo opcional, siga todas as instruções do pacote e use os materiais do pacote para remessa que foram fornecidos.

### Vídeo de demonstração

[Assista ao procedimento no YouTube](https://www.youtube.com/watch?v=FHhOmqdBaKk)

# Instalar o backplane para oito unidades hot-swap de 2,5 polegadas

Use estas informações para instalar o painel traseiro para oito unidades hot-swap de 2,5 polegadas.

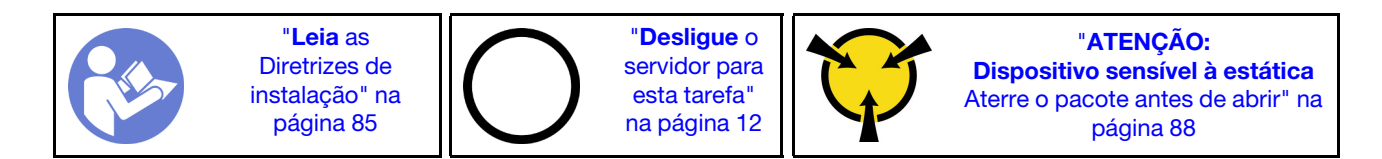

Antes de instalar o backplane:

- 1. Toque na embalagem antiestática que contém o novo backplane em qualquer superfície não pintada na parte externa do servidor. Em seguida, remova o novo backplane do pacote e coloque-o em uma superfície antiestática.
- 2. Conecte os cabos ao backplane. Consulte ["Modelo de servidor com oito unidades SAS/SATA de 2,5](#page-51-0)  [polegadas" na página 42.](#page-51-0)

Para instalar o painel traseiro, execute as seguintes etapas:

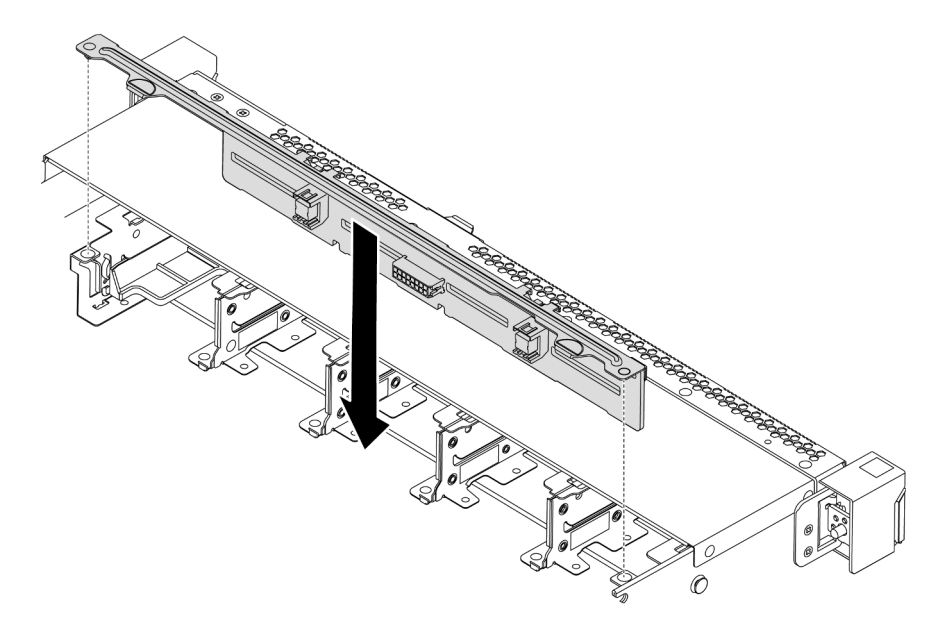

Figura 116. Instalação do painel traseiro para oito unidades hot-swap de 2,5 polegadas

- Etapa 1. Alinhe os dois pinos no backplane om os orifícios correspondentes no chassi.
- Etapa 2. Abaixe o painel traseiro dentro do chassi. Assegure-se de que os pinos passem pelos orifícios e de que o painel traseiro esteja encaixado no lugar.

### Depois de concluir

- Reinstale todas as unidades e preenchimentos de unidade nos compartimentos de unidade. Consulte ["Instalar uma unidade hot-swap" na página 120.](#page-129-0)
- Conclua a substituição de peças. Consulte ["Concluir a substituição de peças" na página 209](#page-218-0).

#### Vídeo de demonstração

[Assista ao procedimento no YouTube](https://www.youtube.com/watch?v=YIv-4Yli2Y0)

## Remover o backplane para dez unidades hot-swap de 2,5 polegadas

Use estas informações para remover o painel traseiro para dez unidades hot-swap de 2,5 polegadas.

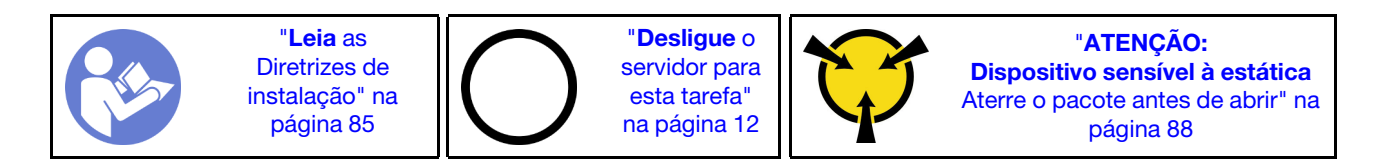

Antes de remover o painel traseiro:

- 1. Remova a tampa superior. Consulte o ["Remover a tampa superior" na página 100.](#page-109-0)
- 2. Remova todas as unidades instaladas e preenchimentos de unidade dos compartimentos de unidade. Consulte ["Remover uma unidade hot-swap" na página 119](#page-128-0) e ["Instalar uma unidade hot-swap" na](#page-129-0)  [página 120.](#page-129-0)

Para remover o painel traseiro, execute a seguinte etapa:

Observe o procedimento. Há um vídeo do processo de instalação e remoção disponível no YouTube: <https://www.youtube.com/playlist?list=PLYV5R7hVcs-DTDY1lmpIPpJVOzo7dKq14>.

Nota: Há dois tipos de backplane para dez unidades hot-swap de 2,5 polegadas. O backplane que você deseja instalar pode ser diferente da ilustração a seguir, mas o método de instalação é igual.

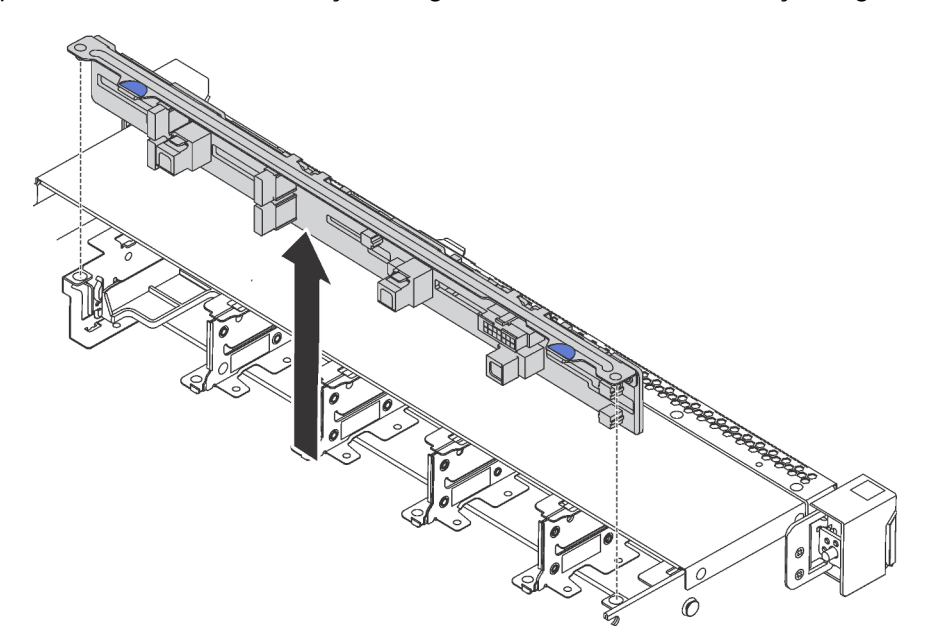

Figura 117. Remoção do painel traseiro para dez unidades hot-swap de 2,5 polegadas

Etapa 1. Segure o painel traseiro e erga-o com cuidado para fora do chassi.

Etapa 2. Desconecte os cabos do painel traseiro.

#### Depois de concluir

Se você receber instruções para retornar o componente ou o dispositivo opcional, siga todas as instruções do pacote e use os materiais do pacote para remessa que foram fornecidos.

#### Vídeo de demonstração

[Assista ao procedimento no YouTube](https://www.youtube.com/watch?v=FHhOmqdBaKk)

# Instalar o backplane para dez unidades hot-swap de 2,5 polegadas

Use estas informações para instalar o painel traseiro para dez unidades hot-swap de 2,5 polegadas.

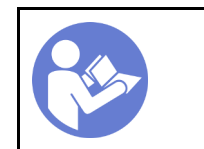

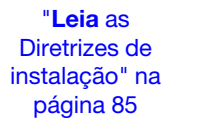

"[Desligue](#page-21-0) o [servidor para](#page-21-0) [esta tarefa"](#page-21-0) [na página 12](#page-21-0)

"[ATENÇÃO:](#page-97-0)  [Dispositivo sensível à estática](#page-97-0)  [Aterre o pacote antes de abrir" na](#page-97-0) [página 88](#page-97-0)

Antes de instalar o backplane:

- 1. Toque na embalagem antiestática que contém o novo backplane em qualquer superfície não pintada na parte externa do servidor. Em seguida, remova o novo backplane do pacote e coloque-o em uma superfície antiestática.
- 2. Conecte os cabos ao backplane. Consulte ["Modelo de servidor com seis unidades SAS/SATA de 2,5](#page-59-0) [polegadas e quatro unidades NVMe de 2,5 polegadas" na página 50](#page-59-0) ou ["Modelo de servidor com dez](#page-68-0)  [unidades SAS/SATA/NVMe de 2,5 polegadas" na página 59.](#page-68-0)

Para instalar o painel traseiro, execute as seguintes etapas:

Nota: Há dois tipos de backplane para dez unidades hot-swap de 2,5 polegadas. O backplane que você deseja instalar pode ser diferente da ilustração a seguir, mas o método de instalação é igual.

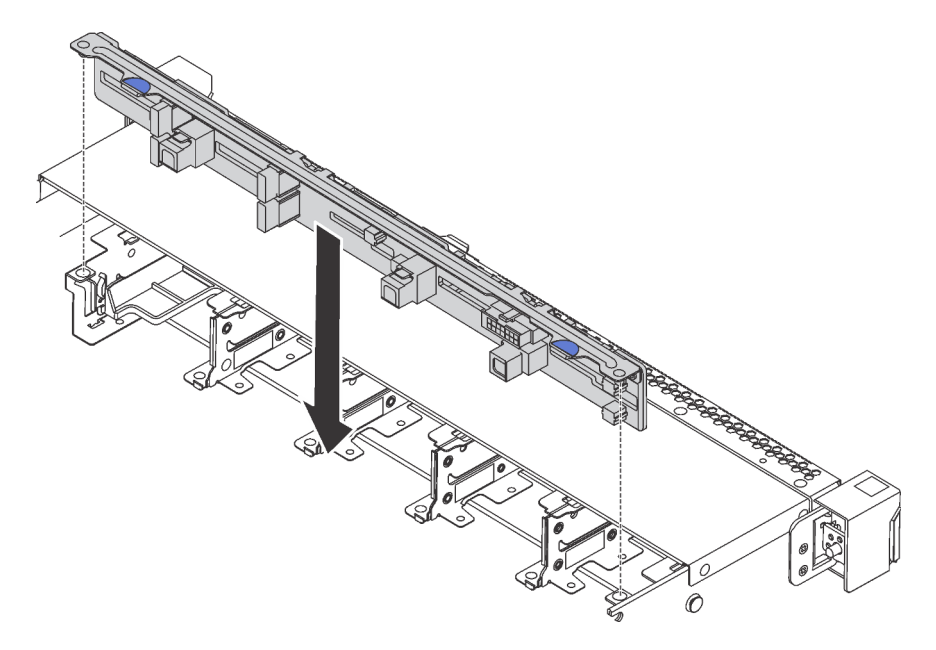

Figura 118. Instalação do painel traseiro para dez unidades hot-swap de 2,5 polegadas

- Etapa 1. Alinhe os dois pinos no painel traseiro com os furos correspondentes no chassi conforme mostrado.
- Etapa 2. Abaixe o painel traseiro dentro do chassi. Assegure-se de que os pinos passem pelos orifícios e de que o painel traseiro esteja encaixado no lugar.

### Depois de concluir

- Reinstale todas as unidades e preenchimentos de unidade nos compartimentos de unidade. Consulte ["Instalar uma unidade hot-swap" na página 120.](#page-129-0)
- Conclua a substituição de peças. Consulte ["Concluir a substituição de peças" na página 209](#page-218-0).

#### Vídeo de demonstração

[Assista ao procedimento no YouTube](https://www.youtube.com/watch?v=YIv-4Yli2Y0)

## <span id="page-156-0"></span>Remover o backplane

Use estas informações para remover o painel traseiro.

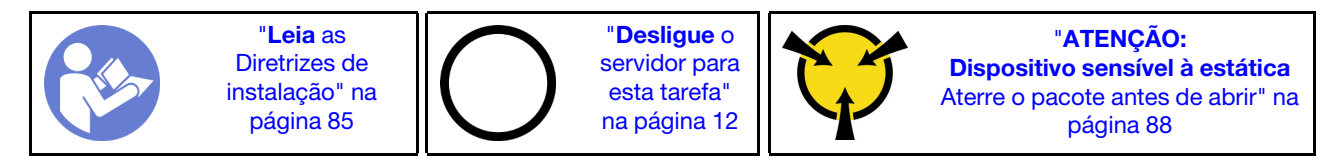

Antes de remover o painel traseiro:

- 1. Remova a tampa superior. Consulte o ["Remover a tampa superior" na página 100.](#page-109-0)
- 2. Remova as unidades ou os preenchimentos de unidade instaladas na gaiola de unidade hot-swap traseira. Consulte ["Remover uma unidade hot-swap" na página 119](#page-128-0) e ["Instalar uma unidade hot-swap"](#page-129-0)  [na página 120](#page-129-0).

Para remover o painel traseiro, execute as seguintes etapas:

Etapa 1. Pressione e segure cuidadosamente a guia na gaiola de unidade traseira, como mostrado, e remova o defletor de ar da gaiola de unidade hot-swap traseira.

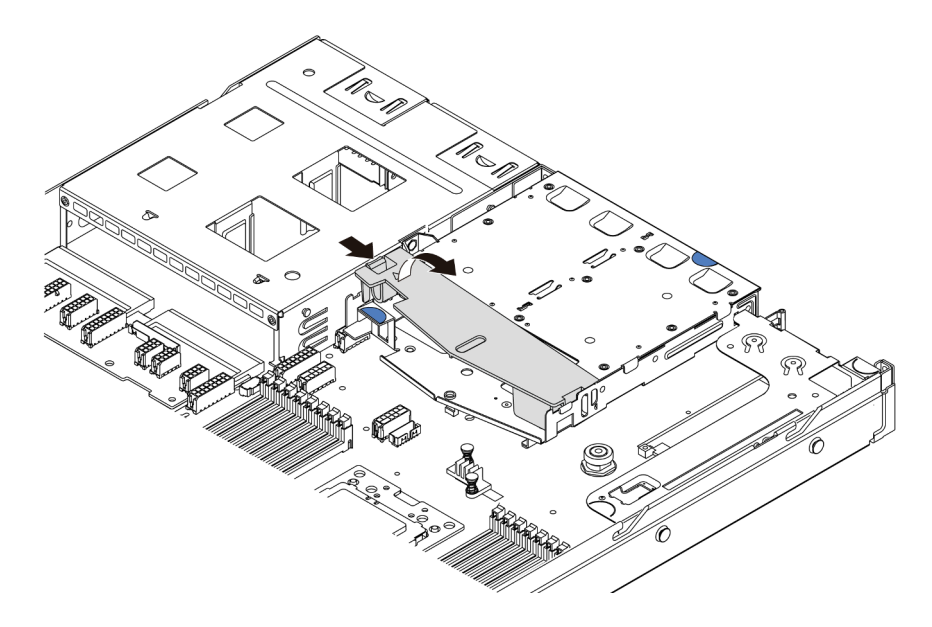

Figura 119. Remoção do defletor de ar

- Etapa 2. Desconecte os cabos do painel traseiro.
- Etapa 3. Retire cuidadosamente o painel traseiro da gaiola de unidade hot-swap traseira.

Nota: Existem dois tipos de backplanes traseiros. O backplane traseiro que você deseja instalar pode ser diferente da ilustração a seguir, mas o método de instalação é igual.

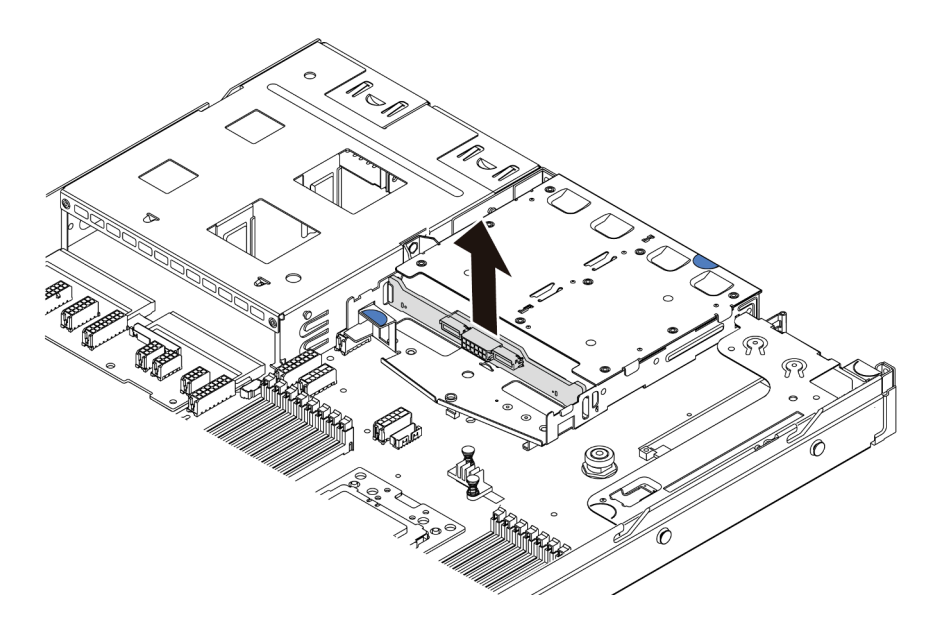

Figura 120. Remoção do painel traseiro

Se você receber instruções para devolver o painel traseiro antigo, siga todas as instruções da embalagem e use os materiais de embalagem fornecidos.

#### Vídeo de demonstração

[Assista ao procedimento no YouTube](https://www.youtube.com/watch?v=QWMVPp-dx-s)

## Instalar o backplane

Use estas informações para instalar o painel traseiro.

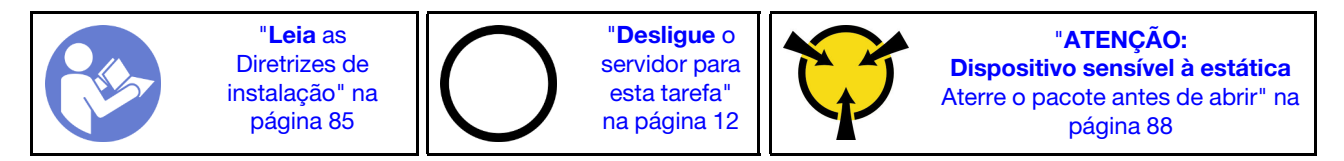

Antes de instalar o painel traseiro, toque a embalagem antiestática que contém o novo painel traseiro em qualquer superfície não pintada na parte externa do servidor. Em seguida, remova o novo painel traseiro do pacote e coloque-o em uma superfície antiestática.

Para instalar o painel traseiro, execute as seguintes etapas:

Etapa 1. Alinhe o painel traseiro com a gaiola de unidade hot-swap traseira e abaixe-o até a gaiola de unidade hot-swap traseira.

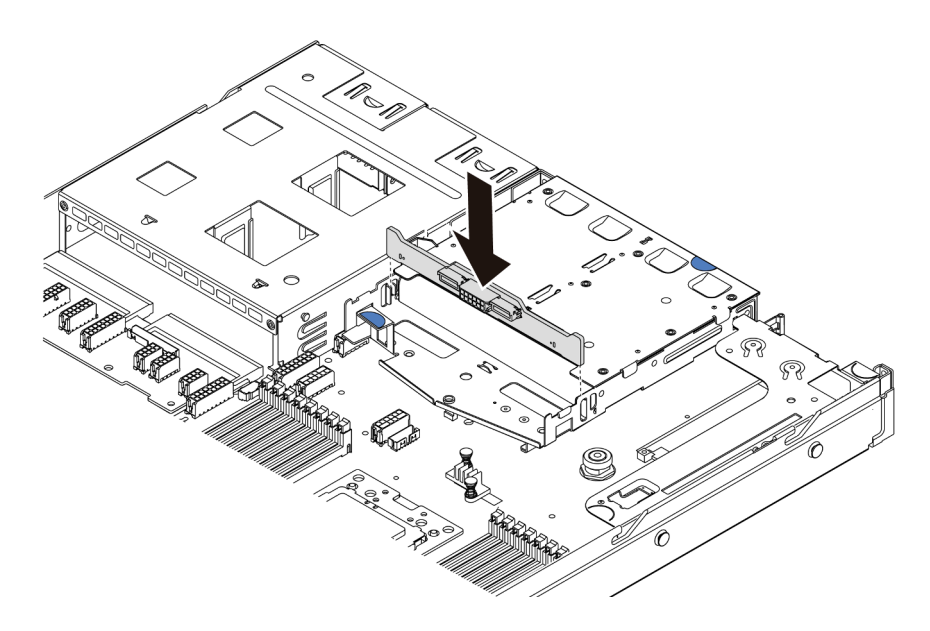

Figura 121. Instalação do painel traseiro

Etapa 2. Conecte o cabo de sinal e o cabo de alimentação no backplane traseiro. Consulte ["Roteamento](#page-39-0) [de cabos internos" na página 30](#page-39-0).

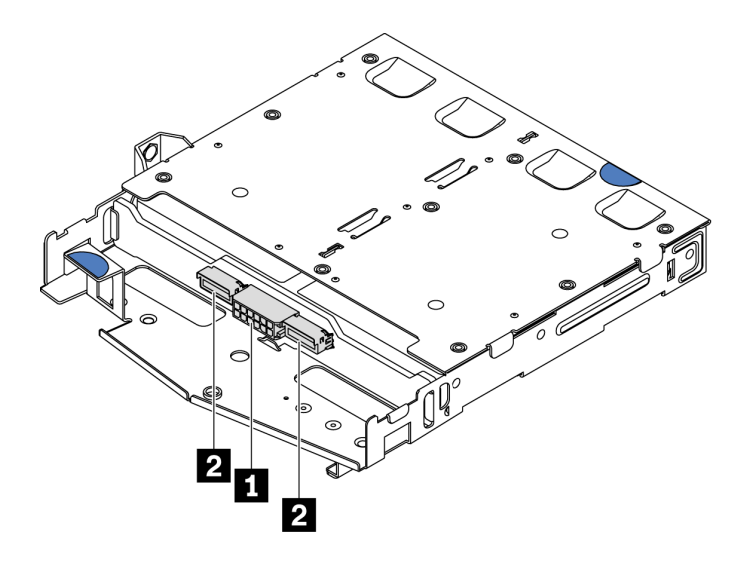

Figura 122. Conectores do backplane traseiro NVMe

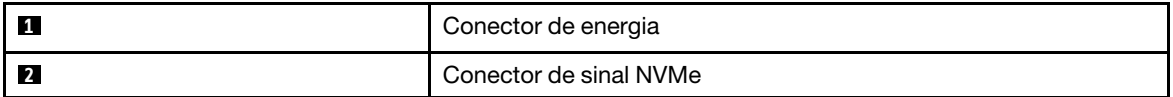

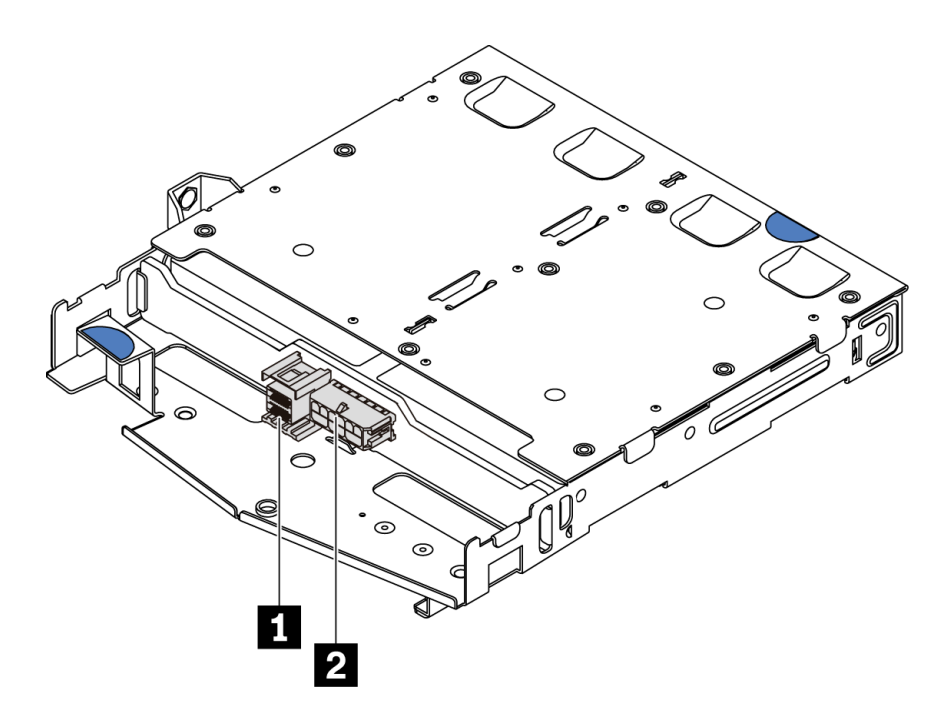

Figura 123. Conectores SAS/SATA do backplane traseiro

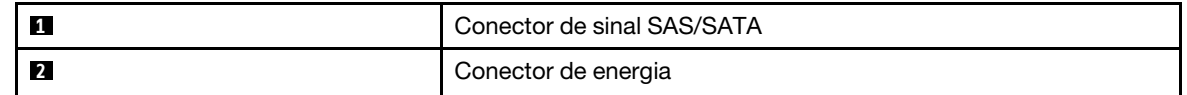

Etapa 3. Instale o defletor de ar na gaiola de unidade hot-swap traseira, como mostrado.

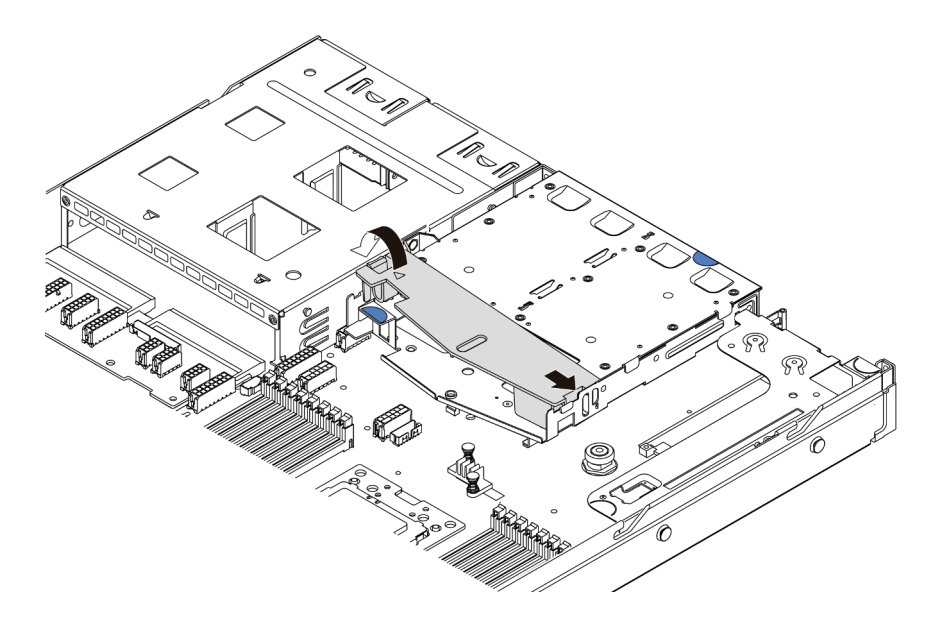

Figura 124. Instalação do defletor de ar

Depois de instalar o painel traseiro:

- 1. Reinstale as unidades ou os preenchimentos de unidade na gaiola de unidade hot-swap traseira. Consulte ["Instalar uma unidade hot-swap" na página 120](#page-129-0).
- 2. Conclua a substituição de peças. Consulte ["Concluir a substituição de peças" na página 209.](#page-218-0)

#### Vídeo de demonstração

#### [Assista ao procedimento no YouTube](https://www.youtube.com/watch?v=wRBQX8EDmUw)

## Substituição da bateria do CMOS

Use estas informações para remover e instalar a bateria do CMOS.

# Remover a bateria do CMOS

Use estas informações para remover a bateria CMOS.

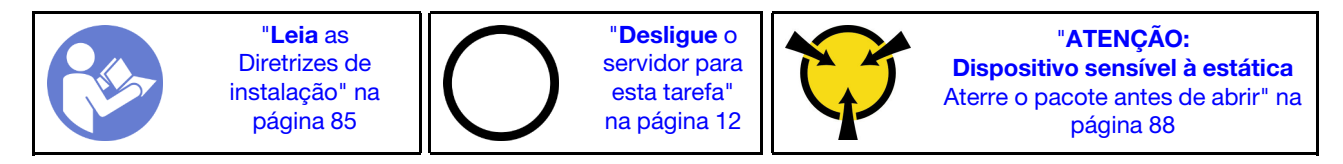

As dicas a seguir descrevem informações que devem ser consideradas ao remover a bateria CMOS.

- A Lenovo projetou este produto tendo em mente a sua segurança. A bateria CMOS deve ser manuseada corretamente para evitar possível perigo. Se você substituir a bateria CMOS, siga as próximas instruções.
- Se você substituir a bateria de lítio original por uma de metal pesado ou por uma com componentes de metal pesado, esteja ciente da seguinte consideração ambiental. Baterias e acumuladores que contenham metais pesados não devem ser descartados com o lixo doméstico comum. Eles deverão ser recolhidos gratuitamente pelo fabricante, distribuidor ou representante, para serem reciclados ou descartados da maneira apropriada.
- Para pedir baterias de substituição, ligue para 1-800-IBM-SERV dentro dos EUA, e 1-800-465-7999 ou 1- 800-465-6666 dentro do Canadá. Fora dos EUA e do Canadá, clique para o centro de suporte ou parceiro de negócios.

Nota: Depois de substituir a bateria CMOS, você deverá reconfigurar o servidor e redefinir a data e hora do sistema.

#### S004

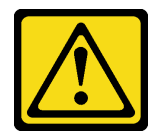

#### CUIDADO:

Ao substituir a bateria de lítio, utilize apenas uma bateria Lenovo com número de peça especificado ou um tipo de bateria equivalente recomendado pelo fabricante. Se o seu sistema possui um módulo com uma bateria de lítio, substitua-o apenas por um módulo do mesmo tipo e do mesmo fabricante. A bateria contém lítio e pode explodir se não for utilizada, manuseada ou descartada da forma correta. Não:

- Jogue nem insira na água
- Exponha a temperaturas superiores a 100 °C (212 °F)
- Conserte nem desmonte

Descarte a bateria conforme requerido pelas ordens ou regulamentações locais.

S002

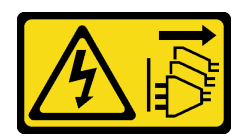

#### CUIDADO:

O botão de controle de energia no dispositivo e o botão liga/desliga na fonte de alimentação não desligam a corrente elétrica fornecida ao dispositivo. O dispositivo também pode ter mais de um cabo de alimentação. Para remover toda corrente elétrica do dispositivo, certifique-se de que todos os cabos de energia estão desconectados da fonte de alimentação.

Antes de remover a bateria CMOS:

- 1. Remova a tampa superior. Consulte o ["Remover a tampa superior" na página 100](#page-109-0).
- 2. Remova as peças e desconecte os cabos que possam impedir seu acesso à bateria CMOS.

Para remover a bateria CMOS, conclua as seguintes etapas:

Etapa 1. Localize a bateria do CMOS. Consulte ["Componentes da placa-mãe" na página 24.](#page-33-0)

Etapa 2. Pressione o clipe da bateria conforme mostrado e levante cuidadosamente a bateria CMOS para fora do soquete.

#### Atenção:

- A falha em remover a bateria CMOS corretamente pode danificar o soquete na placa-mãe. Qualquer dano ao soquete poderia requerer a substituição da placa-mãe.
- Não incline nem empurre a bateria CMOS usando força excessiva.

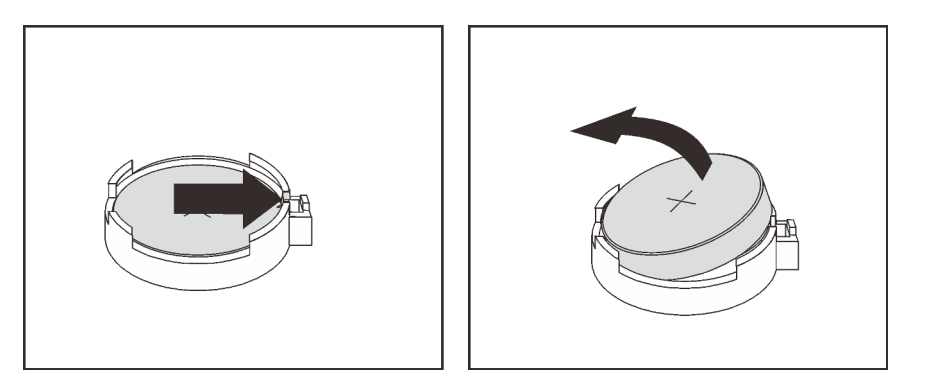

Figura 125. Remoção da bateria CMOS

### Depois de concluir

- 1. Instale um novo. Consulte ["Instalar a bateria do CMOS" na página 152.](#page-161-0)
- 2. Descarte a bateria CMOS conforme requerido pelas ordens ou regulamentações locais.
- 3. Se você receber instruções para retornar o componente ou o dispositivo opcional, siga todas as instruções do pacote e use os materiais do pacote para remessa que foram fornecidos.

### Vídeo de demonstração

[Assista ao procedimento no YouTube](https://www.youtube.com/watch?v=mNrj1ziCFkY)

# <span id="page-161-0"></span>Instalar a bateria do CMOS

Use estas informações para instalar a bateria CMOS.

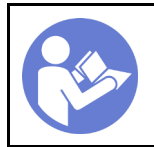

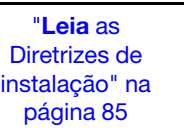

"[Desligue](#page-21-0) o [servidor para](#page-21-0)  [esta tarefa"](#page-21-0)  [na página 12](#page-21-0)

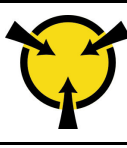

"[ATENÇÃO:](#page-97-0)  [Dispositivo sensível à estática](#page-97-0)  [Aterre o pacote antes de abrir" na](#page-97-0) [página 88](#page-97-0)

As dicas a seguir descrevem informações que devem ser consideradas ao instalar a bateria CMOS.

• A Lenovo projetou este produto tendo em mente a sua segurança. A bateria de lítio deve ser manuseada corretamente para evitar possível perigo. Se você instalar a bateria CMOS, siga as próximas instruções.

Nota: Nos EUA, ligue para 1-800-IBM-4333 para obter informações sobre descarte de bateria.

- Se você substituir a bateria de lítio original por uma de metal pesado ou por uma com componentes de metal pesado, esteja ciente da seguinte consideração ambiental. Baterias e acumuladores que contenham metais pesados não devem ser descartados com o lixo doméstico comum. Eles deverão ser recolhidos gratuitamente pelo fabricante, distribuidor ou representante, para serem reciclados ou descartados da maneira apropriada.
- Para pedir baterias de substituição, ligue para 1-800-IBM-SERV dentro dos EUA, e 1-800-465-7999 ou 1- 800-465-6666 dentro do Canadá. Fora dos EUA e do Canadá, clique para o centro de suporte ou parceiro de negócios.

Nota: Depois de instalar a bateria CMOS, você deverá reconfigurar o servidor e redefinir a data e hora do sistema.

S004

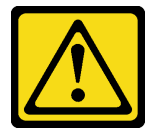

#### CUIDADO:

Ao substituir a bateria de lítio, utilize apenas uma bateria Lenovo com número de peça especificado ou um tipo de bateria equivalente recomendado pelo fabricante. Se o seu sistema possui um módulo com uma bateria de lítio, substitua-o apenas por um módulo do mesmo tipo e do mesmo fabricante. A bateria contém lítio e pode explodir se não for utilizada, manuseada ou descartada da forma correta. Não:

- Jogue nem insira na água
- Exponha a temperaturas superiores a 100 °C (212 °F)
- Conserte nem desmonte

Descarte a bateria conforme requerido pelas ordens ou regulamentações locais.

S002

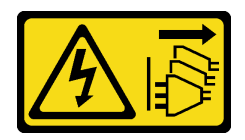

#### CUIDADO:

O botão de controle de energia no dispositivo e o botão liga/desliga na fonte de alimentação não desligam a corrente elétrica fornecida ao dispositivo. O dispositivo também pode ter mais de um cabo de alimentação. Para remover toda corrente elétrica do dispositivo, certifique-se de que todos os cabos de energia estão desconectados da fonte de alimentação.

Para instalar a bateria CMOS, conclua as seguintes etapas:

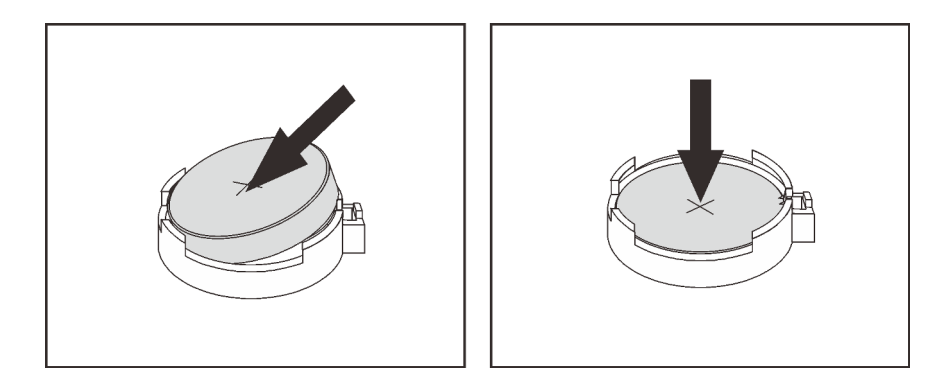

Figura 126. Instalação da bateria CMOS

- Etapa 1. Encoste a embalagem antiestática que contém a nova bateria CMOS em qualquer superfície não pintada na parte externa do servidor. Em seguida, remova a nova bateria CMOS da embalagem.
- Etapa 2. Instale a nova bateria CMOS. Certifique-se de que a bateria CMOS esteja encaixada no lugar.

### Depois de concluir

- Conclua a substituição de peças. Consulte ["Concluir a substituição de peças" na página 209](#page-218-0).
- Utilize o Setup Utility para definir a data, a hora e quaisquer senhas.

#### Vídeo de demonstração

[Assista ao procedimento no YouTube](https://www.youtube.com/watch?v=Mr5ljVz2eio)

## Substituição do adaptador TPM

Use estas informações para remover e instalar o adaptador TPM (às vezes, chamado de placa filha).

Para clientes da China Continental, o TPM integrado não é suportado. Entretanto, os clientes na China Continental podem instalar um adaptador Trusted Cryptographic Module (TCM) ou TPM (às vezes chamado de placa filha).

## Remover o adaptador TPM

Use estas informações para remover o adaptador TPM.

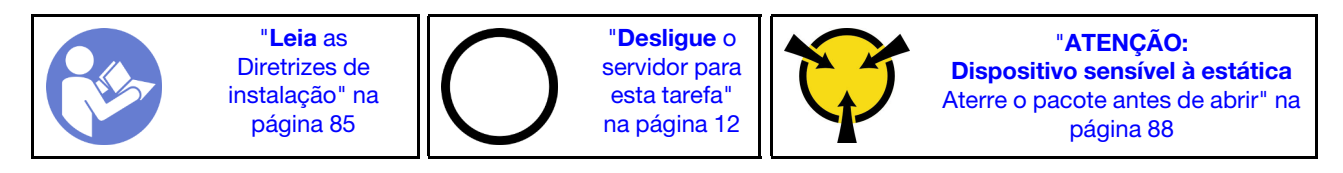

Antes de remover o adaptador TPM, remova a tampa superior. Consulte ["Remover a tampa superior" na](#page-109-0) [página 100.](#page-109-0)

Para remover o adaptador TPM, conclua as seguintes etapas:

Etapa 1. Localize o conector de TPM na placa-mãe.

Etapa 2. Mantenha pressionada a trava de liberação e levante o adaptador TPM.

#### Notas:

- Manuseie o adaptador TPM com cuidado pelas bordas.
- Seu adaptador TPM pode ser um pouco diferente das ilustrações.

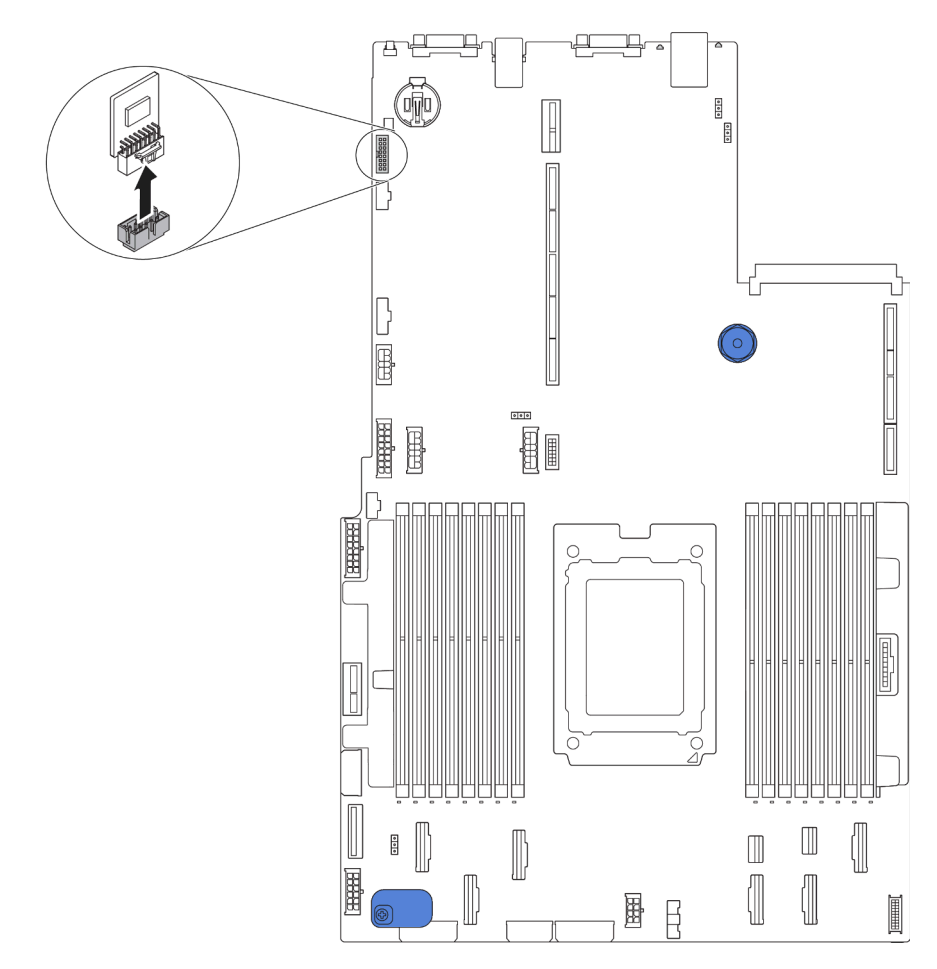

Figura 127. Remoção do adaptador TPM

Se você receber instruções para devolver o adaptador TPM antigo, siga todas as instruções da embalagem e use os materiais de embalagem fornecidos.

# Instalar o adaptador TPM

Use estas informações para instalar o adaptador TPM.

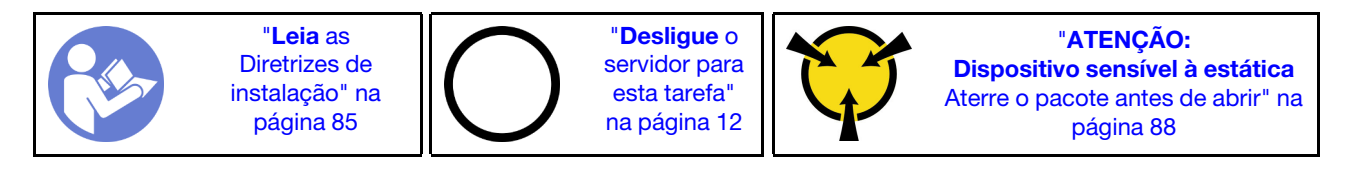

Antes de instalar o adaptador TPM, toque a embalagem antiestática que contém o novo adaptador TPM em qualquer superfície não pintada na parte externa do servidor. Em seguida, remova o novo adaptador TPM do pacote e coloque-o em uma superfície antiestática.

Para instalar o adaptador TPM, conclua as etapas a seguir:

Etapa 1. Localize o conector de TPM na placa-mãe.

Etapa 2. Insira o adaptador TPM no conector TPM na placa-mãe.

### Notas:

- Manuseie o adaptador TPM com cuidado pelas bordas.
- Seu adaptador TPM pode ser um pouco diferente das ilustrações.

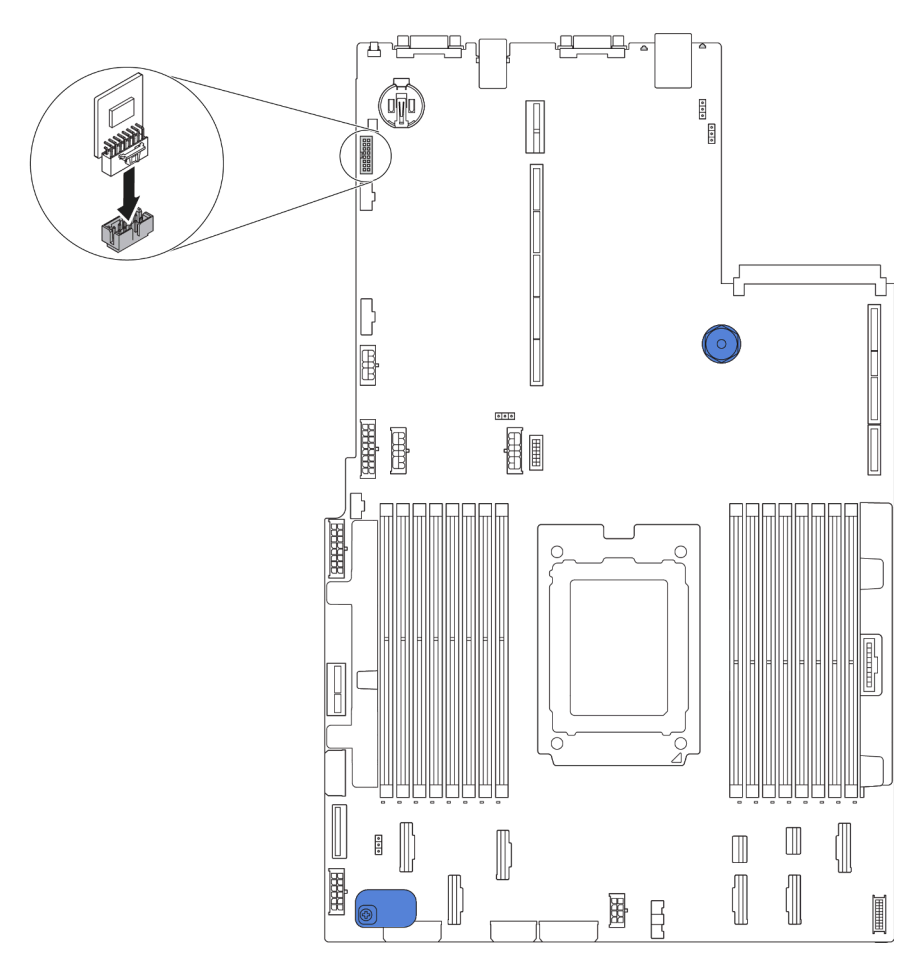

Figura 128. Instalação do adaptador TPM

Depois de instalar o adaptador de TPM, conclua a substituição de peças. Consulte ["Concluir a substituição](#page-218-0)  [de peças" na página 209.](#page-218-0)

## Substituição da gaiola de unidade hot-swap traseira

Use estas informações para remover e instalar a gaiola de unidade hot-swap traseira.

Nota: O termo "unidade hot-swap" refere-se a todos os tipos suportados de unidades de disco rígido hotswap de 2,5 polegadas e unidades de estado sólido hot-swap.

## Remover a gaiola de unidade hot-swap traseira

Use estas informações para remover a gaiola de unidade hot-swap traseira.

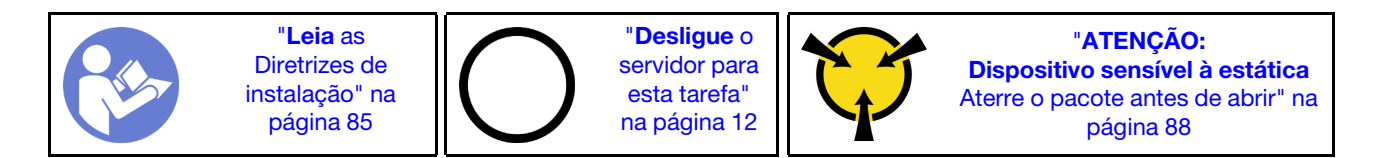

Antes de remover a gaiola de unidade hot-swap traseira:

- 1. Remova a tampa superior. Consulte o ["Remover a tampa superior" na página 100.](#page-109-0)
- 2. Remova as unidades ou os preenchimentos de unidade instaladas na gaiola de unidade hot-swap traseira. Consulte ["Remover uma unidade hot-swap" na página 119](#page-128-0) e ["Instalar uma unidade hot-swap"](#page-129-0)  [na página 120](#page-129-0).
- 3. Desconecte os cabos da gaiola de unidade hot-swap traseira da placa-mãe ou o adaptador PCIe.

Para remover a gaiola de unidade hot-swap traseira, conclua a seguinte etapa:

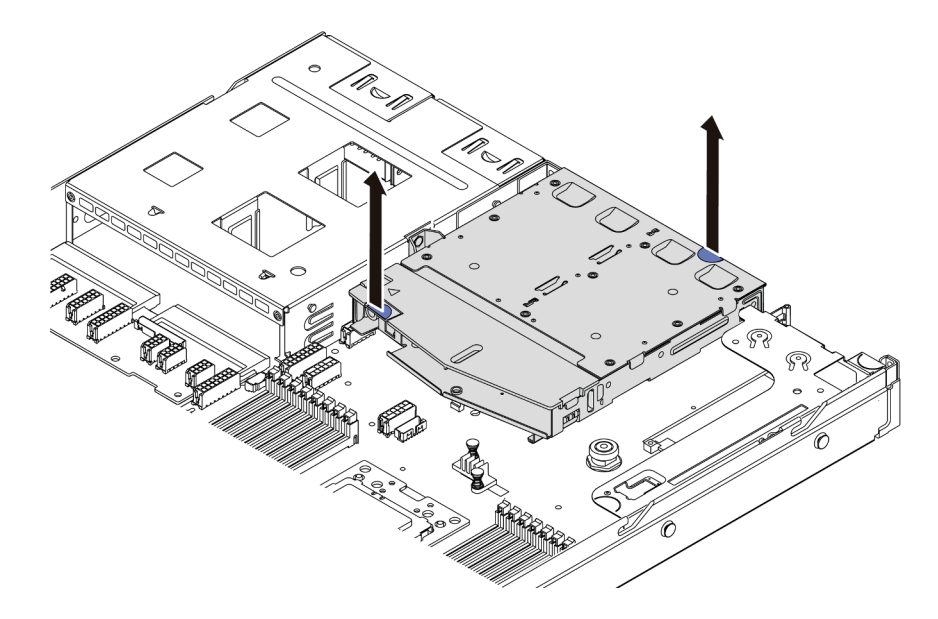

Figura 129. Remoção da gaiola de unidade hot-swap traseira

- Etapa 1. Segure os dois pontos de contato azuis e levante diretamente a gaiola de unidade hot-swap traseira para fora do chassi.
- Etapa 2. Se o backplane traseiro for reutilizado, remova-o. Consulte ["Remover o backplane" na página 147](#page-156-0).

Se você receber instruções para devolver a gaiola de unidade hot-swap traseira antiga, siga todas as instruções da embalagem e use os materiais de embalagem fornecidos.

#### Vídeo de demonstração

[Assista ao procedimento no YouTube](https://www.youtube.com/watch?v=YGqGNlgS_Y8)

## Instalar a gaiola de unidade hot-swap traseira

Use estas informações para instalar a gaiola de unidade hot-swap traseira.

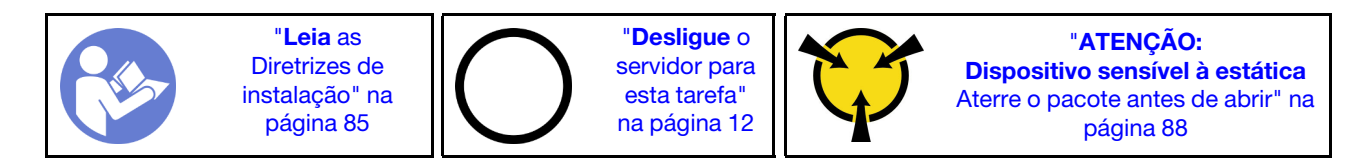

Antes de instalar a gaiola de unidade hot-swap traseira, toque na embalagem antiestática que contém a nova gaiola em qualquer superfície não pintada na parte externa do servidor. Em seguida, remova a nova gaiola de unidade hot-swap traseira do pacote e coloque-a em uma superfície antiestática.

Para instalar a gaiola de unidade hot-swap traseira, conclua as seguintes etapas:

Etapa 1. Pressione e segure cuidadosamente a guia na gaiola de unidade traseira, como mostrado, e remova o defletor de ar da gaiola de unidade hot-swap traseira.

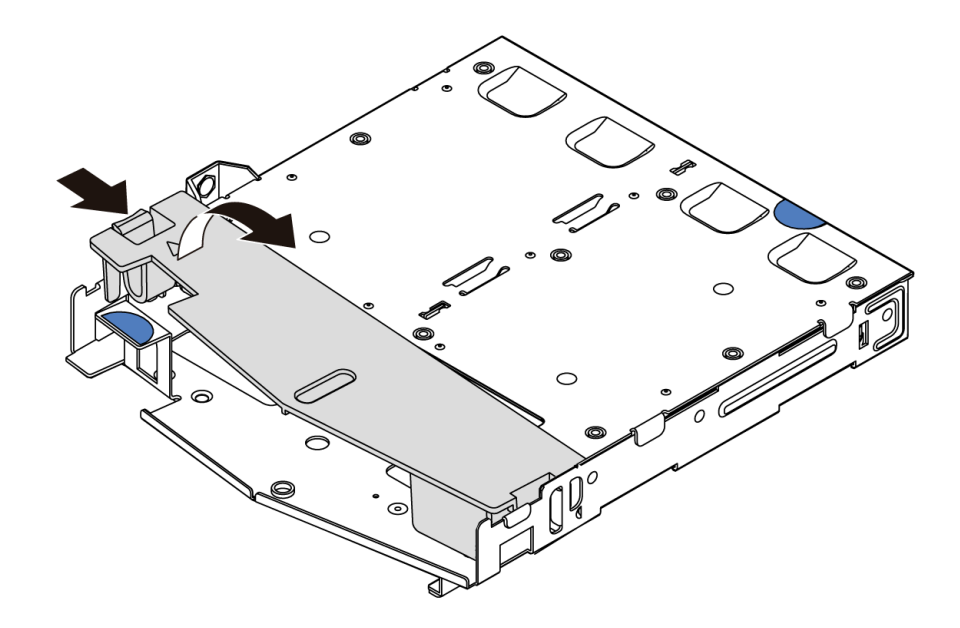

Figura 130. Remoção do defletor de ar

Etapa 2. Alinhe o painel traseiro com a gaiola de unidade hot-swap traseira e abaixe-o até a gaiola de unidade hot-swap traseira.

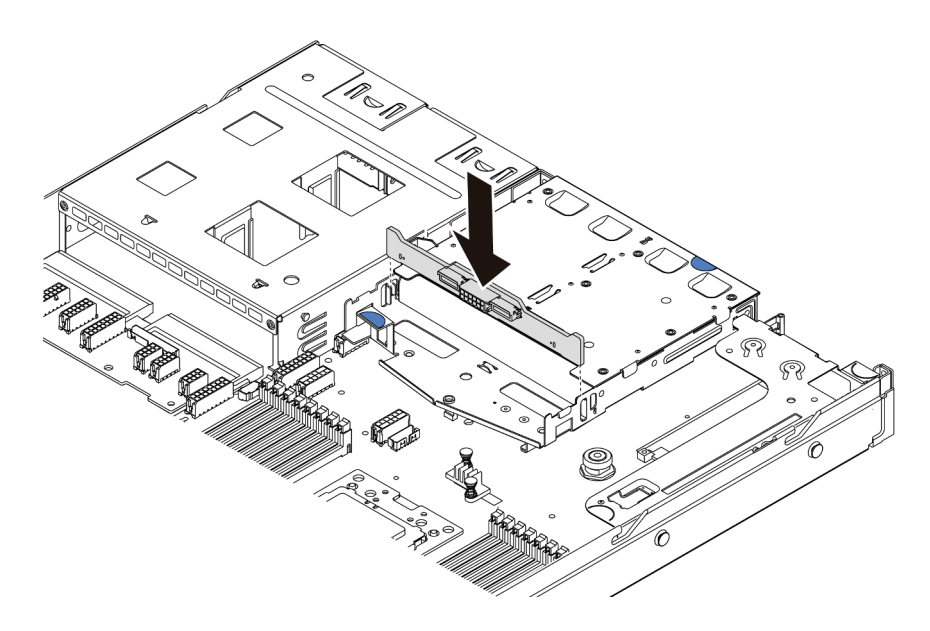

Figura 131. Instalação do painel traseiro

Etapa 3. Conecte o cabo de sinal e o cabo de alimentação no backplane traseiro. Consulte ["Roteamento](#page-39-0) [de cabos internos" na página 30](#page-39-0).

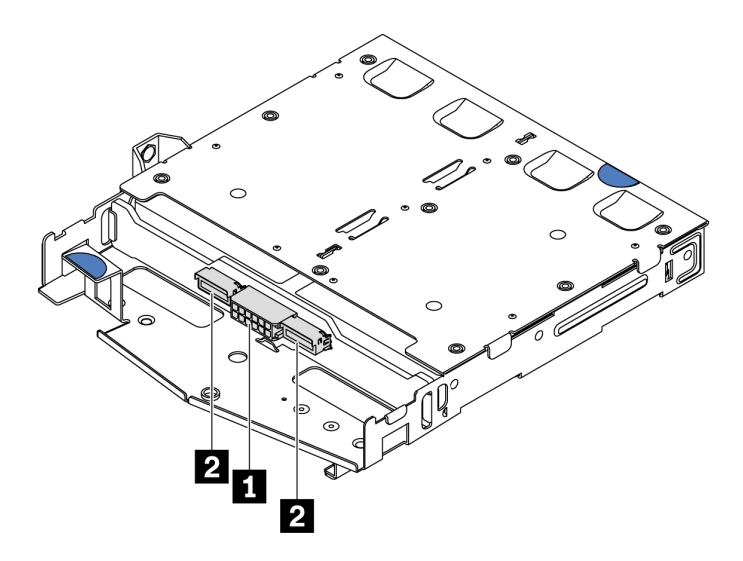

Figura 132. Conectores do backplane traseiro NVMe

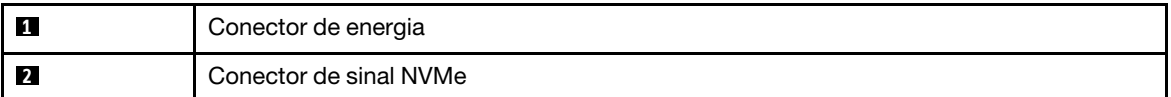

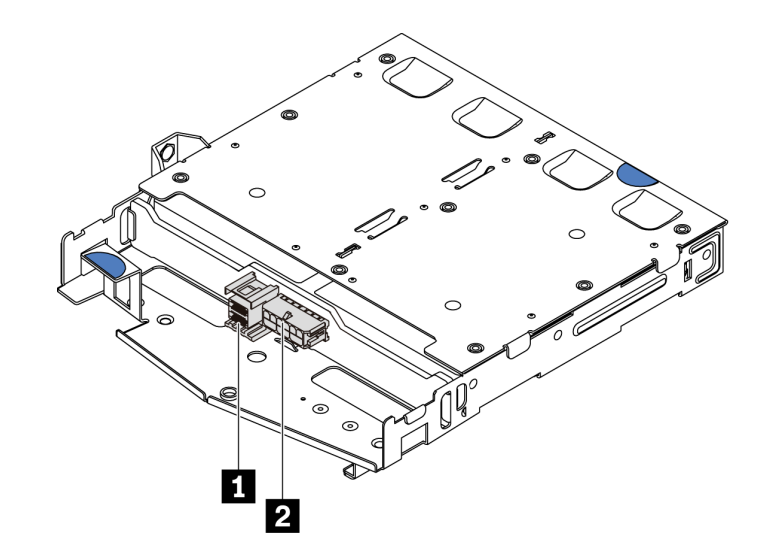

Figura 133. Conectores SAS/SATA do backplane traseiro

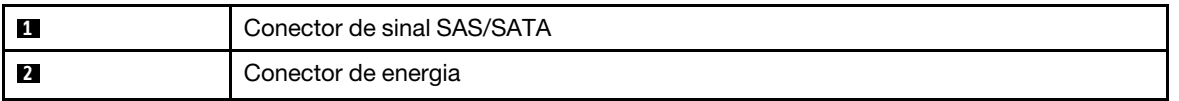

Etapa 4. Instale o defletor de ar na gaiola de unidade hot-swap traseira, como mostrado.

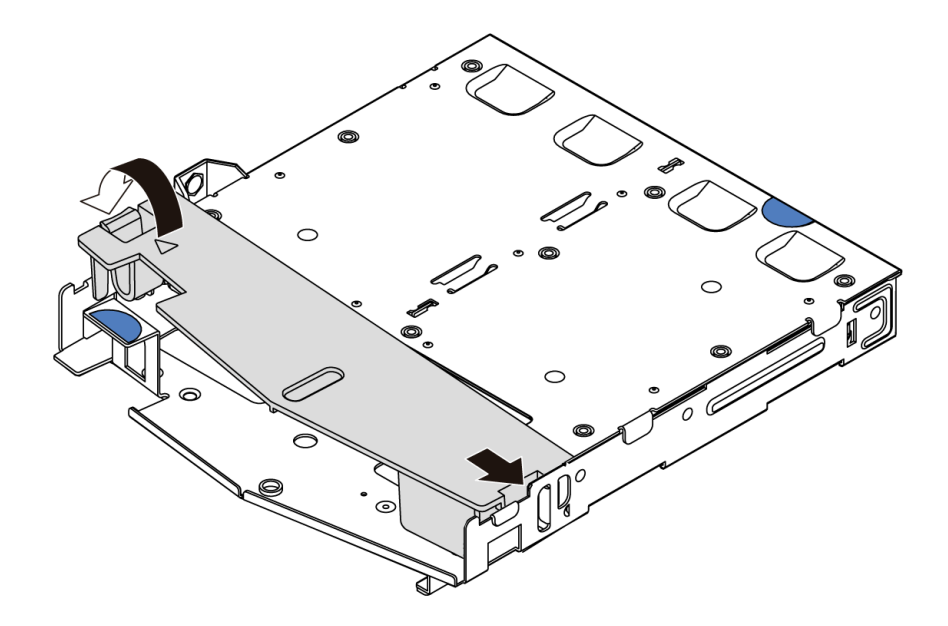

Figura 134. Instalação do defletor de ar

Etapa 5. Alinhe os três pinos na gaiola de unidade hot-swap traseira com os orifícios e slots no chassi. Em seguida, abaixe a gaiola de unidade hot-swap traseira no chassi até que ela esteja bem encaixada.

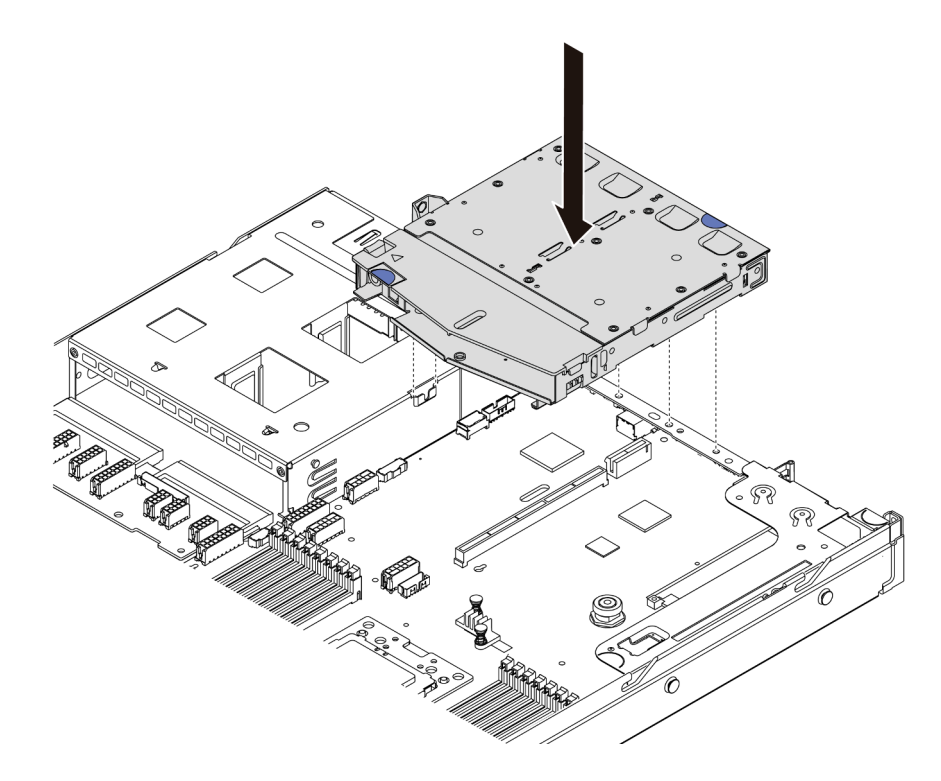

Figura 135. Instalação da gaiola de unidade hot-swap traseira

Etapa 6. Conecte o cabo de sinal e conecte o cabo de alimentação à placa-mãe. Consulte ["Roteamento de](#page-39-0) [cabos internos" na página 30.](#page-39-0)

Após instalar a gaiola de unidade hot-swap traseira:

- 1. Reinstale as unidades ou os preenchimentos de unidade na gaiola de unidade hot-swap traseira. Consulte ["Instalar uma unidade hot-swap" na página 120.](#page-129-0)
- 2. Conclua a substituição de peças. Consulte ["Concluir a substituição de peças" na página 209.](#page-218-0)

#### Vídeo de demonstração

[Assista ao procedimento no YouTube](https://www.youtube.com/watch?v=iiqit9zKPqc)

## Substituição da gaiola de unidade do meio

Use estas seguintes informações para remover e instalar a gaiola da unidade do meio.

## Remover a gaiola de unidade do meio

Use estas informações para remover a gaiola de unidade do meio.

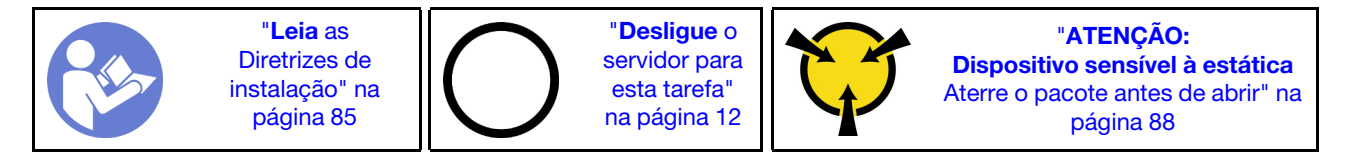

Antes de remover a gaiola da unidade do meio:

- 1. Remova a tampa superior. Consulte o ["Remover a tampa superior" na página 100.](#page-109-0)
- 2. Desconecte os cabos do painel traseiro.

Para remover a gaiola de unidade do meio, conclua as etapas a seguir:

Observe o procedimento. Há um vídeo do processo de instalação e remoção disponível no YouTube: <https://www.youtube.com/playlist?list=PLYV5R7hVcs-DTDY1lmpIPpJVOzo7dKq14>.

- Etapa 1. Remova todas as unidades instaladas dos compartimentos de unidade na gaiola do meio. Para remover as unidades, faça o seguinte:
	- a. Segure e levante as duas alças azuis.
	- b. Puxe as unidades hot-swap da gaiola de unidades interna. Consulte ["Remover uma unidade](#page-128-0)  [hot-swap" na página 119](#page-128-0).

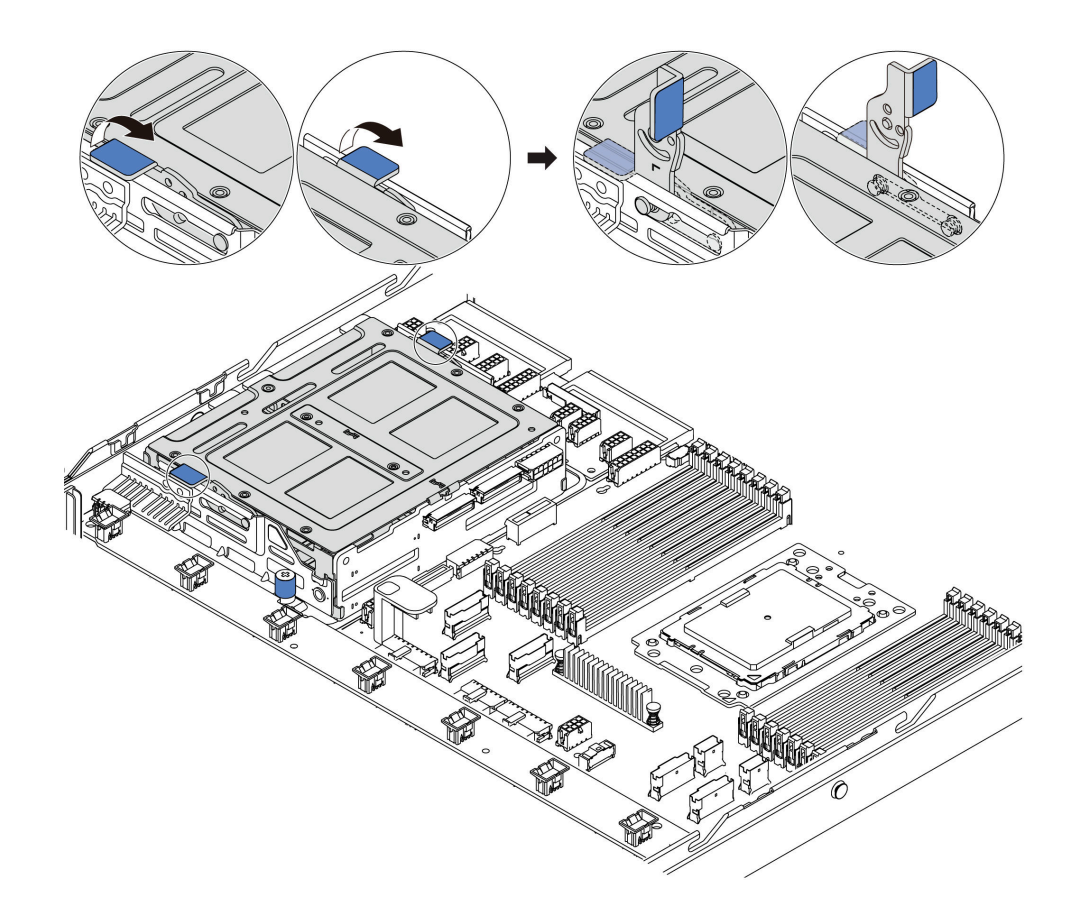

Figura 136. Remoção da unidade interna - 1

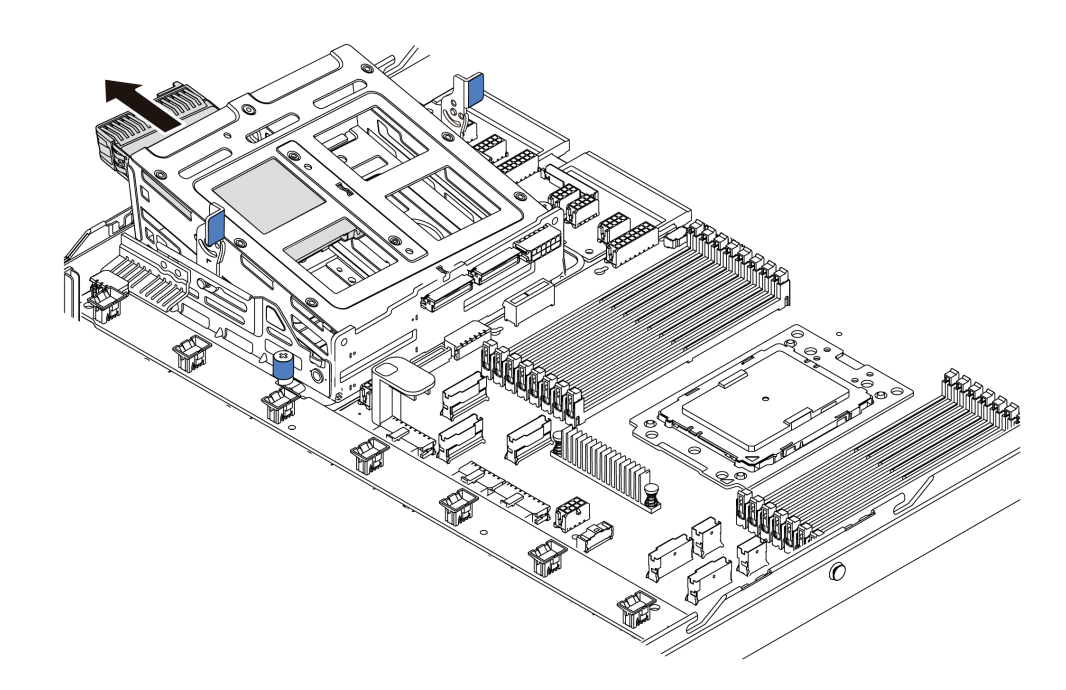

Figura 137. Remoção da unidade interna - 2

Etapa 2. Solte os parafusos que prendem a gaiola de unidade do meio.

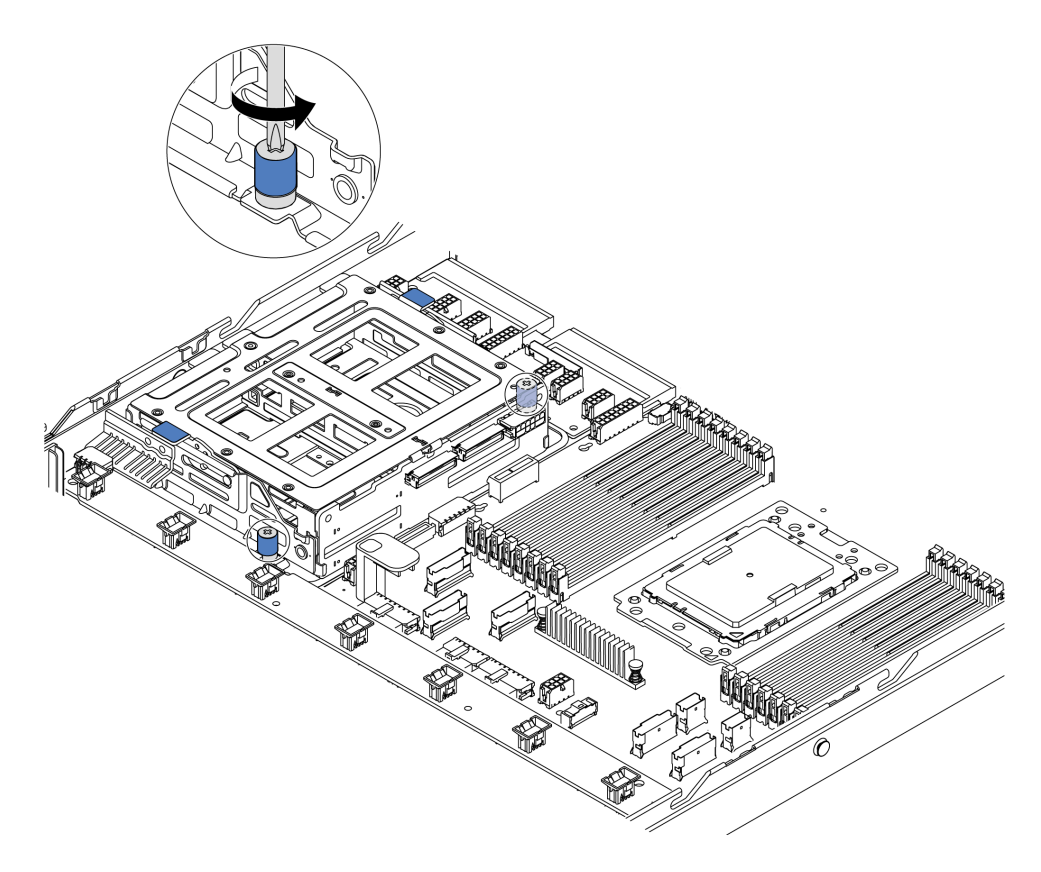

Figura 138. Remoção da gaiola de unidade do meio - 1

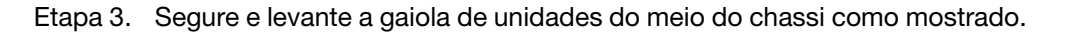

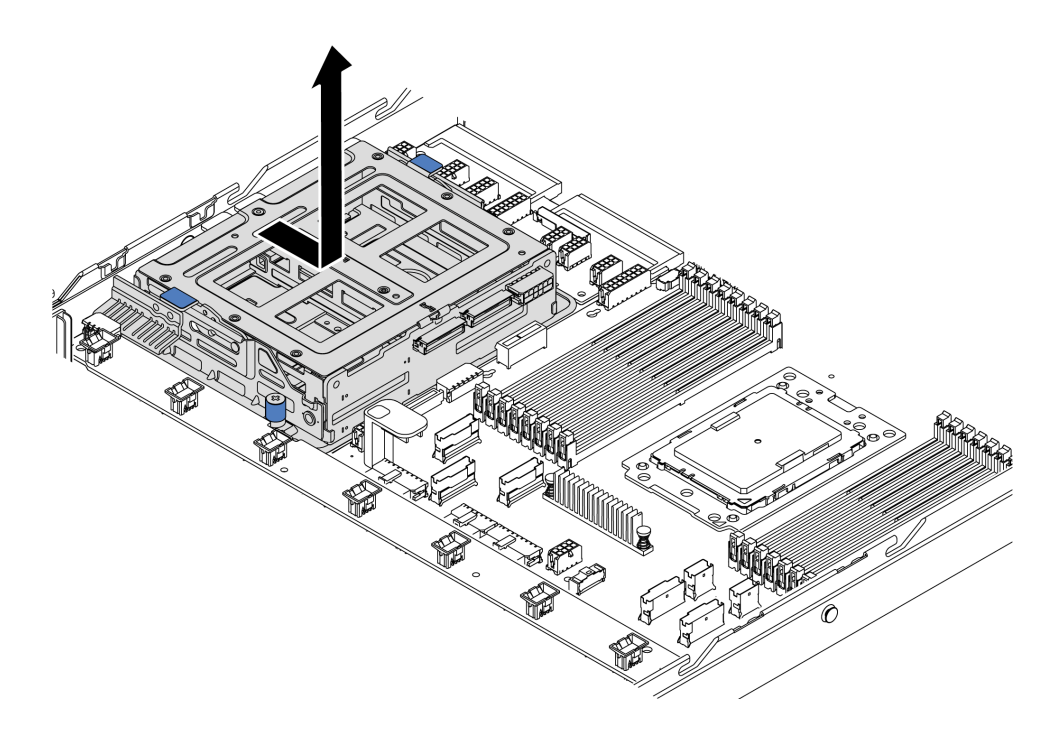

Figura 139. Remoção da gaiola de unidade do meio - 2

- Etapa 4. Remova o backplane interno da gaiola de unidades do meio.
	- a. Remova os parafusos que fixam o backplane interno à gaiola de unidades do meio.
	- b. Levante o backplane interno para fora da gaiola de unidades do meio.

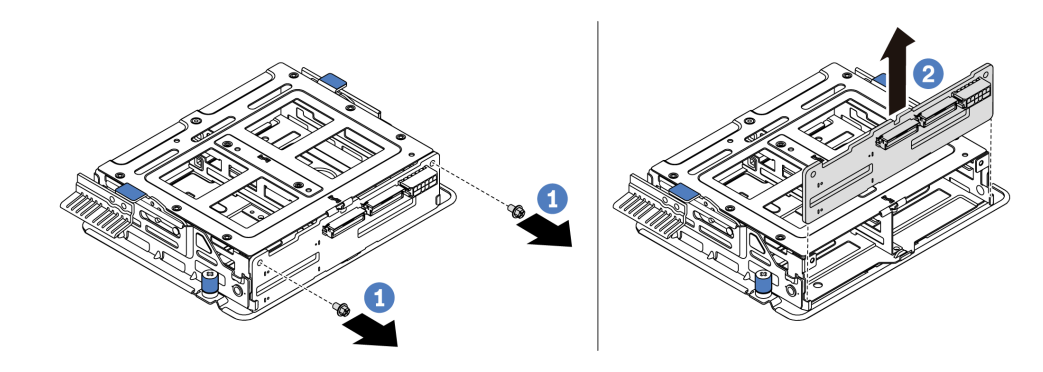

Figura 140. Remoção do backplane interno

Se você receber instruções para devolver a gaiola da unidade do meio antiga, siga todas as instruções da embalagem e use os materiais de embalagem fornecidos.

# Instalar a gaiola de unidade do meio

Use estas informações para instalar a gaiola de unidade do meio.

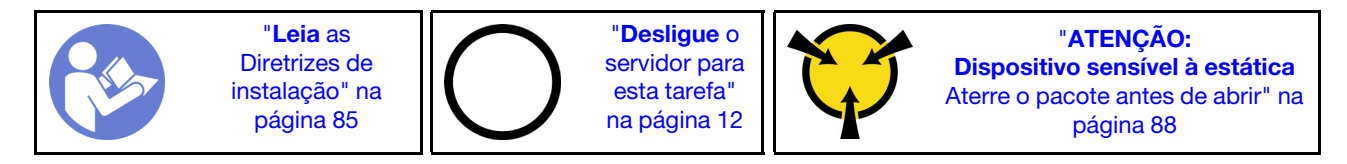

Antes de instalar a gaiola de unidade do meio, toque na embalagem antiestática que contém a nova gaiola de unidade do meio em qualquer superfície não pintada na parte externa do servidor. Em seguida, remova o novo conjunto de unidade interno do pacote e coloque-o em uma superfície antiestática.

Para instalar a gaiola de unidade do meio, conclua as etapas a seguir:

Observe o procedimento. Há um vídeo do processo de instalação e remoção disponível no YouTube: <https://www.youtube.com/playlist?list=PLYV5R7hVcs-DTDY1lmpIPpJVOzo7dKq14>.

Etapa 1. Instale o backplane interno na gaiola de unidades do meio.

- a. Alinhe o backplane interno com a gaiola de unidades do meio e abaixe-o na gaiola de unidades do meio até que esteja bem encaixado.
- b. Instale os parafusos para prender o backplane interno no lugar.

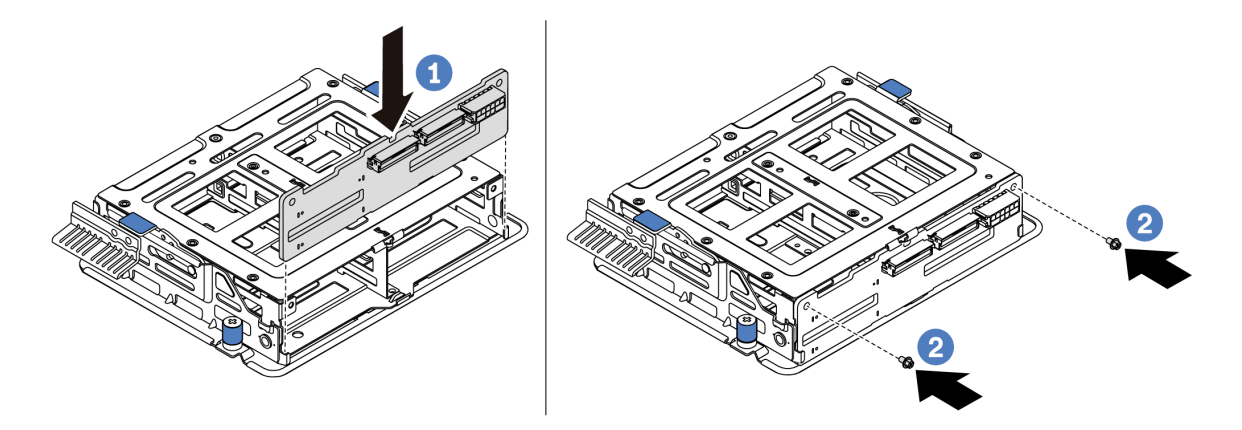

Figura 141. Instalação do backplane interno

Etapa 2. Alinhe os dois pinos na gaiola de unidade do meio com os furos e o slot no chassi. Em seguida, abaixe o conjunto de unidade do meio no chassi e empurre a gaiola para a frente até que esteja bem encaixada.

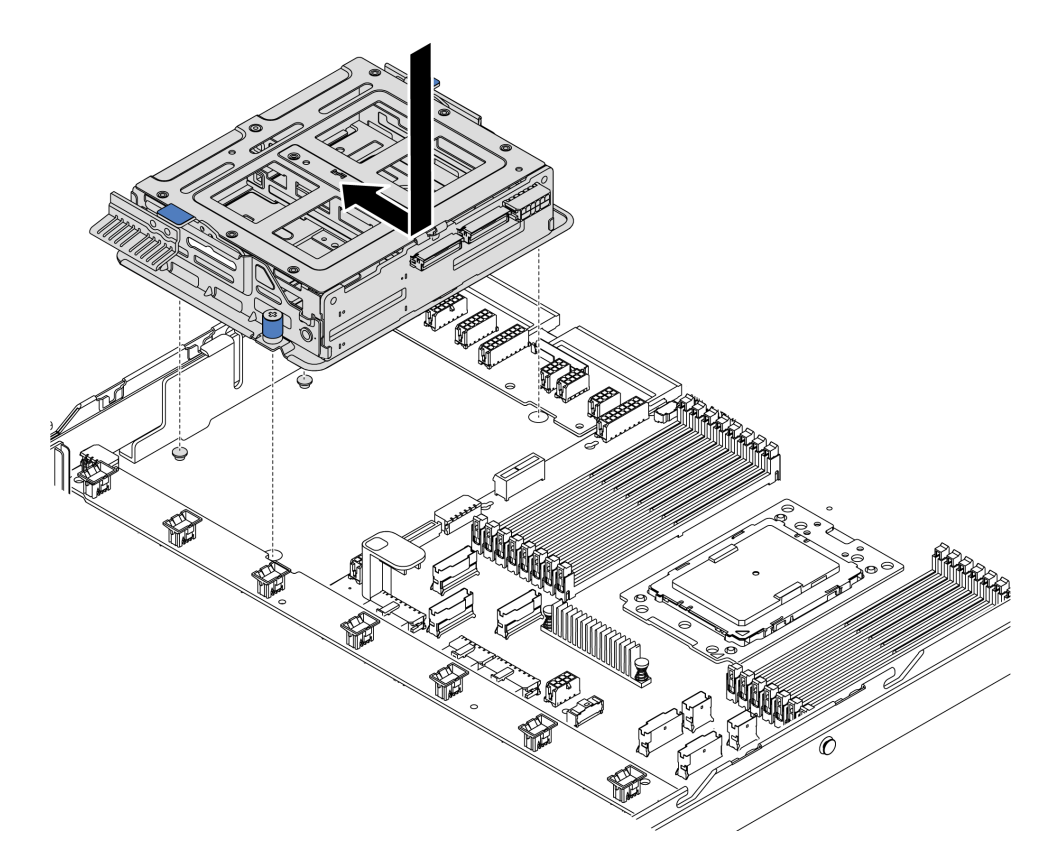

Figura 142. Instalação da gaiola de unidade do meio - 1

Etapa 3. Aperte os parafusos para prender a gaiola de unidade do meio.

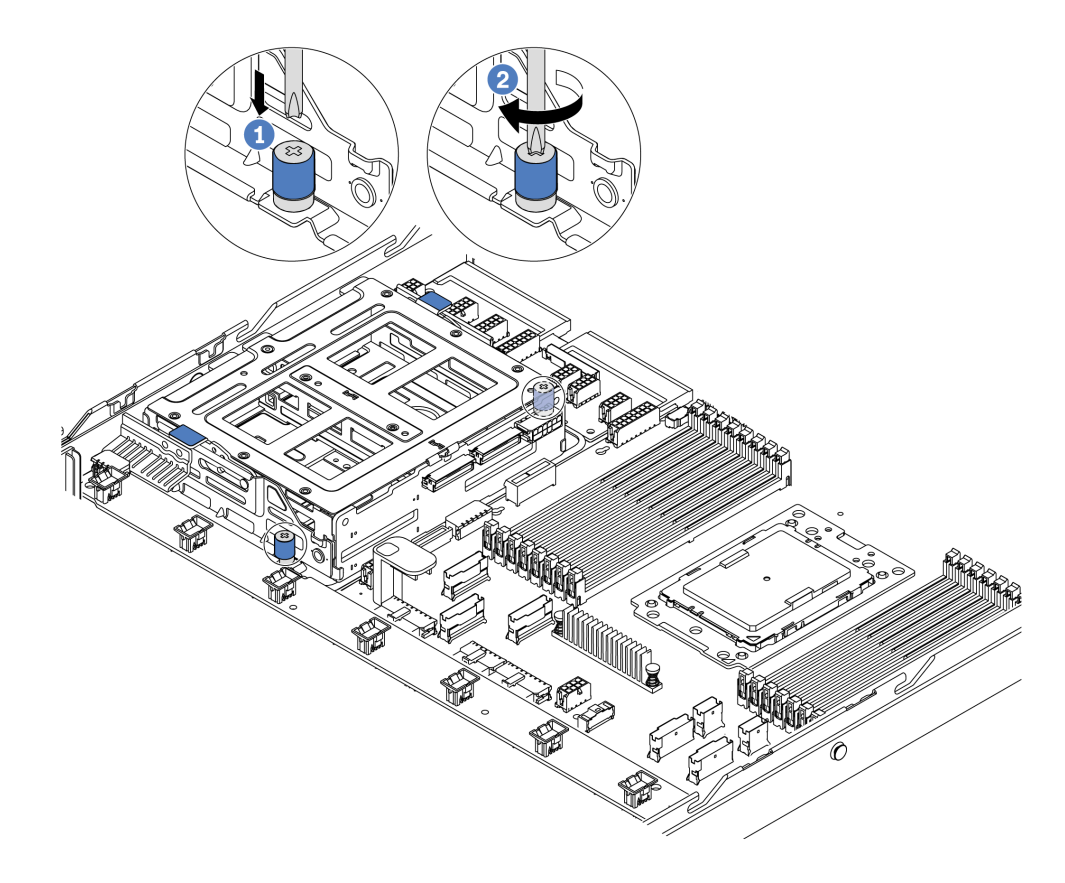

Figura 143. Instalação da gaiola de unidade do meio - 2

Etapa 4. Segure e levante as duas alças azuis. Instale as unidades hot-swap na gaiola de unidades do meio.

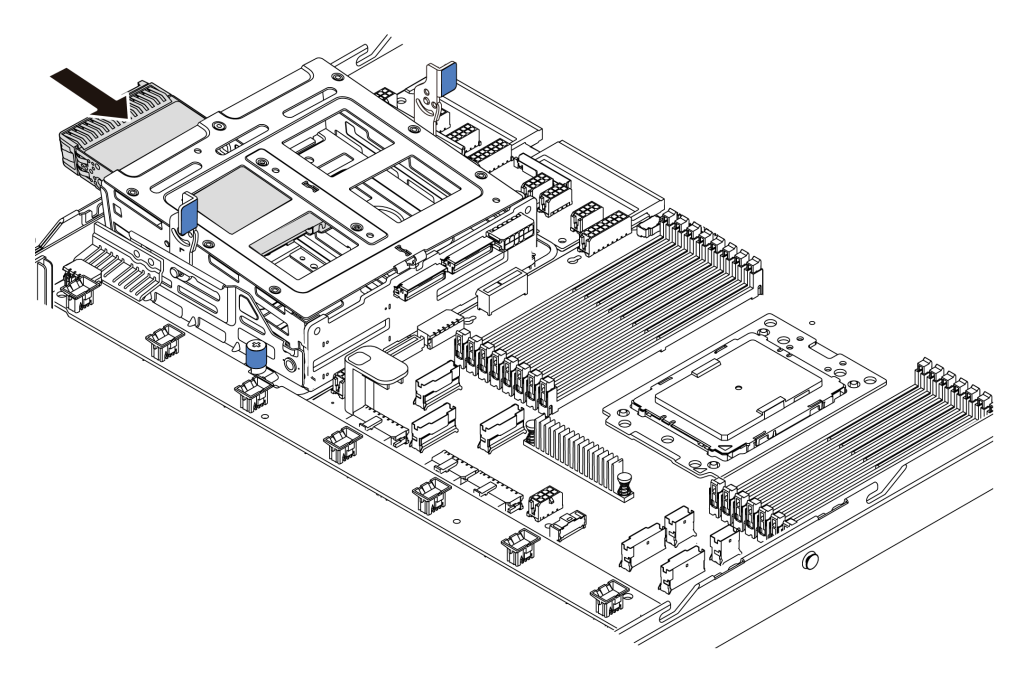

Figura 144. Instalação da unidade hot-swap interna - 1

Etapa 5. Pressione as duas alças azuis e deslize para baixo a gaiola.

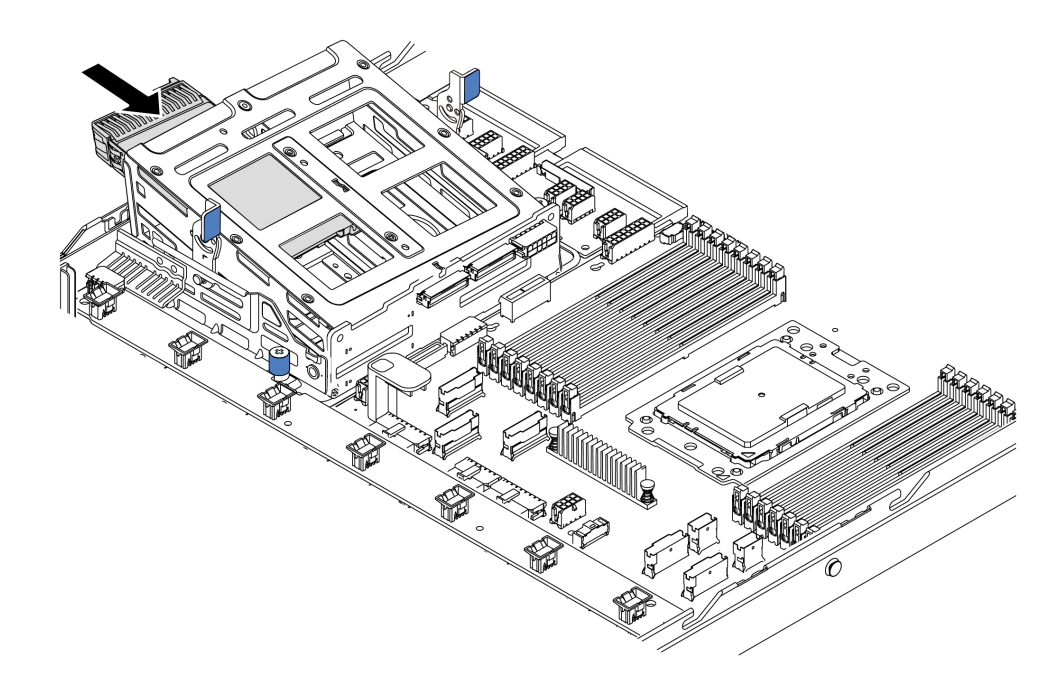

Figura 145. Instalação da unidade hot-swap interna - 2

Depois de instalar todas as unidades hot-swap:

- 1. Conecte os cabos à gaiola de unidade do meio. Consulte ["Roteamento de cabos internos" na página](#page-39-0)  [30.](#page-39-0)
- 2. Use o Lenovo XClarity Provisioning Manager para configurar o RAID se necessário. Para obter mais informações, consulte: <https://pubs.lenovo.com/lxpm-overview/>
- 3. Conclua a substituição de peças. Consulte ["Concluir a substituição de peças" na página 209.](#page-218-0)

## Substituição do adaptador M.2 e da unidade M.2

Use estas informações para remover e instalar o adaptador M.2 e a unidade M.2 (um adaptador M.2 montado e a unidade M.2 também é conhecida como módulo M.2).

## Remover o adaptador M.2 e a unidade M.2

Use estas informações para remover o adaptador M.2 e unidade M.2.

Antes de remover o adaptador M.2 e a unidade M.2:

- 1. Remova a tampa superior. Consulte o ["Remover a tampa superior" na página 100](#page-109-0).
- 2. Desconecte os cabos do adaptador M.2.
- 3. Para facilitar a operação, remova o conjunto de placa riser interno ao lado do adaptador M.2. Consulte ["Remover o conjunto de placa riser interno" na página 124.](#page-133-0)

Para remover o adaptador M.2 e a unidade M.2, execute as seguinte etapas:

Nota: O adaptador M.2 que você deseja remover pode ser diferente das ilustrações a seguir, mas o método de remoção é igual.

Etapa 1. Remova a unidade M.2 do adaptador M.2.

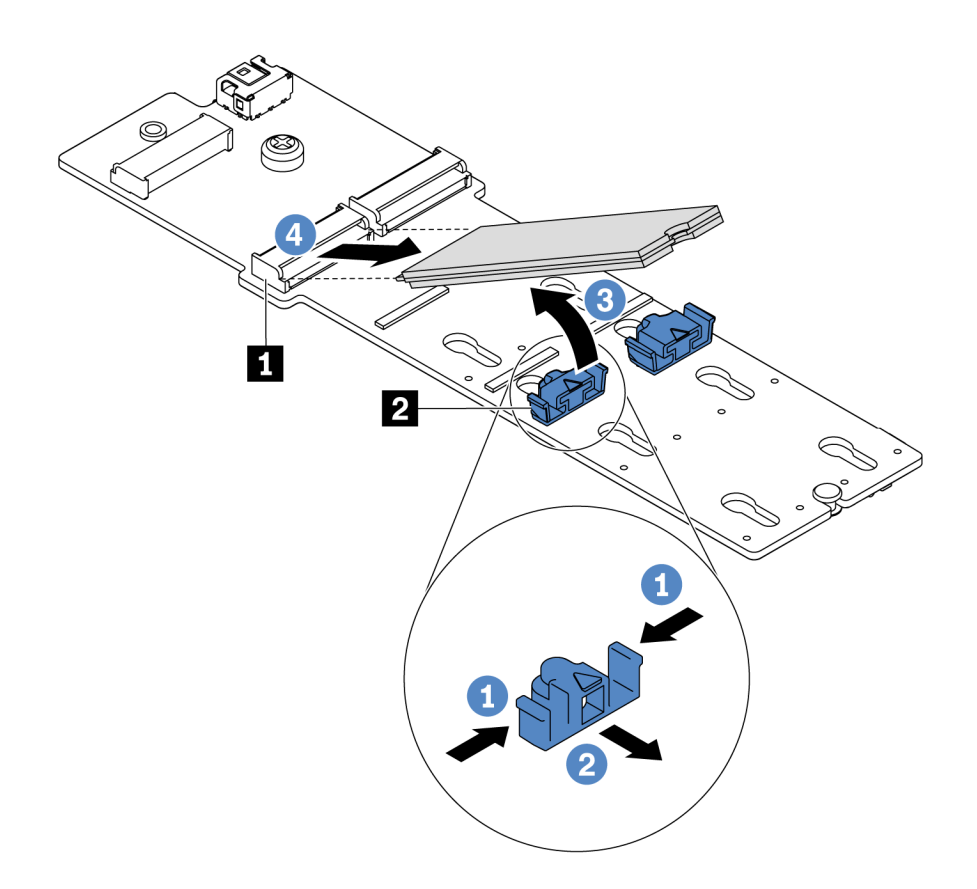

Figura 146. Remoção da unidade M.2

- a. Pressione os dois lados do retentor **2** .
- b. Deslize o retentor para trás para soltar a unidade M.2 do adaptador M.2.
- c. Gire a unidade M.2 para fora do adaptador M.2.
- d. Puxe a unidade M.2 para fora do conector **1** em um ângulo de 30 graus aproximadamente.
- Etapa 2. Solte o parafuso e remova o adaptador M.2 do suporte.

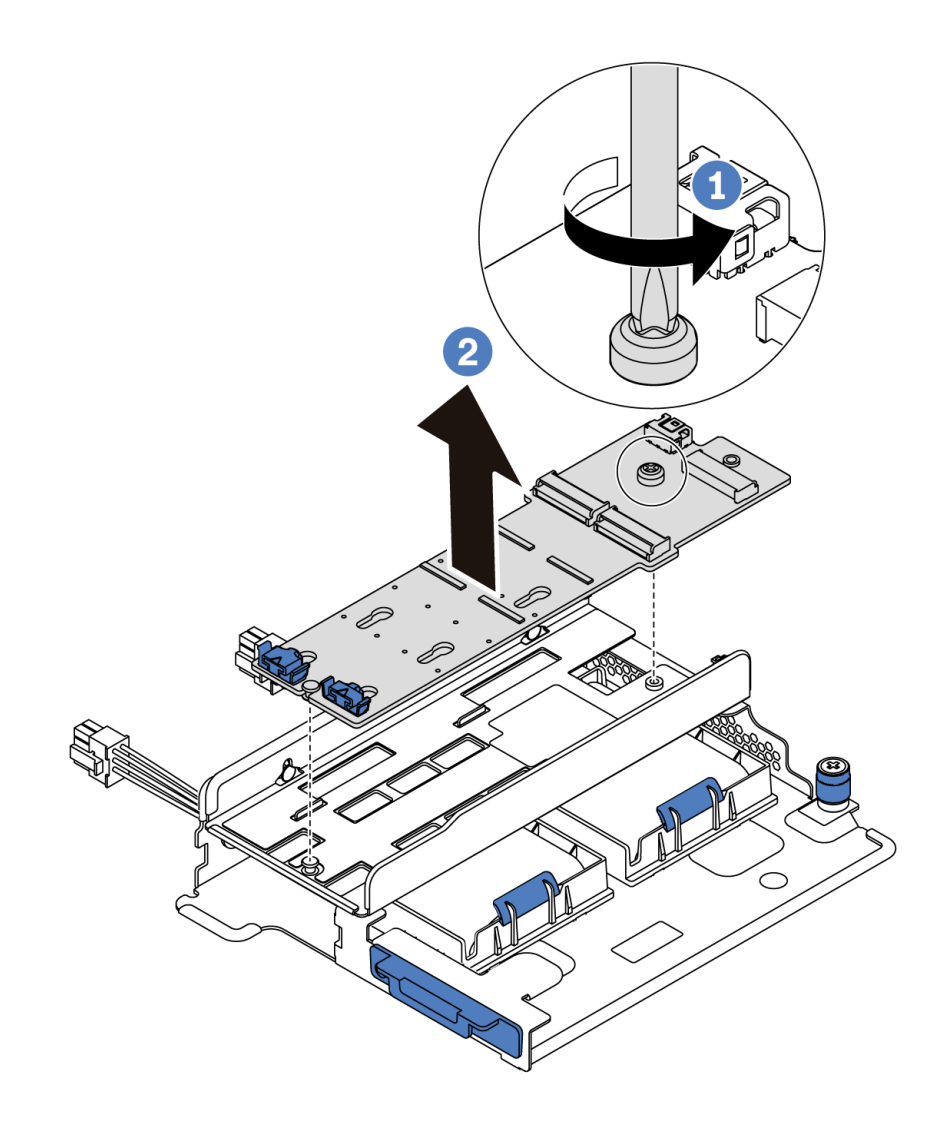

Figura 147. Remoção do adaptador M.2

Etapa 3. Remova o suporte do adaptador M.2 se necessário.
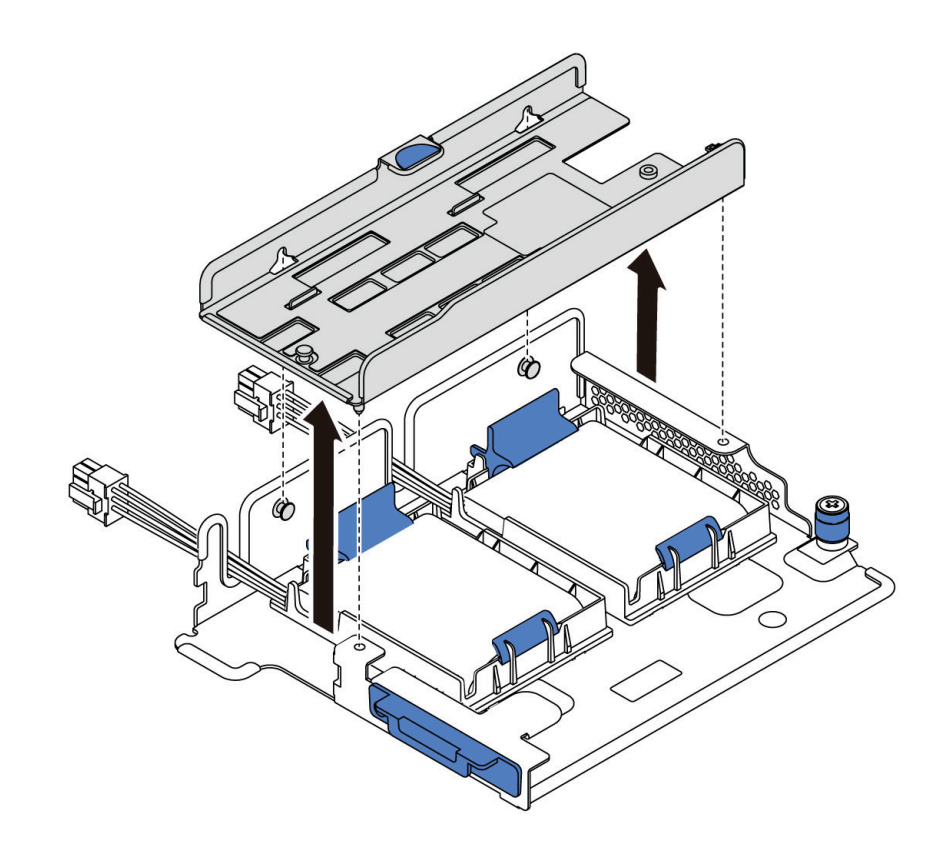

Figura 148. Remoção do suporte do adaptador M.2

### Depois de concluir

Se você receber instruções para retornar o componente ou o dispositivo opcional, siga todas as instruções do pacote e use os materiais do pacote para remessa que foram fornecidos.

### Vídeo de demonstração

### [Assista ao procedimento no YouTube](https://www.youtube.com/watch?v=7aPxpC1gasU)

# <span id="page-180-0"></span>Ajustar o retentor no adaptador M.2

Use estas informações para ajustar o retentor no adaptador M.2.

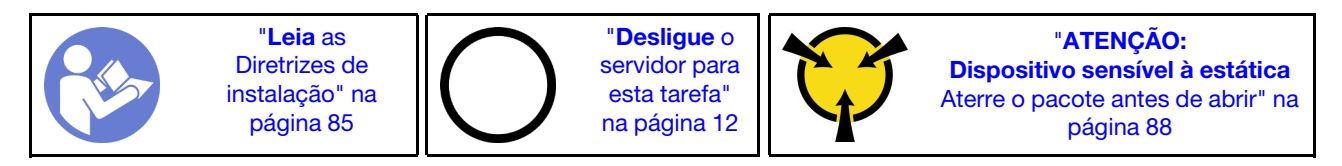

Antes de ajustar o retentor no adaptador M.2, localize a fechadura correta na qual o retentor deve ser instalado para acomodar o tamanho específico da unidade M.2 que você deseja instalar.

Para ajustar o retentor no adaptador M.2, execute as seguintes etapas:

Nota: O adaptador M.2 pode ser diferente das ilustrações a seguir, mas o método de ajuste é igual.

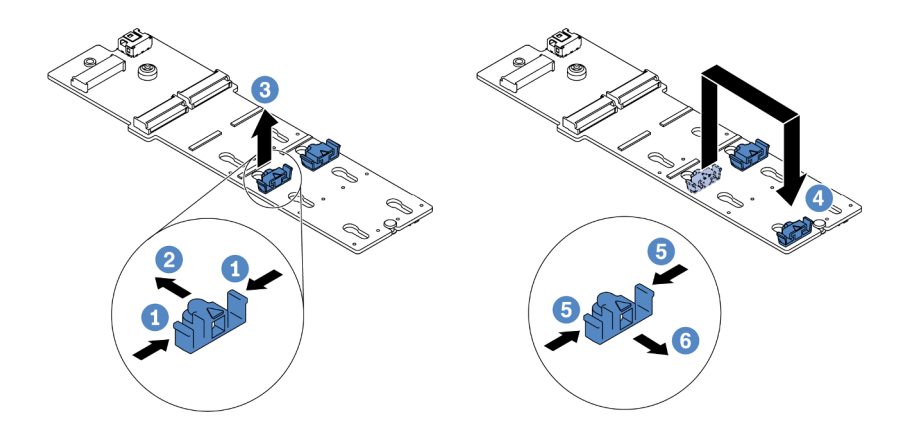

Figura 149. Ajuste do retentor M.2

- Etapa 1. Pressione os dois lados dos retentores.
- Etapa 2. Mova o retentor para frente até que ele esteja na abertura grande da fechadura.
- Etapa 3. Retire o retentor da fechadura.
- Etapa 4. Insira o retentor na fechadura correta.
- Etapa 5. Pressione os dois lados do retentor.
- Etapa 6. Deslize o retentor para trás até que se encaixe no lugar.

### Vídeo de demonstração

[Assista ao procedimento no YouTube](https://www.youtube.com/watch?v=aUz7XrfdhFs)

# Instalar o adaptador M.2 e a unidade M.2

Use estas informações para instalar o adaptador M.2 e a unidade M.2.

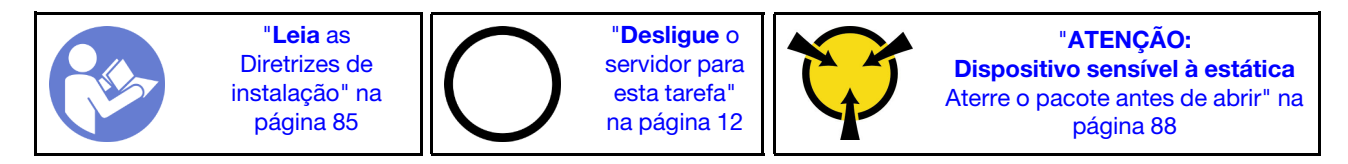

Antes de instalar o adaptador M.2 e a unidade M.2:

- 1. Encoste a embalagem antiestática que contém o novo adaptador M.2 e unidade M.2 em qualquer superfície não pintada na parte externa do servidor. Em seguida, remova o novo adaptador M.2 e unidade M.2 do pacote e coloque-os em uma superfície antiestática.
- 2. Ajuste o retentor no adaptador M.2 para acomodar o tamanho específico da unidade M.2 que você deseja instalar. Consulte ["Ajustar o retentor no adaptador M.2" na página 171](#page-180-0).
- 3. Localize o slot da unidade M.2 no adaptador M.2.

Nota: Para alguns adaptadores M.2 que suportam duas unidades M.2 idênticas, instale a unidade M.2 no slot 0 primeiro.

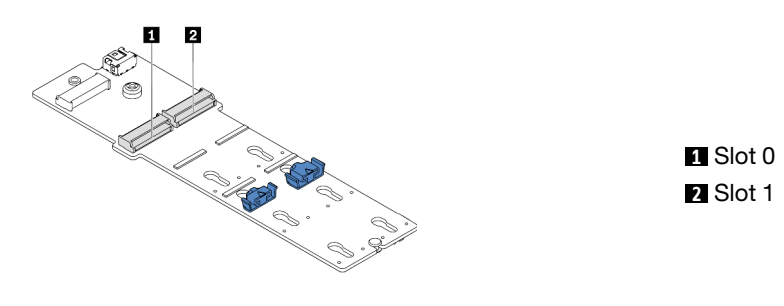

Figura 150. Slot da unidade M.2

Para instalar o adaptador M.2 e a unidade M.2, execute as etapas a seguir:

### Notas:

- O módulo do adaptador M.2 é fornecido com um parafuso solto, mas o parafuso não é necessariamente usado para a instalação.
- O adaptador M.2 que você deseja instalar pode ser diferente das ilustrações a seguir, mas o método de instalação é igual.

Observe o procedimento. Há um vídeo do processo de instalação e remoção disponível no YouTube: <https://www.youtube.com/playlist?list=PLYV5R7hVcs-DTDY1lmpIPpJVOzo7dKq14>.

- Etapa 1. Instale o conjunto de placa riser interno e instale os módulos do supercapacitor no suporte de apoio da placa riser/M.2. Consulte ["Instalar um módulo de supercapacitor no suporte de apoio da](#page-186-0) [placa riser/M.2" na página 177.](#page-186-0)
- Etapa 2. Alinhe os pinos do suporte do módulo M.2 com os dois orifícios em ambos os lados do suporte de apoio da placa riser/M.2. e, em seguida, instale o suporte nos módulos de supercapacitor.

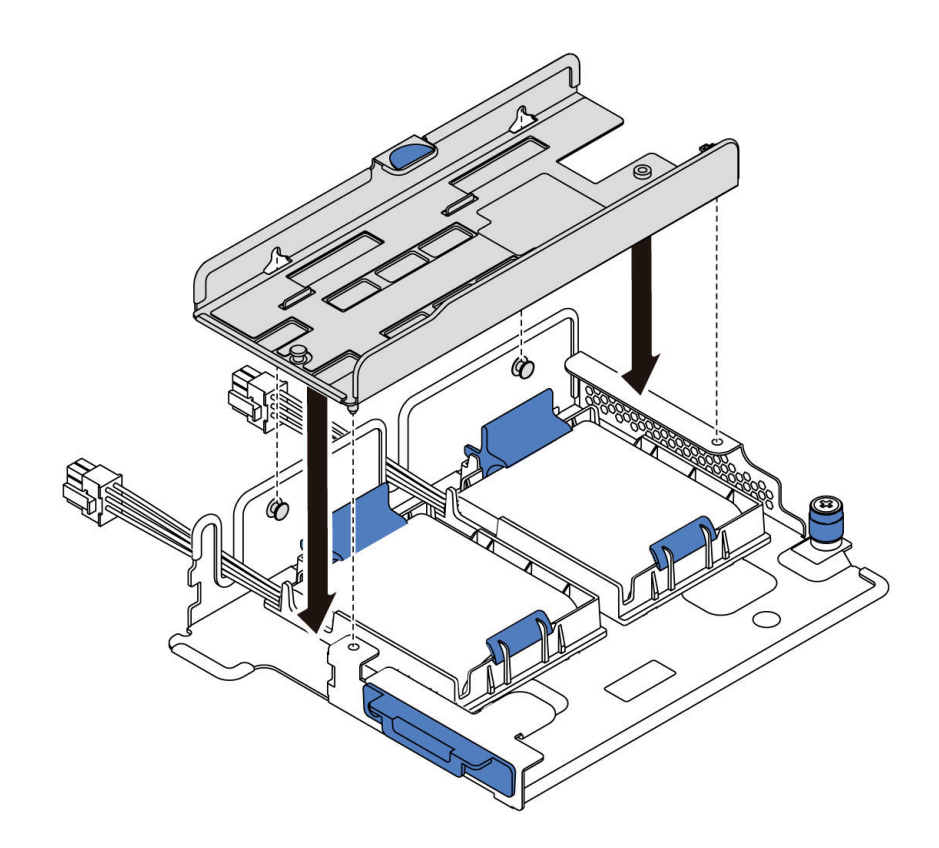

Figura 151. Instalação da suporte do módulo M.2

Etapa 3. Instale o adaptador M.2 no suporte e aperte o parafuso.

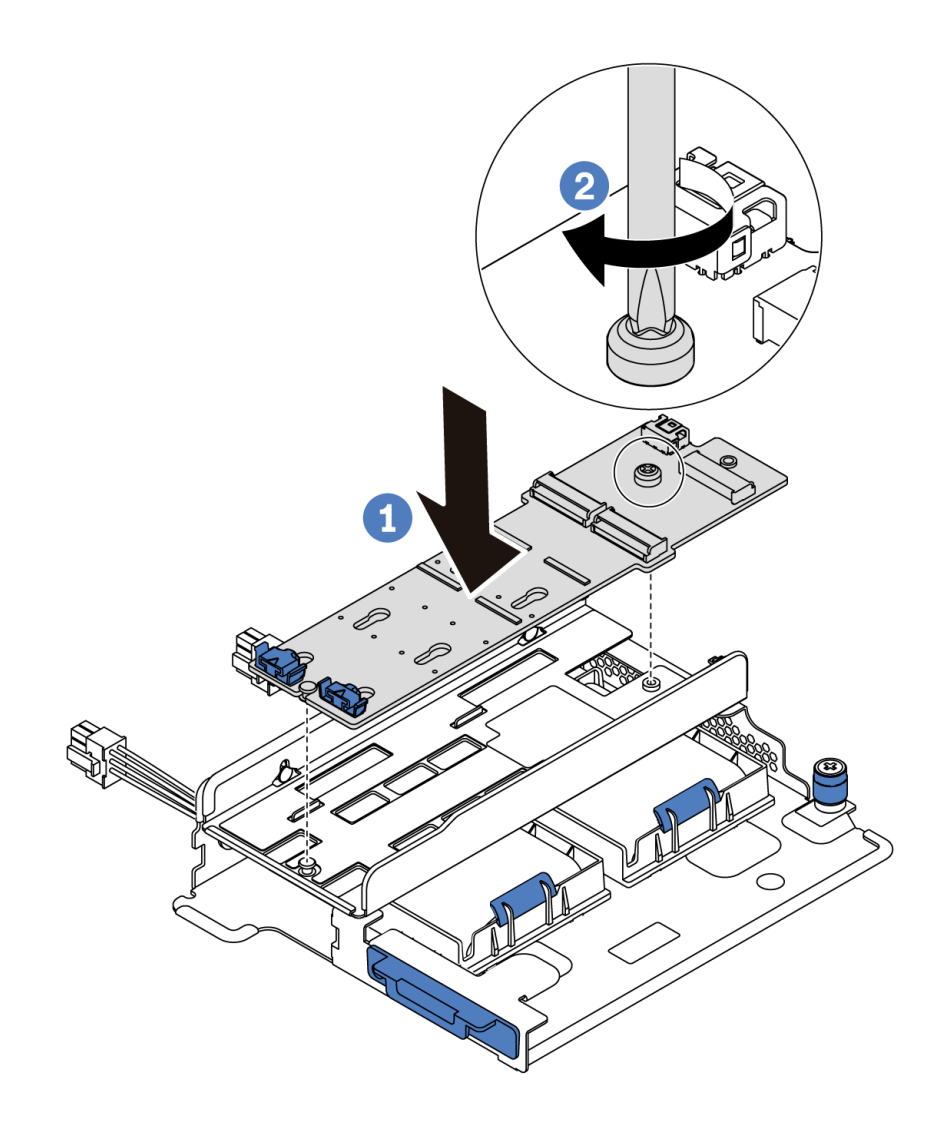

Figura 152. Instalação do adaptador M.2

- Etapa 4. Instale a unidade M.2 no adaptador M.2.
	- a. Insira a unidade M.2 em um ângulo de cerca de 30 graus no conector.
	- b. Gire a unidade M.2 até a ranhura **1** se encaixar na aba do retentor **2** .
	- c. Deslize o retentor para a frente (em direção ao conector) para prender a unidade M.2.

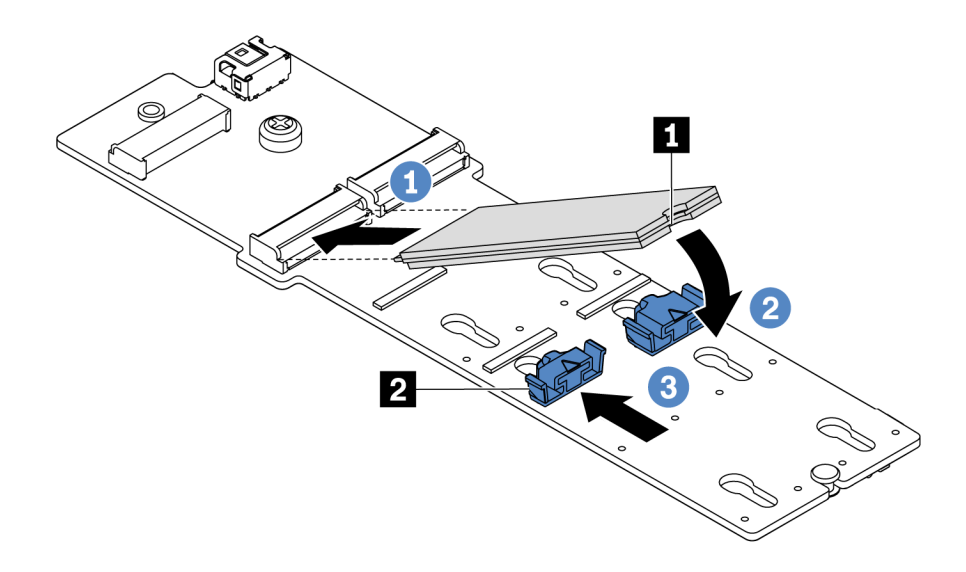

Figura 153. Instalação da unidade M.2

### Depois de concluir

- 1. Conecte os cabos do adaptador M.2. Consulte ["Roteamento de cabos do módulo M.2" na página 74](#page-83-0).
- 2. Conclua a substituição de peças. Consulte ["Concluir a substituição de peças" na página 209.](#page-218-0)
- 3. Use o Lenovo XClarity Provisioning Manager para configurar o RAID. Para obter mais informações, consulte: <https://pubs.lenovo.com/lxpm-overview/>

### Vídeo de demonstração

[Assista ao procedimento no YouTube](https://www.youtube.com/watch?v=ZXhGoEJT9wQ)

# Substituição do módulo de supercapacitor RAID

Use estas informações para remover e instalar um módulo de supercapacitor RAID.

O módulo de supercapacitor RAID protege a memória cache no adaptador RAID instalado. Você pode comprar um módulo de supercapacitor RAID da Lenovo.

Para obter uma lista de opções com suporte, consulte: <https://serverproven.lenovo.com/>

# Remover um módulo de supercapacitor no suporte de apoio da placa riser/M.2

Use estas informações para remover um módulo de supercapacitor.

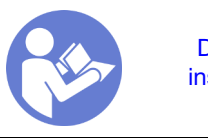

"[Leia](#page-94-0) as [Diretrizes de](#page-94-0) [instalação" na](#page-94-0) [página 85](#page-94-0)

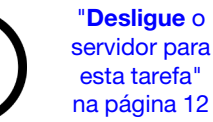

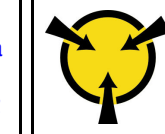

"[ATENÇÃO:](#page-97-0)  [Dispositivo sensível à estática](#page-97-0)  [Aterre o pacote antes de abrir" na](#page-97-0) [página 88](#page-97-0)

Antes de remover um módulo de supercapacitor:

- 1. Remova a tampa superior. Consulte o ["Remover a tampa superior" na página 100.](#page-109-0)
- 2. Remova o conjunto de placa riser interno. Consulte ["Remover o conjunto de placa riser interno" na](#page-133-0)  [página 124.](#page-133-0)
- 3. Remova o módulo M.2 e o suporte do adaptador M.2 se instalado. Consulte ["Remover o adaptador M.2](#page-177-0) [e a unidade M.2" na página 168](#page-177-0).
- 4. Desconecte o cabo do módulo de supercapacitor.

Para remover um módulo de supercapacitor, conclua as etapas a seguir:

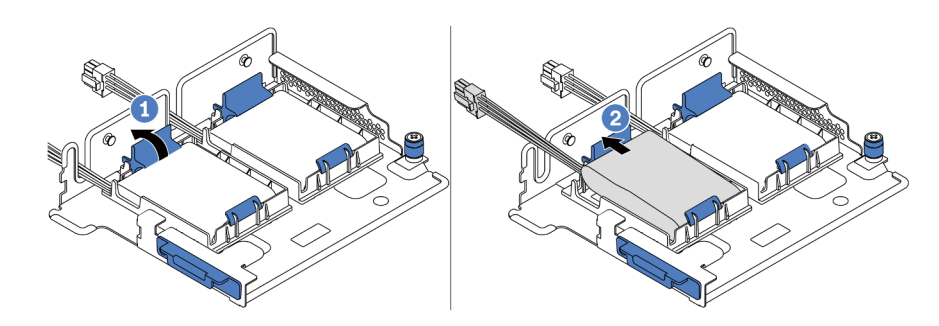

Figura 154. Remoção do módulo de supercapacitor

- Etapa 1. Abra a presilha de retenção no suporte do módulo de supercapacitor.
- Etapa 2. Tire o módulo de supercapacitor para fora do suporte.

### Vídeo de demonstração

[Assista ao procedimento no YouTube](https://www.youtube.com/watch?v=aqrcZyVBTFg)

## <span id="page-186-0"></span>Instalar um módulo de supercapacitor no suporte de apoio da placa riser/M.2

Use estas informações para instalar um módulo de supercapacitor.

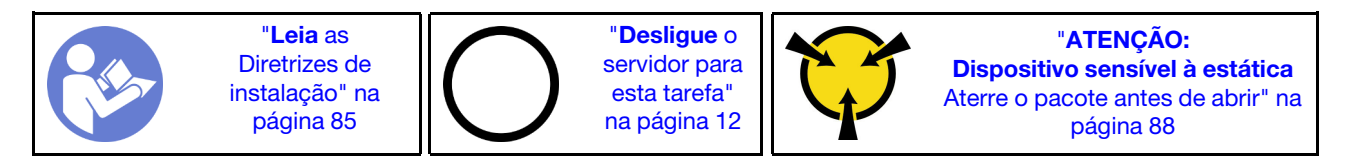

Antes de instalar o módulo de supercapacitor RAID no chassi, encoste a embalagem de proteção antiestática que contém o novo módulo de supercapacitor RAID em qualquer superfície sem pintura na parte externa do servidor. Em seguida, remova o novo módulo de supercapacitor RAID do pacote e coloque-o em uma superfície antiestática.

Para instalar um módulo de supercapacitor, conclua as etapas a seguir:

Etapa 1. Abra a presilha de retenção em um suporte, coloque um módulo de supercapacitor no suporte e pressione-o para prendê-lo no suporte.

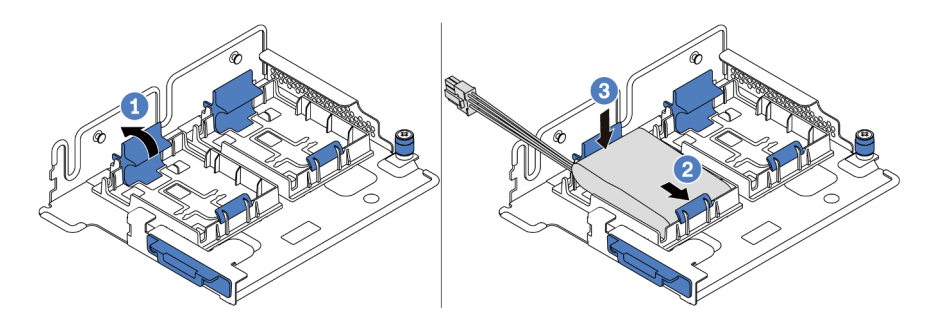

Figura 155. Instalação do módulo de supercapacitor

Após instalar o módulo de supercapacitor:

- 1. Conecte o módulo de supercapacitor a um adaptador com o cabo de extensão fornecido com o módulo de supercapacitor. Consulte ["Roteamento de cabos do supercapacitor" na página 74.](#page-83-1)
- 2. Conclua a substituição de peças. Consulte ["Concluir a substituição de peças" na página 209.](#page-218-0)

### Vídeo de demonstração

[Assista ao procedimento no YouTube](https://www.youtube.com/watch?v=rYH0rhw1SM4)

# Remover o módulo de supercapacitor RAID no chassi

Use estas informações para remover o módulo de supercapacitor RAID no chassi.

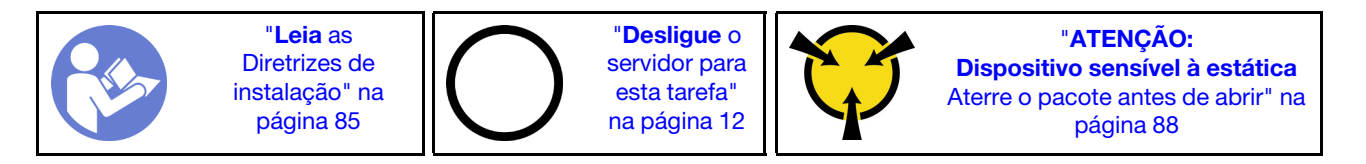

Antes de remover o módulo de supercapacitor RAID no chassi:

- 1. Remova a tampa superior. Consulte o ["Remover a tampa superior" na página 100](#page-109-0).
- 2. Desconecte o cabo do módulo de supercapacitor RAID.

Para remover módulo de supercapacitor RAID no chassi, conclua as etapas a seguir:

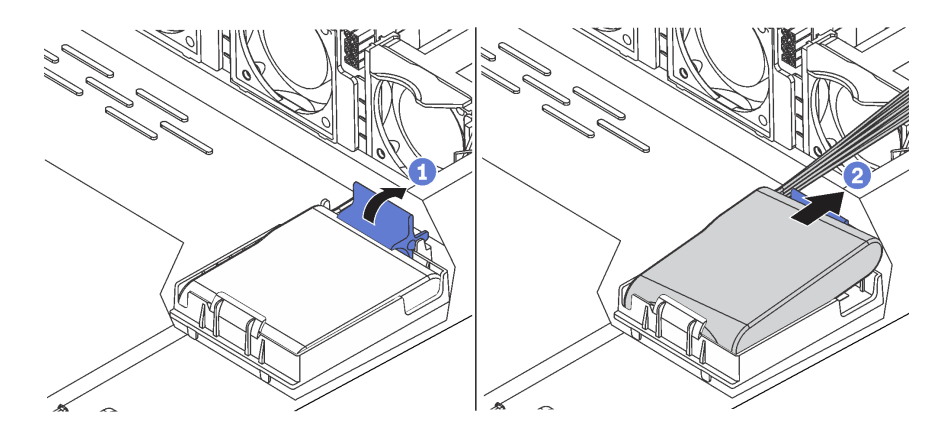

Figura 156. Remoção do módulo de supercapacitor RAID no chassi

Etapa 1. Abra a presilha de retenção no suporte do módulo de supercapacitor RAID.

- Etapa 2. Tire o módulo de supercapacitor RAID para fora do suporte.
- Etapa 3. Remova o suporte do módulo de supercapacitor RAID, como mostrado, se necessário.

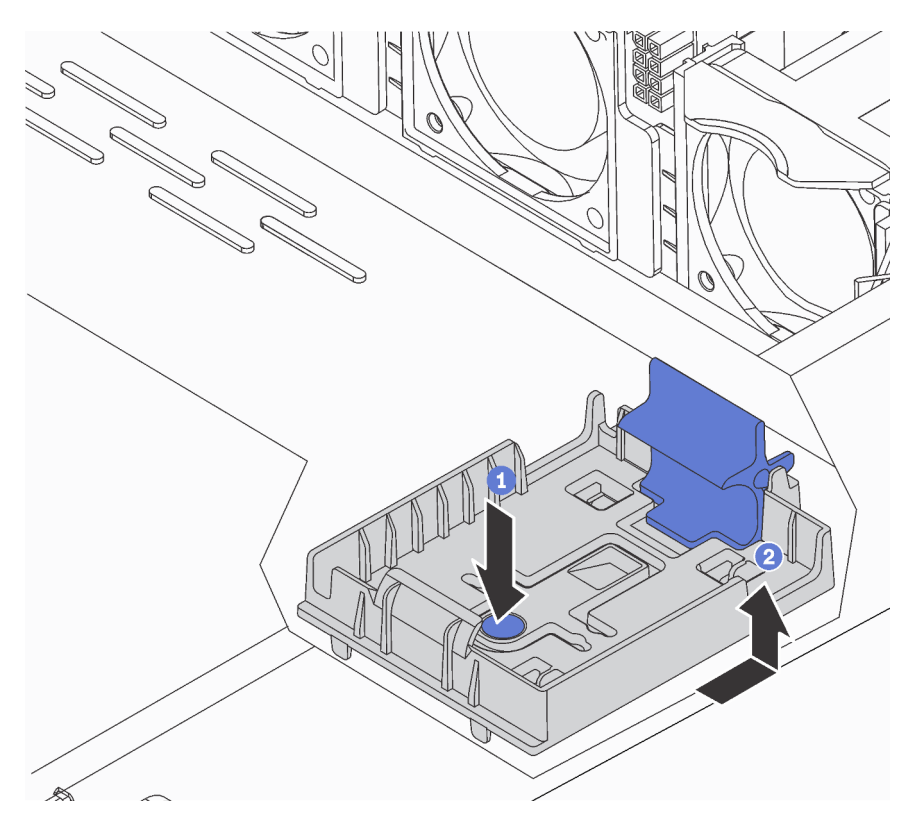

Figura 157. Remoção suporte do módulo de supercapacitor RAID

### Depois de concluir

Se você receber instruções para retornar o componente ou o dispositivo opcional, siga todas as instruções do pacote e use os materiais do pacote para remessa que foram fornecidos.

### Vídeo de demonstração

[Assista ao procedimento no YouTube](https://www.youtube.com/watch?v=ZdwLcmGxNOg)

# Instalar o módulo de supercapacitor RAID no chassi

Use estas informações para instalar o módulo de supercapacitor RAID no chassi.

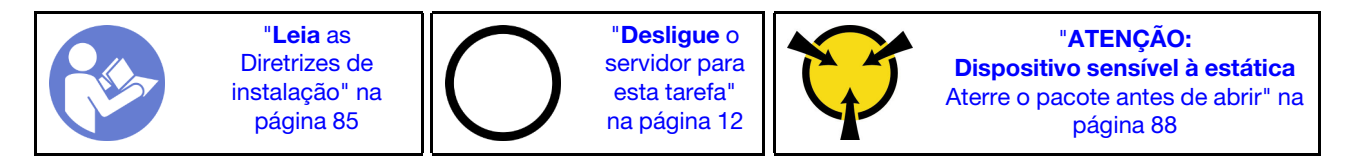

Antes de instalar o módulo de supercapacitor RAID no chassi, encoste a embalagem de proteção antiestática que contém o novo módulo de supercapacitor RAID em qualquer superfície sem pintura na parte externa do servidor. Em seguida, remova o novo módulo de supercapacitor RAID do pacote e coloque-o em uma superfície antiestática.

Para instalar módulo de supercapacitor RAID no chassi, conclua as etapas a seguir:

Etapa 1. Se o servidor for fornecido com uma bandeja que cobre o local do módulo de supercapacitor RAID no chassi, remova-a primeiro.

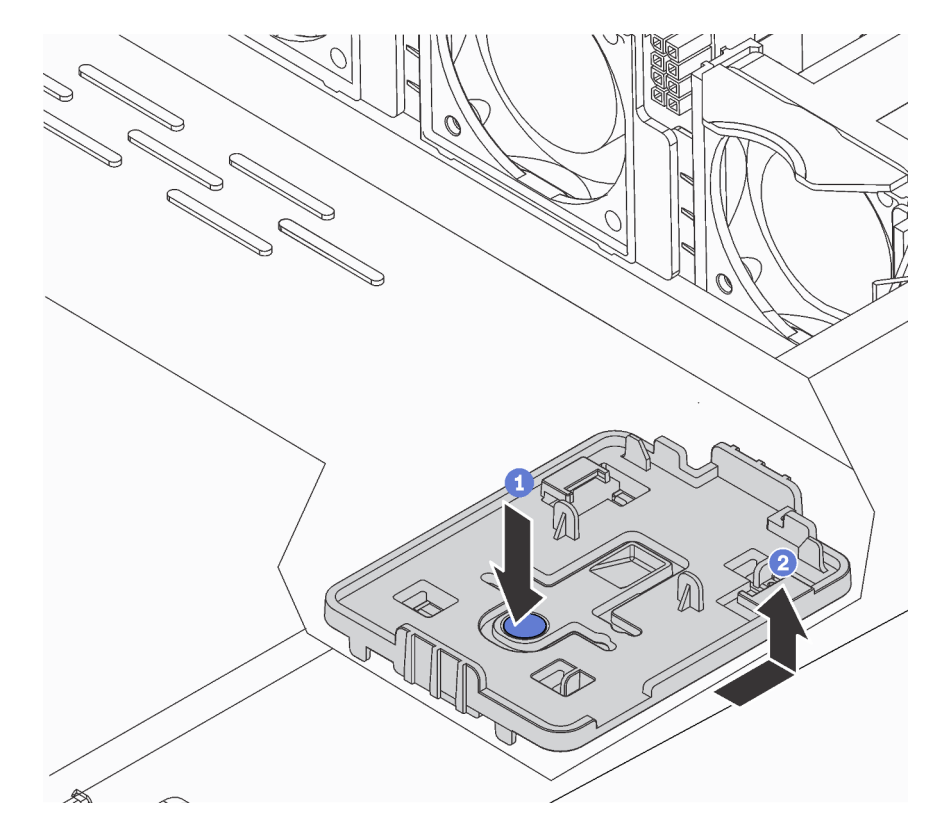

Figura 158. Remoção da bandeja

Etapa 2. Se o servidor não possui um suporte do módulo de supercapacitor RAID em um chassi, instale-o primeiro.

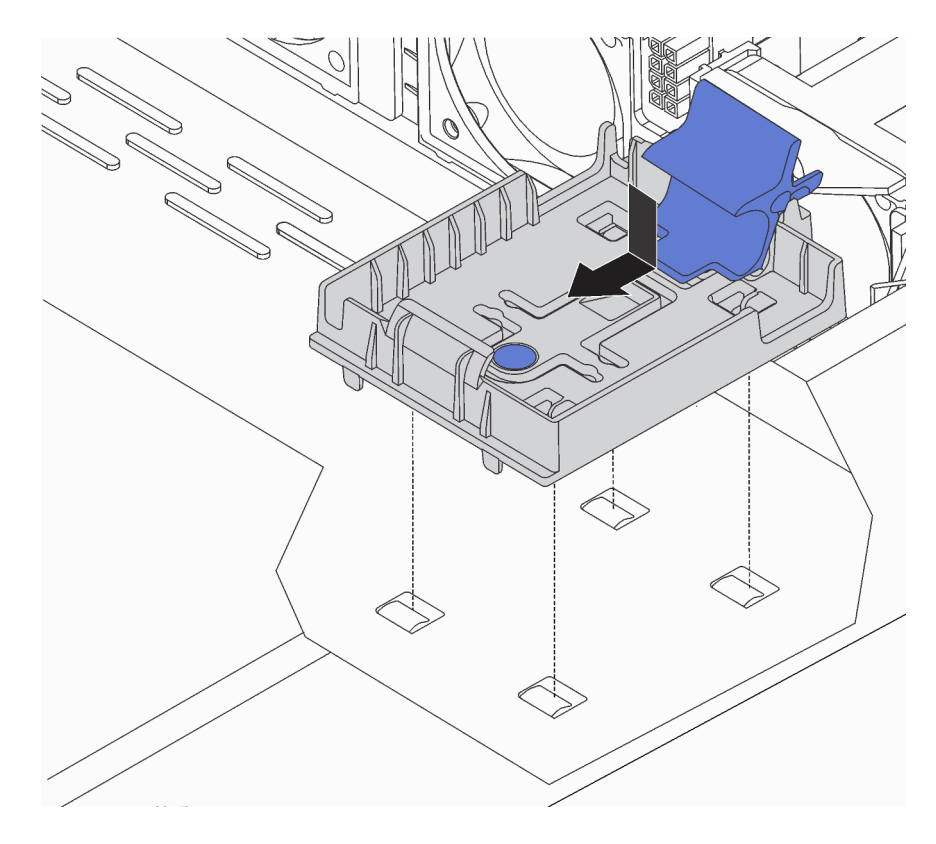

Figura 159. Instalação do suporte do módulo de supercapacitor RAID

Etapa 3. Abra a presilha de retenção no suporte, coloque módulo de supercapacitor RAID no suporte e pressione-o para prendê-lo no suporte.

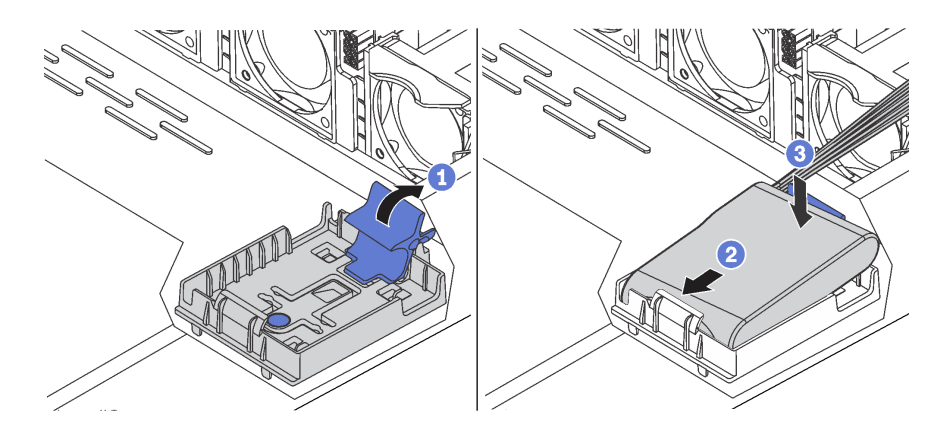

Figura 160. Instalação do módulo de supercapacitor RAID no chassi

### Depois de concluir

- 1. Conecte o módulo de supercapacitor a um adaptador com o cabo de extensão fornecido com o módulo de supercapacitor. Consulte ["Roteamento de cabos do supercapacitor" na página 74](#page-83-1).
- 2. Conclua a substituição de peças. Consulte ["Concluir a substituição de peças" na página 209.](#page-218-0)

### Vídeo de demonstração

[Assista ao procedimento no YouTube](https://www.youtube.com/watch?v=MoxAxrebGss)

# Substituição do conjunto de E/S frontal

Use estas informações para remover e instalar o conjunto de E/S frontal.

# Remover o conjunto de E/S frontal

Use estas informações para remover o conjunto de E/S frontal.

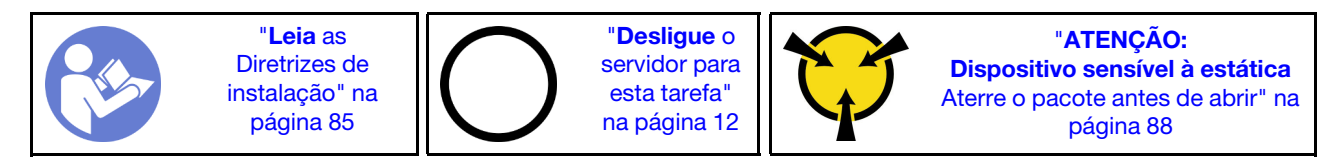

Antes de remover o conjunto de E/S frontal:

- 1. Remova a tampa superior. Consulte o ["Remover a tampa superior" na página 100](#page-109-0).
- 2. Se o painel de segurança estiver instalado, remova-o. Consulte ["Remover o painel de segurança" na](#page-118-0) [página 109.](#page-118-0)
- 3. Desconecte os cabos do conjunto de E/S frontal do conjunto de E/S frontal.

Para remover o conjunto de E/S frontal, conclua as etapas a seguir:

Tabela 15. Remoção do conjunto de E/S frontal

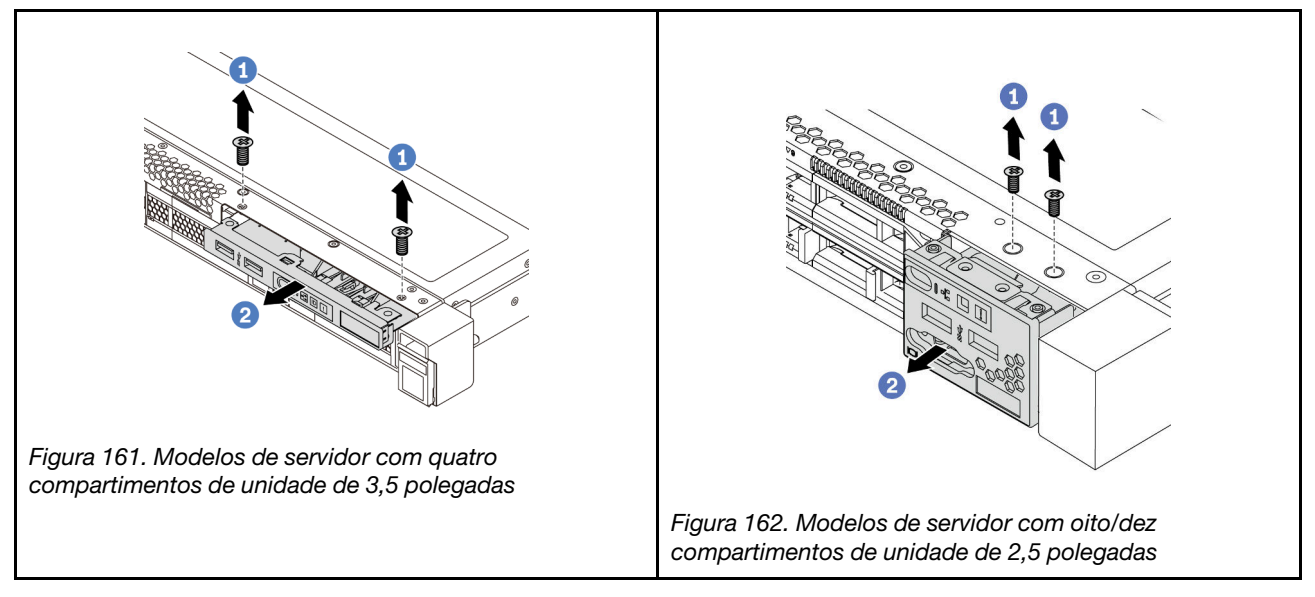

Etapa 1. Remova os parafusos que fixam o conjunto de E/S frontal.

Etapa 2. Deslize o conjunto de E/S frontal para fora do compartimento.

### Depois de concluir

Se você receber instruções para retornar o componente ou o dispositivo opcional, siga todas as instruções do pacote e use os materiais do pacote para remessa que foram fornecidos.

### Vídeo de demonstração

[Assista ao procedimento no YouTube](https://www.youtube.com/watch?v=ErRdUg-xiI0)

# Instalar o conjunto de E/S frontal

Use estas informações para instalar o conjunto de E/S frontal.

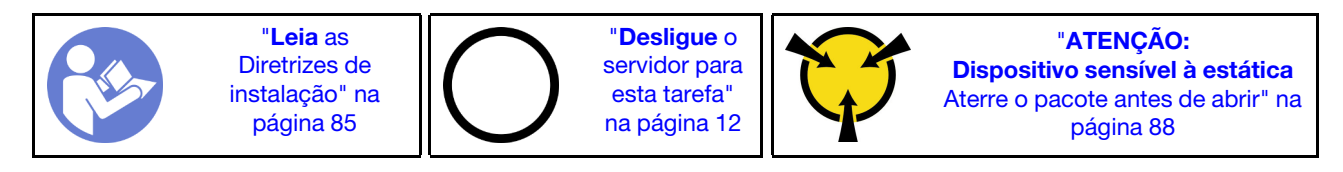

Antes de instalar o conjunto de E/S frontal, toque a embalagem antiestática que contém o novo conjunto de E/S frontal em qualquer superfície não pintada na parte externa do servidor. Em seguida, remova o novo conjunto de E/S frontal do pacote e coloque-o em uma superfície antiestática.

Para instalar o conjunto de E/S frontal, conclua as etapas a seguir:

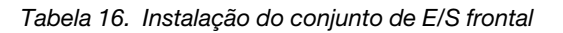

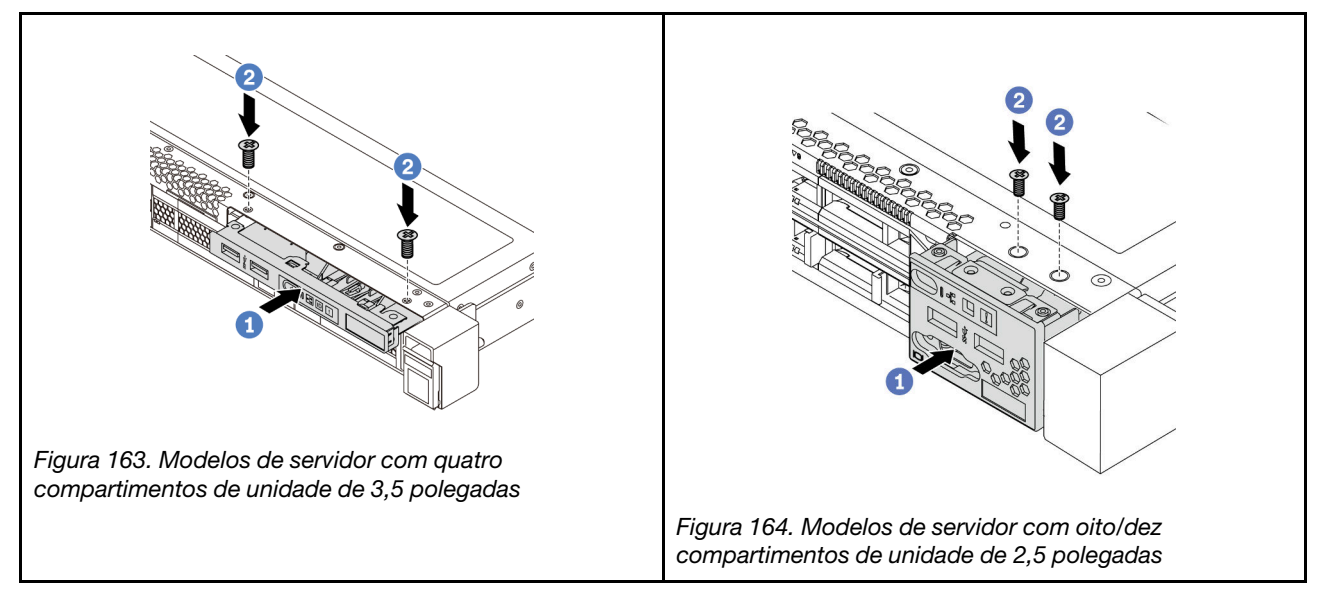

Etapa 1. Insira o conjunto de E/S frontal no compartimento.

Etapa 2. Instale os parafusos para fixar o conjunto de E/S frontal no lugar.

### Depois de concluir

- 1. Conecte os cabos do conjunto de E/S frontal do conjunto de E/S frontal na placa-mãe. Para saber o local dos conectores na placa-mãe, consulte ["Componentes da placa-mãe" na página 24](#page-33-0).
- 2. Conclua a substituição de peças. Consulte ["Concluir a substituição de peças" na página 209.](#page-218-0)

### Vídeo de demonstração

[Assista ao procedimento no YouTube](https://www.youtube.com/watch?v=RAWNqRqhdCI)

# Substituição da fonte de alimentação hot-swap

Use estas informações para remover e instalar uma fonte de alimentação hot-swap.

# Remover uma fonte de alimentação hot-swap

Use estas informações para remover uma fonte de alimentação hot-swap.

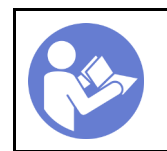

"[Leia](#page-94-0) as [Diretrizes de](#page-94-0) [instalação" na](#page-94-0) [página 85](#page-94-0)

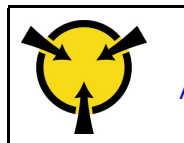

"[ATENÇÃO:](#page-97-0)  [Dispositivo sensível à estática](#page-97-0)  [Aterre o pacote antes de abrir" na](#page-97-0) [página 88](#page-97-0)

S035

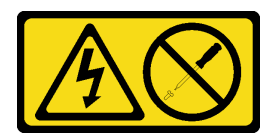

### CUIDADO:

Nunca remova a tampa de uma fonte de alimentação nem qualquer peça que tenha essa etiqueta anexada. Qualquer componente que tiver esta etiqueta possui voltagem, correntes e níveis de energia perigosos. Nenhuma peça localizada no interior desses componentes pode ser consertada. Se você suspeitar de um problema com uma dessas peças, entre em contato com um técnico de serviço.

S002

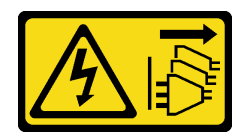

### CUIDADO:

O botão de controle de energia no dispositivo e o botão liga/desliga na fonte de alimentação não desligam a corrente elétrica fornecida ao dispositivo. O dispositivo também pode ter mais de um cabo de alimentação. Para remover toda corrente elétrica do dispositivo, certifique-se de que todos os cabos de energia estão desconectados da fonte de alimentação.

S001

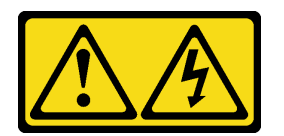

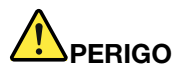

Corrente elétrica proveniente de cabos de energia, de telefone e de comunicação é perigosa. Para evitar risco de choque elétrico:

- Não conecte ou desconecte quaisquer cabos ou execute instalação, manutenção ou reconfiguração deste produto durante uma tempestade com raios.
- Conecte todos os cabos de energia a tomadas corretamente instaladas e aterradas.
- Todo equipamento que for conectado a este produto deve ser conectado a tomadas corretamente instaladas.
- Quando possível, utilize apenas uma das mãos para conectar ou desconectar cabos de sinal.
- Nunca ligue nenhum equipamento quando houver evidência de fogo, água ou danos estruturais.
- Desconecte os cabos de energia conectados, os sistemas de telecomunicações, as redes e os modems antes de abrir as tampas dos dispositivos, a menos que seja instruído de outra maneira nos procedimentos de instalação e configuração.
- Conecte e desconecte os cabos conforme descrito na tabela apresentada a seguir ao instalar, mover ou abrir tampas deste produto ou de dispositivos conectados.

- 1. DESLIGUE tudo.
- 2. Conecte todos os cabos aos dispositivos.
- 3. Conecte os cabos de sinal aos conectores.
- 4. Conecte os cabos de energia às tomadas.
- 5. LIGUE os dispositivos.

Para Conectar: Para Desconectar:

- 1. DESLIGUE tudo.
- 2. Remova os cabos de alimentação das tomadas.
- 3. Remova os cabos de sinal dos conectores.
- 4. Remova todos os cabos dos dispositivos.

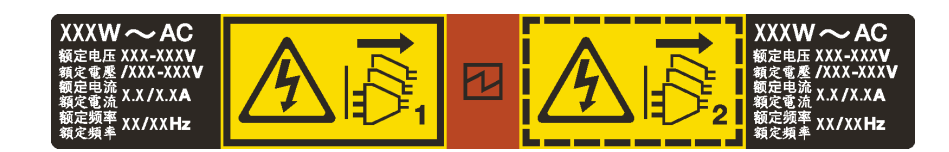

Figura 165. Etiqueta de fonte de alimentação hot-swap na tampa

Atenção: Este tipo de fonte de alimentação é hot-swap apenas quando duas fontes de alimentação estão instaladas para redundância. Se somente uma fonte de alimentação for instalada, você deverá desligar o servidor antes de remover a fonte de alimentação.

As dicas a seguir descrevem as informações que devem ser consideradas ao remover uma fonte de alimentação com entrada CC.

#### CUIDADO:

Entrada de 240 VCC (intervalo de entrada: 180-300 VCC) com suporte APENAS na China Continental. A fonte de alimentação com entrada de 240 V não oferece suporte para a função de cabo de alimentação hot-plug. Antes de remover a fonte de alimentação com entrada CC, desligue o servidor ou desconecte as fontes de alimentação CC do painel do disjuntor ou desligando a fonte de alimentação. Em seguida, remova o cabo de alimentação.

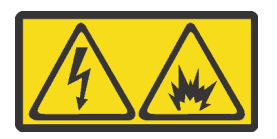

在直流输入状态下,若电源供应器插座不支持热插拔功能,请务必不要对设备电源线进行热插拔。此操作可能 导致设备损坏及数据丢失。因错误执行热插拔导致的设备故障或损坏,不属于保修范围。

NEVER CONNECT AND DISCONNECT THE POWER SUPPLY CABLE AND EQUIPMENT WHILE YOUR EQUIPMENT IS POWERED ON WITH DC SUPPLY (hot-plugging). Otherwise you may damage the equipment and result in data loss, the damages and losses result from incorrect operation of the equipment will not be covered by the manufacturers' warranty.

### S035

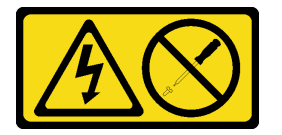

### CUIDADO:

Nunca remova a tampa de uma fonte de alimentação nem qualquer peça que tenha essa etiqueta anexada. Qualquer componente que tiver esta etiqueta possui voltagem, correntes e níveis de energia perigosos. Nenhuma peça localizada no interior desses componentes pode ser consertada. Se você suspeitar de um problema com uma dessas peças, entre em contato com um técnico de serviço.

S019

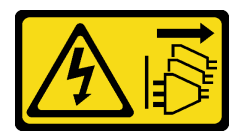

### CUIDADO:

O botão liga/desliga do dispositivo não desliga a corrente elétrica fornecida ao dispositivo. Também é possível que o dispositivo tenha mais de uma conexão com a energia dc. Para remover toda a corrente elétrica do dispositivo, certifique-se de que todas conexões com a energia dc sejam desconectadas dos terminais de entrada de energia dc.

Para remover uma fonte de alimentação hot-swap, conclua as seguintes etapas:

Etapa 1. Se o servidor estiver em um rack, ajuste o braço para organização de cabos (CMA) para obter acesso à fonte de alimentação. Se você instalou o kit de upgrade de CMA 1U para trilho deslizante ou kit de trilhos deslizantes com Toolless com CMA 1U, faça o seguinte:

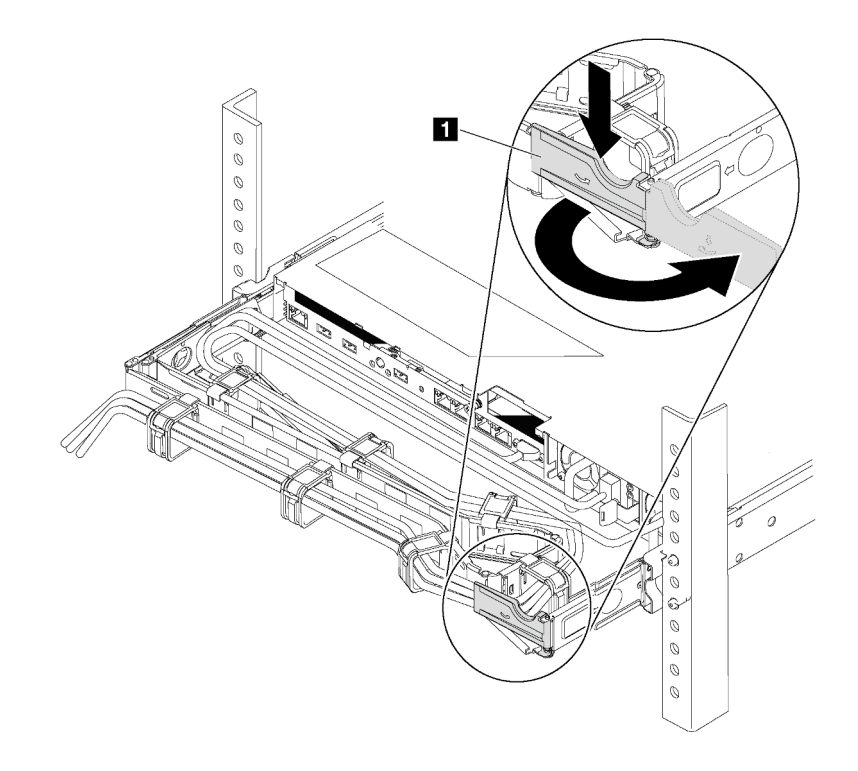

Figura 166. Ajuste do CMA

- a. Pressione o suporte de parada **1** e gire-o para a posição aberta.
- b. Gire o CMA para fora para obter acesso à fonte de alimentação.
- Etapa 2. Desconecte o cabo de alimentação da fonte de alimentação hot-swap.
	- Para unidades de fonte de alimentação CA, desconecte ambas as extremidades do cabo de alimentação e guarde-o em um local com proteção eletrostática.
	- Para unidades de fonte de alimentação de 240 VCC, desligue o servidor e, em seguida, desconecte ambas as extremidades do cabo de alimentação e guarde-o em um local com proteção eletrostática.
	- Para entrada de energia de -48 VCC
		- 1. Desconecte os cabos de alimentação da tomada elétrica.
		- 2. Use uma chave de fenda para soltar os parafusos prisioneiros no bloco de terminal da fonte de alimentação.
		- 3. Desconecte os cabos de alimentação da unidade de fonte de alimentação, isole o terminal de fio e mantenha-os em um local com proteção eletrostática.

Nota: Se você estiver substituindo duas fontes de alimentação, faça a substituição da fonte de alimentação uma por vez para garantir que a fonte de alimentação para o servidor não seja interrompida. Não desconecte o cabo de alimentação da fonte de alimentação substituída pela segunda vez até que o LED de saída de energia da fonte de alimentação substituída pela primeira vez esteja aceso. Para saber o local do LED de saída de energia, consulte ["LEDs da vista traseira"](#page-32-0)  [na página 23](#page-32-0).

Etapa 3. Pressione a guia de liberação na direção da alça e puxe-a com cuidado ao mesmo tempo para deslizar a fonte de alimentação hot-swap para fora do chassi.

Observação: Empurre levemente a fonte de alimentação para cima enquanto a fonte para fora do chassi, se você instalou um dos kits seguintes kits de CMA:

- Kit de atualização do CMA 1U para trilho deslizante com Toolless
- Kit de trilho deslizante com Toolless com CMA 1U

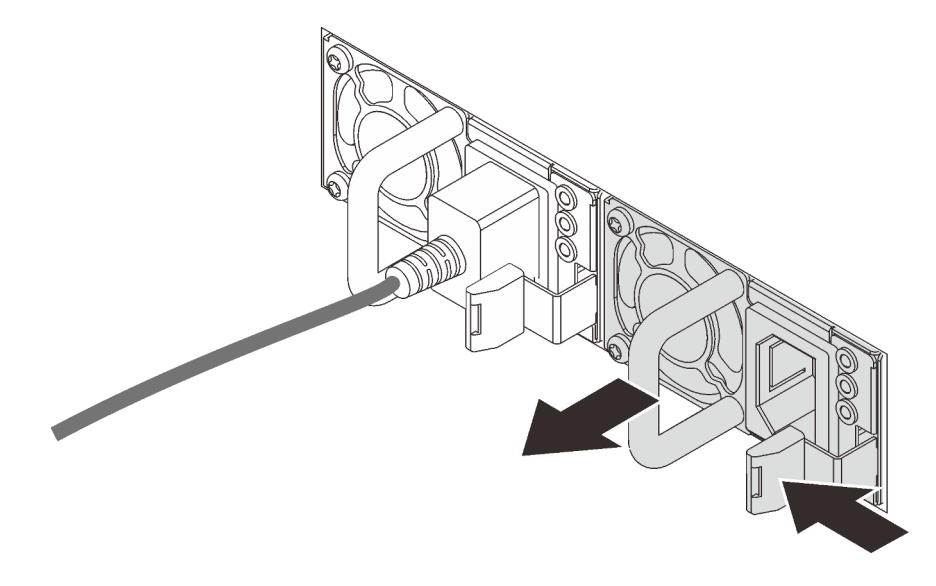

Figura 167. Remoção da fonte de alimentação hot-swap

### Depois de concluir

• Instale uma nova fonte de alimentação ou o preenchimento de fonte de alimentação para cobrir o compartimento da fonte de alimentação. Consulte ["Instalar uma fonte de alimentação hot-swap" na](#page-197-0)  [página 188](#page-197-0).

Importante: Para garantir o resfriamento durante a operação normal do servidor, ambas compartimentos de fonte de alimentação devem ser ocupados. Isso significa que cada compartimento deve ter uma fonte de alimentação instalada, ou um possui uma fonte de alimentação instalada e outros um preenchimento de fonte de alimentação instalado.

• Se você receber instruções para retornar o componente ou o dispositivo opcional, siga todas as instruções do pacote e use os materiais do pacote para remessa que foram fornecidos.

### Vídeo de demonstração

[Assista ao procedimento no YouTube](https://www.youtube.com/watch?v=ebn7FTdOS8g)

# <span id="page-197-0"></span>Instalar uma fonte de alimentação hot-swap

Use estas informações para instalar uma fonte de alimentação hot-swap.

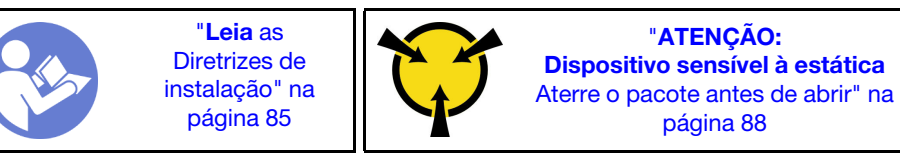

As dicas a seguir descrevem o tipo de fonte de alimentação aceito pelo servidor e outras informações que devem ser consideradas ao instalar uma fonte de alimentação:

- O envio padrão tem apenas uma fonte de alimentação instalada no servidor. Para obter suporte de redundância e hot-swap, você deve instalar uma fonte de alimentação hot-swap adicional. Alguns modelos customizados podem ser enviados com duas fontes de alimentação instaladas.
- Certifique-se de que os dispositivos que estão sendo instalados sejam aceitos. Para obter uma lista de dispositivos opcionais aceitos para o servidor, consulte <https://serverproven.lenovo.com/>

#### Notas:

- Assegure-se de que as duas fontes de alimentação instaladas no servidor tenham a mesma voltagem.
- Se você estiver substituindo a fonte de alimentação existente por uma outra de voltagem diferente, anexe a etiqueta de classificação de energia que vem com esta opção na etiqueta de informações de energia existente na tampa superior próximo à fonte de alimentação.

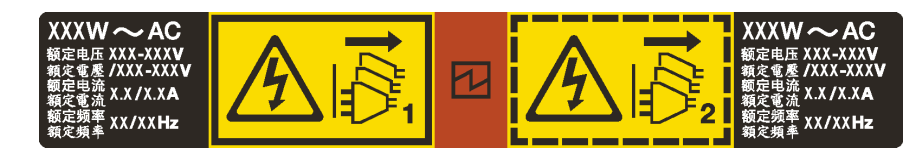

Figura 168. Etiqueta de fonte de alimentação hot-swap na tampa

#### S035

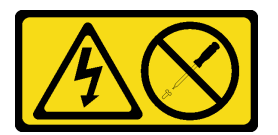

#### CUIDADO:

Nunca remova a tampa de uma fonte de alimentação nem qualquer peça que tenha essa etiqueta anexada. Qualquer componente que tiver esta etiqueta possui voltagem, correntes e níveis de energia perigosos. Nenhuma peça localizada no interior desses componentes pode ser consertada. Se você suspeitar de um problema com uma dessas peças, entre em contato com um técnico de serviço.

S002

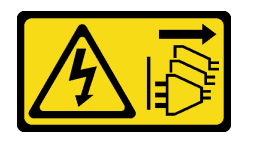

### CUIDADO:

O botão de controle de energia no dispositivo e o botão liga/desliga na fonte de alimentação não desligam a corrente elétrica fornecida ao dispositivo. O dispositivo também pode ter mais de um cabo de alimentação. Para remover toda corrente elétrica do dispositivo, certifique-se de que todos os cabos de energia estão desconectados da fonte de alimentação.

S001

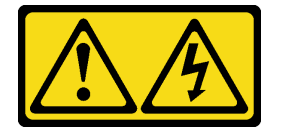

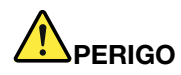

Corrente elétrica proveniente de cabos de energia, de telefone e de comunicação é perigosa. Para evitar risco de choque elétrico:

- Não conecte ou desconecte quaisquer cabos ou execute instalação, manutenção ou reconfiguração deste produto durante uma tempestade com raios.
- Conecte todos os cabos de energia a tomadas corretamente instaladas e aterradas.
- Todo equipamento que for conectado a este produto deve ser conectado a tomadas corretamente instaladas.
- Quando possível, utilize apenas uma das mãos para conectar ou desconectar cabos de sinal.
- Nunca ligue nenhum equipamento quando houver evidência de fogo, água ou danos estruturais.
- Desconecte os cabos de energia conectados, os sistemas de telecomunicações, as redes e os modems antes de abrir as tampas dos dispositivos, a menos que seja instruído de outra maneira nos procedimentos de instalação e configuração.
- Conecte e desconecte os cabos conforme descrito na tabela apresentada a seguir ao instalar, mover ou abrir tampas deste produto ou de dispositivos conectados.

- 1. DESLIGUE tudo.
- 2. Conecte todos os cabos aos dispositivos.
- 3. Conecte os cabos de sinal aos conectores.
- 4. Conecte os cabos de energia às tomadas.
- 5. LIGUE os dispositivos.

#### Para Conectar: Para Desconectar:

- 1. DESLIGUE tudo.
- 2. Remova os cabos de alimentação das tomadas.
- 3. Remova os cabos de sinal dos conectores.
- 4. Remova todos os cabos dos dispositivos.

As dicas a seguir descrevem as informações que devem ser consideradas ao instalar uma fonte de alimentação com entrada CC.

#### CUIDADO:

Entrada de 240 VCC (intervalo de entrada: 180-300 VCC) com suporte APENAS na China Continental. A fonte de alimentação com entrada de 240 V não oferece suporte para a função de cabo de alimentação hot-plug. Antes de remover a fonte de alimentação com entrada CC, desligue o servidor ou desconecte as fontes de alimentação CC do painel do disjuntor ou desligando a fonte de alimentação. Em seguida, remova o cabo de alimentação.

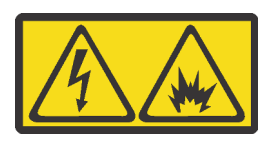

在直流输入状态下,若电源供应器插座不支持热插拔功能,请务必不要对设备电源线进行热插拔。此操作可能 导致设备损坏及数据丢失。因错误执行热插拔导致的设备故障或损坏,不属于保修范围。

NEVER CONNECT AND DISCONNECT THE POWER SUPPLY CABLE AND EQUIPMENT WHILE YOUR EQUIPMENT IS POWERED ON WITH DC SUPPLY (hot-plugging). Otherwise you may damage the equipment and result in data loss, the damages and losses result from incorrect operation of the equipment will not be covered by the manufacturers' warranty.

S035

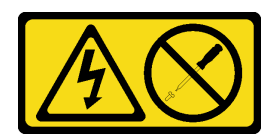

### CUIDADO:

Nunca remova a tampa de uma fonte de alimentação nem qualquer peça que tenha essa etiqueta anexada. Qualquer componente que tiver esta etiqueta possui voltagem, correntes e níveis de energia perigosos. Nenhuma peça localizada no interior desses componentes pode ser consertada. Se você suspeitar de um problema com uma dessas peças, entre em contato com um técnico de serviço.

S019

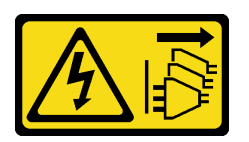

### CUIDADO:

O botão liga/desliga do dispositivo não desliga a corrente elétrica fornecida ao dispositivo. Também é possível que o dispositivo tenha mais de uma conexão com a energia dc. Para remover toda a corrente elétrica do dispositivo, certifique-se de que todas conexões com a energia dc sejam desconectadas dos terminais de entrada de energia dc.

Antes de instalar uma fonte de alimentação hot-swap, toque a embalagem antiestática que contém a nova fonte de alimentação hot-swap em qualquer superfície não pintada na parte externa do servidor. Em seguida, remova a nova fonte de alimentação hot-swap do pacote e coloque-a em uma superfície antiestática.

Consulte ["Regras técnicas para fonte de alimentação" na página 92](#page-101-0) antes de instalar a fonte de alimentação.

Para instalar uma fonte de alimentação hot-swap, conclua as seguintes etapas:

Etapa 1. Se o servidor estiver em um rack, ajuste o CMA para obter acesso ao compartimento de fonte de alimentação.

Se você instalou o kit de upgrade de CMA 1U para trilho deslizante ou kit de trilhos deslizantes com Toolless com CMA 1U, faça o seguinte:

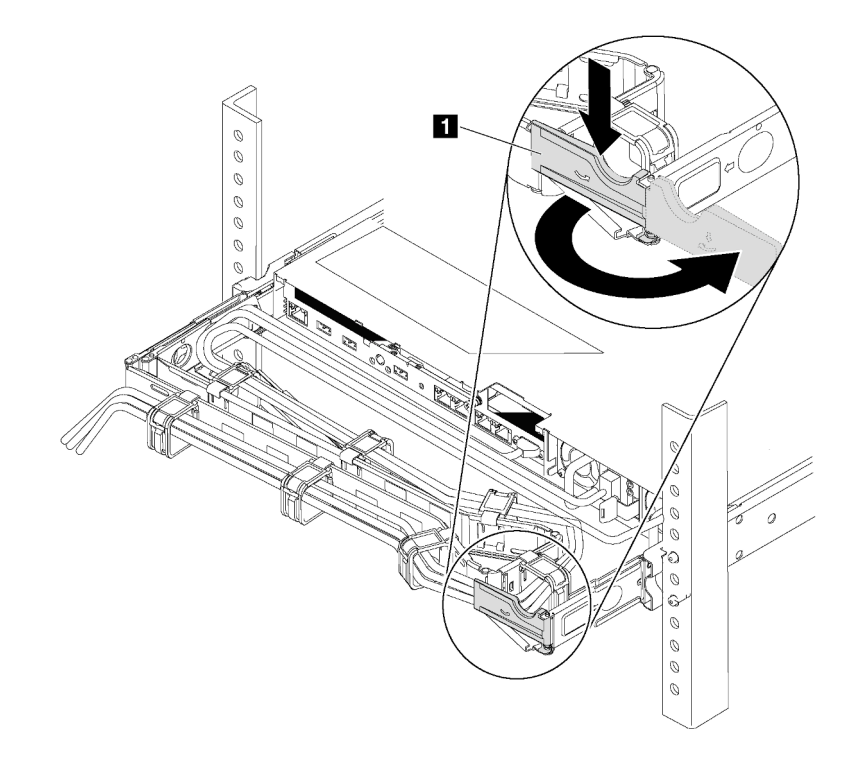

Figura 169. Ajuste do CMA

- a. Pressione o suporte de parada **1** e gire-o para a posição aberta.
- b. Gire o CMA para fora para obter acesso ao compartimento de fonte de alimentação.
- Etapa 2. Remova a o preenchimento da fonte de alimentação.

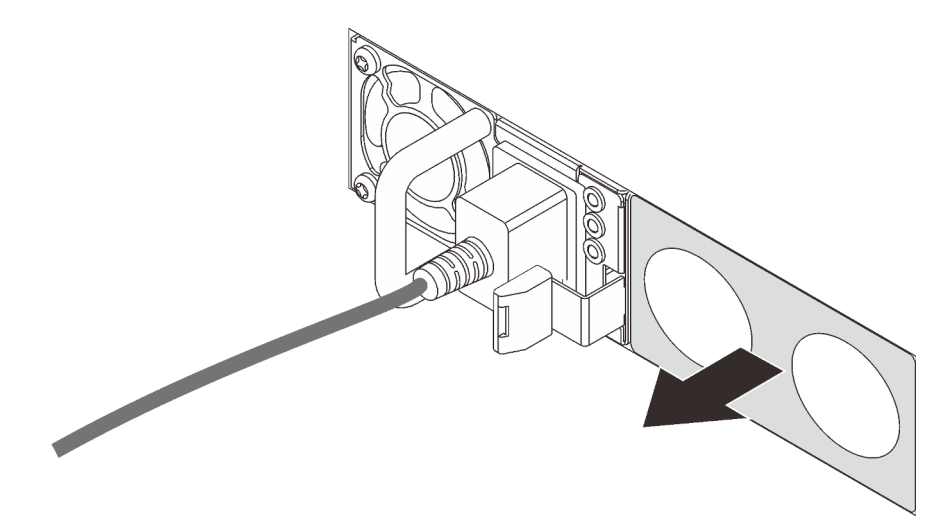

Figura 170. Remoção do preenchimento da fonte de alimentação hot-swap

Etapa 3. Deslize a nova fonte de alimentação hot-swap para dentro do compartimento até que a trava de liberação se encaixe no lugar.

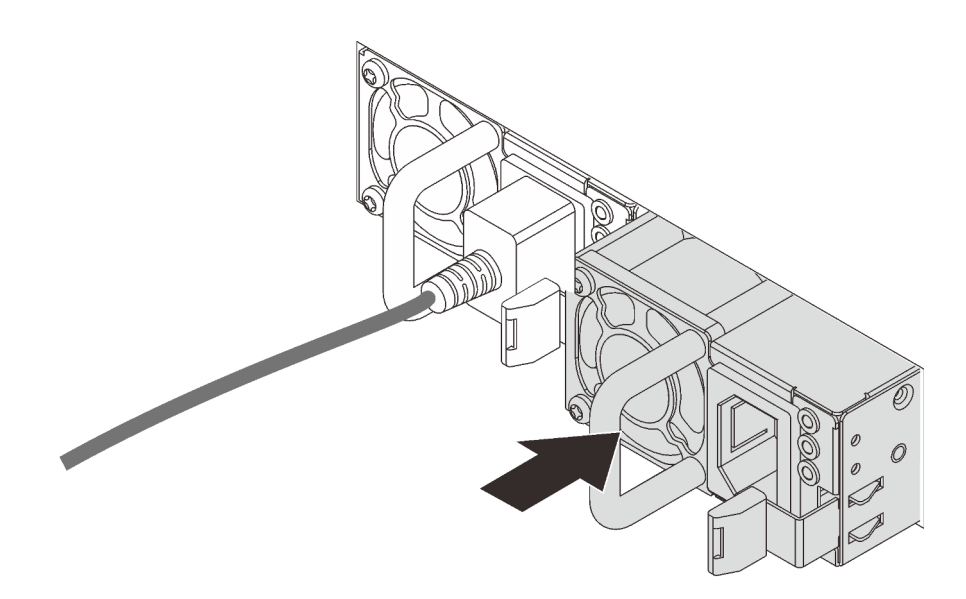

Figura 171. Instalação da fonte de alimentação hot-swap

### Depois de concluir

- 1. Conecte uma extremidade do cabo de alimentação no novo conector da fonte de alimentação; em seguida, conecte a outra extremidade do cabo de alimentação em uma tomada elétrica adequadamente aterrada.
- 2. Se o servidor estiver desligado, ligue-o. Assegure-se de que o LED de entrada de energia e o LED de saída de energia na fonte de alimentação estejam acesos, indicando que a fonte de alimentação está operando corretamente.

### Vídeo de demonstração

[Assista ao procedimento no YouTube](https://www.youtube.com/watch?v=SIzcLwAB4oA)

# Substituição de dissipador de calor e microprocessador

Use estas informações para remover e instalar um dissipador de calor e um microprocessador.

Atenção: Antes da reutilização de um processador ou dissipador de calor, certifique-se de usar um pano de limpeza com álcool e graxa térmica aprovados pela Lenovo.

Dependendo da configuração, consulte os tópicos específicos para remover ou instalar o dissipador de calor e o processador:

- ["Remover um dissipador de calor" na página 193](#page-202-0)
- ["Remover um processador" na página 195](#page-204-0)
- ["Instalar um dissipador de calor" na página 196](#page-205-0)
- ["Instalar um processador" na página 195](#page-204-1)

# <span id="page-202-0"></span>Remover um dissipador de calor

Use estas informações para remover um dissipador de calor.

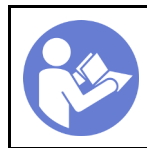

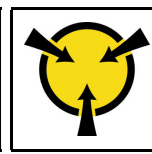

"[ATENÇÃO:](#page-97-0)  [Dispositivo sensível à estática](#page-97-0)  [Aterre o pacote antes de abrir" na](#page-97-0) [página 88](#page-97-0)

### Notas:

- Pode levar algum tempo para que o dissipador de calor seja resfriado após o sistema ser desligado.
- O dissipador de calor é necessário para manter as condições térmicas adequadas para o processador. Não ligue o servidor com o dissipador de calor removido.

Antes de remover o dissipador de calor,

- Remova a tampa superior. Consulte o ["Remover a tampa superior" na página 100.](#page-109-0)
- Remova a placa defletora de ar. Consulte o ["Remover o defletor de ar" na página 103.](#page-112-0)
- Remova as peças e desconecte os cabos que possam impedir seu acesso ao dissipador de calor e ao processador.

Para remover um dissipador de calor, conclua as etapas a seguir:

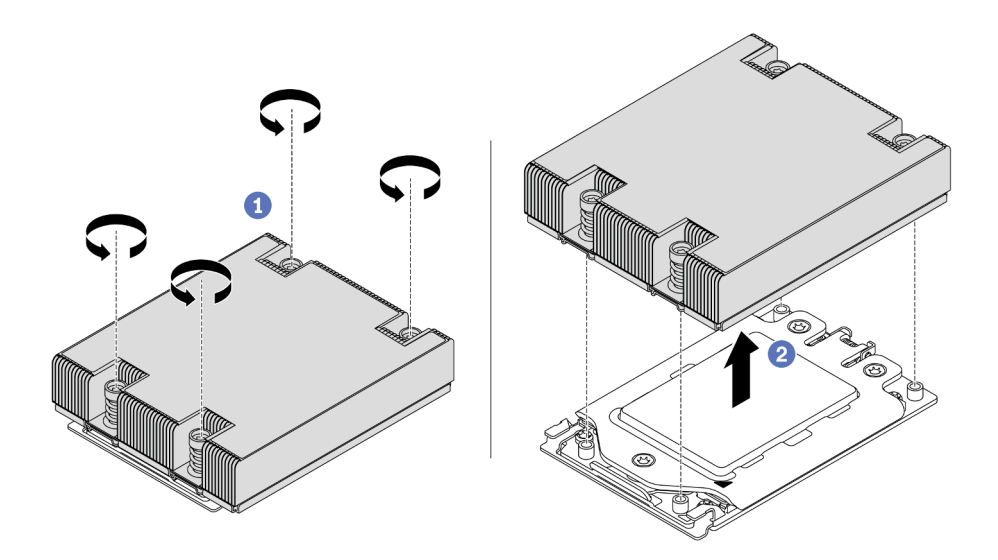

Figura 172. Removendo um dissipador de calor

- Etapa 1. Use uma chave de fenda Torx nº T20 para afrouxar todos os parafusos prisioneiros na sequência de remoção mostrada no rótulo do dissipador de calor. Depois de soltar cada parafuso prisioneiro, aguarde alguns segundos para que o dissipador de calor se solte do processador.
- Etapa 2. Levante um pouco o dissipador de calor para retirá-lo do sistema.

### Depois de concluir

- Se estiver substituindo um dissipador de calor, instale um novo dissipador de calor. Consulte ["Instalar um](#page-205-0) [dissipador de calor" na página 196.](#page-205-0)
- Se estiver substituindo um processador, remova o processador. Consulte ["Remover um processador" na](#page-204-0) [página 195](#page-204-0).

• Se você receber instruções para retornar o componente ou o dispositivo opcional, siga todas as instruções do pacote e use os materiais do pacote para remessa que foram fornecidos.

### Vídeo de demonstração

[Assista ao procedimento no YouTube](https://www.youtube.com/watch?v=kNJlu4pDu8Y)

## <span id="page-204-0"></span>Remover um processador

Use estas informações para remover um processador.

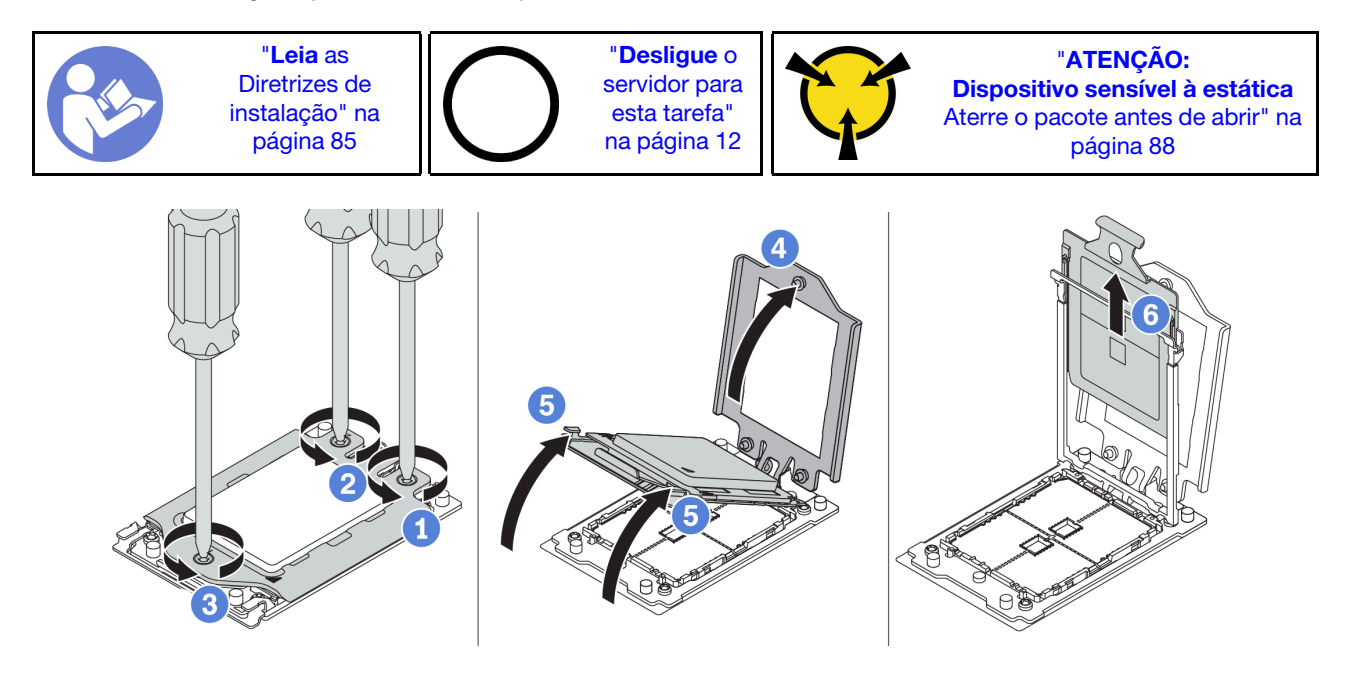

Figura 173. Removendo um processador

- Etapa 1. Use uma chave de fenda Torx nº T20 para afrouxar os parafusos prisioneiros na sequência de remoção mostrada no quadro de força.
- Etapa 2. Levante um pouco o quadro de força e o quadro do trilho na direção mostrada. O processador no quadro do trilho é acionado por mola.
- Etapa 3. Segure a guia azul da portadora do processador e deslize-o para fora do quadro do trilho.

### Depois de concluir

Depois de remover o processador, instale um novo processador consultando ["Instalar um processador" na](#page-204-1) [página 195](#page-204-1).

### Vídeo de demonstração

[Assista ao procedimento no YouTube](https://www.youtube.com/watch?v=kNJlu4pDu8Y)

### <span id="page-204-1"></span>Instalar um processador

Use estas informações para instalar um processador.

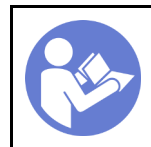

"[Leia](#page-94-0) as [Diretrizes de](#page-94-0) [instalação" na](#page-94-0) [página 85](#page-94-0)

"[Desligue](#page-21-0) o [servidor para](#page-21-0) [esta tarefa"](#page-21-0) [na página 12](#page-21-0)

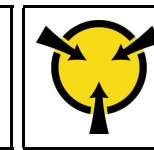

"[ATENÇÃO:](#page-97-0)  [Dispositivo sensível à estática](#page-97-0)  [Aterre o pacote antes de abrir" na](#page-97-0) [página 88](#page-97-0)

### Notas:

- Consulte <https://serverproven.lenovo.com/> para obter uma lista dos processadores com suporte para o seu servidor. Todos os processadores na placa-mãe devem ter a mesma velocidade, número de núcleos e frequência.
- Antes de instalar um novo processador, atualize o firmware do sistema para o nível mais recente. Consulte ["Atualizações de firmware" na página 9.](#page-18-0)
- Dispositivos opcionais disponíveis para o sistema podem ter requisitos específicos de processador. Consulte ["Regras técnicas" na página 91](#page-100-0).

Para instalar um processador, conclua as etapas a seguir:

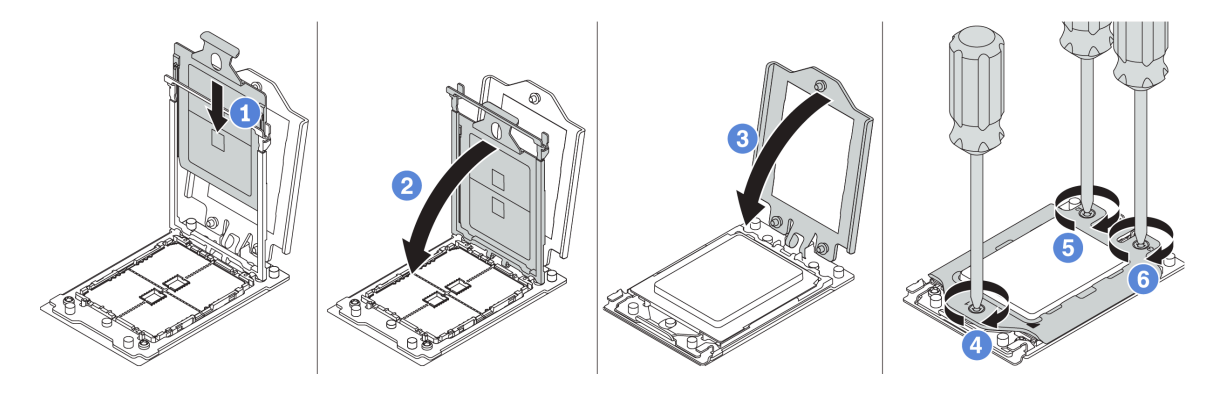

Figura 174. Instalando um processador

- Etapa 1. Deslize a portadora do processador no quadro do trilho.
- Etapa 2. Empurre o quadro do trilho para baixo até que as travas azuis sejam travadas.
- Etapa 3. Feche o quadro de força.
- Etapa 4. Aperte os parafusos na sequência de instalação mostrada no quadro de força.

### Depois de concluir

Depois de instalar um processador, instale o dissipador de calor consultando ["Instalar um dissipador de](#page-205-0) [calor" na página 196.](#page-205-0)

### Vídeo de demonstração

[Assista ao procedimento no YouTube](https://www.youtube.com/watch?v=bQaNgGiim5Q)

# <span id="page-205-0"></span>Instalar um dissipador de calor

Use essas informações para instalar um dissipador de calor.

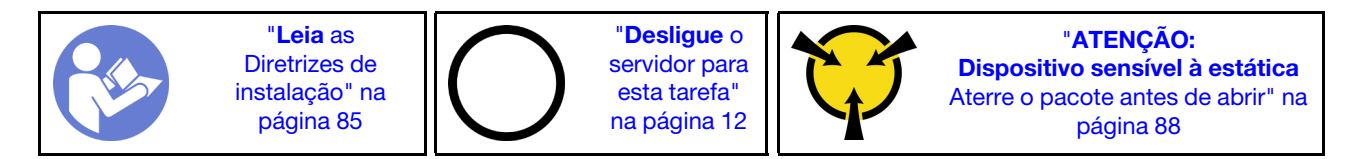

Antes de instalar o dissipador de calor:

- Se você usar o dissipador de calor existente:
	- 1. Remova a graxa térmica no dissipador de calor usando um pano de limpeza com álcool.
	- 2. Aplique graxa térmica aprovada pela Lenovo em um design quadrilateral na parte superior do processador.

Nota: Não aplique muita graxa térmica. Muita graxa térmica pode resultar em excesso de graxa entrando em contato com o soquete do processador e contaminá-lo.

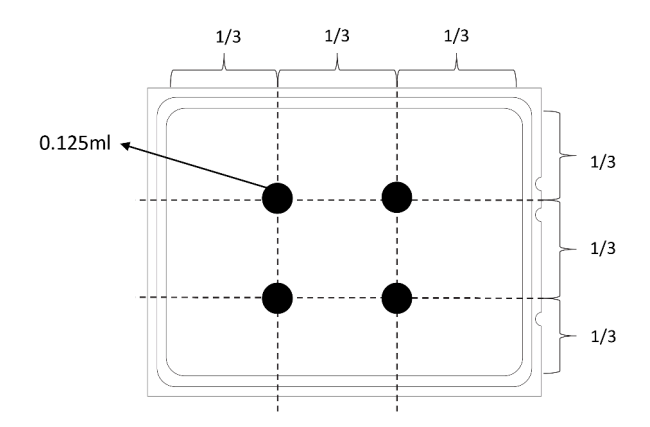

Figura 175. Aplicando graxa térmica

• Se você usar um dissipador de calor novo, a graxa térmica será aplicada previamente ao dissipador de calor. Remova a tampa protetora e instale o dissipador de calor.

Para instalar um dissipador de calor, conclua as etapas a seguir:

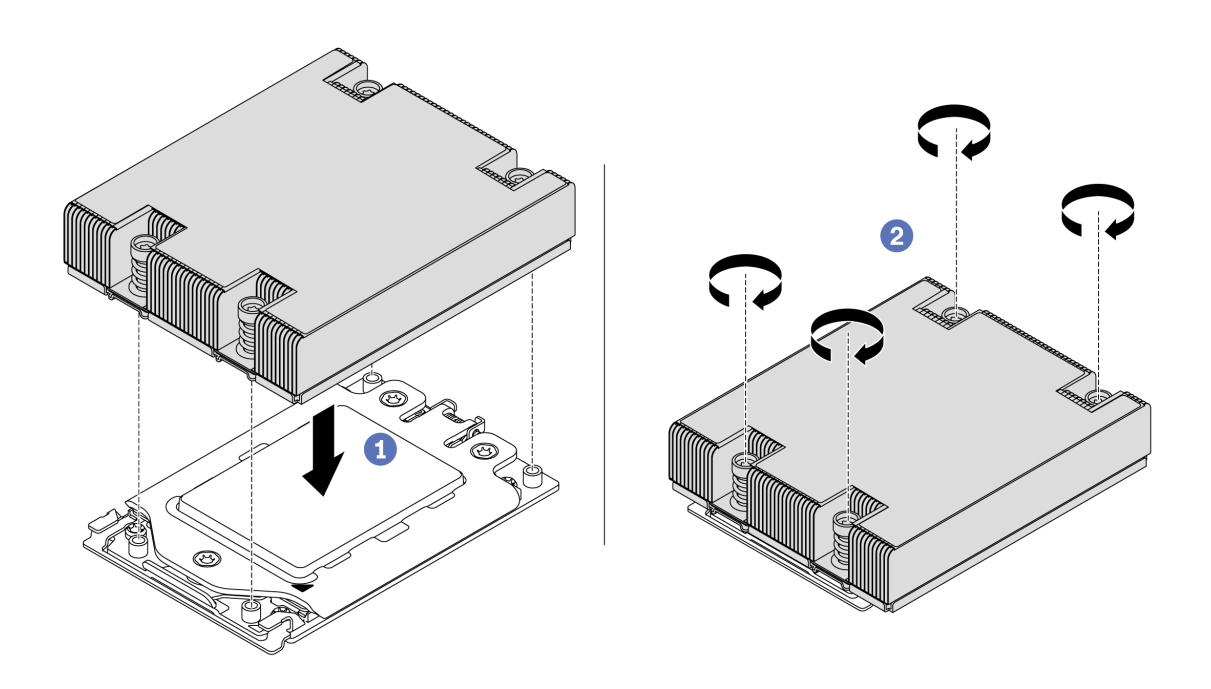

Figura 176. Instalando um dissipador de calor

- Etapa 1. Oriente o dissipador de calor com os buracos de parafuso na placa do processador. Os parafusos prisioneiros no dissipador de calor devem se alinhas com os buracos de parafuso na placa do processador.
- Etapa 2. Aperte todos os parafusos prisioneiros na sequência de instalação mostrada no rótulo do dissipador de calor.

### Depois de concluir

- 1. Instale o defletor de ar. Consulte o ["Instalar o defletor de ar" na página 104](#page-113-0).
- 2. Instale as peças que você removeu.
- 3. Conclua a substituição de peças. Consulte ["Concluir a substituição de peças" na página 209.](#page-218-0)

### Vídeo de demonstração

[Assista ao procedimento no YouTube](https://www.youtube.com/watch?v=bQaNgGiim5Q)

# Substituição da placa do ventilador

Use estas informações para remover e instalar a placa do ventilador.

# Remover a placa do ventilador

Use estas informações para remover a placa do ventilador.

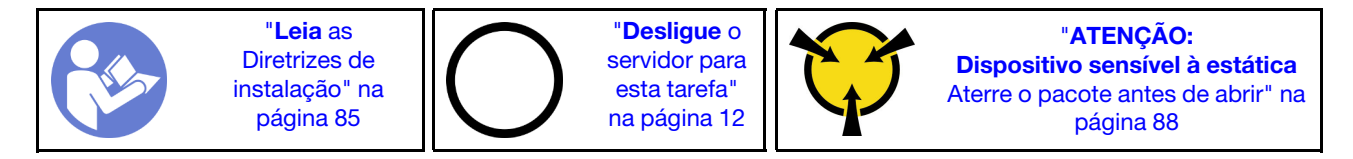

Antes de remover a placa do ventilador:

- 1. Remova a tampa superior. Consulte o ["Remover a tampa superior" na página 100](#page-109-0).
- 2. Se o servidor for fornecido com um defletor de ar, remova-o primeiro. Consulte ["Remover o defletor de](#page-112-0)  [ar" na página 103](#page-112-0).
- 3. Remova os ventiladores do sistema. Consulte ["Remover um ventilador do sistema" na página 112.](#page-121-0)
- 4. Desconecte o cabo de alimentação da placa do ventilador.
- 5. Desconecte os cabos que possam impedir seu acesso à placa do ventilador. Antes da desconexão dos cabos, registre onde os cabos estão conectados à placa-mãe.

Para remover a placa do ventilador, conclua as seguintes etapas:

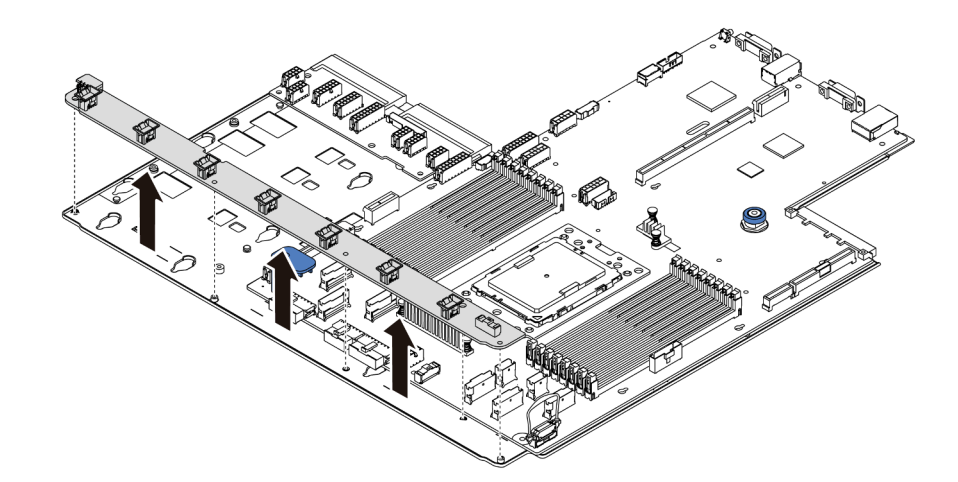

Figura 177. Remoção da placa do ventilador

- Etapa 1. Remova os cinco parafusos da placa do ventilador.
- Etapa 2. Segure com cuidado e levante a placa do ventilador da bandeja da placa-mãe.

### Depois de concluir

Se você receber instruções para retornar o componente ou o dispositivo opcional, siga todas as instruções do pacote e use os materiais do pacote para remessa que foram fornecidos.

#### Vídeo de demonstração

[Assista ao procedimento no YouTube](https://www.youtube.com/watch?v=3ShbvJmV3Ws)

# Instalar a placa do ventilador

Use estas informações para instalar a placa do ventilador.

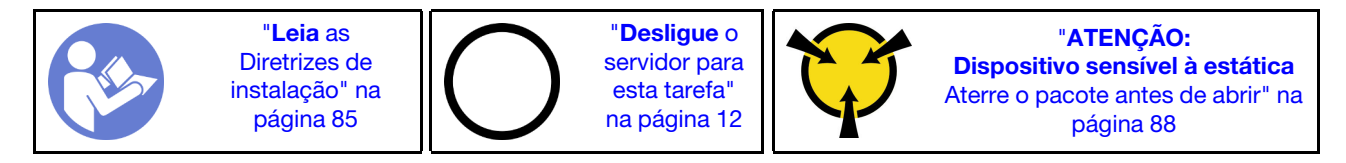

Antes de instalar a placa do ventilador, toque a embalagem antiestática que contém a nova placa do ventilador em qualquer superfície não pintada na parte externa do servidor. Em seguida, remova a nova placa do ventilador do pacote e coloque-a em uma superfície antiestática.

Para instalar a placa do ventilador, conclua as seguintes etapas:

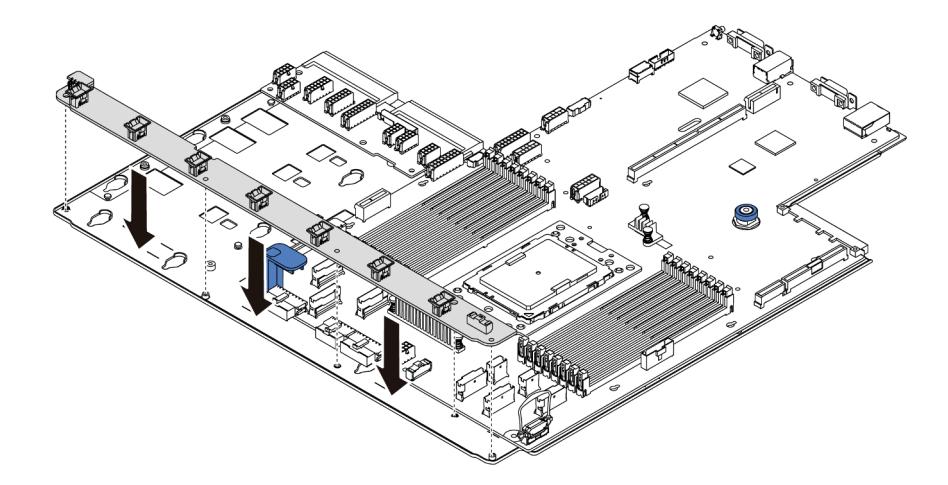

Figura 178. Instalação da placa do ventilador

- Etapa 1. Segure com cuidado e abaixe a placa do ventilador na bandeja da placa-mãe.
- Etapa 2. Instale os cinco parafusos para fixar a placa do ventilador.

### Depois de concluir

- 1. Instale os ventiladores do sistema. Consulte ["Instalar um ventilador do sistema" na página 114.](#page-123-0)
- 2. Conecte o cabo de alimentação da placa do ventilador e outros cabos desconectados anteriormente. Consulte o ["Roteamento de cabos de energia/lateral" na página 31](#page-40-0).
- 3. Conclua a substituição de peças. Consulte ["Concluir a substituição de peças" na página 209.](#page-218-0)

### Vídeo de demonstração

[Assista ao procedimento no YouTube](https://www.youtube.com/watch?v=6u4xl81K_q4)

# Substituição da placa do inversor de energia (PIB)

Use estas informações para remover e instalar a substituição da placa do inversor de energia (PIB).

# Remover a placa PIB

Use estas informações para remover a placa PIB.

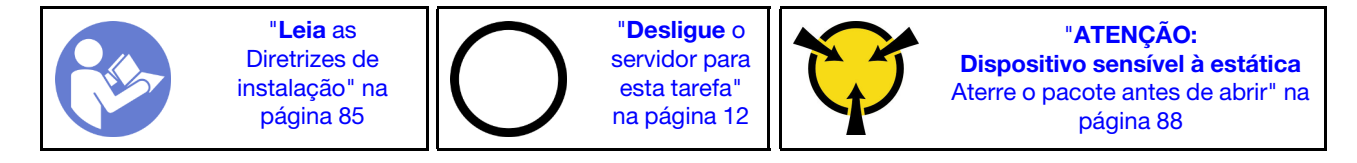

Antes de remover a placa PIB:

- 1. Remova a tampa superior. Consulte o ["Remover a tampa superior" na página 100](#page-109-0).
- 2. Se o servidor for fornecido com um defletor de ar, remova-o primeiro. Consulte ["Remover o defletor de](#page-112-0)  [ar" na página 103](#page-112-0).
- 3. Desconecte todos os cabos da placa PIB.
- 4. Puxe levemente as fontes de alimentação. Certifique-se de que estejam desconectadas da placa-mãe.

Para remover a placa PIB, conclua as etapas a seguir:

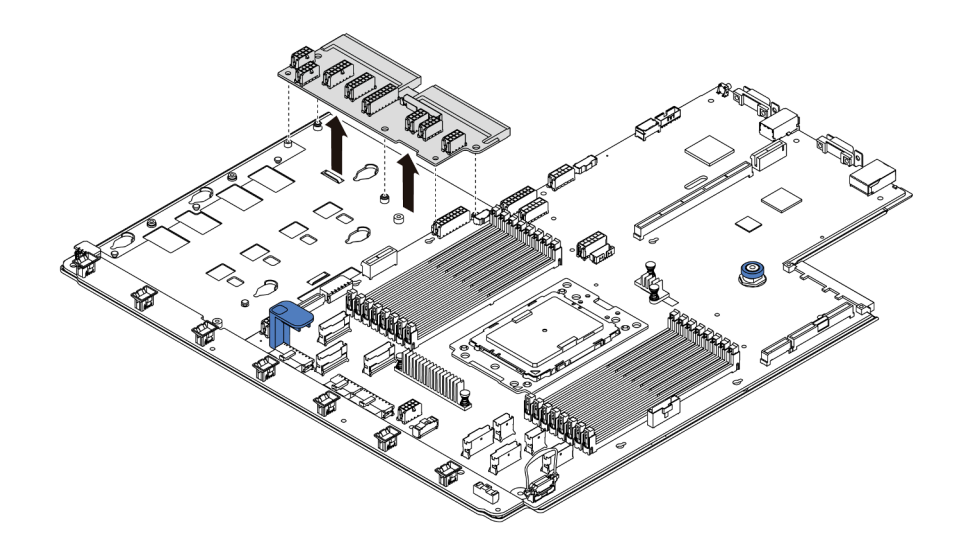

Figura 179. Remoção da placa PIB

- Etapa 1. Remova os cinco parafusos da placa PIB.
- Etapa 2. Segure com cuidado e levante a placa PIB da bandeja da placa-mãe.

### Depois de concluir

Se você receber instruções para retornar o componente ou o dispositivo opcional, siga todas as instruções do pacote e use os materiais do pacote para remessa que foram fornecidos.

#### Vídeo de demonstração

[Assista ao procedimento no YouTube](https://www.youtube.com/watch?v=E4lCmId1mwI)

# Instalar a placa PIB

Use estas informações para instalar a placa PIB.

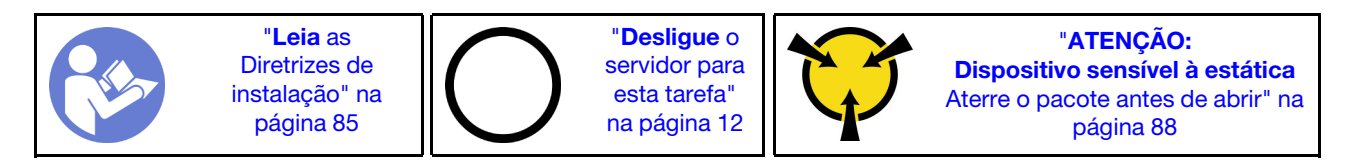

Antes de instalar a placa PIB, toque a embalagem antiestática que contém a nova placa PIB em qualquer superfície não pintada na parte externa do servidor. Em seguida, remova a nova placa PIB do pacote e coloque-a em uma superfície antiestática.

Para instalar a placa PIB, conclua as seguintes etapas:

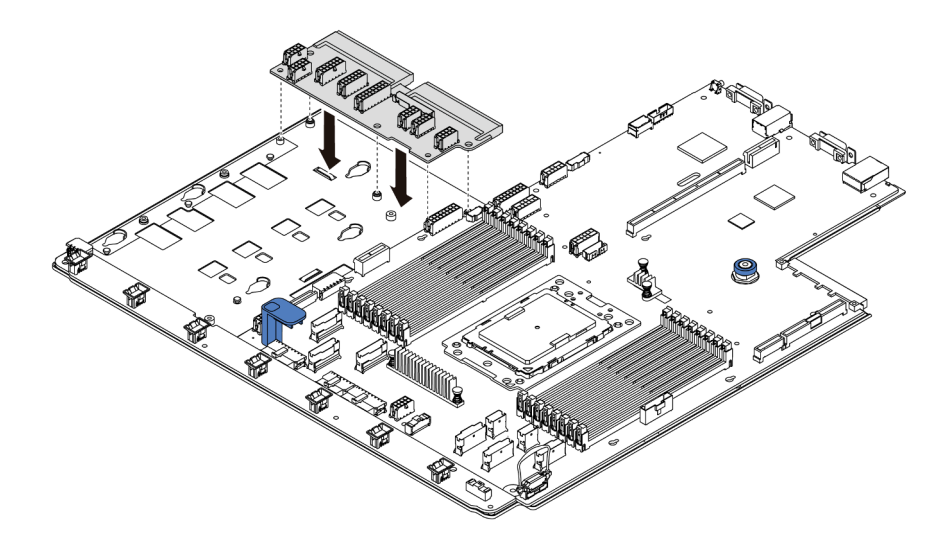

Figura 180. Instalação da placa PIB

- Etapa 1. Segure com cuidado e abaixe a placa PIB na bandeja da placa-mãe.
- Etapa 2. Instale os cinco parafusos para fixar a placa PIB.

### Depois de concluir

- 1. Conecte todos os cabos da placa PIB. Consulte ["Roteamento de cabos de energia/lateral" na página](#page-40-0) [31.](#page-40-0)
- 2. Empurre as fontes de alimentação nos compartimentos até que elas se encaixem no lugar.
- 3. Conclua a substituição de peças. Consulte ["Concluir a substituição de peças" na página 209.](#page-218-0)

### Vídeo de demonstração

### [Assista ao procedimento no YouTube](https://www.youtube.com/watch?v=_27a5Y49bUM)

# Substituição da placa-mãe (apenas técnico treinado)

Use estas informações para remover e instalar a placa-mãe.

S017

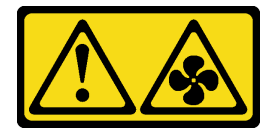

CUIDADO: Lâminas móveis do ventilador perigosas nas proximidades.

S012

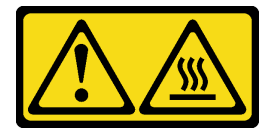

### CUIDADO: Superfície quente nas proximidades.

# Remover a placa-mãe

Use estas informações para remover a placa-mãe.

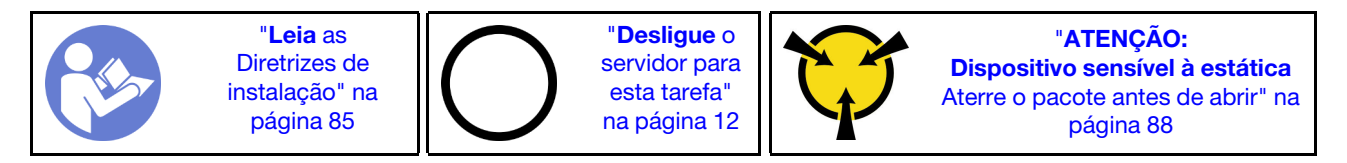

Antes de remover a placa-mãe:

- 1. Remova a tampa superior. Consulte o ["Remover a tampa superior" na página 100.](#page-109-0)
- 2. Se o servidor for fornecido com um defletor de ar, remova-o primeiro. Consulte ["Remover o defletor de](#page-112-0) [ar" na página 103.](#page-112-0)
- 3. Registre onde os cabos estão conectados à placa-mãe; depois, desconecte todos eles.

Atenção: Desencaixe todas as travas, presilhas de cabo, guias de liberação ou bloqueios nos conectores de cabo com antecedência. Não liberá-las antes de remover os cabos danificará os conectores de cabo na placa-mãe. Qualquer dano nos conectores do cabo pode requerer a substituição da placa-mãe.

- 4. Remova todos os componentes a seguir que estiverem instalados na placa-mãe e coloque-os em um local seguro e antiestático. Consulte os tópicos relacionados em [Capítulo 3 "Procedimentos de](#page-94-1)  [substituição de hardware" na página 85.](#page-94-1)
	- Placa do ventilador
	- Placa PIB
	- Ventiladores do sistema
	- Dissipador de calor e processador
	- Módulos de memória
	- Adaptador M.2
	- Conjuntos de placa riser
	- Gaiola de unidade hot-swap traseira
	- Módulo de supercapacitor RAID
	- Bateria do CMOS
	- Gaiola de unidade do meio
- 5. Puxe levemente as fontes de alimentação. Certifique-se de que estejam desconectadas da placa-mãe.

Para remover a placa-mãe, conclua as seguintes etapas:

Nota: Dependendo do modelo, a alça de elevação azul da sua placa-mãe pode parecer ligeiramente diferente da ilustração a seguir.

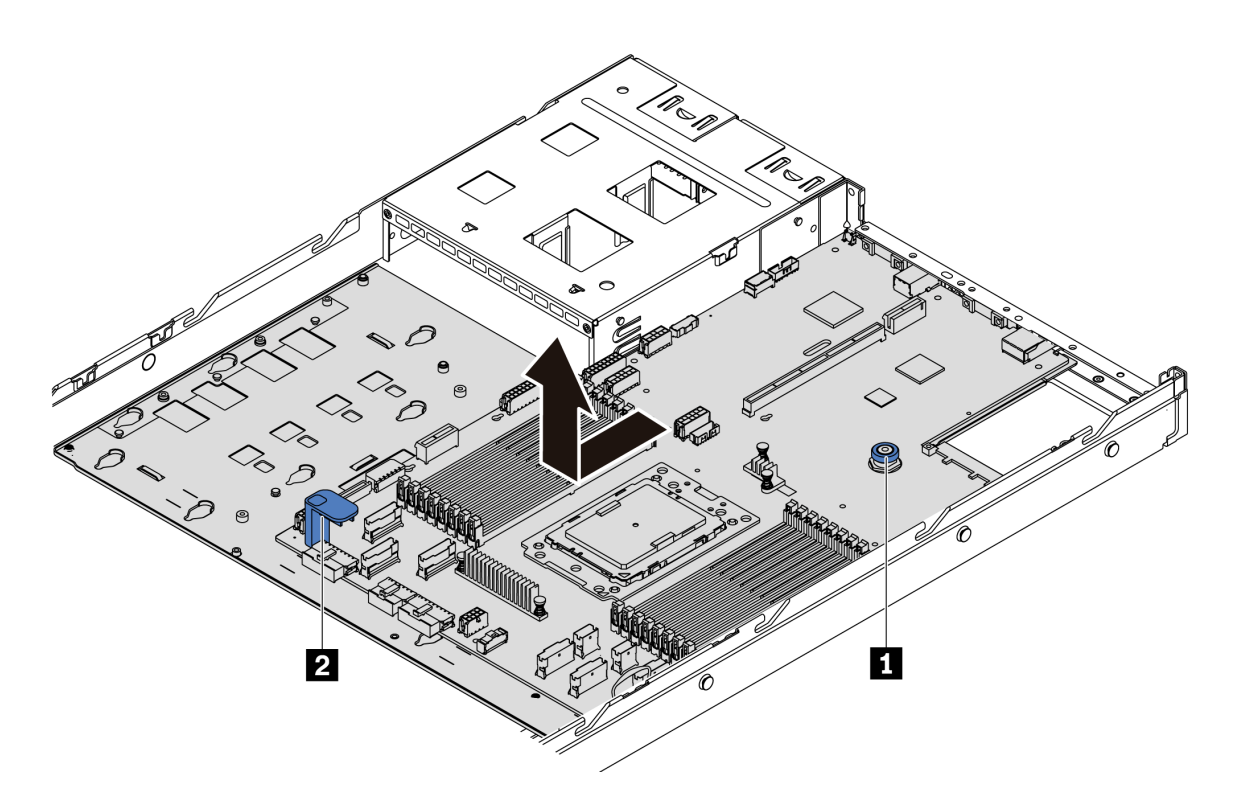

Figura 181. Remoção da placa-mãe

- Etapa 1. Levante pino de liberação **1** e segure a alça de elevação **2** ao mesmo tempo e deslize a placamãe em direção à frente do servidor.
- Etapa 2. Levante a placa-mãe para fora do chassi.

### Depois de concluir

• Se você receber instruções para retornar o componente ou o dispositivo opcional, siga todas as instruções do pacote e use os materiais do pacote para remessa que foram fornecidos.

Importante: Antes de devolver a placa-mãe, certifique-se de que o soquete da CPU esteja coberto. Há uma tampa externa da CPU cobrindo o soquete da CPU na nova placa-mãe. Deslize a tampa externa da CPU para fora do soquete da CPU na nova placa-mãe e instale a tampa externa no soquete da CPU na placa-mãe removida.

• Se estiver planejando reciclar a placa-mãe, siga as instruções em ["Desmontando a placa-mãe para](#page-240-0) [reciclagem" na página 231](#page-240-0) para estar em conformidade com as regulamentações locais.

### Vídeo de demonstração

[Assista ao procedimento no YouTube](https://www.youtube.com/watch?v=FIVpKxwZuNc)

# Instalar a placa-mãe

Use estas informações para instalar a placa-mãe.

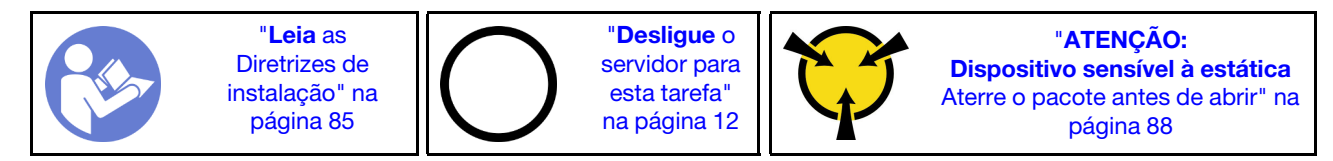

Antes de instalar a placa-mãe, toque a embalagem antiestática que contém a nova placa-mãe em qualquer superfície não pintada na parte externa do servidor. Em seguida, remova a nova placa-mãe do pacote e coloque-a em uma superfície antiestática.

Para instalar a placa-mãe, conclua as seguintes etapas:

Nota: Dependendo do modelo, a alça de elevação azul da sua placa-mãe pode parecer ligeiramente diferente da ilustração a seguir.

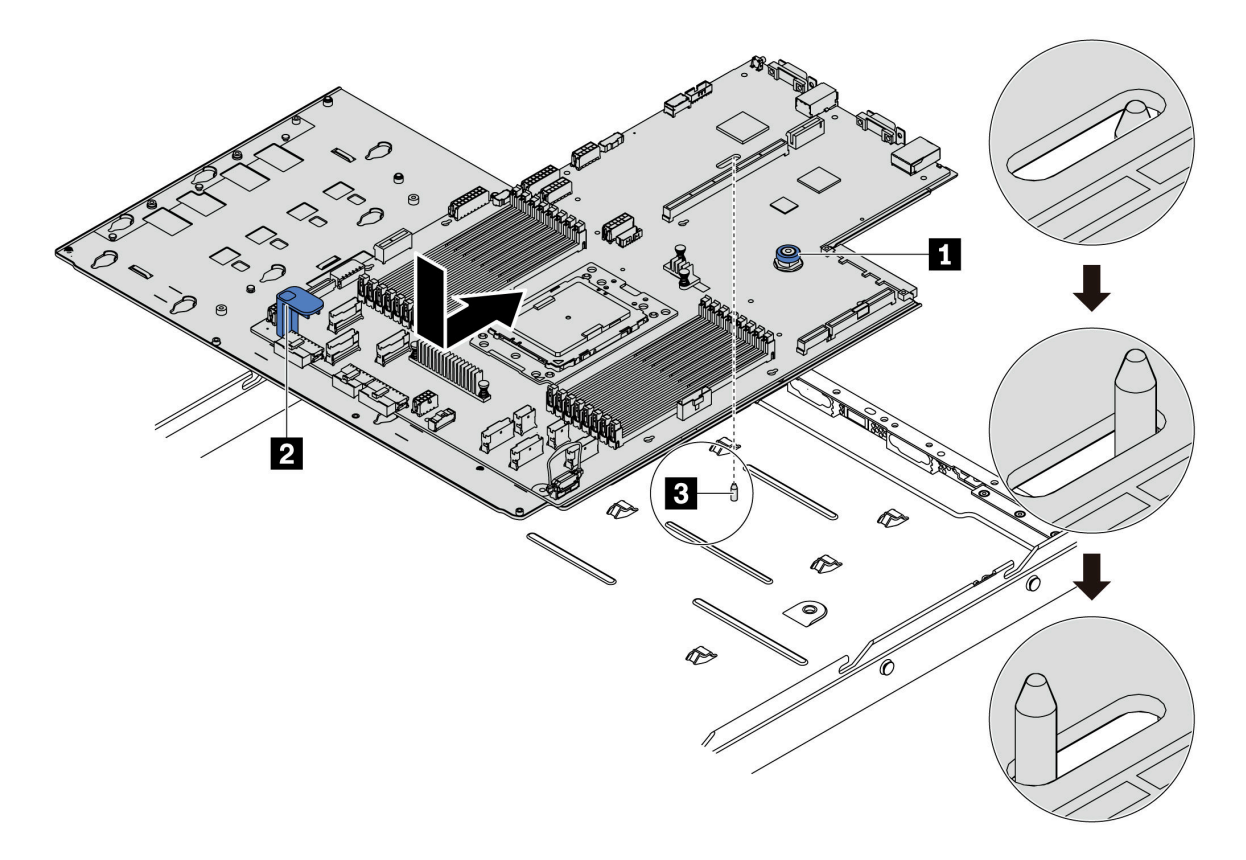

Figura 182. Instalação da placa-mãe

- Etapa 1. Segure o pino de liberação **1** e a alça de elevação **2** ao mesmo tempo para abaixar a placa-mãe dentro do chassi.
- Etapa 2. Deslize a placa-mãe em direção à parte traseira do servidor até que ela fique na posição correta. Certifique-se de que:
	- A nova placa-mãe esteja fixada pela haste de montagem **3** no chassi.
	- Os conectores traseiros na nova placa-mãe sejam inseridos nos orifícios correspondentes do painel traseiro.
	- O pino de liberação **1** prende a placa-mãe.

### Depois de concluir

- 1. Empurre as fontes de alimentação nos compartimentos até que elas se encaixem no lugar.
- 2. Instale quaisquer componentes a seguir que foram removidos da placa-mãe. Consulte os tópicos neste capítulo. Consulte [Capítulo 3 "Procedimentos de substituição de hardware" na página 85](#page-94-1).
	- Placa do ventilador
- Placa PIB
- Ventiladores do sistema
- Dissipador de calor e processador
- Módulos de memória
- Adaptador M.2
- Conjuntos de placa riser
- Gaiola de unidade hot-swap traseira
- Módulo de supercapacitor RAID
- Bateria do CMOS
- Gaiola de unidade do meio
- 3. Atualize o VPD. Consulte ["Atualizar VPD" na página 206](#page-215-0)
	- (Obrigatório) Tipo de máquina
	- (Obrigatório) Número de série
	- (Opcional) Etiqueta de ativo
	- (Opcional) UUID
- 4. Habilitar TPM. Consulte ["Habilitar TPM" na página 207.](#page-216-0)
- 5. Como opção, ative a inicialização segura.

### Vídeo de demonstração

#### [Assista ao procedimento no YouTube](https://www.youtube.com/watch?v=LArppXL4RDw)

# <span id="page-215-0"></span>Atualizar os Dados Vitais do Produto (VPD)

Use este tópico para atualizar os dados vitais do produto (VPD).

VPD a ser atualizado após a substituição da placa-sistema:

- (Obrigatório) Tipo de máquina
- (Obrigatório) Número de série
- (Opcional) Etiqueta de ativo
- (Opcional) UUID

### Ferramentas recomendadas:

- Lenovo XClarity Provisioning Manager
- Comandos Lenovo XClarity Essentials OneCLI

### Usando o Lenovo XClarity Provisioning Manager

Nota: Eles só podem ser atualizados quando o tipo de máquina e o número de série são nulos. Se não forem nulos, a atualização não poderá ser realizada.

### Etapas:

- 1. Inicie o servidor e pressione a tecla especificada nas instruções na tela. A interface Lenovo XClarity Provisioning Manager é exibida por padrão.
- 2. Escolha Resumo do sistema. A página da guia "Resumo do sistema" é exibida.
- 3. Clique em Atualizar VPD e depois siga as instruções na tela para atualizar o VPD.
### Usando comandos Lenovo XClarity Essentials OneCLI

- Atualizando o tipo de máquina onecli config set VPD.SKU <m/t\_model>[access\_method]
- Atualizando o número de série

onecli config set VPD.SerialNumber <s/n> [access\_method]

• Atualizando a etiqueta de ativo

onecli config set VPD.AssetTag <asset\_tag> [access\_method]

• Atualizando UUID

onecli config set VPD.UUID <uuid\_value> [access\_method]

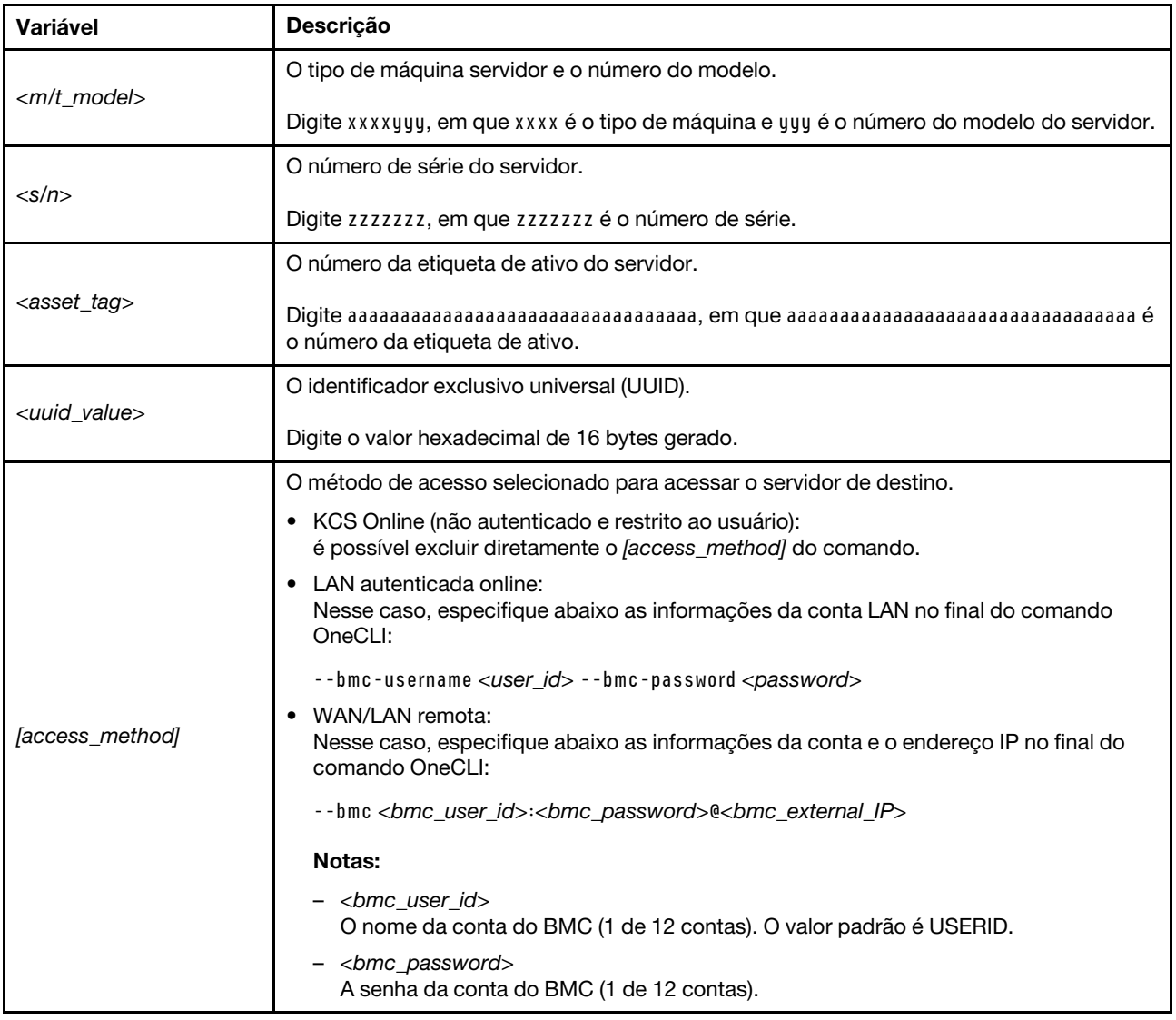

Nota: Em caso de algum problema no uso, consulte esta dica: [https://datacentersupport.lenovo.com/us/en/](https://datacentersupport.lenovo.com/us/en/solutions/ht512939)  [solutions/ht512939](https://datacentersupport.lenovo.com/us/en/solutions/ht512939)

## Habilitar TPM

<span id="page-216-0"></span>O servidor oferece suporte ao Trusted Platform Module (TPM) versão 2.0.

Quando uma placa-mãe é substituída, certifique-se de que a política de TPM esteja configurada corretamente.

### CUIDADO:

Tenha cuidado especial ao configurar a política de TPM. Se não for configurada corretamente, a placa-mãe poderá ficar inutilizável.

### Definir a política do TPM

Por padrão, uma placa-mãe de substituição é enviada com a política do TPM configurada como indefinida. Modifique essa configuração para corresponder à configuração que estava em vigor para a placa-mãe sendo substituída.

<span id="page-217-3"></span>É possível definir a política do TPM no Lenovo XClarity Provisioning Manager.

Conclua as etapas a seguir para definir a política do TPM.

- Etapa 1. Inicie o servidor e pressione a tecla de acordo com as instruções na tela para exibir a interface do Lenovo XClarity Provisioning Manager.
- Etapa 2. Se a senha de administrador de ativação for necessária, insira a senha.
- Etapa 3. Na página de Resumo do sistema, clique em Atualizar VPD.
- Etapa 4. Defina a política como uma das seguintes configurações.
	- NationZ TPM 2.0 habilitado apenas na China. Clientes na China Continental devem escolher esta configuração se um adaptador NationZ TPM 2.0 está instalado.
	- TPM habilitado ROW. Os clientes fora da China Continental devem escolher essa configuração.
	- Permanentemente desativado. Clientes na China Continental devem usar esta configuração se nenhum TPM estiver instalado.

Embora a configuração indefinida esteja disponível como uma configuração da política, ela não deve ser usada.

### <span id="page-217-0"></span>Declarar Presença Física

<span id="page-217-1"></span>Antes de declarar a presença física, a Política de Presença Física deve ser habilitada.

Se a Política de Presença Física estiver habilitada, você poderá declarar a Presença Física através de jumpers de hardware na placa-mãe.

Nota: Se a Política de Presença Física tiver sido desabilitada:Defina o jumper de presença física do hardware na placa-mãe para declarar a presença física.

### Declarar Presença Física através do hardware

Você também pode declarar a Presença Física do hardware com o uso de um jumper na placa-mãe. Para obter mais informações sobre como declarar a Presença Física do hardware com o uso de um jumper, consulte: ["Jumpers da placa-mãe" na página 29.](#page-38-0)

## Habilitar Inicialização Segura do UEFI

<span id="page-217-2"></span>Como alternativa, é possível habilitar a Inicialização Segura do UEFI.

A Presença Física deverá ser declarada se você habilitar a Inicialização Segura do UEFI. Consulte ["Declarar](#page-217-0) [Presença Física" na página 208.](#page-217-0)

Você pode habilitar a inicialização segura do UEFI na interface de configuração do sistema UEFI. Para habilitar a inicialização segura do UEFI na interface de configuração do sistema:

- 1. Inicie o servidor e, quando solicitado, pressione a tecla especificada nas instruções na tela para exibir a interface de Configuração do Sistema.
- 2. Na página Configurar UEFI, clique em Segurança → Inicialização Segura.
- 3. Habilite a Inicialização Segura e salve as configurações.

### Concluir a substituição de peças

<span id="page-218-0"></span>Use estas informações para concluir a substituição de peças.

Para concluir a substituição de peças, faça o seguinte:

- 1. Certifique-se de que todos os componentes tenham sido recolocados corretamente e que nenhuma ferramenta ou parafusos soltos tenham sido deixados dentro do servidor.
- 2. Roteie corretamente e fixe os cabos no servidor. Consulte as informações de conexão e roteamento de cabos para cada componente.
- 3. Se você tiver removido a tampa superior, reinstale-a. Consulte o ["Instalar a tampa superior" na página](#page-111-0) [102](#page-111-0).
- 4. Reconecte os cabos externos e os cabos de alimentação ao servidor.

Atenção: Para evitar danos aos componentes, conecte os cabos de alimentação por último.

- 5. Atualize a configuração do servidor, se necessário.
	- Baixe e instale os drivers de dispositivo mais recentes: <http://datacentersupport.lenovo.com>
	- Atualize o firmware do sistema. Consulte o ["Atualizações de firmware" na página 9.](#page-18-0)
	- Reconfigure as matrizes de disco se você instalou ou removeu uma unidade hot-swap ou um adaptador RAID. Consulte o Guia do Usuário do Lenovo XClarity Provisioning Manager, que está disponível para download em: <https://pubs.lenovo.com/lxpm-overview/>

# <span id="page-220-1"></span>Capítulo 4. Determinação de problemas

Use as informações nesta seção para isolar e revolver problemas que você poderá encontrar ao usar seu servidor.

Servidores Lenovo podem ser configurados para notificar automaticamente o Suporte Lenovo se determinados eventos forem gerados. É possível configurar a notificação automática, também conhecida como Call Home, em aplicativos de gerenciamento, como o Lenovo XClarity Administrator. Se você configurar a notificação automática de problemas, o Suporte Lenovo será alertado automaticamente sempre que um servidor encontrar um evento potencialmente significativo.

Para isolar um problema, normalmente, você deve iniciar com o log de eventos do aplicativo que está gerenciando o servidor:

- Se estiver gerenciando o servidor a partir do Lenovo XClarity Administrator, inicie com o log de eventos Lenovo XClarity Administrator.
- Se estiver usando qualquer outro aplicativo de gerenciamento, comece com o log de eventos do ThinkSystem System Manager.

## <span id="page-220-0"></span>Logs de eventos

Um alerta é uma mensagem ou outra indicação que sinaliza um evento ou um evento iminente. Os alertas são gerados pelo ThinkSystem System Manager ou pela UEFI nos servidores. Esses alertas são armazenados no Log de Eventos do ThinkSystem System Manager. Se o servidor for gerenciado peloLenovo XClarity Administrator, os alertas serão encaminhados automaticamente a esses aplicativos de gerenciamento.

Nota: Para obter uma lista de eventos, incluindo as ações do usuário que talvez precisem ser realizadas para recuperação, consulte a Referência de Mensagens e Códigos, disponível em: [https://thinksystem.lenovofiles.com/help/topic/7Y98/pdf\\_files.html](https://thinksystem.lenovofiles.com/help/topic/7Y98/pdf_files.html)

### Log de eventos do Lenovo XClarity Administrator

Se estiver usando o Lenovo XClarity Administrator para gerenciar o servidor, a rede e o hardware de armazenamento, você poderá exibir eventos de todos os dispositivos gerenciados pelo XClarity Administrator.

Logs

| Event Log   | Audit Log                |                                                                                                    |                   |                              |                |            |  |
|-------------|--------------------------|----------------------------------------------------------------------------------------------------|-------------------|------------------------------|----------------|------------|--|
|             |                          | (7) The Event log provides a history of hardware and management conditions that have been detected. |                   |                              |                |            |  |
|             |                          |                                                                                                    | Show:             |                              |                |            |  |
| 囲<br>50     | æ<br>W<br><b>PA</b>      |                                                                                                    | All Event Sources |                              | Filter         |            |  |
| All Actions | $\overline{\phantom{a}}$ |                                                                                                    | All Dates         | ٠                            |                |            |  |
| Severity    | Serviceability           | Date and Time<br>$\ddot{\phantom{1}}$                                                               | System            | Event                        | System<br>Type | Source Da  |  |
| Warning     | Support                  | Jan 30, 2017, 7:49:07 AM                                                                            | Chassis114:       | Node Node 08 device Chassis  |                | Jan 30, 20 |  |
| Warning     | Support                  | Jan 30, 2017, 7:49:07 AM                                                                            | Chassis114:       | Node Node 02 device Chassis  |                | Jan 30, 20 |  |
| Warning     | & User                   | Jan 30, 2017, 7:49:07 AM                                                                            | Chassis114:       | I/O module IO Module Chassis |                | Jan 30, 20 |  |
| Warning     | & User                   | Jan 30, 2017, 7:49:07 AM                                                                            | Chassis114:       | Node Node 08 incomi Chassis  |                | Jan 30, 20 |  |

Figura 183. Log de eventos do Lenovo XClarity Administrator

Para obter mais informações sobre como trabalhar com eventos no XClarity Administrator, consulte:

[http://sysmgt.lenovofiles.com/help/topic/com.lenovo.lxca.doc/events\\_vieweventlog.html](http://sysmgt.lenovofiles.com/help/topic/com.lenovo.lxca.doc/events_vieweventlog.html)

#### Log de Eventos do ThinkSystem System Manager

O ThinkSystem System Manager monitora o estado físico do servidor e de seus componentes utilizando sensores que medem variáveis físicas internas, como temperatura, voltagem das fontes de alimentação, velocidades do ventilador e status dos componentes. O ThinkSystem System Manager fornece várias interfaces para que software de gerenciamento de sistema e os administradores e usuários do sistema possam habilitar o gerenciamento e o controle remoto de um servidor.

| Lenovo.                                                                           | $\equiv$                                           |                           |                  |                                   |                                |                |                    | ◭                   | US - English                 | $\mathbf C$ Refresh<br>$\mathbf{v}$ | $\mathbf 1$ USERID $\mathbf -$                          |
|-----------------------------------------------------------------------------------|----------------------------------------------------|---------------------------|------------------|-----------------------------------|--------------------------------|----------------|--------------------|---------------------|------------------------------|-------------------------------------|---------------------------------------------------------|
| <b>Firmware Information</b><br>1.60.0<br>Nov 26 2019 21:49:48 CST<br>Host Offline | <b>IPMI Event Log</b> All sensor event logs        |                           |                  |                                   |                                |                |                    |                     |                              |                                     | <b>#</b> Home > IPMI Event Log<br>$\boldsymbol{\Theta}$ |
| <b>#</b> Dashboard                                                                |                                                    |                           |                  |                                   |                                |                |                    |                     |                              |                                     |                                                         |
| System Inventory                                                                  |                                                    | Filter by Date Start Date |                  | $\circ$<br>End Date<br><b>COL</b> | $\odot$                        | Filter by type | <b>All Events</b>  |                     | ۷.                           | <b>All Sensors</b>                  | $\boldsymbol{\mathrm{v}}$                               |
| $\Box$ Utilization                                                                | UTC Offset: GMT + 8:0<br><b>窗 Clear Event Logs</b> |                           |                  |                                   |                                |                |                    | Download Event Logs |                              |                                     |                                                         |
| $\checkmark$<br><b>II</b> Logs & Reports                                          |                                                    |                           |                  |                                   |                                |                |                    |                     |                              |                                     |                                                         |
| > IPMI Event Log                                                                  | Event Log: 3 out of 3 event entries                |                           |                  |                                   |                                |                |                    |                     |                              |                                     |                                                         |
| » Audit Log                                                                       | ID                                                 | Severity                  | <b>Common ID</b> | <b>Sensor Name</b>                | <b>Sensor Type</b>             |                | <b>Description</b> | <b>Status</b>       | Time                         |                                     |                                                         |
| <b><math>\bullet</math></b> Settings                                              | 3                                                  | Information               | A0D6F0200        | Drive3                            | drive_slot                     |                | drive presence     | asserted            | January 1st 2019, 8:05:48 am |                                     |                                                         |
| Remote Control                                                                    | $\overline{2}$                                     | Information               | A226F0205        | ACPI_State                        | system_acpi_power_state        |                | s5 or g2 soft off  | asserted            | January 1st 2019, 8:02:59 am |                                     |                                                         |
| A Image Redirection                                                               |                                                    | Information               | A16090201        | BMC_Boot_Up                       | microcontroller_or_coprocessor |                | device enabled     | asserted            | January 1st 2019, 8:02:57 am |                                     |                                                         |
| <b>U</b> Power Control                                                            |                                                    |                           |                  |                                   |                                |                |                    |                     |                              |                                     |                                                         |
| Maintenance                                                                       |                                                    |                           |                  |                                   |                                |                |                    |                     |                              |                                     |                                                         |

Figura 184. Log de Eventos do ThinkSystem System Manager

Para obter mais informações sobre como acessar o log de eventos do ThinkSystem System Manager, consulte:

[https://thinksystem.lenovofiles.com/help/topic/7Y00/bmc\\_user\\_guide.pdf](https://thinksystem.lenovofiles.com/help/topic/7Y00/bmc_user_guide.pdf)

## Diagnósticos de Lightpath

O Diagnóstico de Lightpath é um sistema de LEDs em vários componentes internos e externos do servidor que leva você ao componente com falha. Quando ocorre um erro, os LEDs acendem no conjunto de E/S frontal, no painel traseiro, na placa-mãe e no componente com falha. Vendo os LEDs a seguir, você quase sempre pode identificar o status do sistema e do dispositivo e diagnosticar problemas.

- <span id="page-222-0"></span>• ["Painel de informações do operador" na página 17](#page-26-0)
- ["LEDs da vista traseira" na página 23](#page-32-0)
- ["LEDs da placa-mãe" na página 26](#page-35-0)

### Procedimentos de determinação de problemas gerais

Use as informações nesta seção para solucionar problemas se o log de eventos não contiver erros específicos ou o servidor estiver inoperante.

Se não tiver certeza sobre a causa de um problema e as fontes de alimentação estiverem funcionando corretamente, conclua as seguintes etapas para tentar resolver o problema:

- 1. Desligar o servidor.
- 2. Certifique-se de que o servidor esteja cabeado corretamente.
- 3. Remova ou desconecte os seguintes dispositivos, se aplicável, um de cada vez, até encontrar a falha. Ligue e configure o servidor sempre que remover ou desconectar um dispositivo.
	- Todos os dispositivos externos,
	- Dispositivo supressor de surto (no servidor).
	- Impressora, mouse e dispositivos que não são da Lenovo,
	- Cada adaptador.
	- Unidades de disco rígido.
	- Módulos de memória até você atingir a configuração mínima que é suportada para o servidor.

Nota: Para ver a configuração mínima para depuração, consulte ["Especificações" na página 2.](#page-11-0)

4. Ligue o servidor.

Se o problema for resolvido quando você remover um adaptador do servidor, mas ele ocorrer novamente ao reinstalar o mesmo adaptador, substitua o adaptador. Se o problema ocorrer novamente quando substituir o adaptador por um diferente, tente outro slot PCIe.

Se o problema parecer de rede e o servidor for aprovado em todos os testes do sistema, suspeite de um problema de cabeamento de rede que seja externo ao servidor.

## Resolvendo suspeita de problemas de energia

Problemas de energia podem ser difíceis de serem resolvidos. Por exemplo, um curto-circuito pode existir em qualquer lugar em qualquer um dos barramentos de distribuição de alimentação. Geralmente, um curtocircuito faz com que um subsistema de alimentação seja encerrado devido a uma condição de sobrecarga.

<span id="page-222-1"></span>Conclua as seguintes etapas para diagnosticar e resolver uma suspeita de problema de energia.

Etapa 1. Verifique o log de eventos e resolva todos os erros relacionados à energia.

Nota: Comece com o log de eventos do aplicativo que está gerenciando o servidor. Para obter mais informações sobre logs de eventos, consulte ["Logs de eventos" na página 211](#page-220-0).

Etapa 2. Verifique se há curto-circuitos, por exemplo, se um parafuso solto está causando um curtocircuito em uma placa de circuito.

- Etapa 3. Remova os adaptadores e desconecte os cabos e cabos de alimentação de todos os dispositivos internos e externos até que o servidor esteja na configuração mínima necessária para que ele inicie. Consulte ["Especificações" na página 2](#page-11-0) para determinar a configuração mínima do servidor.
- Etapa 4. Reconecte todos os cabos de alimentação de corrente alternada e ative o servidor. Se o servidor for iniciado com sucesso, reposicione os adaptadores e dispositivos, um de cada vez, que o problema seja isolado.

Se o servidor não iniciar a partir da configuração mínima, substitua os componentes na configuração mínima um de cada vez, até que o problema seja isolado.

# Resolvendo suspeita de problemas do controlador Ethernet

O método utilizado para testar o controlador Ethernet depende de qual sistema operacional está sendo utilizado. Consulte a documentação do sistema operacional para obter informações sobre controladores Ethernet e veja o arquivo leia-me do driver de dispositivo do controlador Ethernet.

<span id="page-223-0"></span>Conclua as seguintes etapas para tentar resolver suspeita de problemas com o controlador Ethernet.

- Etapa 1. Certifique-se de que os drivers de dispositivo corretos, que acompanham o servidor, estejam instalados e que estejam no nível mais recente.
- Etapa 2. Certifique-se de que o cabo Ethernet esteja instalado corretamente.
	- O cabo deve estar seguramente conectado em todas as conexões. Se o cabo estiver conectado mas o problema continuar, tente um cabo diferente.
	- Se configurar o controlador Ethernet para operar a 100 Mbps ou 1000 Mbps, você deverá usar o cabeamento de Categoria 5.
- Etapa 3. Determine se o hub aceita negociação automática. Se não aceitar, tente configurar o controlador integrado Ethernet manualmente para igualar a velocidade e o modo duplex do hub.
- Etapa 4. Verifique os LEDs do controlador Ethernet no painel traseiro do servidor. Esses LEDs indicam se há um problema com o conector, cabo ou hub.
	- O LED de status de link Ethernet fica aceso quando o controlador Ethernet recebe um pulso do link do hub. Se o LED estiver apagado, pode haver um conector ou cabo com defeito ou um problema com o hub.
	- O LED de atividade de transmissão/recebimento Ethernet fica aceso quando o controlador Ethernet envia ou recebe dados através da rede Ethernet. Se a atividade de transmissão/ recepção da Ethernet estiver desligada, certifique-se de que o hub e a rede estejam funcionando e os drivers de dispositivo corretos estejam instalados.
- Etapa 5. Verifique o LED de atividade de rede na parte traseira do servidor. O LED de atividade da LAN fica aceso quando dados estão ativos na rede Ethernet. Se o LED de atividade da LAN estiver apagado, certifique-se de que o hub e a rede estejam operando e de que os drivers de dispositivo corretos estejam instalados.
- Etapa 6. Verifique as causas específicas do sistema operacional para o problema e assegure que os drivers do sistema operacional estejam instalados corretamente.
- Etapa 7. Certifique-se de que os drivers de dispositivo no cliente e no servidor estejam utilizando o mesmo protocolo.

Se o controlador Ethernet ainda não puder se conectar com a rede, mas o hardware parecer funcional, o administrador de rede deve investigar outras causas possíveis do erro.

# Solução de problemas por sintoma

<span id="page-223-1"></span>Use estas informações para localizar soluções para problemas que apresentam sintomas identificáveis.

Para usar as informações de resolução de problemas com base no sintoma nesta seção, conclua as seguintes etapas:

- 1. Verifique o log de eventos do aplicativo que está gerenciando o servidor e siga as ações sugeridas para resolver quaisquer códigos de evento.
	- Se estiver gerenciando o servidor a partir do Lenovo XClarity Administrator, inicie com o log de eventos Lenovo XClarity Administrator.
	- Se estiver gerenciando o servidor a partir do Chassis Management Module 2, inicie com o log de eventos Chassis Management Module 2.
	- Se estiver usando qualquer outro aplicativo de gerenciamento, comece com o log de eventos do ThinkSystem System Manager.

Para obter mais informações sobre logs de eventos, consulte ["Logs de eventos" na página 211.](#page-220-0)

- 2. Revise esta seção para localizar os sintomas apresentados e siga as ações sugeridas para resolver o problema.
- 3. Se o problema persistir, entre em contato com o suporte (consulte ["Entrando em contato com o](#page-243-0) [Suporte" na página 234\)](#page-243-0).

### Problemas de ativação e desligamento

<span id="page-224-1"></span>Use estas informações para resolver problemas ao ligar ou desligar o servidor.

- ["Hipervisor Integrado Não Está na Lista de Inicialização" na página 215](#page-224-0)
- ["O botão liga/desliga não funciona, e o botão de redefinição funciona \(o servidor não é iniciado\)" na](#page-225-0) [página 216](#page-225-0)
- ["O servidor não é inicializado" na página 216](#page-225-1)
- ["O servidor não é desligado" na página 216](#page-225-2)

#### <span id="page-224-0"></span>Hipervisor Integrado Não Está na Lista de Inicialização

Conclua as etapas a seguir até que o problema seja resolvido.

- 1. Se o servidor tiver sido instalado, movido ou recebido serviço recentemente, ou se esta for a primeira vez que o hipervisor integrado está sendo usado, certifique-se de que o dispositivo esteja conectado corretamente e que não haja dano físico nos conectores.
- 2. Consulte a documentação fornecida com o dispositivo flash do hypervisor integrado opcional para obter informações sobre configuração.
- 3. Verifique <https://serverproven.lenovo.com/> para validar se o dispositivo do hipervisor integrado é suportado para o servidor.
- 4. Certifique-se de que o dispositivo de hipervisor integrado esteja listado na lista de opções de inicialização disponíveis. Na interface de usuário do controlador de gerenciamento, clique em Configuração do servidor ➙ Opções de inicialização.

Para obter informações sobre como acessar a interface de usuário do controlador de gerenciamento, consulte a documentação do ThinkSystem System Manager:

[https://thinksystem.lenovofiles.com/help/topic/7Y00/bmc\\_user\\_guide.pdf](https://thinksystem.lenovofiles.com/help/topic/7Y00/bmc_user_guide.pdf)

- 5. Verifique <http://datacentersupport.lenovo.com> para obter dicas técnicas (boletins de serviço) relacionados ao hipervisor integrado e ao servidor.
- 6. Certifique-se de que outro software funcione no servidor para assegurar-se de que ele esteja funcionando corretamente.

### <span id="page-225-0"></span>O botão liga/desliga não funciona, e o botão de redefinição funciona (o servidor não é iniciado)

Nota: O botão liga/desliga não funcionará até aproximadamente 1 a 3 minutos após o servidor ter sido conectado à energia CA.

Conclua as etapas a seguir até que o problema seja resolvido:

- 1. Certifique-se de que o botão liga/desliga no servidor esteja funcionando corretamente:
	- a. Desconecte os cabos de alimentação do servidor.
	- b. Reconecte os cabos de alimentação do servidor.
	- c. Recoloque o cabo do painel de informações do operador e, em seguida, repita as etapas 1a e 1b.
		- Se o servidor for iniciado, recoloque o painel de informações do operador.
		- Se o problema persistir, substitua o painel de informações do operador.
- 2. Certifique-se de que:
	- Os cabos de alimentação estejam conectados ao servidor e a uma tomada que esteja funcionando.
	- Os LEDs da fonte de alimentação não indicam um problema.
- 3. Encaixe novamente as fontes de alimentação.
- 4. Substitua cada fonte de alimentação, reiniciando o servidor a cada vez:
	- Módulos de memória
	- Fontes de alimentação
- 5. Se você acabou de instalar um dispositivo opcional, remova-o e inicie novamente o servidor. Se o servidor for iniciado, pode ser que você tenha instalado mais dispositivos do que o suportado pela fonte de alimentação.

### <span id="page-225-1"></span>O servidor não é inicializado

Conclua as etapas a seguir até que o problema seja resolvido.

- 1. Certifique-se de que a energia CA esteja aplicada corretamente ao servidor. Certifique-se de que os cabos de alimentação CA estejam conectados ao servidor e a uma tomada que esteja funcionando.
- 2. Verifique no log de eventos se há eventos relacionados a problemas para ligar o servidor.
- 3. Verifique se há LEDs piscando em âmbar.
- 4. Verifique o LED de energia na placa-mãe.
- 5. Encaixe novamente a fonte de alimentação.
- 6. Substitua a fonte de alimentação.

### <span id="page-225-2"></span>O servidor não é desligado

Conclua as etapas a seguir até que o problema seja resolvido:

- 1. Determine se você está utilizando um sistema operacional ACPI (Advanced Configuration and Power Interface) ou um sistema operacional não ACPI. Se você estiver usando um sistema operacional não ACPI, conclua as seguintes etapas:
	- a. Pressione Ctrl+Alt+Delete.
	- b. Desligue o servidor, pressionando o botão de controle de energia e mantenha-o pressionado por 5 segundos.
	- c. Reinicie o servidor.
	- d. Se o servidor causar falhas no POST e o botão Liga/Desliga não funcionar, desconecte o cabo de alimentação por 20 segundos; em seguida, reconecte-o e reinicie o servidor.

2. Se o problema persistir ou se você estiver utilizando um sistema operacional compatível com ACPI, suspeite da placa-mãe.

## Problemas com a memória

<span id="page-226-2"></span>Utilize estas informações para resolver problemas relacionados a memória.

- ["Memória exibida do sistema é inferior à memória física instalada" na página 217](#page-226-0)
- ["Várias linhas de DIMMs em uma ramificação estão identificadas como tendo falha" na página 217](#page-226-1)

### <span id="page-226-0"></span>Memória exibida do sistema é inferior à memória física instalada

Conclua as etapas a seguir até que o problema seja resolvido.

Nota: Sempre que você instalar ou remover um DIMM, você deverá desconectar o servidor da fonte de alimentação; em seguida, esperar 10 segundos antes de reiniciar o servidor.

- 1. Certifique-se de que:
	- Nenhum LED de erro está aceso no painel de informações do operador.
	- Nenhum LED de erro DIMM está aceso na placa-mãe.
	- O canal de memória espelhada não considera a discrepância.
	- Os módulos de memória estão encaixados corretamente.
	- Você instalou o tipo de memória correto.
	- Se alterou a memória, você atualizou a configuração da memória no utilitário de configuração.
	- Todos os bancos de memória estão ativados. O servidor pode ter desativado automaticamente um banco de memória ao detectar um problema ou um banco de memória pode ter sido desativado manualmente.
	- Não há incompatibilidade de memória quando o servidor está na configuração mínima de memória.
- 2. Verifique os logs de eventos do módulo de memória e execute os diagnósticos do módulo de memória:
	- a. Identifique o módulo de memória com falha e instale o módulo de memória com falha em um slot diferente.
	- b. Reinicie o servidor e verifique os logs de evento do módulo de memória. Se o problema estiver relacionado com o slot do módulo de memória, substitua o módulo de memória com falha.
- 3. Reconecte os DIMMs e, em seguida, reinicie o servidor.
- 4. Quando você inicia uma solução e pressiona a tecla de acordo com as instruções na tela, a interface do LXPM é exibida por padrão. (Para obter mais informações, consulte a seção "Inicialização" na documentação do LXPM compatível com seu servidor em <https://pubs.lenovo.com/lxpm-overview/>.) É possível executar diagnósticos de memória com esta interface. Na página Diagnóstico, clique em Executar Diagnóstico → Teste de memória.
- 5. Verifique o log de erros de POST:
	- Se um DIMM tiver sido desativado por um Systems Management Interrupt (SMI), substitua o DIMM.
	- Se um DIMM foi desativado pelo usuário ou pelo POST, reposicione o DIMM; em seguida, execute o utilitário de Configuração e ative o DIMM.
- 6. Encaixe novamente o DIMM.
- 7. Reinicie o servidor.

### <span id="page-226-1"></span>Várias linhas de DIMMs em uma ramificação estão identificadas como tendo falha

1. Encaixe novamente os DIMMs; em seguida, reinicie o servidor.

- 2. Remova o par de DIMMs de menor número entre os que estão identificados e substitua-o por um DIMM conhecido idêntico; em seguida, reinicie o servidor. Repita as etapas conforme necessário. Se as falhas continuarem depois que todos os DIMMs identificados forem substituídos, acesse a etapa 4.
- 3. Retorne os DIMMs removidos, um de cada vez, aos seus conectores originais, reiniciando o servidor após cada DIMM, até que um DIMM falhe. Substitua cada DIMM com falha por um DIMM conhecido idêntico, reiniciando o servidor após cada substituição de DIMM. Repita a etapa 3 até ter testado todos os DIMMs removidos.
- 4. Substitua a DIMM de menor numeração entre as identificadas; em seguida, reinicie o servidor. Repita as etapas conforme necessário.
- 5. Inverta os DIMMs entre os canais (do mesmo processador) e, em seguida, reinicie o servidor. Se o problema estiver relacionado com um DIMM, substitua o DIMM com falha.
- 6. (Apenas técnico treinado) Substitua a placa-mãe.

## Problemas na unidade de disco rígido

<span id="page-227-1"></span>Utilize estas informações para resolver problemas relacionados a unidades de disco rígido.

- ["O servidor não pode reconhecer uma unidade de disco rígido" na página 218](#page-227-0)
- ["Várias unidades de disco rígido falham" na página 219](#page-228-0)
- ["Várias unidades de disco rígido estão off-line" na página 219](#page-228-1)
- ["Uma unidade de disco rígido de substituição não é reconstruída" na página 219](#page-228-2)
- ["O LED de atividade verde da unidade de disco rígido não representa o estado real da unidade](#page-229-0)  [associada" na página 220](#page-229-0)
- ["O LED amarelo de status da unidade de disco rígido não representa o estado real da unidade](#page-229-1) [associada" na página 220](#page-229-1)

### <span id="page-227-0"></span>O servidor não pode reconhecer uma unidade de disco rígido

Conclua as etapas a seguir até que o problema seja resolvido.

- 1. Observe o LED de status amarelo associado da unidade de disco rígido. Se esse LED estiver aceso, isso indicará uma falha da unidade.
- 2. Se o LED estiver aceso, remova a unidade do compartimento, aguarde 45 segundos e reinsira-a novamente, verificando se o conjunto da unidade se conecta ao painel traseiro da unidade de disco rígido.
- 3. Observe o LED de atividade da unidade de disco rígido verde associado e o LED de status amarelo:
	- Se o LED de atividade verde estiver piscando e o LED de status amarelo não estiver aceso, a unidade foi reconhecida pelo controlador e está funcionando corretamente. Execute os testes de diagnóstico para as unidades de disco rígido. Quando você inicia um servidor e pressiona a tecla de acordo com as instruções na tela, o LXPM é exibido por padrão. (Para obter mais informações, consulte a seção "Inicialização" na documentação do LXPM compatível com seu servidor em [https://pubs.lenovo.com/](https://pubs.lenovo.com/lxpm-overview/) [lxpm-overview/](https://pubs.lenovo.com/lxpm-overview/).)É possível executar diagnósticos de disco rígido dessa interface. Na página Diagnóstico, clique em Executar Diagnóstico → HDD test/Teste de unidade de disco.
	- Se o LED de atividade verde estiver piscando e o LED de status amarelo estiver piscando lentamente, a unidade foi reconhecida pelo controlador e está sendo reconstruída.
	- Se o LED não estiver aceso nem piscando, verifique o painel traseiro da unidade de disco rígido.
	- Se o LED de atividade verde estiver piscando e o LED de status amarelo estiver aceso, substitua a unidade. Se a atividade dos LEDs permanecer a mesma, vá para a etapa Problemas na unidade de disco rígido. Se a atividade dos LEDs mudar, volte para a etapa 1.
- 4. Verifique se o painel traseiro da unidade de disco rígido está colocado corretamente. Quando ele está colocado corretamente, as montagens da unidade se conectam corretamente ao painel traseiro sem inclinar-se ou causar movimento do painel traseiro.
- 5. Recoloque o cabo de energia do painel traseiro e repita as etapas 1 a 3.
- 6. Recoloque o cabo de sinal do painel traseiro e repita as etapas 1 a 3.
- 7. Suspeite do painel traseiro ou do cabo de sinal do painel traseiro:
	- Substitua o cabo de sinal do painel traseiro afetado.
	- Substitua o painel traseiro afetado.
- 8. Execute os testes de diagnóstico para as unidades de disco rígido. Quando você inicia um servidor e pressiona a tecla de acordo com as instruções na tela, o LXPM é exibido por padrão. (Para obter mais informações, consulte a seção "Inicialização" na documentação do LXPM compatível com seu servidor em <https://pubs.lenovo.com/lxpm-overview/>.) É possível executar diagnósticos de disco rígido dessa interface. Na página Diagnóstico, clique em Executar Diagnóstico ➙ HDD test/Teste de unidade de disco.

Com base nesses testes:

- Se o adaptador passar no teste, mas as unidades não forem reconhecidas, substitua o cabo de sinal do painel traseiro e execute os testes novamente.
- Substitua o painel traseiro.
- Se o adaptador falhar no teste, desconecte o cabo de sinal do painel traseiro do adaptador e execute os testes novamente.
- Se o adaptador falhar no teste, substitua-o.

#### <span id="page-228-0"></span>Várias unidades de disco rígido falham

Execute as seguintes etapas até que o problema seja resolvido:

- Verifique no log de eventos do ThinkSystem System Manager se há outros eventos relacionados a fontes de alimentação e resolva esses eventos.
- Certifique-se de que os drivers de dispositivo e o firmware da unidade de disco rígido e do servidor estejam no nível mais recente.

Importante: Algumas soluções de cluster necessitam de níveis de código específicos ou atualizações de códigos coordenados. Se o dispositivo fizer parte de uma solução de cluster, verifique se o nível de código mais recente é aceito para a solução de cluster antes da atualização do código.

### <span id="page-228-1"></span>Várias unidades de disco rígido estão off-line

Execute as seguintes etapas até que o problema seja resolvido:

- Verifique no log de eventos do ThinkSystem System Manager se há outros eventos relacionados a fontes de alimentação e resolva esses eventos.
- Visualize o log do subsistema de armazenamento para eventos relacionados ao subsistema de armazenamento e resolva esses eventos.

#### <span id="page-228-2"></span>Uma unidade de disco rígido de substituição não é reconstruída

Execute as seguintes etapas até que o problema seja resolvido:

- 1. Certifique-se de que a unidade de disco rígido seja reconhecida pelo adaptador (o LED de atividade verde da unidade de disco rígido está piscando).
- 2. Revise a documentação do adaptador SAS/SATA RAID para determinar os parâmetros e definições de configuração corretos.

### <span id="page-229-0"></span>O LED de atividade verde da unidade de disco rígido não representa o estado real da unidade associada

Execute as seguintes etapas até que o problema seja resolvido:

- 1. Se o LED de atividade verde da unidade de disco rígido não piscar quando a unidade estiver em uso, execute os testes de diagnóstico para as unidades de disco rígido. Quando você inicia um servidor e pressiona a tecla de acordo com as instruções na tela, o LXPM é exibido por padrão. (Para obter mais informações, consulte a seção "Inicialização" na documentação do LXPM compatível com seu servidor em <https://pubs.lenovo.com/lxpm-overview/>.) É possível executar diagnósticos de disco rígido dessa interface. Na página Diagnóstico, clique em Executar Diagnóstico ➙ HDD test/Teste de unidade de disco
- 2. Se a unidade passar no teste, substitua o painel traseiro.
- 3. Se a unidade falhar no teste, substitua a unidade.

### <span id="page-229-1"></span>O LED amarelo de status da unidade de disco rígido não representa o estado real da unidade associada

Execute as seguintes etapas até que o problema seja resolvido:

- 1. Desligue o servidor.
- 2. Reposicione o adaptador SAS/SATA.
- 3. Reposicione o cabo de alimentação do painel traseiro e o cabo de sinal do painel traseiro.
- 4. Recoloque a unidade de disco rígido.
- 5. Ligue o servidor e observe a atividade dos LEDs da unidade de disco rígido.

Nota: \*Dependendo da versão do LXPM, você poderá ver HDD test ou Teste de unidade de disco.

## Problemas de monitor e vídeo

<span id="page-229-4"></span>Use estas informações para solucionar problemas relacionados a um monitor ou vídeo.

- ["Caracteres incorretos são exibidos" na página 220](#page-229-2)
- ["A tela está em branco." na página 220](#page-229-3)
- ["A tela fica em branco quando você inicia alguns programas de aplicativo" na página 221](#page-230-0)
- ["O monitor tem tremulação da tela ou a imagem da tela está ondulada, ilegível, rolando ou distorcida" na](#page-230-1)  [página 221](#page-230-1)
- ["Os caracteres incorretos são exibidos na tela" na página 222](#page-231-0)

### <span id="page-229-2"></span>Caracteres incorretos são exibidos

Execute as etapas a seguir:

- 1. Verifique se as configurações de idioma e localidade estão corretas para o teclado e sistema operacional.
- 2. Se o idioma errado for exibido, atualize o firmware do servidor para o nível mais recente. Consulte o ["Atualizações de firmware" na página 9](#page-18-0).

### <span id="page-229-3"></span>A tela está em branco.

1. Se o servidor estiver conectado a um comutador KVM, ignore este comutador para eliminá-lo como uma possível causa do problema: conecte o cabo do monitor diretamente ao conector correto na parte posterior do servidor.

- 2. A função de presença remota do controlador de gerenciamento será desabilitada se você instalar um adaptador de vídeo opcional. Para usar a função de presença remota do controlador de gerenciamento, remova o adaptador de vídeo opcional.
- 3. Se o servidor for instalado com os adaptadores gráficos ao ligar o servidor, o logotipo Lenovo será exibido na tela após aproximadamente 3 minutos. Essa é a operação normal enquanto o sistema é carregado.
- 4. Certifique-se de os módulos de memória instalados no servidor sejam do mesmo tipo.
- 5. Certifique-se de que:
	- O servidor está ligado. Se não houver nenhuma energia para o servidor, a tela ficará em branco.
	- Os cabos do monitor estão conectados adequadamente.
	- O monitor está ligado e os controles de brilho e contraste estão ajustados corretamente.
- 6. Certifique-se de que o servidor correto esteja controlando o monitor, se aplicável.
- 7. Verifique se o firmware do servidor danificado não está afetando o vídeo; consulte ["Atualizações de](#page-18-0) [firmware" na página 9.](#page-18-0)
- 8. Observe os LEDs de ponto de verificação na placa-mãe; se os códigos estiverem sendo alterados, vá para a etapa 6.
- 9. Substitua os componentes a seguir, um de cada vez, na ordem mostrada, reiniciando o servidor a cada vez:
	- a. Monitor
	- b. Adaptador de vídeo (se um estiver instalado)
	- c. (Apenas para técnico treinado) Placa-mãe

### <span id="page-230-0"></span>A tela fica em branco quando você inicia alguns programas de aplicativo

- 1. Certifique-se de que:
	- O aplicativo não está definindo um modo de exibição superior à capacidade do monitor.
	- Você instalou os drivers de dispositivo necessários para o aplicativo.

### <span id="page-230-1"></span>O monitor tem tremulação da tela ou a imagem da tela está ondulada, ilegível, rolando ou distorcida

1. Se os autotestes do monitor indicarem que ele está funcionando corretamente, considere a localização do monitor. Campos magnéticos ao redor de outros dispositivos (como transformadores, aparelhos, fluorescentes e outros monitores) podem causar tremulação ou ondulação na tela, bem como imagens ilegíveis, oscilantes ou distorcidas na tela. Se isso ocorrer, desligue o monitor.

Atenção: Mover um monitor colorido enquanto ele está ligado pode provocar descoloração da tela.

Mova o dispositivo e o monitor pelo menos 305 mm (12 pol.) de distância e ligue o monitor.

### Notas:

- a. Para prevenir erros de leitura/gravação na unidade de disquete, certifique-se de que a distância entre o monitor e qualquer unidade de disquete externa seja de pelo menos 76 mm (3 pol.).
- b. Cabos de monitor não fornecidos pela Lenovo podem causar problemas imprevisíveis.
- 2. Recoloque o cabo do monitor.
- 3. Substitua os componentes listados na etapa 2 um por vez, na ordem mostrada, reiniciando o servidor a cada vez:
	- a. Cabo do monitor
	- b. Adaptador de vídeo (se um estiver instalado)
	- c. Monitor
	- d. (Apenas para técnico treinado) Placa-mãe

### <span id="page-231-0"></span>Os caracteres incorretos são exibidos na tela

Execute as seguintes etapas até que o problema seja resolvido:

- 1. Verifique se as configurações de idioma e localidade estão corretas para o teclado e sistema operacional.
- 2. Se o idioma errado for exibido, atualize o firmware do servidor para o nível mais recente. Consulte o ["Atualizações de firmware" na página 9](#page-18-0).

### Problemas no teclado, mouse ou dispositivo USB

<span id="page-231-4"></span>Use estas informações para resolver os problemas relacionadas ao teclado, mouse ou dispositivo USB.

- ["Todas ou algumas teclas do teclado não funcionam" na página 222](#page-231-1)
- ["O mouse não funciona" na página 222](#page-231-2)
- ["O dispositivo USB não funciona" na página 222](#page-231-3)

#### <span id="page-231-1"></span>Todas ou algumas teclas do teclado não funcionam

- 1. Certifique-se de que:
	- O cabo do teclado está bem conectado.
	- O servidor e o monitor estão ligados.
- 2. Se você estiver usando um teclado USB, execute o Setup Utility e ative a operação sem teclado.
- 3. Se estiver utilizando um teclado USB e ele estiver conectado a um hub USB, desconecte o teclado do hub e conecte-o diretamente ao servidor.
- 4. Substitua o teclado.

### <span id="page-231-2"></span>O mouse não funciona

- 1. Certifique-se de que:
	- O cabo do mouse está conectado com segurança ao servidor.
	- Os drivers do mouse estão corretamente instalados.
	- O servidor e o monitor estão ligados.
	- A opção de mouse está ativada no utilitário de configuração.
- 2. Se estiver usando um mouse USB e ele estiver conectado a um hub USB, desconecte o mouse do hub e conecte-o diretamente no servidor.
- 3. Substitua o mouse.

#### <span id="page-231-3"></span>O dispositivo USB não funciona

- 1. Certifique-se de que:
	- O driver de dispositivo USB correto está instalado.
	- O sistema operacional não aceita dispositivos USB.
- 2. Certifique-se de que as opções de configuração USB estejam definidas corretamente na configuração do sistema.

Reinicie o servidor e pressione a tecla de acordo com as instruções na tela para exibir a interface de configuração do sistema.(Para obter mais informações, consulte a seção "Inicialização" na documentação do LXPM compatível com seu servidor em <https://pubs.lenovo.com/lxpm-overview/>.) Em seguida, clique em Avançado → Configuração do USB.

3. Se você estiver utilizando um hub USB, desconecte o dispositivo USB do hub e conecte-o diretamente no servidor.

# Problemas de dispositivo opcional

<span id="page-232-4"></span>Use estas informações para solucionar problemas relacionados a dispositivos opcionais.

- ["Dispositivo USB externo não reconhecido" na página 223](#page-232-0)
- ["O adaptador PCIe não é reconhecido ou não estão funcionando" na página 223](#page-232-1)
- ["Um dispositivo opcional Lenovo que antes funcionava não funciona mais. " na página 223](#page-232-2)
- ["Um dispositivo opcional Lenovo que acabou de ser instalado não funciona" na página 223](#page-232-3)
- ["Um dispositivo opcional Lenovo que antes funcionava não funciona mais. " na página 223](#page-232-2)

### <span id="page-232-0"></span>Dispositivo USB externo não reconhecido

Conclua as etapas a seguir até que o problema seja resolvido:

- 1. Certifique-se de que os drivers apropriados estejam instalados no nó de cálculo. Consulte a documentação do produto do dispositivo USB para obter informações sobre drivers de dispositivo.
- 2. Use o Setup Utility para se certificar de que o dispositivo esteja configurado corretamente.
- 3. Se o dispositivo USB estiver conectado a um hub ou ao cabo breakout do console, desconecte o dispositivo e conecte-o diretamente à porta USB na frente do nó de cálculo.

#### <span id="page-232-1"></span>O adaptador PCIe não é reconhecido ou não estão funcionando

Conclua as etapas a seguir até que o problema seja resolvido:

- 1. Verifique o log de eventos e resolva os problemas relacionados ao dispositivo.
- 2. Verifique se o dispositivo tem suporte para o servidor (consulte <https://serverproven.lenovo.com/>).
- 3. Certifique-se de que o adaptador esteja instalado em um slot correto.
- 4. Certifique-se de que os drivers de dispositivo apropriados estejam instalados para o dispositivo.
- 5. Resolva conflitos de recursos se estiver executando o modo legado (UEFI).
- 6. Verifique <http://datacentersupport.lenovo.com> para obter dicas técnicas (também conhecidas como dicas retain ou boletins de serviço) que podem estar relacionados ao adaptador.
- 7. Assegure-se de que as conexões externas do adaptador estejam corretas e que os conectores não estejam danificados fisicamente.

#### <span id="page-232-3"></span>Um dispositivo opcional Lenovo que acabou de ser instalado não funciona

- 1. Certifique-se de que:
	- O dispositivo tem suporte para o servidor (consulte <https://serverproven.lenovo.com/>).
	- Você seguiu as instruções de instalação fornecidas com o dispositivo e o dispositivo está instalado corretamente.
	- Você não soltou nenhum outro dispositivo ou cabo instalado.
	- Você atualizou as informações de configuração na configuração do sistema. Quando você inicia um servidor e pressiona a tecla de acordo com as instruções na tela para exibir o Setup Utility. (Para obter mais informações, consulte a seção "Inicialização" na documentação do LXPM compatível com seu servidor em <https://pubs.lenovo.com/lxpm-overview/>) Sempre que houver alterações na memória ou nos dispositivos, é necessário atualizar a configuração.
- 2. Recoloque o dispositivo recém-instalado.
- 3. Substitua o dispositivo recém-instalado.

#### <span id="page-232-2"></span>Um dispositivo opcional Lenovo que antes funcionava não funciona mais.

- 1. Certifique-se de que todas as conexões de cabo do dispositivo estejam seguras.
- 2. Se o dispositivo for fornecido com instruções de teste, utilize-as para testar o dispositivo.
- 3. Se o dispositivo com falha for um dispositivo SCSI, certifique-se de que:
- Os cabos de todos os dispositivos SCSI externos foram conectados corretamente.
- O último dispositivo de cada cadeia SCSI ou a extremidade do cabo SCSI estão finalizados corretamente.
- Qualquer dispositivo SCSI externo está ligado. É necessário ligar um dispositivo SCSI externo, antes de ligar o servidor.
- 4. Reconecte o dispositivo com falha.
- 5. Substitua o dispositivo com falha.

### Problemas de dispositivo serial

<span id="page-233-2"></span>Use estas informações para resolver problemas com portas ou dispositivos seriais.

- ["O número de portas seriais exibidas é menor do que o número de portas seriais instaladas" na página](#page-233-0)  [224](#page-233-0)
- ["O dispositivo serial não funciona" na página 224](#page-233-1)

#### <span id="page-233-0"></span>O número de portas seriais exibidas é menor do que o número de portas seriais instaladas

Conclua as etapas a seguir até que o problema seja resolvido.

- 1. Certifique-se de que:
	- Cada porta é atribuída a um endereço exclusivo no utilitário de configuração e nenhuma das portas seriais está desativada.
	- O adaptador de porta serial (se um estiver presente) está colocado corretamente.
- 2. Reconecte o adaptador da porta serial.
- 3. Substitua o adaptador da porta serial.

#### <span id="page-233-1"></span>O dispositivo serial não funciona

- 1. Certifique-se de que:
	- O dispositivo é compatível com o servidor.
	- A porta serial está ativada e se tem um endereço exclusivo atribuído.
	- O dispositivo esteja conectado ao conector correto.
- 2. Recoloque os seguintes componentes:
	- a. Dispositivo serial com falha.
	- b. Cabo serial.
- 3. Substitua os seguintes componentes:
	- a. Dispositivo serial com falha.
	- b. Cabo serial.
- 4. (Apenas técnico treinado) Substitua a placa-mãe.

### Problemas intermitentes

<span id="page-233-3"></span>Use estas informações para resolver problemas intermitentes.

- ["Problemas Intermitentes do Dispositivo Externo" na página 225](#page-234-0)
- ["Problemas Intermitentes de KVM" na página 225](#page-234-1)
- ["Reinicializações Intermitentes Inesperadas" na página 225](#page-234-2)

### <span id="page-234-0"></span>Problemas Intermitentes do Dispositivo Externo

Conclua as etapas a seguir até que o problema seja resolvido.

- 1. Certifique-se de que os drivers de dispositivo corretos estejam instalados. Consulte o Web site do fabricante para obter a documentação.
- 2. Para um dispositivo USB:
	- a. Assegure-se de que o dispositivo esteja configurado corretamente.

Reinicie o servidor e pressione a tecla de acordo com as instruções na tela para exibir a interface de configuração do sistema. (Para obter mais informações, consulte a seção "Inicialização" na documentação do LXPM compatível com seu servidor em <https://pubs.lenovo.com/lxpm-overview/>.) Em seguida, clique em Avançado → Configuração do USB.

b. Conecte o dispositivo à outra porta. Se estiver usando um hub USB, remova o hub e conecte o dispositivo diretamente ao servidor. Assegure-se de que o dispositivo esteja configurado corretamente para a porta.

#### <span id="page-234-1"></span>Problemas Intermitentes de KVM

Conclua as etapas a seguir até que o problema seja resolvido.

#### Problemas de vídeo:

- 1. Certifique-se de que todos os cabos e o cabo breakout do console estejam corretamente conectados e seguros.
- 2. Certifique-se de que o monitor esteja funcionando corretamente, testando-o em outro servidor.
- 3. Teste o cabo breakout do console em um servidor funcional para assegurar-se de que esteja operando corretamente. Substitua o cabo breakout do console se estiver com defeito.

#### Problemas de teclado:

Certifique-se de que todos os cabos e o cabo breakout do console estejam corretamente conectados e seguros.

#### Problemas no mouse:

Certifique-se de que todos os cabos e o cabo breakout do console estejam corretamente conectados e seguros.

#### <span id="page-234-2"></span>Reinicializações Intermitentes Inesperadas

Nota: Alguns erros incorrigíveis requerem a reinicialização do servidor para que ele possa desabilitar um dispositivo, como um módulo de memória ou um processador, para permitir que a máquina seja inicializada corretamente.

- 1. Se a redefinição ocorrer após o início do sistema operacional, desabilite qualquer utilitário de reinício automático do servidor (ASR), como o Automatic Server Restart IPMI Application para Windows, ou qualquer dispositivo ASR que esteja instalado.
- 2. Consulte o log de eventos do controlador de gerenciamento para verificar se há algum código de evento que indique uma reinicialização. Consulte ["Logs de eventos" na página 211](#page-220-0) para obter informações sobre como exibir o log de eventos.

### Problemas de energia

<span id="page-234-3"></span>Utilize estas informações para resolver problemas relacionados a energia.

### O LED de erro do sistema está aceso e o log de eventos "Fonte de alimentação perdeu a entrada" é exibido

Para resolver o problema, certifique que:

- 1. A fonte de alimentação esteja conectada corretamente a um cabo de alimentação.
- 2. O cabo de alimentação está conectado a uma tomada aterrada adequadamente para o servidor.

## Problemas de rede

<span id="page-235-3"></span>Utilize estas informações para resolver problemas relacionados a rede.

- ["Não é possível ativar o servidor usando Wake on LAN" na página 226](#page-235-0)
- ["Não foi possível fazer login usando a conta LDAP com o SSL habilitado" na página 226](#page-235-1)

### <span id="page-235-0"></span>Não é possível ativar o servidor usando Wake on LAN

Conclua as etapas a seguir até que o problema seja resolvido:

- 1. Se você estiver usando o adaptador de rede de porta dupla e o servidor for conectado à rede usando o conector Ethernet 5, verifique o log de erro do sistema ou o log de eventos do sistema TSM; certifiquese de que:
	- a. O ventilador 3 está executando em modo standby, se o adaptador integrado Emulex de porta dupla 10GBase-T estiver instalado.
	- b. A temperatura da sala não esteja muito alta (consulte ["Especificações" na página 2\)](#page-11-0).
	- c. As ventilações de ar não estejam bloqueadas.
	- d. O defletor de ar esteja instalado com segurança.
- 2. Reposicione o adaptador de rede de porta dupla.
- 3. Desligue o servidor e desconecte-o da fonte de alimentação; em seguida, espere 10 segundos antes de reiniciar o servidor.
- 4. Se o problema ainda permanecer, substitua o adaptador de rede de porta dupla.

### <span id="page-235-1"></span>Não foi possível fazer login usando a conta LDAP com o SSL habilitado

Conclua as etapas a seguir até que o problema seja resolvido:

- 1. Certifique-se de que a chave de licença seja válida.
- 2. Gere uma nova chave de licença e efetue login novamente.

## Problemas observáveis

<span id="page-235-2"></span>Use estas informações para resolver problemas observáveis.

- ["O servidor exibe imediatamente o Visualizador de Eventos de POST quando é ligado" na página 227](#page-236-0)
- ["O servidor não responde \(O POST foi concluído e o sistema operacional está em execução\)" na página](#page-236-1)  [227](#page-236-1)
- ["O servidor não responde \(falha no POST e não é possível iniciar a Configuração do Sistema\)" na página](#page-237-0) [228](#page-237-0)
- ["Uma falha de tensão da placa-mãe é exibida nos logs de eventos" na página 228](#page-237-1)
- ["Cheiro incomum" na página 228](#page-237-2)
- ["O servidor parece estar sendo executado quente" na página 228](#page-237-3)
- ["Não é possível entrar no modo legado depois de instalar um novo adaptador" na página 229](#page-238-0)
- ["Peças rachadas ou chassi rachado" na página 229](#page-238-1)

### <span id="page-236-0"></span>O servidor exibe imediatamente o Visualizador de Eventos de POST quando é ligado

Conclua as etapas a seguir até que o problema seja resolvido.

- 1. Verifique os logs de eventos do BMC e resolva os erros nos logs de eventos.
- 2. Certifique-se de que o firmware UEFI e o firmware do BMC sejam da versão mais recente.
- 3. Reverta o sistema para a configuração mínima.
- 4. Corrija todos os erros indicados pelos LEDs do sistema de diagnósticos Lightpath.
- 5. Certifique-se de que o servidor ofereça suporte a todos os processadores e que eles correspondam em velocidade e tamanho de cache.

É possível exibir detalhes do processador na configuração do sistema.

Para determinar se o processador é suportado para o servidor, consulte <https://serverproven.lenovo.com/> .

- 6. (Apenas para técnico treinado) Certifique-se de que o processador esteja corretamente encaixado.
- 7. Substitua os componentes a seguir, um de cada vez, na ordem mostrada, e reinicie o servidor a cada vez:
	- a. (Apenas para técnico treinado) Processador
	- b. (Apenas para técnico treinado) Placa-mãe

#### <span id="page-236-1"></span>O servidor não responde (O POST foi concluído e o sistema operacional está em execução)

Conclua as etapas a seguir até que o problema seja resolvido.

- Se você estiver no mesmo local que o nó de cálculo, conclua as seguintes etapas:
	- 1. Se você estiver usando uma conexão KVM, certifique-se de que a conexão esteja operando corretamente. Caso contrário, certifique-se de que o teclado e o mouse estejam operando corretamente.
	- 2. Se possível, faça login no nó de cálculo e verifique se todos os aplicativos estão em execução (nenhum aplicativo está interrompido).
	- 3. Reinicie o nó de cálculo.
	- 4. Se o problema permanecer, certifique-se de que qualquer novo software tenha sido instalado e configurado corretamente.
	- 5. Entre em contato com o local de compra do software ou com o fornecedor de software.
- Se você estiver acessando o nó de cálculo a partir de um local remoto, conclua as seguintes etapas:
	- 1. Certifique-se de que todos os aplicativos estejam em execução (nenhum aplicativo está interrompido).
	- 2. Tente fazer logout do sistema e fazer login novamente.
	- 3. Valide o acesso à rede executando ping ou executando uma rota de rastreio para o nó de cálculo a partir de uma linha de comandos.
		- a. Se você não conseguir obter uma resposta durante um teste de ping, tente executar ping de outro nó de cálculo no gabinete para determinar se é um problema de conexão ou um problema de nó de cálculo.
		- b. Execute uma rota de rastreio para determinar onde a conexão é interrompida. Tente resolver um problema de conexão com a VPN ou com o ponto em que a conexão é interrompida.
	- 4. Reinicie o nó de cálculo remotamente por meio da interface de gerenciamento.
	- 5. Se o problema permanecer, verifique se algum novo software foi instalado e configurado corretamente.
	- 6. Entre em contato com o local de compra do software ou com o fornecedor de software.

### <span id="page-237-0"></span>O servidor não responde (falha no POST e não é possível iniciar a Configuração do Sistema)

Mudanças na configuração, como dispositivos incluídos ou atualizações de firmware do adaptador, e problemas no código do firmware ou do aplicativo podem fazer com que o servidor falhe no POST (o autoteste de ligação).

Se isso ocorrer, o servidor responde de uma das duas maneiras a seguir:

- O servidor reinicia automaticamente e tenta fazer POST novamente.
- O servidor trava e você deve reiniciar manualmente o servidor para que ele tente fazer POST outra vez.

Depois de um número especificado de tentativas consecutivas (automáticas ou manuais), o servidor é revertido para a configurar UEFI padrão e inicia o System Setup para que você possa fazer as correções necessárias na configuração e reiniciar o servidor. Se o servidor não puder concluir o POST com sucesso com a configuração padrão, pode haver um problema com a placa-mãe.

É possível especificar o número de tentativas de reinicialização consecutivas no System Setup. Reinicie o servidor e pressione a tecla de acordo com as instruções na tela para exibir a interface de configuração do sistema do LXPM. (Para obter mais informações, consulte a seção "Inicialização" na documentação do LXPM compatível com seu servidor em <https://pubs.lenovo.com/lxpm-overview/>.) Em sequida, clique em Configurações do Sistema ➙ Recuperação e RAS ➙ Tentativas de POST ➙ Limite de Tentativas de POST. As opções disponíveis são 3, 6, 9 e desabilitar.

#### <span id="page-237-1"></span>Uma falha de tensão da placa-mãe é exibida nos logs de eventos

Conclua as etapas a seguir até que o problema seja resolvido.

- 1. Verifique os logs de eventos do BMC e resolva os erros descritos nos logs de eventos de acordo com o Guia do Usuário do ThinkSystem System Manager. Consulte [https://thinksystem.lenovofiles.com/help/](https://thinksystem.lenovofiles.com/help/topic/7Y00/bmc_user_guide.pdf)  [topic/7Y00/bmc\\_user\\_guide.pdf.](https://thinksystem.lenovofiles.com/help/topic/7Y00/bmc_user_guide.pdf)
- 2. Atualize o firmware UEFI e o firmware do BMC para a versão mais recente.
- 3. Reverta o sistema para a configuração mínima. Consulte ["Especificações" na página 2](#page-11-0) para conhecer o número mínimo necessário de processadores e DIMMs.
- 4. Reinicie o sistema.
	- Se o sistema for reiniciado, adicione cada um dos itens removidos, um de cada vez, reiniciando o sistema depois de cada inclusão, até que o erro ocorra. Substitua o item para o qual o erro ocorre.
	- Se o sistema não for reiniciado, considere a placa-mãe suspeita.

### <span id="page-237-2"></span>Cheiro incomum

Conclua as etapas a seguir até que o problema seja resolvido.

- 1. Um cheiro incomum pode ser proveniente de equipamentos recém-instalados.
- 2. Se o problema permanecer, entre em contato com o Suporte Lenovo.

#### <span id="page-237-3"></span>O servidor parece estar sendo executado quente

Conclua as etapas a seguir até que o problema seja resolvido.

Diversos nós de cálculo ou chassis:

- 1. Certifique-se de que a temperatura da sala esteja dentro do intervalo especificado (consulte ["Especificações" na página 2](#page-11-0)).
- 2. Verifique se no log de eventos do processador de gerenciamento há eventos de aumento de temperatura. Se não houver eventos, o nó de cálculo está sendo executado dentro das temperaturas de operação normais. Observe que é possível obter variações na temperatura.

### <span id="page-238-0"></span>Não é possível entrar no modo legado depois de instalar um novo adaptador

Execute o procedimento a seguir para resolver o problema.

- 1. Acesse Configurar UEFI → Dispositivos e Portas de E/S → Definir Ordem de Execução da Option ROM.
- 2. Mova o adaptador RAID com o sistema operacional instalado para a parte superior da lista.
- 3. Selecione Salvar.
- 4. Reinicialize o sistema e a inicialização automática no sistema operacional.

### <span id="page-238-1"></span>Peças rachadas ou chassi rachado

Entre em contato com o Suporte Lenovo.

### Problemas de software

<span id="page-238-2"></span>Use estas informações para resolver problemas de software.

- 1. Para determinar se o problema é causado pelo software, verifique se:
	- O servidor possua a memória mínima necessária para utilizar o software. Para requisitos de memória, consulte as informações fornecidas com o software.

Nota: Se você acabou de instalar um adaptador ou memória, o servidor pode ter um conflito de endereço de memória.

- O software foi projetado para operar no servidor.
- Outro software funciona no servidor.
- O software funciona em outro servidor.
- 2. Se você receber alguma mensagem de erro enquanto utiliza o software, consulte as informações fornecidas com o software para obter uma descrição das mensagens e soluções sugeridas para o problema.
- 3. Entre em contato com o local da compra do software.

# Apêndice A. Desmontagem de hardware para reciclagem

<span id="page-240-0"></span>Siga as instruções nesta seção para reciclar componentes em conformidade com leis ou regulamentações locais.

### Desmontando a placa-mãe para reciclagem

<span id="page-240-1"></span>Siga as instruções nesta seção para desmontar a placa-mãe antes de reciclar.

Antes de desmontar a placa-mãe:

- 1. Remova a placa-mãe do servidor (consulte ["Remover a placa-mãe" na página 203](#page-212-0)).
- 2. Consulte as regulamentações ambientais locais de lixo ou de descarte para garantir a conformidade.

Conclua as seguintes etapas para desmontar a placa-mãe:

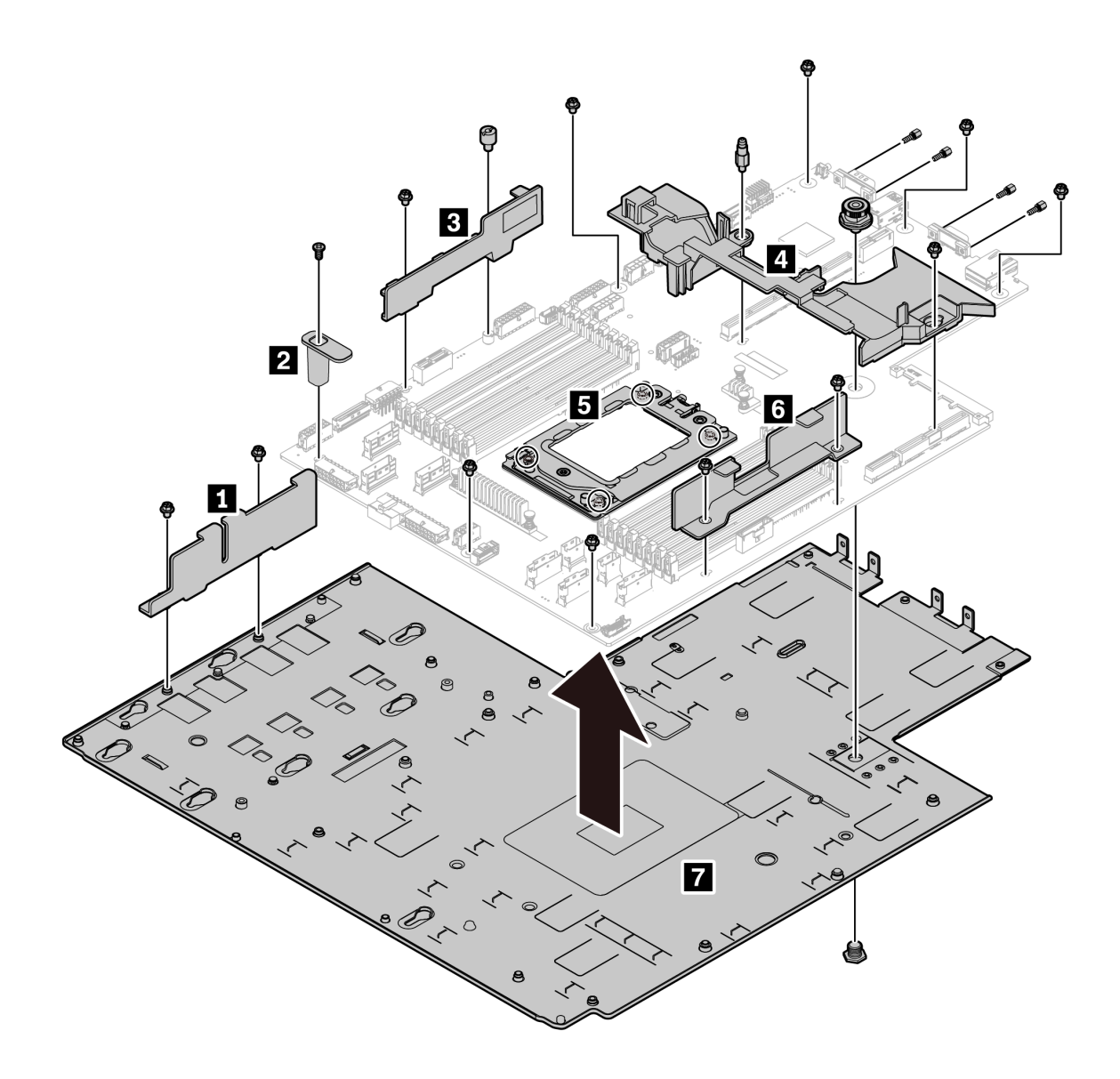

### Figura 185. Desmontando a placa-mãe

Etapa 1. Remova os seguintes parafusos conforme ilustrado:

- 13 parafusos de fenda (com chave de fenda PH2)
- Um suporte redondo (com chave de fenda de 0,5 mm)
- Um suporte de pino guia (com chave de 6 mm)
- Um êmbolo (com chave de 11 mm e 16 mm)
- Quatro parafusos T20 no soquete da CPU (com chave de fenda T20)
- Quatro parafusos de hexágono nos conectores VGA e COM (RS232) (com chave de 5 mm)
- Etapa 2. Separe os componentes **1 2 3 4 5 6 7** da placa-mãe.

Depois de desmontar a placa-mãe, esteja em conformidade com as regulamentações locais ao reciclar.

# Apêndice B. Obtendo ajuda e assistência técnica

Se precisar de ajuda, serviço ou assistência técnica ou apenas desejar mais informações sobre produtos Lenovo, você encontrará uma ampla variedade de fontes disponíveis da Lenovo para ajudá-lo.

<span id="page-242-0"></span>Na Web, informações atualizadas sobre sistemas, dispositivos opcionais, serviços e suporte Lenovo estão disponíveis em:

#### <http://datacentersupport.lenovo.com>

Nota: A IBM é o provedor de serviço preferencial da Lenovo para o ThinkSystem.

## Antes de Ligar

Antes de telefonar, há várias etapas que você pode realizar para tentar resolver o problema por conta própria. Se você decidir que realmente precisa ligar para obter assistência, colete todas as informações que serão necessárias para o técnico de serviço resolver mais rapidamente o problema.

### <span id="page-242-1"></span>Tente resolver o problema por conta própria

Você pode resolver muitos problemas sem assistência externa, seguindo os procedimentos de resolução de problemas que a Lenovo fornece na ajuda on-line ou na documentação fornecida com o produto Lenovo. A documentação fornecida com o produto Lenovo também descreve os testes de diagnóstico que podem ser executados. A documentação da maioria dos sistemas, sistemas operacionais e programas contém procedimentos de resolução de problemas e explicações de mensagens de erro e códigos de erro. Se suspeitar de um problema de software, consulte a documentação do sistema operacional ou do programa.

É possível encontrar a documentação dos seus produtos ThinkSystem no seguinte local:

É possível encontrar a documentação dos seus produtos ThinkSystem em <https://pubs.lenovo.com/>

Você pode realizar as seguintes etapas para tentar resolver o problema por conta própria:

- Verifique todos os cabos para certificar-se de que estejam conectados.
- Verifique os comutadores de energia para certificar-se de que o sistema e os dispositivos opcionais estejam ativados.
- Verifique se há software, firmware e drivers de dispositivo do sistema operacional atualizados para seu produto Lenovo. Os termos e condições da Garantia Lenovo indicam que você, o proprietário do produto Lenovo, é responsável pela manutenção e atualização de todos os softwares e firmwares do produto (a menos que ele seja coberto por um contrato de manutenção adicional). Seu técnico de serviço solicitará que você faça upgrade do software e firmware se o problema tiver uma solução documentada dentro de um upgrade do software.
- Se você tiver instalado um novo hardware ou software em seu ambiente, verifique o [https://](https://serverproven.lenovo.com/)  [serverproven.lenovo.com/](https://serverproven.lenovo.com/) para se certificar de que o hardware e o software sejam suportados por seu produto.
- Acesse <http://datacentersupport.lenovo.com> e verifique as informações para ajudar a resolver o problema.
	- Verifique os fóruns da Lenovo em [https://forums.lenovo.com/t5/Datacenter-Systems/ct-p/sv\\_eg](https://forums.lenovo.com/t5/Datacenter-Systems/ct-p/sv_eg) para ver se alguém mais se deparou com um problema semelhante.

### Coletando as informações necessárias para chamar o suporte

Se você achar que precisa de ajuda para executar serviço de garantia em seu produto Lenovo, os técnicos de serviço poderão auxiliá-lo com mais eficácia se você se preparar antes de ligar. Você também pode consultar <http://datacentersupport.lenovo.com/warrantylookup> para obter informações sobre a garantia do produto.

Reúna as informações a seguir para serem fornecidas ao técnico de serviço. Esses dados ajudarão o técnico a fornecer rapidamente uma solução para o seu problema e a assegurar que você receba o nível de serviço que contratou.

- Números de contrato do acordo de Manutenção de Hardware e Software, se aplicável
- Número de tipo de máquina (identificador de máquina com 4 dígitos da Lenovo)
- Número do modelo
- Número de série
- Níveis atuais de UEFI e de firmware do sistema
- Outras informações pertinentes, como mensagem de erro e logs

Em vez de chamar o Suporte Lenovo, você pode acessar <https://support.lenovo.com/servicerequest> para enviar uma Solicitação de serviço eletrônica. Submeter uma Solicitação Eletrônica de Serviço iniciará o processo de determinação de uma solução para o seu problema, tornando as informações pertinentes disponíveis para os técnicos de serviço. Os técnicos de serviço Lenovo podem começar a trabalhar na sua solução assim que você tiver concluído e enviado uma Solicitação de Serviço Eletrônico.

### Coletando dados de serviço

Para identificar claramente a causa raiz de um problema do servidor ou mediante solicitação do Suporte Lenovo, talvez seja necessário coletar dados de serviço que podem ser usados para realizar uma análise mais aprofundada. Os dados de serviço incluem informações como logs de eventos e inventário de hardware.

<span id="page-243-1"></span>Os dados de serviço podem ser coletados pelas seguintes ferramentas:

• Lenovo XClarity Provisioning Manager

Use a função Coletar Dados de Serviço do Lenovo XClarity Provisioning Manager para coletar dados de serviço do sistema. É possível coletar dados do log do sistema existente ou executar um novo diagnóstico para coletar novos dados.

• BMC

É possível usar a interface do usuários da Web do BMC ou a CLI para coletar dados de serviço do servidor. É possível salvar e enviar o arquivo salvo para o Suporte Lenovo.

– Para obter mais informações sobre como usar a interface da Web para coletar dados de serviço, consulte [https://thinksystem.lenovofiles.com/help/topic/7Y00/bmc\\_user\\_guide.pdf.](https://thinksystem.lenovofiles.com/help/topic/7Y00/bmc_user_guide.pdf)

### <span id="page-243-0"></span>Entrando em contato com o Suporte

<span id="page-243-2"></span>É possível entrar em contato com o Suporte para obter ajuda para resolver seu problema.

Você pode receber serviço de hardware por meio de um Provedor de Serviços Autorizados Lenovo. Para localizar um provedor de serviços autorizado pela Lenovo para prestar serviço de garantia, acesse [https://](https://datacentersupport.lenovo.com/serviceprovider) [datacentersupport.lenovo.com/serviceprovider](https://datacentersupport.lenovo.com/serviceprovider) e use a pesquisa de filtro para países diferentes. Para consultar os números de telefone do Suporte Lenovo, consulte <https://datacentersupport.lenovo.com/supportphonelist> para obter os detalhes de suporte da sua região.

# <span id="page-244-0"></span>Apêndice C. Avisos

É possível que a Lenovo não ofereça os produtos, serviços ou recursos discutidos nesta publicação em todos os países. Consulte um representante Lenovo local para obter informações sobre os produtos e serviços disponíveis atualmente em sua área.

<span id="page-244-1"></span>Qualquer referência a produtos, programas ou serviços Lenovo não significa que apenas produtos, programas ou serviços Lenovo possam ser utilizados. Qualquer produto, programa ou serviço funcionalmente equivalente, que não infrinja nenhum direito de propriedade intelectual da Lenovo, poderá ser utilizado em substituição a esse produto, programa ou serviço. Entretanto, a avaliação e verificação da operação de qualquer outro produto, programa ou serviço são de responsabilidade do Cliente.

A Lenovo pode ter patentes ou solicitações de patentes pendentes relativas a assuntos descritos nesta publicação. O fornecimento desta publicação não é uma oferta e não fornece uma licença em nenhuma patente ou solicitações de patente. Pedidos devem ser enviados, por escrito, para:

Lenovo (United States), Inc. 8001 Development Drive Morrisville, NC 27560  $U.S.A$ Attention: Lenovo Director of Licensing

A LENOVO FORNECE ESTA PUBLICAÇÃO "NO ESTADO EM QUE SE ENCONTRA", SEM GARANTIA DE NENHUM TIPO, SEJA EXPRESSA OU IMPLÍCITA, INCLUINDO, MAS A ELAS NÃO SE LIMITANDO, AS GARANTIAS IMPLÍCITAS DE NÃO INFRAÇÃO, COMERCIALIZAÇÃO OU ADEQUAÇÃO A UM DETERMINADO PROPÓSITO. Alguns países não permitem a exclusão de garantias expressas ou implícitas em certas transações; portanto, essa disposição pode não se aplicar ao Cliente.

Essas informações podem conter imprecisões técnicas ou erros tipográficos. São feitas alterações periódicas nas informações aqui contidas; tais alterações serão incorporadas em futuras edições desta publicação. A Lenovo pode fazer aperfeiçoamentos e/ou alterações nos produtos ou programas descritos nesta publicação a qualquer momento sem aviso prévio.

Os produtos descritos nesta publicação não são destinados para uso em implantações ou em outras aplicações de suporte à vida, nas quais o mau funcionamento pode resultar em ferimentos ou morte. As informações contidas nesta publicação não afetam nem alteram as especificações ou garantias do produto Lenovo. Nada nesta publicação deverá atuar como uma licença expressa ou implícita nem como indenização em relação aos direitos de propriedade intelectual da Lenovo ou de terceiros. Todas as informações contidas nesta publicação foram obtidas em ambientes específicos e representam apenas uma ilustração. O resultado obtido em outros ambientes operacionais pode variar.

A Lenovo pode utilizar ou distribuir as informações fornecidas, da forma que julgar apropriada, sem incorrer em qualquer obrigação para com o Cliente.

Referências nesta publicação a Web sites que não são da Lenovo são fornecidas apenas por conveniência e não representam de forma alguma um endosso a esses Web sites. Os materiais contidos nesses Web sites não fazem parte dos materiais desse produto Lenovo e a utilização desses Web sites é de inteira responsabilidade do Cliente.

Todos os dados de desempenho aqui contidos foram determinados em um ambiente controlado. Portanto, o resultado obtido em outros ambientes operacionais pode variar significativamente. Algumas medidas podem ter sido tomadas em sistemas em nível de desenvolvimento e não há garantia de que estas medidas serão as mesmas em sistemas disponíveis em geral. Além disso, algumas medidas podem ter sido

estimadas através de extrapolação. Os resultados atuais podem variar. Os usuários deste documento devem verificar os dados aplicáveis para seu ambiente específico.

### Marcas Registradas

<span id="page-245-2"></span>LENOVO, THINKSYSTEM, e XCLARITY são marcas registradas da Lenovo.

AMD e EPYC são marcas registradas da AMD Corporation nos Estados Unidos. Microsoft e Windows são marcas registradas do grupo de empresas Microsoft. Linux é uma marca registrada da Linus Torvalds. Todas as outras marcas registradas são de propriedade de seus respectivos donos. © 2021 Lenovo.

### Notas Importantes

A velocidade do processador indica a velocidade do relógio interno do microprocessador; outros fatores também afetam o desempenho do aplicativo.

<span id="page-245-0"></span>A velocidade da unidade de CD ou DVD lista a taxa de leitura variável. As velocidades reais variam e frequentemente são menores que a velocidade máxima possível.

Ao consultar o armazenamento do processador, armazenamento real e virtual, ou o volume do canal, KB significa 1.024 bytes, MB significa 1.048.576 bytes e GB significa 1.073.741.824 bytes.

Ao consultar a capacidade da unidade de disco rígido ou o volume de comunicações, MB significa 1.000.000 bytes e GB significa 1.000.000.000 bytes. A capacidade total acessível pelo usuário pode variar, dependendo dos ambientes operacionais.

As capacidades máximas de unidades de disco rígido assumem a substituição de quaisquer unidades de disco rígido padrão e a população de todos os compartimentos de unidades de disco rígido com as maiores unidades com suporte disponibilizadas pela Lenovo.

A memória máxima pode requerer substituição da memória padrão com um módulo de memória opcional.

Cada célula da memória em estado sólido tem um número intrínseco, finito, de ciclos de gravação nos quais essa célula pode incorrer. Portanto, um dispositivo em estado sólido possui um número máximo de ciclos de gravação ao qual ele pode ser submetido, expressado como total bytes written (TBW). Um dispositivo que excedeu esse limite pode falhar ao responder a comandos gerados pelo sistema ou pode ser incapaz de receber gravação. A Lenovo não é responsável pela substituição de um dispositivo que excedeu seu número máximo garantido de ciclos de programas/exclusões, conforme documentado nas Especificações Oficiais Publicadas do dispositivo.

A Lenovo não representa ou garante produtos não Lenovo. O suporte (se disponível) a produtos não Lenovo é fornecido por terceiros, não pela Lenovo.

Alguns softwares podem ser diferentes de sua versão de varejo (se disponível) e podem não incluir manuais do usuário ou todos os recursos do programa.

## Declaração regulamentar de telecomunicação

<span id="page-245-1"></span>Este produto pode não ser certificado em seu país para conexão por qualquer meio com interfaces de redes de telecomunicações públicas. Certificação adicional pode ser exigida por lei antes de fazer qualquer conexão desse tipo. Se tiver perguntas, entre em contato com o representante ou o revendedor da Lenovo.

## Avisos de Emissão Eletrônica

Ao conectar um monitor ao equipamento, você deve usar o cabo de monitor designado e quaisquer dispositivos de supressão de interferência fornecidos com o monitor.

Avisos de emissões eletrônicas adicionais estão disponíveis em:

[https://pubs.lenovo.com/important\\_notices/](https://pubs.lenovo.com/important_notices/)

## Declaração RoHS BSMI da região de Taiwan

<span id="page-246-0"></span>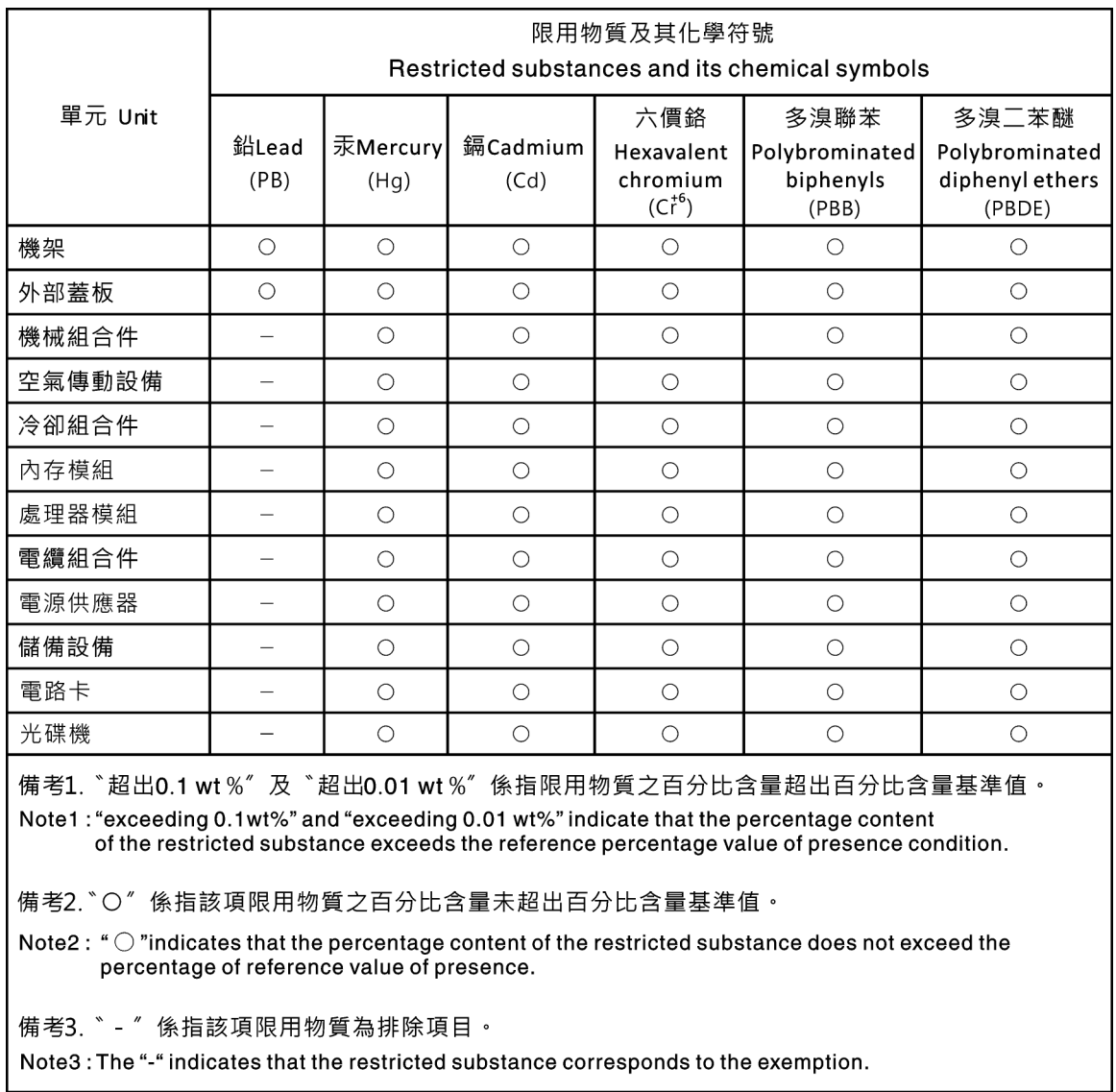

## Informações de contato da região de Taiwan para importação e exportação

<span id="page-246-1"></span>Contatos estão disponíveis para informações da região de Taiwan para importação e exportação.

委製商/進口商名稱: 台灣聯想環球科技股份有限公司<br>進口商地址: 台北市南港區三重路 66 號 8 樓<br>進口商電話: 0800-000-702

# Índice

### A

Adaptador Ethernet OCP 3.0 substituindo [122](#page-131-0) Adaptador M.2 e unidade M.2 instalação [172](#page-181-0) substituindo [168](#page-177-0) Adaptador PCIe instalação [134](#page-143-0) removendo [131](#page-140-0)<br>substituindo 130 substituindo Adaptador TPM instalação [155](#page-164-0) removendo [154](#page-163-0) substituindo [154](#page-163-1) ajuda [233](#page-242-0) ativar TPM [207](#page-216-0) atualizações de firmware [9](#page-18-1) atualizando Atualizar os Dados Vitais do Produto (VPD) [206](#page-215-0) atualizar firmware [9](#page-18-1) avisos [235](#page-244-1) avisos importantes [236](#page-245-0)

# B

backplane para dez unidades hot-swap de 2,5 polegadas removendo [144](#page-153-0) substituindo [146](#page-155-0) backplane para quatro unidades hot-swap de 3,5 polegadas removendo [140](#page-149-0) substituindo [141](#page-150-0) bandeja de expansão de processador e memória [231](#page-240-0) Bateria do CMOS instalar [152](#page-161-0) remover [151](#page-160-0) substituindo [151](#page-160-1)

# C

cabos de alimentação [83](#page-92-0) chave de intrusão instalação [138](#page-147-0) removendo [137](#page-146-0) substituindo [137](#page-146-1) coletando dados de serviço [234](#page-243-1) componentes da placa-mãe [24](#page-33-0) concluindo substituição de peças [209](#page-218-0) conjunto de E/S frontal instalação [183](#page-192-0) removendo [182](#page-191-0) substituindo [182](#page-191-1) conjunto de placa riser interno instalação [125](#page-134-0) removendo [124](#page-133-0) substituindo [124](#page-133-1) consultoria de segurança [12](#page-21-0) contaminação gasosa [8](#page-17-0) contaminação particulada [8](#page-17-0) contaminação, particulada e gasosa [8](#page-17-0) CPU instalação [195](#page-204-0) substituindo [193](#page-202-0) criando uma página da web de suporte personalizada [233](#page-242-0)

### D

dados de serviço [234](#page-243-1) declaração regulamentar de telecomunicação [236](#page-245-1) Declaração RoHS BSMI da região de Taiwan [237](#page-246-0) declarar presença física [208](#page-217-1) defletor de ar instalação [104](#page-113-0) removendo [103](#page-112-0) substituindo [103](#page-112-1) desligar o servidor [12](#page-21-1) desmontando [231](#page-240-1) diagnósticos de Lightpath [213](#page-222-0) Dicas técnicas [12](#page-21-2) DIMM substituindo [115](#page-124-0) diretrizes de confiabilidade do sistema [87](#page-96-0) diretrizes de instalação [85](#page-94-1) dispositivos sensíveis à estática manipulando [88](#page-97-0) dispositivos, sensíveis à estática manipulando [88](#page-97-0) dissipador de calor instalação [196](#page-205-0) removendo [193](#page-202-1) substituindo [193](#page-202-0) Dissipador de calor e microprocessador substituindo [193](#page-202-0)

### E

energia problemas [225](#page-234-3) **Ethernet** controlador solução de problemas [214](#page-223-0) etiqueta de acesso à rede [1](#page-10-0) Etiqueta de ID [1](#page-10-0)

# F

fonte de alimentação hot-swap instalação [188](#page-197-0) remover [184](#page-193-0) substituindo [183](#page-192-1)

# G

gaiola de unidade do meio substituindo [161](#page-170-0) gaiola de unidade hot-swap traseira instalação [157](#page-166-0) removendo [156](#page-165-0) substituindo [156](#page-165-1) garantia [1](#page-10-0) GPU instalação [140](#page-149-1) removendo [139](#page-148-0) substituindo [139](#page-148-1)

### I

Informações de contato da região de Taiwan para importação e exportação [237](#page-246-1) Inicialização Segura [208](#page-217-2) Inicialização Segura do UEFI [208](#page-217-2) instalação Adaptador Ethernet OCP 3.0 [123](#page-132-0) Adaptador PCIe [134](#page-143-0) Adaptador TPM [155](#page-164-0) chave de intrusão [138](#page-147-0) conjunto de E/S frontal [183](#page-192-0) CPU [195](#page-204-0) defletor de ar [104](#page-113-0) dissipador de calor [196](#page-205-0) fonte de alimentação hot-swap [188](#page-197-0) gaiola de unidade do meio [164](#page-173-0) gaiola de unidade hot-swap traseira [157](#page-166-0) GPU [140](#page-149-1) instruções [85](#page-94-1) microprocessador [195](#page-204-0) módulo de memória [117](#page-126-0) Módulo de supercapacitor RAID no chassi [179](#page-188-0) painel de segurança [110](#page-119-0) painel traseiro [148](#page-157-0) placa do ventilador [199](#page-208-0) Placa PIB [201](#page-210-0) placa riser [129](#page-138-0) Placa-Mãe [204](#page-213-0) processador [195](#page-204-0)[–196](#page-205-0) tampa superior [102](#page-111-1) travas do rack [107](#page-116-0) unidade de disco rígido [120](#page-129-0) unidade de processamento gráfico [140](#page-149-1) unidade hot-swap [120](#page-129-0) ventilador do sistema [114](#page-123-0) instalar Bateria do CMOS [152](#page-161-0) instruções confiabilidade do sistema [87](#page-96-0) instalação de opcionais [85](#page-94-1) introdução [1](#page-10-0)

### J

jumper [29](#page-38-1)

# L

LED da placa-mãe do sistema [26](#page-35-1) LED de energia do sistema [26](#page-35-1) LED de erro do sistema [26](#page-35-1) LED de erro do ventilador [26](#page-35-1) LED de erro no módulo de memória [26](#page-35-1) LED de ID do sistema [26](#page-35-1) ligar o servidor [12](#page-21-3) lista de peças [79](#page-88-0) lista de verificação de inspeção de segurança [vi,](#page-7-0) [86](#page-95-0)

# M

manipulando dispositivos sensíveis à estática [88](#page-97-0) marcas registradas [236](#page-245-2) memória problemas [217](#page-226-2) microprocessador instalação [195](#page-204-0) substituindo [193](#page-202-0) modelo de servidor com 10 unidades SAS/SATA/NVMe de 2,5 polegadas [59](#page-68-0)

modelo de servidor com oito unidades SAS/SATA de 2,5 polegadas [42](#page-51-0) modelo de servidor com seis unidades SAS/SATA de 2,5 polegadas e quatro unidades NVMe de 2,5 polegadas [50](#page-59-0) módulo de memória removendo [115](#page-124-1) módulo de memória, instalar [117](#page-126-0) módulo de processador e dissipador de calor instalação [195](#page-204-0) módulo de supercapacitor instalação [177](#page-186-0) removendo [176](#page-185-0) Módulo de supercapacitor RAID substituindo [176](#page-185-1) Módulo de supercapacitor RAID no chassi instalação [179](#page-188-0) removendo [178](#page-187-0) módulos de memória remoção [115](#page-124-1)

### N

notas, importantes [236](#page-245-0) números de telefone [234](#page-243-2) números de telefone de serviço e suporte para hardware [234](#page-243-2) números de telefone de serviço e suporte para software [234](#page-243-2)

# O

Obtendo ajuda [233](#page-242-0)

## P

página da web de suporte personalizada [233](#page-242-0) página da web de suporte, personalizar [233](#page-242-0) painel de segurança instalação [110](#page-119-0) removendo [109](#page-118-0) substituindo [109](#page-118-1) painel traseiro instalação [148](#page-157-0) removendo [147](#page-156-0) substituindo [140](#page-149-2) painel traseiro para oito unidades hot-swap de 2,5 polegadas removendo [143](#page-152-0) substituindo [143](#page-152-1) PCIe solução de problemas [223](#page-232-4) placa do ventilador instalação [199](#page-208-0) substituindo [198](#page-207-0) Placa PIB instalação [201](#page-210-0) substituindo [200](#page-209-0) placa riser instalação [129](#page-138-0) removendo [127](#page-136-0) substituindo [126](#page-135-0) placa-mãe [231](#page-240-0) Placa-Mãe instalação [204](#page-213-0) removendo [203](#page-212-1) substituindo [202](#page-211-0) Política do TPM [208](#page-217-3) presença física [208](#page-217-1) problemas ativação e desligamento [215](#page-224-1) Controlador Ethernet [214](#page-223-0) dispositivo serial [224](#page-233-2) Dispositivo USB [222](#page-231-4)

dispositivos opcionais [223](#page-232-4) energia [213](#page-222-1), [225](#page-234-3) intermitente [224](#page-233-3) memória [217](#page-226-2) monitor [220](#page-229-4) mouse [222](#page-231-4) PCIe [223](#page-232-4) perceptível [226](#page-235-2) rede [226](#page-235-3) software [229](#page-238-2) teclado [222](#page-231-4) unidade de disco rígido [218](#page-227-1) vídeo [220](#page-229-4) problemas com o monitor [220](#page-229-4) problemas de ativação ou desligamento do servidor [215](#page-224-1) problemas de dispositivos opcionais [223](#page-232-4) problemas de energia [213](#page-222-1) problemas de software [229](#page-238-2) problemas de vídeo [220](#page-229-4) Problemas do controlador Ethernet resolvendo [214](#page-223-0) problemas do monitor [220](#page-229-4) problemas do mouse [222](#page-231-4) problemas do teclado [222](#page-231-4) problemas em dispositivos seriais [224](#page-233-2) Problemas em dispositivos USB [222](#page-231-4) problemas intermitentes [224](#page-233-3) problemas na unidade de disco rígido [218](#page-227-1) problemas observáveis [226](#page-235-2) processador instalação [193](#page-202-1), [195–](#page-204-1)[196](#page-205-0) removendo [195](#page-204-1) substituindo [193](#page-202-0)

## R

reciclando [231](#page-240-0) reciclar [231](#page-240-0) recurso de PCIe insuficiente resolvendo [223](#page-232-4) rede problemas [226](#page-235-3) regras de instalação de módulos de memória [88](#page-97-1) Regras técnicas para adaptador PCIe [98](#page-107-0) Regras técnicas para adaptadores Ethernet [98](#page-107-1) Regras técnicas para adaptadores Ethernet OCP 3.0 [100](#page-109-0) Regras técnicas para adaptadores HBA/RAID [97](#page-106-0) Regras técnicas para fonte de alimentação [92](#page-101-0) Regras técnicas para processadores Regras técnicas para unidades [97](#page-106-1) removendo Adaptador PCIe [131](#page-140-0) Adaptador TPM [154](#page-163-0) backplane para dez unidades hot-swap de 2,5 polegadas [144](#page-153-0) backplane para quatro unidades hot-swap de 3,5 polegadas [140](#page-149-0) chave de intrusão [137](#page-146-0) conjunto de E/S frontal [182](#page-191-0) conjunto de placa riser interno [124](#page-133-0) defletor de ar [103](#page-112-0) dissipador de calor [193](#page-202-1) gaiola de unidade do meio [161](#page-170-1) gaiola de unidade hot-swap traseira [156](#page-165-0) GPU [139](#page-148-0) módulo de supercapacitor [176](#page-185-0) Módulo de supercapacitor RAID no chassi [178](#page-187-0) módulos de memória [115](#page-124-1)<br>painel de seguranca 109 painel de segurança painel traseiro [147](#page-156-0) painel traseiro para oito unidades hot-swap de 2,5 polegadas placa riser [127](#page-136-0)

Placa-Mãe [203](#page-212-1) processador [193,](#page-202-1) [195](#page-204-1) tampa superior [100](#page-109-1) travas do rack [105](#page-114-0) unidade de disco rígido [119](#page-128-0) unidade de processamento gráfico [139](#page-148-0) unidade hot-swap [119](#page-128-0) ventilador do sistema [112](#page-121-0) removendo, módulo de memória [115](#page-124-1) remover Adaptador Ethernet OCP 3.0 [122](#page-131-1) Adaptador M.2 e unidade M.2 [168](#page-177-1) Bateria do CMOS [151](#page-160-0) fonte de alimentação hot-swap [184](#page-193-0) placa do ventilador [198](#page-207-1) Placa PIB [200](#page-209-1) resolvendo Problemas do controlador Ethernet [214](#page-223-0) recurso de PCIe insuficiente [223](#page-232-4) resolvendo problemas de energia [213](#page-222-1) retentor no adaptador M.2 ajustando [171](#page-180-0) roteamento de cabo interno [30](#page-39-0) roteamento de cabos chave de intrusão [78](#page-87-0) Conector VGA [76](#page-85-0) Módulo M.2 [74](#page-83-0) supercapacitor [74](#page-83-1)

## S

segurança [v](#page-6-0) serviço e suporte antes de fazer uma chamada [233](#page-242-1) hardware [234](#page-243-2) software [234](#page-243-2) software [15](#page-24-0), [17](#page-26-1) solução de problemas [220,](#page-229-4) [223](#page-232-4), [229](#page-238-2)  por sintoma [214](#page-223-1) problemas com a memória [217](#page-226-2) problemas de ativação e desligamento [215](#page-224-1) problemas de energia [225](#page-234-3) problemas de rede [226](#page-235-3) problemas do mouse [222](#page-231-4) problemas do teclado [222](#page-231-4) problemas em dispositivos seriais [224](#page-233-2) Problemas em dispositivos USB [222](#page-231-4) problemas intermitentes [224](#page-233-3) problemas na unidade de disco rígido [218](#page-227-1) problemas observáveis [226](#page-235-2) solução de problemas baseada em sintomas [214](#page-223-1) vídeo [220](#page-229-4) substituição de peças, concluindo [209](#page-218-0) substituindo Adaptador Ethernet OCP 3.0 [122](#page-131-0) Adaptador M.2 e unidade M.2 [168](#page-177-0) Adaptador PCIe [130](#page-139-0) Adaptador TPM [154](#page-163-1) backplane para dez unidades hot-swap de 2,5 polegadas [146](#page-155-0) backplane para quatro unidades hot-swap de 3,5 polegadas [141](#page-150-0) Bateria do CMOS [151](#page-160-1) chave de intrusão [137](#page-146-1) conjunto de E/S frontal [182](#page-191-1) conjunto de placa riser interno [124](#page-133-1) CPU [193](#page-202-0) defletor de ar [103](#page-112-1) DIMM [115](#page-124-0) dissipador de calor [193](#page-202-0) Dissipador de calor e microprocessador [193](#page-202-0) fonte de alimentação hot-swap [183](#page-192-1) gaiola de unidade do meio [161](#page-170-0)

gaiola de unidade hot-swap traseira [156](#page-165-1) GPU [139](#page-148-1) microprocessador [193](#page-202-0) Módulo de supercapacitor RAID [176](#page-185-1) painel de segurança [109](#page-118-1) painel traseiro [140](#page-149-2) painel traseiro para oito unidades hot-swap de 2,5 polegadas [143](#page-152-1) placa do ventilador [198](#page-207-0) Placa PIB [200](#page-209-0) placa riser [126](#page-135-0) Placa-Mãe [202](#page-211-0) processador [193](#page-202-0) tampa superior [100](#page-109-2) travas do rack [105](#page-114-1) unidade de disco rígido [119](#page-128-1) unidade de processamento gráfico [139](#page-148-1) unidade hot-swap [119](#page-128-1) ventilador do sistema [112](#page-121-1)

### T

tampa instalação [102](#page-111-1) removendo [100](#page-109-1) substituindo [100](#page-109-2) tampa superior instalação [102](#page-111-1) removendo [100](#page-109-1) substituindo [100](#page-109-2) TPM [207](#page-216-0) trabalhando dentro do servidor ligado [88](#page-97-2)

travas do rack instalação [107](#page-116-0) removendo [105](#page-114-0) substituindo [105](#page-114-1) Trusted Platform Module [207](#page-216-0)

## $\mathbf U$

um modelo de servidor com quatro unidades SAS/SATA de 3,5 polegadas [33](#page-42-0) unidade de disco rígido instalação [120](#page-129-0) substituindo [119](#page-128-1) unidade de processamento gráfico instalação [140](#page-149-1) removendo [139](#page-148-0) unidade hot-swap instalação [120](#page-129-0) substituindo [119](#page-128-1) unidades de disco rígido removendo [119](#page-128-0) unidades hot-swap removendo [119](#page-128-0)

# V

ventilador do sistema instalação [114](#page-123-0) removendo [112](#page-121-0) substituindo [112](#page-121-1) Vista traseira [19](#page-28-0)
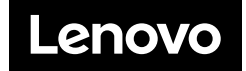